# Altivar 61

Variateurs de vitesse pour moteur synchrones et moteurs asynchrones

# Guide de programmation

Logiciel V6.6

02/2014

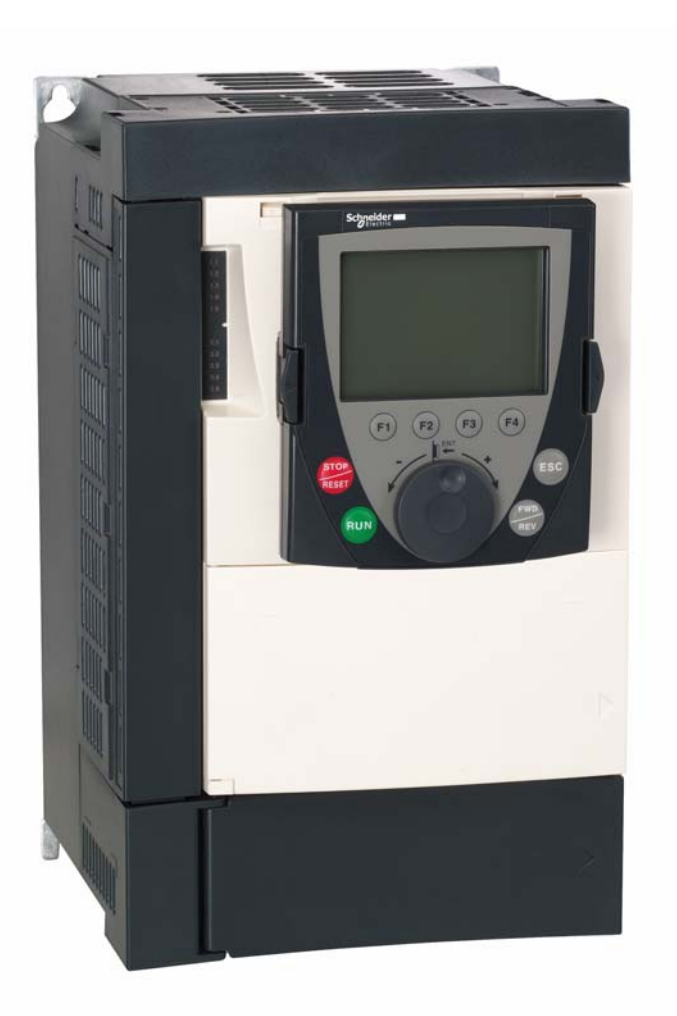

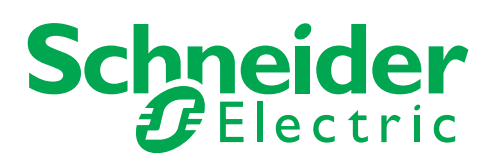

# **Sommaire**

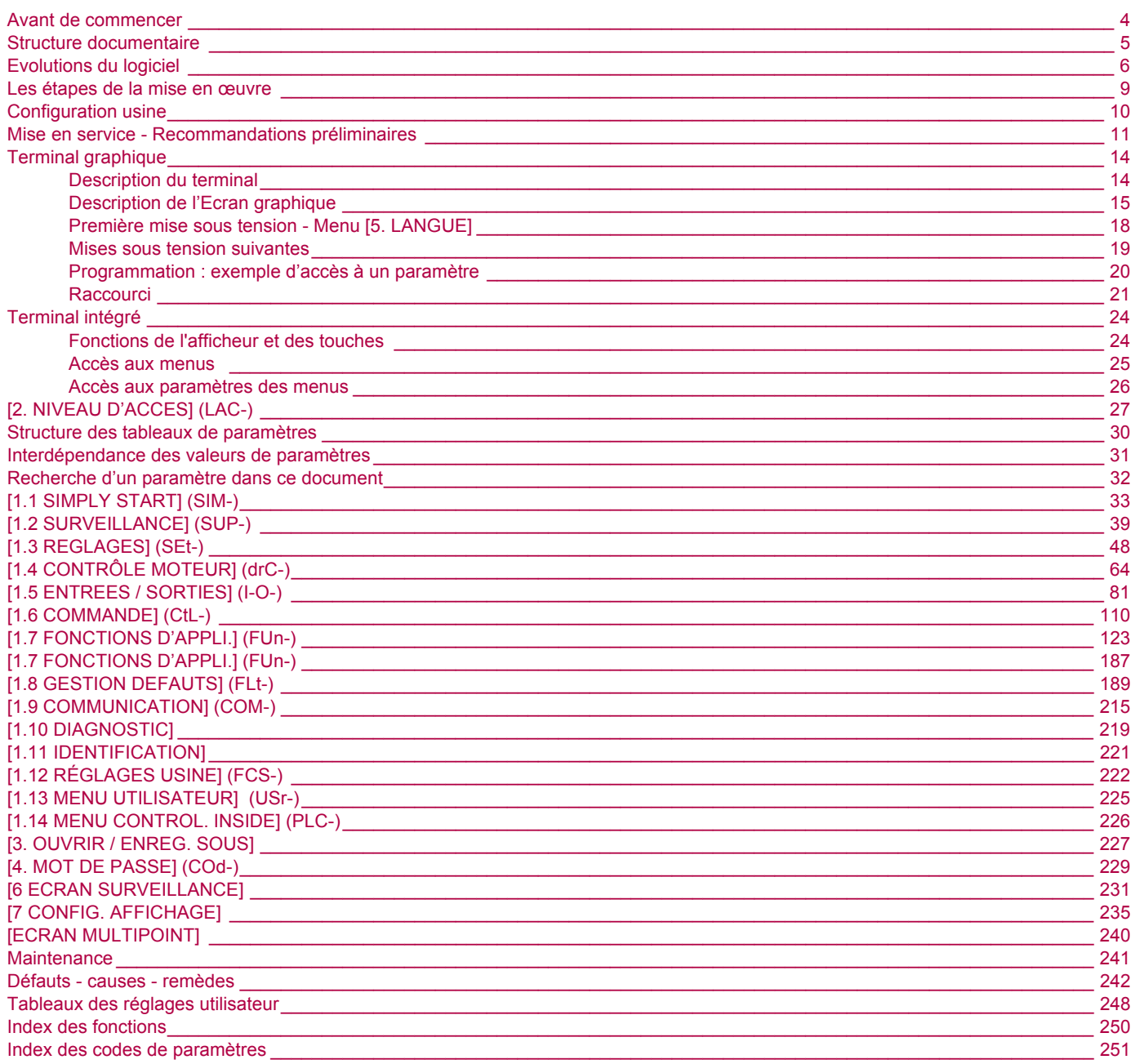

<span id="page-3-0"></span>**Lire et observer ces instructions avant de commencer toute procédure avec ce variateur.**

#### **A A DANGER RISQUE D'ÉLECTROCUTION, D'EXPLOSION OU D'ARC ÉLECTRIQUE** • Seul le personnel qualifié, connaissant et comprenant le contenu du présent manuel et toutes autres documentations produit pertinentes; qui ont été formés pour reconnaître les dangers et éviter les risques associés est autorisé à travailler sur et avec ce produit. Seul le personnel qualifié est habilité à procéder à l'installation, au réglage, à la réparation et à la maintenance. • Le constructeur de l'installation est tenu de s'assurer de la conformité de l'installation avec toutes les exigences des réglementations internationales et nationales ainsi que toutes les autres réglementations applicables en matière de mise à la terre de l'installation. • Plusieurs pièces du produit notamment les circuits imprimés, fonctionnent à la tension réseau. Ne les touchez pas. Utilisez uniquement des outils isolés électriquement. • Ne touchez pas les composants non blindés ou les connexions des vis du bornier lorsqu'une tension est présente. • Le moteur produit une tension en cas de rotation de l'arbre. Protéger l'arbre du moteur contre tout entraînement externe avant d'effectuer des travaux sur l'installation. • Des tensions alternatives peuvent se coupler sur des conducteurs inutilisés dans le câble moteur. Isoler les conducteurs inutilisés aux deux extrémités du câble moteur. • Ne mettez pas en court-circuit les bornes du bus DC ou les condensateurs du bus DC ou les bornes de connexion de la résistance de freinage. • Avant d'effectuer des travaux sur l'installation : - Débranchez toutes les sources d'alimentation, y compris l'alimentation contrôle externe. - Apposer un panneau "Ne pas mettre en marche" sur tous les commutateurs. Protéger tous les commutateurs contre le ré-enclenchement. - Attendre 15 minutes pour permettre aux condensateurs du bus DC de se décharger. La LED du bus DC éteinte n'indique pas, de manière certaine, l'absence de tension sur le bus DC qui peut excéder 800 Vdc. - Mesurez la tension sur le bus DC en utilisant un voltmètre réglé sur le bon calibre pour vérifier que la tension est inférieure à 42 Vdc Si les condensateurs de bus DC ne se déchargent pas complètement, contactez votre représentant local Schneider Electric. Ne réparez pas et ne faites pas fonctionner le produit. Installez et fermez tous les couvercles avant de mettre le variateur sous tension. **Si ces précautions ne sont pas respectées, cela entraînera la mort ou des blessures graves. ATTENTION APPAREIL ENDOMMAGE**

N'installez pas et ne faites pas fonctionner le variateur s'il semble être endommagé. **Si cette précaution n'est pas respectée, cela peut entraîner des dommages matériels.**

# **A** ATTENTION

#### **PERTE DE CONTRÔLE**

- Le concepteur de tout schéma de câblage doit tenir compte des modes de défaillances potentielles des canaux de commande et, pour les fonctions de contrôle critiques, prévoir un moyen d'atteindre un état sécurisé durant et après la défaillance d'un canal. L'arrêt d'urgence, l'arrêt en cas de sur-course, la coupure de courant et le redémarrage constituent des exemples de fonctions de contrôle critiques.
- Des canaux de commande distincts ou redondants doivent être prévus pour les fonctions de contrôle critiques.
- Les canaux de commande du système peuvent inclure des liaisons effectuées par la communication. Il est nécessaire de tenir compte des conséquences des retards de transmission inattendus ou des défaillances d'une liaison.
- Respectez toutes les réglementations de prévention des accidents et directives de sécurité locales.<sup>a</sup>
- Chaque mise en œuvre du produit doit être testée de manière individuelle et approfondie afin de vérifier son fonctionnement avant sa mise en service.

**Le non-respect de ces instructions peut entraîner la mort, des blessures graves ou des dommages matériels.**

a. États-Unis : pour plus d'informations, reportez-vous aux documents NEMA ICS 1.1 (nouvelle édition) « Safety Guidelines for the Application, Installation, and Maintenance of Solid State Control » et NEMA ICS 7.1 (nouvelle édition) « Safety Standards for Construction and Guide for Selection, Installation and Operation of Adjustable Speed Drive Systems ».

<span id="page-4-0"></span>Les documents techniques suivants relatifs à l'Altivar 61 sont disponibles sur le site internet www.schneider-electric.com.

# **Guide d'installation**

Il décrit le montage et le raccordement du variateur.

# **Guide de programmation**

Il décrit les fonctions, les paramètres, l'utilisation du terminal du variateur (terminal intégré et terminal graphique). Les fonctions de communication ne sont pas détaillées dans ce guide mais dans le guide du bus ou réseau utilisé.

# **Guide des paramètres de communication**

Ce guide décrit :

- les paramètres du variateur avec des éléments spécifiques pour une utilisation à travers un bus ou un réseau de communication,
- les modes de marche spécifiques à la communication (graphe d'état),
- l'interaction entre la communication et la commande locale.

# **Guides Modbus®, CANopen®, Ethernet™, Profibus®, INTERBUS, Uni-Telway, Modbus® Plus, etc ...**

Ces guides décrivent le montage, le raccordement au bus ou réseau, la signalisation, le diagnostic, la configuration par le terminal intégré ou par le terminal graphique des paramètres spécifiques à la communication. Ils détaillent également les services de communication des protocoles.

# **Guide de migration ATV 38 / ATV 61**

Ce guide détaille les différences entre l'Altivar 61 et l'Altivar 38 et explique les dispositions à prendre pour remplacer un Altivar 38, y compris pour les variateurs communiquant sur un bus ou un réseau.

# **Guide de migration ATV 78 / ATV 61/71**

Ce guide détaille les différences entre les Altivar 61/71 et l'Altivar 78 et explique les dispositions à prendre pour remplacer un Altivar 78.

<span id="page-5-0"></span>Depuis le début de sa commercialisation l'Altivar ATV 61 a bénéficié de fonctionnalités supplémentaires. La version du logiciel devient V6.6. Cette documentation est relative à la version V6.6, mais elle reste utilisable avec les versions antérieures. La version du logiciel figure sur l'étiquette signalétique collée sur le flanc du variateur.

# **Evolutions de la version V1.2 par rapport à V1.1**

#### **Nouveaux paramètres et nouvelles fonctions**

#### **Possibilité de fonctionner avec une carte de communication BACnet.**

#### **Menu [1.8 GESTION DEFAUTS] (FLt-)**

• Le défaut externe [DEFAUT EXTERNE] (EtF-) page [199](#page-198-0) devient configurable en logique positive ou négative par [Config. défaut externe] (LEt).

# **Evolutions de la version V1.4 par rapport à V1.2**

#### **Réglage usine**

**Nota :** Dans les versions V1.1 et V1.2, la sortie analogique AO1 était affectée à la fréquence moteur. Dans la nouvelle version **PED** cette sortie est non affectée.

A l'exception de ce paramètre, le réglage usine des versions V1.1 et V1.2 est conservé dans la nouvelle version. Les nouvelles fonctionnalités sont inactives en réglage usine.

#### **Nouveaux paramètres et nouvelles fonctions**

#### **Menu [1.2 SURVEILLANCE] (SUP-)**

Adjonction des états et valeurs internes relatifs aux nouvelles fonctions décrites ci après.

#### **Menu [1.3 REGLAGES] (SEt-)**

- [Seuil couple haut] (ttH) page [60](#page-59-0).
- [Seuil couple bas] (ttL) page [60.](#page-59-1)
- [Seuil alarme pulse] (FqL) page [60.](#page-59-2)
- [Seuil arrêt roue lib.] (FFt) page [61](#page-60-0).

#### **Menu [1.4 CONTRÔLE MOTEUR] (drC-)**

• Extension à tous les calibres de variateurs des configurations suivantes, jusqu'alors limitées à 45 kW pour ATV61••• M3X et à 75 kW pour ATV61•••N4 : moteur synchrone [Mot. sync.] (SYn) page [69,](#page-68-0) filtre sinus [Filtre sinus] (OFI) page [77](#page-76-0), réduction de bruit [Réduction bruit] (nrd) page [78,](#page-77-0) équilibrage de freinage [Equilibre freinage] (bbA) page [80](#page-79-0).

#### **Menu [1.5 ENTREES / SORTIES] (I-O-)**

- [Canal AI réseau] (AIC1) page [91.](#page-90-0)
- Nouvelles possibilités d'affectation des relais et sorties logiques page [96](#page-95-0) : couple supérieur à seuil haut, couple inférieur à seuil bas, moteur en rotation sens avant, moteur en rotation sens arrière, seuil de vitesse mesurée atteint.
- La sortie analogique AO1 devient utilisable en sortie logique et affectable aux fonctions des relais et sorties logiques, page [102.](#page-101-0)
- Nouvelle possibilité de modifier l'échelle des sorties analogiques page [104](#page-103-0) par les paramètres [Echelle min AOx] (ASLx) et [Echelle max AOx] (ASHx).
- Nouvelles possibilités d'affectation des sorties analogiques page [105](#page-104-0) : couple moteur signé et vitesse moteur mesurée.
- Nouvelles possibilités d'affectation des groupes d'alarme page [109](#page-108-0) : couple supérieur à seuil haut, couple inférieur à seuil bas, seuil de vitesse mesurée atteint.

#### **Menu [1.7 FONCTIONS D'APPLI.] (Fun-)**

- Les fonctions référence sommatrice, soustractrice, multiplicatrice deviennent affectable à l'entrée virtuelle [AI réseau] (AIU1) page [130](#page-129-0).
- Nouveau paramètre [Seuil arrêt roue lib.] (FFt) page [135](#page-134-0) permettant de régler un seuil de passage en roue libre en fin d'arrêt sur rampe ou d'arrêt rapide.
- La limitation de couple [LIMITATION DE COUPLE] (tOL-) page [166](#page-165-0) devient configurable en % ou 0,1 % par [Incrément couple] (IntP) et affectable à l'entrée virtuelle [AI réseau] (AIU1).
- Nouvelle fonctionnalité Commande de registre ("damper") par le menu [\[GESTION REGISTRE\]](#page-173-0) (dAM-) page [174](#page-173-0).
- La commutation de paramètres [COMMUT. JEUX PARAM.] (MLP-) page [176](#page-175-0) devient affectable à des seuils de fréquence atteints [S. fréq. att.] (FtA) et [S. fréq. 2 att.] (F2A).

#### **Menu [1.8 GESTION DEFAUTS] (FLt-)**

- Possibilité de réinitialiser le variateur sans le mettre hors tension, par [Reset produit] (rP) page [192.](#page-191-0)
- Possibilité de réinitialiser le variateur par entrée logique sans le mettre hors tension, par [Affect reset produit] (rPA) page [192](#page-191-1).
- La possibilité de configuration du défaut "perte phase moteur" [Perte phase moteur] (OPL) page [196](#page-195-0) à [Coup. aval] (OAC) est
- étendue à tous les calibres de variateurs (jusqu'alors limitée à 45 kW pour ATV61•••M3X et à 75 kW pour ATV61•••M4). • Nouvelle fonctionnalité de surveillance par mesure de vitesse par l'entrée "Pulse input" page [206,](#page-205-0) par le menu [FREQUENCE METRE] (FqF-).
- Le défaut de court-circuit de l'unité de freinage devient configurable par [Gest. déf. unité frein] bUb) page [208.](#page-207-0)
- Le défaut [Registre collé] (Fd1) de la fonction Commande de registre ("damper") est configurable par [\[GESTION DEFAUT REG.\]](#page-212-0) (FdL-) page [213](#page-212-1).

#### **Menu [7 CONFIG. AFFICHAGE]**

• Adjonction dans [7.4 REGLAGE TERMINAL] page [239](#page-238-0) des paramètres [Contraste] et [Temps avant veille] pour régler le contraste et la mise en veille de l'afficheur graphique.

# **Evolutions de la version V1.5 par rapport à V1.4**

Extension de la gamme avec adjonction des variateurs ATV61esesY pour réseaux 500 à 690 V. Il n'y a pas de nouveaux paramètres, mais les plages de régages et les réglages usines de certains paramètres sont adaptés aux nouvelles tensions.

#### **Menu [1.5 ENTREES / SORTIES] (I-O-)**

Augmentation de la plage de réglage des paramètres de retard des relais et sorties logiques : 0 à 60000 ms au lieu de 0 à 9999 ms.

#### **Menu [1.7 FONCTIONS D'APPLI.] (Fun-)**

• Nouveau paramètre [Conf. capteur débit] (LnS) page [183](#page-182-0) permettant de configurer le capteur de débit nul en logique positive ou négative.

#### **Evolution de la version V1.6 par rapport à V1.5**

La carte de communication ATV61 APOGEE FLN P1 (VW3 A3 314) est supportée à partir de cette version logicielle variateur V1.6.

#### **Evolution de la version V1.8 par rapport à V1.6**

#### **Menu [7 CONFIG. AFFICHAGE]**

• Ajout dans [7.4 REGLAGES TERMINAL] page [235](#page-234-1) du paramètre [Menu demarrage]. Ce paramètre permet de choisir le menu qui s'affiche sur le variateur à la mise sous tension.

# **Evolution de la version V2.1 par rapport à V1.8**

#### **Menu [1.7 FONCTIONS D'APPLI.] (Fun-)**

#### **Nouveaux paramètres et nouvelles fonctions**

- Nouveau paramètre [Connexion régén.] (OIr) page [187](#page-186-1). permet de restituer l'énergie de freinage électrique sur le réseau.
- Nouveau paramètre [Dis. operat opt code] (dOtd) page [136.](#page-135-0)

# **Evolution de la version V5.8 par rapport à V2.1**

#### **Gamme de fréquence moteur**

La fréquence de sortie maximale a été limitée à 599 Hz

#### **[1.5 INPUTS / OUTPUTS CFG] (I-O-) menu**

#### **Nouveaux paramètres et nouvelles fonctions**

Nouvelles possibilités d'affectation des relais et sorties logiques, [Affectation R1] (r1) page [97](#page-96-0) : [Var dem.] (Strt).

#### **Nouveau réglage usine.**

- [Motor control type] (Ctt) page [69](#page-68-0) à été modifié, de [Ec. énergie] (nLd) à [V/F 2pts] (UF2).
- [IGBT test] (Strt) page [201](#page-200-0) à été modifié, [Non] (nO) à [Oui] (YES).
- [Dis. operat opt code] (dOtd) page [136](#page-135-0) à été modifié, [Affect. roue libre] (nSt) à [arrêt rampe] (rMP).

#### **Menu 1.7 APPLICATION FUNCT.] (FUn-)**

#### **Nouveaux paramètres et nouvelles fonctions**

- Nouveau paramètre [Pmax moteur] (tPMM) page [167](#page-166-0)
- Nouveau paramètre [Pmax générateur] (tPMG) page [167](#page-166-0)

# **Evolution de la version V6.3 par rapport à V5.8**

#### **Menu 1.7 APPLICATION FUNCT.] (FUn-)**

#### **Nouveaux paramètres et nouvelles fonctions**

• Nouveau paramètre [+/-Speed reference] (Srt) page [144](#page-143-0)

#### **Menu [1.8 GESTION DEFAUTS] (FLt-)**

• Nouveau paramètre de surveillance, [Freq. catch on fly] (FCAO) disponible avec PC-Software, voir [Reprise à la volée] (FLr) page [194](#page-193-0)

# **Evolution de la version V6.6 par rapport à V6.3**

#### **Menu 1.7 APPLICATION FUNCT.] (FUn-)**

#### **Fréquence de découpage**

La plage de réglage minimale de [Fréquence découp.] (SFr) dépend du calibre du produit (voir page [55](#page-54-0))

<span id="page-8-0"></span>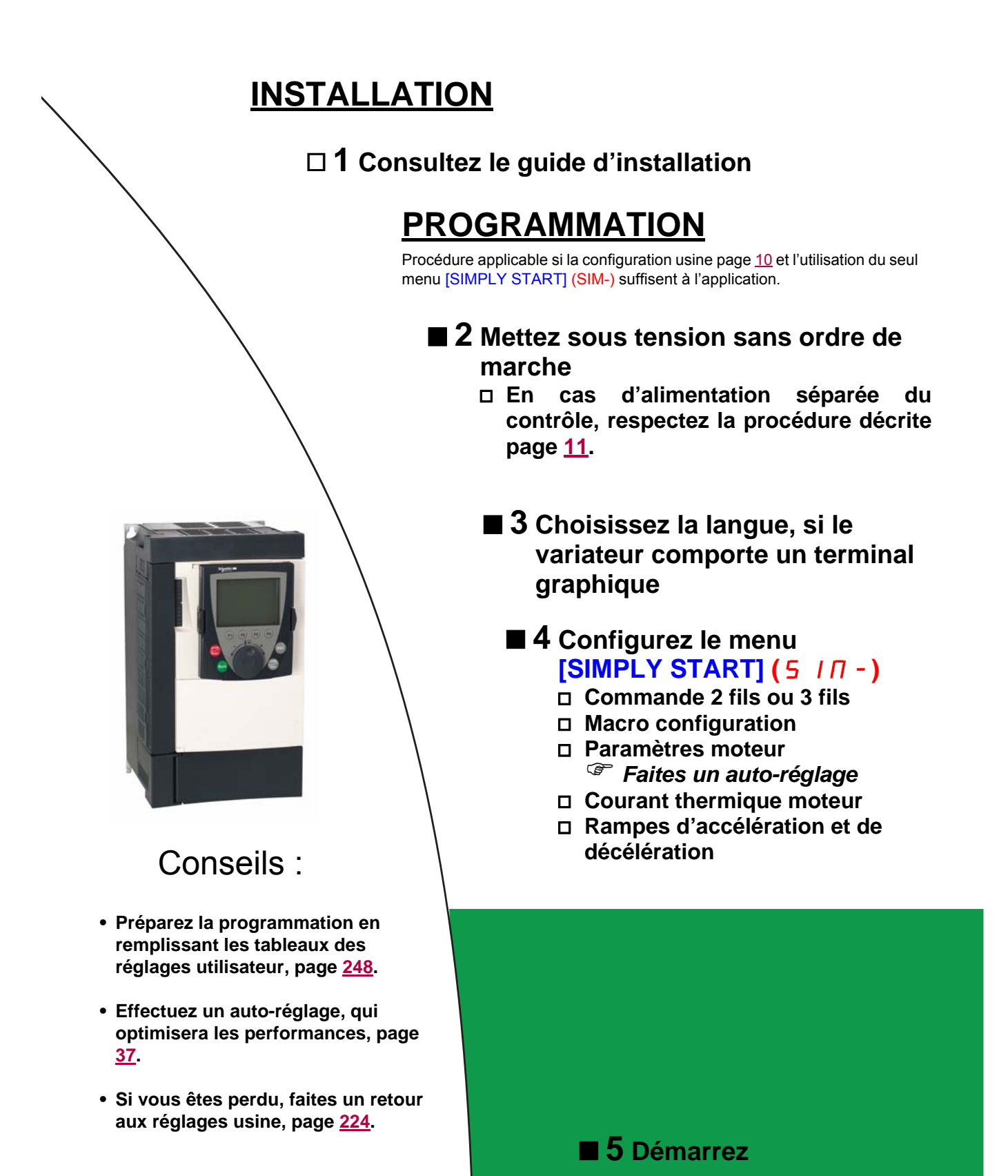

*Nota : Assurez- vous que le câblage du variateur est compatible avec sa configuration.*

# <span id="page-9-0"></span>**Préréglages variateur**

Nous avons préréglé l'Altivar 61 en usine pour les conditions d'emploi les plus courantes :

- Macro configuration : Pompage / Ventilation.
- Fréquence **moteur** : 50 Hz.
- Application à couple variable avec économie d'énergie.
- Mode d'arrêt normal sur rampe de décélération.
- Mode d'arrêt sur défaut : roue libre.
- Rampes linéaires, accélération et décélération : 3 secondes.
- Petite vitesse : 0 Hz.
- Grande vitesse : 50 Hz
- Courant thermique moteur = courant nominal variateur.
- Courant de freinage par injection à l'arrêt = 0,7 x courant nominal variateur, pendant 0,5 seconde.
- Pas de redémarrage automatique après un défaut.
- Fréquence de découpage 2,5 kHz à 12 kHz selon le calibre du variateur.
- Entrées logiques :
	- LI1 : marche avant (1 sens de marche), commande 2 fils sur transition.
	- LI2 : inactive (non affectée).
	- LI3 : commutation 2<sup>ème</sup> consigne vitesse.
	- LI4 : reset défauts.
	- LI5, LI6 : inactives (non affectées).
- Entrées analogiques :
	- AI1 :  $1^{\text{ère}}$  consigne vitesse 0 +10 V.
	- AI2 :  $2<sup>ème</sup> consigne vitesse 0-20 mA$ .
- Relais R1 : le contact s'ouvre en cas de défaut (ou variateur hors tension)
- Relais R2 : le contact se ferme lorsque le variateur est en marche.
- Sortie analogique AO1 : 0-20 mA, inactive (non affectée).

Si les valeurs ci-dessus sont compatibles avec votre application, utilisez le variateur sans modification des réglages.

# **Préréglages cartes options**

Les entrées / sorties des cartes options sont non affectées en réglage usine.

# <span id="page-10-0"></span>**Mise sous tension et configuration du variateur**

# **DANGER**

#### **FONCTIONNEMENT INATTENDU DE L'APPAREIL**

- Avant de mettre sous tension et de configurer l'Altivar 61, assurez vous que l'entrée PWR (POWER REMOVAL) est désactivée (à l'état 0) afin d'éviter tout redémarrage inattendu.
- Avant de mettre sous tension ou à la sortie des menus de configuration, assurez vous que les entrées affectées à la commande de marche sont désactivées (à l'état 0) car elles peuvent entraîner immédiatement le démarrage du moteur.

**Si ces précautions ne sont pas respectées, cela entraînera la mort ou des blessures graves.**

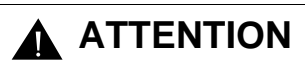

#### **TENSION DU RESEAU INCOMPATIBLE**

Avant de mettre sous tension et de configurer le variateur, assurez vous que la tension du réseau est compatible avec la tension d'alimentation du variateur. Le variateur peut se trouver endommagé si la tension du réseau n'est pas compatible.

**Si cette précaution n'est pas respectée, cela peut entraîner des dommages matériels.**

### <span id="page-10-1"></span>**Alimentation séparée du contrôle**

Lorsque le contrôle du variateur est alimenté indépendamment de la puissance (bornes P24 et 0V), après toute adjonction de carte option et après tout remplacement éventuel de carte, il est nécessaire d'alimenter la puissance à la première mise sous tension seulement. A défaut la nouvelle carte ne serait pas reconnue, il y aurait impossibilité de la configurer et le variateur pourrait se verrouiller en défaut.

### **Commande de puissance par contacteur de ligne**

# **ATTENTION**

**RISQUE DE DESTRUCTION DU MATERIEL**

Evitez de manœuvrer fréquemment le contacteur (vieillissement prématuré des condensateurs de filtrage). En cas de temps de cycles < 60 s il y a risque de destruction de la résistance de charge.

**Si ces précautions ne sont pas respectées, cela peut entraîner des dommages matériels.**

# **Réglage utilisateur et extensions de fonctionnalités**

- L'afficheur et les boutons permettent la modification des réglages et l'extension des fonctionnalités détaillées dans les pages suivantes.
- Le **retour au réglage usine** est possible aisément par le menu [1.12 REGLAGES USINE] (FCS-), voir page [222.](#page-221-0)
- Les paramètres sont de trois types :
	- affichage : valeurs affichées par le variateur
	- réglage : modifiables en fonctionnement et à l'arrêt
	- configuration : seulement modifiables à l'arrêt et hors freinage. Visualisables en fonctionnement.

# **DANGER**

#### **FONCTIONNEMENT INATTENDU DE L'APPAREIL**

- Assurez vous que les changements apportés aux réglages en cours de fonctionnement ne présentent pas de danger.
- Il est recommandé d'effectuer les changements une fois le variateur arrêté.

**Si ces précautions ne sont pas respectées, cela entraînera la mort ou des blessures graves.**

# **Démarrage**

**Important :**

- En configuration usine le moteur ne peut être alimenté qu'après une remise à zéro préalable des ordres "avant", "arrière", "arrêt par injection de courant continu" dans les cas suivants :
	- lors d'une mise sous tension ou d'une remise à zéro de défaut manuelle ou après une commande d'arrêt.
	- A défaut, le variateur affiche "nSt" mais ne démarre pas.
- Si la fonction redémarrage automatique est configurée (paramètre [Redémarrage auto] (Atr) du menu [1.8-GESTION DEFAUTS] (FLt-) voir page [193\)](#page-192-0), ces ordres sont pris en compte sans remise à zéro préalable.

#### **Essai sur moteur de faible puissance ou sans moteur**

- En réglage usine, la détection [Perte phase moteur] (OPL) page [196](#page-195-0) est active (OPL = YES). Pour vérifier le variateur dans un environnement de test ou de maintenance, et sans avoir recours à un moteur équivalent au calibre du variateur (en particulier pour les variateurs de fortes puissances), désactivez la *[Perte phase moteur]* (OPL = no).
- Configurez [Type cde moteur] (Ctt) = [U/F 2pts] (UF2) ou [U/F 5pts] (UF5) ou [U/F quad.] (UFq) (menu [1.4-CONTRÔLE MOTEUR] (drC-), voir page [69](#page-68-0))

# **A** ATTENTION

#### **FONCTIONNEMENT INATTENDU DE L'APPAREIL**

La protection thermique du moteur n'est pas assurée par le variateur si le courant moteur est inférieur à 0,2 fois le courant nominal variateur. Utilisez alors un autre dispositif de protection thermique.

**Si cette précaution n'est pas respectée, cela peut entraîner des dommages matériels.**

### **Utilisation de moteurs en parallèle**

• Configurez [Type cde moteur] (Ctt) = [U/F 2pts] (UF2) ou [U/F 5pts] (UF5) ou [U/F quad.] (UFq) (menu [1.4-CONTRÔLE MOTEUR] (drC-), voir page [69](#page-68-0))

# **ATTENTION**

#### **FONCTIONNEMENT INATTENDU DE L'APPAREIL**

La protection thermique des moteurs n'est plus assurée par le variateur. Utilisez alors un autre dispositif de protection thermique, sur chaque moteur.

**Si cette précaution n'est pas respectée, cela peut entraîner des dommages matériels.**

# **ATV61**ppp**Y - Réseau présentant des sous-tensions systématiques**

Pour garantir un fonctionnement optimal d'un ATV61oooY utilisé sur un réseau présentant des sous-tensions systématiques (tension réseau comprise entre 425 V et 446 V), il est nécessaire de configurer le niveau de prévention [Niveau prévention] (UPL) = 383 V (menu [1.8-GESTION DEFAUTS] (FLt-), voir page [201\)](#page-200-1).

# **Utilisation de moteur avec tension nominale inférieure à la tension d'alimentation du variateur**

• Configurez [Contrôle vect. 2pt.] (UC2) = [Oui] (YES) (menu [1.4-CONTRÔLE MOTEUR] (drC-), voir page [71\)](#page-70-0)

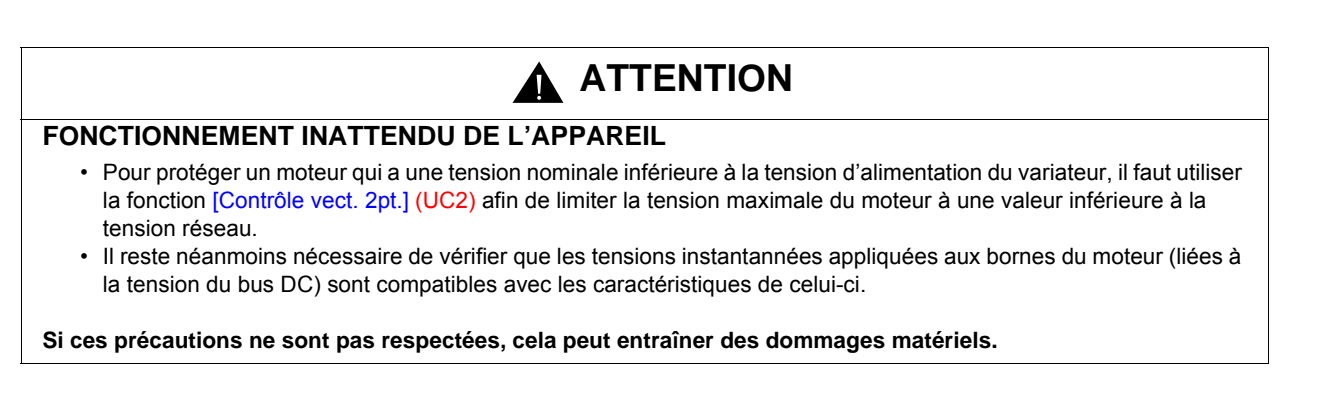

<span id="page-13-0"></span>Le terminal graphique est optionnel pour les petits calibres de variateurs et systématiquement présent sur les calibres supérieurs (voir catalogue). Ce terminal est débrochable, et peut être déporté, sur une porte d'armoire par exemple, en utilisant les câbles et accessoires disponibles en option (voir catalogue).

# <span id="page-13-1"></span>**Description du terminal**

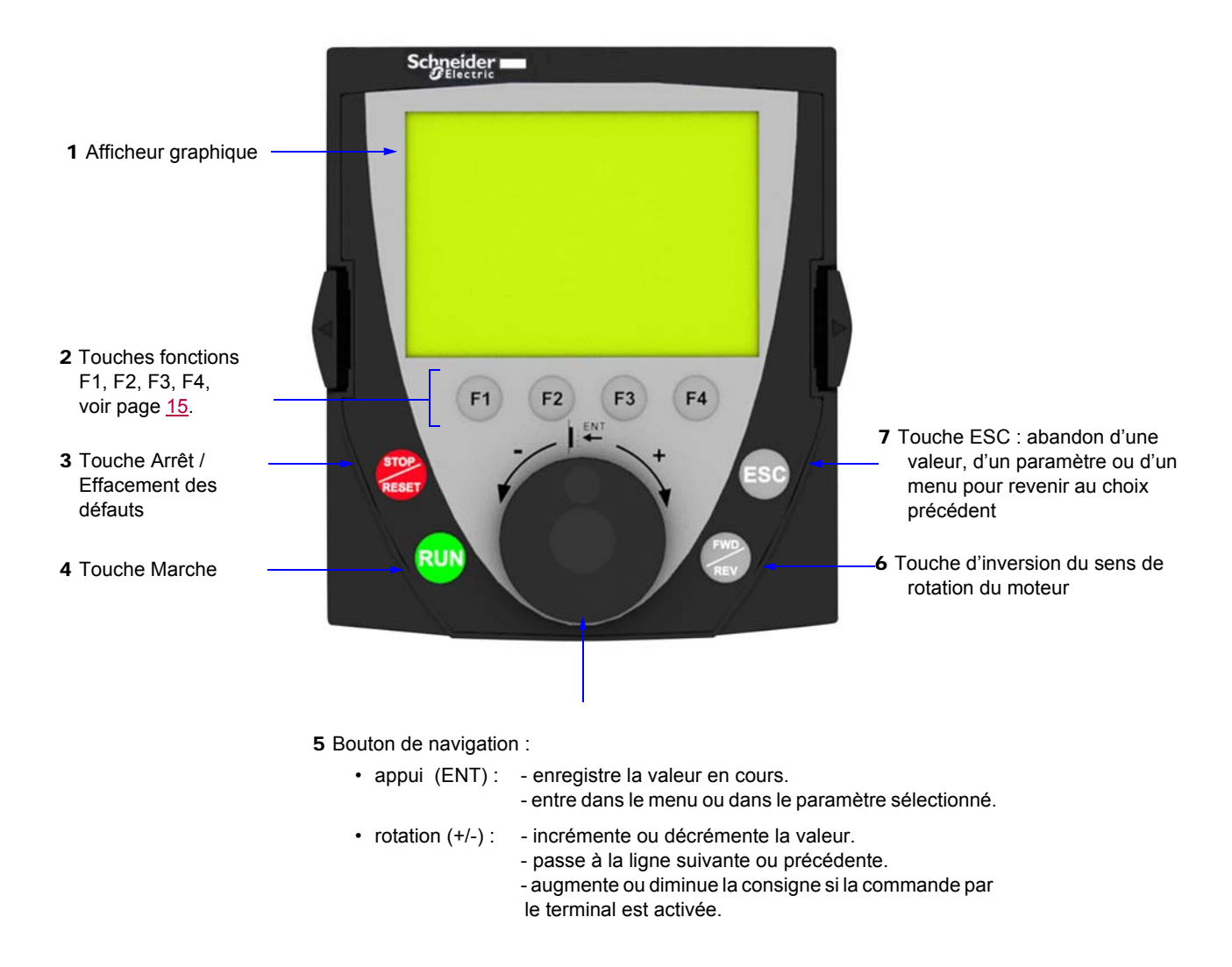

**Nota :** Les touches **3**, **4**, **5** et **6** permettent de commander directement le variateur, si la commande par le terminal est activée.

#### **Terminal débroché**

Lorsque le terminal est débroché, on peut voir à sa place 2 voyants de signalisation :

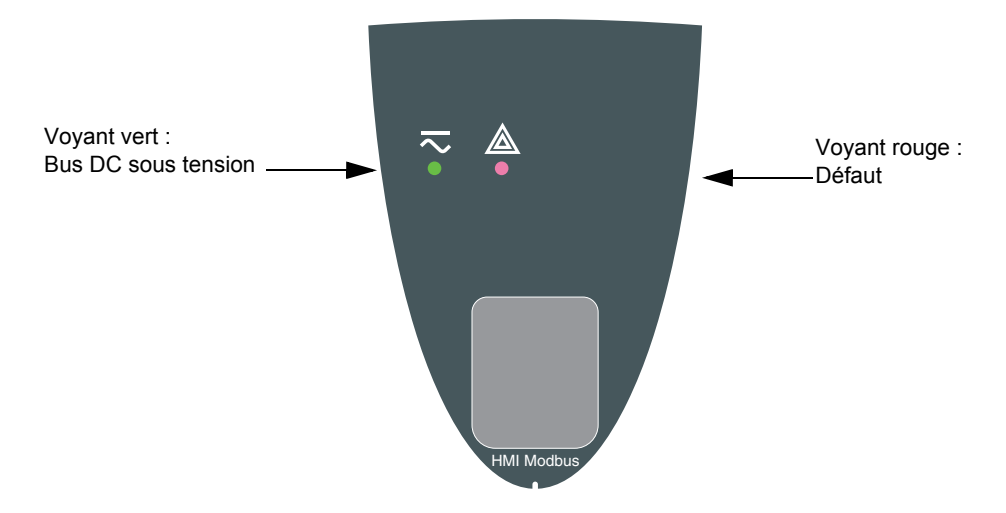

# <span id="page-14-0"></span>**Description de l'Ecran graphique**

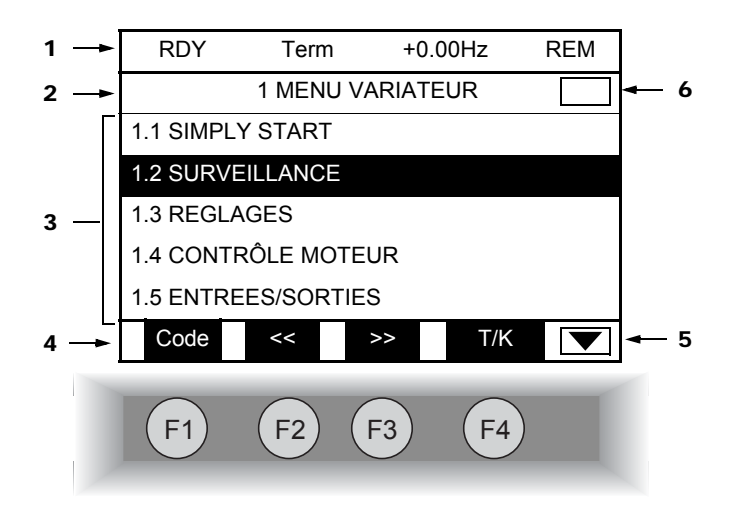

- 1. Ligne d'affichage. Son contenu est configurable; en réglage usine elle indique :
	- état du variateur (voir page [16\)](#page-15-0)
	- canal de commande actif :
		- Term : Borniers
		- HMI : Terminal graphique
		- MDB : Modbus intégré
		- CAN : CANopen intégré
		- NET : Carte communication
		- APP : Carte Controller Inside
	- référence fréquence
	- LOC / REM : Affichage "LOC" si la commande et la consigne sont données par le terminal graphique ou "REM" dans les autres cas. Cela correspond à l'état sélectionné par la touche fonction [T/K].
- 2. Ligne de menu. Indique le nom du menu ou sous-menu en cours
- 3. Affichage des menus, sous-menus, paramètres, valeurs, bargraphes etc..., sous forme de fenêtre défilante, sur 5 lignes maxi. La ligne ou la valeur sélectionnée par le bouton de navigation est affichée en vidéo inverse.
- 4. Affichage des fonctions assignées aux touches F1 à F4, alignées sur celles-ci, par exemple :

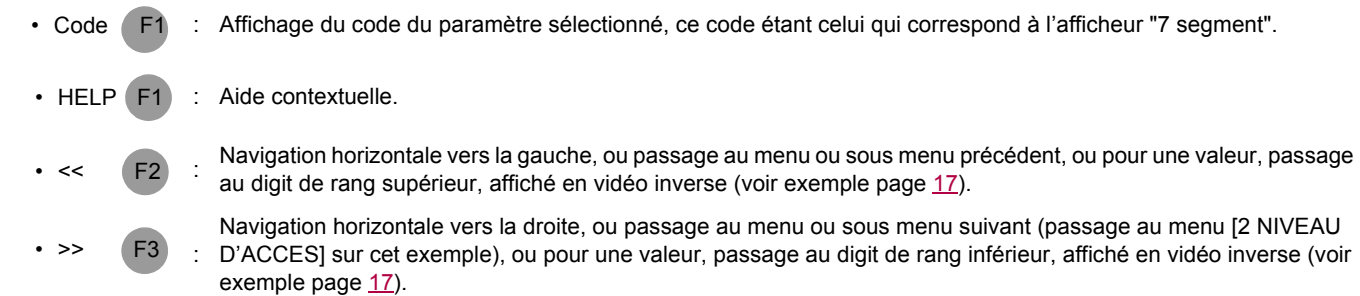

F4 : Commande et consigne par le terminal, voir page [122](#page-121-0).  $\cdot$  T/K

Les touches fonctions sont dynamiques et contextuelles.

D'autres fonctions (fonctions d'application) peuvent être affectées à ces touches, par le menu [1.6 COMMANDE].

L'appui sur une touche fonction à laquelle est affectée une vitesse présélectionnée commandera la marche du moteur à cette vitesse présélectionnée jsuqu'à ce que JOG ou une autre vitesse présélectionnée soit choisies ou jusqu'à ce que la consigne vitesse soit changée ou en cas d'appui sur la touche Stop.

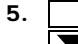

5. Signifie que cette fenêtre d'affichage ne se poursuit pas plus bas. Signifie que cette fenêtre d'affichage se poursuit plus bas.

6. Signifie que cette fenêtre d'affichage ne se poursuit pas plus haut. Signifie que cette fenêtre d'affichage se poursuit plus haut.

### <span id="page-15-0"></span>**Codes d'état du variateur :**

- ACC : Accélération
- CLI : Limitation de courant
- CTL : Arrêt contrôlé sur perte phase réseau
- DCB : Freinage par injection de courant continu en cours
- DEC : Décélération
- FLU : Fluxage moteur en cours
- FRF : Variateur en vitesse de repli
- FST : Arrêt rapide
- NLP : Puissance non alimentée (pas de réseau sur L1, L2, L3)
- NST : Arrêt en roue libre
- OBR : Décélération auto adaptée
- PRA : Fonction Power removal active (variateur verrouillé)
- RDY : Variateur prêt
- RUN : Variateur en marche
- SOC : Coupure aval contrôlée en cours
- TUN : Auto-réglage en cours
- USA : Alarme soustension

#### **Exemples de fenêtres de configuration :**

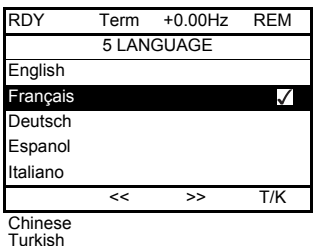

Turkish Russian

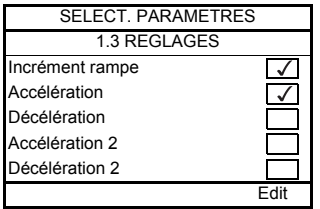

Lorsqu'un choix unique est possible, le choix effectif est indiqué par le signe  $\checkmark$ . Exemple : on ne peut choisir qu'une langue.

Lorsqu'un choix multiple est possible, les choix effectifs sont indiqués par  $\sqrt{\phantom{a}}$ Exemple : on peut choisir plusieurs paramètres pour former le [MENU UTILISATEUR].

#### <span id="page-16-0"></span>**Exemple de fenêtre de configuration d'une valeur :**

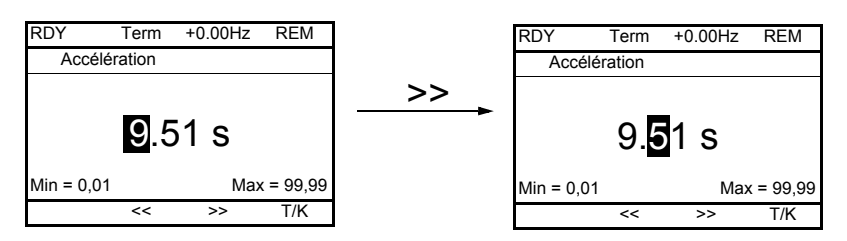

Les flèches << et >> (touches F2 et F3) permettent de sélectionner le chiffre à modifier, la rotation du bouton de navigation permet d'augmenter ou de diminuer ce chiffre.

# <span id="page-17-0"></span>**Première mise sous tension - Menu [5. LANGUE]**

A la première mise sous tension le cheminement dans les menus est imposé jusqu'au [1. MENU VARIATEUR] afin de guider l'utilisateur. Les paramètres du sous menu [1.1 SIMPLY START] doivent être configurés et l'auto-réglage effectué impérativement avant de démarrer le moteur.

Schneider Affichage pendant 3 secondes après la mise sous **ATV61HU22N4** tension 2.2kW/3HP 380/480V Config. n°1 3 secondes  $\overline{\phantom{a}}$ 5 LANGUAGE English Passage au menu [5 LANGUAGE] Français automatiquement. Deutsch Espanol Choisir la langue et appuyer sur ENT. Italiano Chinese Turkish Russian RDY Term +0.00Hz REM 2 NIVEAU D'ACCES Passage au menu [2 NIVEAU D'ACCES] **Basique** (voir page [27\)](#page-26-0) **Standard** Choisir le niveau d'accès et appuyer sur ENT. Avancé Expert  $\frac{1}{2}$ RDY Term +0.00Hz REM 1 MENU VARIATEUR Passage au [1 MENU VARIATEUR] 1.1 SIMPLY START (voir page [23\)](#page-22-0) 1.2. SURVEILLANCE 1.3. REGLAGES 1.4. CONTRÔLE MOTEUR 1.5. ENTREES/SORTIES Code << >> T/K **ESC** RDY Term +0.00Hz REM MENU GENERAL Retour au [MENU GENERAL] par ESC 1 MENU VARIATEUR 2 NIVEAU D'ACCES 3 OUVRIR / ENREG. SOUS 4 MOT DE PASSE 5 LANGUE Code T/K

# <span id="page-18-0"></span>**Mises sous tension suivantes**

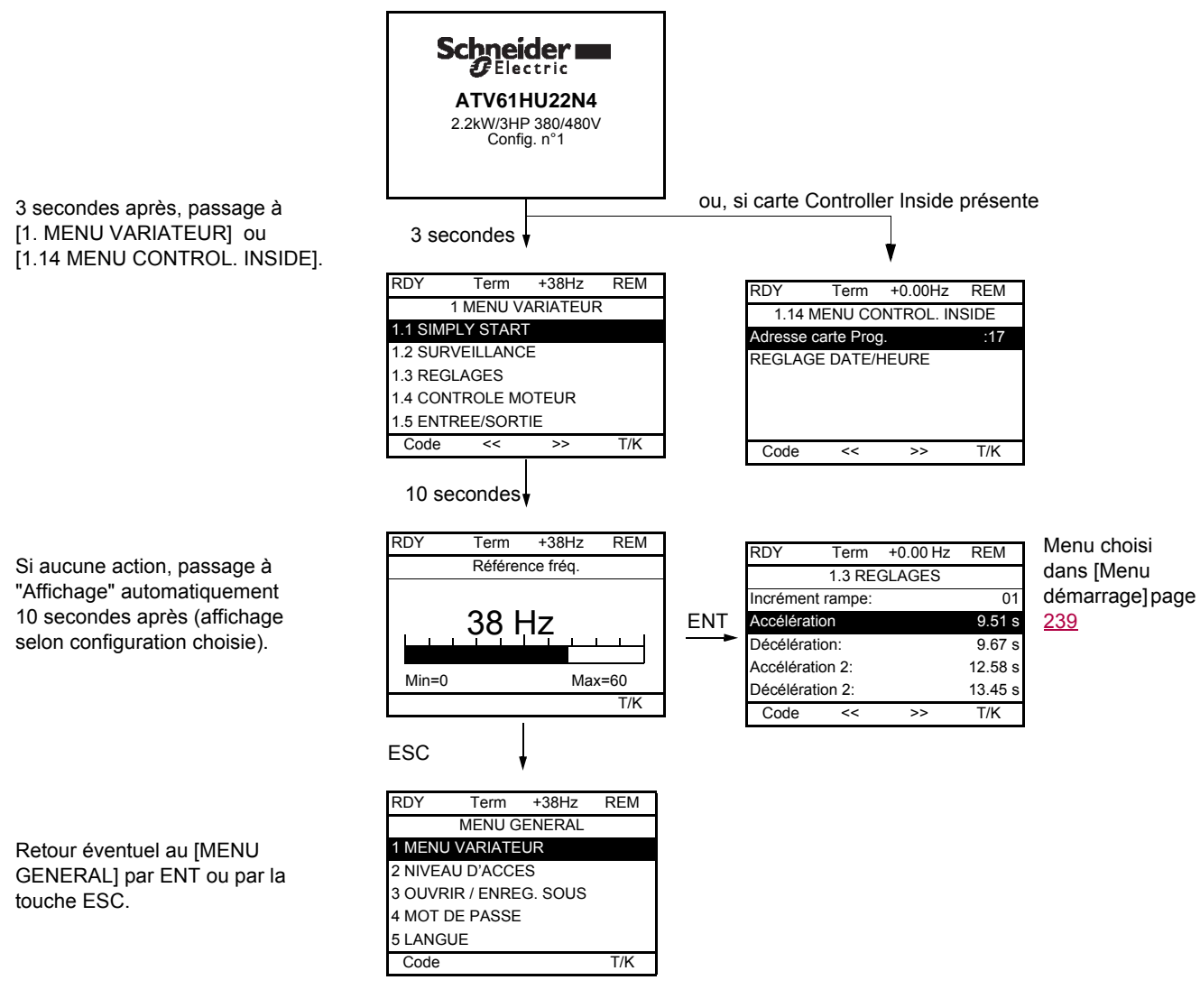

# <span id="page-19-0"></span>**Programmation : exemple d'accès à un paramètre**

#### **Accès à la rampe d'accélération**

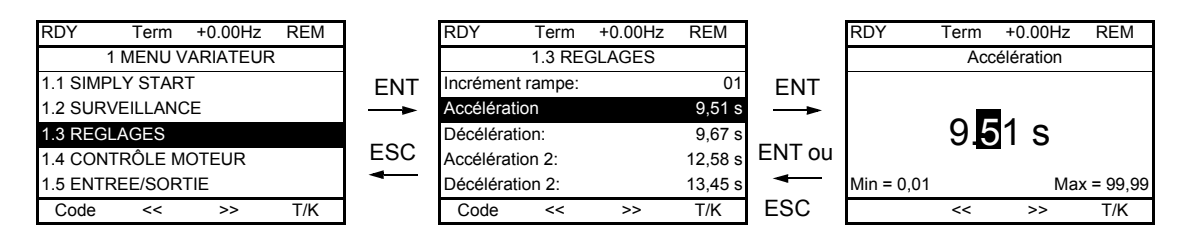

Rappel :

- Sélection du paramètre :
	- par rotation du bouton de navigation pour défiler verticalement.
- Modification du paramètre :
	- sélection du chiffre à modifier par les touches << et >> (F2 et F3) pour défiler horizontalement (le chiffre sélectionné passe en blanc sur fond noir),
	- modification du chiffre par rotation du bouton de navigation.
- Abandon de la modification :
	- par appui de la touche ESC.
- Enregistrement de la modification :
	- par appui du bouton de navigation (ENT).

# <span id="page-20-0"></span>**Raccourci**

Pour obtenir cette fonction il faut préalablement réaffecter la touche F4 qui est affectée à la commande par le terminal (T/K) en réglage usine (voir page [122\)](#page-121-0).

Il est possible d'accéder rapidement à un paramètre depuis n'importe quel écran, lorsque la fonction "Quick" est affichée au dessus de la touche F4.

#### **Exemple :**

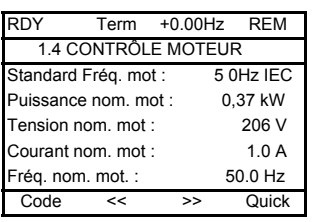

L'appui sur la touche F4 ouvre la fenêtre de raccourci, qui offre 4 possibilités.

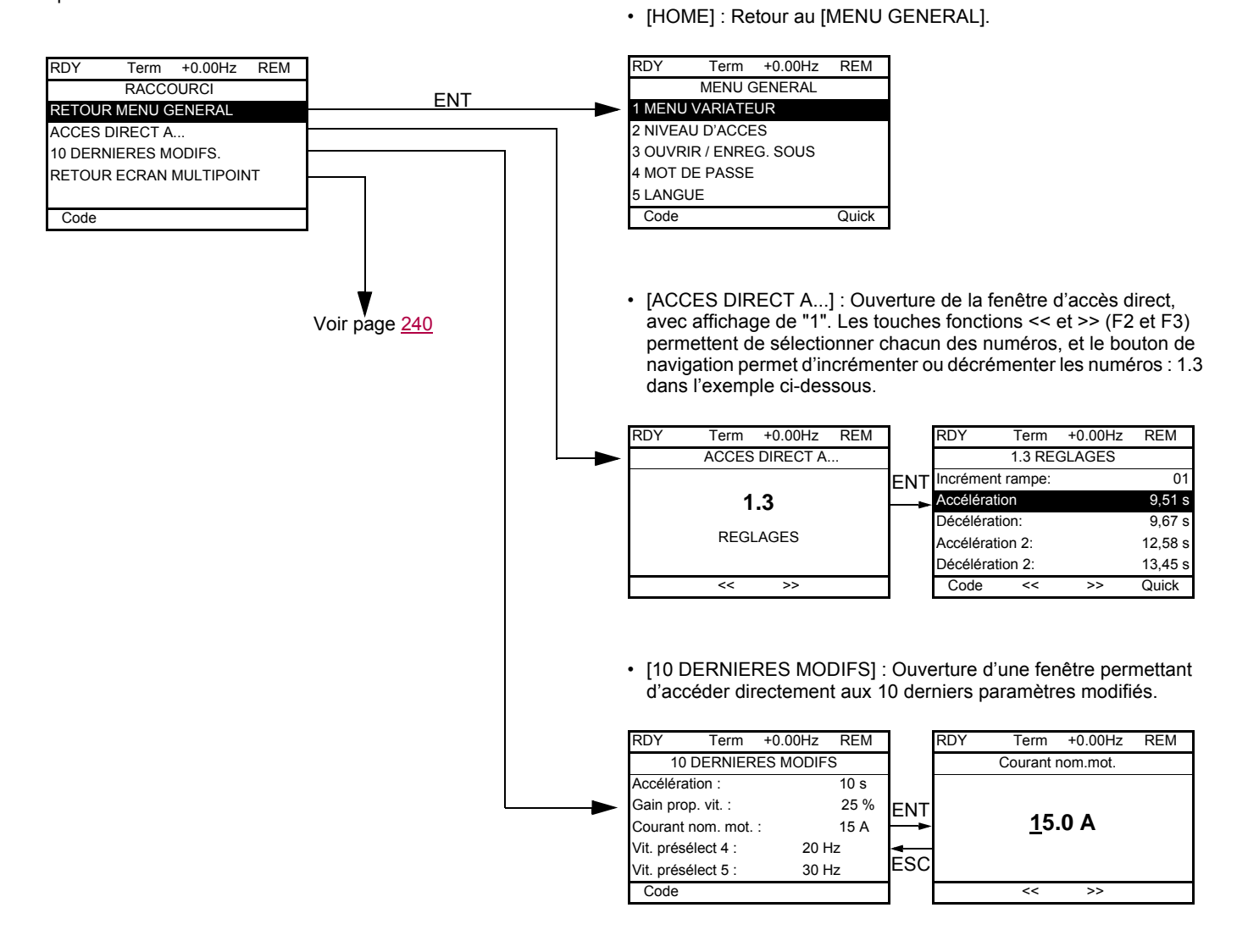

# **[MENU GENERAL] - Cartographie des menus**

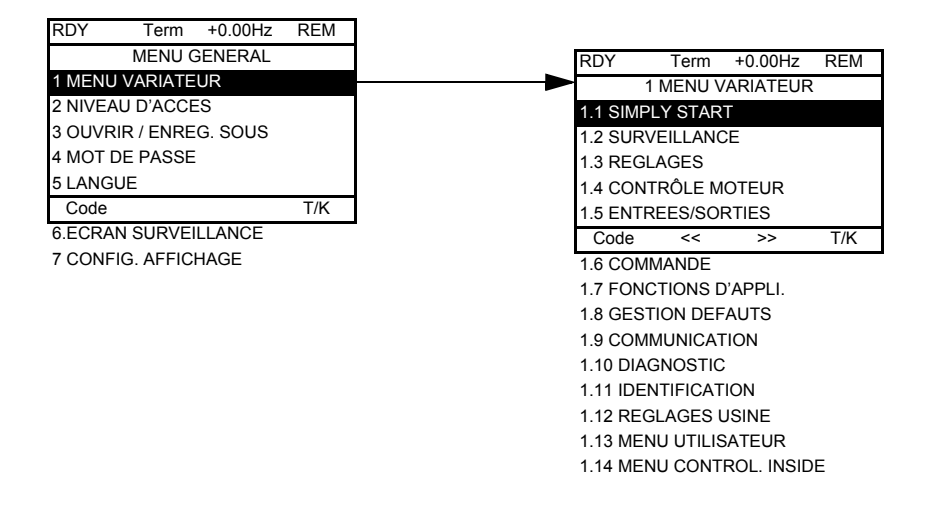

#### **Contenu des menus du [MENU GENERAL]**

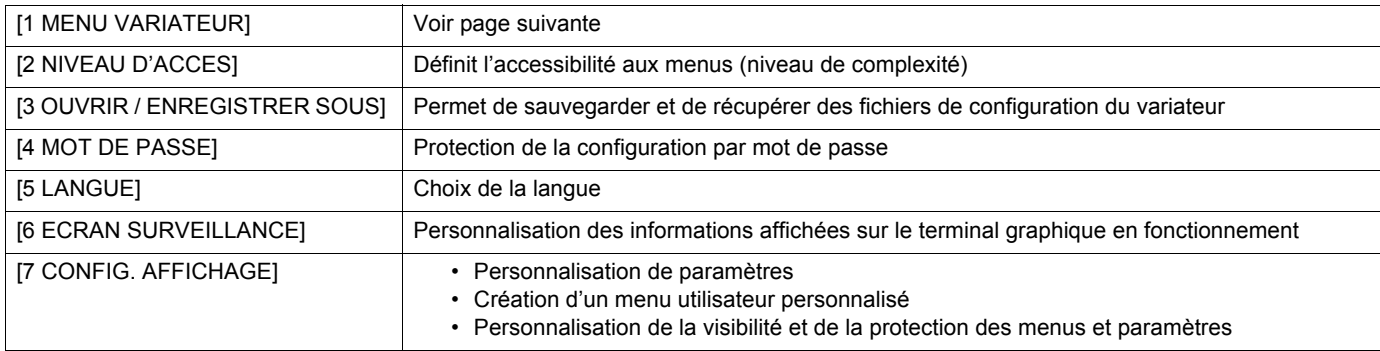

### <span id="page-22-0"></span>**[1 MENU VARIATEUR]**

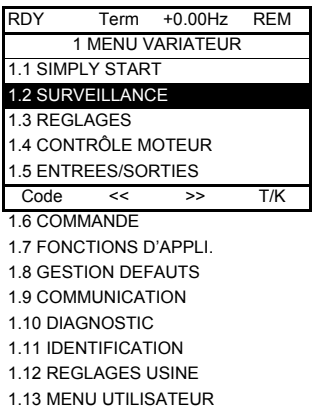

1.14 MENU CONTROL. INSIDE

# **Contenu des menus du [1. MENU VARIATEUR] :**

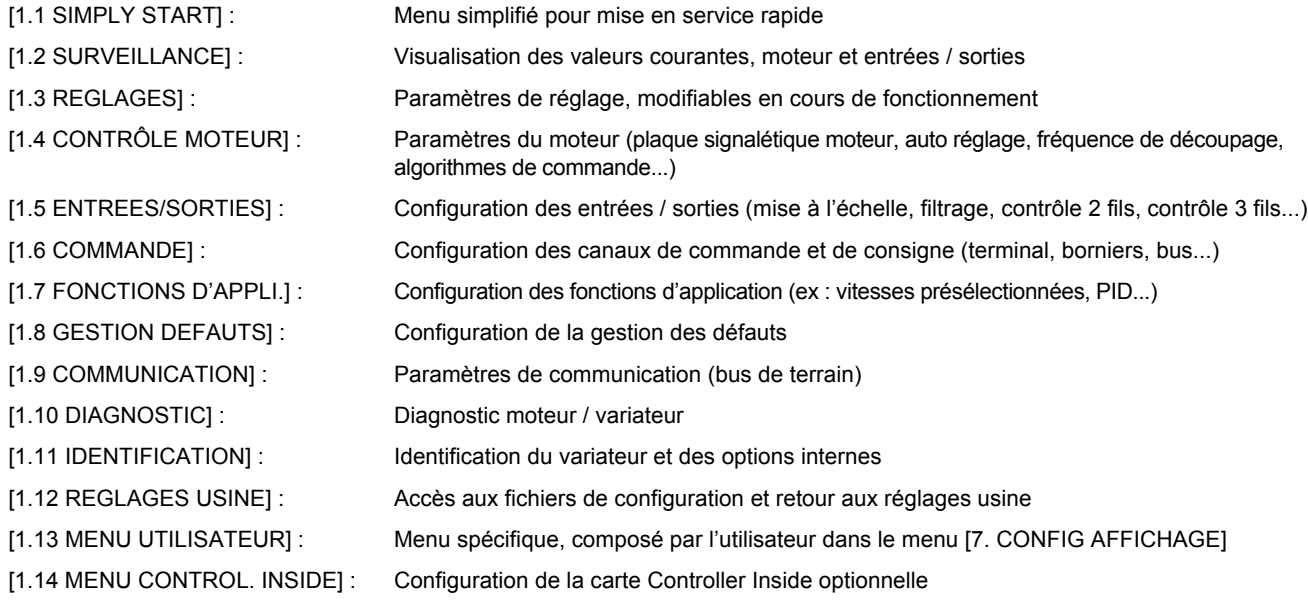

# <span id="page-23-0"></span>**Terminal intégré**

Les petits calibres d'Altivar 61 (voir catalogue) comportent un terminal intégré avec un afficheur "7 segments" à 4 digits. Ils peuvent aussi recevoir le terminal graphique décrit pages précédentes, en option.

# <span id="page-23-1"></span>**Fonctions de l'afficheur et des touches**

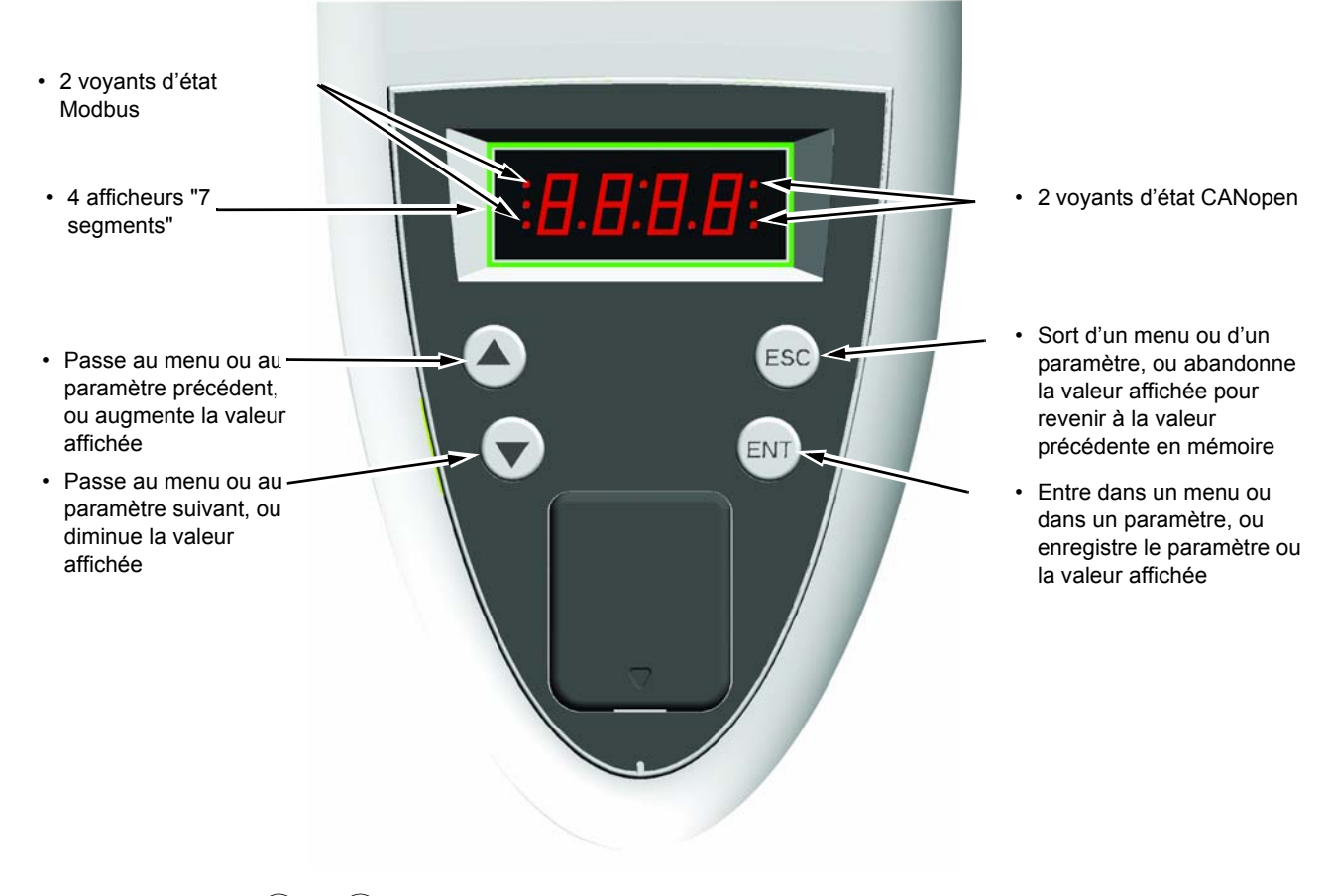

• L'action sur  $(\triangle)$  ou  $(\blacktriangledown)$  ne mémorise pas le choix. **Nota :**

• L'appui prolongé (>2 s) de  $\left(\blacktriangle\right)$  ou  $\left(\blacktriangledown\right)$  entraîne un défilement rapide.

#### **Mémorisation, enregistrement du choix affiché : ENT**

La mémorisation s'accompagne d'un clignotement de l'affichage

#### **Affichage normal hors défaut et hors mise en service :**

- 43.0 : Affichage du paramètre sélectionné dans le menu SUP (par défaut : fréquence moteur).
- CLI : Limitation de courant.
- CtL : Arrêt contrôlé sur perte phase réseau.
- dCb : Freinage par injection de courant continu en cours.
- FLU : Fluxage moteur en cours.
- FRF : Variateur en vitesse de repli
- FSt : Arrêt rapide.
- nLP : Puissance non alimentée (pas de réseau sur L1, L2, L3).
- nSt : Arrêt en roue libre.
- Obr : Décélération auto adaptée.
- PrA : Fonction Power removal active (variateur verrouillé).
- rdY : Variateur prêt.
- SOC : Coupure aval contrôlée en cours.
- tUn : Auto-réglage en cours.
- USA : Alarme soustension.

#### **En cas de défaut, celui ci est affiché en clignotant.**

#### <span id="page-24-0"></span>**Accès aux menus**

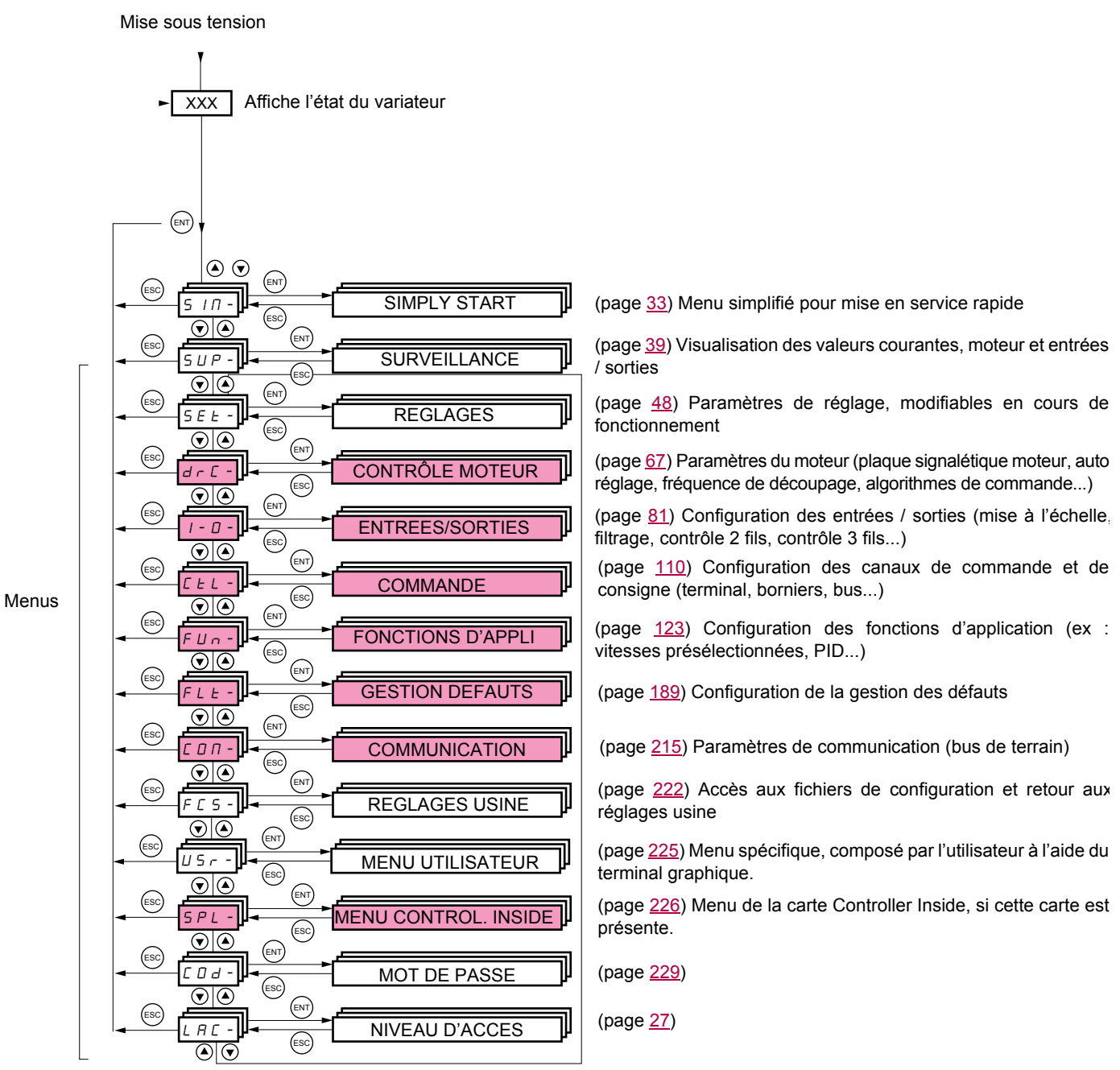

**Les codes des menus et sous-menus sont différenciés des codes de paramètres par un tiret à droite.** Exemples : menu FUn-, paramètre ACC.

Les menus grisés peuvent ne pas être accessibles selon la configuration du niveau d'accès LAC.

# <span id="page-25-0"></span>**Accès aux paramètres des menus**

**Mémorisation, enregistrement du choix affiché :**  ENT

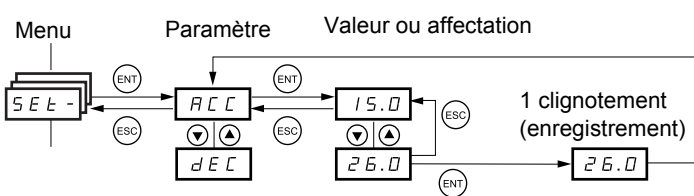

(Paramètre suivant)

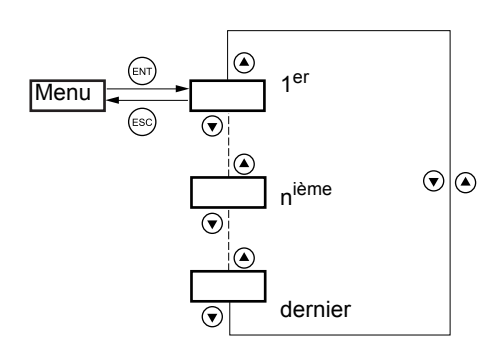

Tous les menus sont "rebouclés", c'est à dire qu'après le dernier paramètre, si on continue d'appuyer sur  $\blacktriangledown$ , on accède au premier paramètre, et inversement du premier au dernier si on appuie sur  $\blacktriangle$ .

# **Choix d'affectations multiples pour un paramètre**

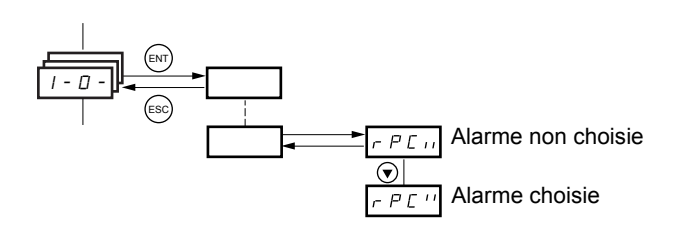

Exemple : liste des alarmes groupe 1 dans le menu [ENTREES/ SORTIES] (I-O-) On peut sélectionner plusieurs alarmes en les "cochant" comme suit.

La mémorisation s'accompagne d'un clignotement de l'affichage

Le digit de droite indique :  $\Box$  choix sélectionné,

 $\boldsymbol{H}$  choix non sélectionné.

Le même principe est utilisé pour tous les choix multiples.

# <span id="page-26-0"></span>**Avec terminal Graphique**

#### Basique

Accès à 5 menus seulement, et accès à 6 sous menus seulement dans le menu [1. MENU VARIATEUR].

Une seule fonction peut être affectée à chaque entrée.

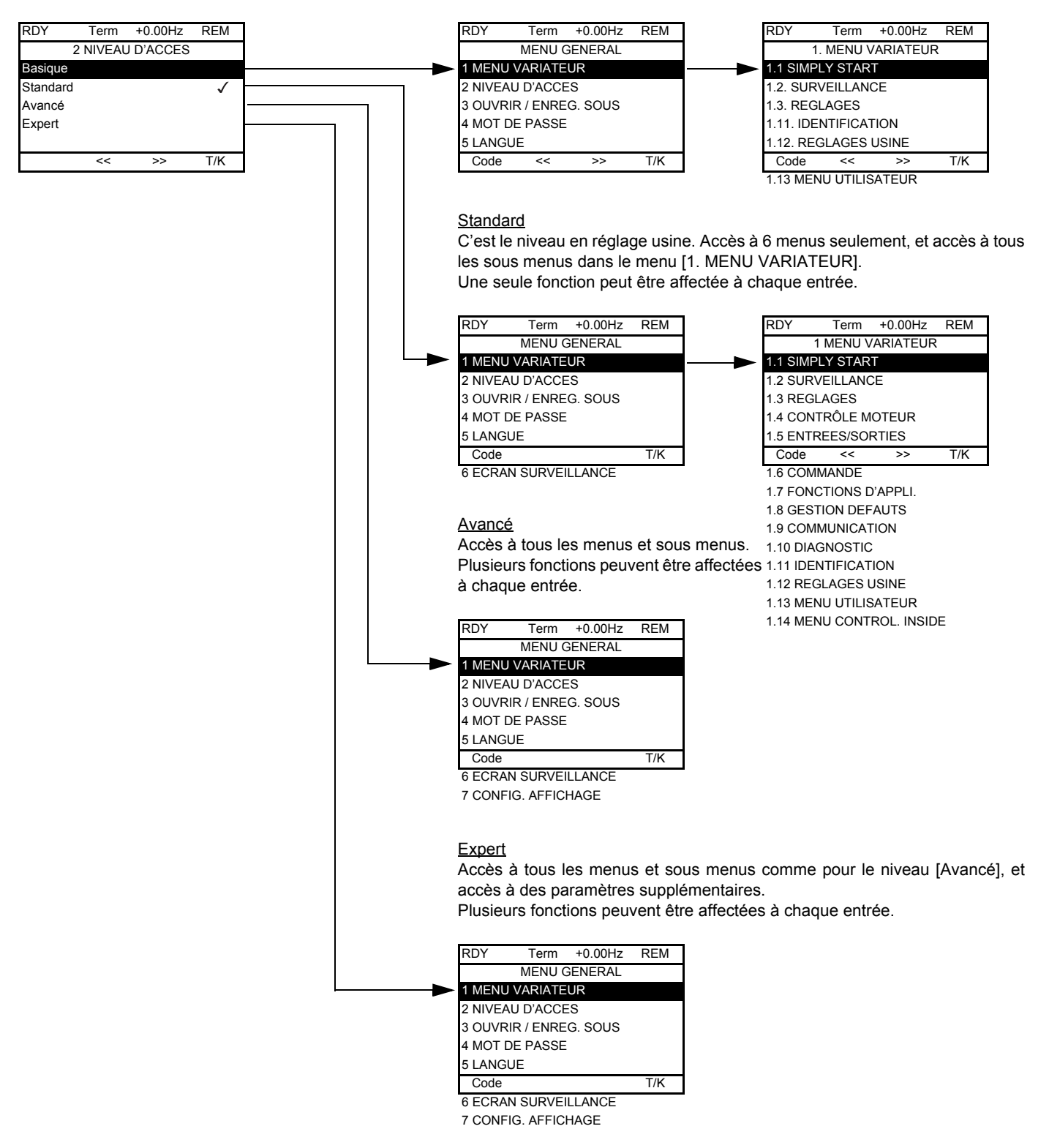

# **Avec terminal intégré :**

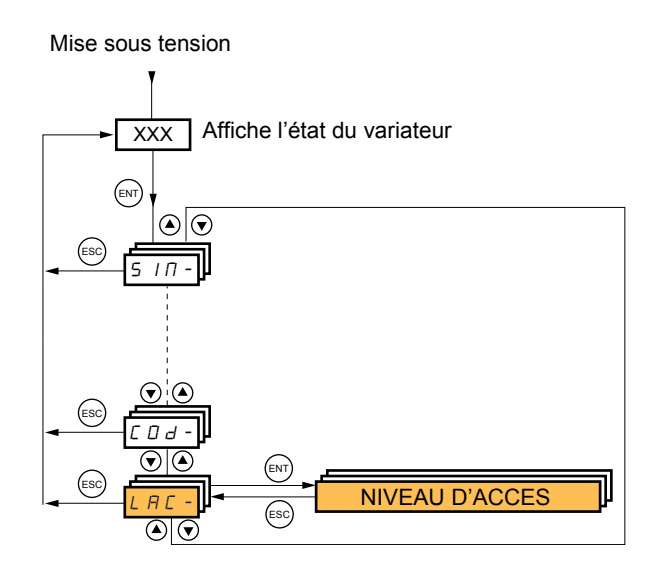

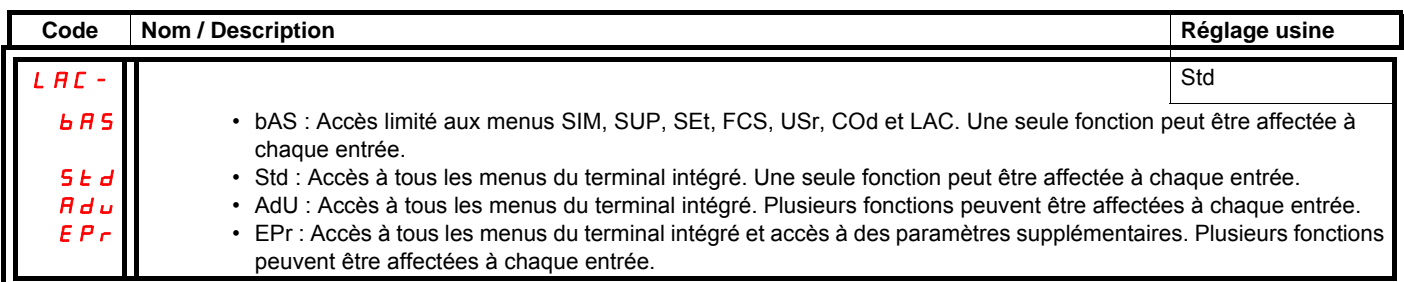

# **Comparatif terminal graphique / terminal intégré, menus accessibles**

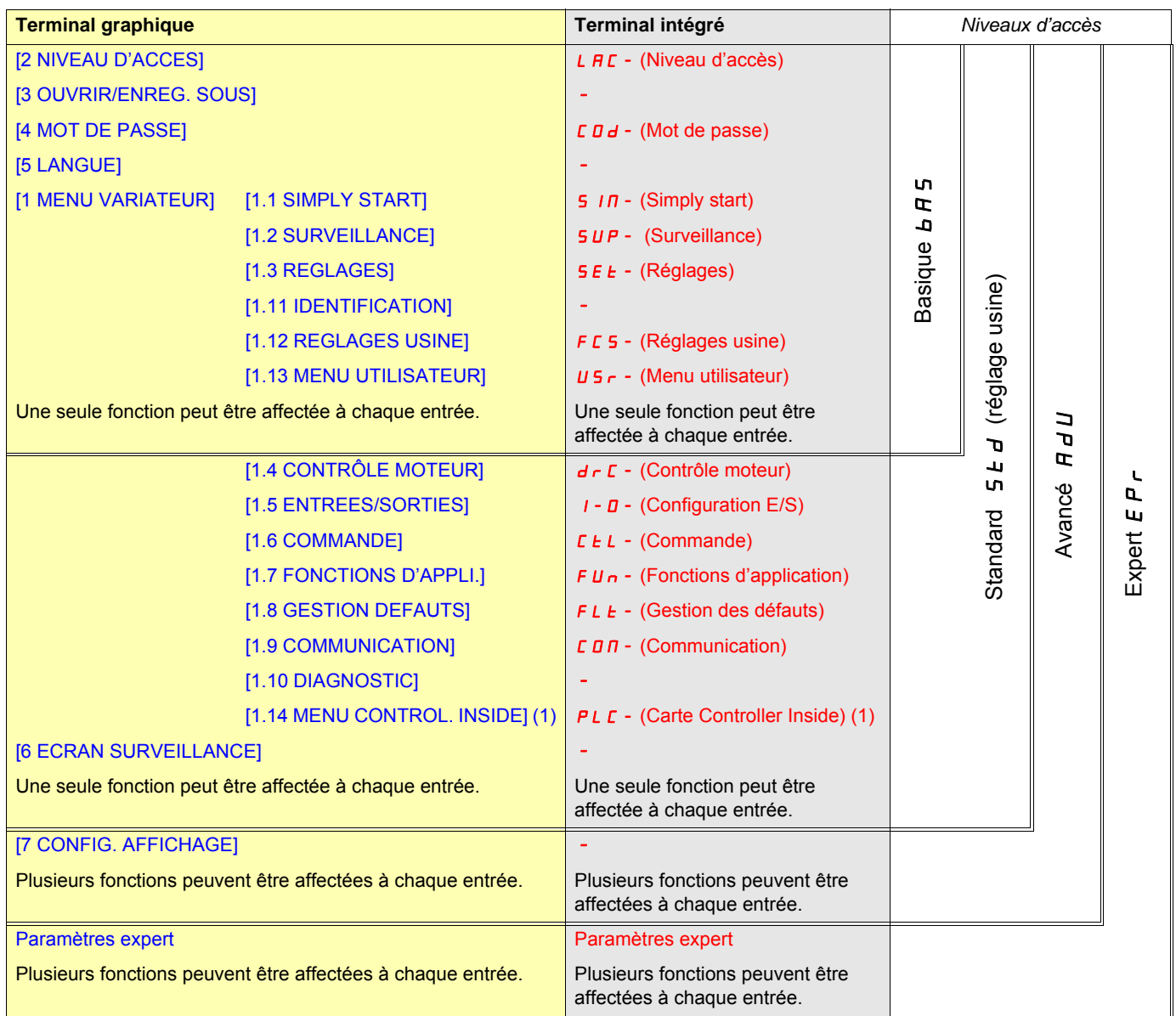

(1)Accessible si la carte Controller Inside est présente.

# <span id="page-29-0"></span>**Structure des tableaux de paramètres**

Les tableaux de paramètres contenus dans les descriptions des différents menus sont exploitables aussi bien avec le terminal graphique qu'avec le terminal intégré. Ils comportent donc les libellés de ces deux terminaux comme décrit ci-dessous.

#### **Exemple :**

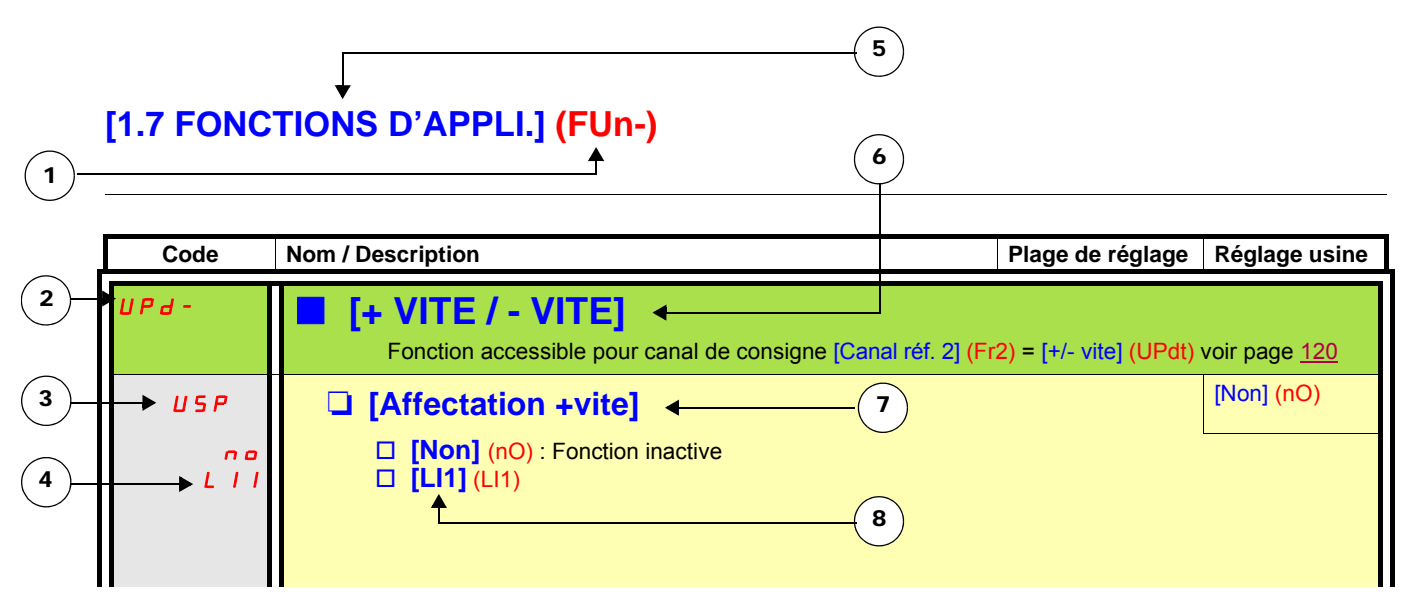

- 1. Nom du menu sur l'afficheur 4 digits "7 segments".
- 2. Code du sous-menu sur l'afficheur 4 digits "7 segments".
- 3. Code du paramètre sur l'afficheur 4 digits "7 segments".
- 4. Valeur du paramètre sur l'afficheur 4 digits "7 segments".
- 5. Nom du menu sur le terminal graphique.
- 6. Nom du sous-menu sur le terminal graphique.
- 7. Nom du paramètre sur le terminal graphique
- 8. Valeur du paramètre sur le terminal graphique.

#### **Nota : PED**

- Les textes entre crochets [ ] correspondent aux affichages du terminal graphique.
- Les réglages usine correspondent à la [Macro configuration] (CFG) = [Pomp. vent.] (PnF) qui est la macro configuration en sortie d'usine.

<span id="page-30-0"></span>La configuration de certains paramètres modifie la plage de réglage d'autres paramètres, afin de réduire les risques d'erreurs. **Cela peut entraîner la modification d'un réglage usine ou d'une valeur que vous aviez déjà choisie.**

#### **Exemple 1 :**

- 1. [Fréquence découp.] (SFr) page [77](#page-76-1) réglé à 16 kHz.
- 2. [Filtre sinus] (OFI) page [77](#page-76-0) configuré à [Oui] (YES) (et validé par "ENT") écrête [Fréquence découp.] (SFr) à 8 kHz.

Si on configure [Filtre sinus] (OFI) à [Non] (nO), [Fréquence découp.] (SFr) n'est plus écrêté, **mais reste à 8kHz**. Si on veut 16 kHz, il faut **refaire le réglage** de [Fréquence découp.] (SFr).

#### **Exemple 2 :**

- 1. [Fréquence découp.] (SFr) page [77](#page-76-1) laissé à son réglage usine 2,5 kHz.
- 2. [Filtre sinus] (OFI) page [77](#page-76-0) configuré à [Oui] (YES) (et validé par "ENT") passe le réglage usine de [Fréquence découp.] (SFr) à 4 kHz.
- 3. Si on configure [Filtre sinus] (OFI) à [Non] (nO), [Fréquence découp.] (SFr) **reste à 4kHz**. Si on veut 2,5 kHz, il faut **refaire le réglage** de [Fréquence découp.] (SFr).

# <span id="page-31-0"></span>**Recherche d'un paramètre dans ce document**

La recherche des explications sur un paramètre est facilitée :

- **Avec le terminal intégré :** Utilisez directement l'index des codes de paramètres page [251](#page-250-0) pour trouver la page où est commenté le paramètre affiché.
- Avec le terminal graphique : Sélectionnez le paramètre à rechercher, et appuyez sur la touche (F1) : [Code]. Le code du paramètre s'affiche à la place de son nom pendant que la touche reste appuyée.

Exemple : ACC

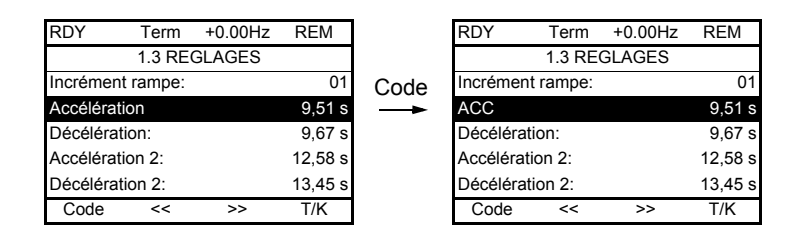

Utilisez ensuite l'index des codes de paramètres page [251](#page-250-0) pour trouver la page où est commenté le paramètre affiché.

# <span id="page-32-0"></span>**Avec terminal graphique :**

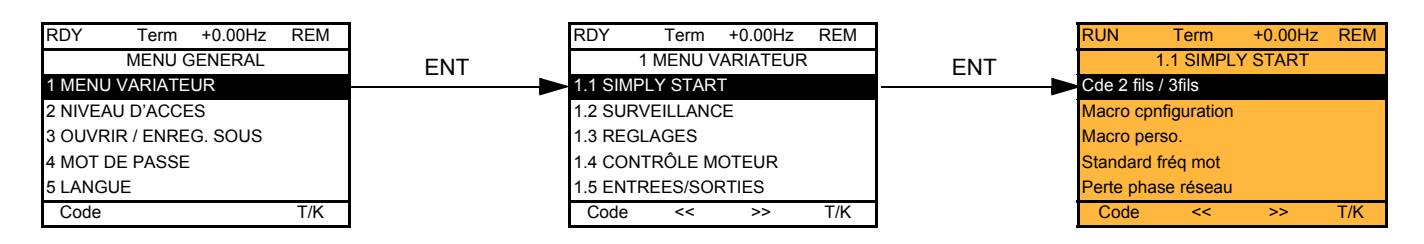

# **Avec terminal intégré :**

Mise sous tensionAffiche l'état du variateur **XXX** ENT ۱G ENT ESC **SIMPLY START** SIM-ESC ESC SUP-ESC LAC-

Le menu [1.1-SIMPLY START] (SIM-) permet d'effectuer une mise en service rapide, suffisante dans la plupart des applications.

Les paramètres de ce menu ne sont modifiables qu'à l'arrêt sans ordre de marche, à l'exception :

- de l'auto-réglage qui entraîne la mise sous tension du moteur,
- des paramètres de réglage page [38.](#page-37-0)
- **Nota :** Les paramètres du menu [1.1 SIMPLY START] (SIM-) sont à renseigner dans l'ordre où ils se présentent, car les premiers **PED** conditionnent les suivants.

Par exemple [Cde 2 fils / 3fils] (tCC) est à configurer avant tout autre.

Le menu [1.1 SIMPLY START] (SIM-) est à configurer **seul ou avant les autres menus** de configuration du variateur. Si une modification a été effectuée préalablement dans l'un d'eux, en particulier dans [1.4 CONTROLE MOTEUR] (drC-), certains paramètres de [1.1 SIMPLY START] (SIM-) peuvent être changés, comme par exemple les paramètres du moteur si on a choisi un moteur synchrône. Le retour dans le menu [1.1 SIMPLY START] (SIM-) après modification d'un autre menu de configuration du variateur **n'a pas d'utilité** mais ne représente aucun risque. Les changements consécutifs à une modification d'un autre menu de configuration **ne sont donc pas décrits**, afin de ne pas compliquer inutilement la lecture de ce chapitre.

# **Macro configuration**

La macro configuration permet la configuration rapide des fonctions pour un domaine d'application spécifique. 5 macro configurations sont disponibles :

- Marche / arrêt
- Usage général
- Régulateur PID
- Bus de communication
- Pompage / ventilation (configuration sortie d'usine)

Le choix d'une macro configuration entraîne l'affectation des paramètres de cette macro configuration.

Chaque macro configuration reste modifiable dans les autres menus.

#### **Paramètres des macro configurations**

**Affectation des entrées / sorties**

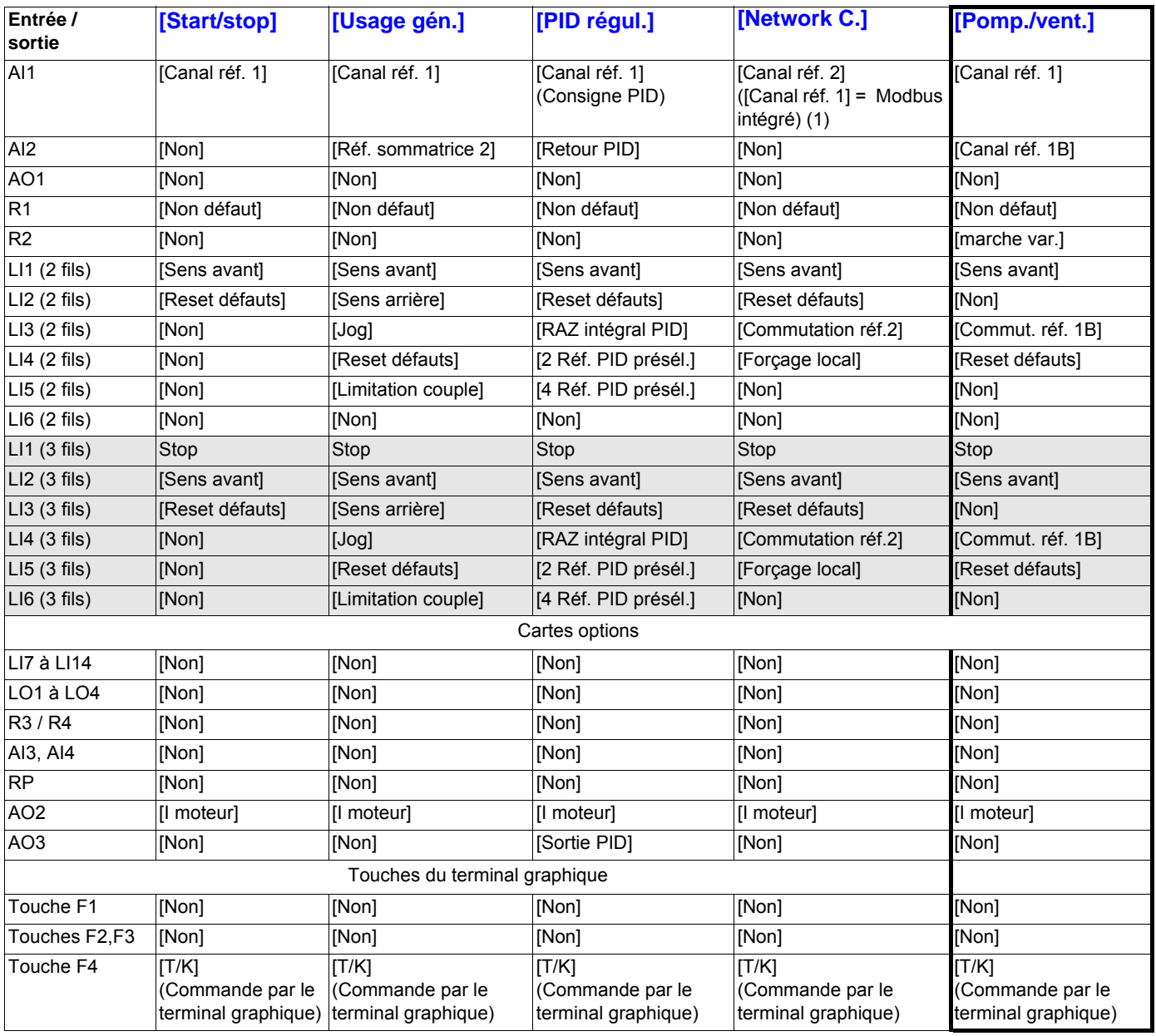

En commande 3 fils l'affectation des entrées LI1 à LI6 est décalée.

(1) Pour démarrer avec Modbus intégré il est nécessaire de configurer d'abord [Adresse Modbus] (Add) page [217](#page-216-0).

**Rappel :** Ces affectations sont réinitialisées à chaque changement de macro configuration.

#### **Retour au réglage usine :**

Un retour au réglage usine, avec [Config. source] (FCSI) = [Macro-config.] (InI) page [224](#page-223-1) provoque un retour à la macro configuration sélectionnée. Le paramètre [Macro configuration] (CFG) reste inchangé, mais [Macro perso.] (CCFG) disparaît.

**PED Nota :**

• Les réglages usine qui figurent dans les tableaux de paramètres correspondent à la [Macro configuration] (CFG) = [Pomp. vent.] (PnF) qui est la macro configuration en sortie d'usine.

# **[1.1 SIMPLY START] (SIM-)**

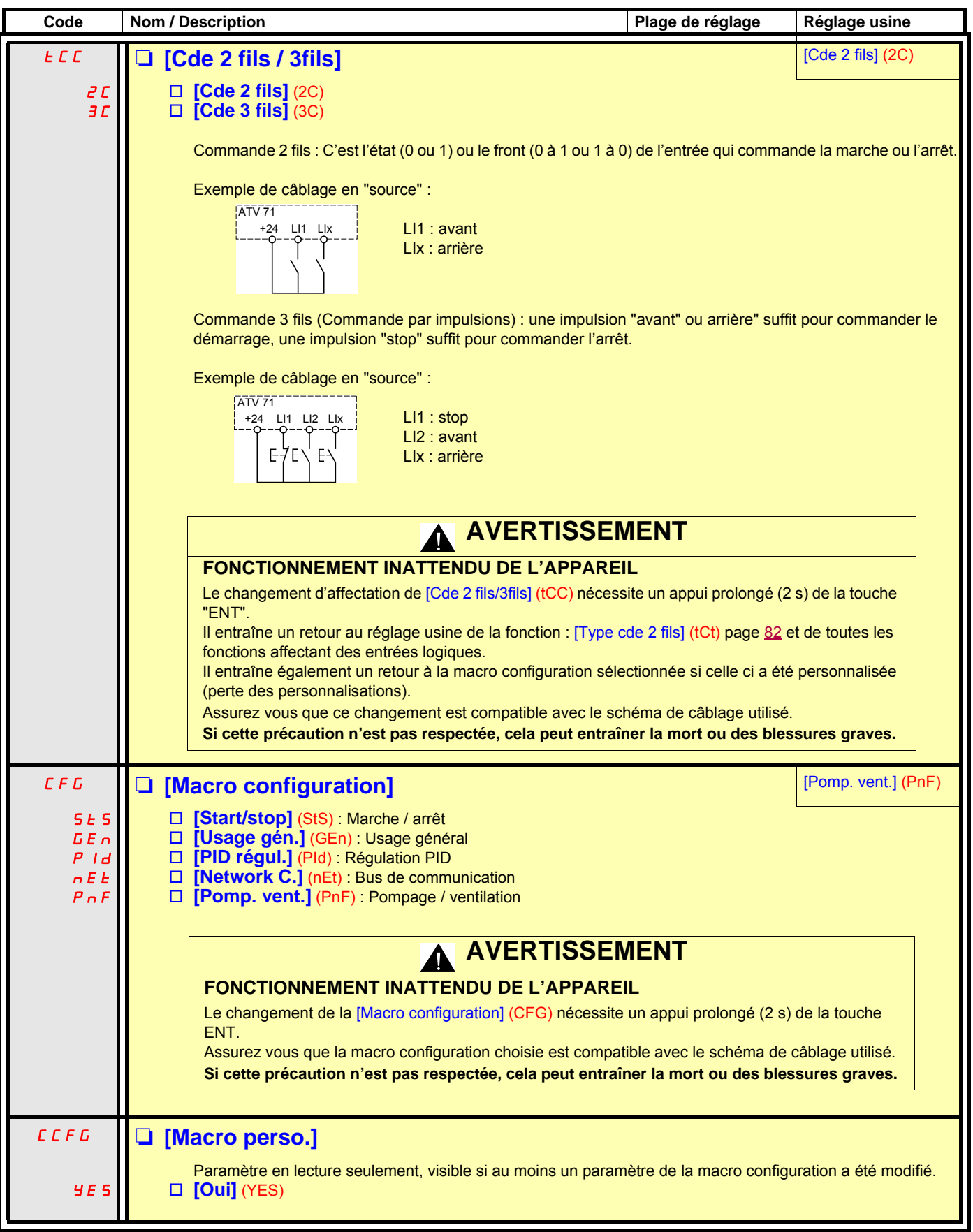

# **[1.1 SIMPLY START] (SIM-)**

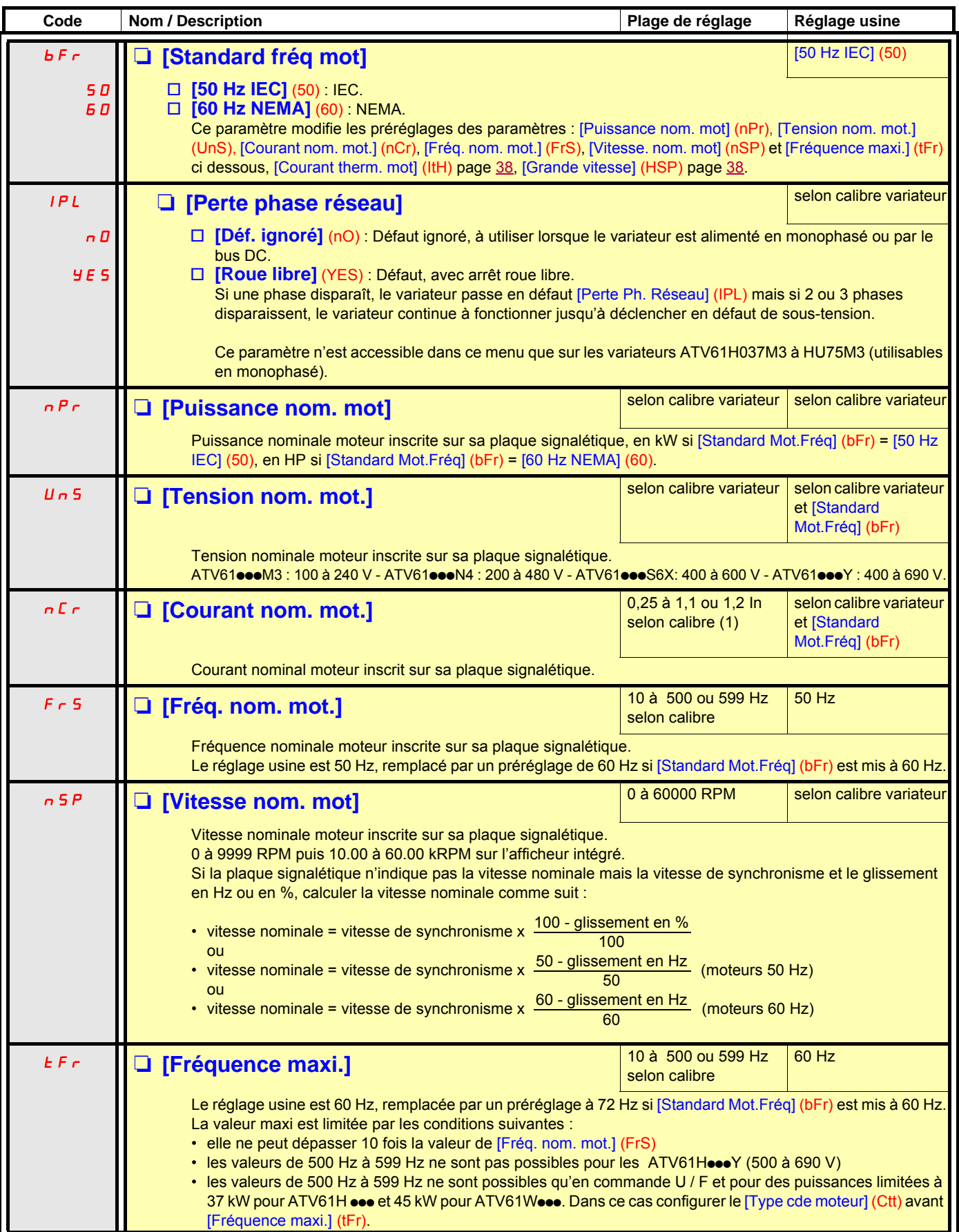

(1)In correspond au courant nominal variateur indiqué dans le guide d'installation et sur l'étiquette signalétique du variateur.
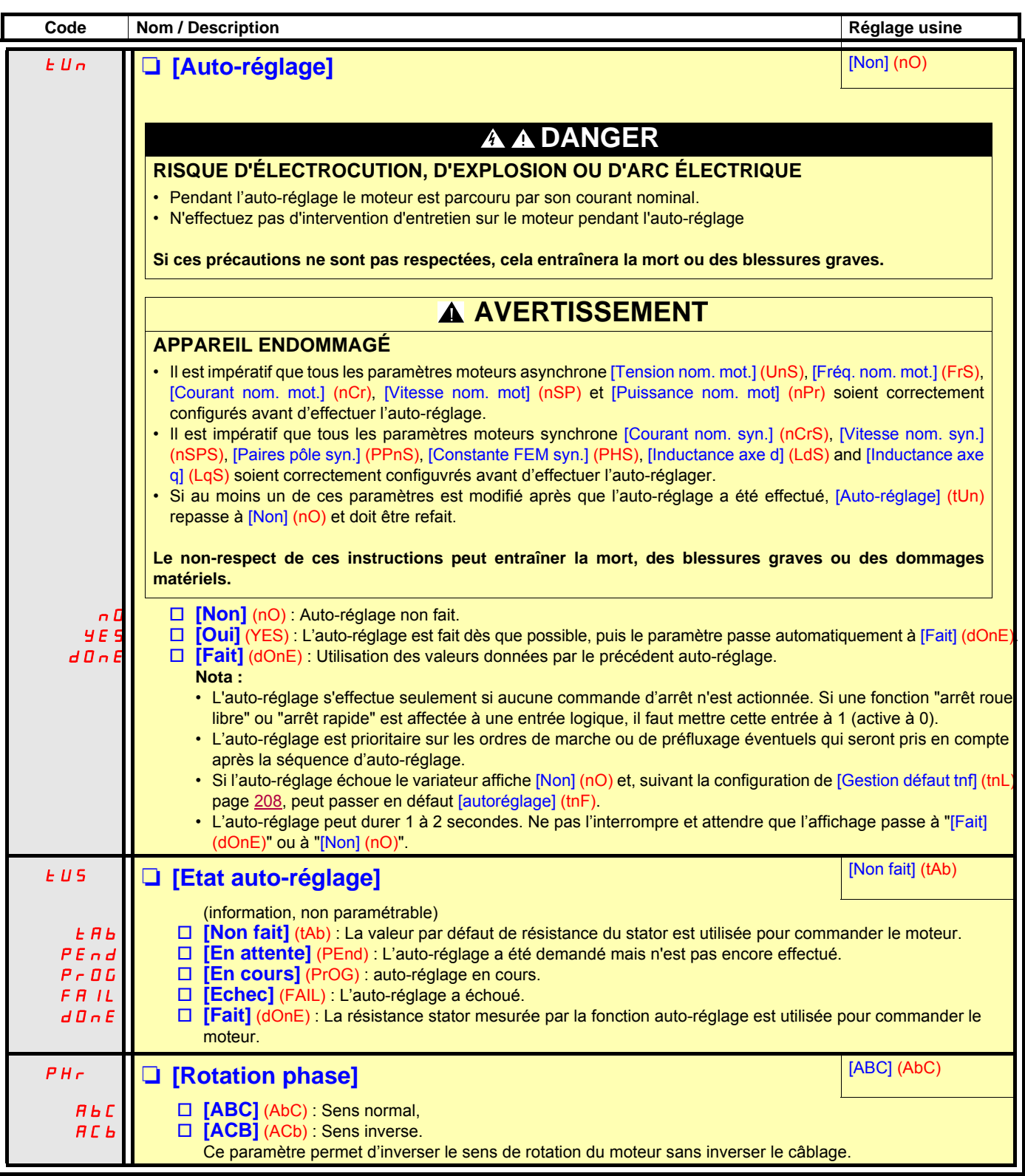

### **Paramètres modifiables en marche et à l'arrêt**

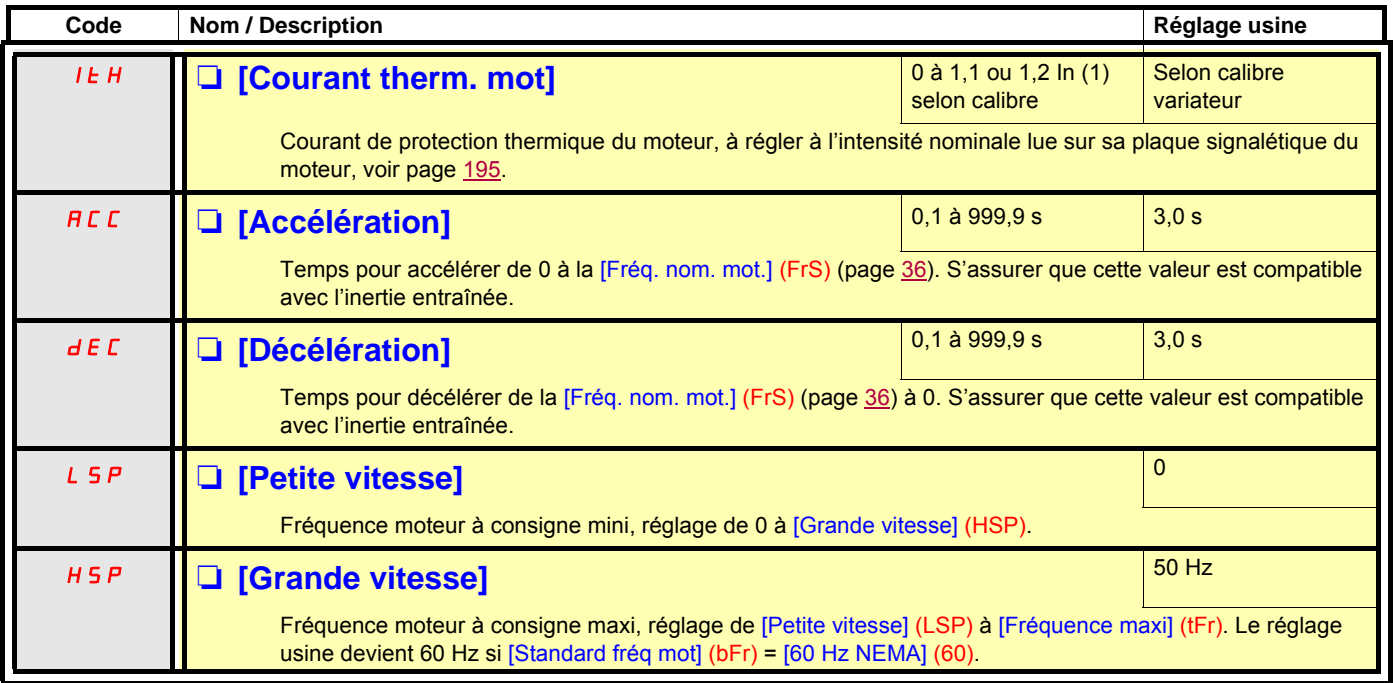

<span id="page-37-0"></span>(1)In correspond au courant nominal variateur indiqué dans le guide d'installation et sur l'étiquette signalétique du variateur.

### **Avec terminal graphique :**

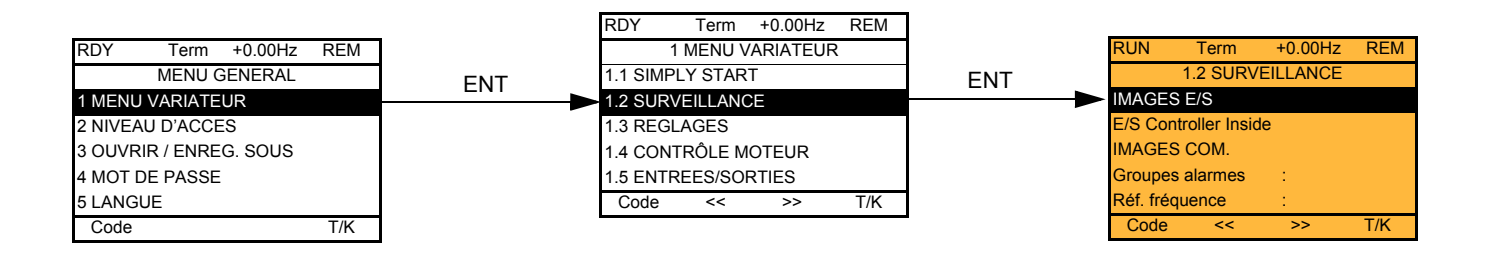

### **Avec terminal intégré :**

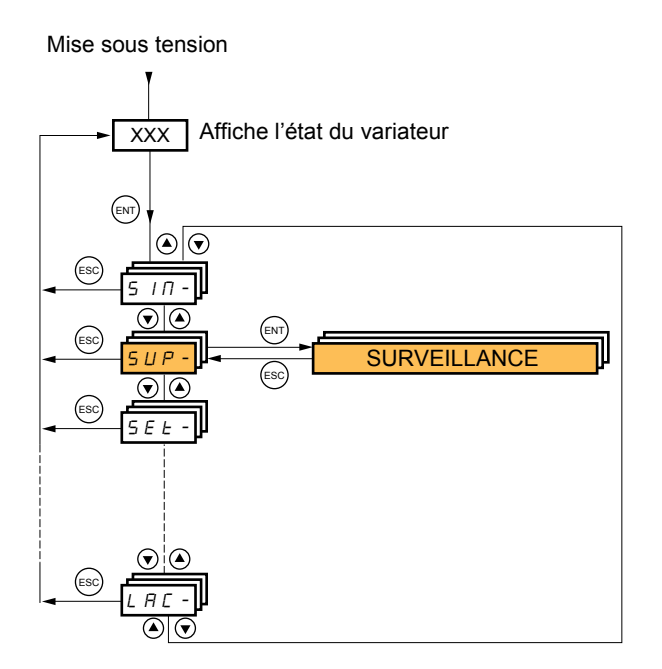

### **Avec terminal graphique**

Ce menu permet de visualiser les entrées / sorties, les états et valeurs internes du variateur, les données et valeurs de communication.

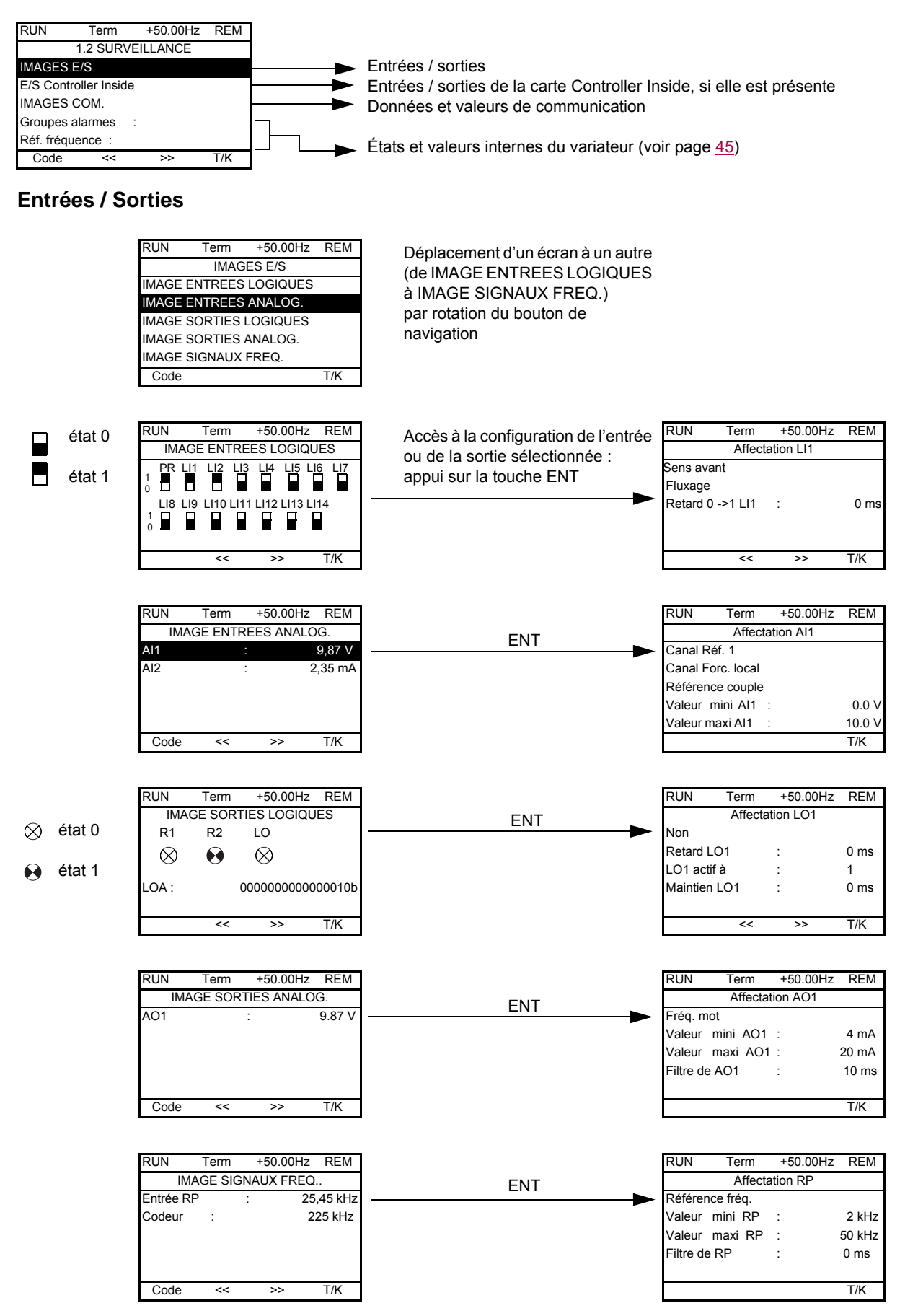

### **Avec terminal graphique**

#### **Entrées / Sorties de la carte Controller Inside**

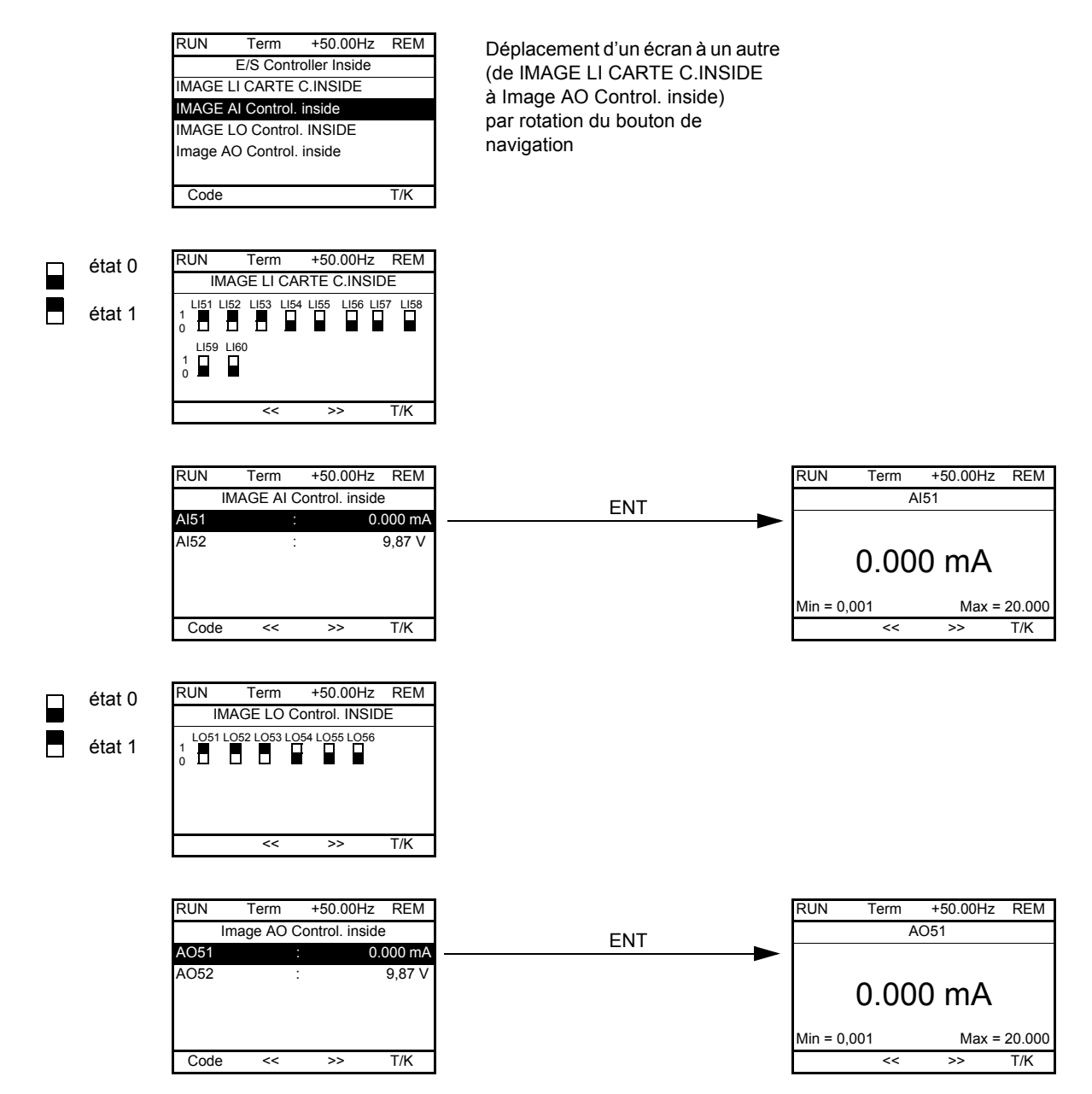

### **Avec terminal Graphique**

#### **Communication**

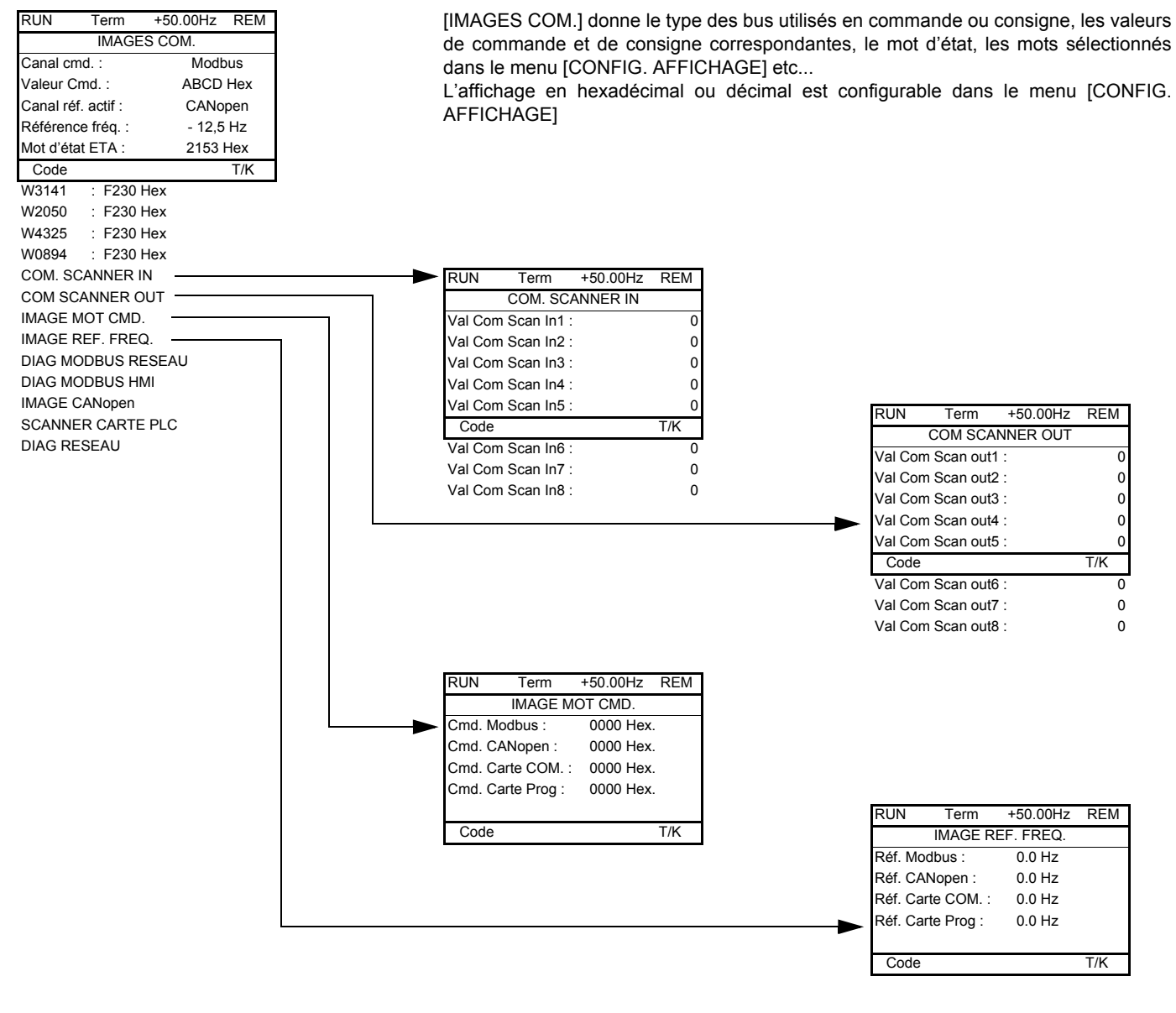

[COM. SCANNER IN] et [COM SCANNER OUT] :

Visualisation de registres échangés périodiquement (8 en entrée et 8 en sortie) pour Modbus intégré et pour les cartes des bus de terrain.

## **Avec terminal Graphique**

### **Communication (suite)**

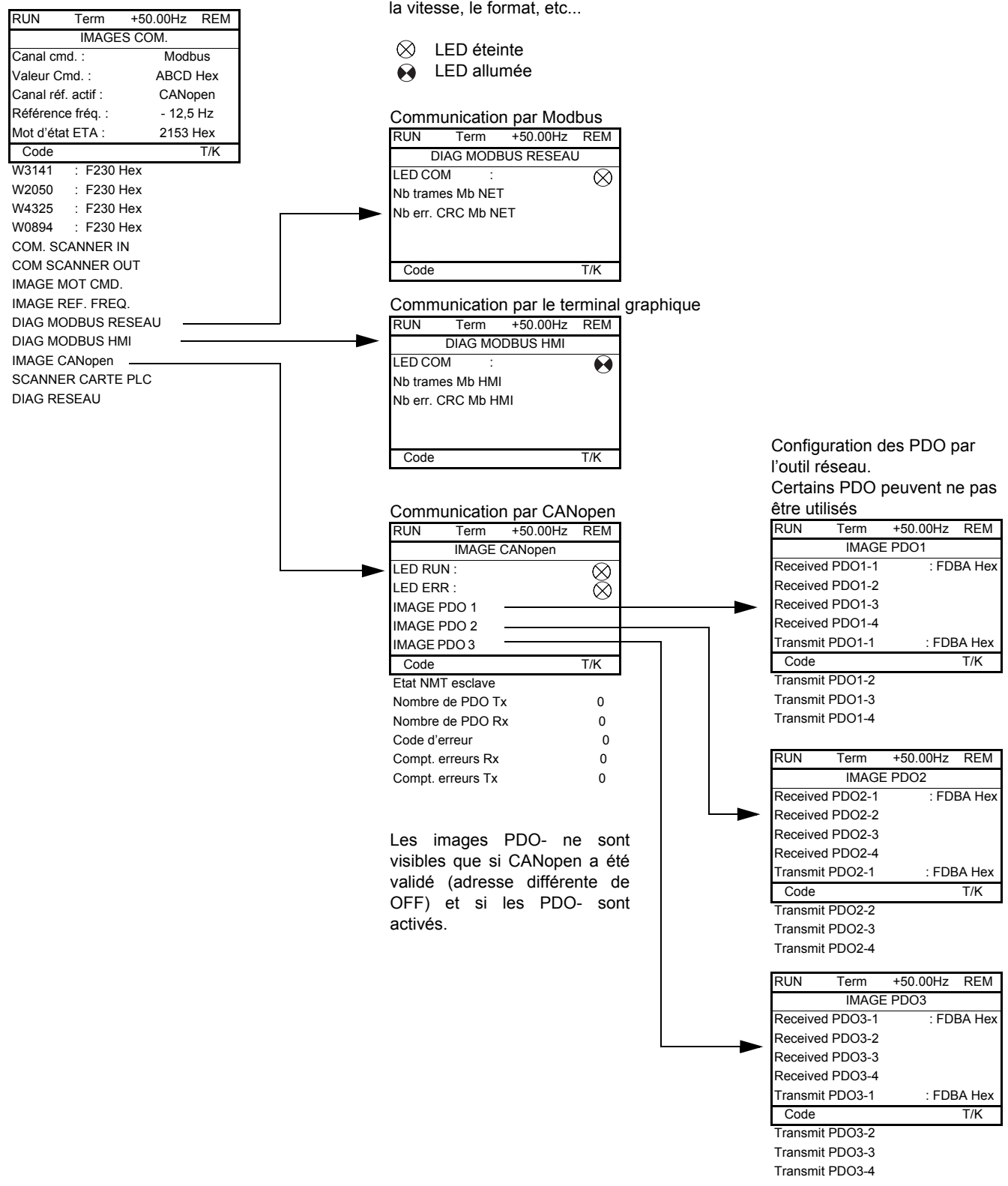

Pour chaque bus on trouve l'état des DELs, les données périodiques, l'adresse, la vitesse, le format, etc...

## **Avec terminal Graphique**

#### **Communication (suite)**

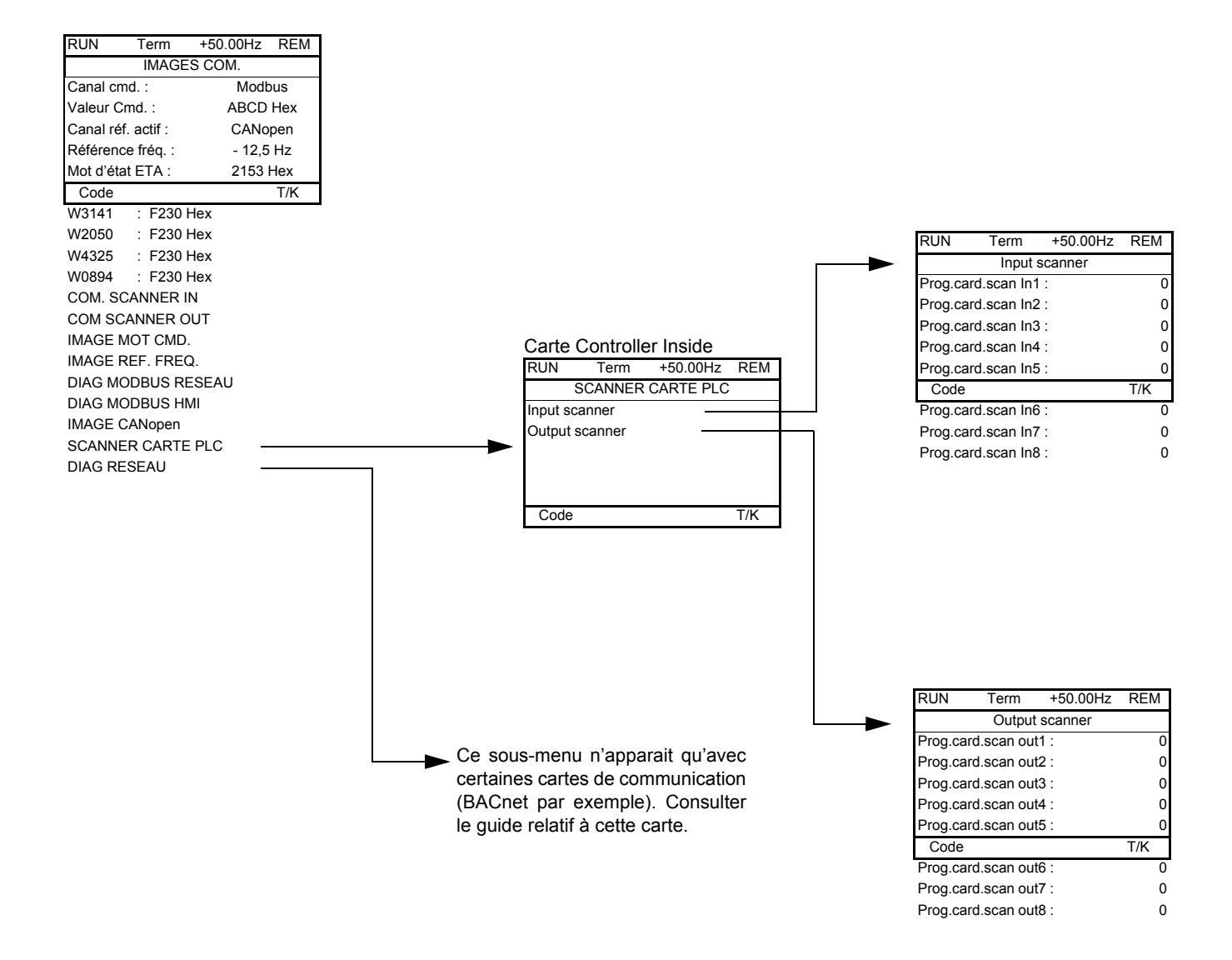

[Input scanner] et [Output scanner] :

Visualisation de registres échangés périodiquement (8 en entrée et 8 en sortie).

## <span id="page-44-0"></span>**Avec terminal graphique : États et valeurs internes du variateur**

#### **Nom / Description**

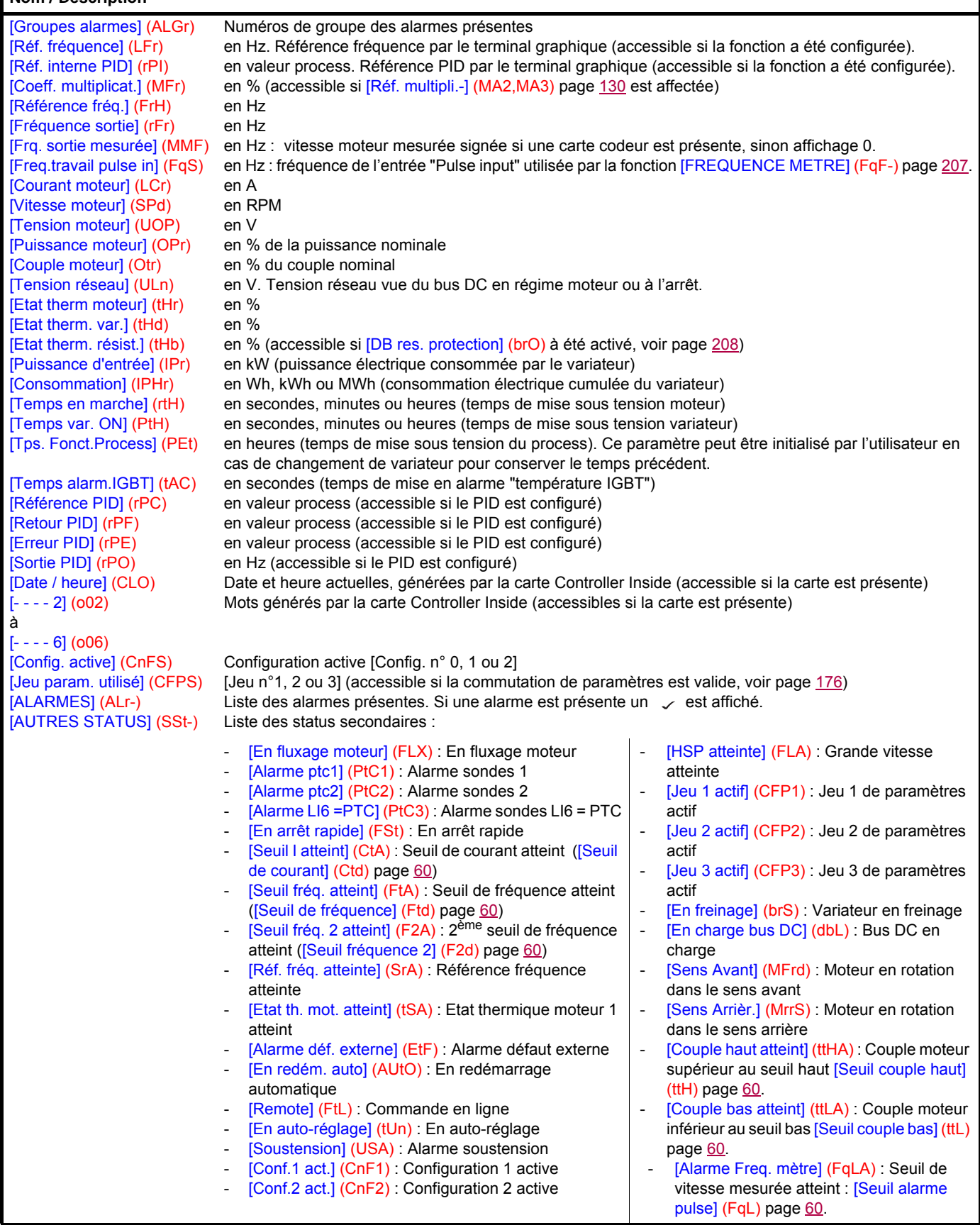

### **Avec terminal intégré**

Ce menu permet de visualiser les entrées et les états et valeurs internes du variateur.

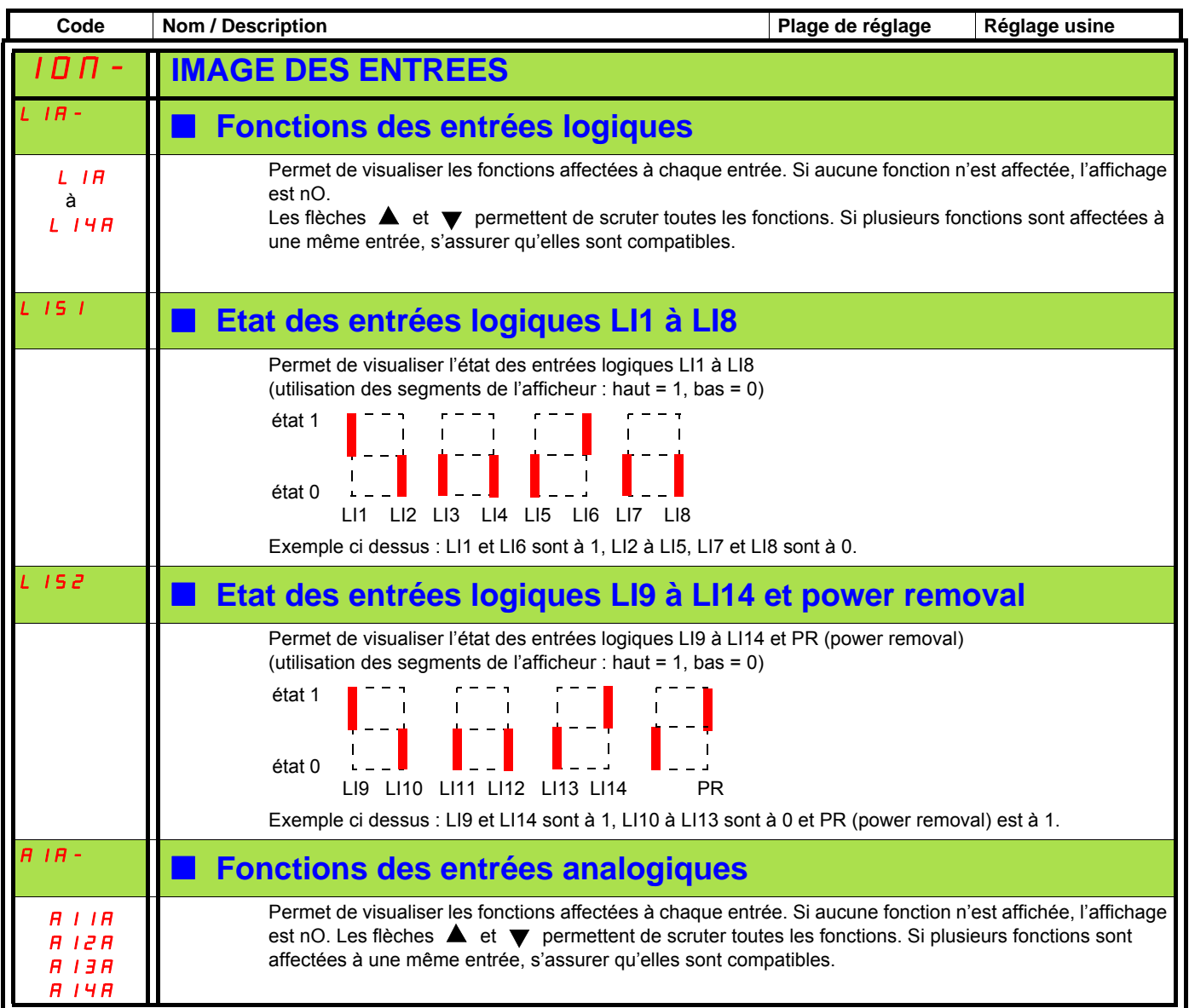

## **Avec terminal intégré : États et valeurs internes du variateur**

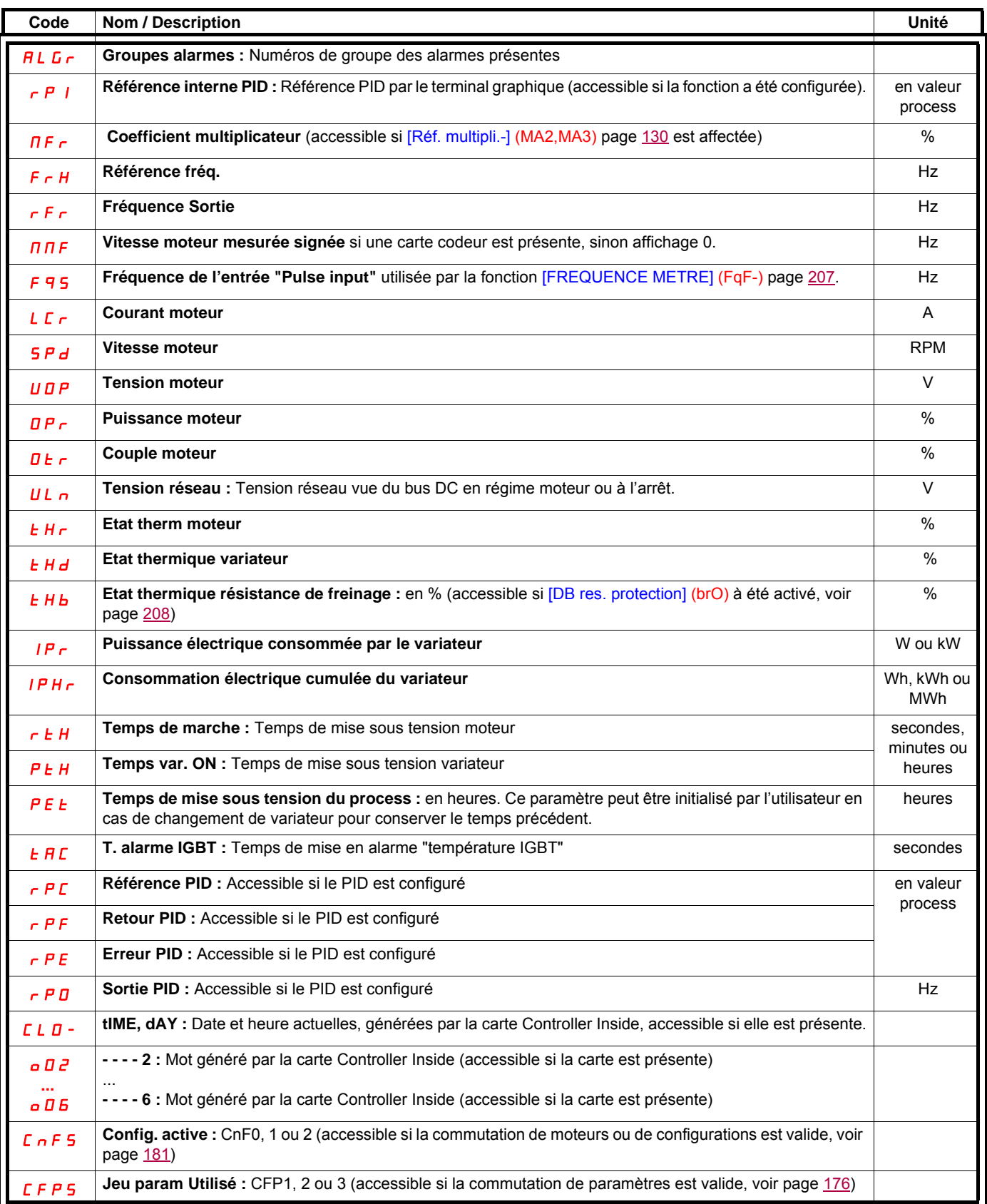

### **Avec terminal graphique :**

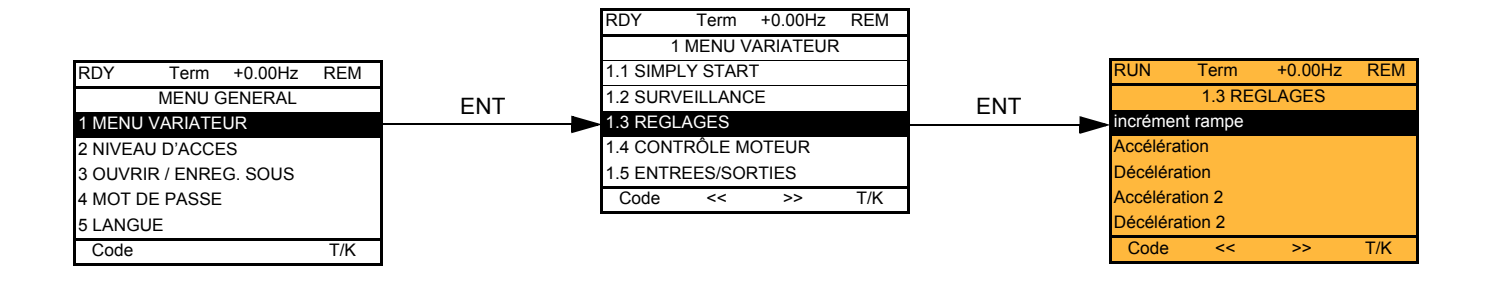

### **Avec terminal intégré :**

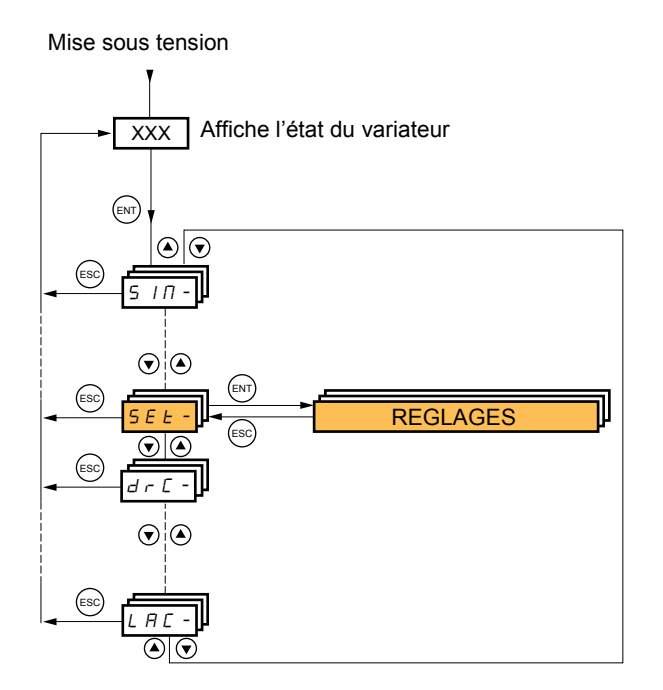

**Les paramètres de réglage sont modifiables en marche et à l'arrêt.**

## **DANGER**

#### **FONCTIONNEMENT INATTENDU DE L'APPAREIL**

• Assurez-vous que les changements apportés aux réglages en cours de fonctionnement ne présentent pas de danger.

• Il est recommandé d'effectuer les changements une fois le variateur arrêté

**Si ces précautions ne sont pas respectées, cela entraînera la mort ou des blessures graves.**

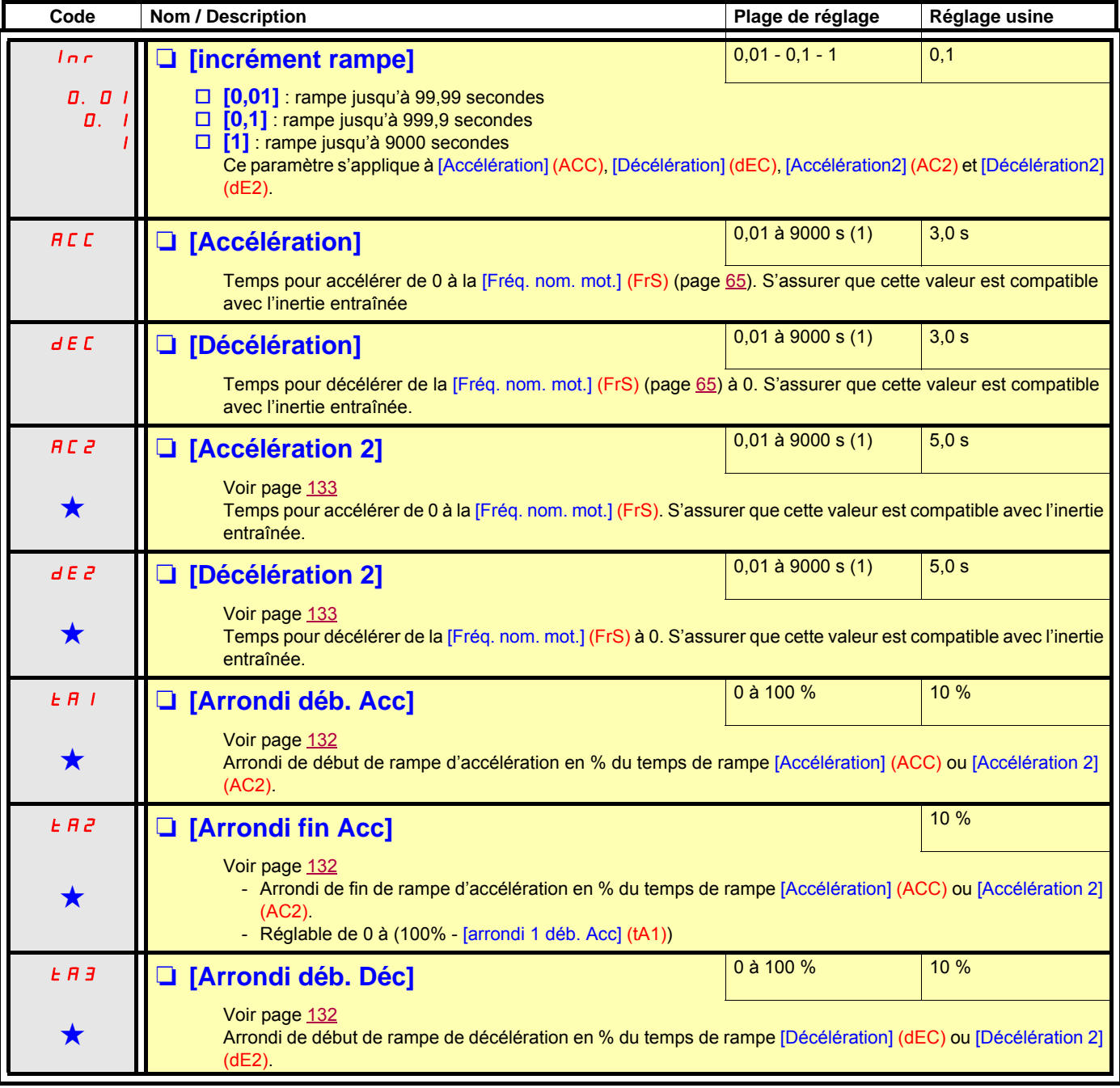

(1)Plage 0,01 à 99,99 s ou 0,1 à 999,9 s ou 1 à 9000 s selon [Incrément rampe] (Inr).

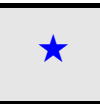

<span id="page-49-1"></span>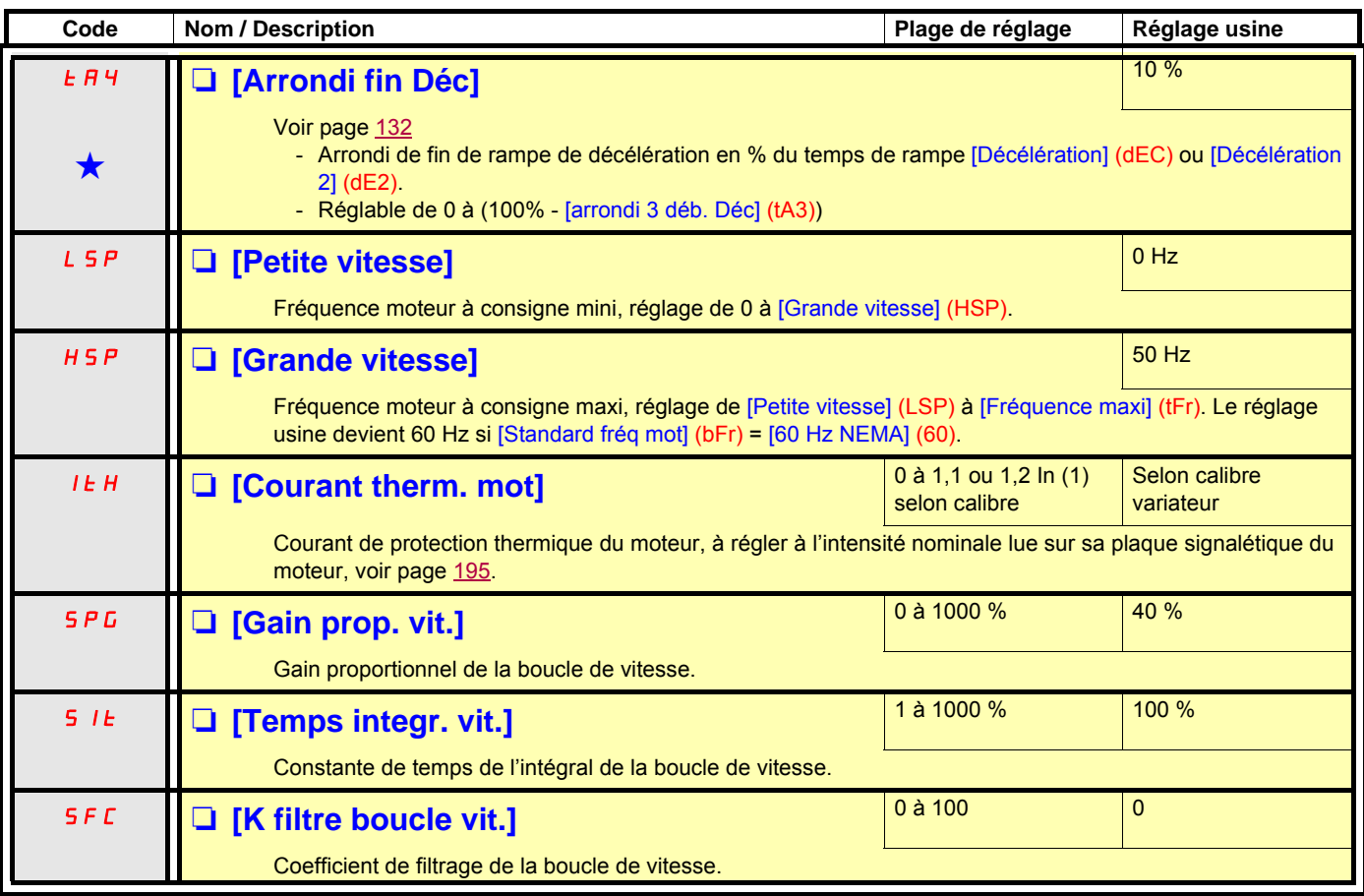

<span id="page-49-0"></span>(1)In correspond au courant nominal variateur indiqué dans le guide d'installation ou sur la plaque signalétique du variateur.

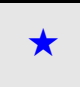

### **Réglage des paramètres [K filtre boucle vit.] (SFC), [Gain prop. vit.] (SPG) et [Temps intégr. vit.] (SIt)**

- Ces paramètres ne sont accessibles qu'en lois à contrôle vectoriel : [Type commande moteur] (Ctt) page [69](#page-68-0) = [SVC U] (UUC), [Ec. énergie] (nLd) et [Mot. sync.] (SYn).
- Les réglages usine conviennent à la plupart des applications.

#### **Cas général : réglage avec [K filtre boucle vit.] (SFC) = 0**

Le régulateur est du type "IP", avec un filtrage de la consigne de vitesse, pour des applications nécessitant souplesse et stabilité (Forte inertie par exemple).

- [Gain prop. vit.] (SPG) agit sur le dépassement en vitesse.
- [Temps integr. vit.] (SIt) agit sur la bande passante et le temps de réponse.

# Echelon de consigne

Echelon de consigne

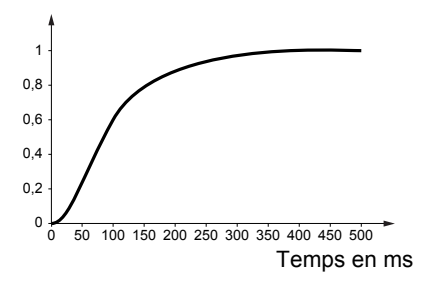

### <sup>0</sup> <sup>50</sup> <sup>100</sup> <sup>150</sup> <sup>200</sup> <sup>250</sup> <sup>300</sup> <sup>350</sup> <sup>400</sup> <sup>450</sup> <sup>500</sup> <sup>0</sup> 1 0,8 0,6 0,4  $0<sup>2</sup>$ Temps en ms

**Réponse initiale Diminution de SIT Diminution de SIT** 

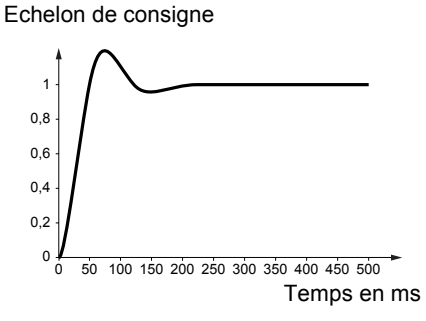

Echelon de consigne

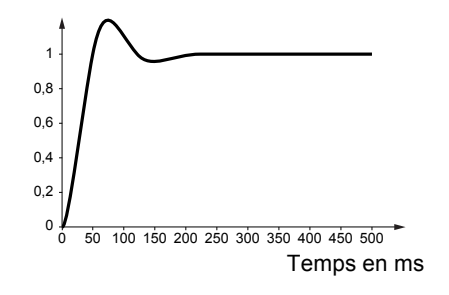

Echelon de consigne

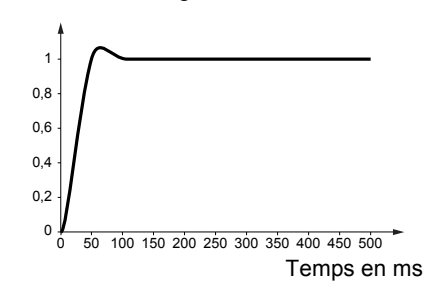

#### **Réponse initiale Augmentation de SPG Augmentation de SPG Augmentation de SPG A**

Echelon de consigne

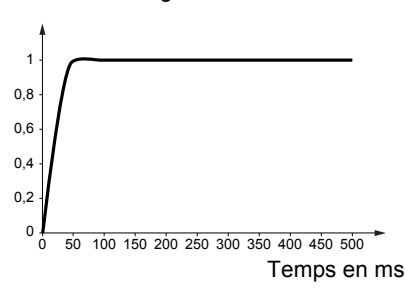

#### **Cas particulier : paramètre [K filtre boucle vit.] (SFC) différent de 0**

Ce paramètre doit être réservé à des applications particulières nécessitant un temps de réponse court (Positionnement ou asservissement de trajectoire par exemple).

- Réglé à 100 comme décrit ci dessous, le régulateur est du type "PI", sans filtrage de la consigne de vitesse.
- Réglé entre 0 et 100, le fonctionnement obtenu est intermédiaire entre les réglages ci dessous et ceux de la page précédente.

#### **Exemple : réglage avec [K filtre boucle vit.] (SFC) = 100**

- [Gain prop. vit.] (SPG) agit sur la bande passante et le temps de réponse.
- [Temps integr. vit.] (SIt) agit sur le dépassement en vitesse.

Echelon de consigne

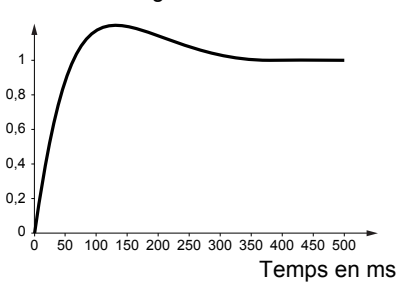

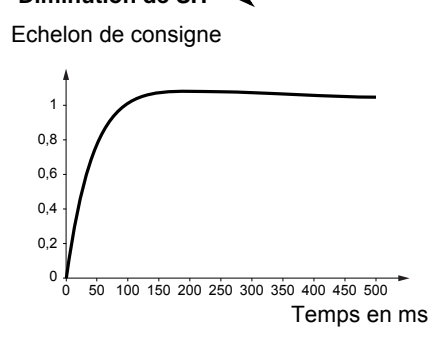

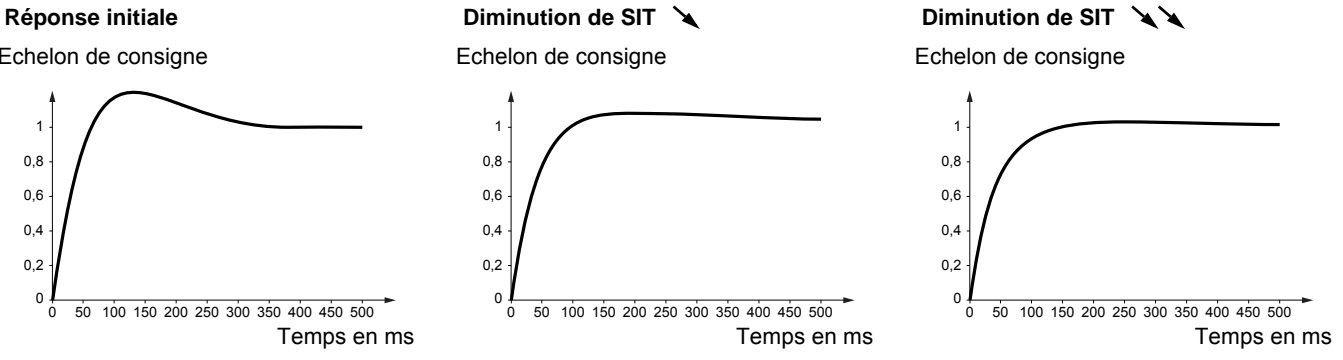

Echelon de consigne

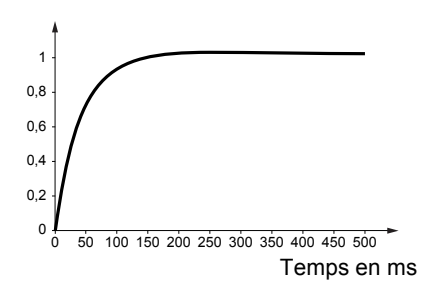

#### **Réponse initiale Augmentation de SPG** <del>A</del><br>Augmentation de SPG *A*

Echelon de consigne

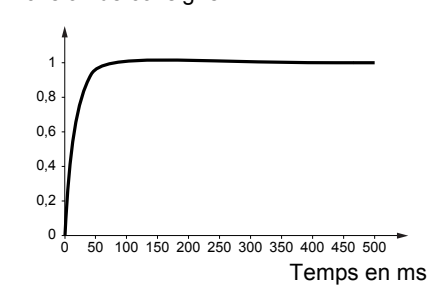

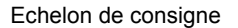

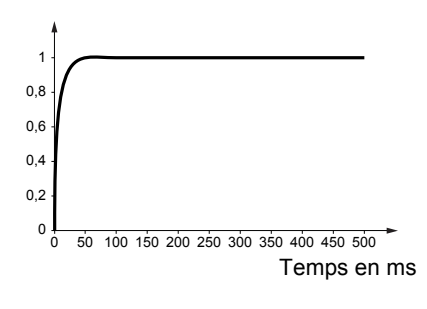

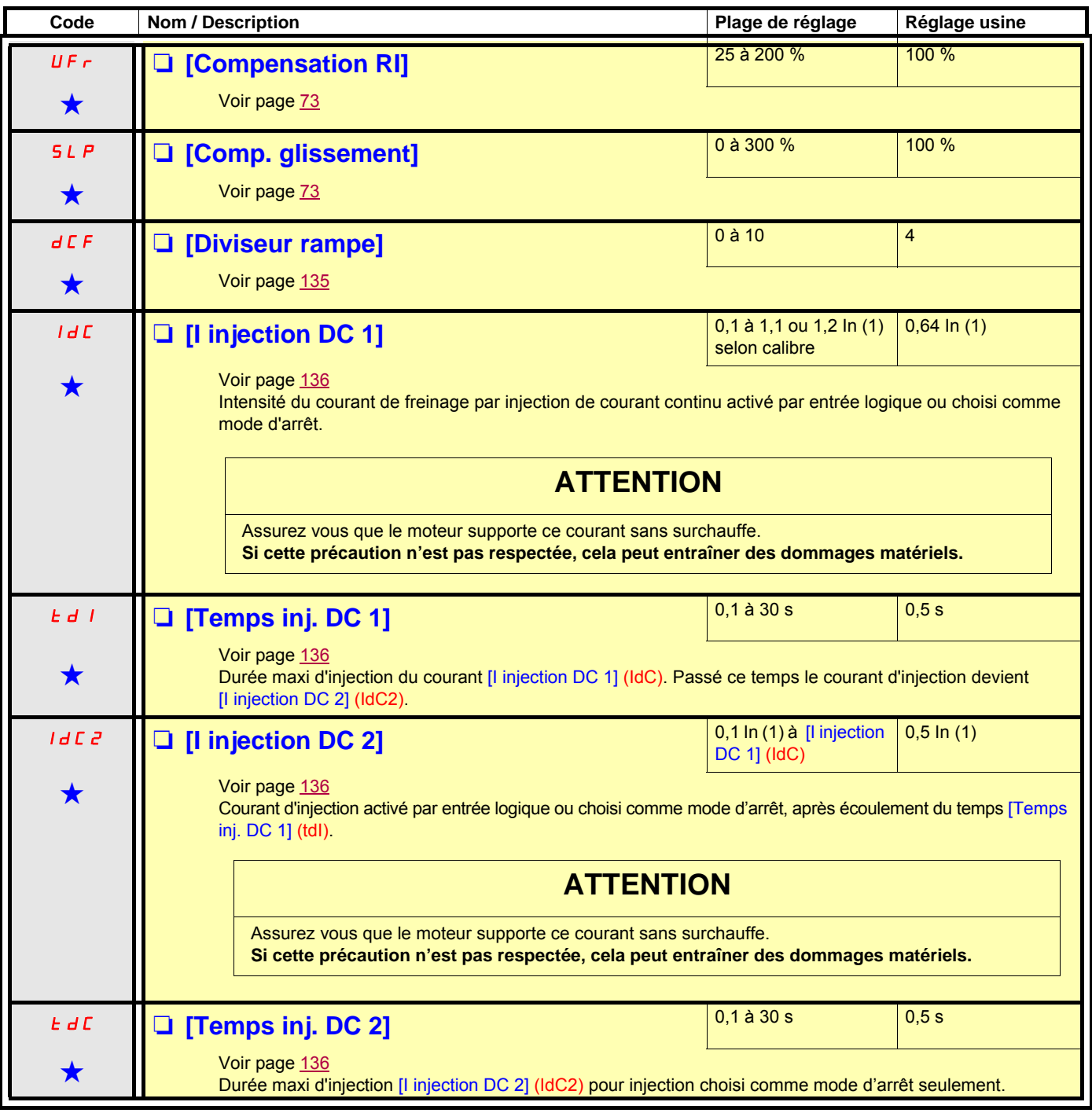

(1)In correspond au courant nominal variateur indiqué dans le guide d'installation ou sur la plaque signalétique du variateur.

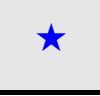

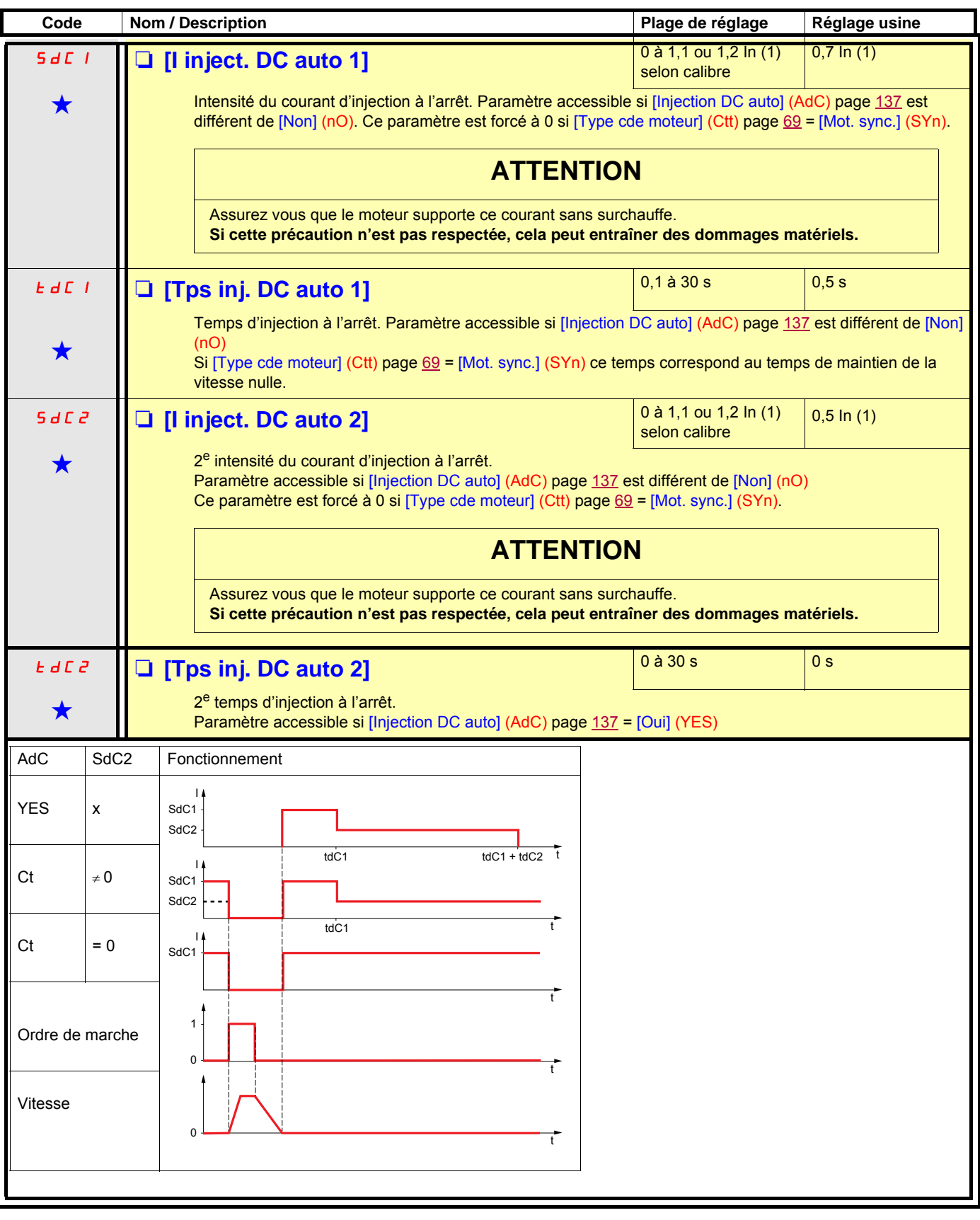

(1)In correspond au courant nominal variateur indiqué dans le guide d'installation ou sur la plaque signalétique du variateur.

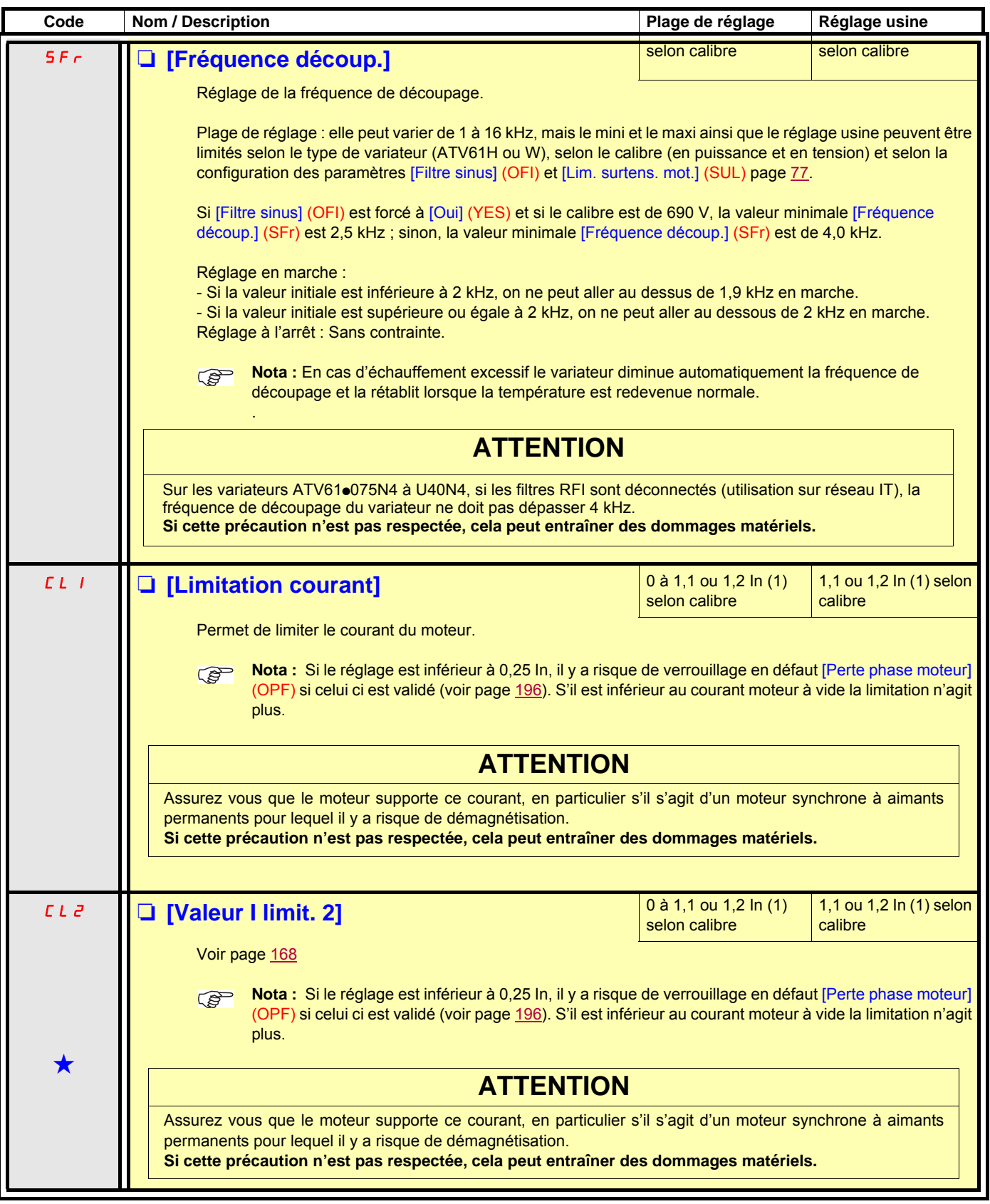

(1)In correspond au courant nominal variateur indiqué dans le guide d'installation ou sur la plaque signalétique du variateur.

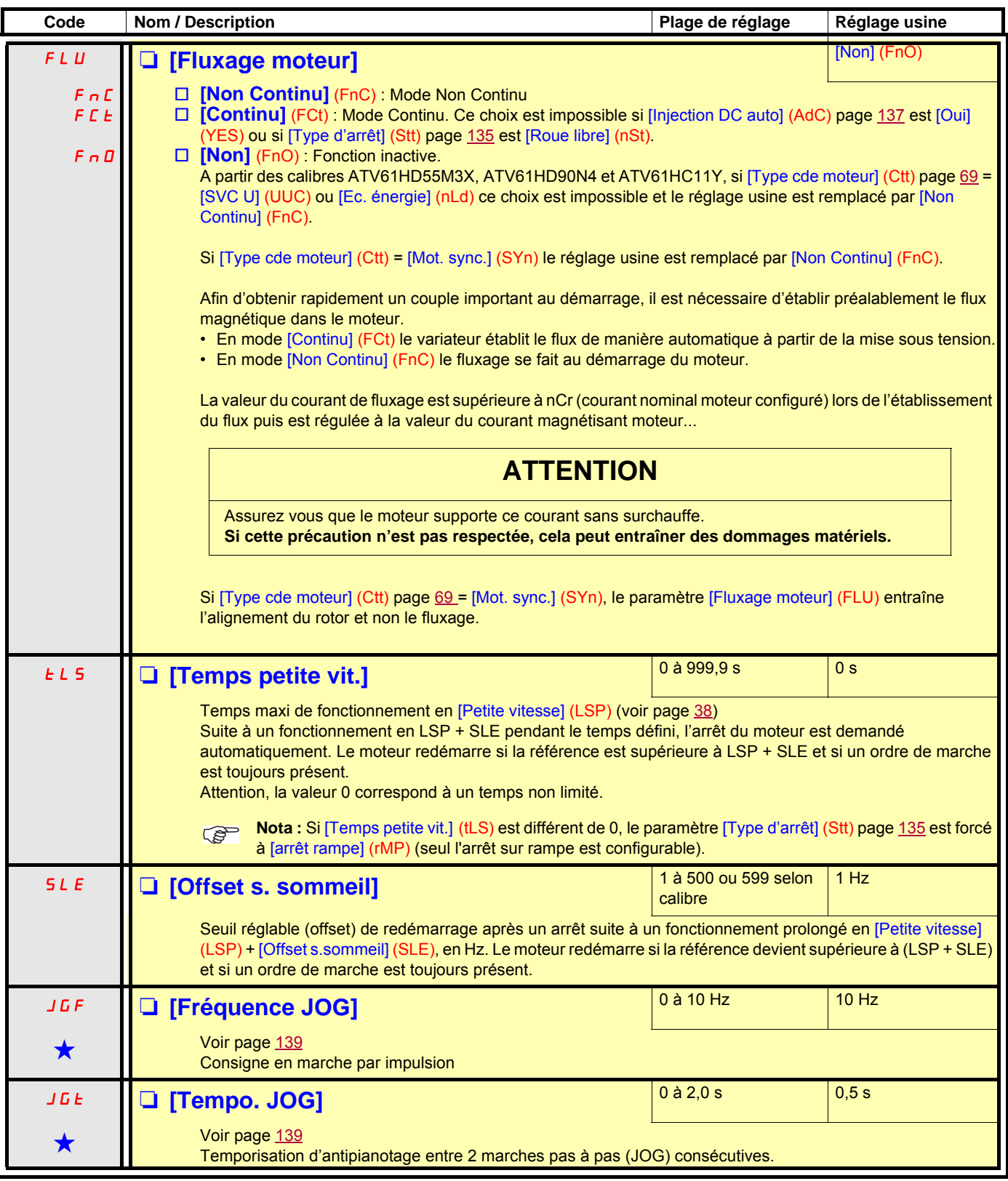

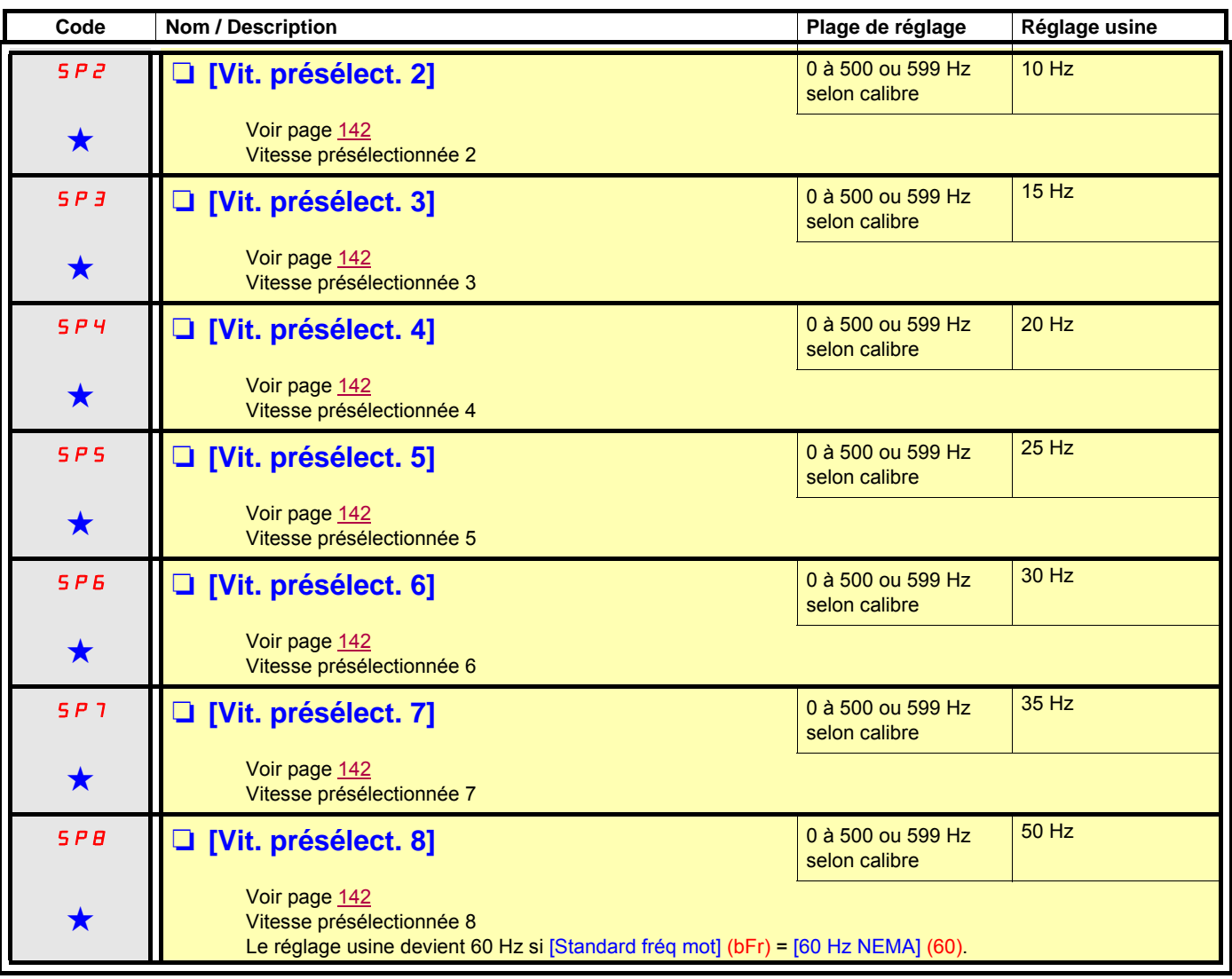

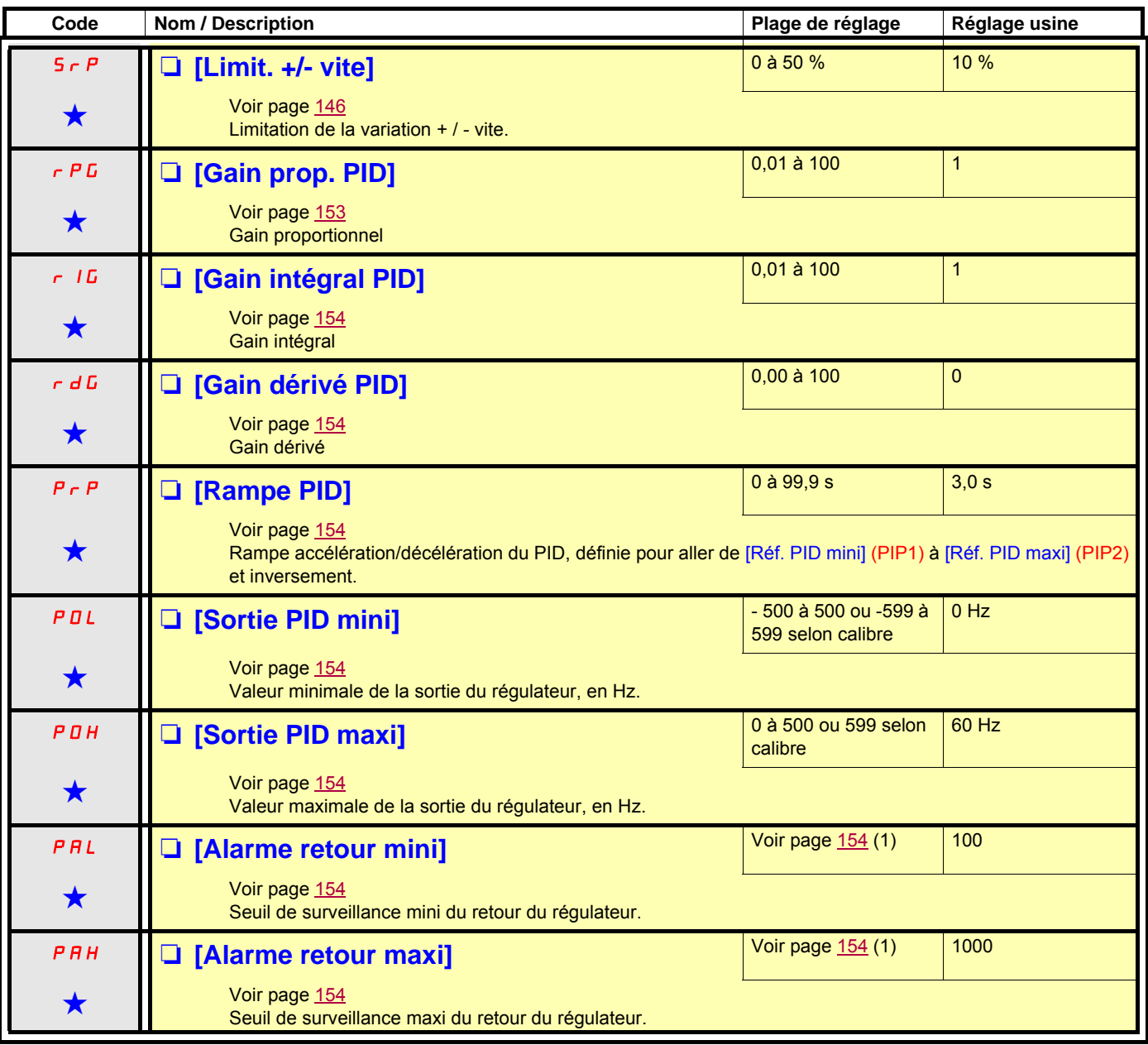

(1)En absence de terminal graphique, sur l'afficheur à 4 digits, les valeurs supérieures à 9999 s'affichent avec un point après le chiffre des milliers, exemple15.65 pour 15650.

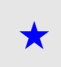

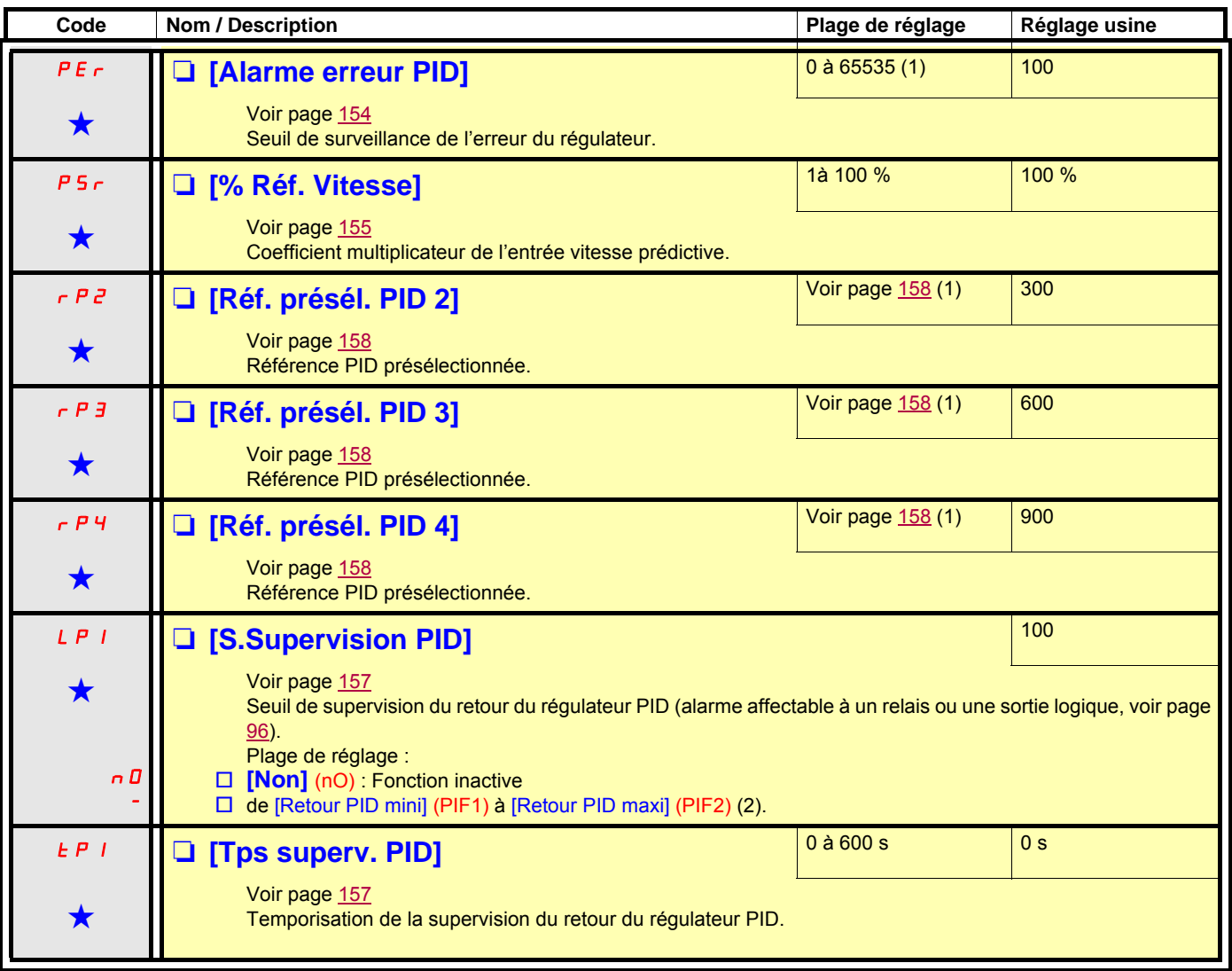

(1)En absence de terminal graphique, sur l'afficheur à 4 digits, les valeurs supérieures à 9999 s'affichent avec un point après le chiffre des milliers, exemple15.65 pour 15650.

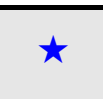

<span id="page-59-4"></span><span id="page-59-3"></span><span id="page-59-0"></span>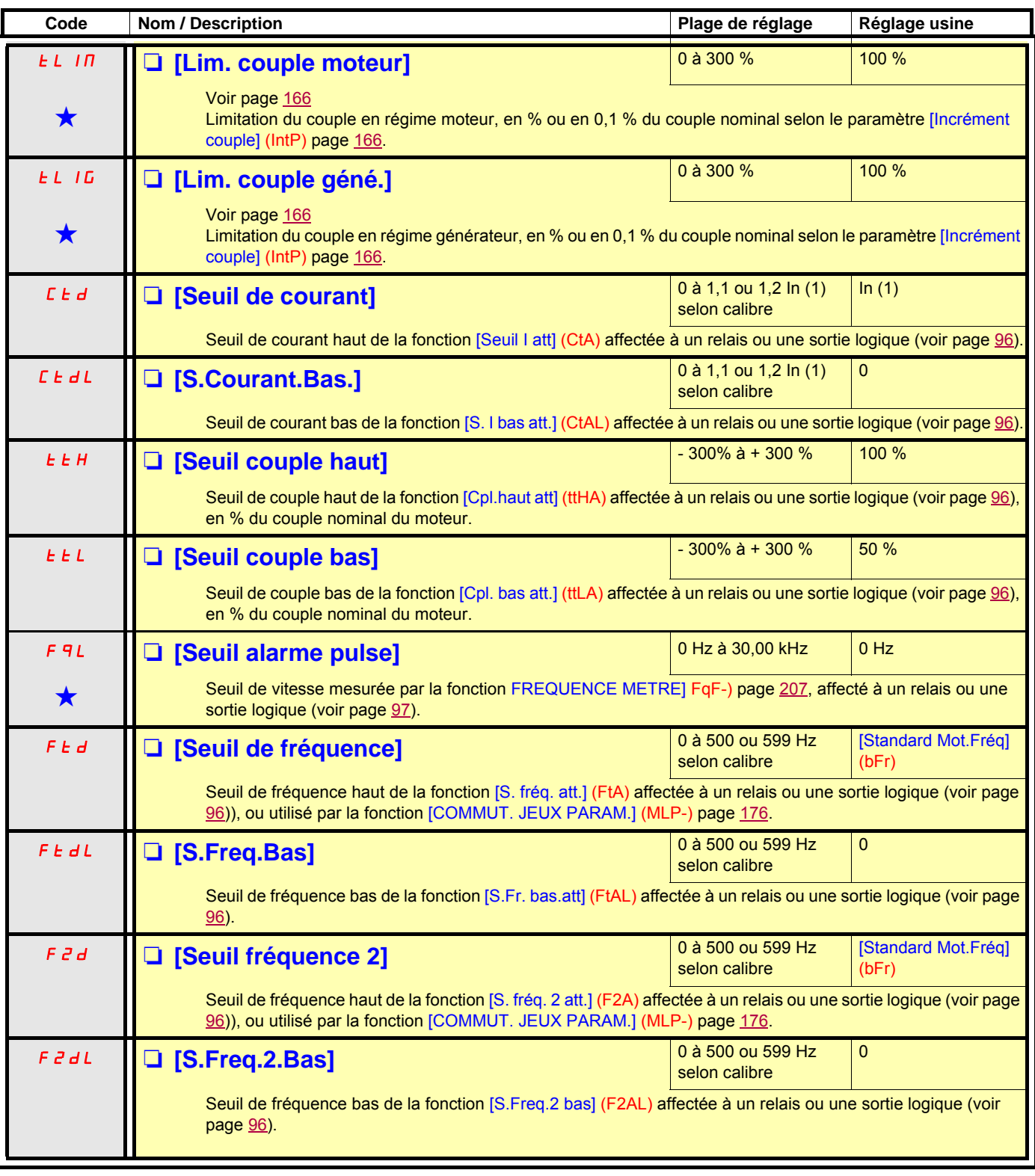

<span id="page-59-5"></span><span id="page-59-2"></span><span id="page-59-1"></span>(1)In correspond au courant nominal variateur indiqué dans le guide d'installation ou sur la plaque signalétique du variateur.

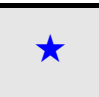

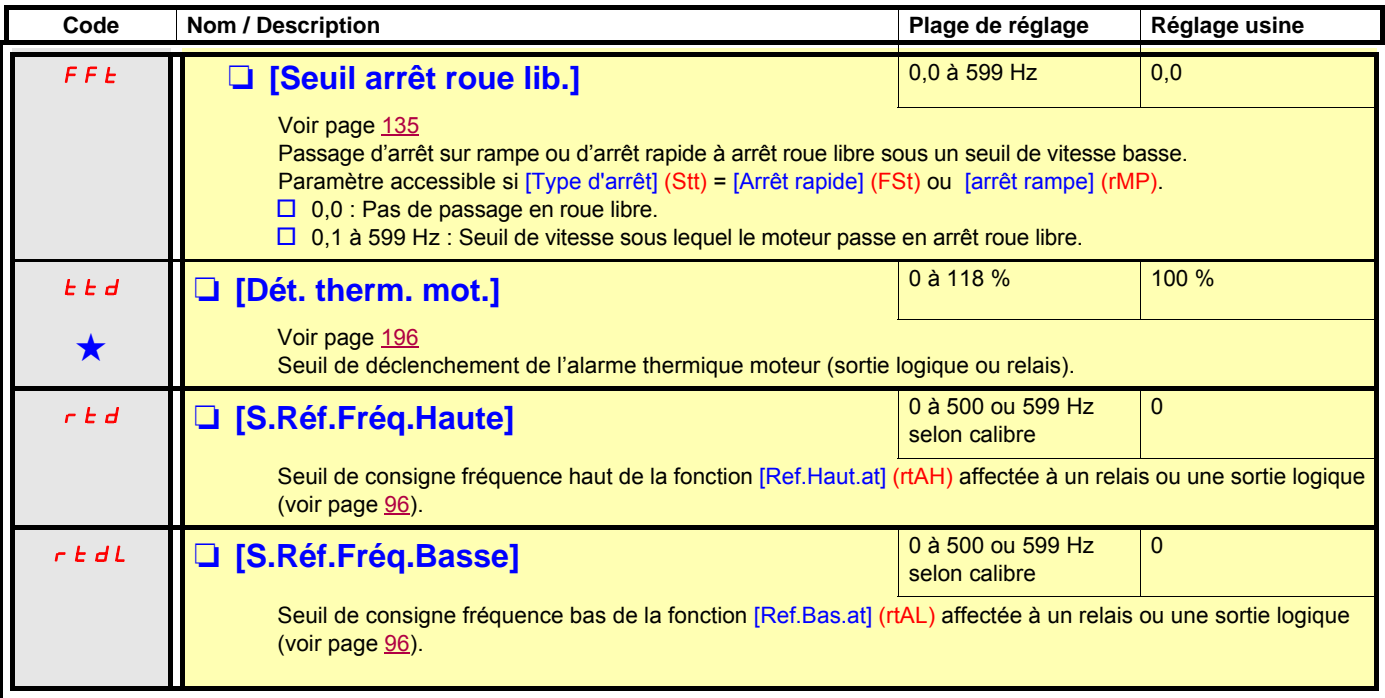

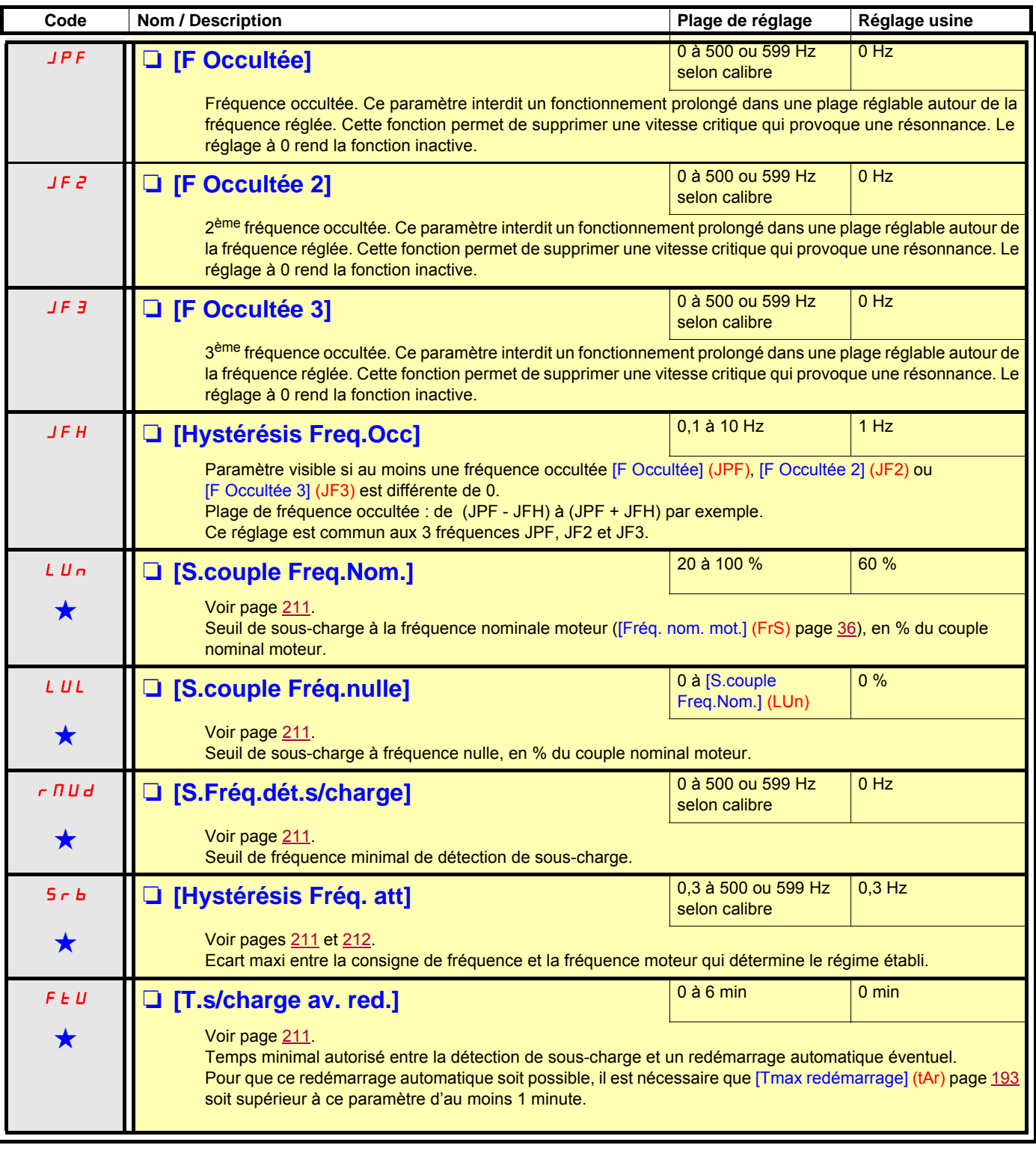

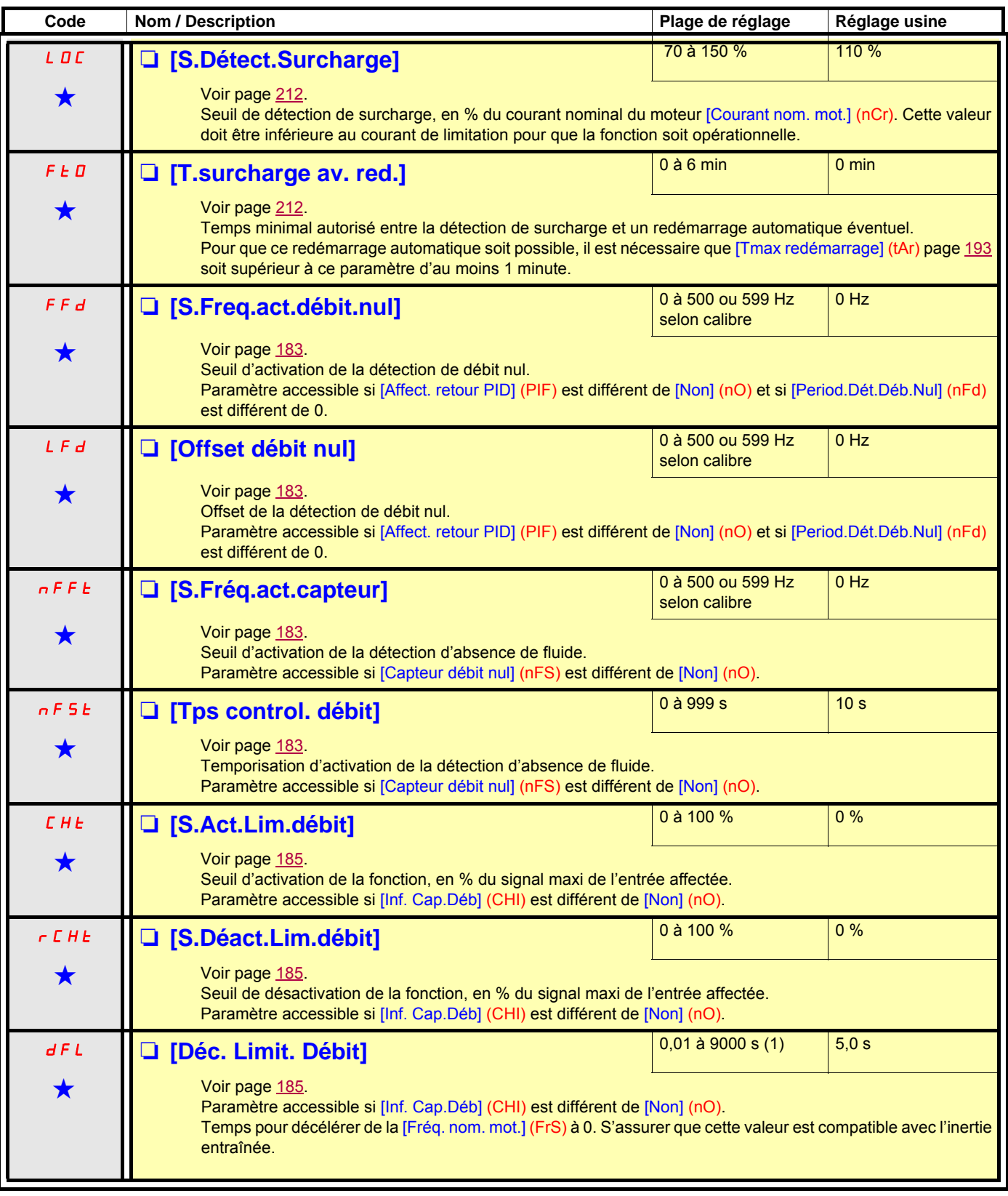

(1)Plage 0,01 à 99,99 s ou 0,1 à 999,9 s ou 1 à 9000 s selon [Incrément rampe] (Inr).

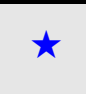

### **Avec terminal graphique :**

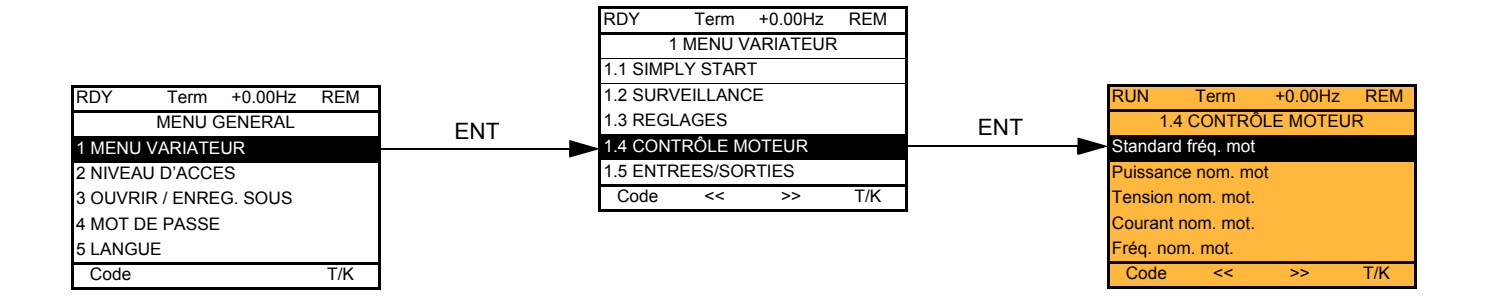

### **Avec terminal intégré :**

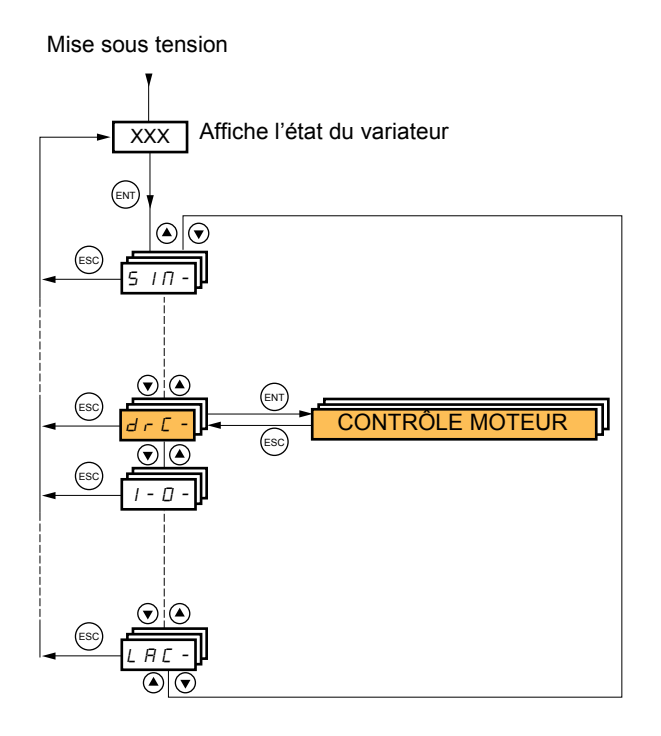

Les paramètres du menu [1.4 CONTROLE MOTEUR] (drC-) ne sont modifiables qu'à l'arrêt sans ordre de marche à l'exception de :

- 
- [Auto-réglage] (tUn) page <u>[67](#page-66-0)</u> qui entraîne la mise sous tension du moteur.<br>• Les paramètres comportant le signe 【】 dans la colonne code, qui sont modifiables en marche et à l'arrêt.

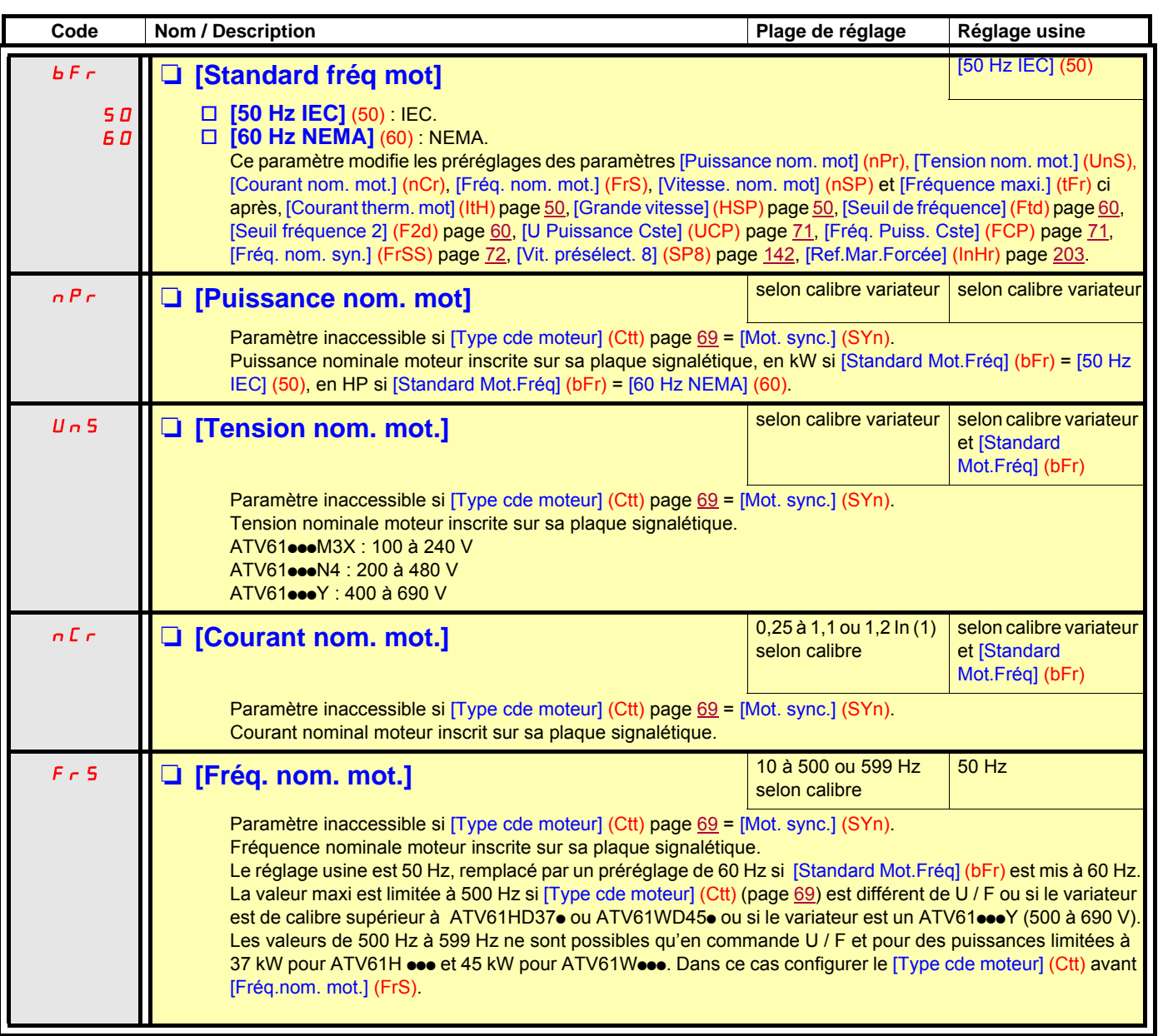

<span id="page-64-0"></span>(1)In correspond au Courant nominal variateur indiqué dans le guide d'installation et sur l'étiquette signalétique du variateur.

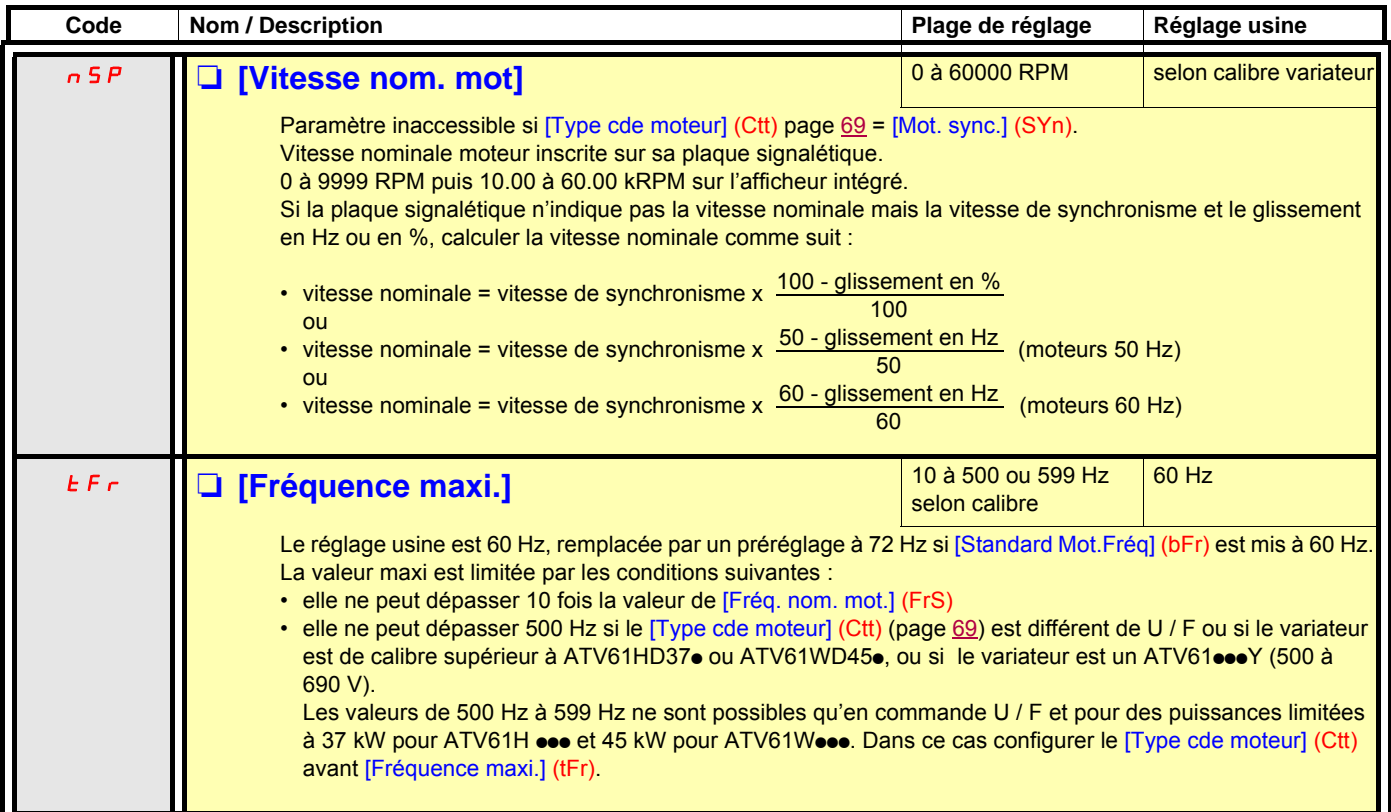

<span id="page-66-0"></span>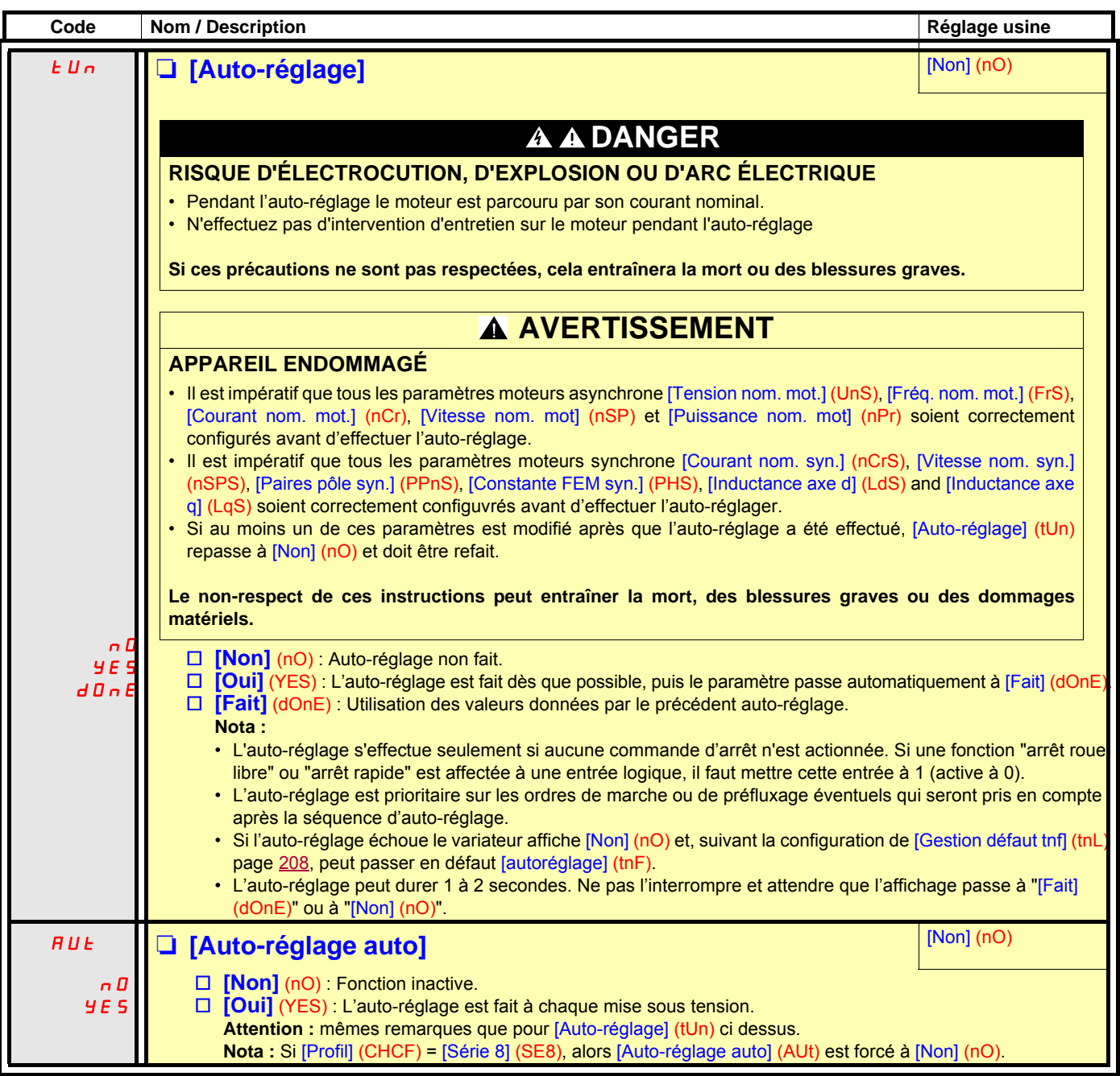

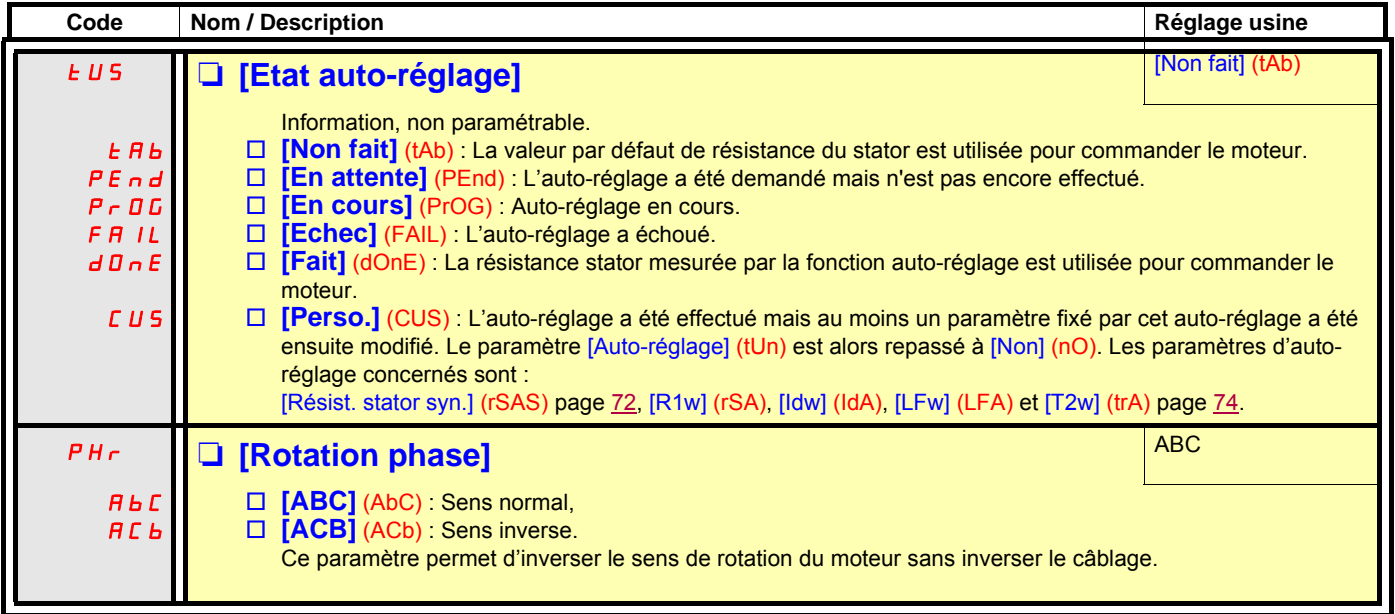

<span id="page-68-0"></span>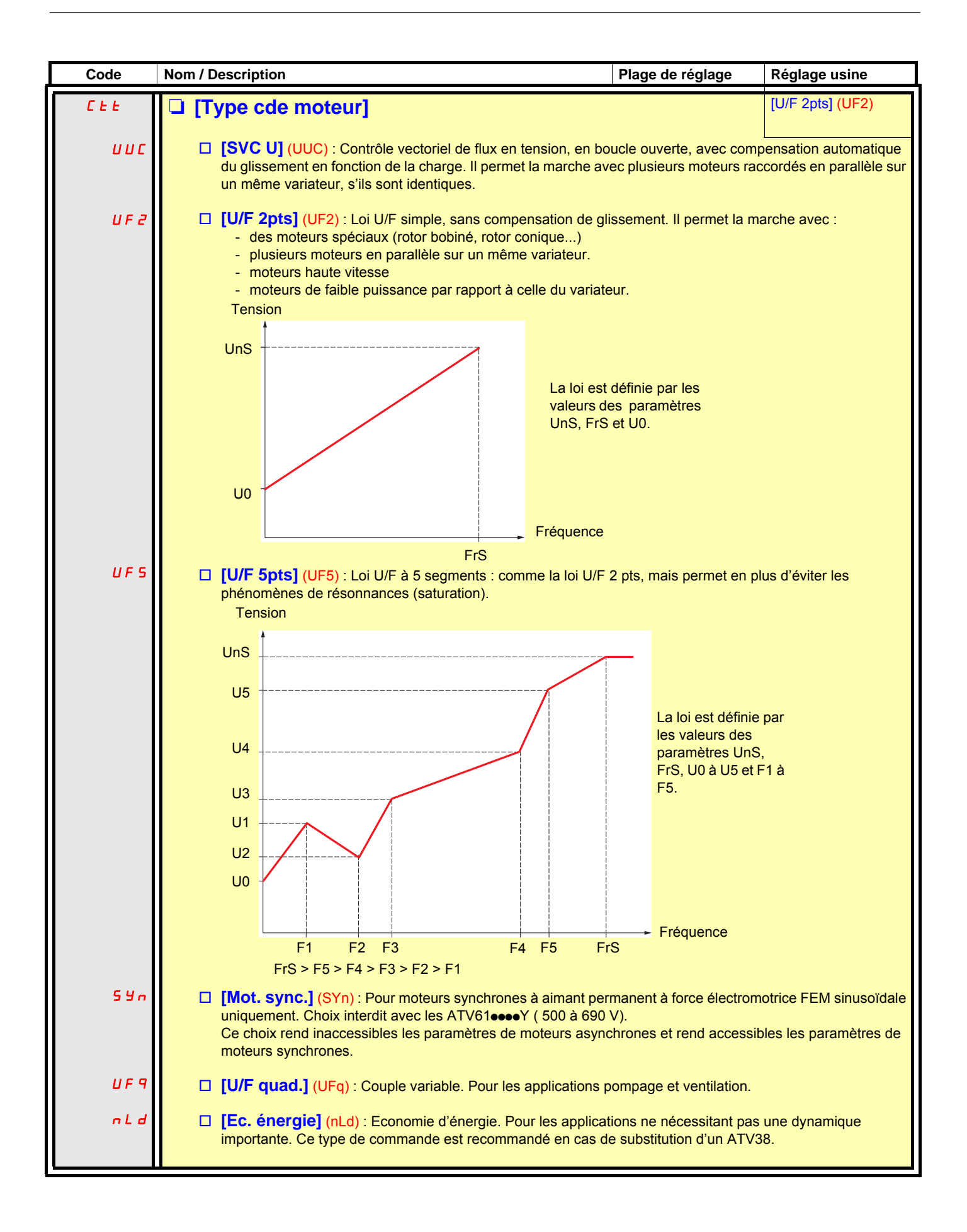

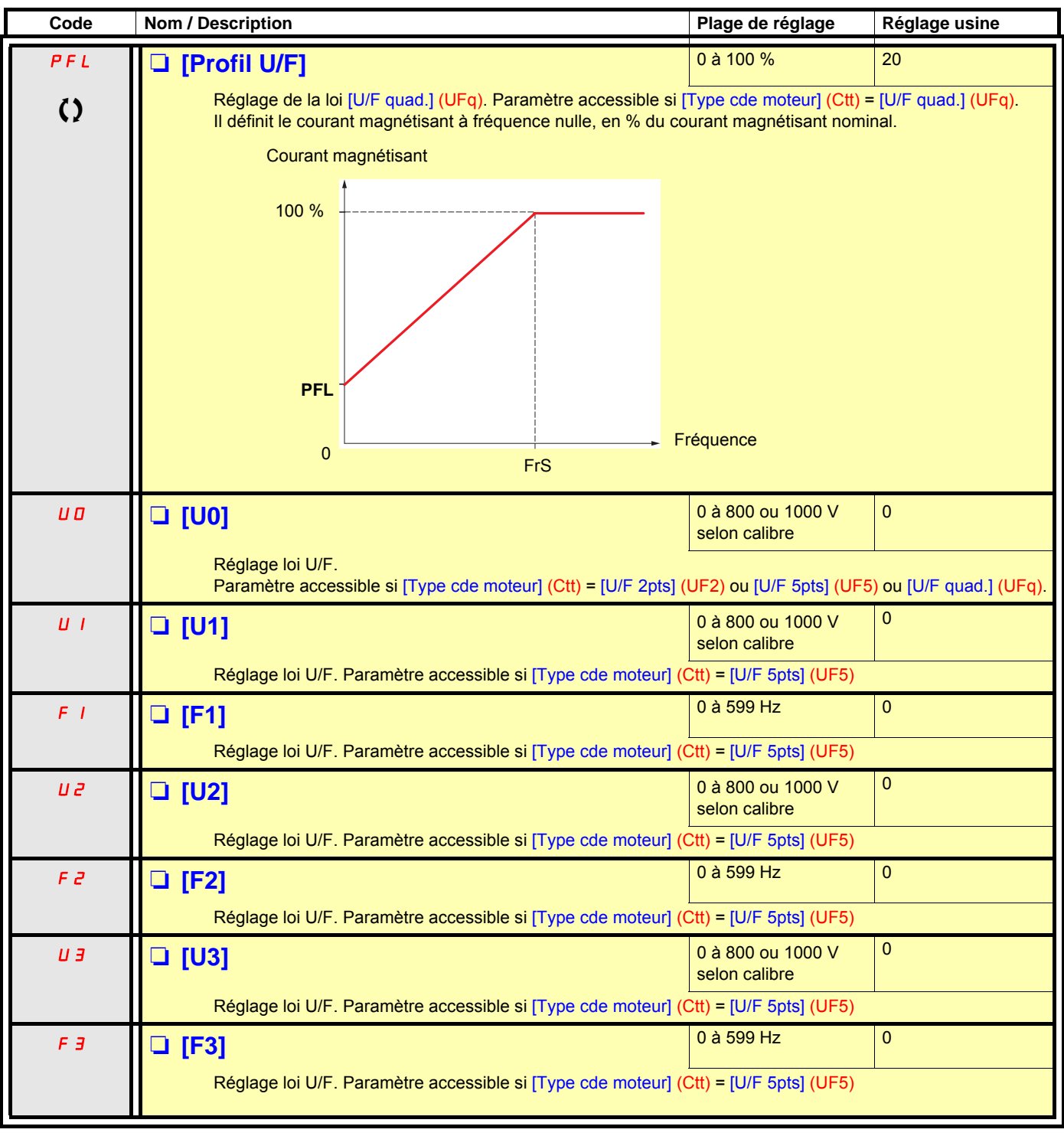

 $\Omega$  Paramètre modifiable en marche et à l'arrêt.

<span id="page-70-1"></span><span id="page-70-0"></span>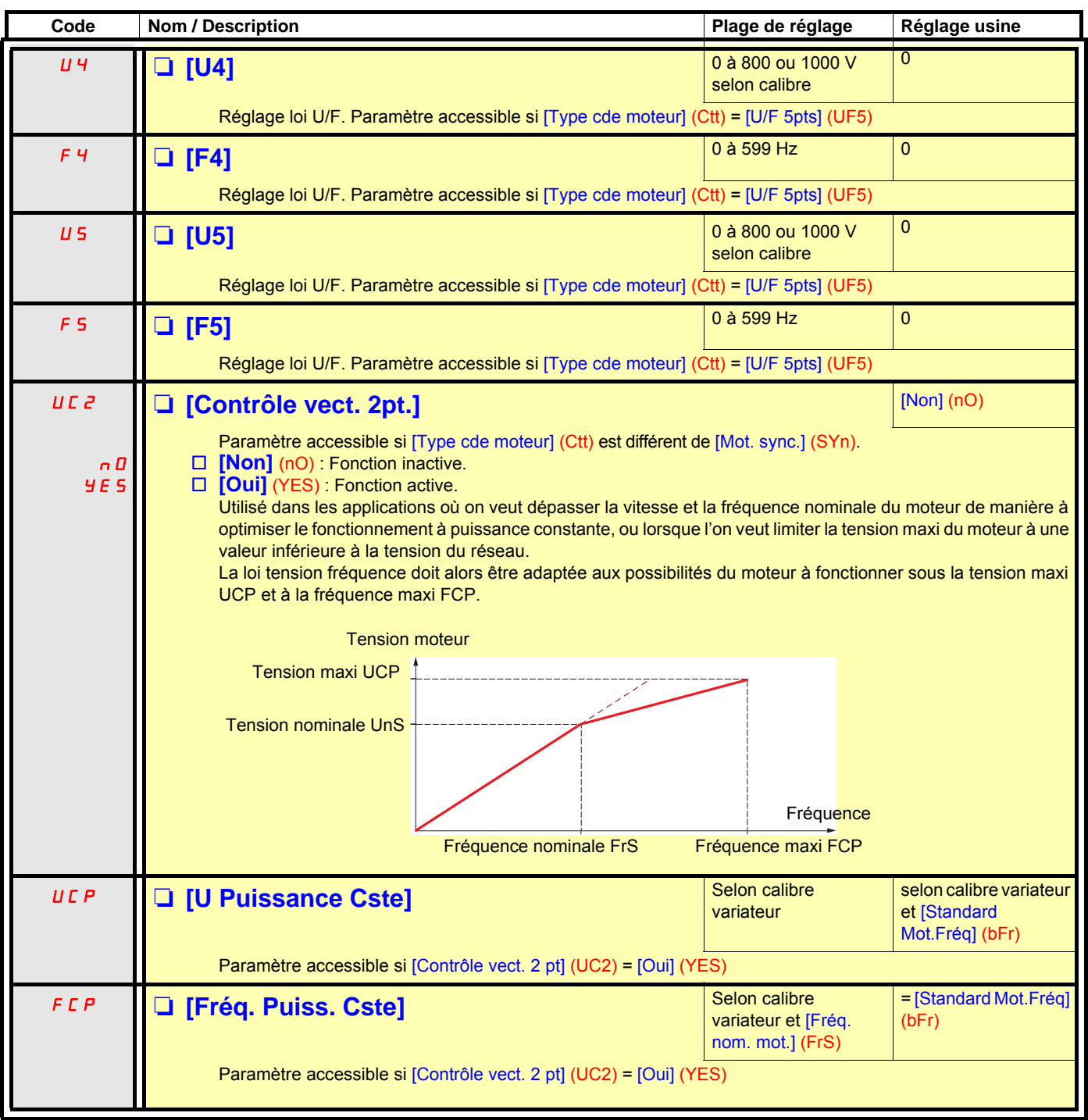

#### **Paramètres de moteur synchrone**

Ces paramètres sont accessibles si [Type cde moteur] (Ctt) page [69](#page-68-0) = [Mot. sync.] (SYn). Dans ce cas les paramètres de moteur asynchrone sont inaccessibles.

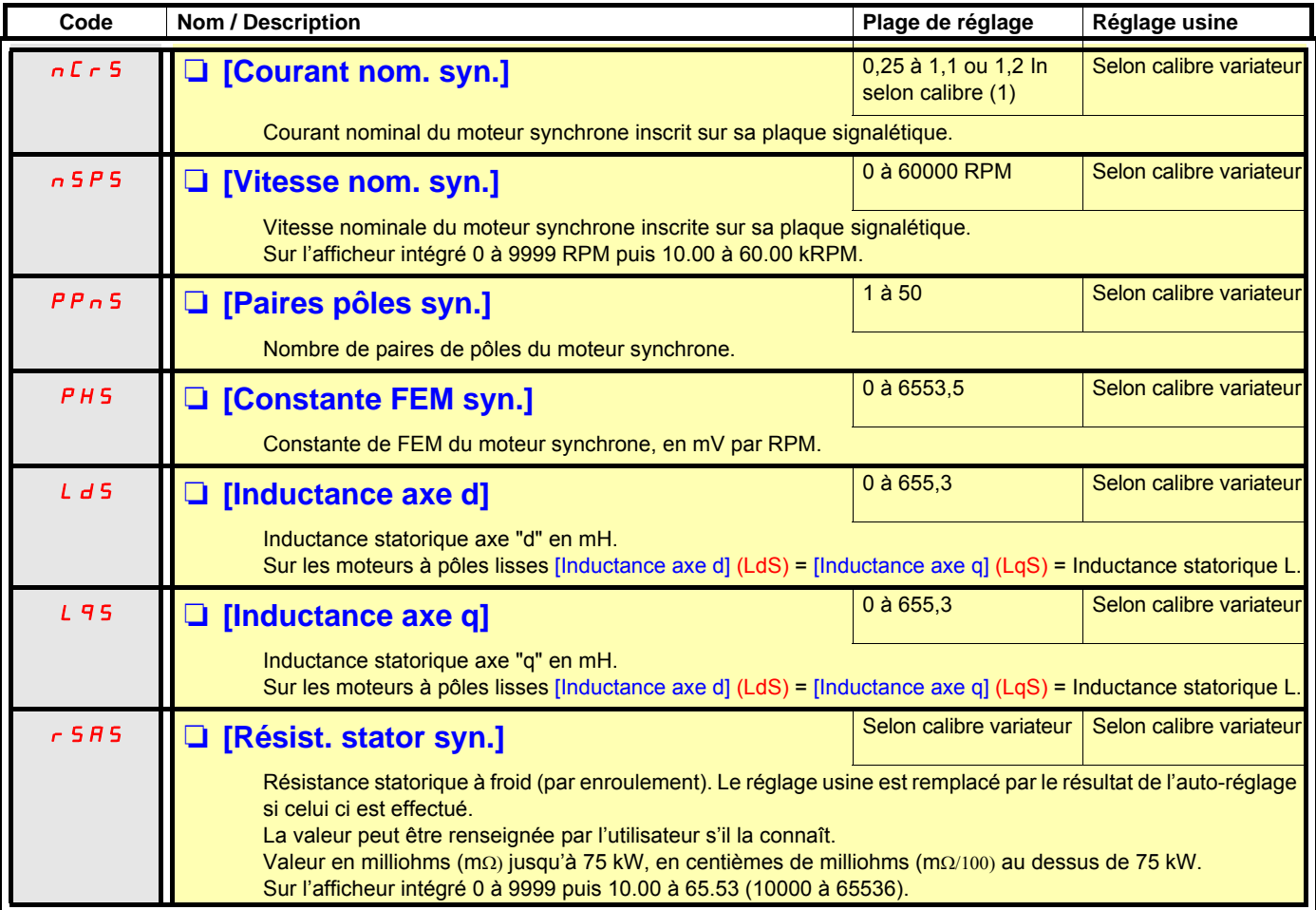

<span id="page-71-1"></span>(1)In correspond au Courant nominal variateur indiqué dans le guide d'installation et sur l'étiquette signalétique du variateur.

#### **Paramètres de moteur synchrone accessibles en mode [Expert]**

<span id="page-71-0"></span>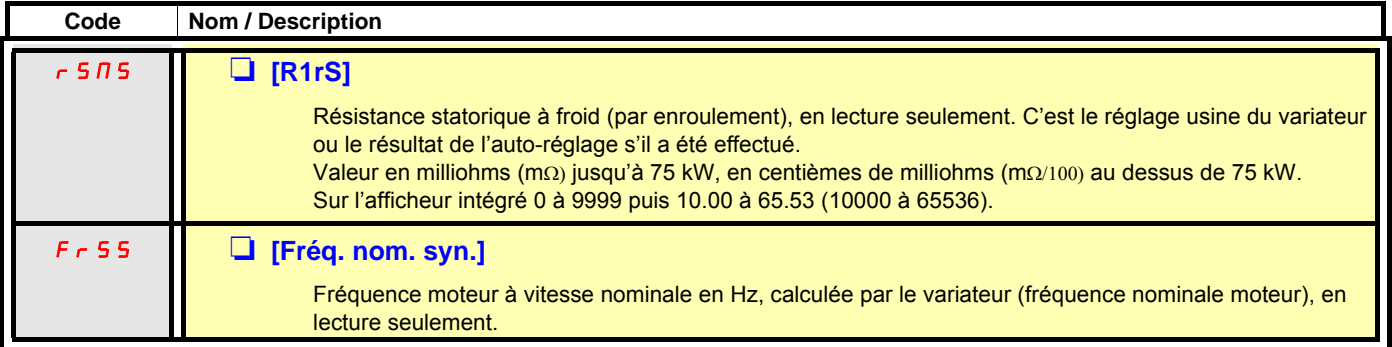
# **[1.4 CONTRÔLE MOTEUR] (drC-)**

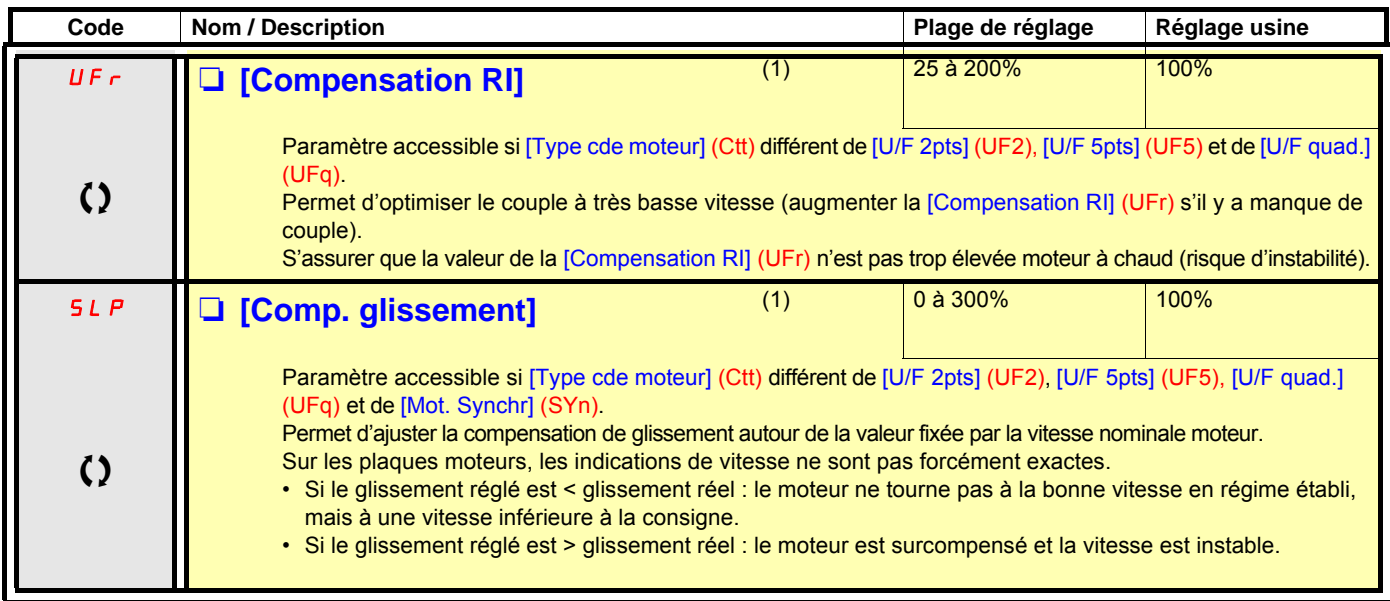

(1)Paramètre également accessible dans le menu [1.3 REGLAGES] (SEt-).

 $\Omega$  Paramètre modifiable en marche et à l'arrêt.

## **[1.4 CONTRÔLE MOTEUR] (drC-)**

#### **Paramètre accessible en mode [Expert]**

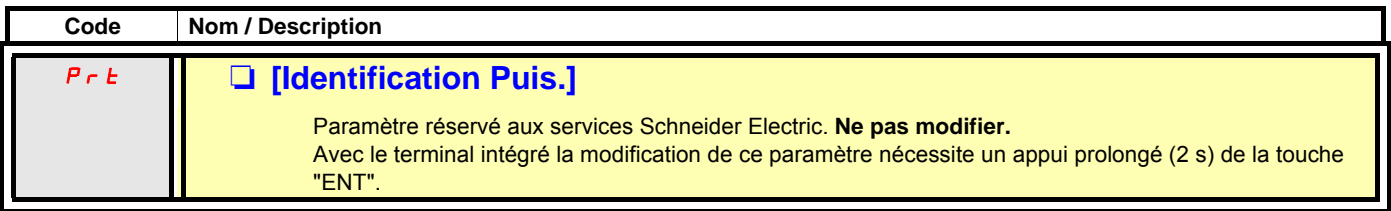

#### **Paramètres de moteur asynchrone accessibles en mode [Expert]**

Ces paramètres sont accessibles si [Type cde moteur] (Ctt) page [69](#page-68-0) est différent de [Mot. sync.] (SYn). On retrouve ici :

- Les paramètres calculés par le variateur lors de l'autoréglage, en lecture seule. Par exemple R1r, résistance statorique à froid calculée.
- La possibilité de remplacer certains de ces paramètres calculés par d'autres valeurs si nécessaire. Par exemple R1w, résistance statorique à froid mesurée.

Lorsqu'un paramètre Xyw est modifié par l'utilisateur, le variateur l'utilise à la place du paramètre calculé Xyr.

Si un auto-réglage est effectué ou si un des paramètres moteur conditionnant l'auto-réglage est modifié ([Tension nom. mot.] (UnS), [Frég. nom. mot.] (FrS), [Courant nom. mot.] (nCr), [Vitesse nom. mot] (nSP), [Puissance nom. mot] (nPr)), les paramètres Xyw repassent en réglage usine.

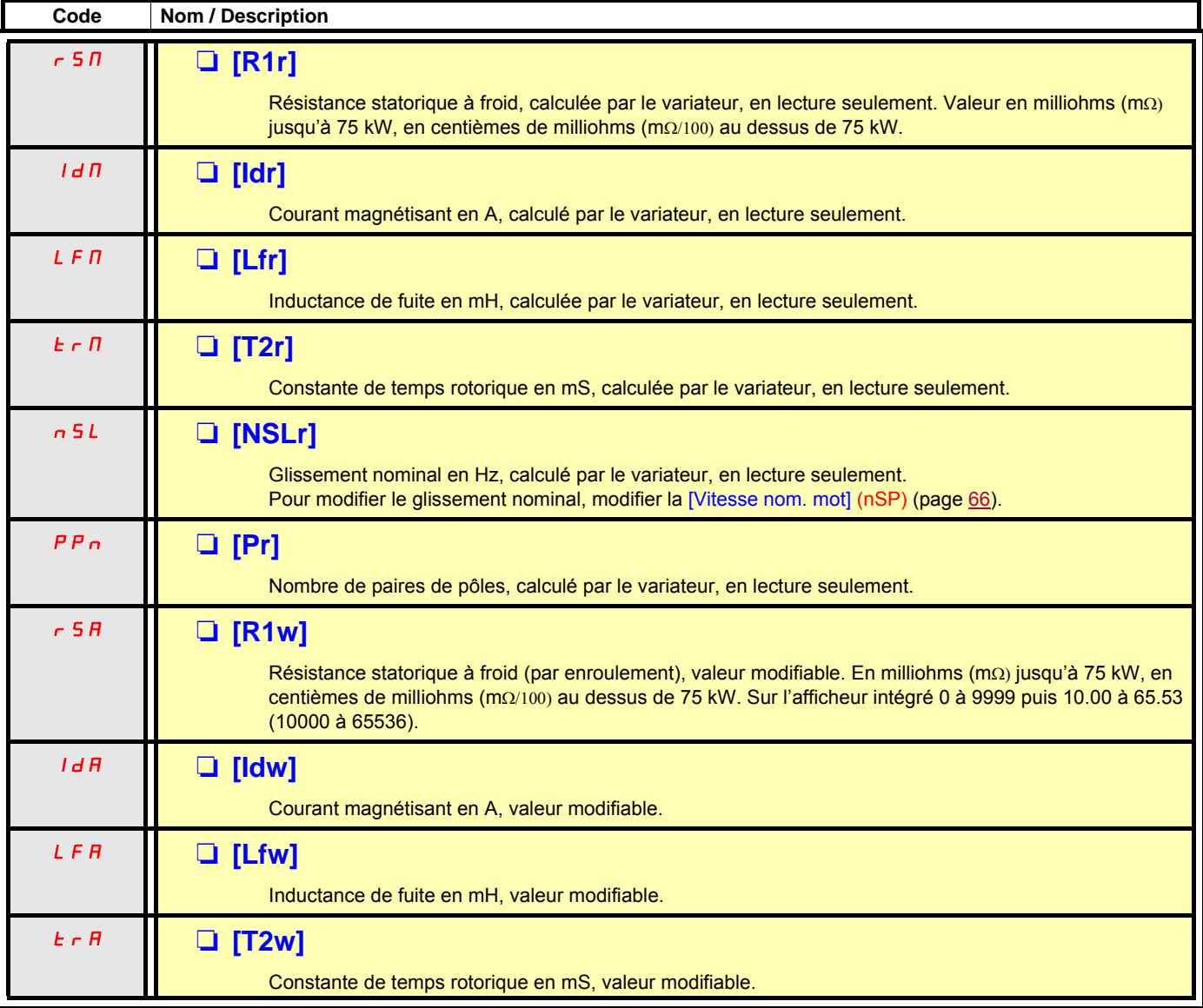

#### **Choix du codeur**

Respectez les recommandations du catalogue et du guide d'installation.

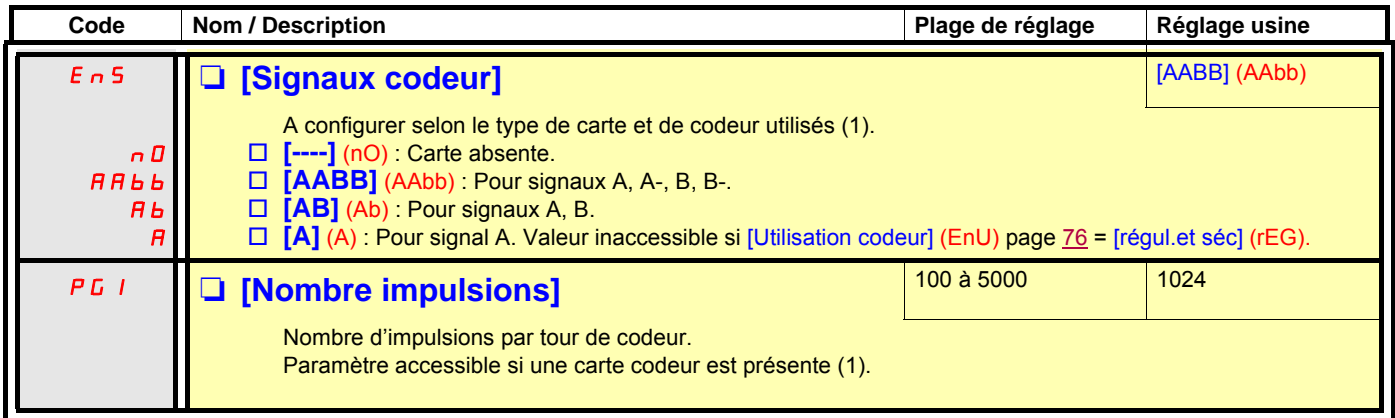

(1)Les paramètres relatifs au codeur ne sont accessibles que si la carte codeur est présente, et les choix proposés dépendent du type de carte codeur utilisé. La configuration du codeur est également accessible dans le menu [1.5- ENTREES/SORTIES] (I/O).

#### <span id="page-75-1"></span>**Procédure de vérification du codeur**

- 1. Effectuez la mise en œuvre en boucle ouverte en suivant les recommandations de la page [9.](#page-8-0)
- 2. Configurez [Utilisation codeur] (EnU) = [Non] (nO).
- 3. Configurez [Signaux codeur] (EnS) et [Nombre impulsions] (PGI) conformément au codeur utilisé.
- 4. Configurez [Vérification codeur] (EnC) = [Oui] (YES)
- 5. Assurez-vous que la rotation du moteur est sans danger.
- 6. Commandez la rotation du moteur à vitesse stabilisée ≈ 15 % de la vitesse nominale pendant au moins 3 secondes, et utilisez le menu [1.2-SURVEILLANCE] (SUP-) pour surveiller le comportement.
- 7. En cas de déclenchement en [Défaut codeur] (EnF), [Verification codeur] (EnC) repasse à [Non] (nO).
	- vérifiez [Nombre impulsions] (PGI) et [Signaux codeur] (EnS).
	- vérifiez le bon fonctionnement mécanique et électrique du codeur, son alimentation et son raccordement.
	- inversez le sens de rotation du moteur (paramètre [Rotation phase] (PHr) page [68](#page-67-0)) ou les signaux du codeur.
- 8. Recommencez les opérations à partir de 5 jusqu'à ce que [Vérification codeur] (EnC) passe à [Fait] (dOnE).

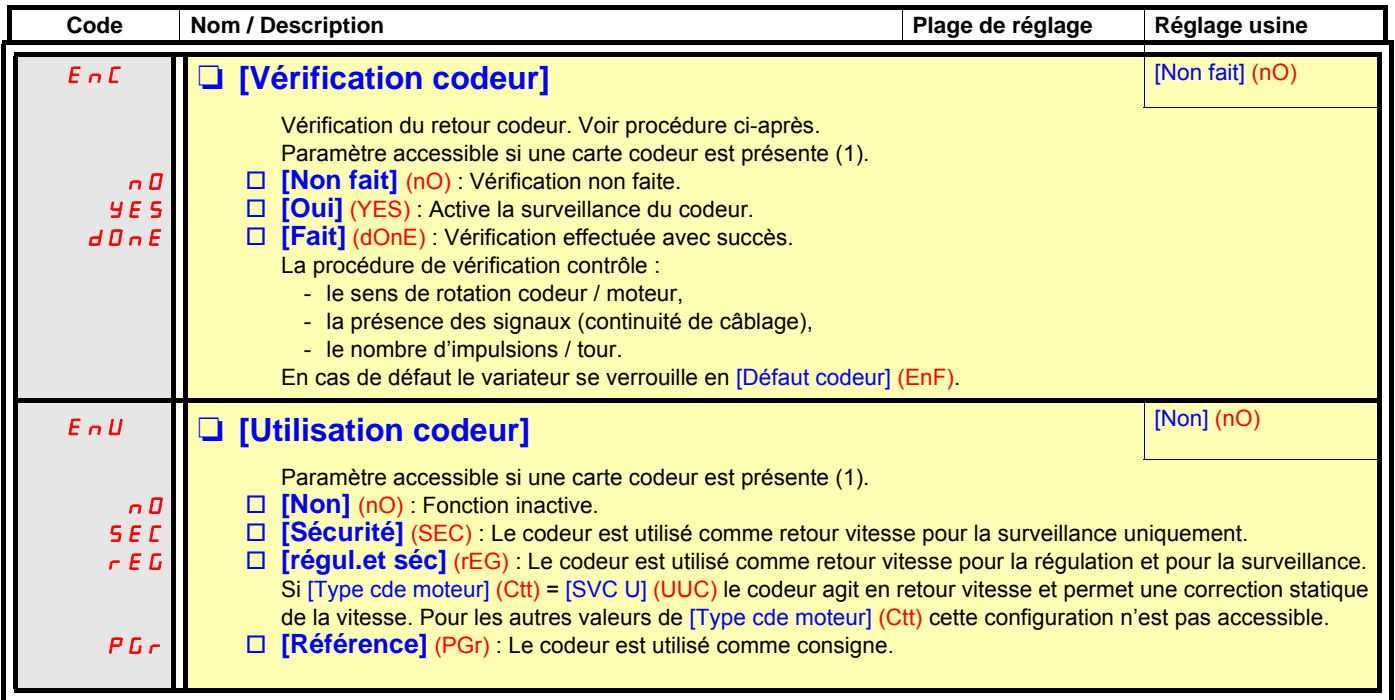

<span id="page-75-0"></span>(1)Les paramètres relatifs au codeur ne sont accessibles que si la carte codeur est présente, et les choix proposés dépendent du type de carte codeur utilisé. La configuration du codeur est également accessible dans le menu [1.5- ENTREES/SORTIES] (I/O).

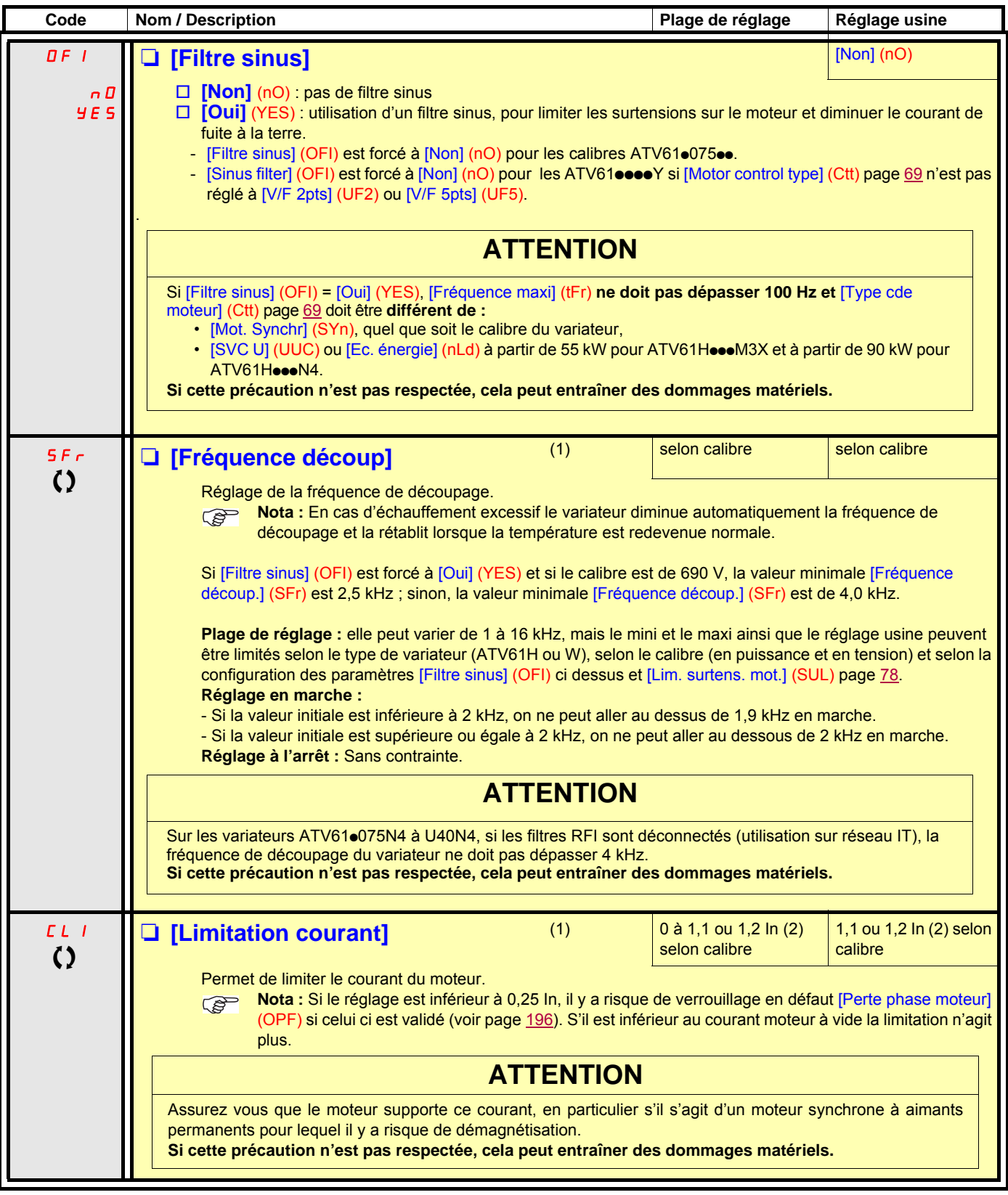

(1)Paramètre également accessible dans le menu [1.3 REGLAGES] (SEt-).

(2)In correspond au courant nominal variateur indiqué dans le guide d'installation et sur l'étiquette signalétique du variateur.

 $\Omega$  Paramètre modifiable en marche et à l'arrêt.

## **[1.4 CONTRÔLE MOTEUR] (drC-)**

<span id="page-77-0"></span>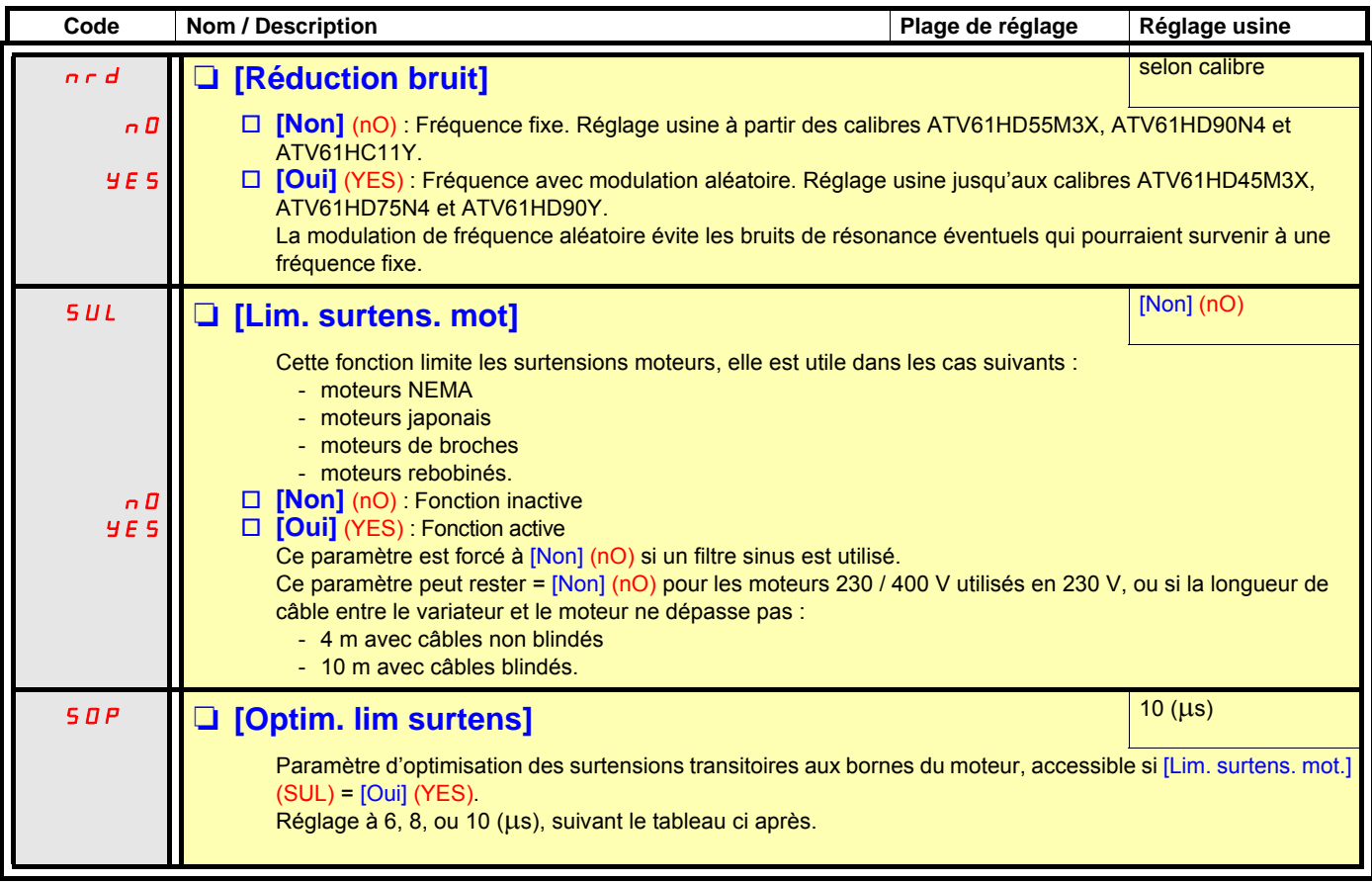

La valeur du paramètre "SOP" correspond au temps d'atténuation du câble utilisé. Elle est définie pour empêcher la superposition des réflexions d'ondes de tension dues aux grandes longueurs de câbles. Elle limite le dépassement à 2 fois la tension nominale du bus DC. Les tableaux page suivante donnent des exemples de correspondance du paramètre "SOP" avec la longueur de câble entre le variateur et le moteur. Pour des longueurs supérieures il faut utiliser un filtre sinus ou un filtre de protection contre les dV/dt.

• Dans le cas de moteurs en parallèle la longueur de câble à prendre en compte est la somme de toutes les longueurs. Il faut alors comparer la longueur donnée par la ligne correspondant à la puissance d'un moteur à celle correspondant à la puissance totale et prendre la longueur la plus petite. Exemple : 2 moteurs de 7,5 kW - prendre les longueurs de la ligne 15 kW, inférieures à celles de la ligne 7,5 kW, diviser par le nombre de moteurs pour obtenir la longueur par moteur (Avec câble "GORSE" non blindé et SOP = 6 le résultat est 40/2 = 20 m maxi pour chaque moteur de 7,5 kW).

Dans les cas particuliers (par exemple autres types de câbles, moteurs de puissances différentes en parallèle, longueurs de câbles différentes en parallèle, etc), il est conseillé de vérifier avec un oscilloscope les valeurs de surtensions obtenues aux bornes des moteurs.

Il n'est pas conseillé d'augmenter inutilement la valeur de SOP, afin de conserver toutes les performances du variateur.

#### **Tableaux de correspondance du paramètre SOP avec la longueur de câble, pour réseau 400 V**

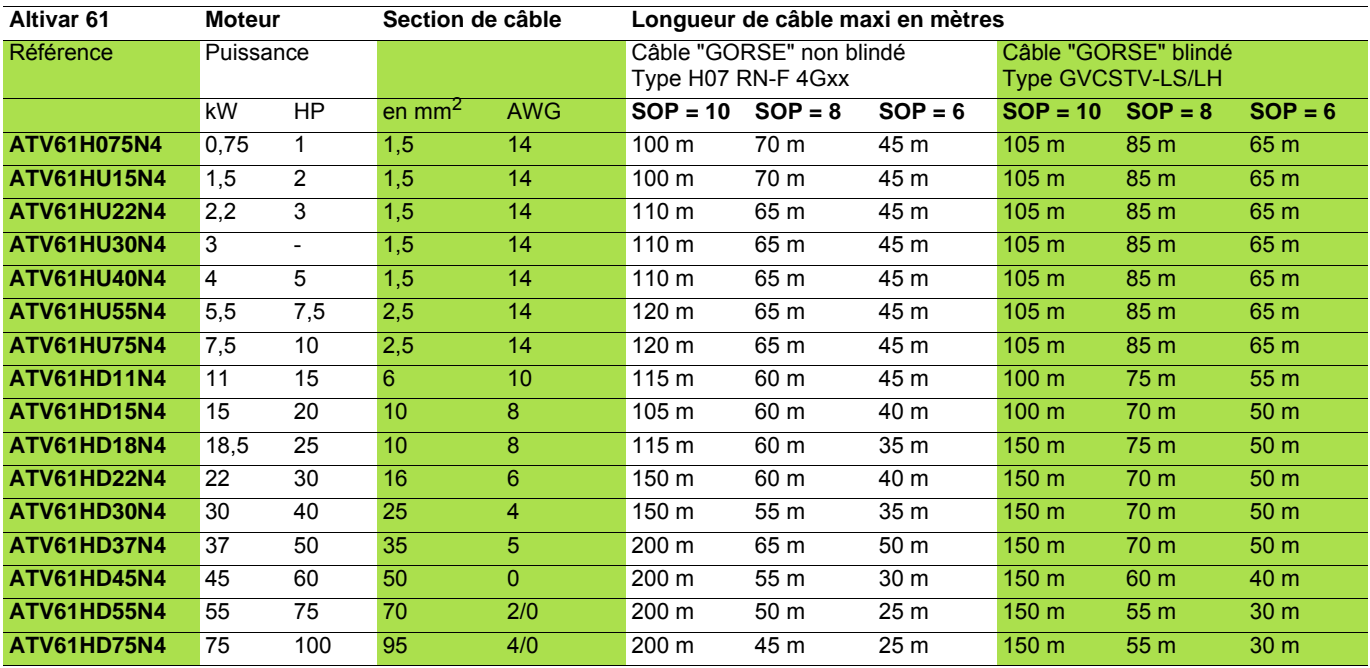

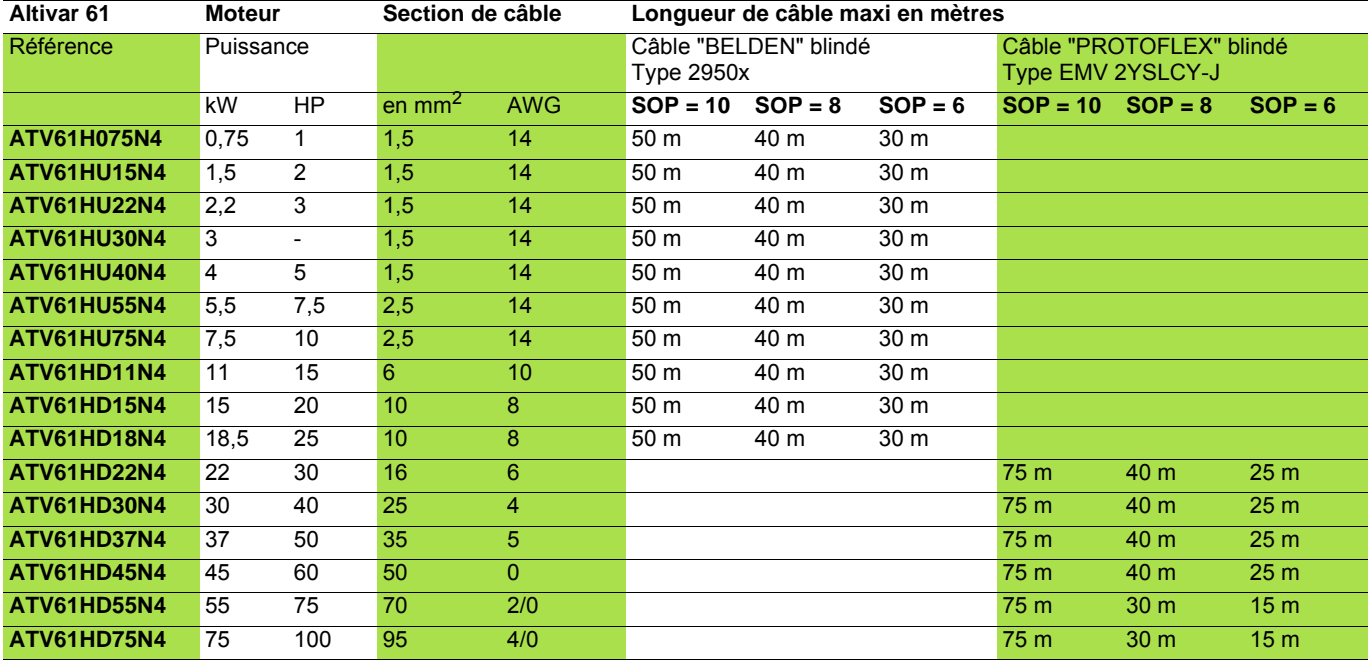

**Nota :** Pour les moteurs 230 / 400 V utilisés en 230 V, le paramètre [Lim. surtens. mot.] (SUL) peut rester = [Non] (nO).

# **[1.4 CONTRÔLE MOTEUR] (drC-)**

<span id="page-79-0"></span>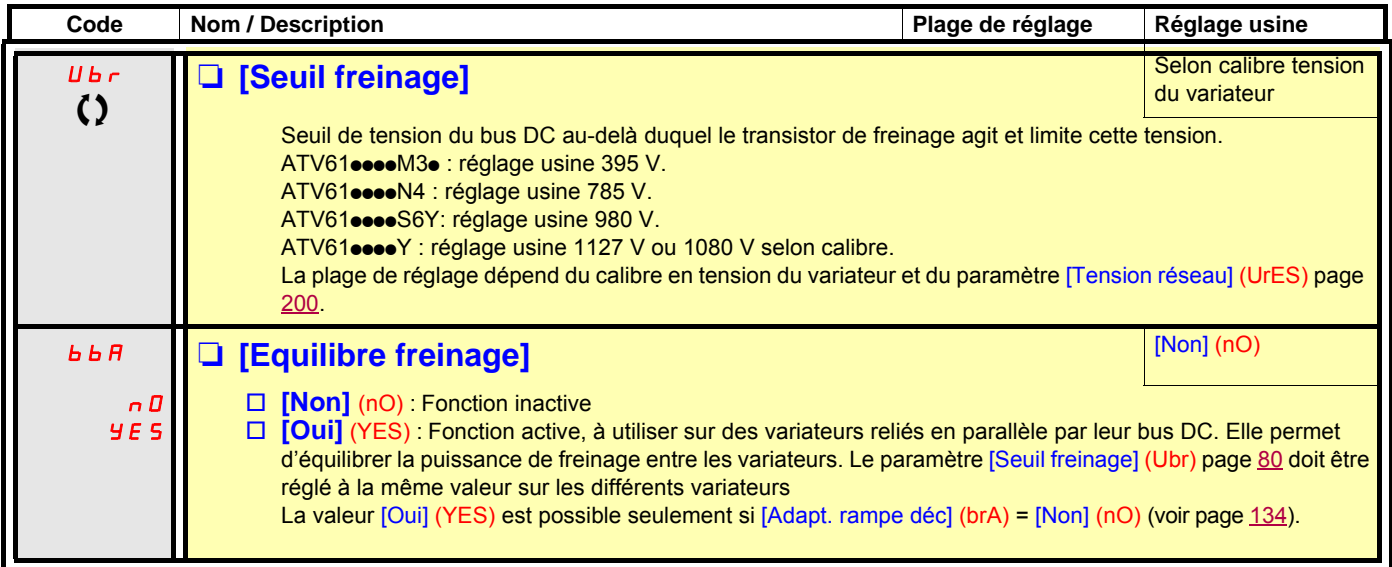

(1)Paramètre également accessible dans le menu [1.3 REGLAGES] (SEt-).

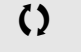

 $\Omega$  Paramètre modifiable en marche et à l'arrêt.

#### **Avec terminal graphique :**

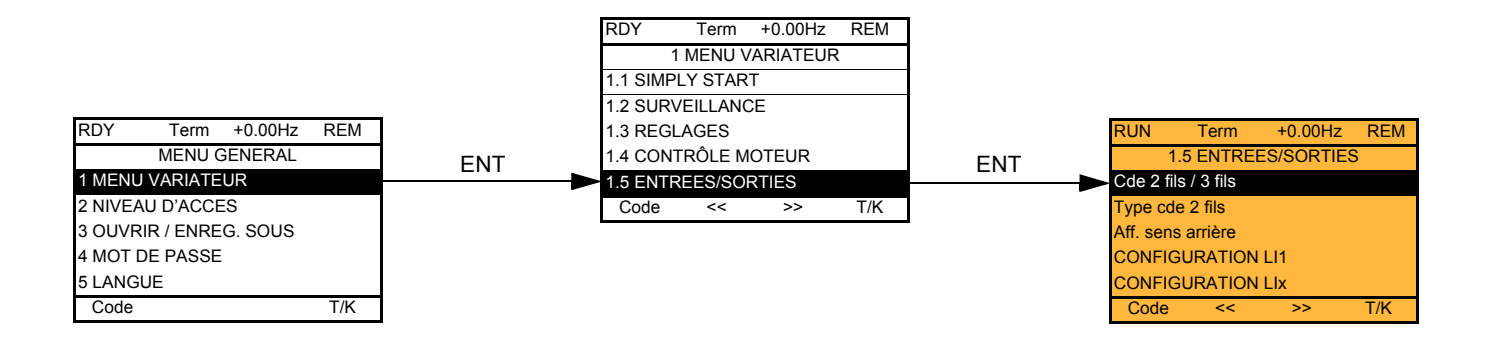

#### **Avec terminal intégré :**

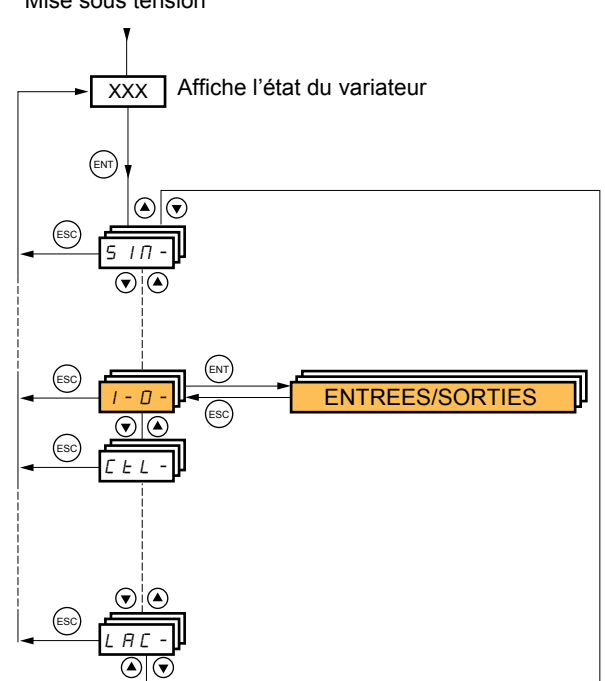

Mise sous tension

Les paramètres du menu [1.5 ENTREES / SORTIES] (I-O-) ne sont modifiables qu'à l'arrêt, sans ordre de marche.

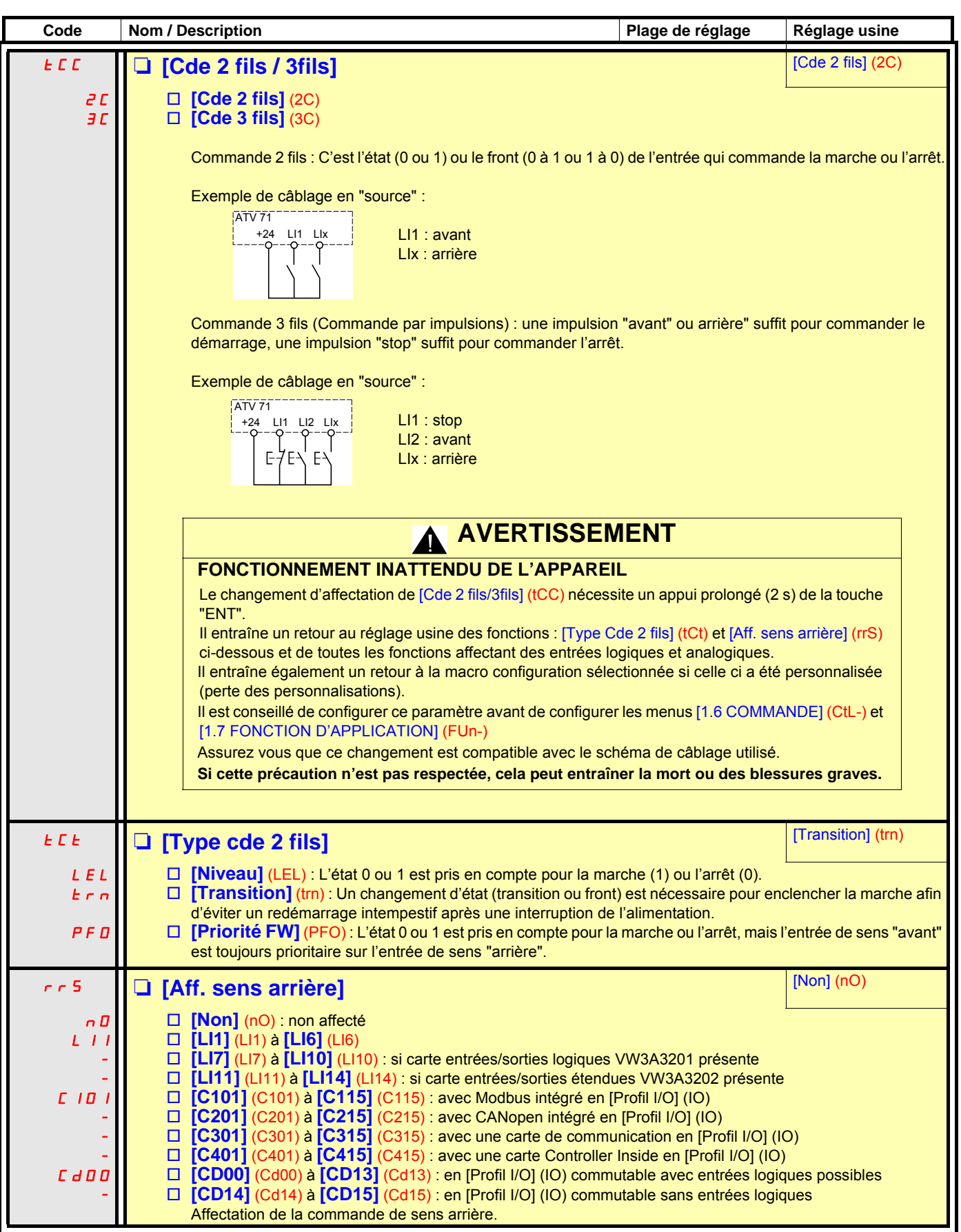

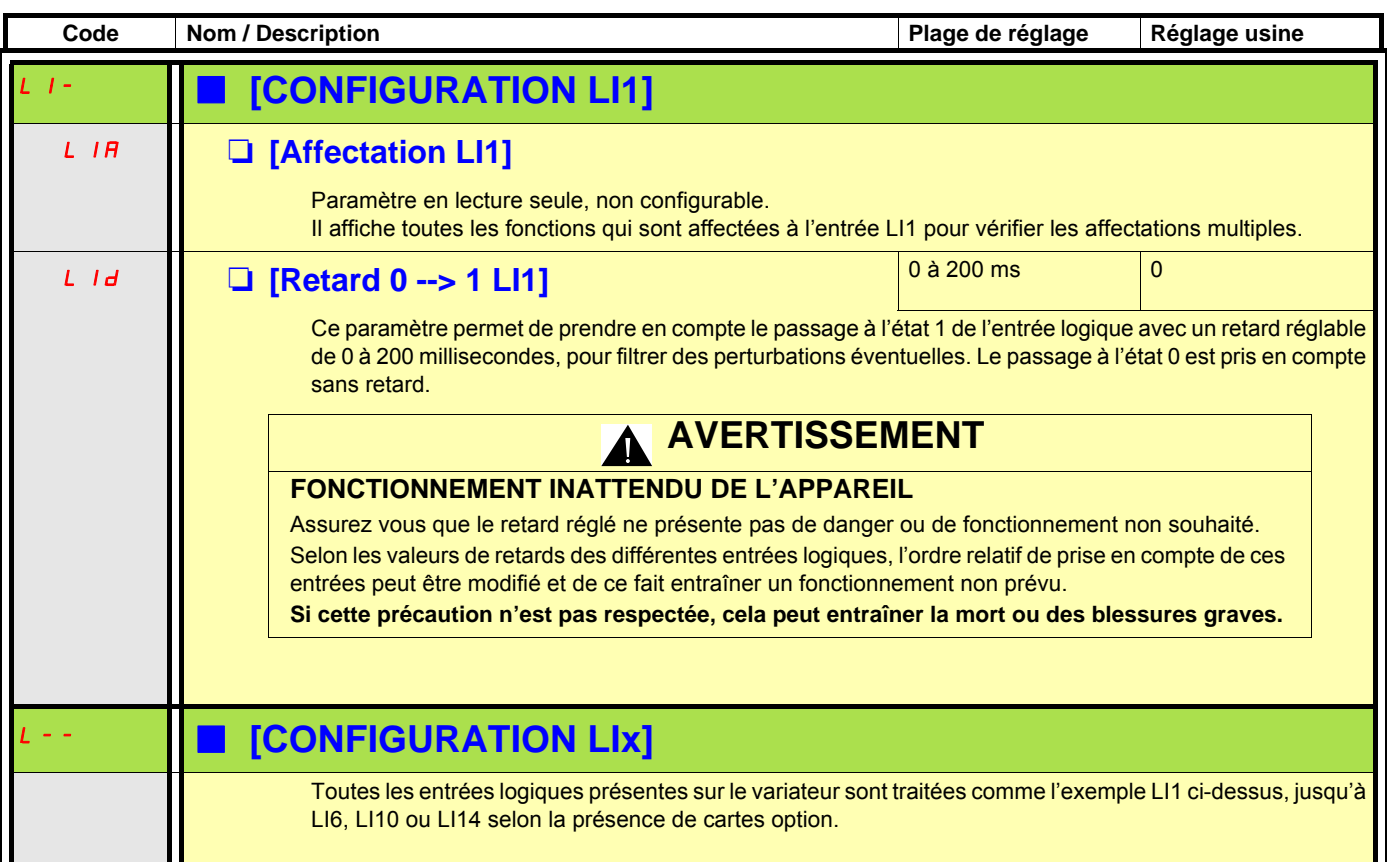

#### **Configuration des entrées analogiques et Pulse input**

Les valeurs mini et maxi d'entrées (en volts, mA...) sont traduites en % pour adapter les consignes à l'application.

#### **Valeurs mini et maxi des entrées :**

La valeur mini correspond à une consigne de 0 %, et la valeur maxi à une consigne de 100 %. La valeur mini peut être supérieure à la valeur maxi :

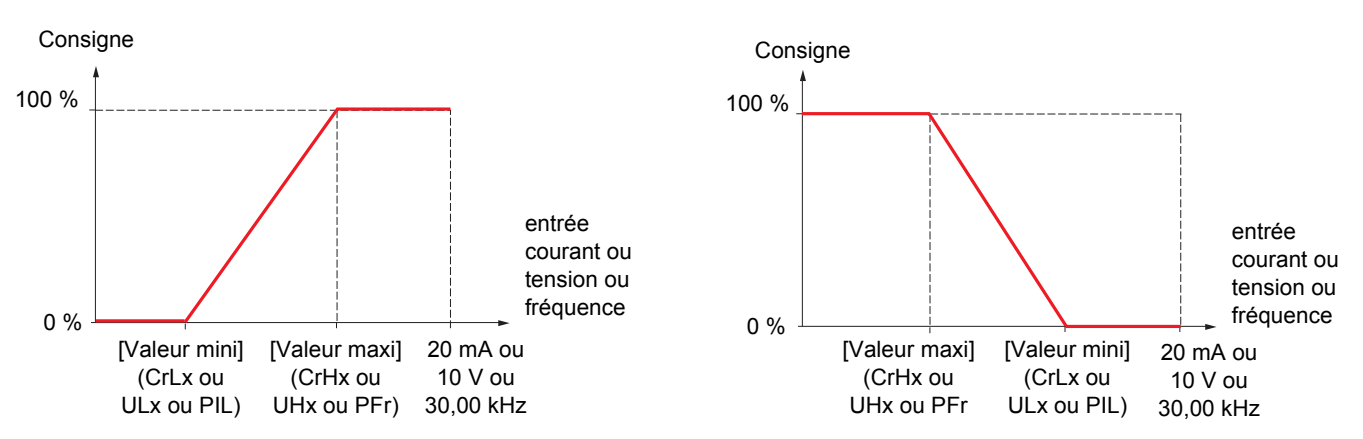

Pour les entrées bidirectionnelles +/-, le mini et le maxi sont relatifs à la valeur absolue, par exemple +/- 2 à 8 V.

#### **Valeur mini négative de l'entrée Pulse input :**

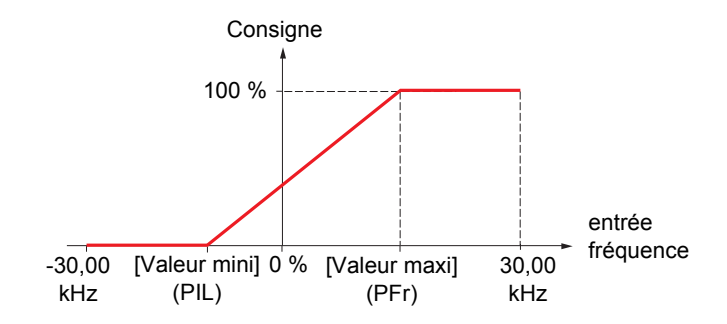

#### **Plage (valeurs en sortie) : Pour entrées analogiques seulement**

Ce paramètre permet de configurer la plage de consigne à [0 % →100 %] ou [-100 % → +100 %] afin d'obtenir une sortie bidirectionnelle à partir d'une entrée unidirectionnelle.

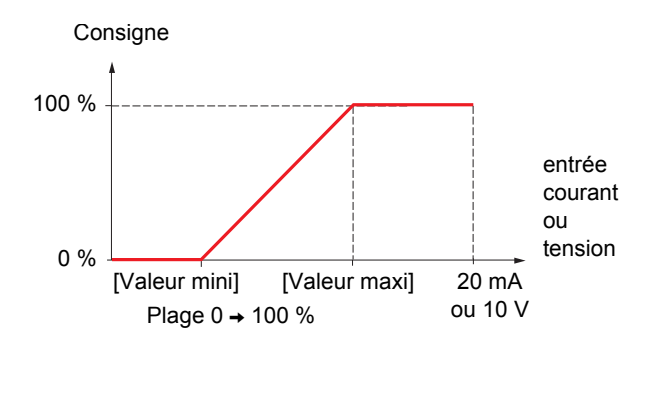

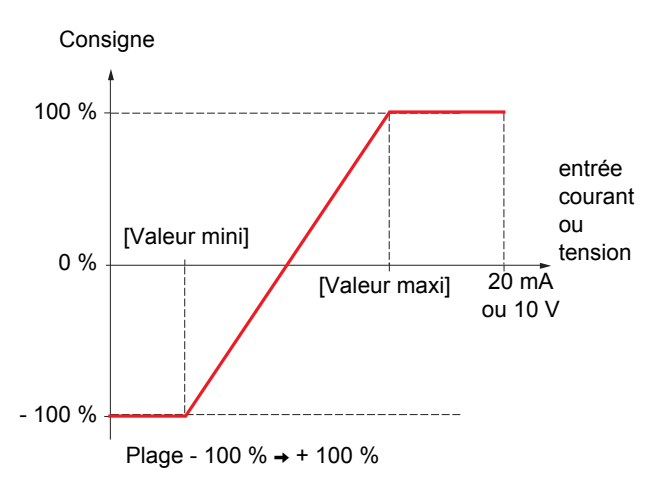

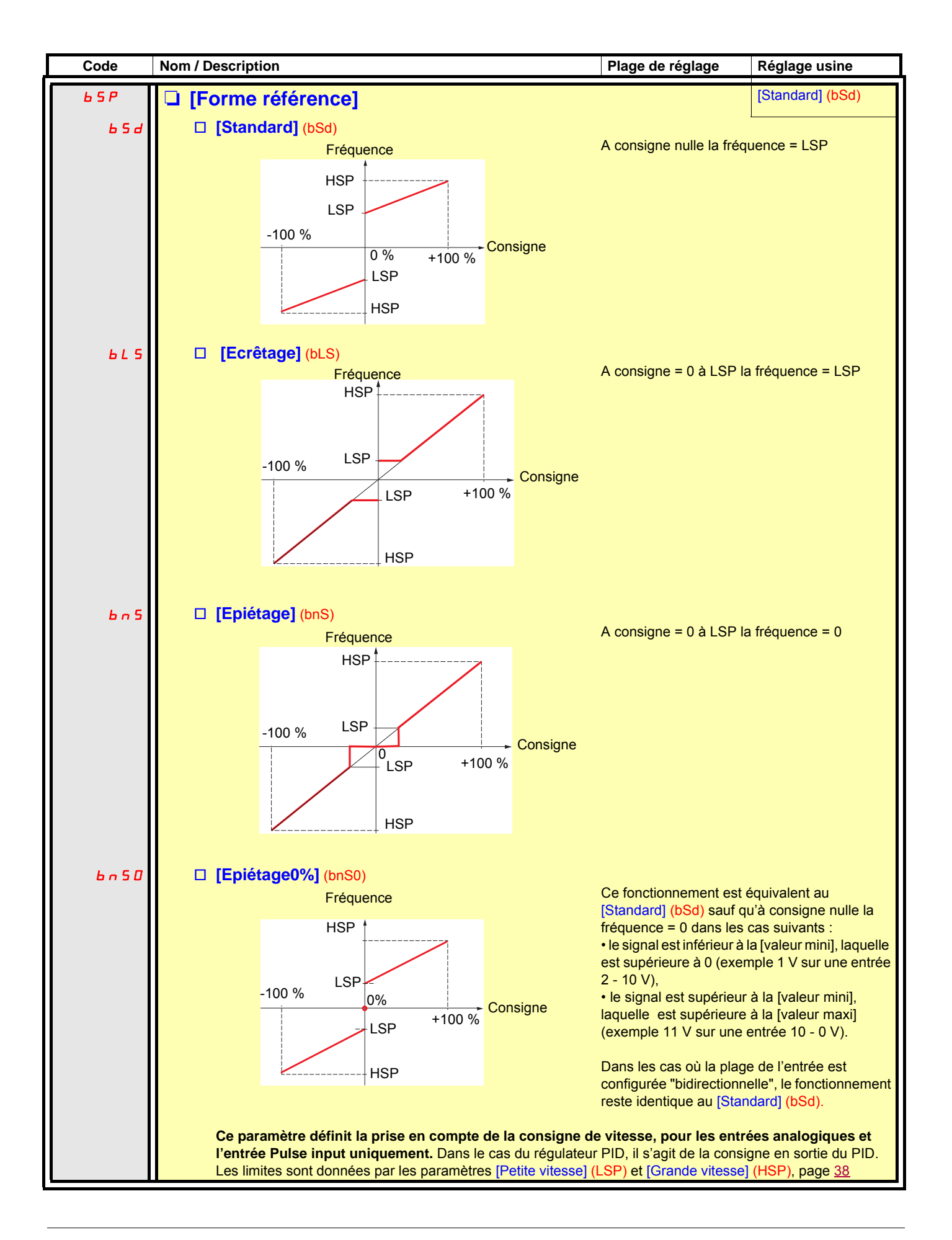

#### **Délinéarisation : Pour entrées analogiques seulement**

Il est possible de délinéariser l'entrée en configurant un point intermédiaire sur la courbe entrée / sortie de cette entrée :

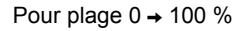

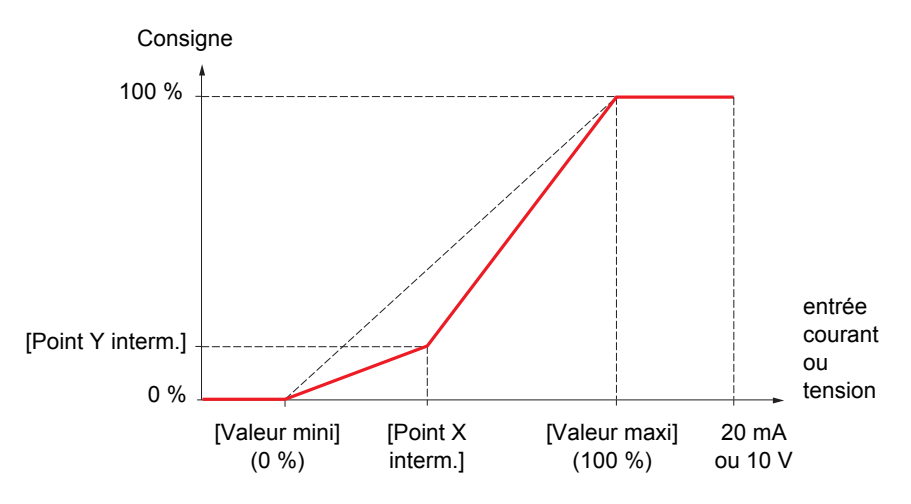

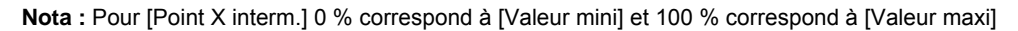

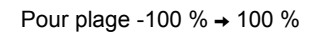

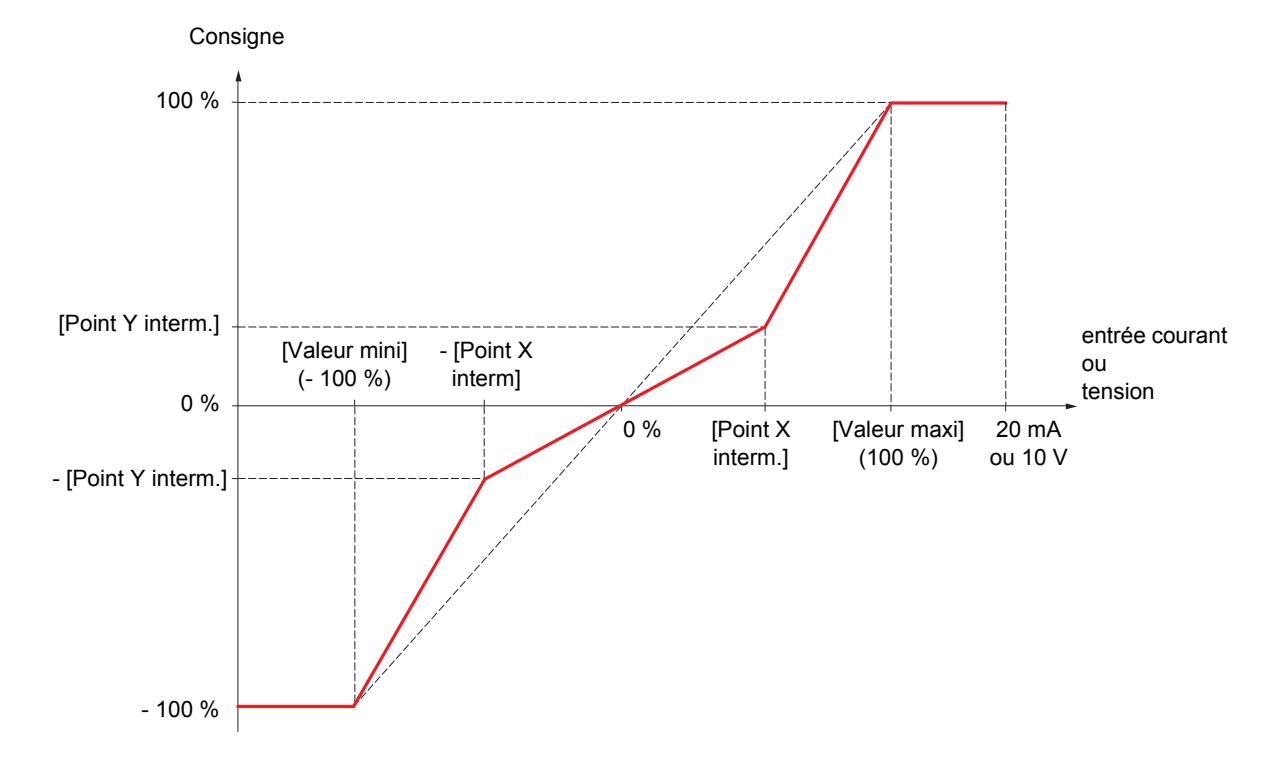

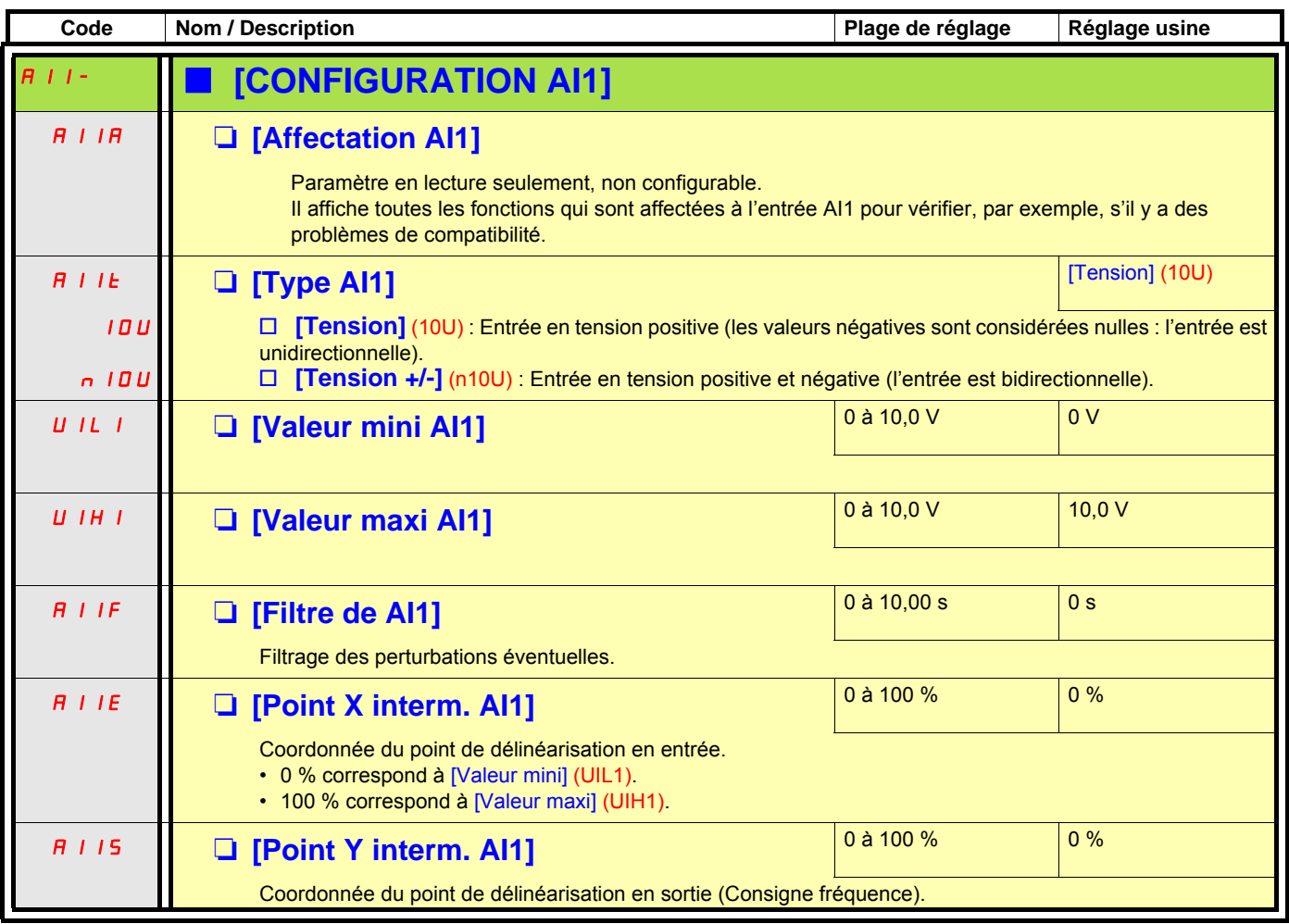

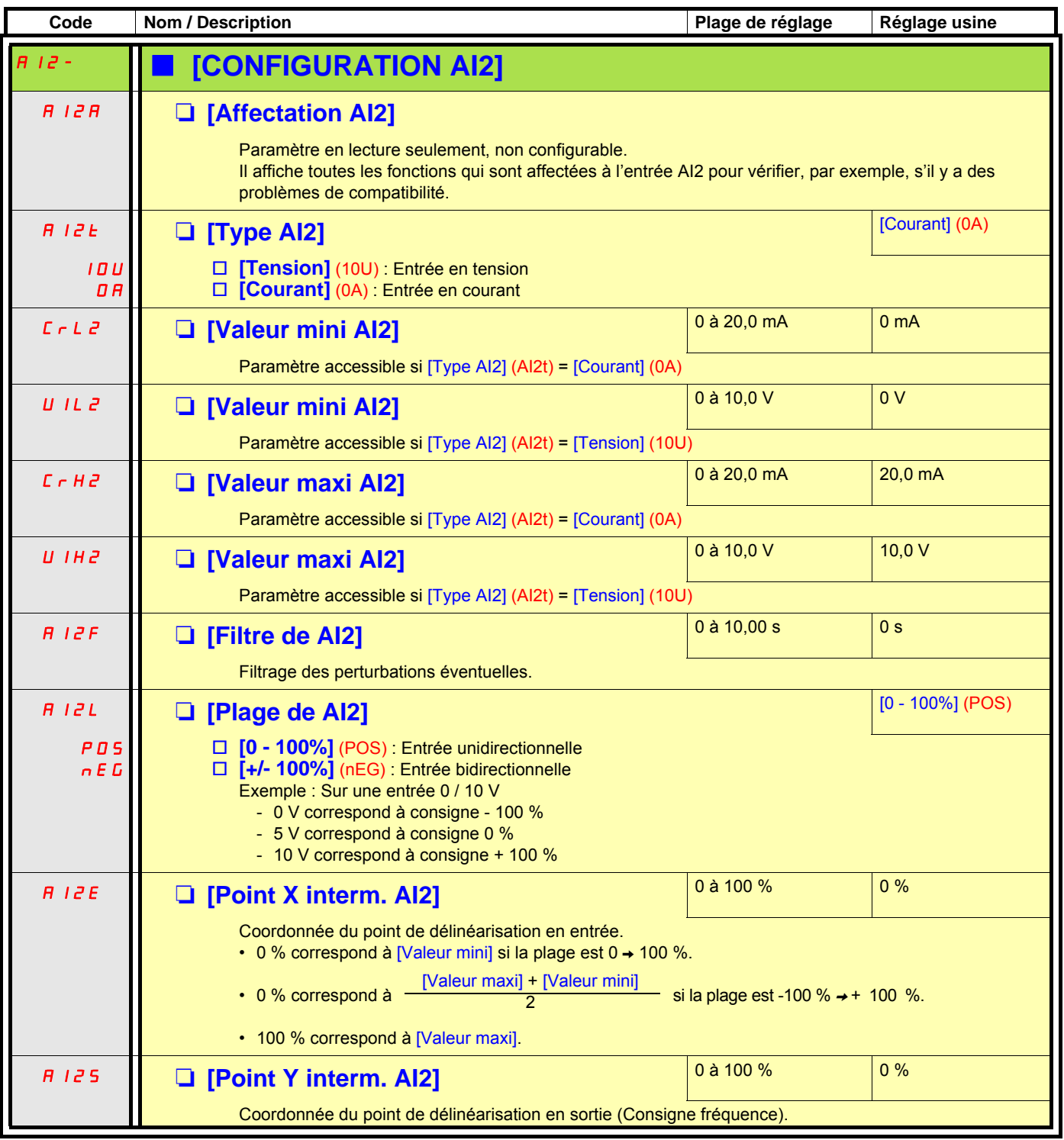

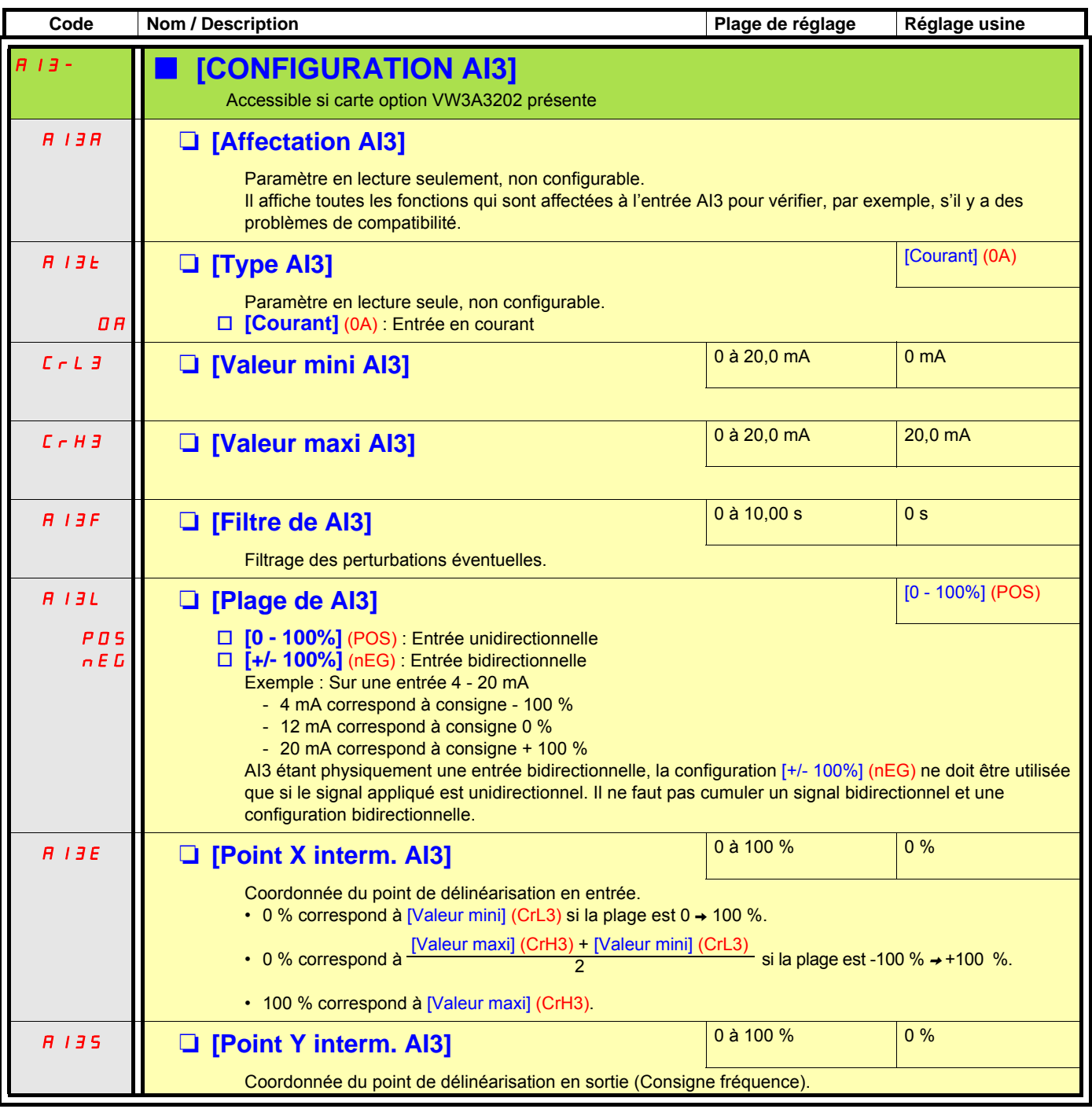

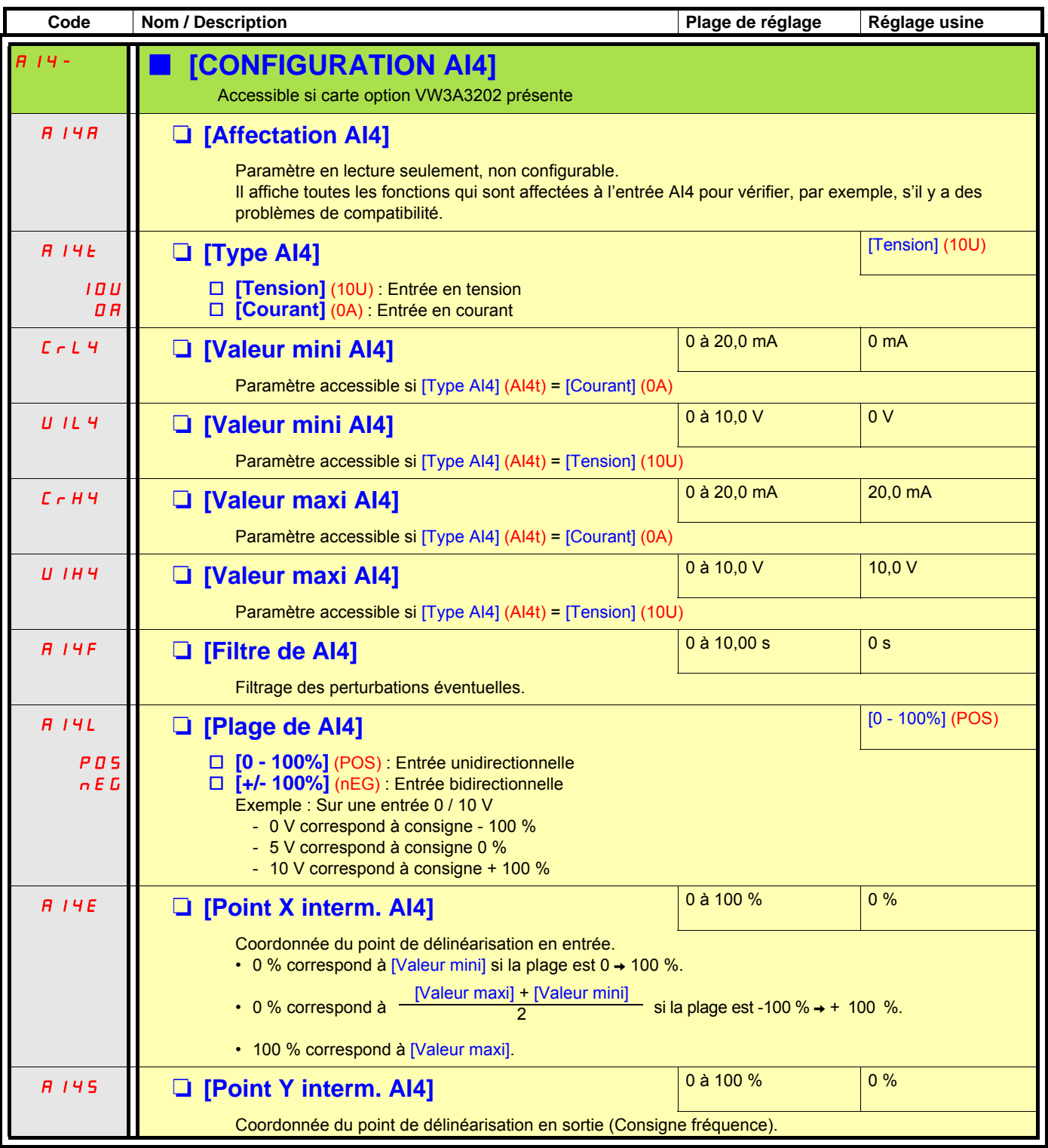

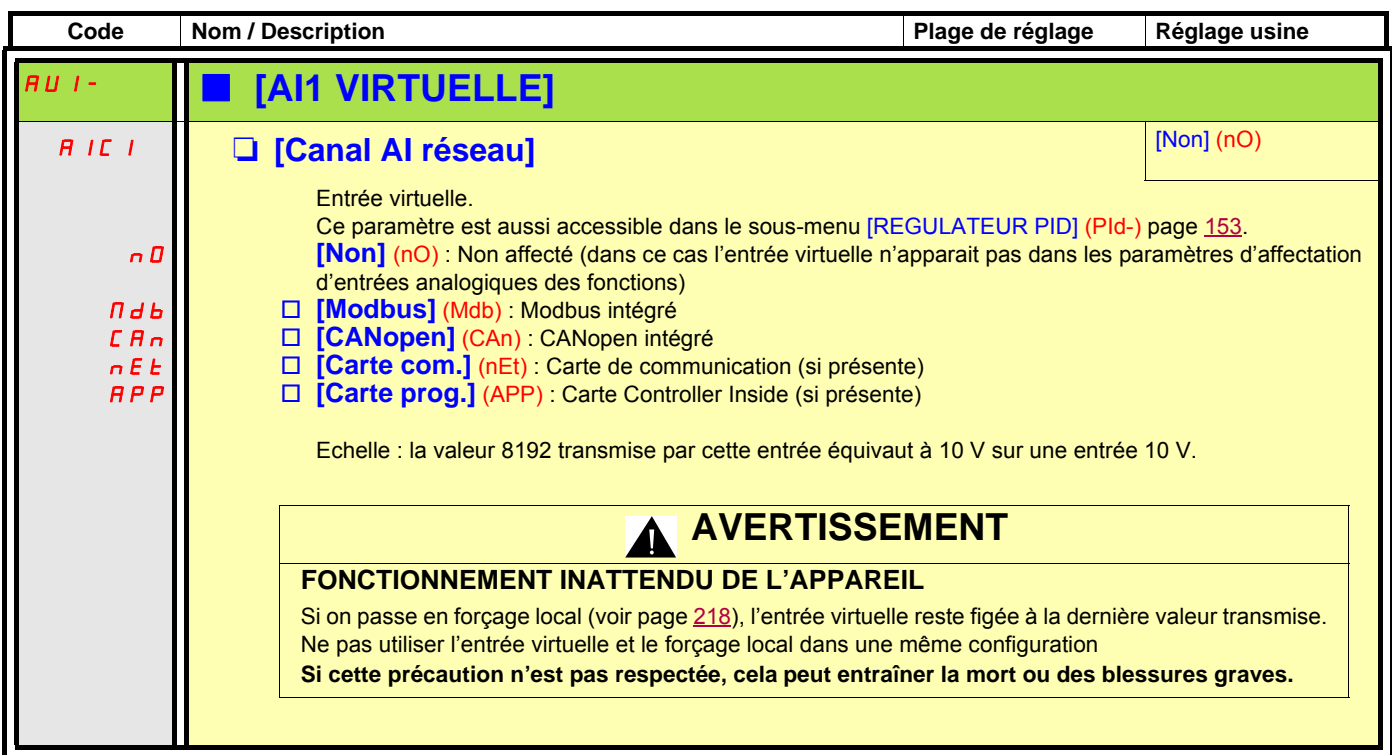

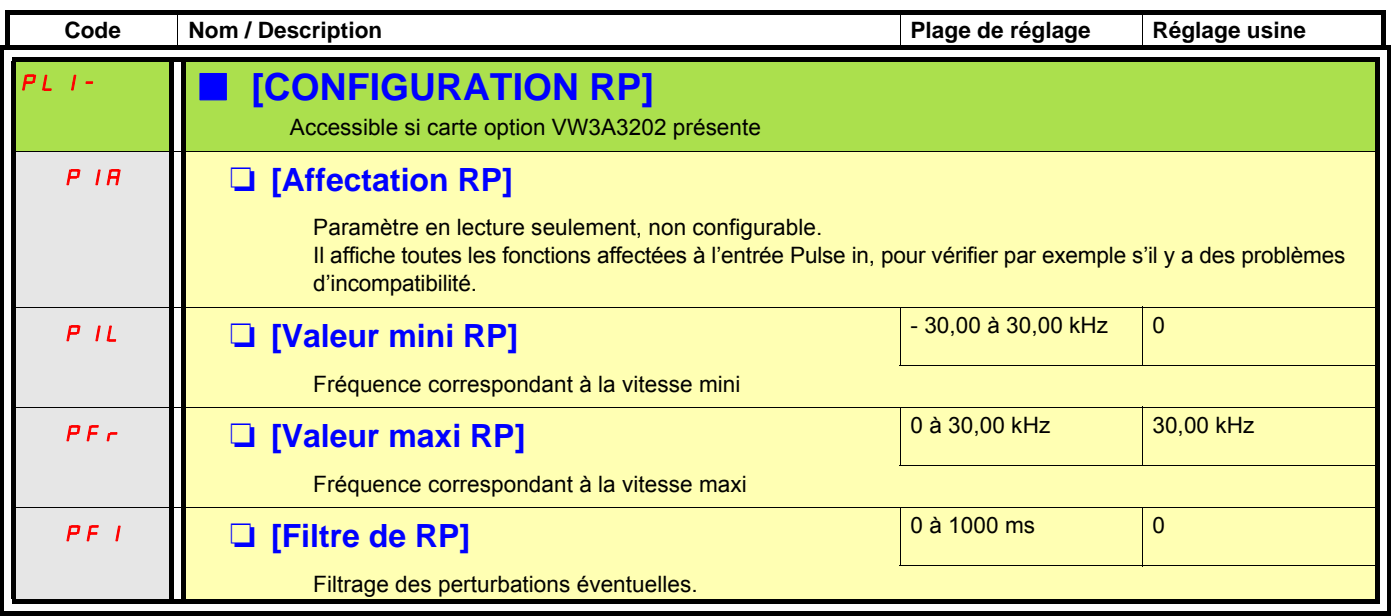

#### **Configuration de l'entrée codeur utilisée comme consigne, avec un générateur de fréquence**

Cette consigne n'est pas signée, aussi les sens de marche doivent être donnés par le canal de commande (entrées logiques par exemple).

#### **Valeurs mini et maxi (valeurs en entrée) :**

La valeur mini correspond à une consigne mini de 0 %, et la valeur maxi à une consigne maxi de 100 %. La valeur mini peut être supérieure à la valeur maxi, elle peut aussi être négative.

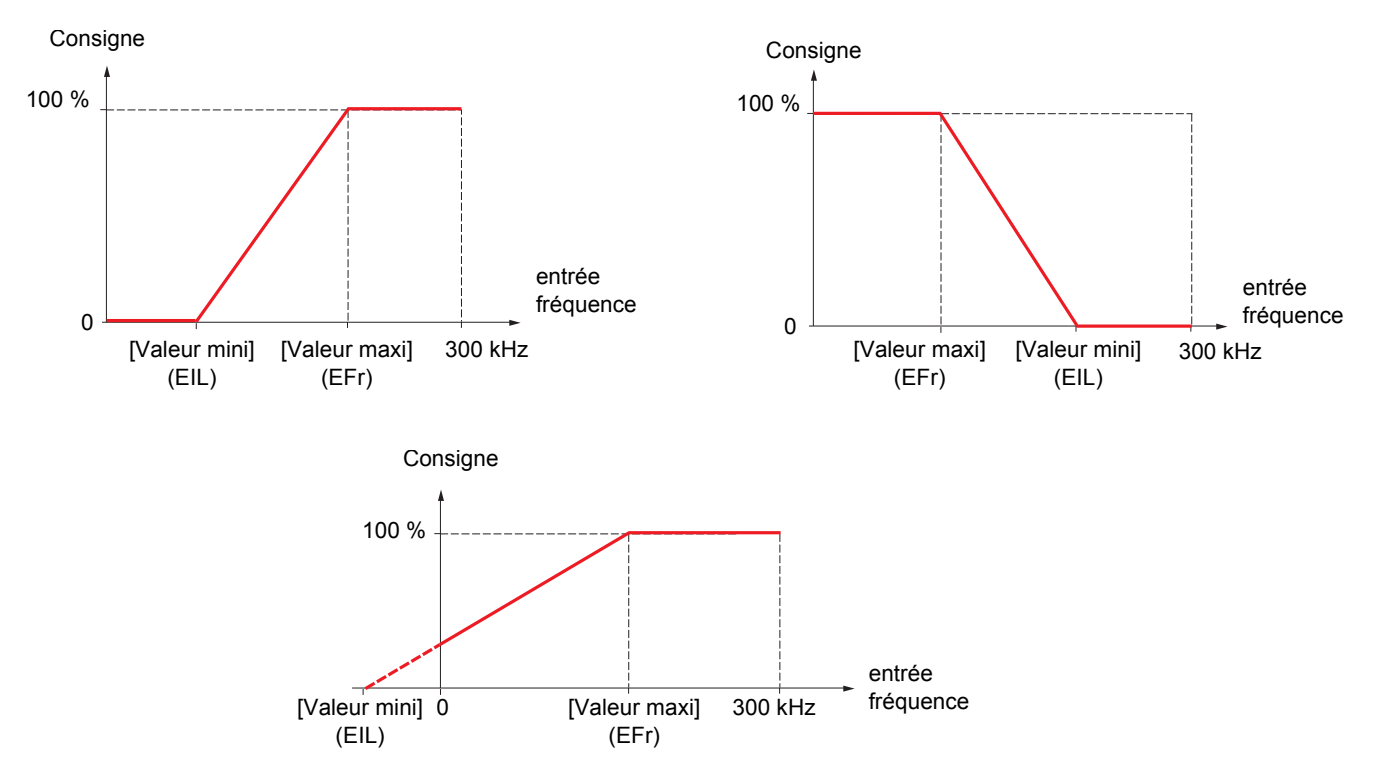

L'affectation d'une valeur négative pour la valeur mini permet d'obtenir une consigne à fréquence nulle.

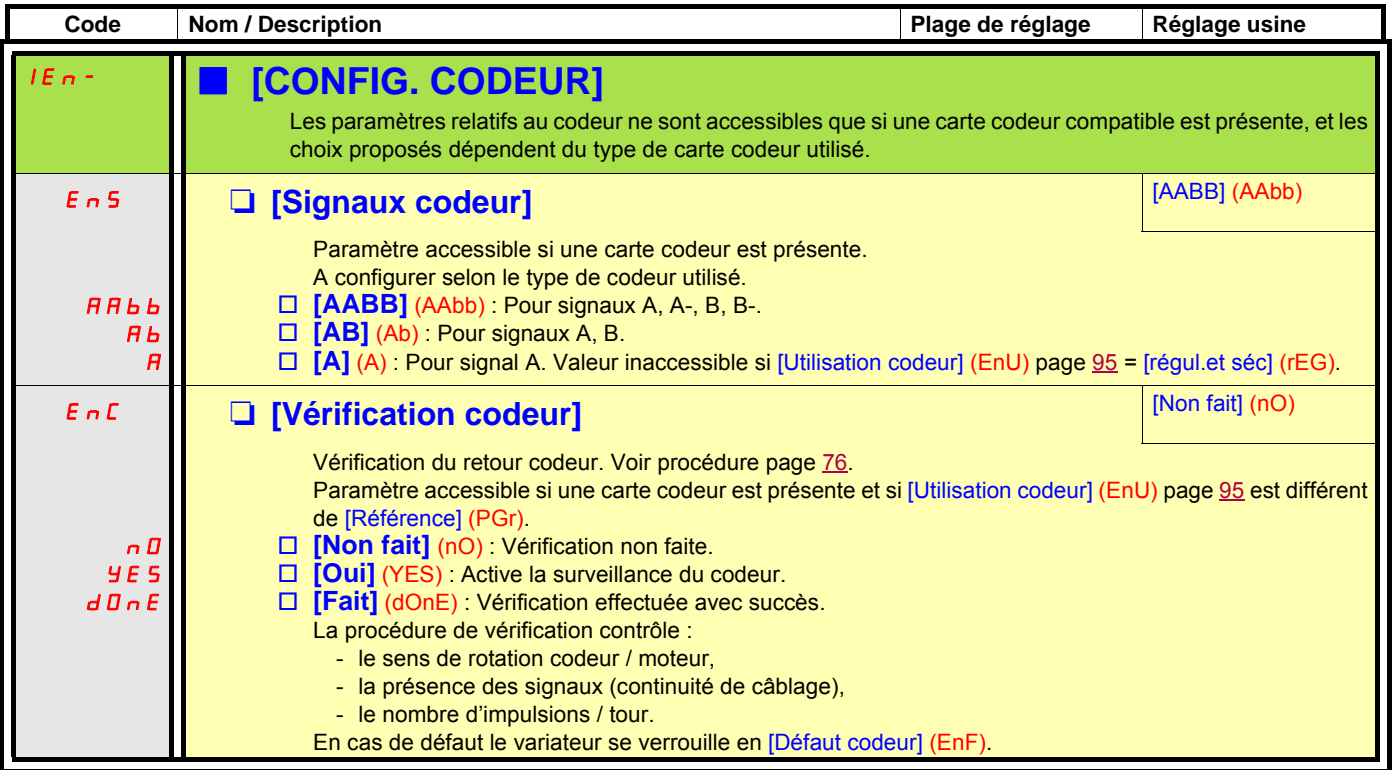

La configuration du codeur est également accessible dans le menu [1.4 CONTRÔLE MOTEUR] (drC-).

<span id="page-94-0"></span>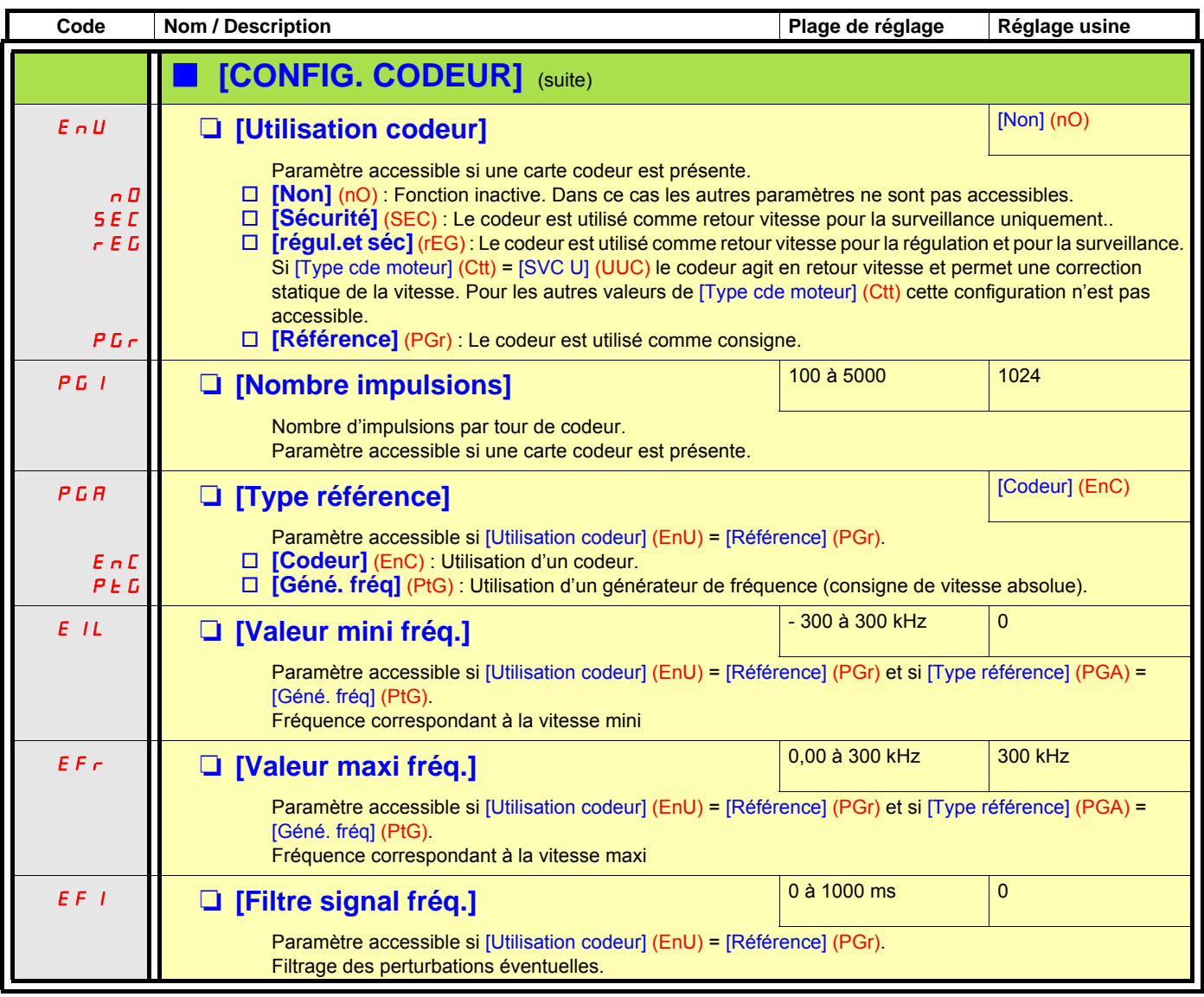

<span id="page-95-1"></span><span id="page-95-0"></span>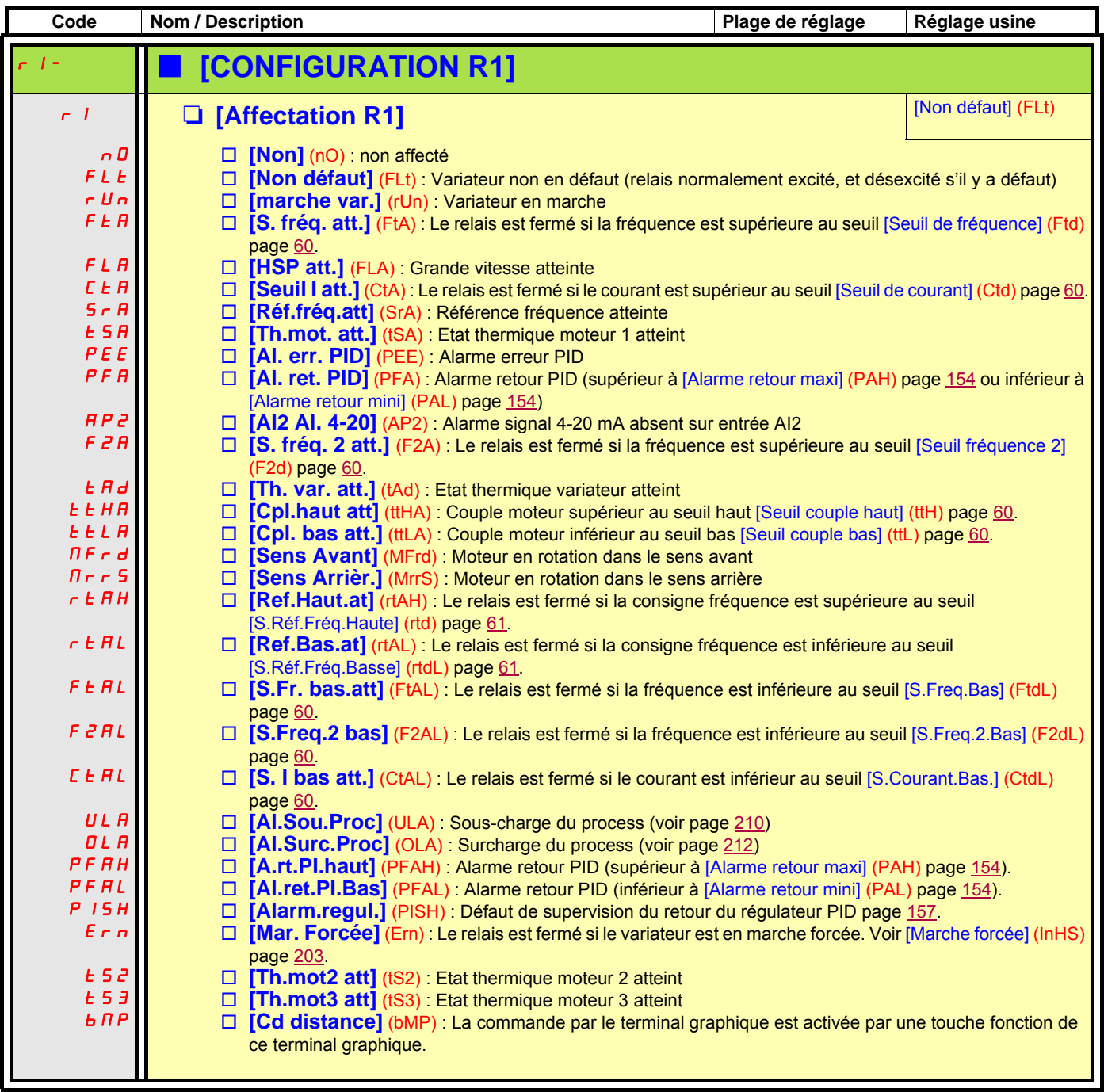

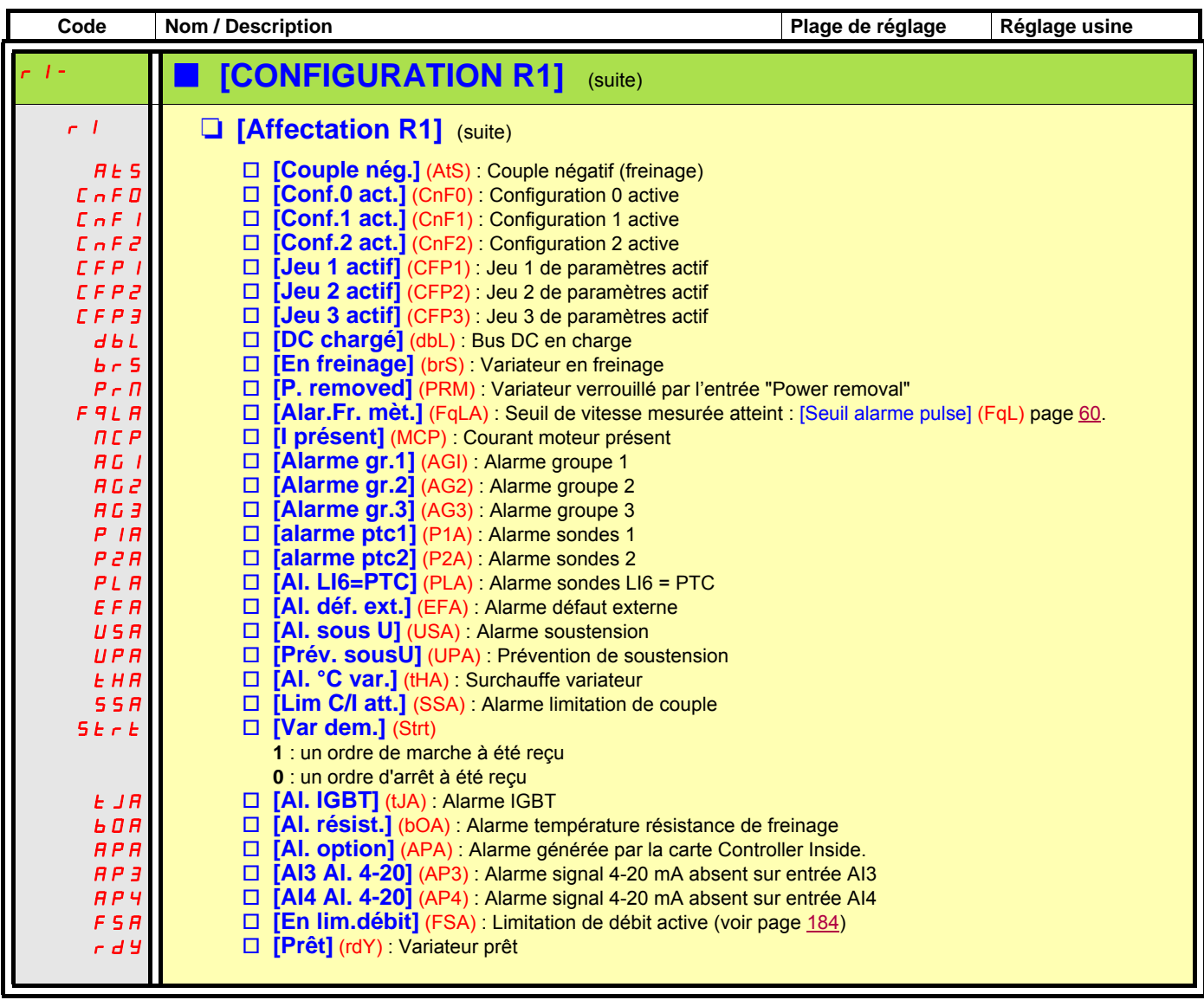

<span id="page-97-0"></span>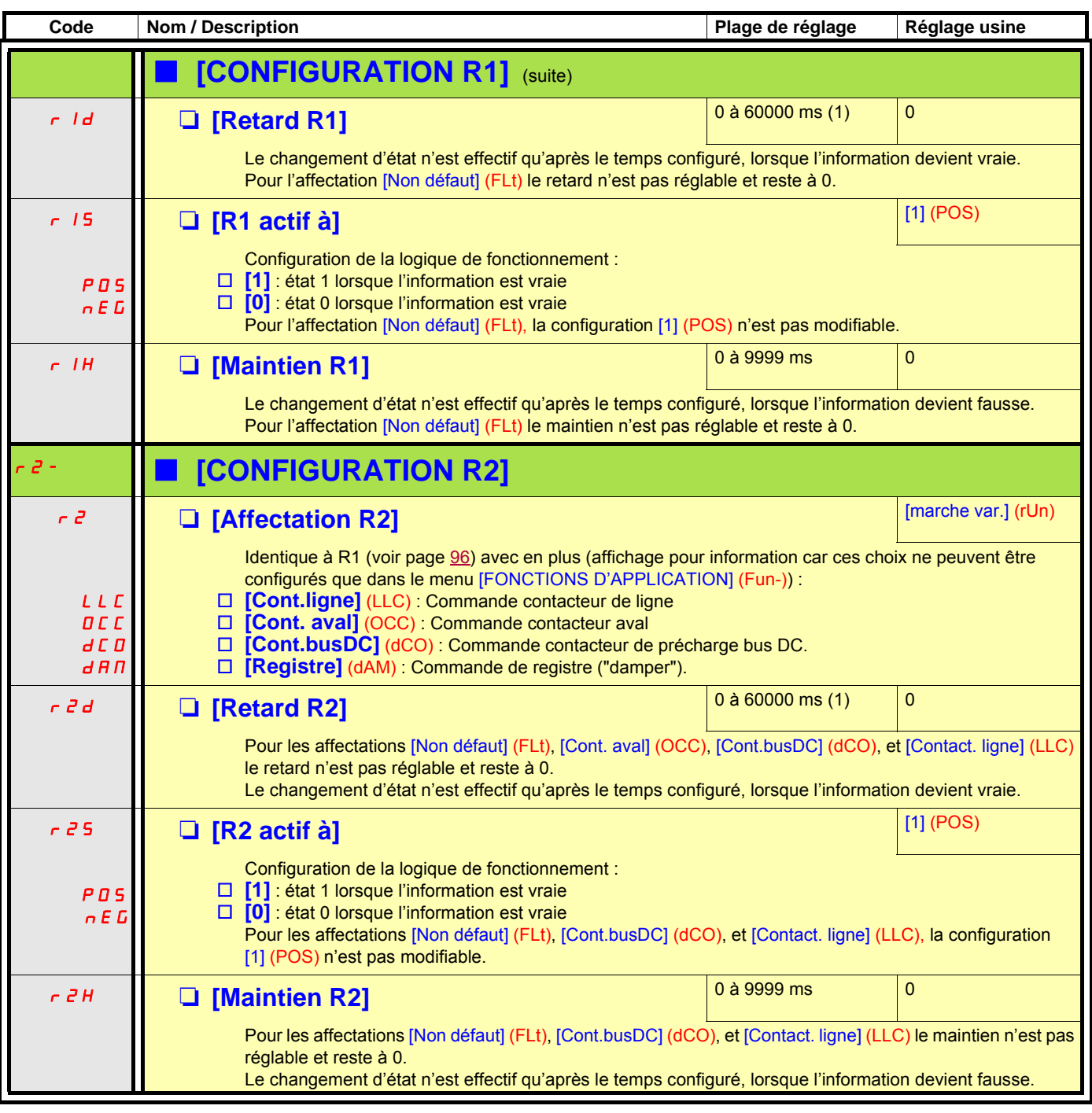

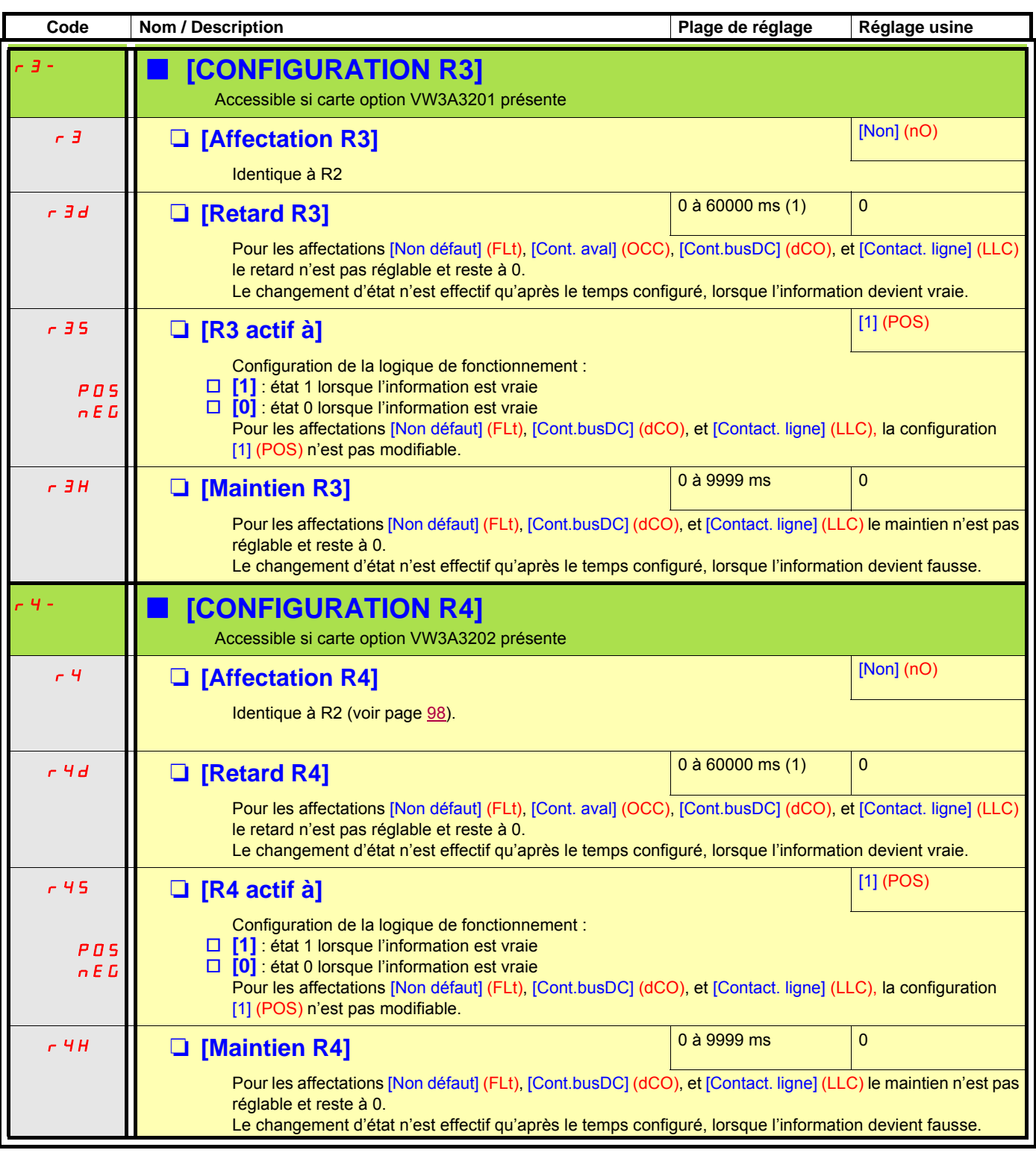

<span id="page-99-0"></span>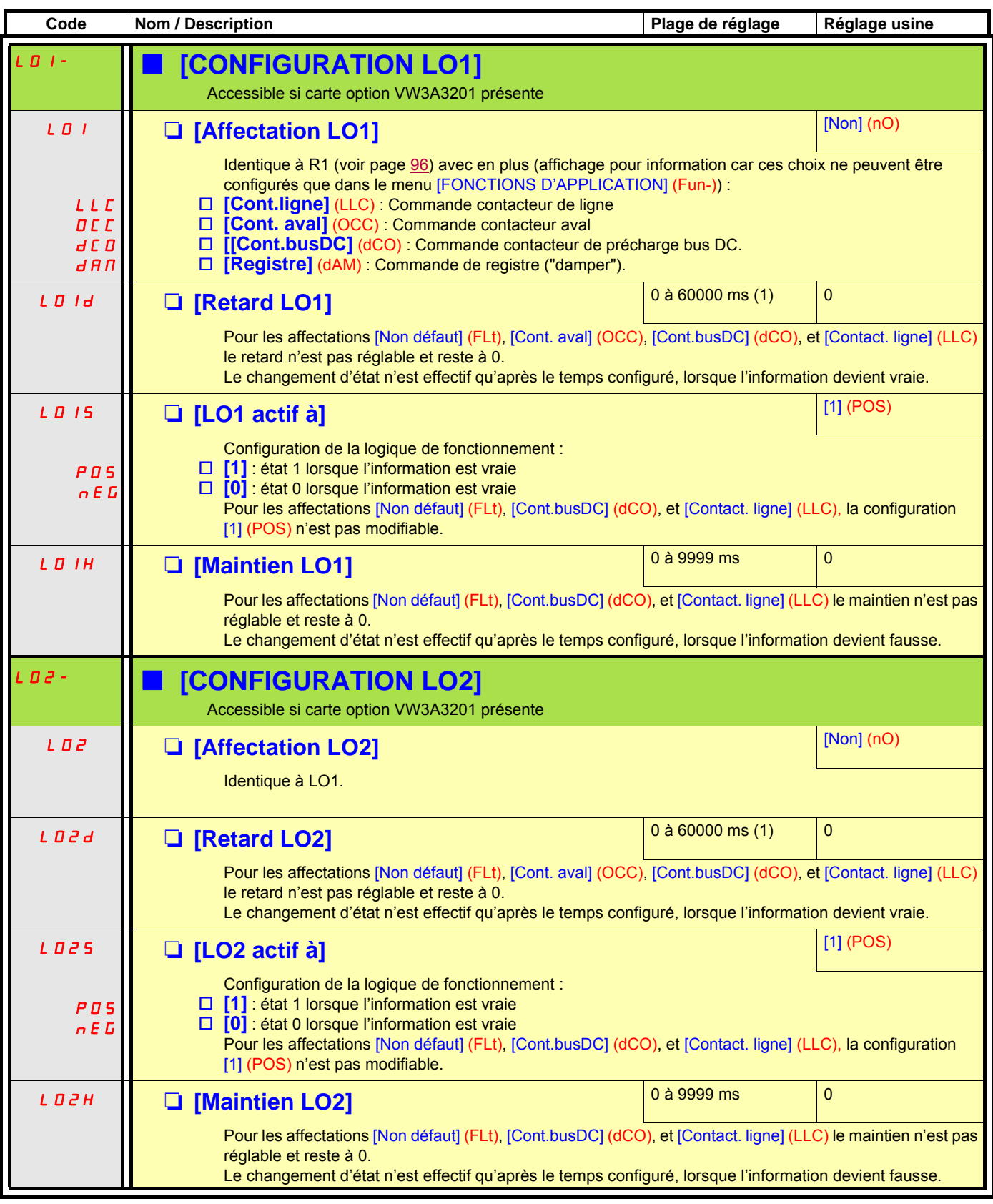

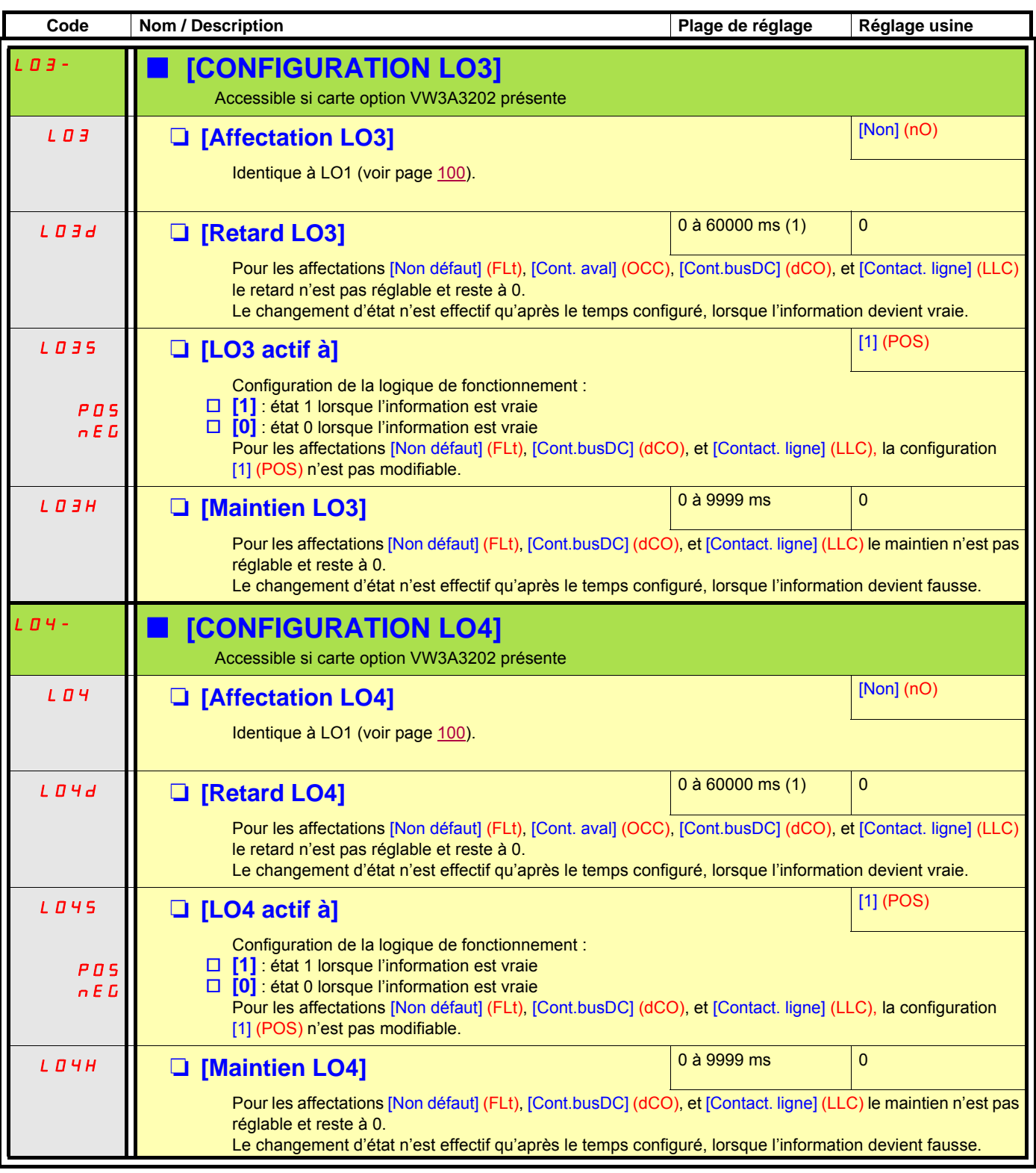

#### **Utilisation de la sortie analogique AO1 en sortie logique**

La sortie analogique AO1 peut être utilisée en sortie logique, par affectation de DO1. Dans ce cas l'état 0 de cette sortie correspond à la valeur mini sur AO1 (0 V ou 0 mA par exemple) et l'état 1 correspond à la valeur maxi sur AO1 (10 V ou 20 mA par exemple). Les caractéristiques électriques de cette sortie analogique restent inchangées, elles sont différentes des caractéristiques des sorties logiques. Il faut s'assurer qu'elles sont compatibles avec l'utilisation qui en est faite.

<span id="page-101-0"></span>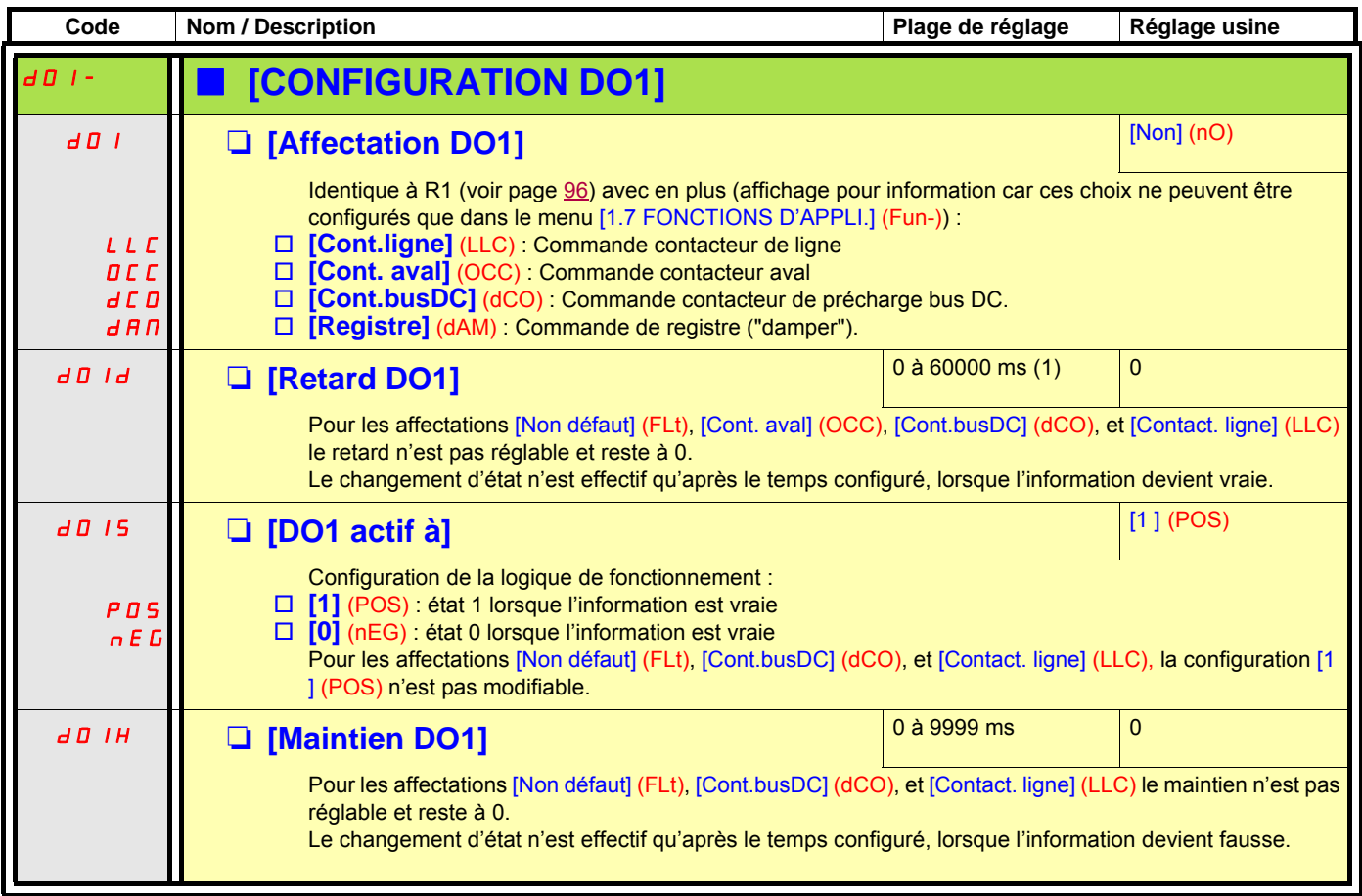

#### **Configuration des sorties analogiques**

#### **Valeurs mini et maxi (valeurs en sortie) :**

La valeur mini de la sortie, en volts ou en mA, correspond à la limite inférieure du paramètre affecté, et la valeur maxi à la limite supérieure du paramètre affecté. La valeur mini peut être supérieure à la valeur maxi :

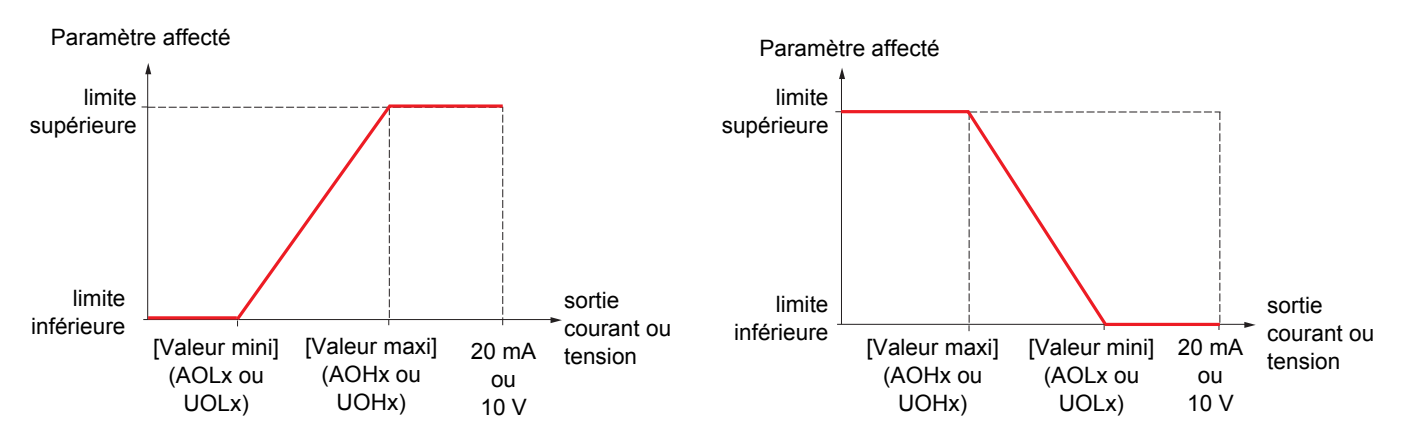

#### **Cas des sorties AO2 et AO3 configurées en sorties bipolaires (fortement conseillé pour les paramètres signés) :**

Les [valeur mini] (UOLx) et [valeur maxi] (UOHx) sont en valeur absolue, mais le fonctionnement est symétrique. Dans le cas de sorties bipolaires, mettre toujours la valeur maxi supérieure à la valeur mini.

La [valeur maxi] (UOHx) correspond à la limite supérieure du paramètre affecté, et la [valeur mini] (UOLx) correspond à la moyenne entre la limite supérieure et la limite inférieure (0 pour un paramètre signé et symétrique, comme sur l'exemple ci-dessous).

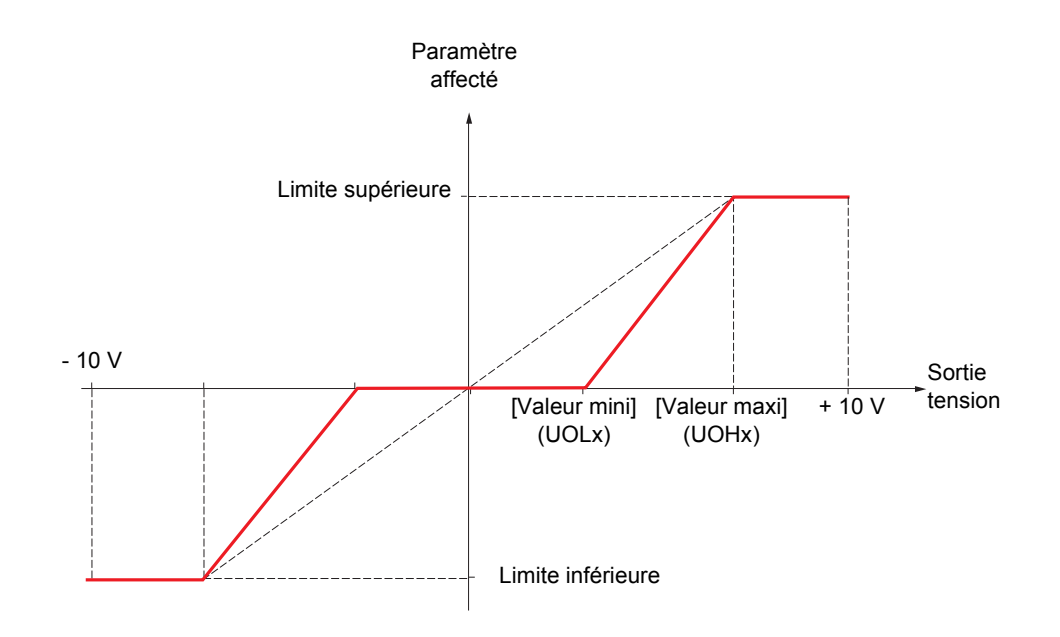

#### **Mise à l'échelle du paramètre affecté**

L'échelle du paramètre affecté peut être adaptée au besoin de l'utilisation en modifiant la valeur de la limite inférieure et la valeur de la limite supérieure au moyen de deux paramètres pour chaque sortie analogique.

- Ces paramètres sont donnés en % ; 100 % correspond à la plage de variation totale du paramètre configuré soit :
	- 100 % = limite supérieure limite inférieure. Par exemple pour [Couple sig.] (Stq) qui varie de -3 à +3 fois le couple nominal, 100 % correspond à 6 fois le couple nominal.
	- le paramètre [Echelle min AOx] (ASLx) modifie la limite inférieure : nouvelle valeur = limite inférieure + (plage x ASLx). La valeur 0 % (réglage usine) ne modifie pas la limite inférieure.
	- le paramètre [Echelle max AOx] (ASHx) modifie la limite supérieure : nouvelle valeur = limite inférieure + (plage x ASHx). La valeur 100 % (réglage usine) ne modifie pas la limite supérieure.
	- [Echelle min AOx] (ASLx) doit toujours être inférieur à [Echelle max AOx] (ASHx).

Limite supérieure du paramètre affecté

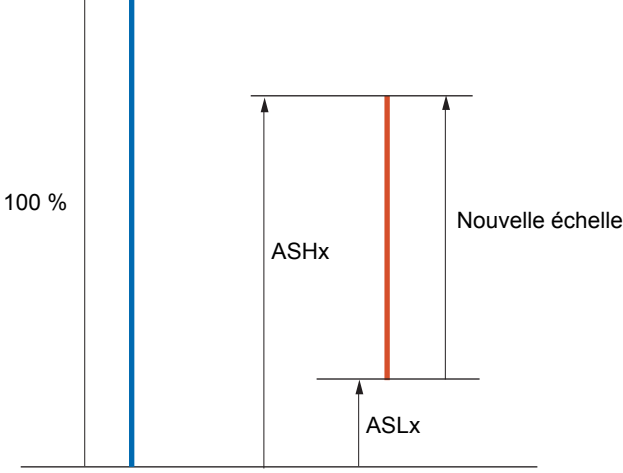

Limite inférieure du paramètre affecté

#### **Exemple d'application 1**

On veut transmettre la valeur du couple moteur signé sur la sortie AO2 en +/- 10 V, avec une plage de -2 Cn à + 2 Cn.

Le paramètre [Couple sig.] (Stq) varie de -3 à +3 fois le couple nominal, soit une plage de 6 fois le couple nominal.

[Echelle min AO2] (ASL2) doit modifier la limite inférieure de 1 fois le couple nominal, soit 100/6 = 16,7 % (nouvelle valeur = limite inférieure + (plage x ASL2).

[Echelle max AO2] (ASH2) doit modifier la limite supérieure de 1 fois le couple nominal, soit 100 - 100/6 = 83,3 % (nouvelle valeur = limite inférieure + (plage x ASH2).

#### **Exemple d'application 2**

On veut transmettre la valeur du courant moteur sur la sortie AO2 en 0 - 20 mA, avec une plage de 2 In moteur, In moteur étant égal à 0,8 In variateur.

Le paramètre [I moteur] (OCr) varie de 0 à 2 fois le courant nominal variateur, soit une plage de 2,5 fois le courant nominal mteur.

[Echelle min AO2] (ASL2) ne doit pas modifier la limite inférieure, il reste donc à sa valeur usine de 0 %.

[Echelle max AO2] (ASH2) doit modifier la limite supérieure de 0,5 fois le courant nominal moteur, soit 100 - 100/5 = 80 % (nouvelle valeur  $=$  limite inférieure  $+$  (plage x ASH2).

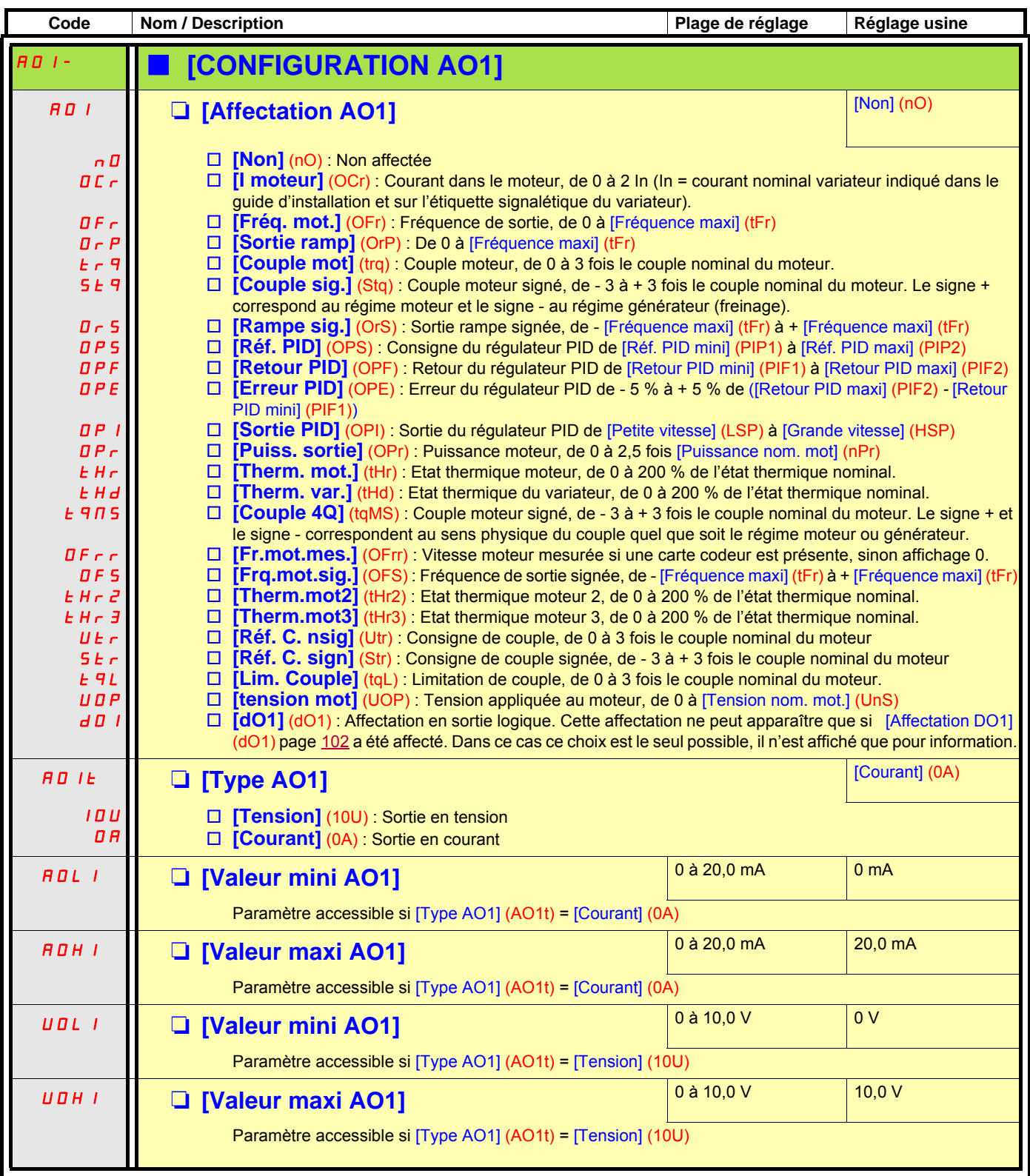

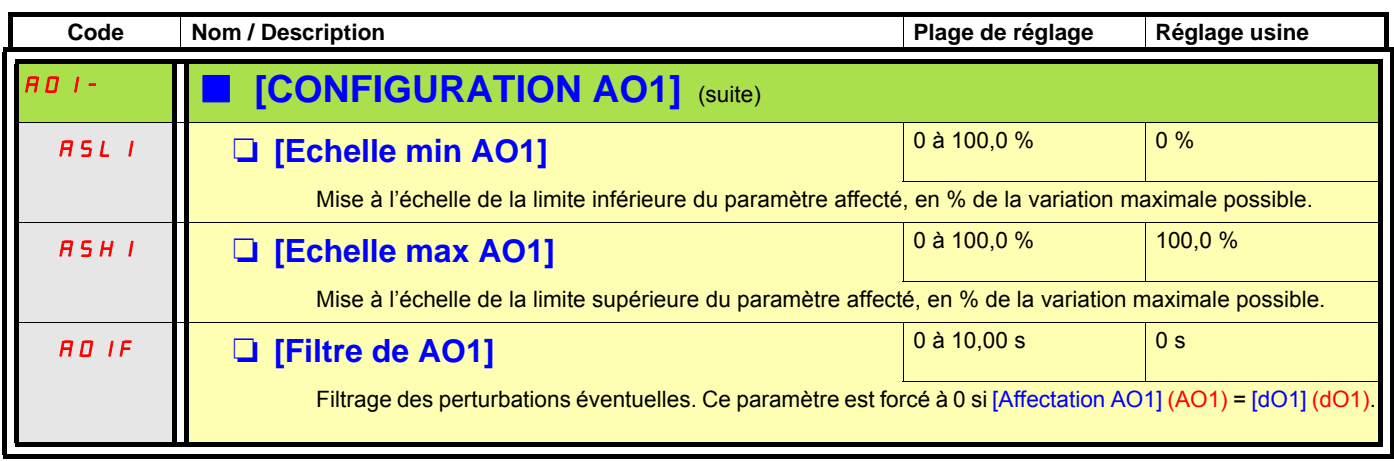

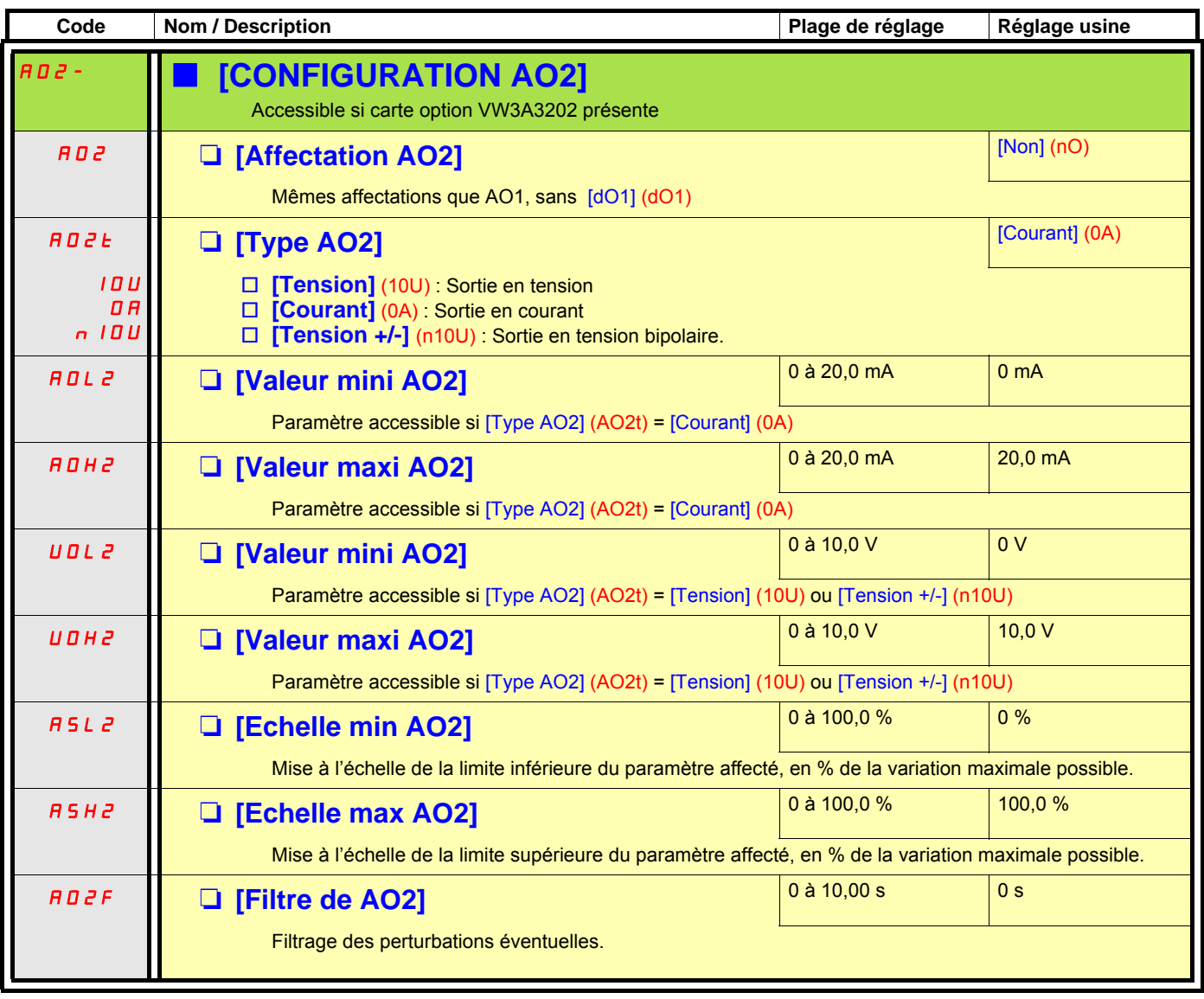

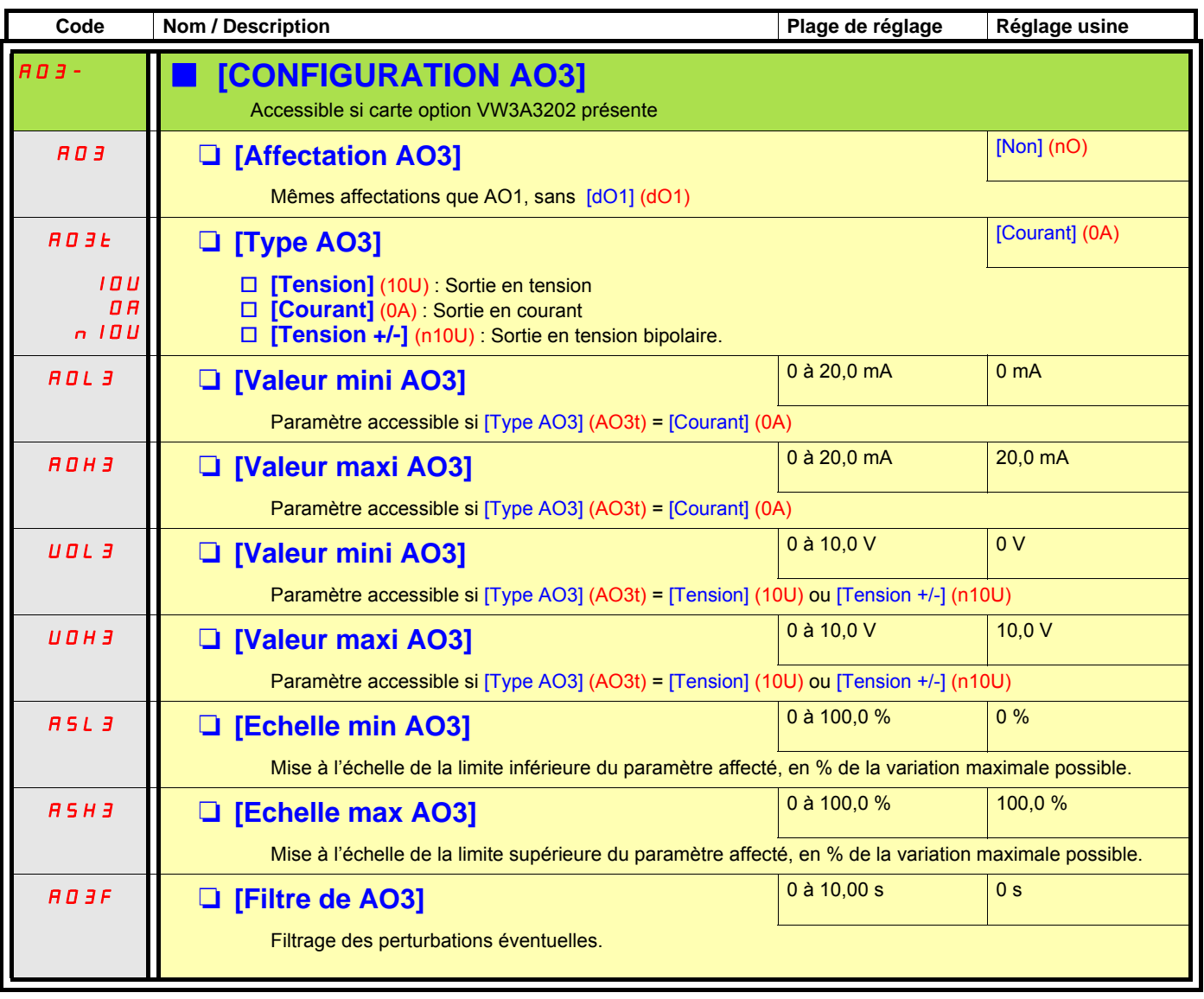
# **[1.5 ENTREES / SORTIES] (I-O-)**

Les sous-menus suivants permettent de regrouper des alarmes dans 1 à 3 groupes qui peuvent chacun être affectés à un relais ou une sortie logique pour signalisation à distance. Ces groupes sont également affichables sur le terminal graphique (voir menu [6 ECRAN SURVEILLANCE]) et consultables par le menu [1.2 SURVEILLANCE](SUP).

Lorsque survient une ou plusieurs des alarmes sélectionnées dans un groupe, ce groupe d'alarme est activé.

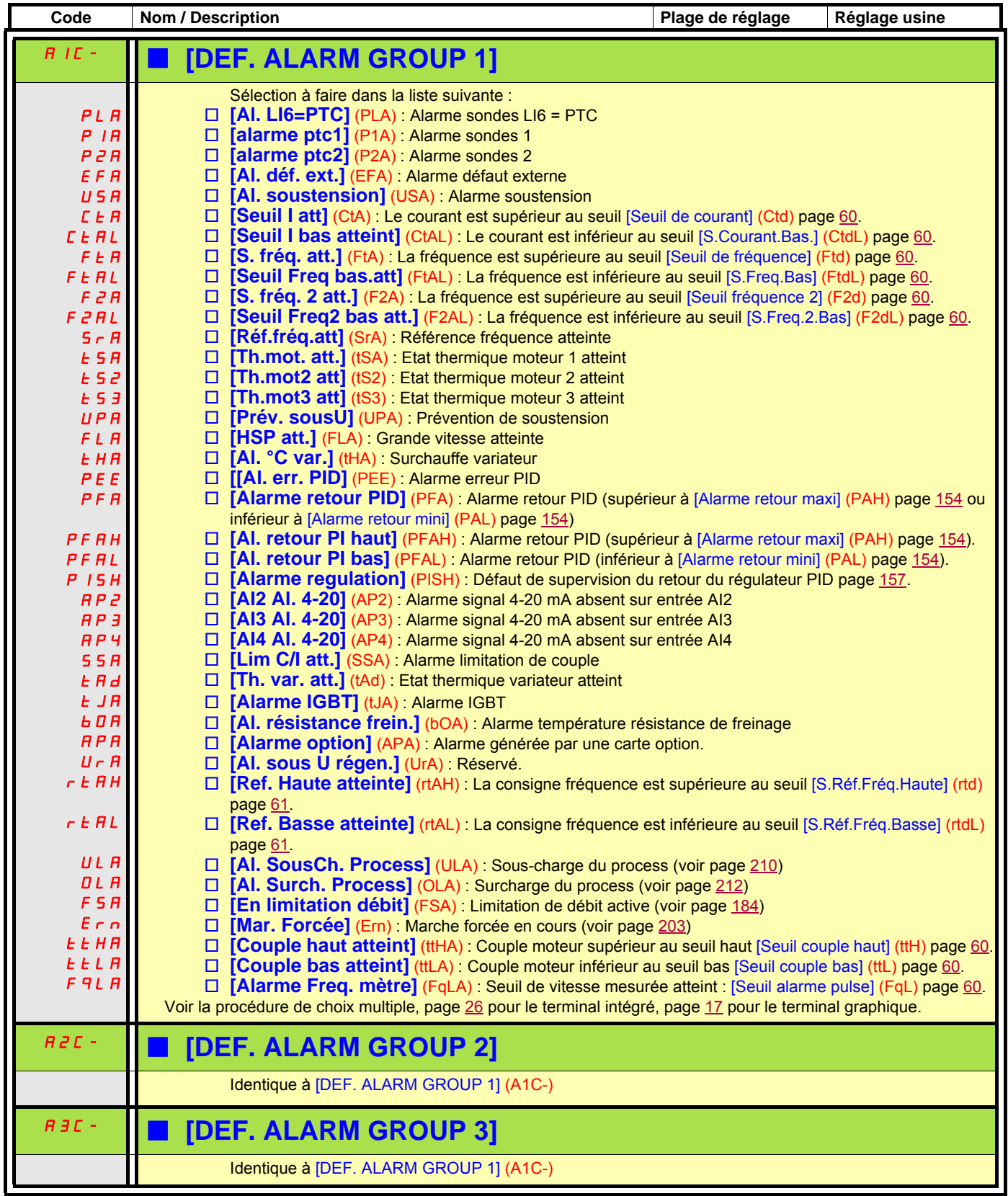

## **Avec terminal graphique :**

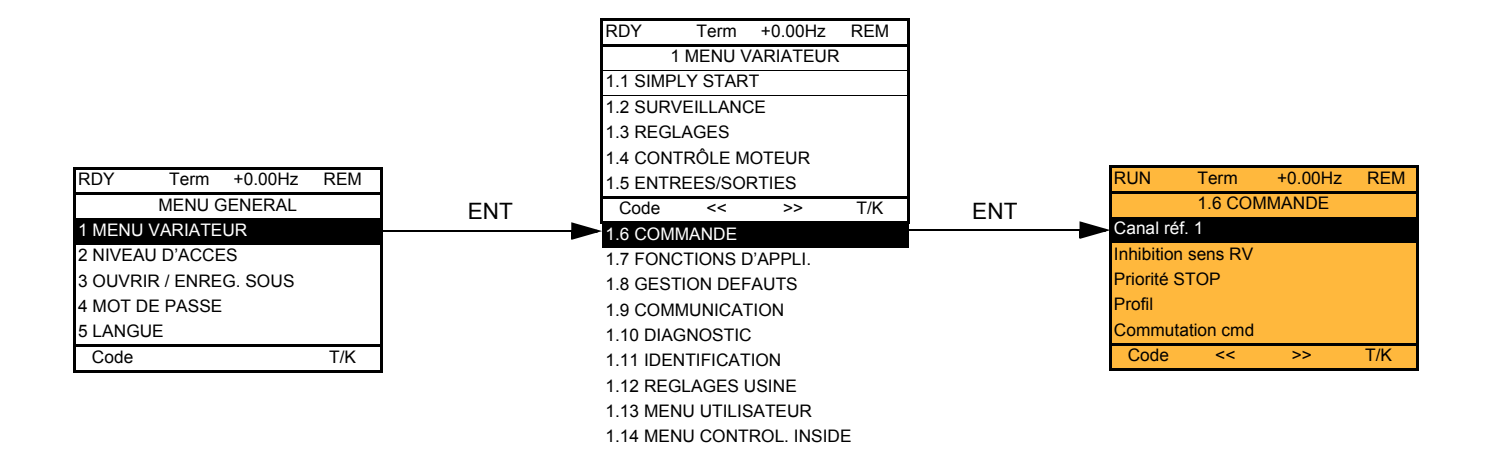

# **Avec terminal intégré :**

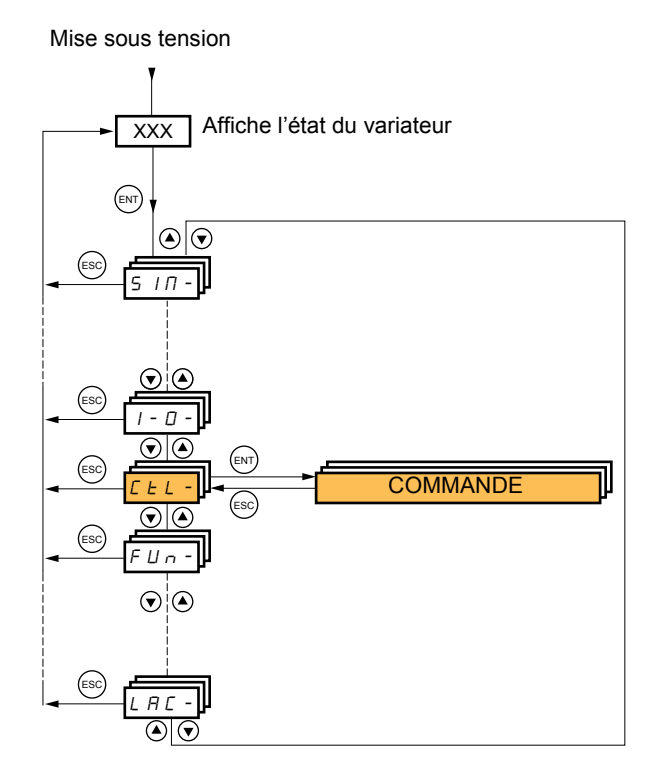

Les paramètres du menu [1.6 COMMANDE] (CtL) ne sont modifiables qu'à l'arrêt, sans ordre de marche.

## **Canaux de commande et de consigne**

Les ordres de commande (marche avant, marche arrière, stop...) et les consignes peuvent être donnés par les canaux suivants :

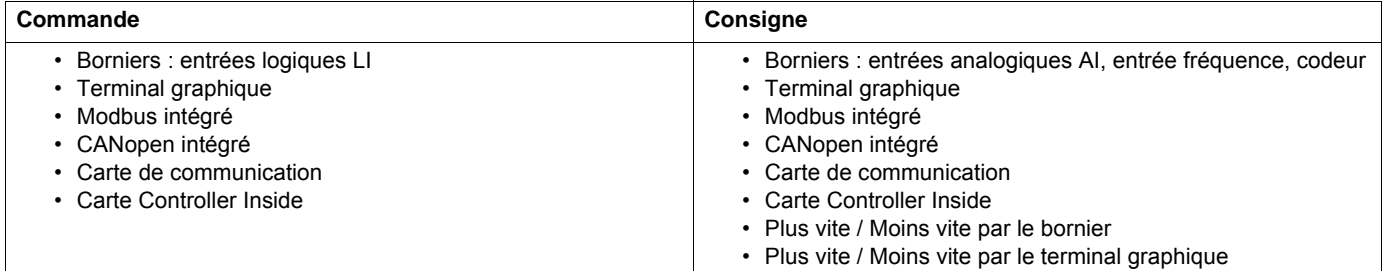

### **Le comportement de l'Altivar 61 peut être adapté en fonction des besoins :**

• [Série 8] (SE8) : Pour substitution d'un Altivar 58. Consulter le guide de migration.

- [Non séparé] (SIM) : Commande et consigne viennent du même canal.
- [Séparés] (SEP) : Commande et consigne peuvent venir de canaux différents.

Dans ces profils, la commande par les bus de communication est effectuée selon le standard DRIVECOM avec 5 bits seulement librement affectables (voir guide des paramètres de communication). On ne peut pas utiliser les fonctions d'application par la communication.

• [Profil I/O] (IO) : Commande et consigne peuvent venir de canaux différents. Ce profil permet une utilisation simple et étendue par la communication.

Les commandes peuvent être effectuées par les entrées logiques au bornier ou par bus de communication.

Lorsque les commandes sont effectuées par un bus, elles sont disponibles sur un mot se comportant comme un bornier virtuel qui contient uniquement des entrées logiques.

Les fonctions d'application sont affectables aux bits de ce mot. Un même bit peut avoir plusieurs affectations.

**Nota :** Les ordres d'arrêt du bornier restent actifs même si le bornier n'est pas le canal de commande actif. **PED** 

**PED Nota :** Le canal Modbus intégré regroupe 2 ports de communication physiques :

- la prise Modbus réseau,

- la prise Modbus HMI.

Le variateur ne différencie pas ces deux ports, mais reconnait le terminal graphique quel que soit le port où il est connecté.

## <span id="page-111-0"></span>**Canal de consigne en profils [Non séparé] (SIM), [Séparés] (SEP) et [Profil I/O] (IO), PID non configuré**

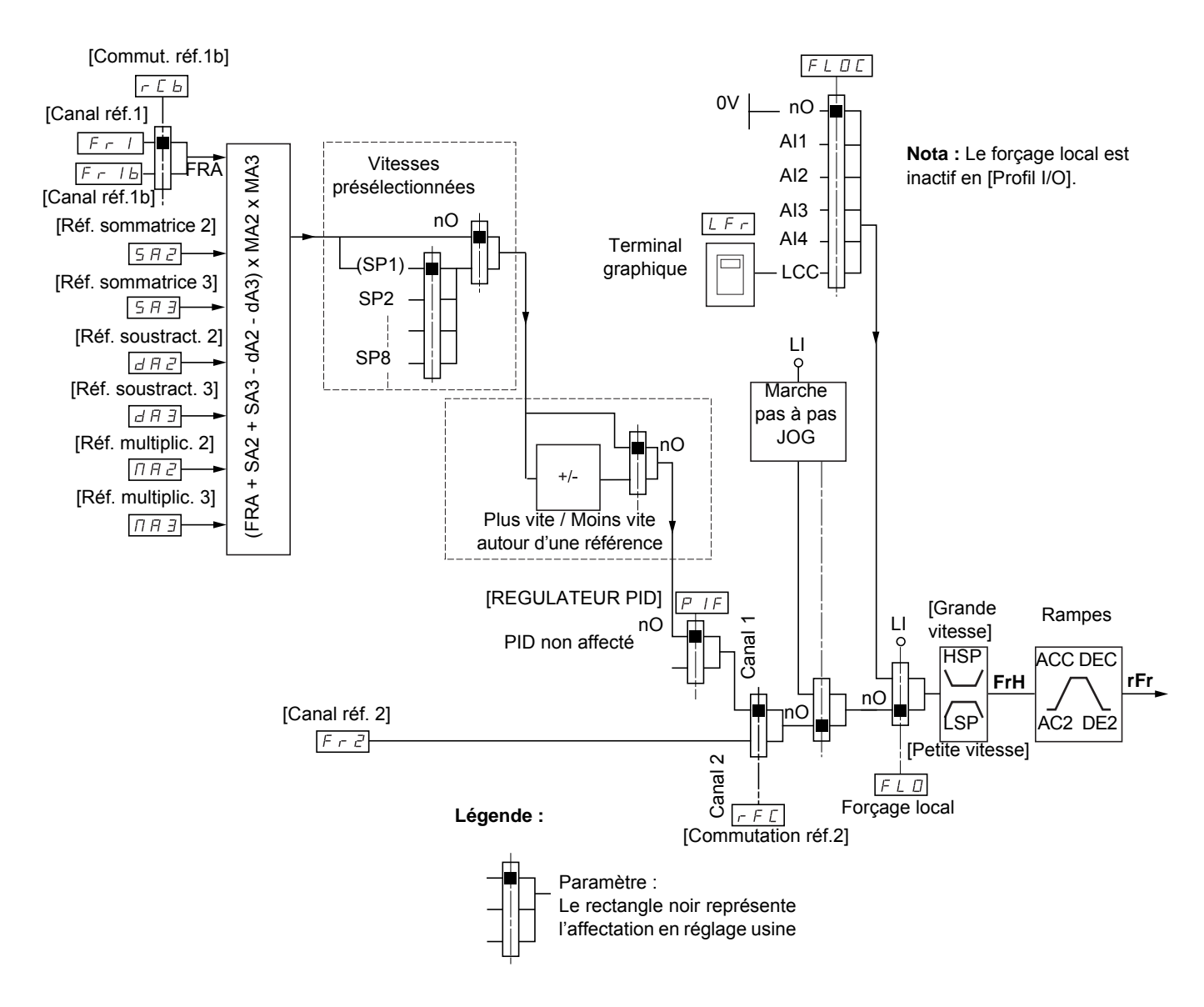

### **Consignes**

### **Fr1, SA2, SA3, dA2, dA3, MA2, MA3 :**

• borniers, terminal graphique, Modbus intégré, CANopen intégré, carte de communication, carte Controller Inside

### **Fr1b, pour SEP et IO :**

• borniers, terminal graphique, Modbus intégré, CANopen intégré, carte de communication, carte Controller Inside

### **Fr1b, pour SIM :**

• borniers, et accessible seulement si Fr1 = borniers

### **Fr2 :**

• borniers, terminal graphique, Modbus intégré, CANopen intégré, carte de communication, carte Controller Inside, **et Plus vite / Moins vite**

**Nota :** La configuration de [Canal réf.1b] (Fr1b) et [Commut réf.1b] (rCb) est à faire dans le menu [FONCTIONS D'APPLICATION] (Fun-).

## <span id="page-112-0"></span>**Canal de consigne en profils [Non séparé] (SIM), [Séparés] (SEP) et [Profil I/O] (IO), PID configuré avec consignes PID au bornier**

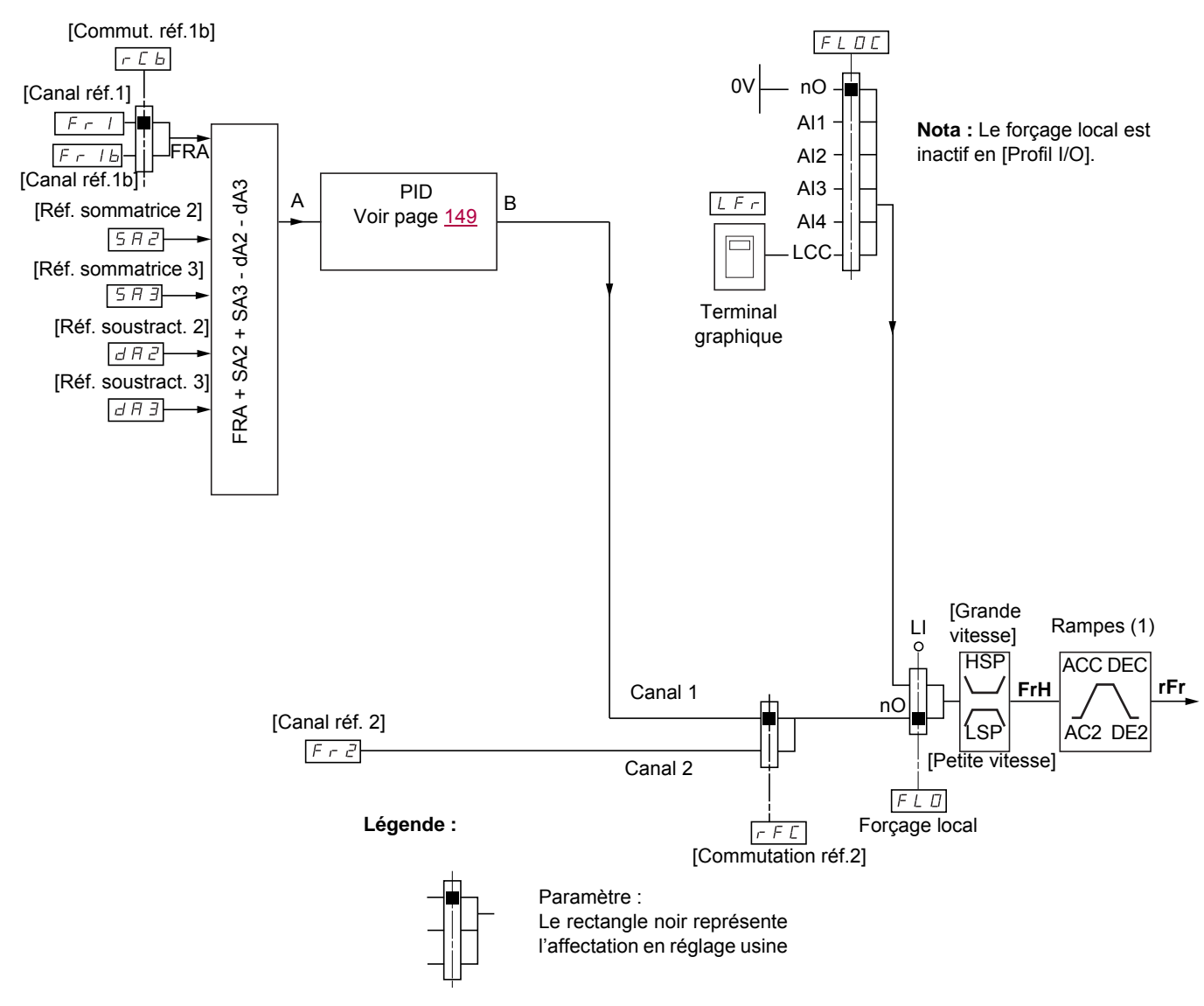

### **Consignes**

**Fr1 :**

• borniers, terminal graphique, Modbus intégré, CANopen intégré, carte de communication, carte Controller Inside

### **Fr1b, pour SEP et IO :**

• borniers, terminal graphique, Modbus intégré, CANopen intégré, carte de communication, carte Controller Inside

### **Fr1b, pour SIM :**

• borniers, accessible seulement si Fr1 = borniers

### **SA2, SA3, dA2, dA3 :**

• borniers seulement

### **Fr2 :**

• borniers, terminal graphique, Modbus intégré, CANopen intégré, carte de communication, carte Controller Inside, **et Plus vite / Moins vite**

(1) Rampes inactives si le PID est actif en mode automatique.

**Nota :** La configuration de [Canal réf.1b] (Fr1b) et [Commut réf.1b] (rCb) est à faire dans le menu [FONCTIONS D'APPLICATION] (Fun-).

# **Canal de commande en profil [Non séparé] (SIM)**

## **Consigne et commande non séparées**

Le canal de commande est déterminé par le canal de consigne. Les paramètres Fr1, Fr2, rFC, FLO et FLOC sont communs pour la consigne et la commande.

Exemple : si la consigne est Fr1 = AI1 (entrée analogique au bornier) la commande est par LI (entrée logique au bornier).

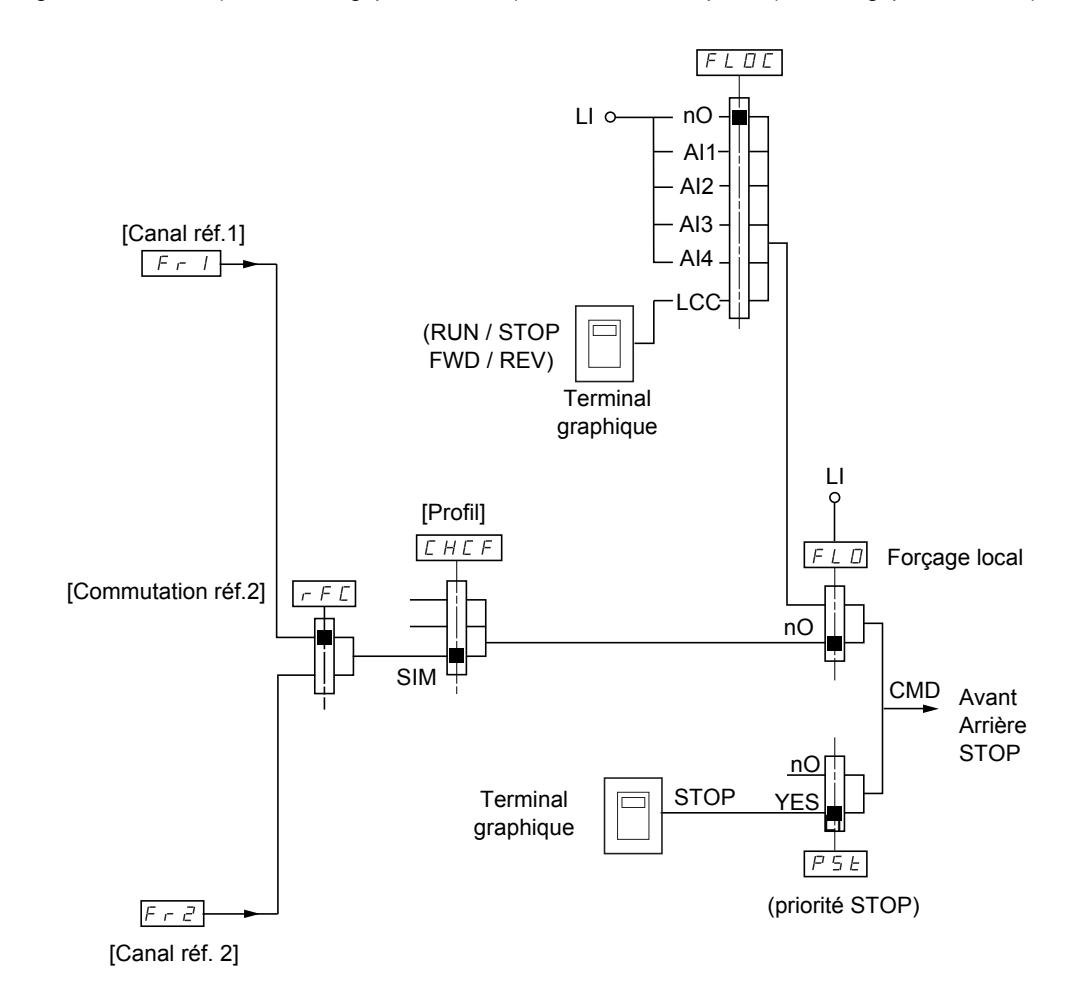

**Légende :**

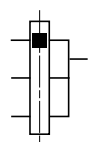

Paramètre : Le rectangle noir représente l'affectation en réglage usine

# **Canal de commande en profil [Séparés] (SEP)**

## **Consigne et commande séparées**

Les paramètres FLO et FLOC sont communs pour la consigne et la commande.

**Exemple : si consigne en forçage local par AI1 (entrée analogique au bornier) la commande en forçage local est par LI (entrée logique au bornier).**

Les canaux de commandes Cd1 et Cd2 sont indépendants des canaux de consigne Fr1, Fr1b et Fr2.

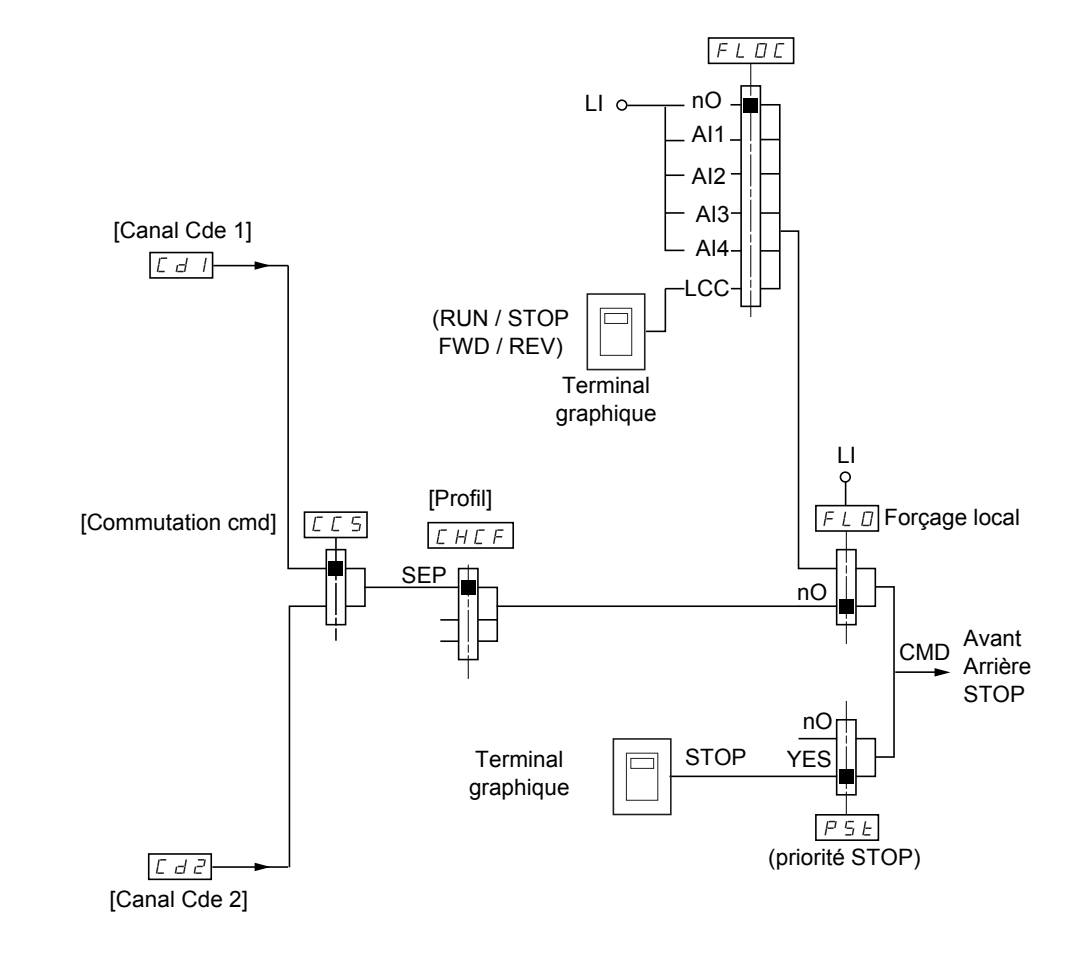

**Légende :**

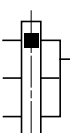

Paramètre : Le rectangle noir représente l'affectation en réglage usine, sauf pour [Profil].

## **Commandes**

**Cd1, Cd2 :**

• borniers, terminal graphique, Modbus intégré, CANopen intégré, carte de communication, carte Controller Inside

# **Canal de commande en profil [Profil I/O] (IO)**

**Consigne et commande séparées, comme en profil [Séparés] (SEP)**

Les canaux de commandes Cd1 et Cd2 sont indépendants des canaux de consigne Fr1, Fr1b et Fr2.

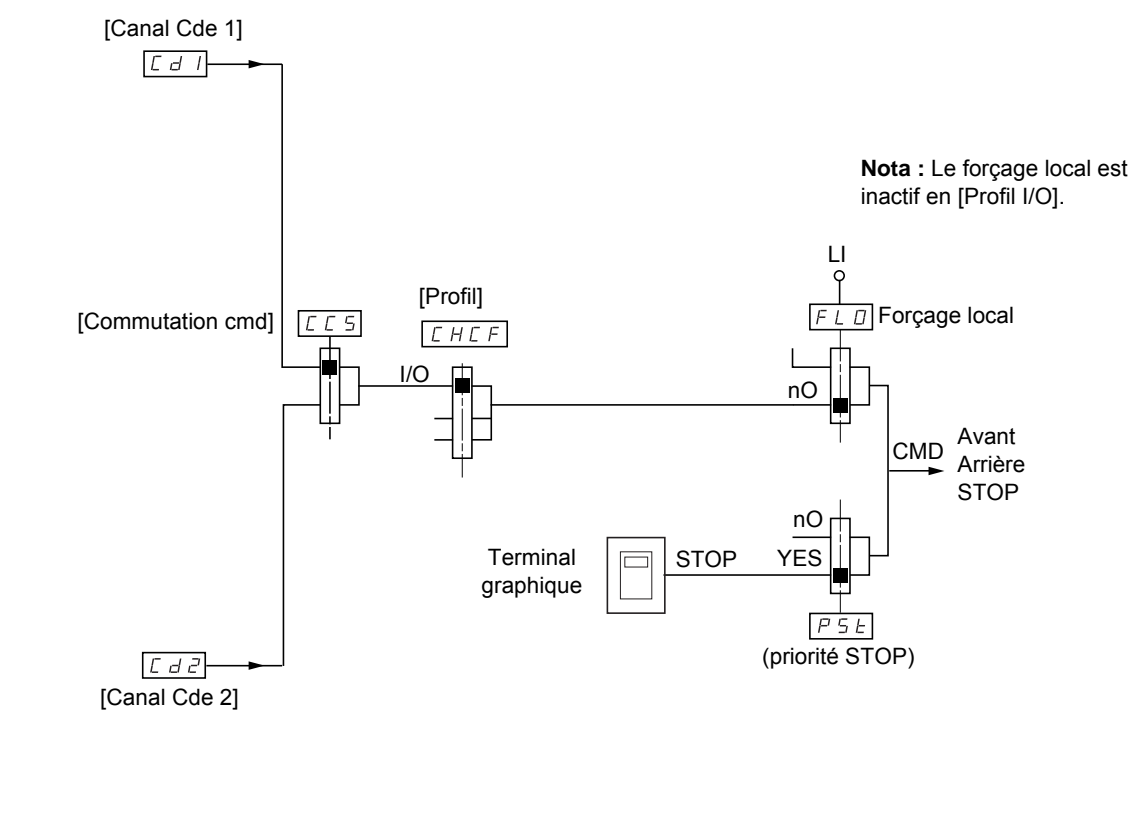

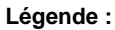

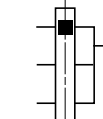

Paramètre : Le rectangle noir représente l'affectation en réglage usine, sauf pour [Profil].

## **Commandes**

**Cd1, Cd2 :**

• borniers, terminal graphique, Modbus intégré, CANopen intégré, carte de communication, carte Controller Inside

# **Canal de commande en profil [Profil I/O] (IO)**

### **Choix d'un canal de commande :**

Une commande ou une action peut être affectée :

- à un canal fixe en choisissant une entrée LI ou un bit Cxxx :
	- en choisissant par exemple LI3, cette action sera toujours déclenchée par LI3 quel que soit le canal de commande commuté.
	- en choisissant par exemple C214, cette action sera toujours déclenchée par CANopen intégré avec le bit 14 quel que soit le canal de commande commuté.
- à un canal commutable en choisissant un bit CDxx :
	- en choisissant par exemple CD11, cette action sera déclenchée par
	- LI12 si le canal borniers est actif,
	- C111 si le canal Modbus intégré est actif,
	- C211 si le canal CANopen intégré est actif,
	- C311 si le canal carte de communication est actif,
	- C411 si le canal carte Controller Inside est actif.

Si le canal actif est le terminal graphique les fonctions et commandes affectées aux bits internes commutables CDxx sont inactives.

### **Nota :**

• CD14 et CD15 ne peuvent servir que pour une commutation entre 2 réseaux, ils ne correspondent à aucune entrée logique.

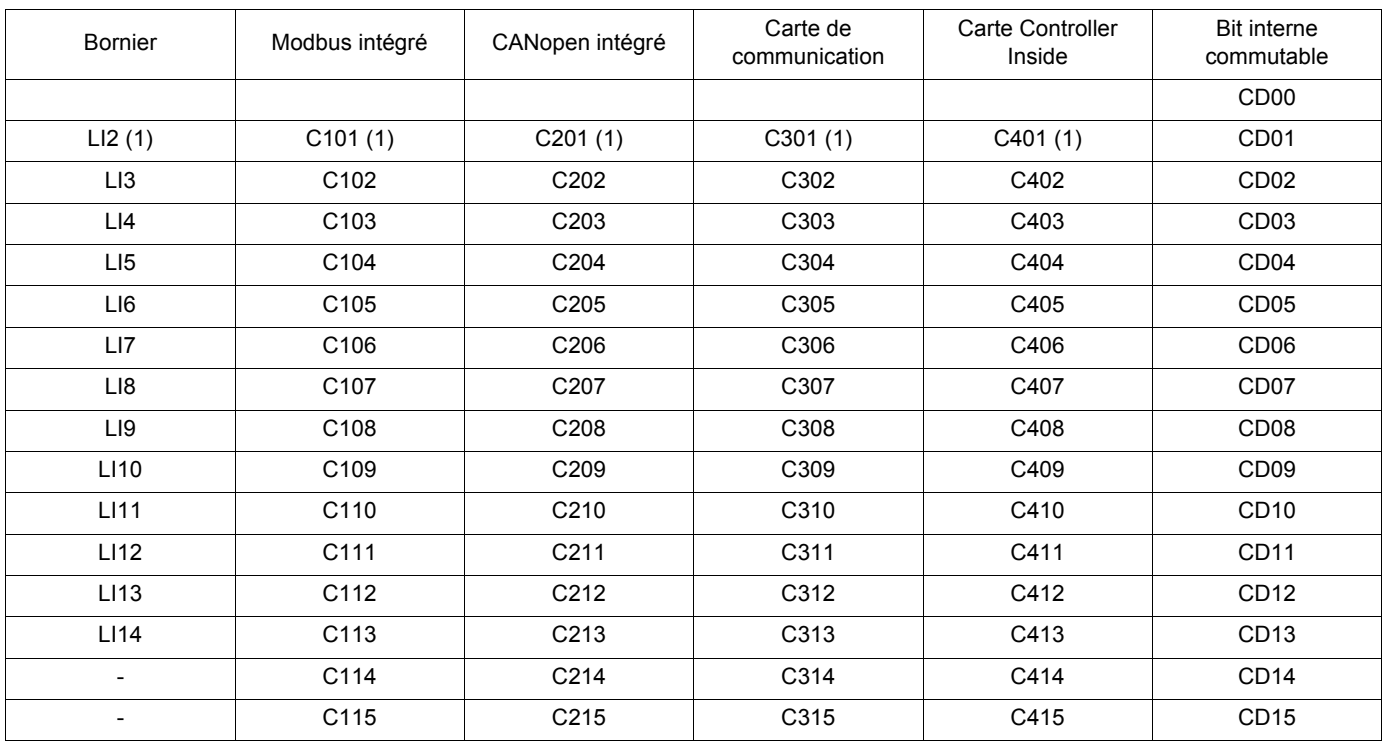

(1)Si [Cde 2 fils/3fils] (tCC) page [82](#page-81-0) = [Cde 3 fils] (3C), LI2, C101, C201, C301 et C401 sont inaccessibles.

## **Conditions d'affectation des entrées logiques et des bits de commande**

<span id="page-117-0"></span>Pour toute commande ou fonction affectable à une entrée logique ou un bit de commande, on trouvera :

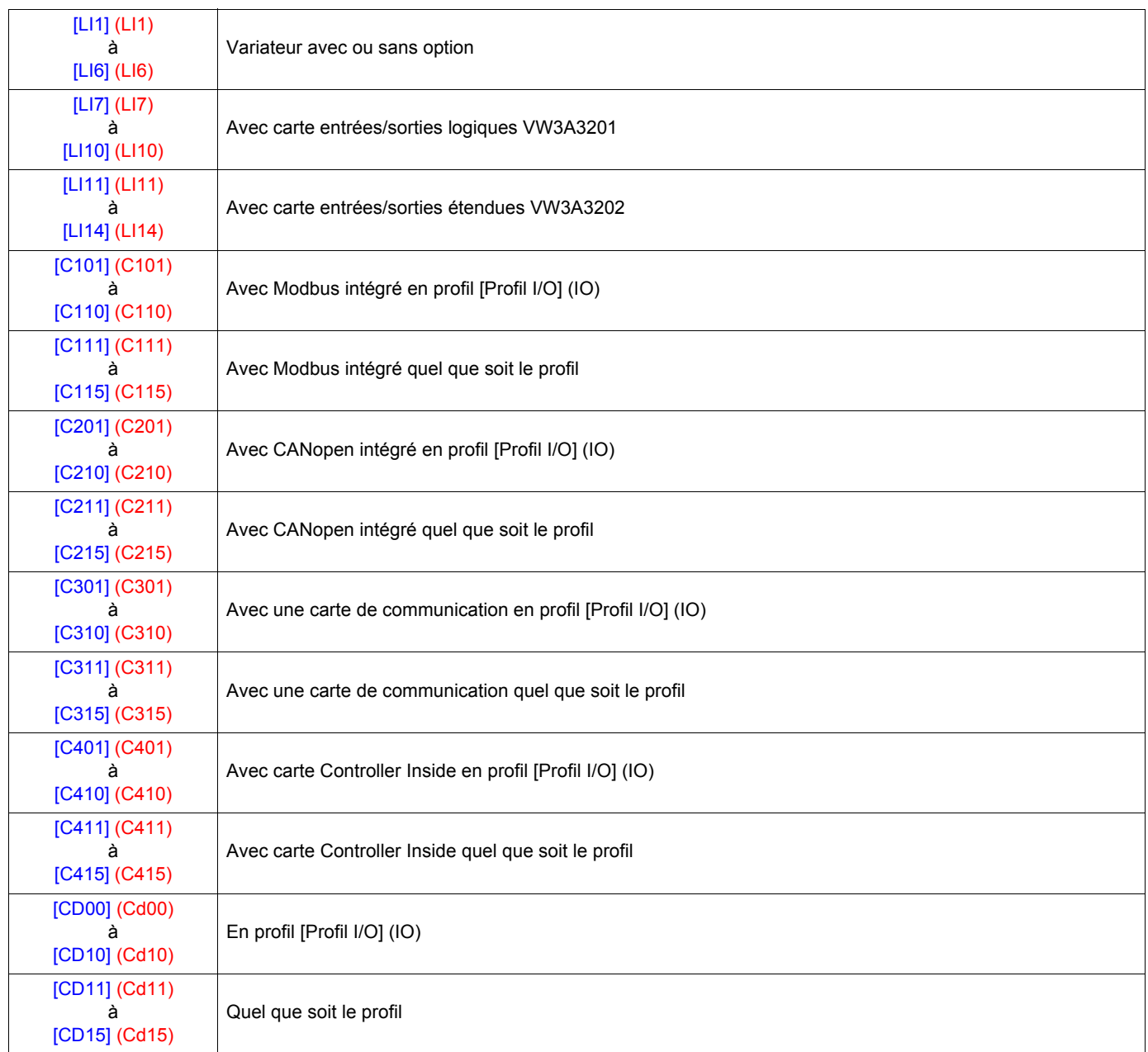

**Nota :** En profil [Profil I/O] (IO), LI1 est inaccessible et si [Cde 2 fils/3fils] (tCC) page [82](#page-81-0) = [Cde 3 fils] (3C), LI2, C101, C201, C301 **PED** et C401 sont inaccessibles aussi.

# **A** AVERTISSEMENT

### **FONCTIONNEMENT INATTENDU DE L'APPAREIL**

Les canaux de commande non actifs ne sont pas surveillés (pas de verrouillage en défaut en cas de rupture du bus de communication). Il faut s'assurer que les commandes et fonctions affectées aux bits C101 à C415 ne présentent pas de danger en cas de rupture du bus de communication correspondant.

### **Si cette précaution n'est pas respectée, cela peut entraîner la mort ou des blessures graves.**

# **[1.6 COMMANDE] (CtL-)**

<span id="page-118-2"></span><span id="page-118-1"></span><span id="page-118-0"></span>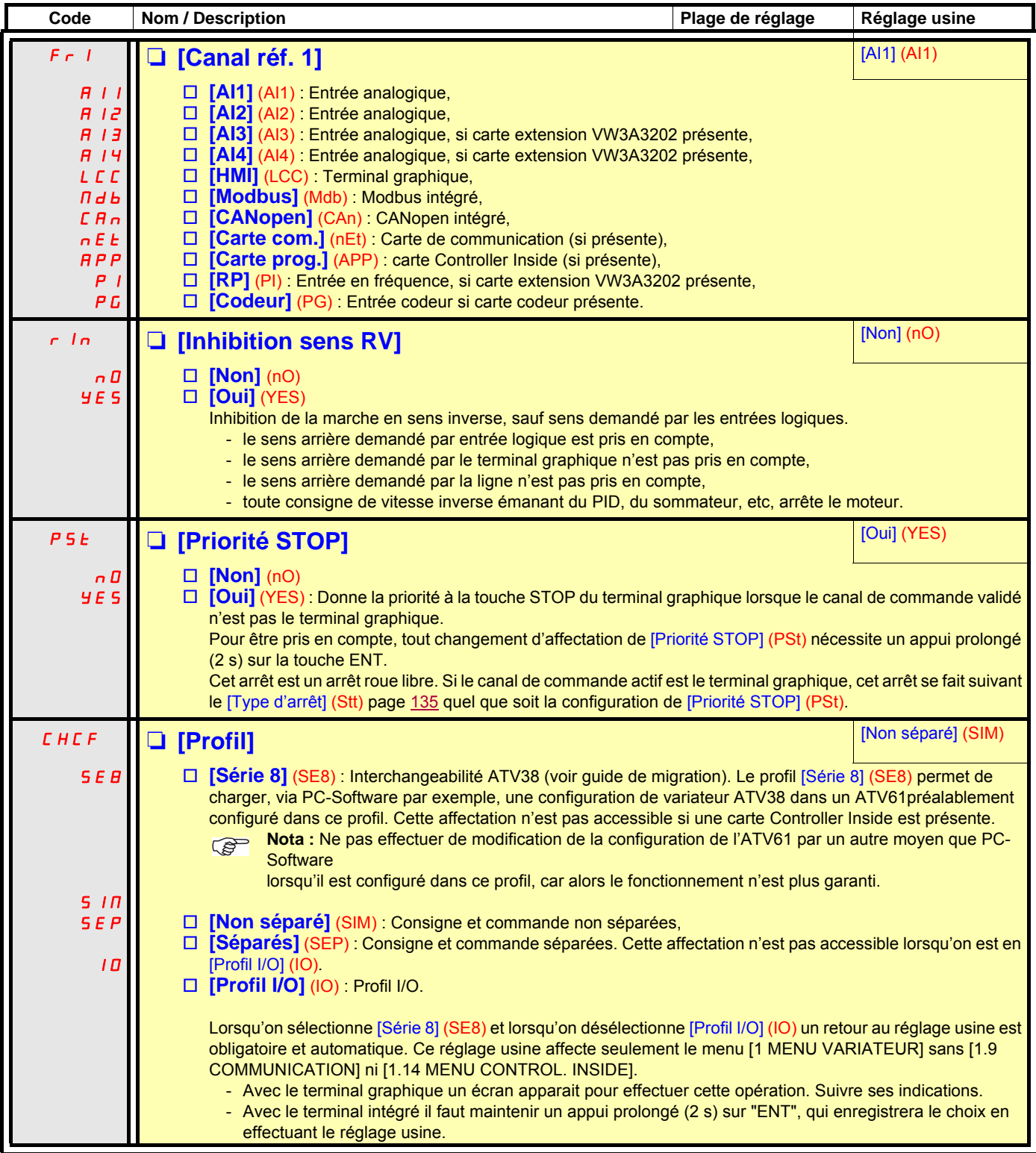

# **[1.6 COMMANDE] (CtL-)**

<span id="page-119-1"></span><span id="page-119-0"></span>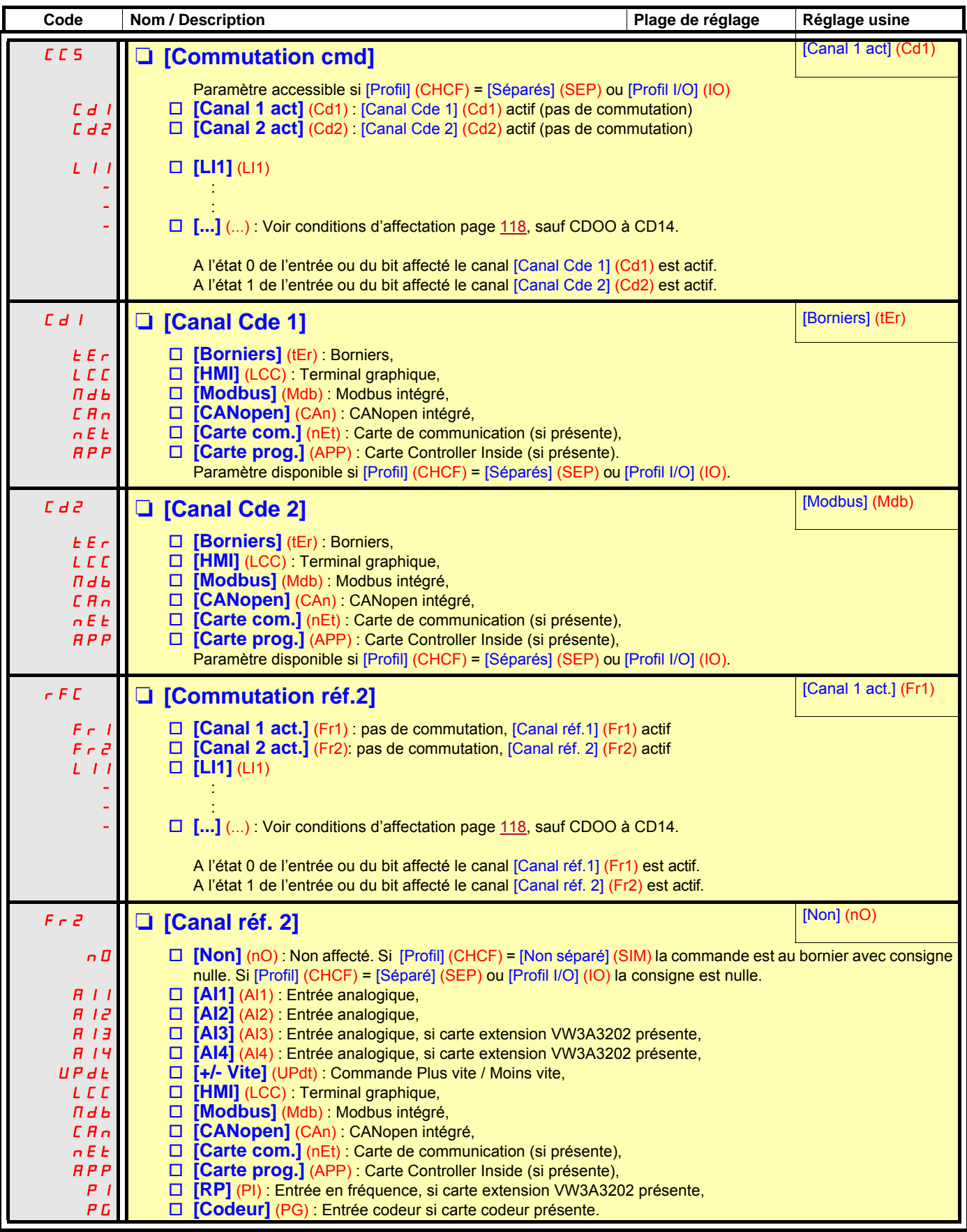

# **[1.6 COMMANDE] (CtL-)**

<span id="page-120-0"></span>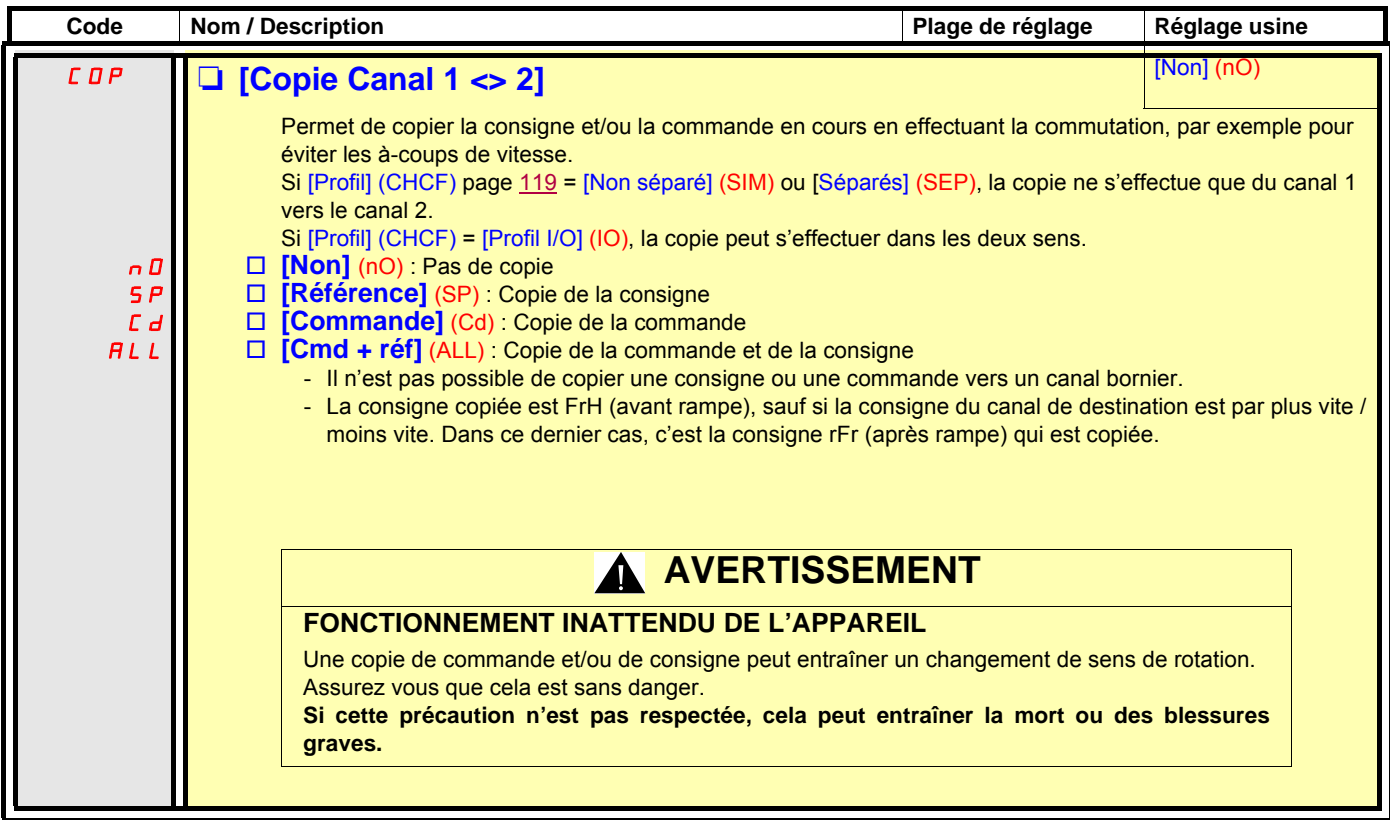

Le terminal graphique pouvant être choisi comme canal de commande et / ou de consigne, ses modes d'actions sont configurables. Les paramètres de cette page ne sont accessibles que sur le terminal graphique, et pas sur le terminal intégré.

### **Remarques :**

- La commande et / ou consigne du terminal n'est active que si les canaux de commande et / ou de consigne par le terminal sont actifs à l'exception de [T/K] (Commande et consigne par le terminal) qui est prioritaire sur ces canaux.
	- Un second appui sur la touche [T/K] ou une mise hors tension du variateur redonne la main au canal sélectionné.
		- **Nota :** Le canal sélectionné par l'appui de la touche [T/K] reste actif après un retour en réglage usine, jusqu'à un second **PED** appui sur la touche [T/K] ou une mise hors tension du variateur.
- Commande et consigne par le terminal sont impossibles si le terminal est connecté à plusieurs variateurs.
- Les fonctions JOG, vitesses présélectionnées et Plus vite / Moins vite ne sont accessibles que si [Profil] (CHCF) = [Non séparé] (SIM).
- Les fonctions Consigne PID présélectionnées ne sont accessibles que si [Profil] (CHCF) = [Non séparé] (SIM) ou [Séparés] (SEP).
- La fonction [T/K] (Commande et consigne par le terminal) est accessible quel que soit le [Profil] (CHCF).

<span id="page-121-0"></span>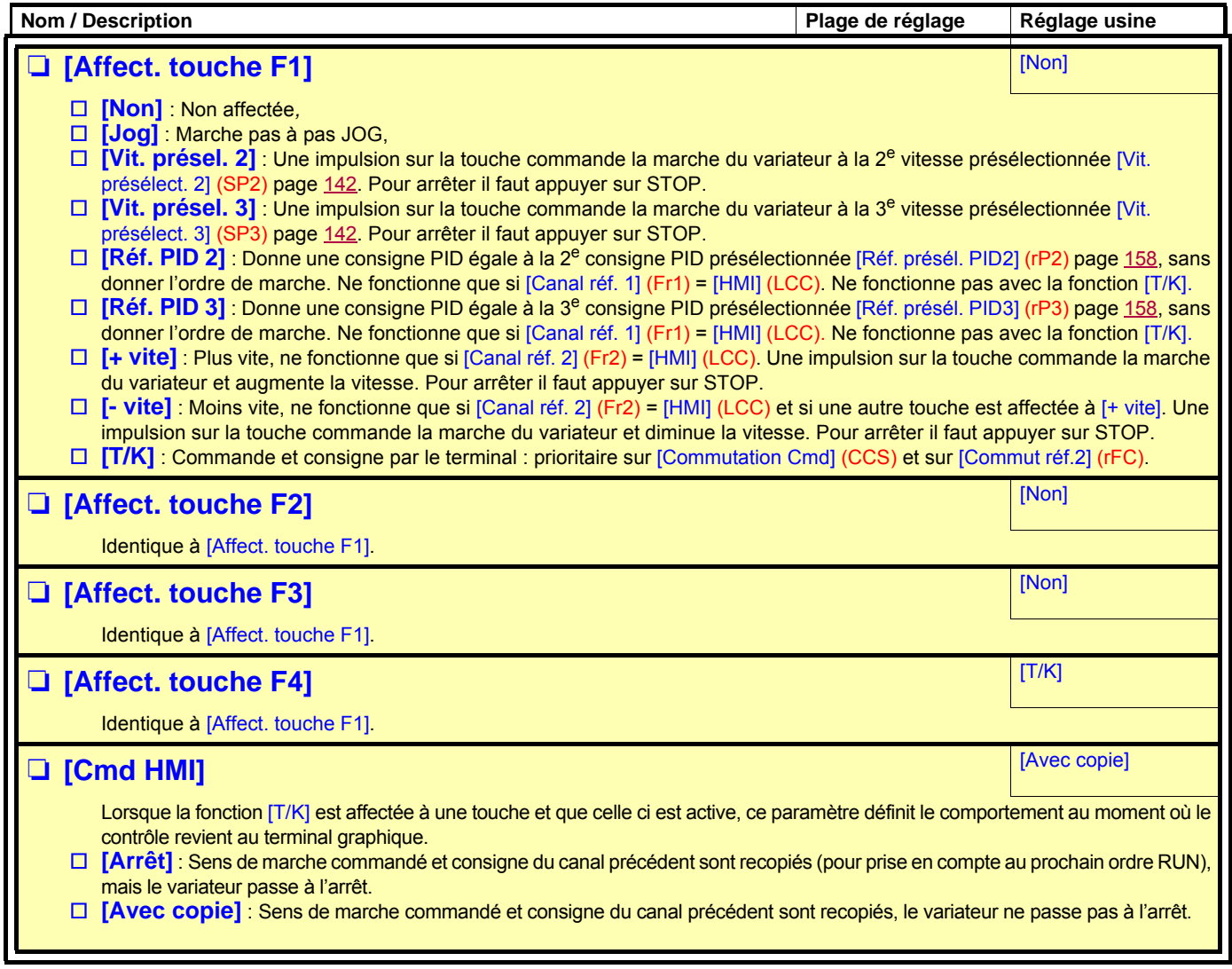

## **Avec terminal graphique :**

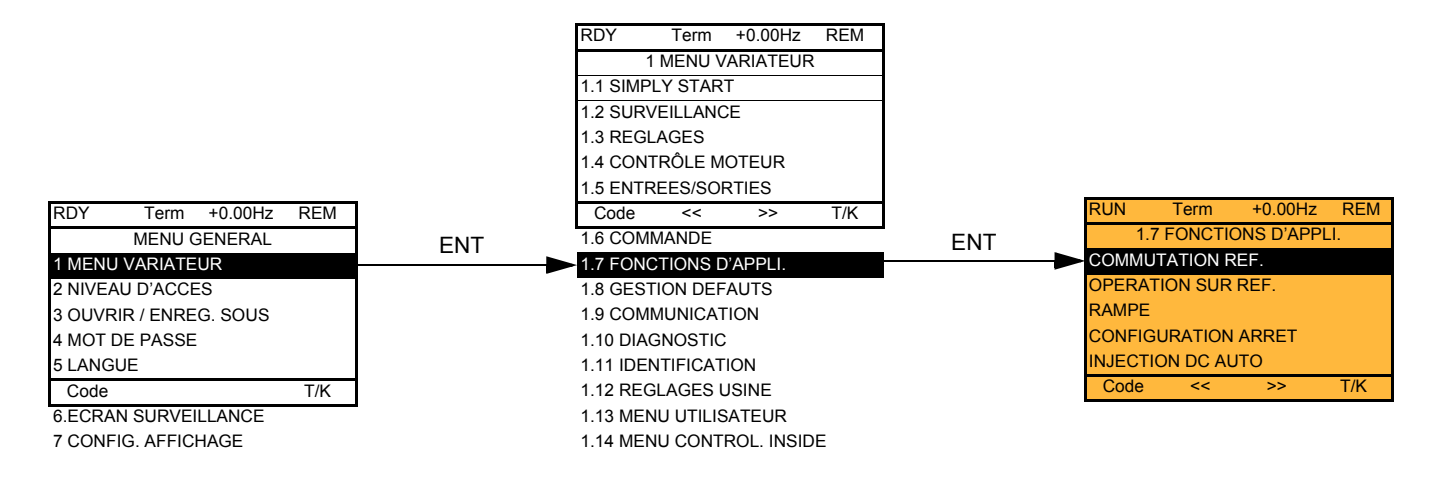

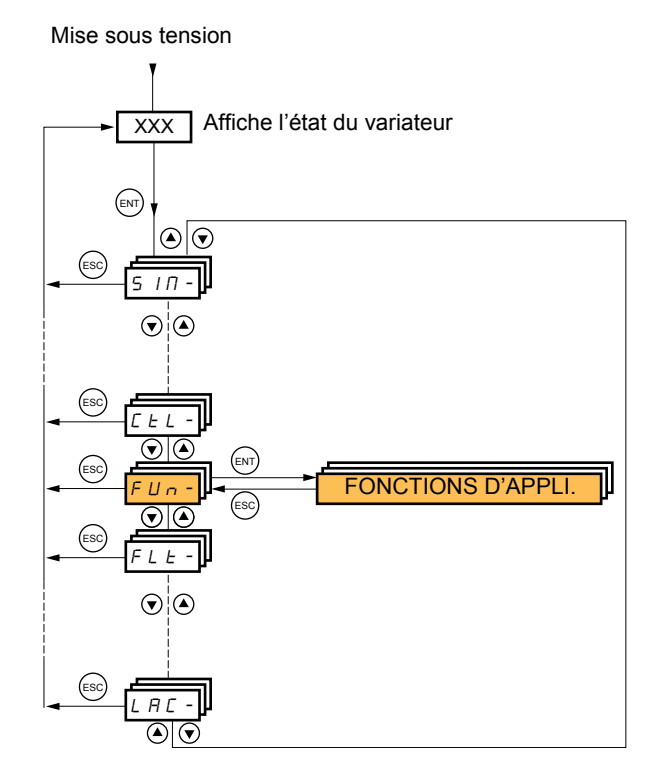

## Avec terminal intégré : Sommaire des fonctions :

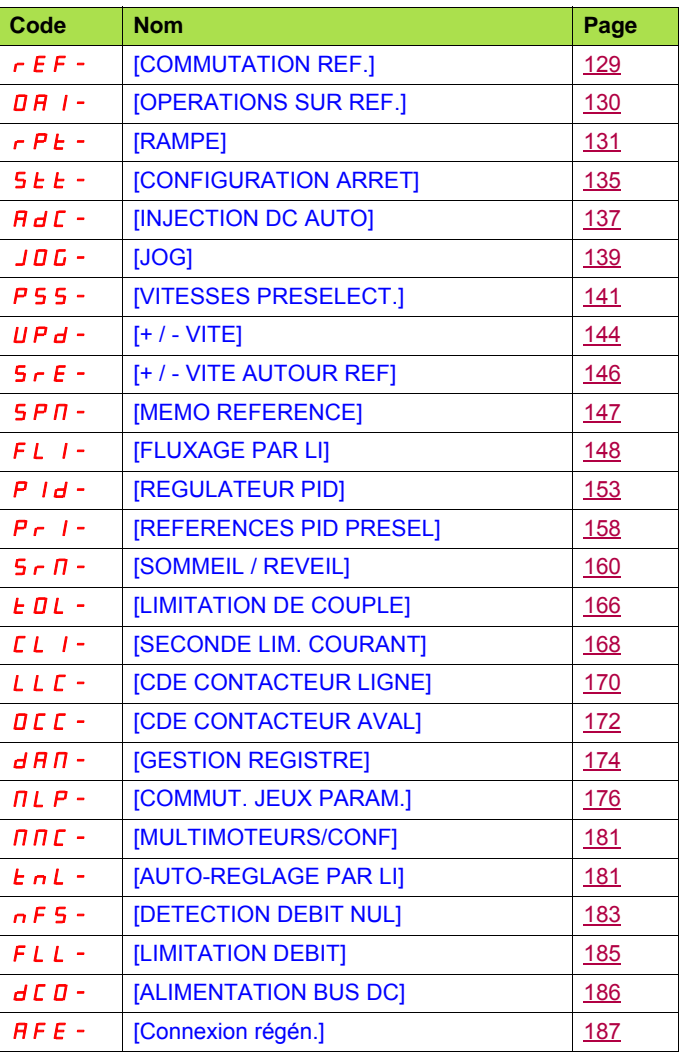

<span id="page-123-0"></span>Les paramètres du menu [1.7 FONCTIONS D'APPLI.] (FUn-) ne sont modifiables qu'à l'arrêt, sans ordre de marche, à l'exception des paramètres comportant le signe  $\Omega$  dans la colonne code, qui sont modifiables en marche et à l'arrêt.

### **Nota : Compatibilité des fonctions PED**

Le choix des fonctions d'application peut être limité par le nombre des entrées / sorties et par l'incompatibilité de certaines fonctions entre elles. Les fonctions qui ne sont pas listées dans le tableau ci dessous ne font l'objet d'aucune incompatibilité. **Lorsqu'il y a incompatibilité entre des fonctions, la première configurée interdit la configuration des autres.**

Chacune des fonctions des pages suivantes est affectable à l'une des entrées ou sorties.

Une même entrée peut actionner plusieurs fonctions en même temps (sens arrière et 2<sup>e</sup> rampe par exemple), il faut donc s'assurer **que ces fonctions sont utilisables en même temps**. L'affectation d'une entrée à plusieurs fonction n'est possible qu'en niveaux [Avancé] (AdU) et [Expert] (EPr).

**Avant d'affecter une commande, une consigne ou une fonction à une entrée ou à une sortie, il faut s'assurer que cette entrée ou sortie n'est pas déjà affectée, et qu'une autre entrée ou sortie n'est pas affectée à une fonction incompatible ou non désirée.** Le réglage usine du variateur ou les macro configurations configurent automatiquement des fonctions et **celles ci peuvent interdire l'affectation d'autres fonctions.**

**Il peut être nécessaire de déconfigurer une ou plusieurs fonctions pour pouvoir en valider une autre.** Vérifier sur le tableau de compatibilité ci-après.

## **Tableau de compatibilité**

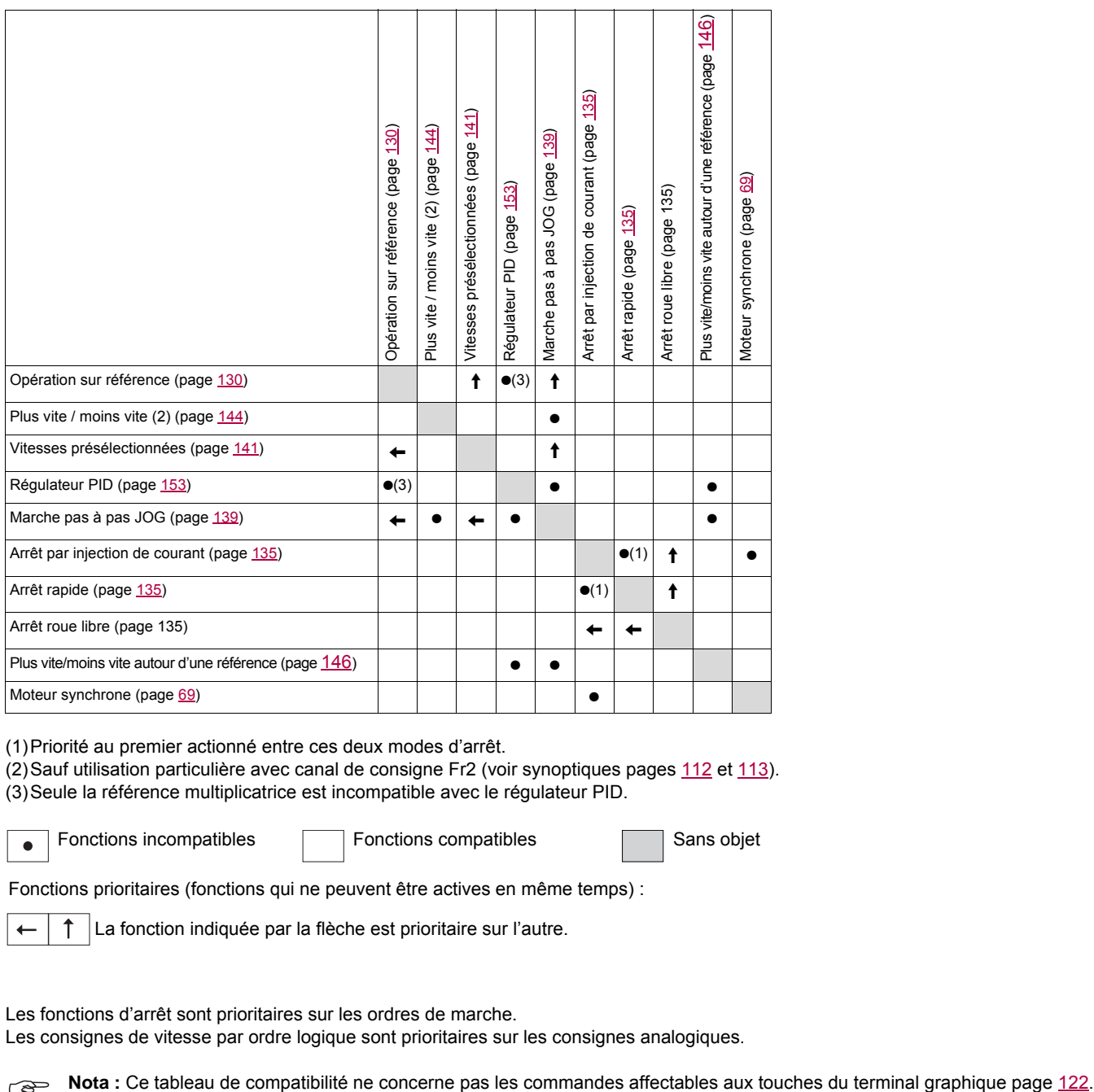

(1)Priorité au premier actionné entre ces deux modes d'arrêt.

(2) Sauf utilisation particulière avec canal de consigne Fr2 (voir synoptiques pages [112](#page-111-0) et [113](#page-112-0)).

(3)Seule la référence multiplicatrice est incompatible avec le régulateur PID.

 $\bullet$ 

Fonctions incompatibles **Fonctions compatibles** Sans objet

Fonctions prioritaires (fonctions qui ne peuvent être actives en même temps) :

La fonction indiquée par la flèche est prioritaire sur l'autre.

Les fonctions d'arrêt sont prioritaires sur les ordres de marche.

Les consignes de vitesse par ordre logique sont prioritaires sur les consignes analogiques.

## **Fonctions incompatibles**

Les fonctions suivantes seront inaccessibles ou désactivées dans les cas décrits ci-après :

### **Redémarrage automatique**

Il n'est possible que pour le type de commande [Cde 2 fils/3fils] (tCC) = [Cde 2 fils] (2C) et [Type Cde 2 fils] (tCt) = [Niveau] (LEL) ou [Priorité FW] (PFO). Voir page [82.](#page-81-0)

### **Reprise à la volée**

Elle n'est possible que pour le type de commande [Cde 2 fils/3fils] (tCC) = [Cde 2 fils] (2C) et [Type Cde 2 fils] (tCt) = [Niveau] (LEL) ou [Priorité FW] (PFO). Voir page [82](#page-81-0). Cette fonction est verrouillée si l'injection automatique à l'arrêt [Injection DC auto] (AdC) = [Continu] (Ct). Voir page [137](#page-136-2).

Le menu de surveillance SUP- (page [39](#page-38-0)) permet de visualiser les fonctions affectées à chaque entrée afin d'en vérifier la compatibilité.

### Lorsqu'une fonction est affectée, un  $\checkmark$  apparaît sur le terminal graphique, comme illustré sur l'exemple ci **dessous :**

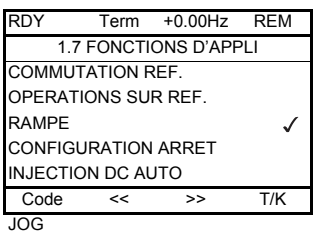

## **Si on veut affecter une fonction incompatible avec une autre fonction déjà affectée, un message d'alarme est affiché :**

**Avec le terminal graphique :**

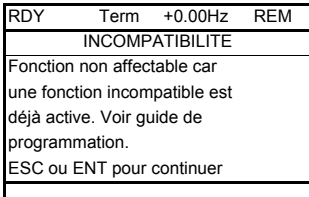

**Avec le terminal intégré : COMP** clignote jusqu'à appui sur ENT ou ESC.

**Lorsque l'on affecte une entrée logique, analogique, un canal de consigne ou un bit à une fonction, la touche HELP permet d'afficher les fonctions éventuellement déjà actionnées par cette entrée, par ce bit ou par ce canal.**

**Lorsque l'on affecte une entrée logique, analogique, un canal de consigne ou un bit déjà affecté, à une autre fonction, les écrans suivants s'affichent :**

### **Avec le terminal graphique :**

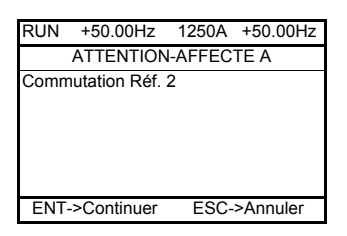

Si le niveau d'accès permet cette nouvelle affectation, l'appui sur ENT valide l'affectation.

Si le niveau d'accès ne permet pas cette nouvelle affectation, l'appui sur ENT entraîne l'affichage suivant :

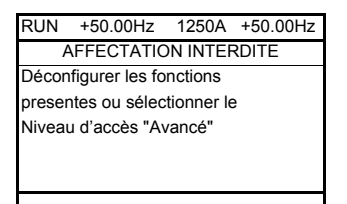

## **Avec le terminal intégré :**

Le code de la première fonction déjà affectée s'affiche en clignotant.

Si le niveau d'accès permet cette nouvelle affectation, l'appui sur ENT valide l'affectation.

Si le niveau d'accès ne permet pas cette nouvelle affectation, l'appui sur ENT n'a aucun effet, le message continue de clignoter. On ne peut sortir que par ESC.

## **Sommateur / Soustracteur / Multiplicateur**

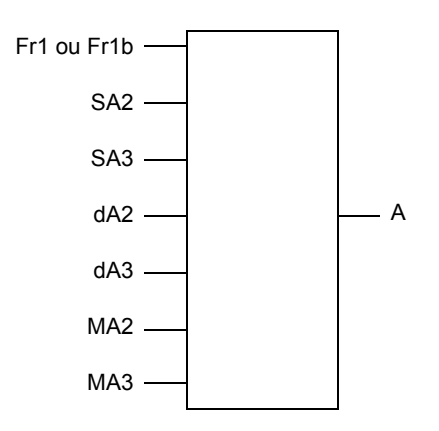

A = (Fr1 ou Fr1b + SA2 + SA3 - dA2 - dA3) x MA2 x MA3

- Si SA2, SA3, dA2, dA3 sont non affectées, elles sont prises égales à 0.
- Si MA2, MA3 sont non affectées, elles sont prises égales à 1.
- A est limité par les paramètres mini LSP et maxi HSP.
- Pour la multiplication, le signal sur MA2 ou MA3 est pris en compte en %, 100 % correspondant à la valeur maxi de l'entrée correspondante. Si MA2 ou MA3 est par bus de communication ou par le terminal graphique, une variable MFr de multiplication, page [45](#page-44-0) doit être envoyée par le bus ou par le terminal graphique.
- L'inversion de sens de marche en cas de résultat négatif peut être inhibée (voir page [119](#page-118-1)).

<span id="page-128-1"></span><span id="page-128-0"></span>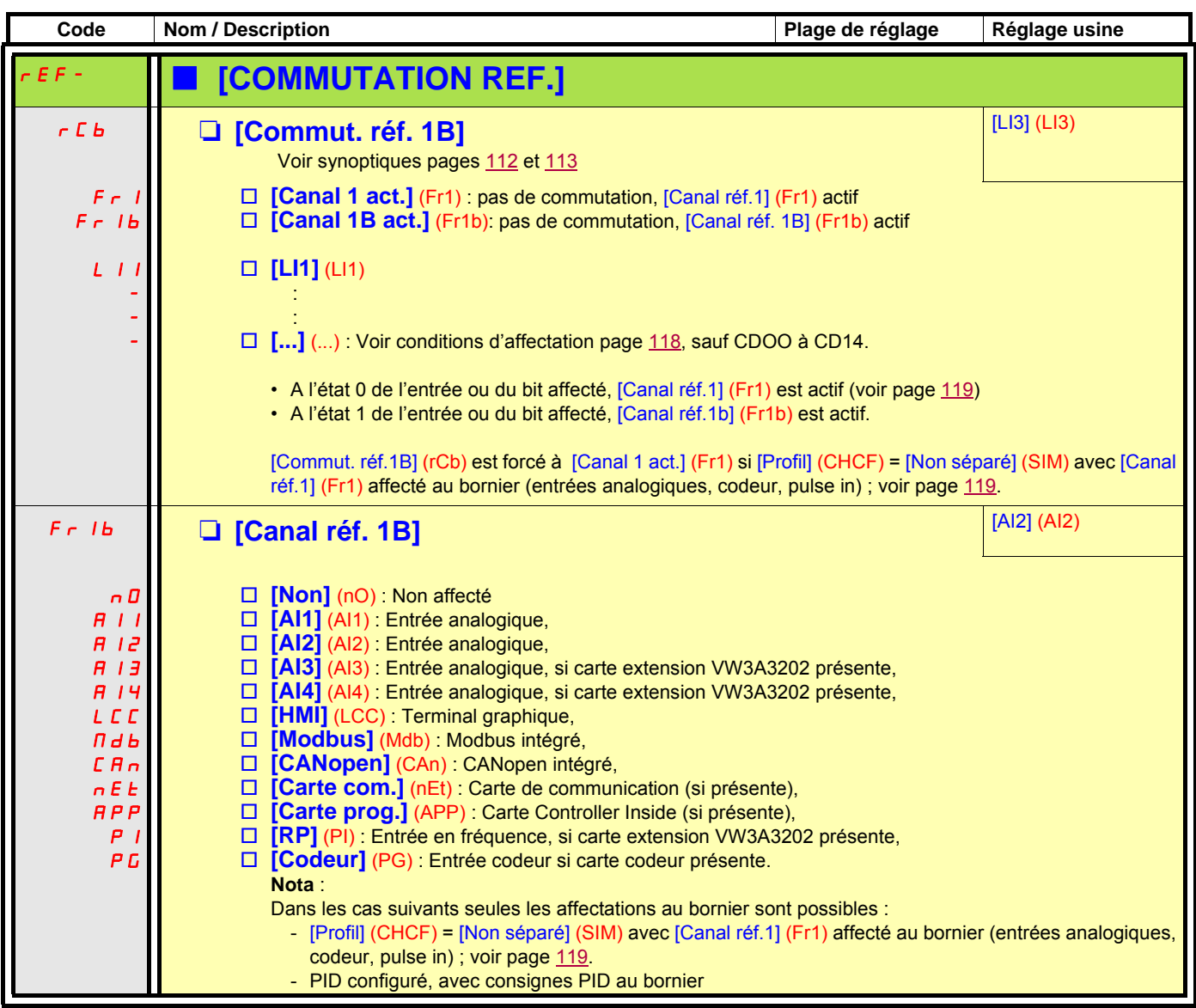

<span id="page-129-1"></span><span id="page-129-0"></span>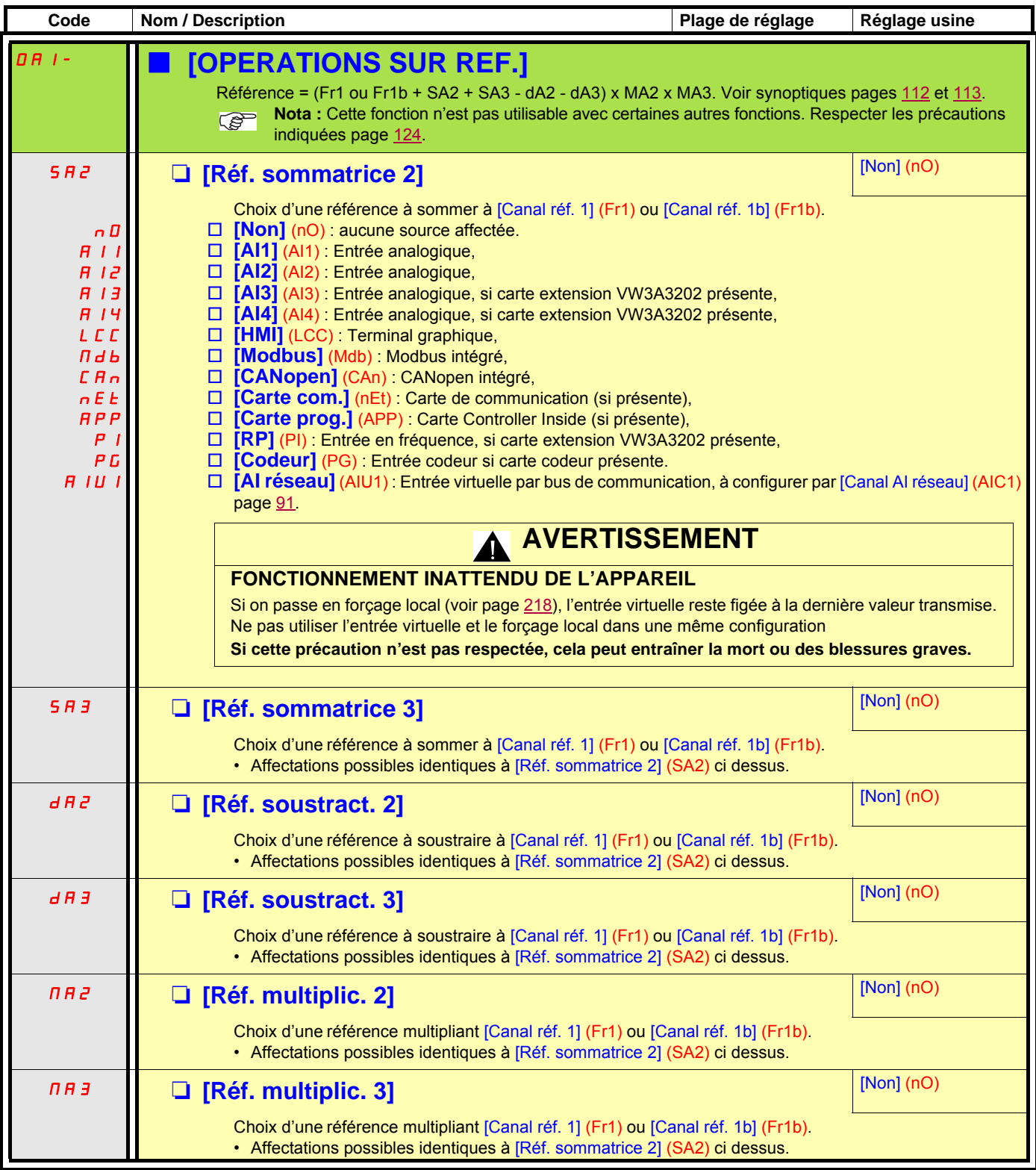

<span id="page-130-1"></span><span id="page-130-0"></span>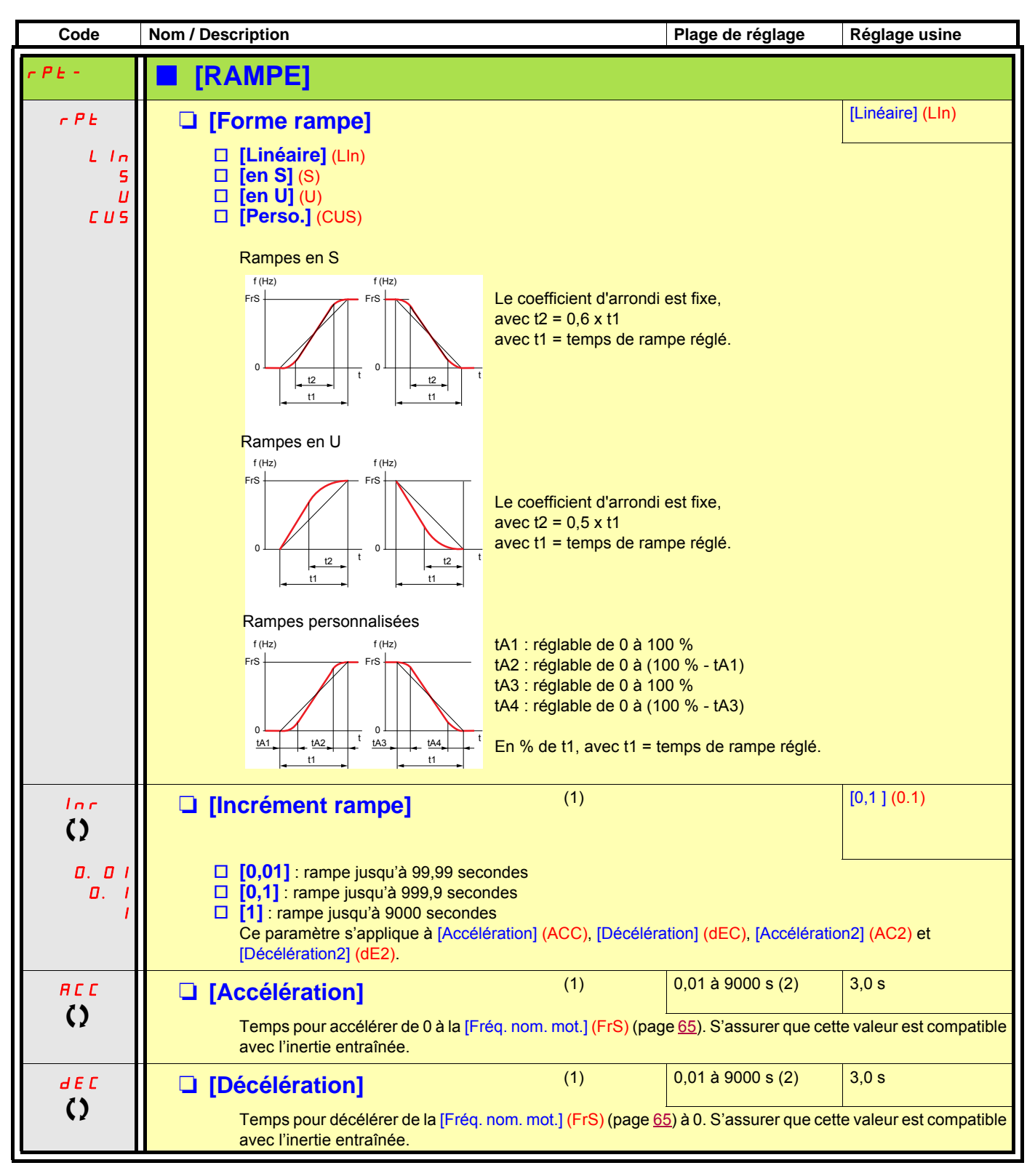

<span id="page-130-2"></span>(1)Paramètre également accessible dans le menu [1.3 REGLAGES] (SEt-).

(2)Plage 0,01 à 99,99 s ou 0,1 à 999,9 s ou 1 à 9000 s selon [Incrément rampe] (Inr).

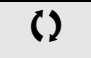

 $\zeta$   $\zeta$  Paramètre modifiable en marche et à l'arrêt.

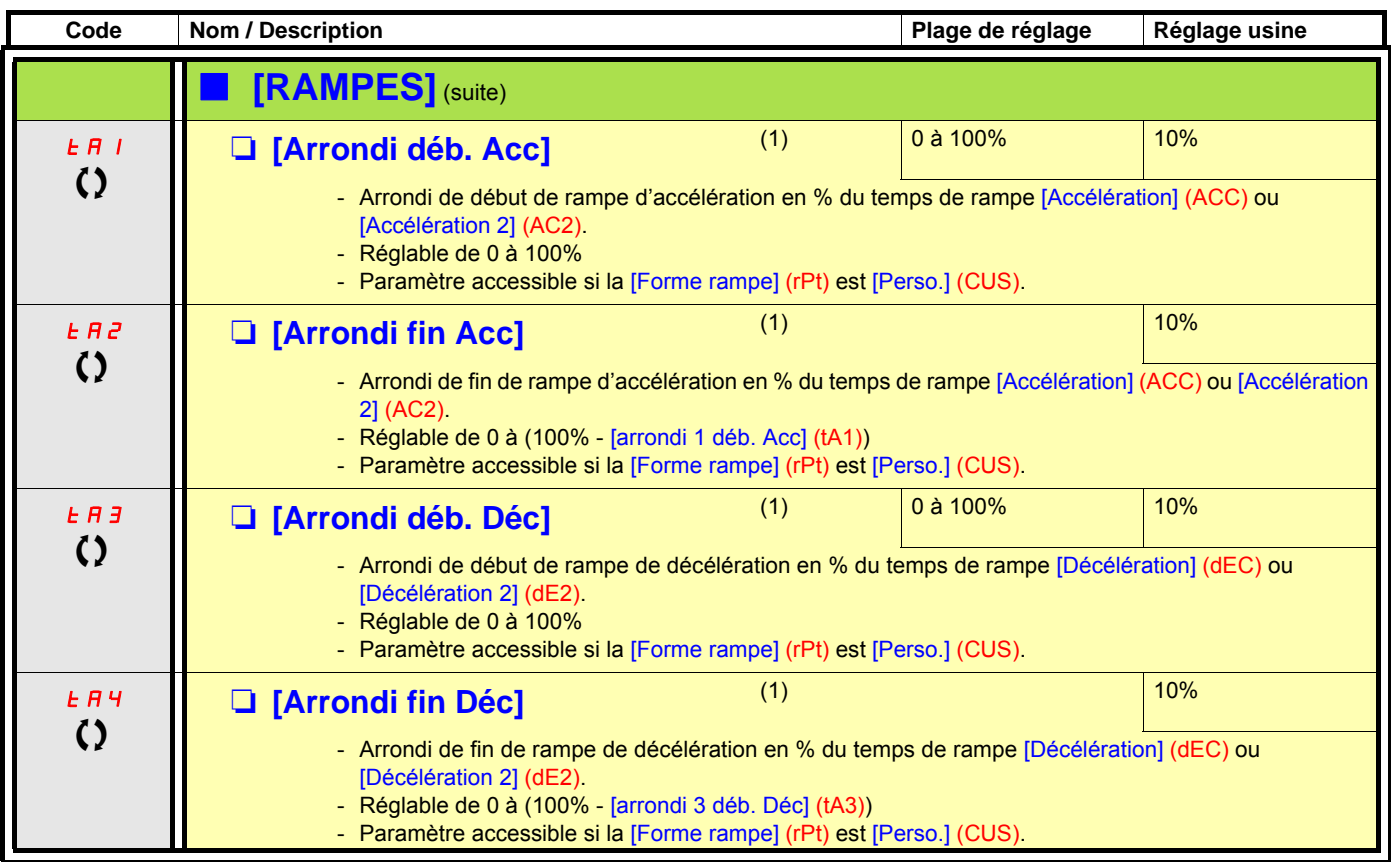

(1)Paramètre également accessible dans le menu [1.3 REGLAGES] (SEt-).

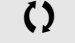

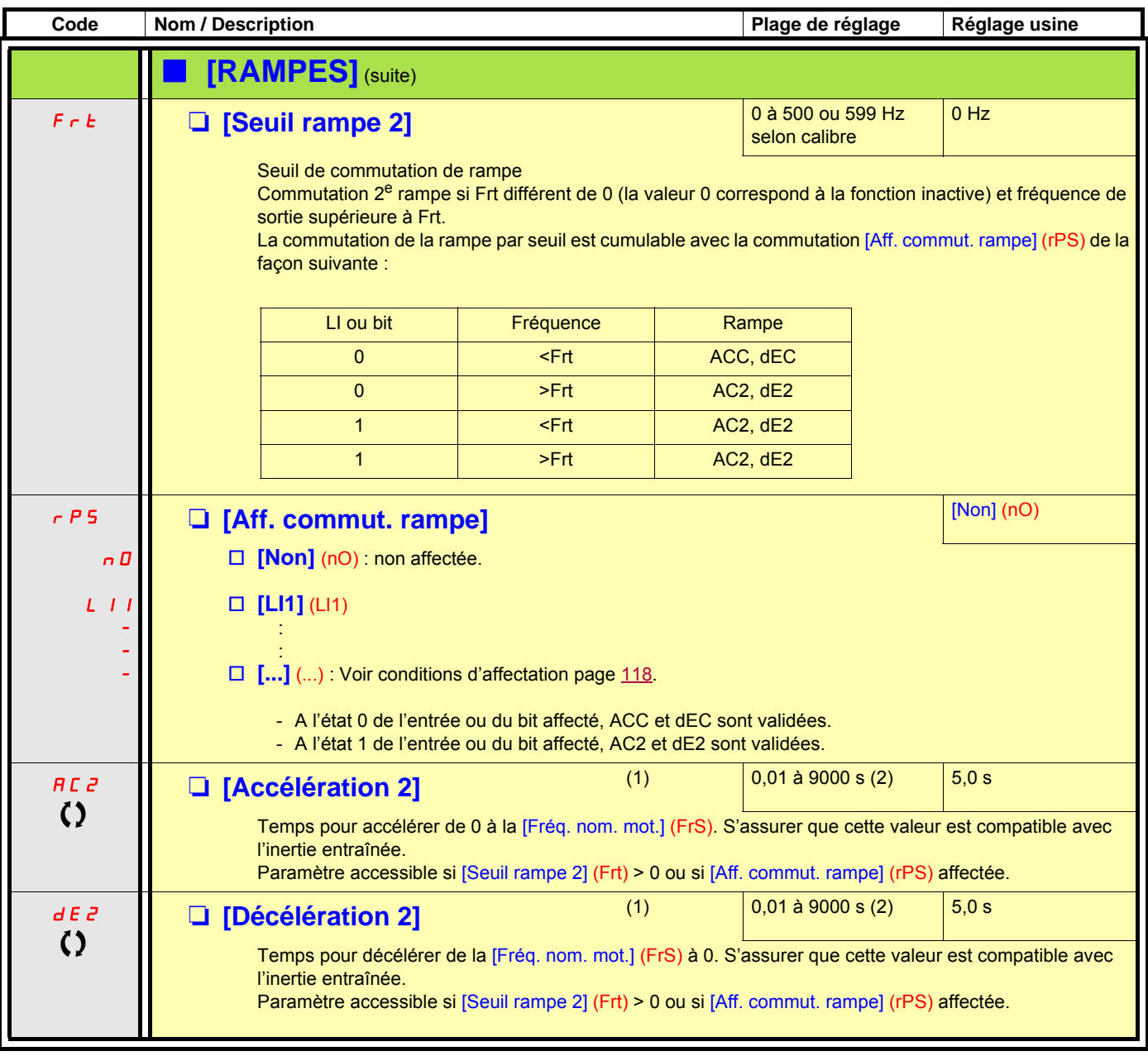

(1)Paramètre également accessible dans le menu [1.3 REGLAGES] (SEt-).

(2)Plage 0,01 à 99,99 s ou 0,1 à 999,9 s ou 1 à 9000 s selon [Incrément rampe] (Inr) page [131.](#page-130-2)

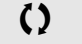

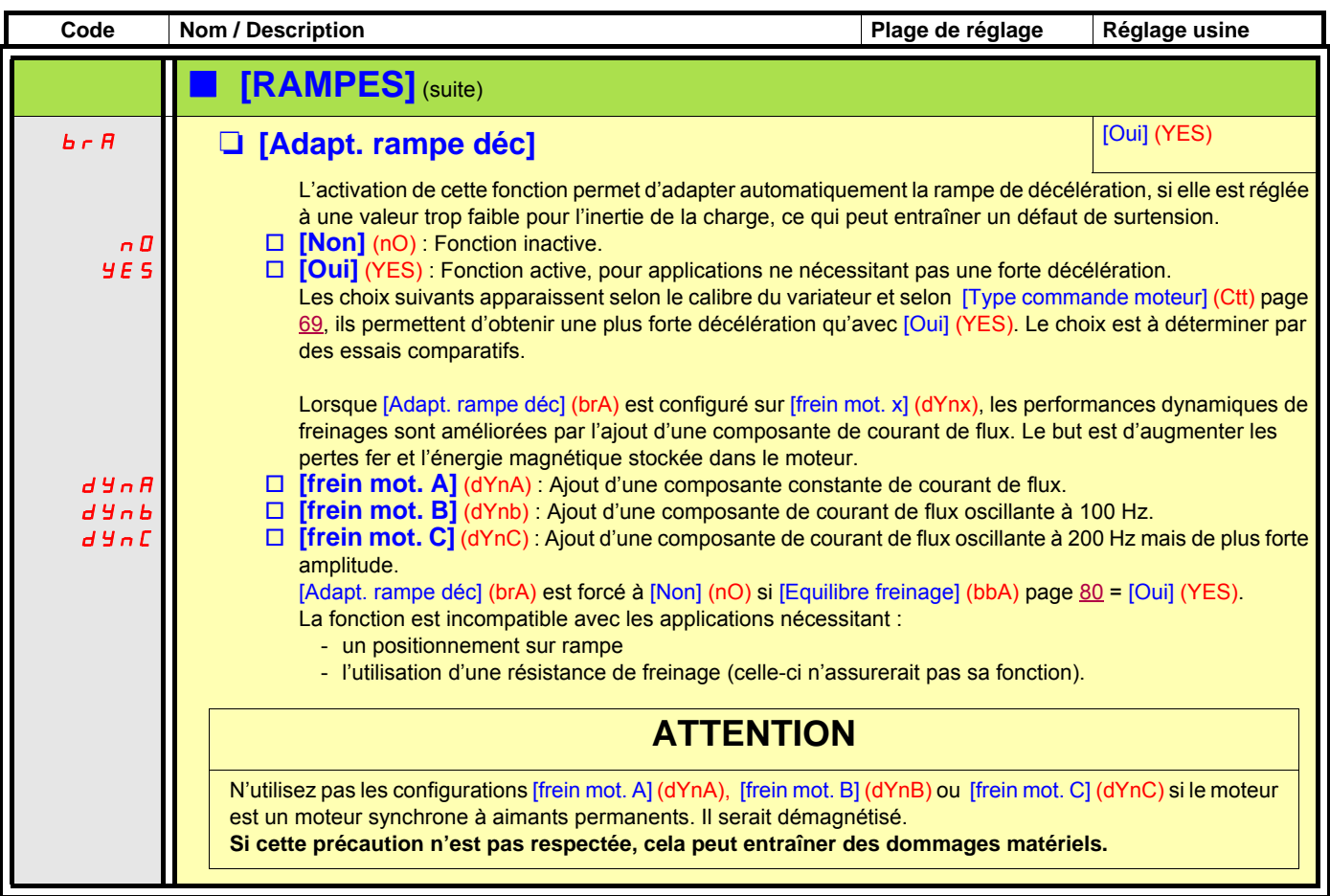

<span id="page-134-4"></span><span id="page-134-2"></span><span id="page-134-1"></span><span id="page-134-0"></span>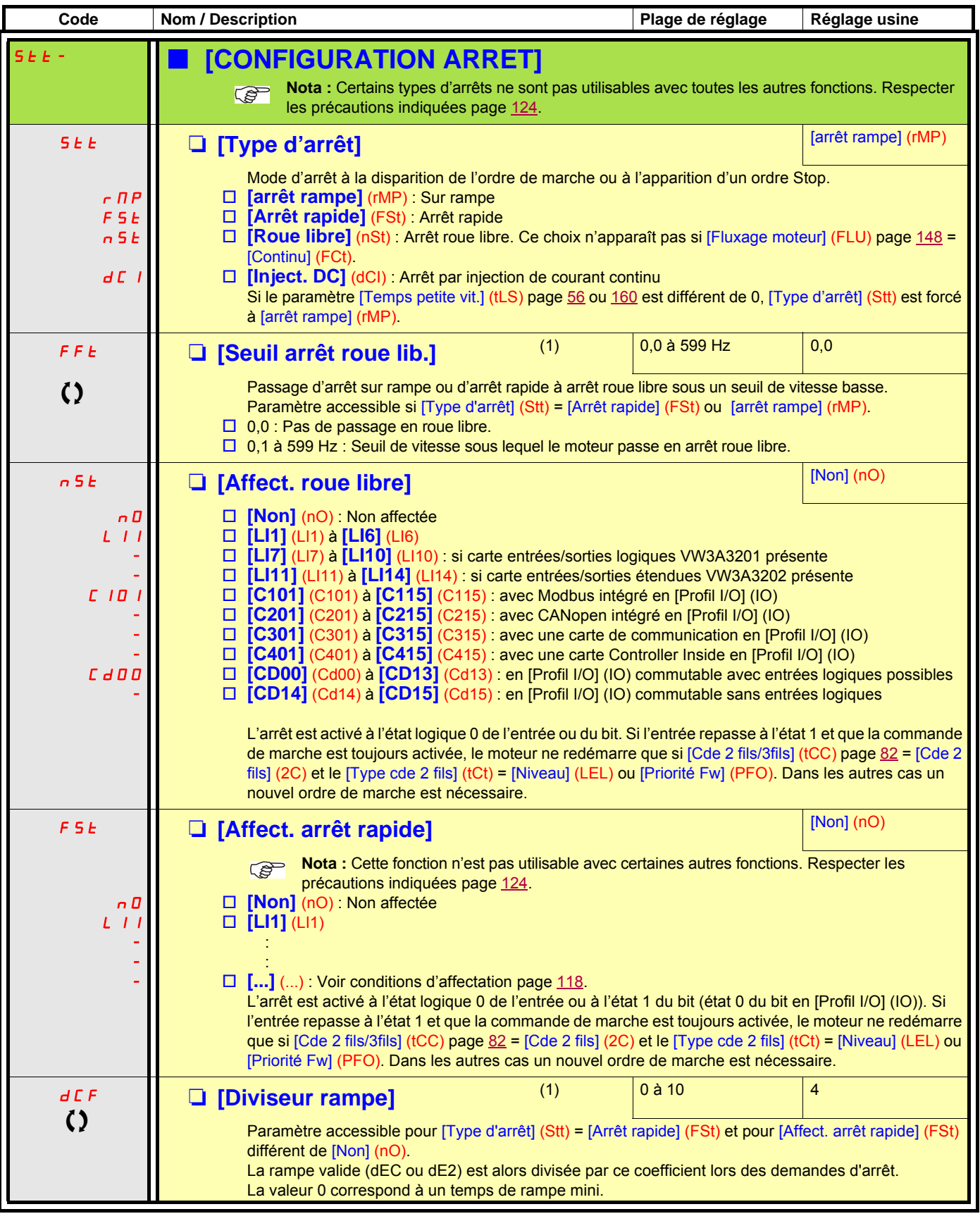

<span id="page-134-3"></span>(1)Paramètre également accessible dans le menu [1.3 REGLAGES] (SEt-).

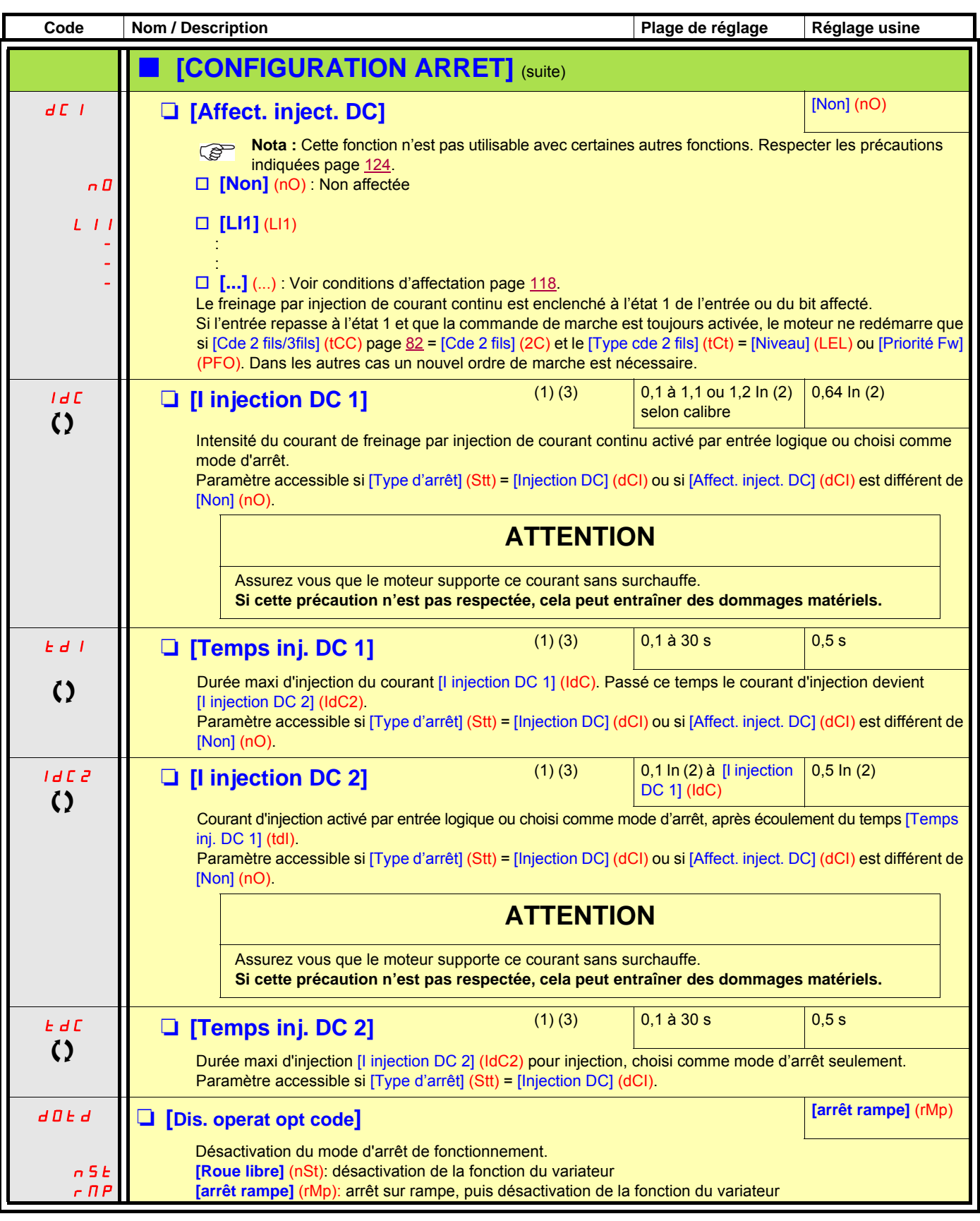

(1)Paramètre également accessible dans le menu [1.3 REGLAGES] (SEt-).

(2)In correspond au courant nominal variateur indiqué dans le guide d'installation et sur l'étiquette signalétique du variateur. (3)Attention, ces réglages sont indépendants de la fonction [INJECTION DC AUTO] (AdC-).

<span id="page-136-2"></span><span id="page-136-1"></span><span id="page-136-0"></span>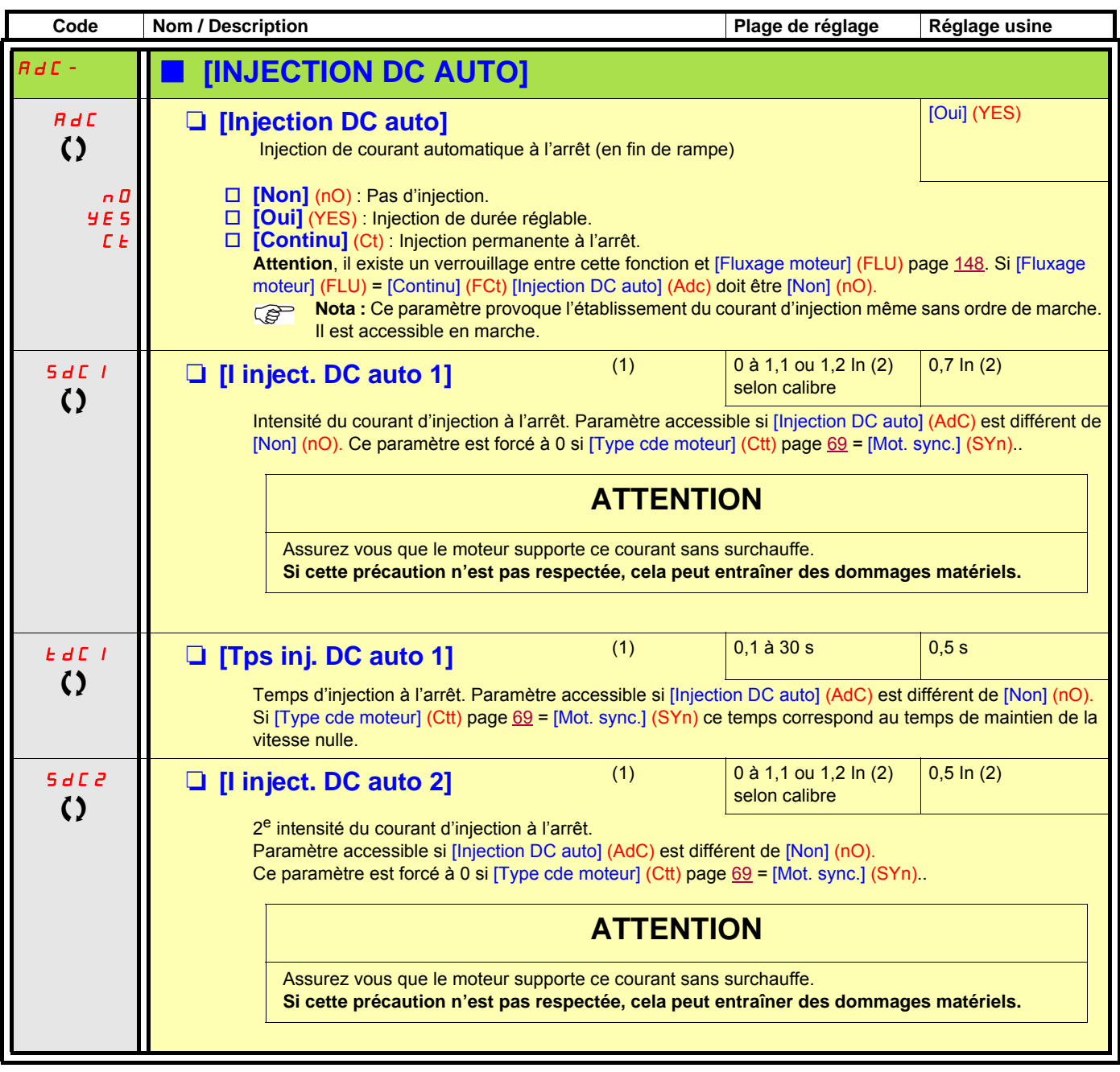

(1)Paramètre également accessible dans le menu [1.3 REGLAGES] (SEt-).

(2)In correspond au courant nominal variateur indiqué dans le guide d'installation et sur l'étiquette signalétique du variateur.

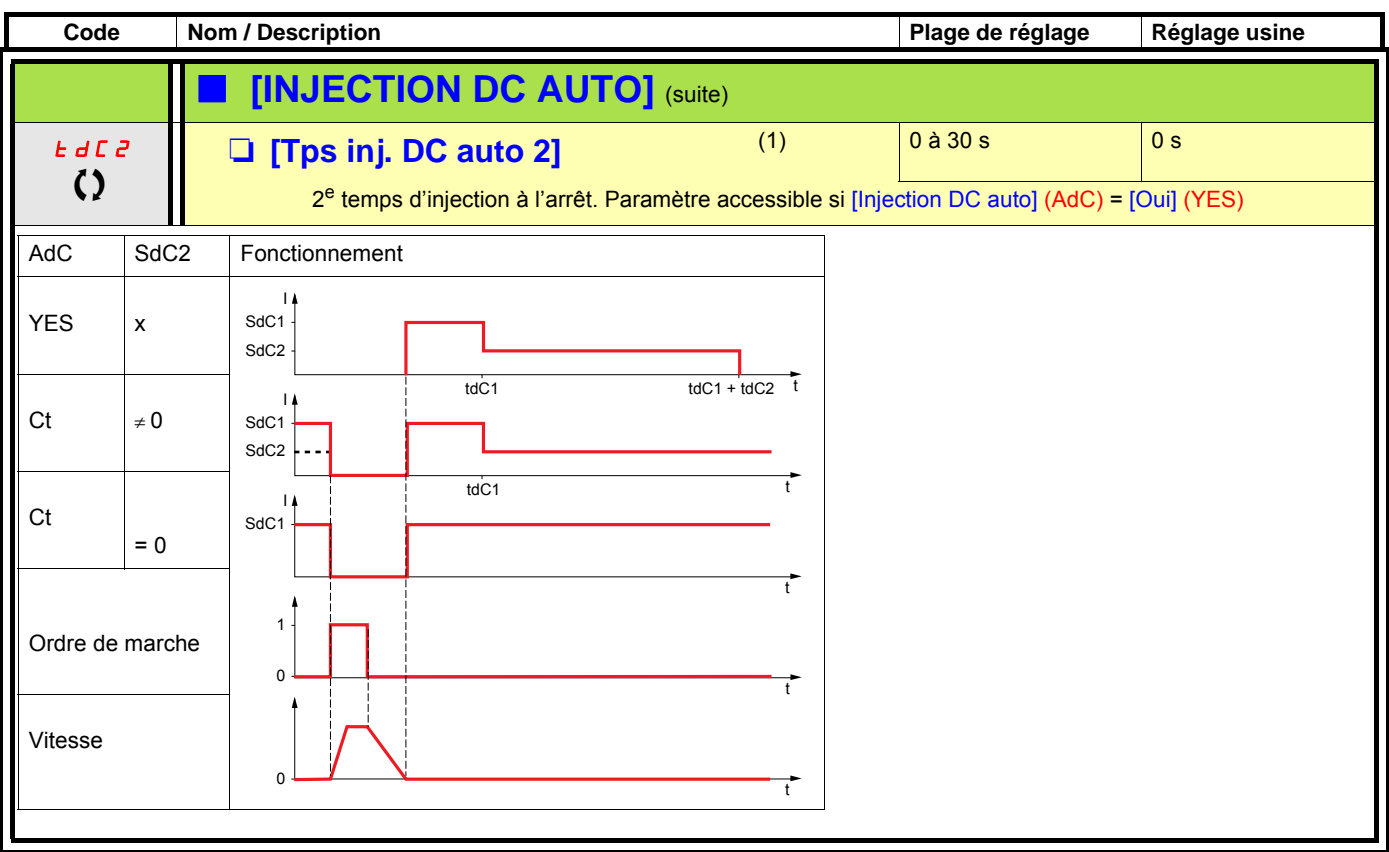

(1)Paramètre également accessible dans le menu [1.3 REGLAGES] (SEt-).

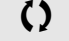

<span id="page-138-1"></span><span id="page-138-0"></span>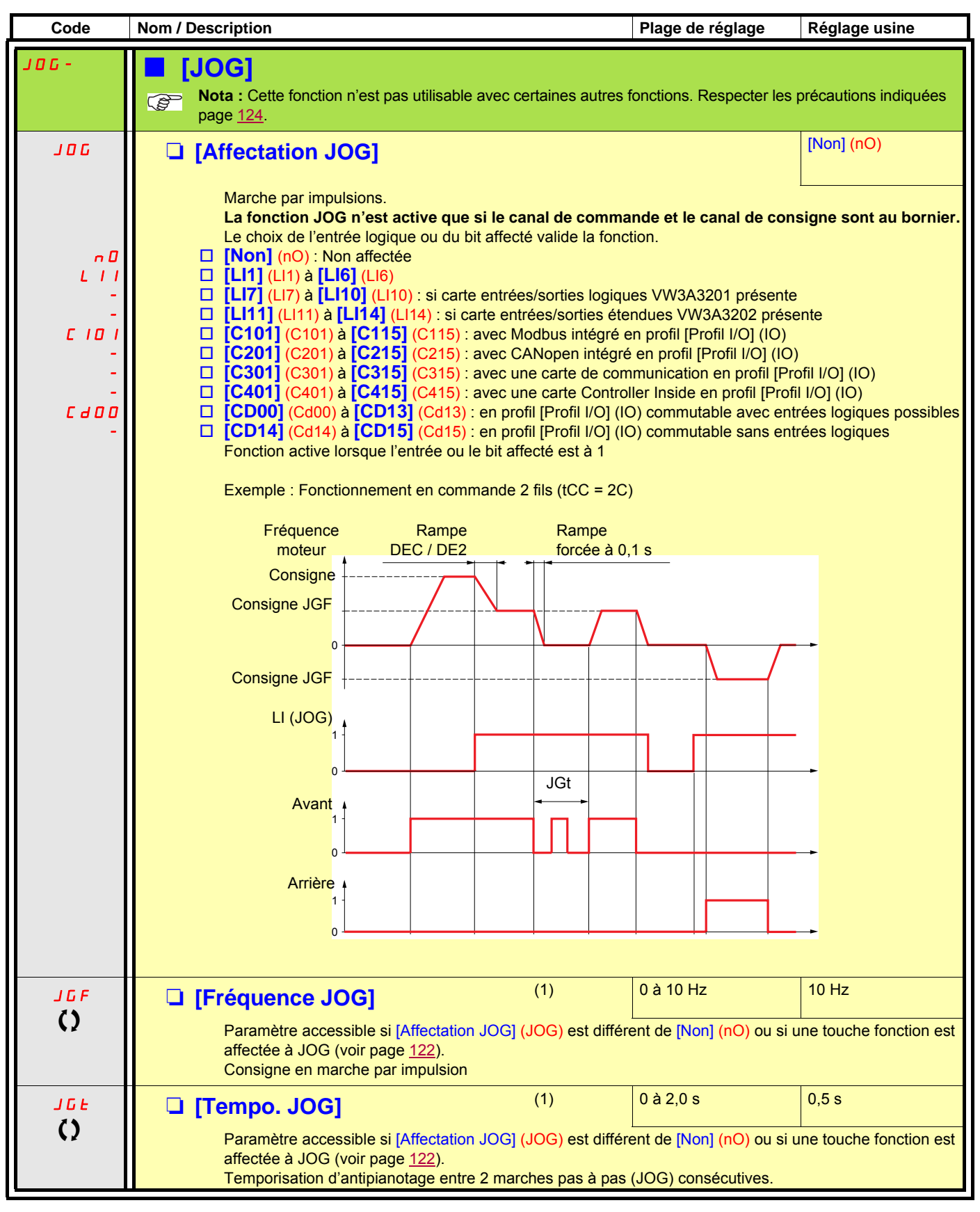

(1)Paramètre également accessible dans le menu [1.3 REGLAGES] (SEt-).

 $\zeta$ )  $\blacksquare$  Paramètre modifiable en marche et à l'arrêt.

## **Vitesses présélectionnées**

2, 4,ou 8 vitesses peuvent être présélectionnées, nécessitant respectivement 1, 2 ou 3 entrées logiques.

```
Pour obtenir 4 vitesses il faut configurer 2 et 4 vitesses.
              Pour obtenir 8 vitesses il faut configurer 2, 4 et 8 vitesses.
Nota :
```
Tableau de combinaison des entrées de vitesses présélectionnées

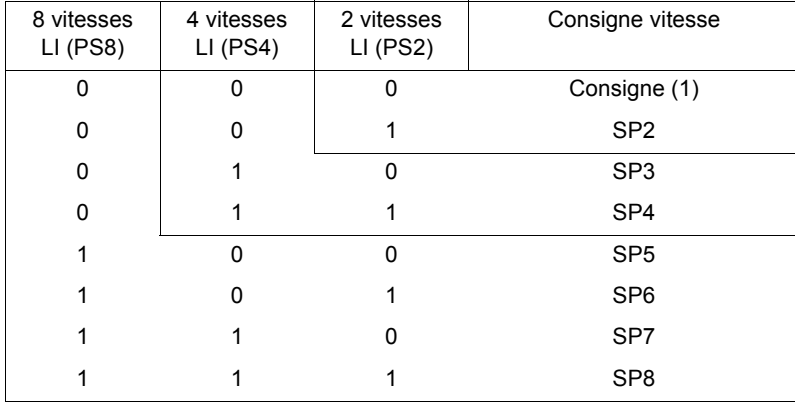

(1) Voir synoptique page  $112$  : consigne 1 = (SP1).

<span id="page-140-1"></span><span id="page-140-0"></span>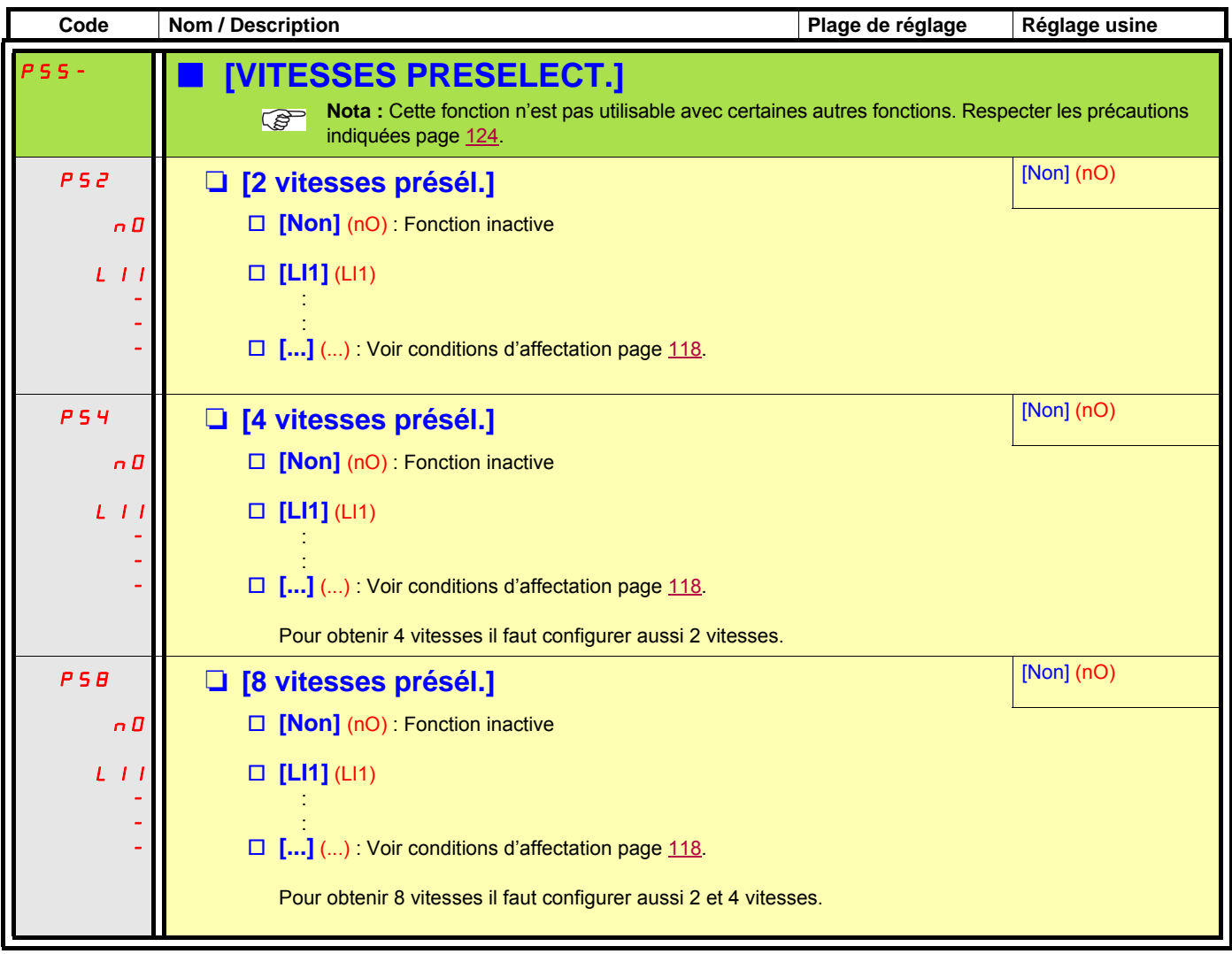

<span id="page-141-1"></span><span id="page-141-0"></span>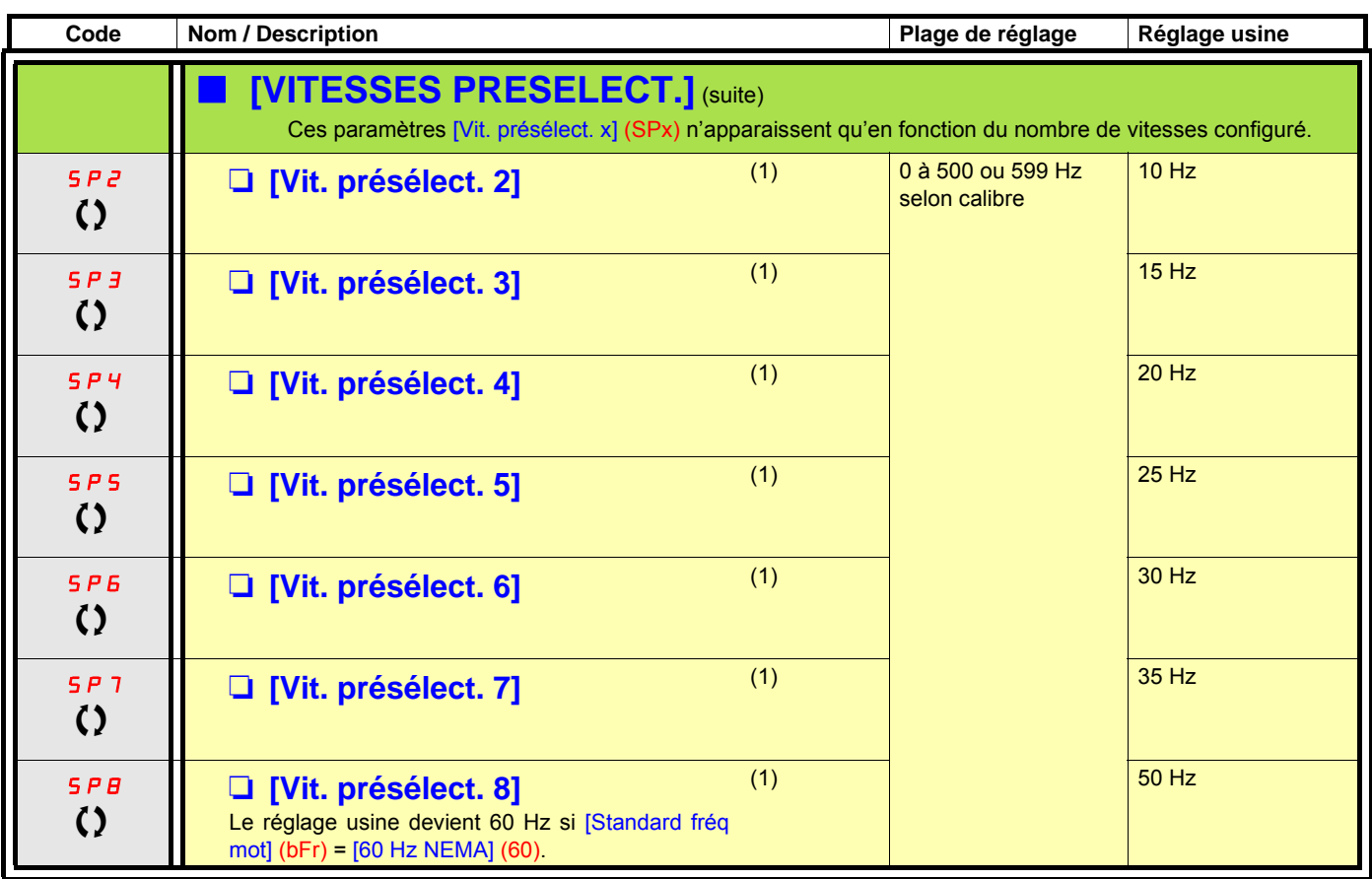

(1)Paramètre également accessible dans le menu [1.3 REGLAGES] (SEt-).

## **Plus vite / moins vite**

Deux types de fonctionnement sont disponibles.

- 1. **Utilisation de boutons simple enfoncement :** deux entrées logiques sont nécessaires en plus du ou des sens de marche. L'entrée affectée à la commande "plus vite" augmente la vitesse, l'entrée affectée à la commande "moins vite" diminue la vitesse.
- 2. **Utilisation de boutons double enfoncement :** seule une entrée logique affectée à "plus vite" est nécessaire.

Plus vite / moins vite avec boutons double enfoncement :

Descriptif : 1 bouton à double enfoncement (2 crans) pour chaque sens de rotation. Chaque enfoncement ferme un contact.

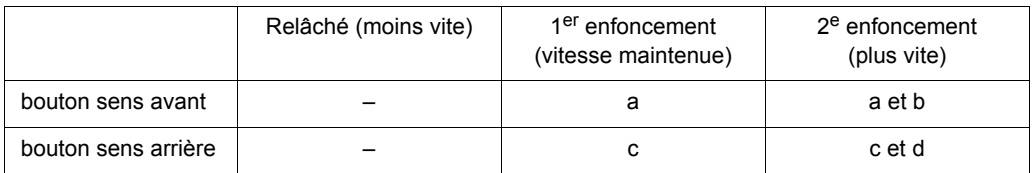

Exemple de câblage :

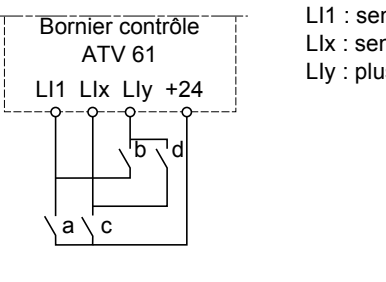

LI1 : sens avant LIx : sens arrière LIy : plus vite

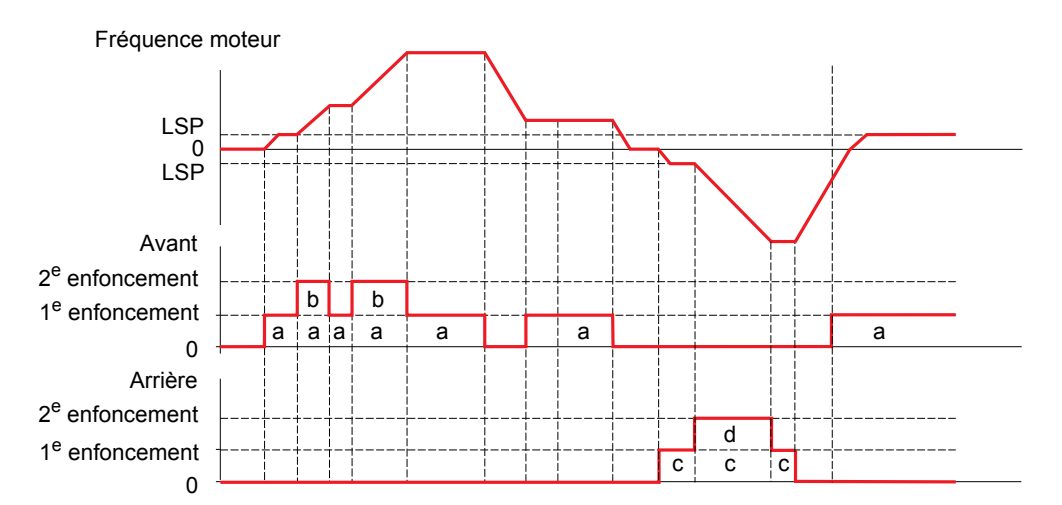

Ne pas utiliser ce type de plus vite/moins vite avec la commande 3 fils.

**Dans les deux cas d'utilisation la vitesse max. est donnée par [Grande vitesse] (HSP) (voir page [38\)](#page-37-0).**

### **Nota :**

La commutation de consigne par rFC (voir page [120](#page-119-0)) d'un canal de consigne quelconque vers un canal de consigne par "Plus vite / Moins vite" peut s'accompagner d'une recopie de la valeur de consigne rFr (après rampe) selon le paramètre [Copie canal 1 --> 2] (COP), voir page [121](#page-120-0).

La commutation de consigne par rFC (voir page [120](#page-119-0)) d'un canal de consigne par "Plus vite / Moins vite" vers un canal de consigne quelconque s'accompagne toujours d'une recopie de la valeur de consigne rFr (après rampe).

Cela permet d'éviter un retour à zéro inopportun de la vitesse au moment de la commutation.

<span id="page-143-1"></span><span id="page-143-0"></span>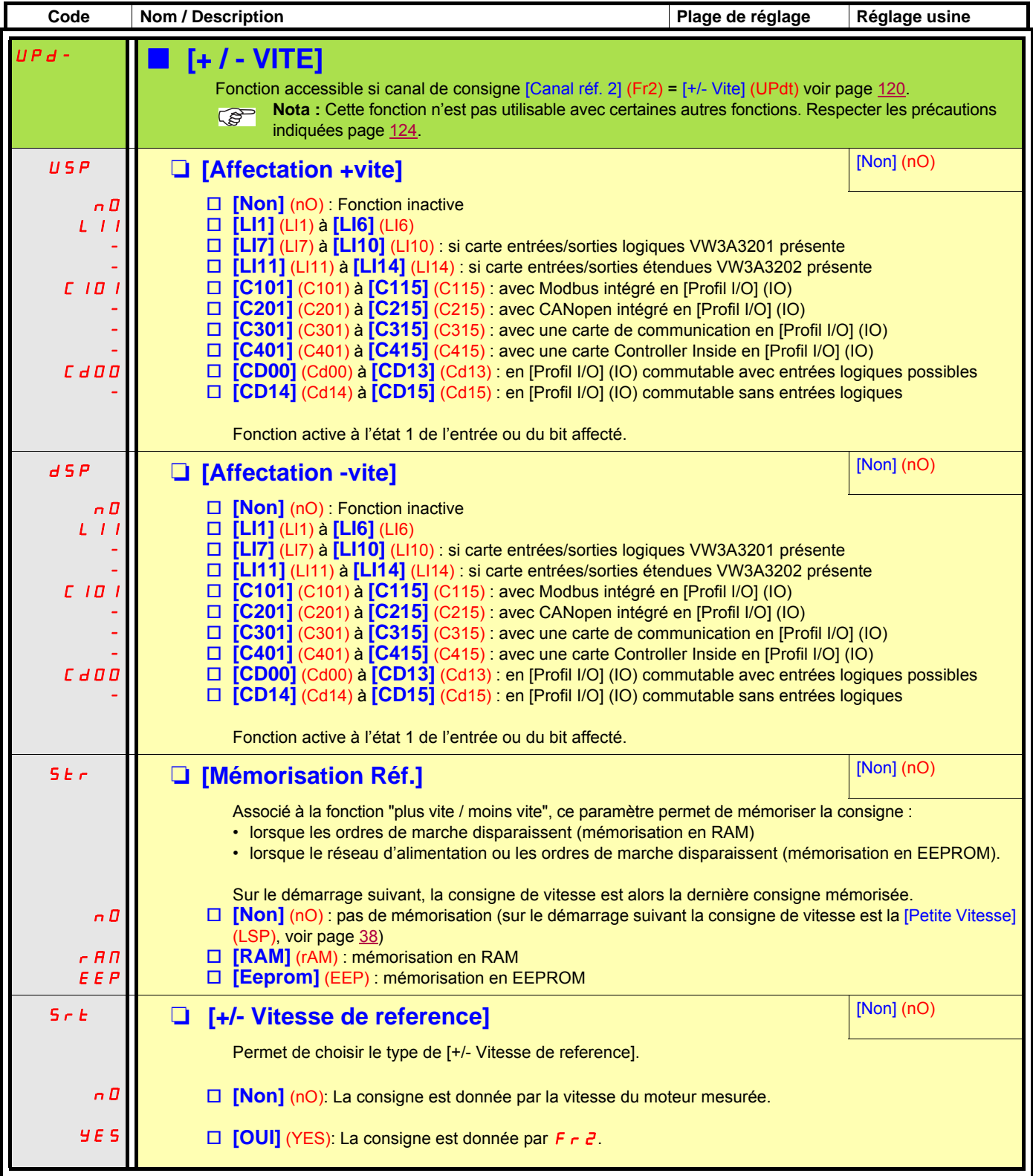
### **Plus vite / moins vite autour d'une référence**

La consigne est donnée par Fr1 ou Fr1b avec éventuellement les fonctions de sommation / soustraction /multiplication et les vitesses présélectionnées (voir synoptique page [112](#page-111-0)). Pour faciliter les explications, nous l'appelons ici consigne A. Les boutons + vite et - vite ont une action réglable en % de cette consigne A. A l'arrêt la consigne (A +/- vite) n'est pas mémorisée, le variateur redémarre donc avec la seule consigne A.

La consigne totale maxi est toujours limitée par la [Grande vitesse] (HSP) et la consigne mini par la [Petite vitesse] (LSP), voir page [38](#page-37-0).

Exemple en commande 2 fils :

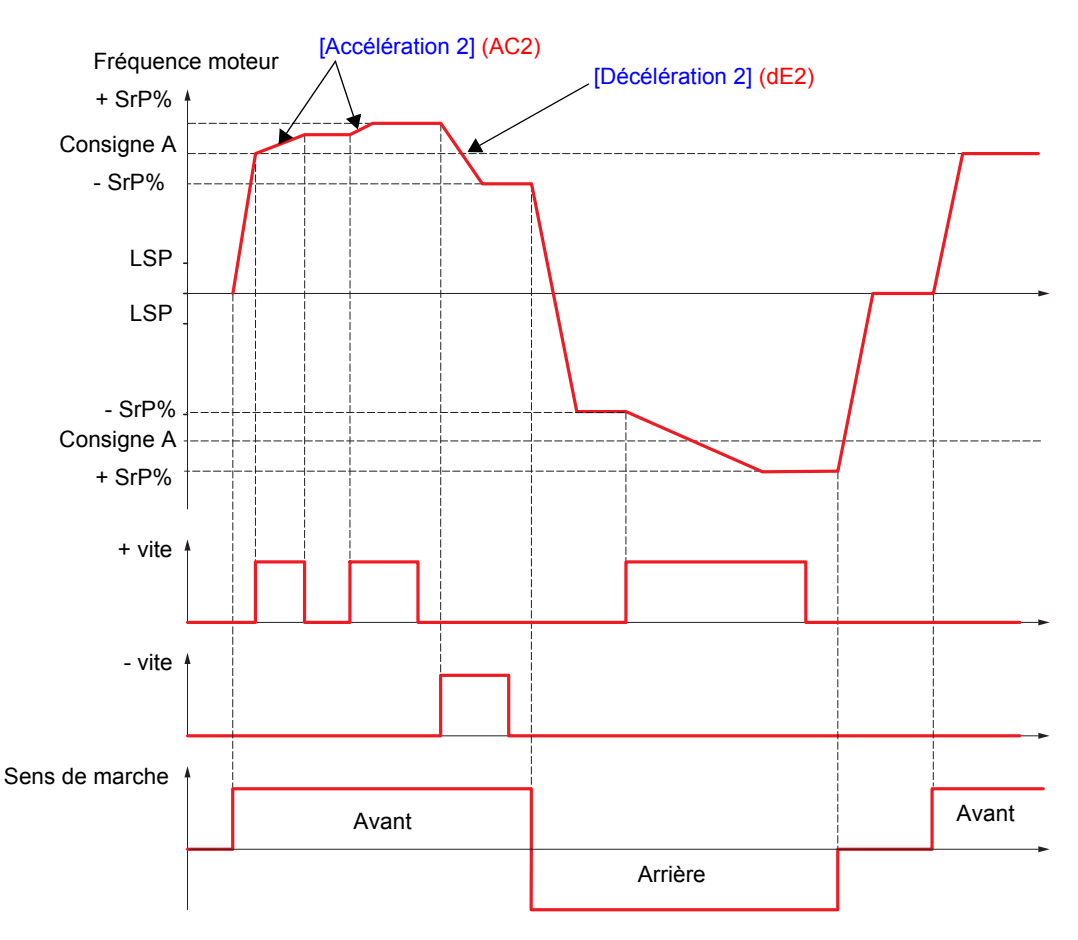

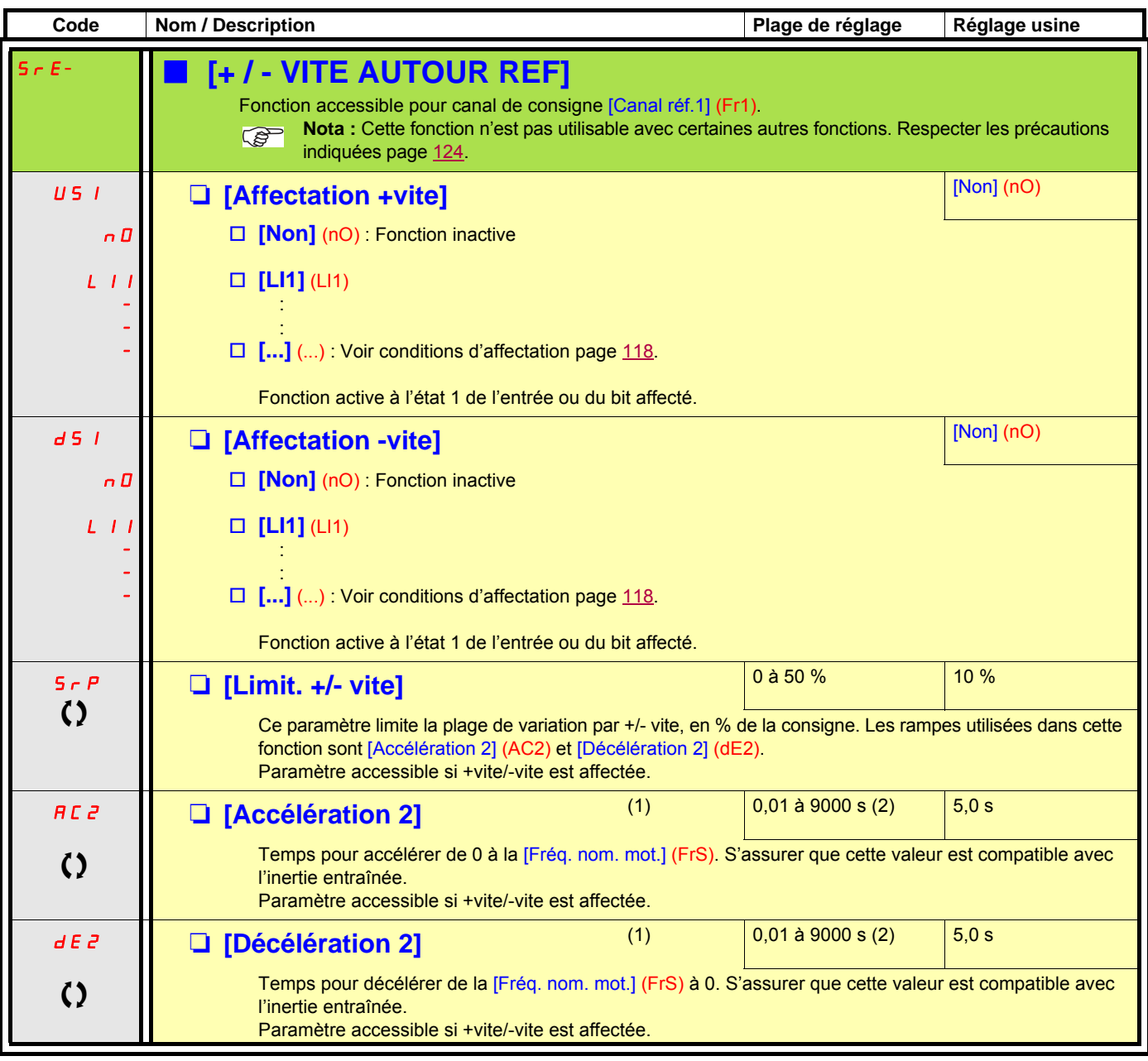

(1)Paramètre également accessible dans le menu [1.3 REGLAGES] (SEt-).

(2)Plage 0,01 à 99,99 s ou 0,1 à 999,9 s ou 1 à 9000 s selon [Incrément rampe] (Inr) page [131.](#page-130-0)

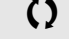

### **Mémorisation de consigne :**

Prise en compte et mémorisation d'un niveau de consigne de vitesse, par un ordre sur une entrée logique d'une durée supérieure à 0.1 s.

- Cette fonction permet le contrôle de la vitesse de plusieurs variateurs alternativement par une seule consigne analogique et une entrée logique pour chaque variateur.
- Elle permet également de valider par une entrée logique une consigne ligne (bus ou réseau de communication) sur plusieurs variateurs. Cela permet de synchroniser les mouvements en s'affranchissant des dispersions sur l'envoi de la consigne.
- L'acquisition de la consigne se fait 100 ms après le front montant de la demande d'acquisition. Une nouvelle consigne n'est acquise ensuite que si une nouvelle demande est faite.

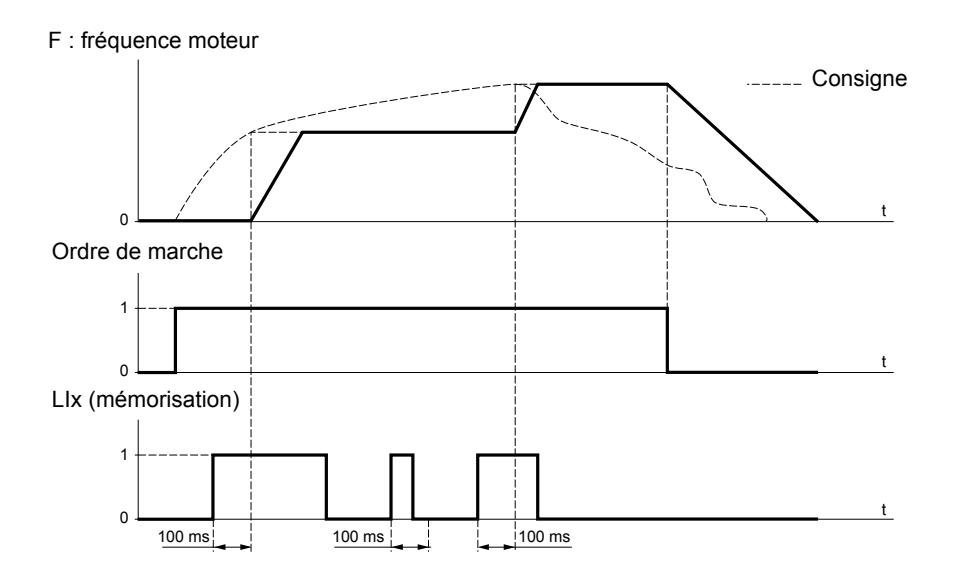

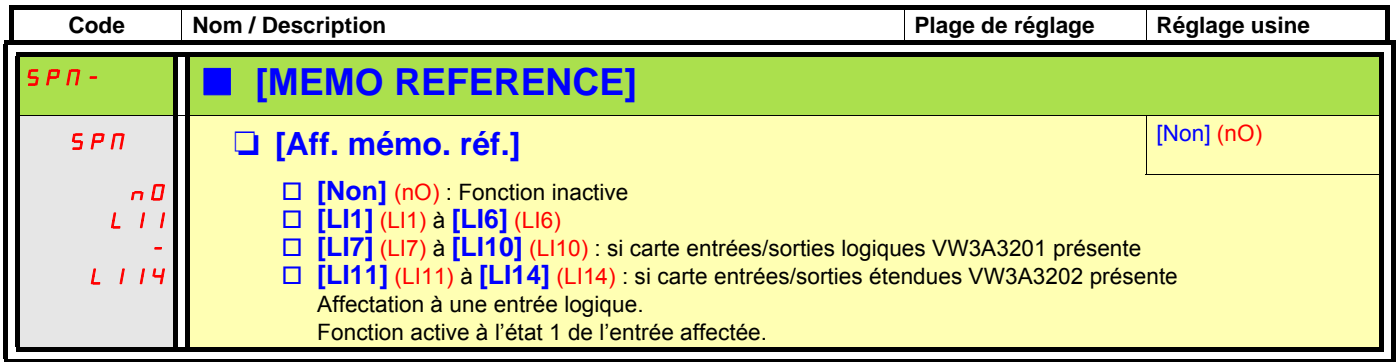

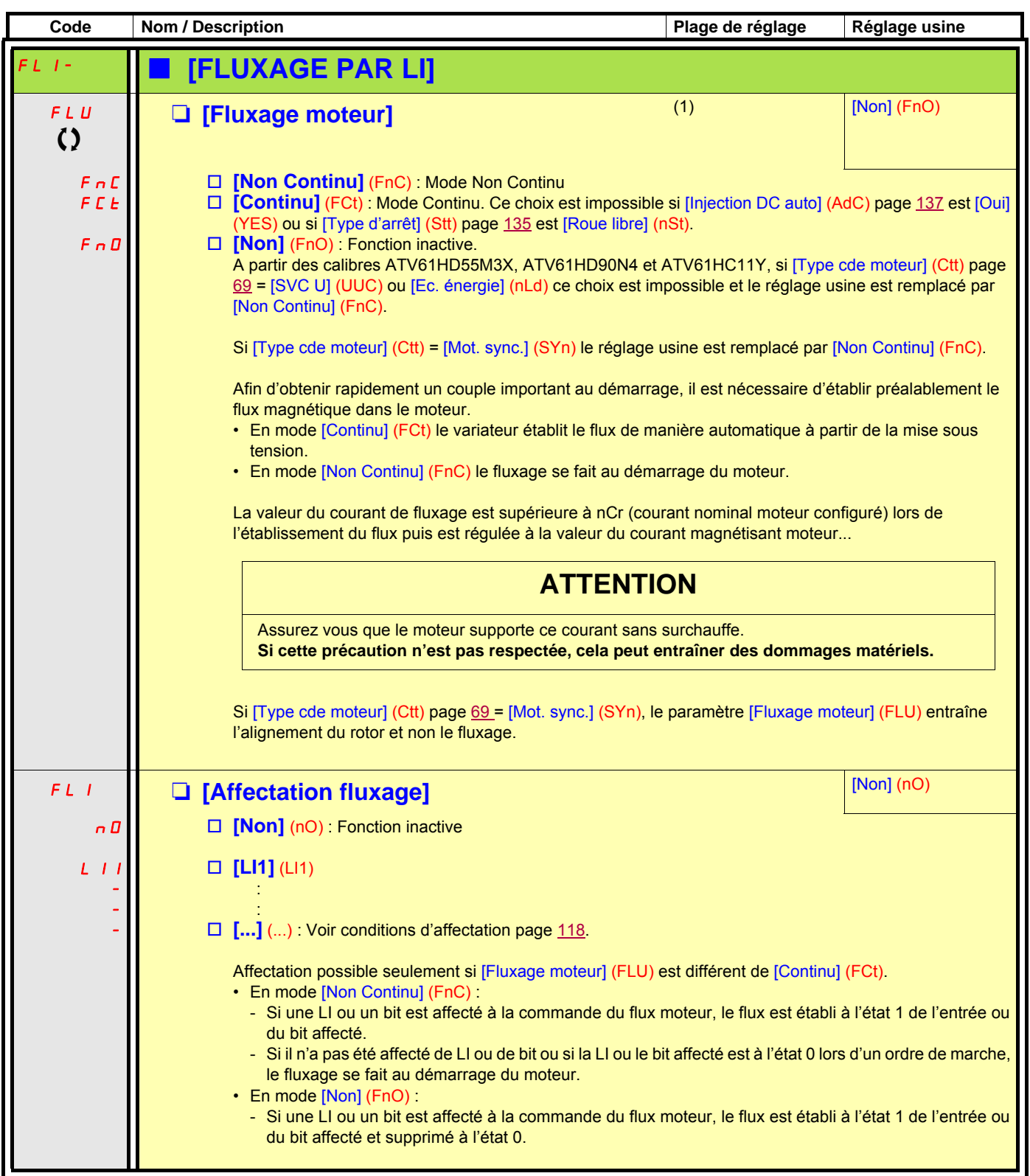

(1)Paramètre également accessible dans le menu [1.3 REGLAGES] (SEt-).

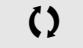

## <span id="page-148-0"></span>**Régulateur PID**

### **Synoptique**

La fonction est activée par l'affectation d'une entrée analogique au retour PID (mesure).

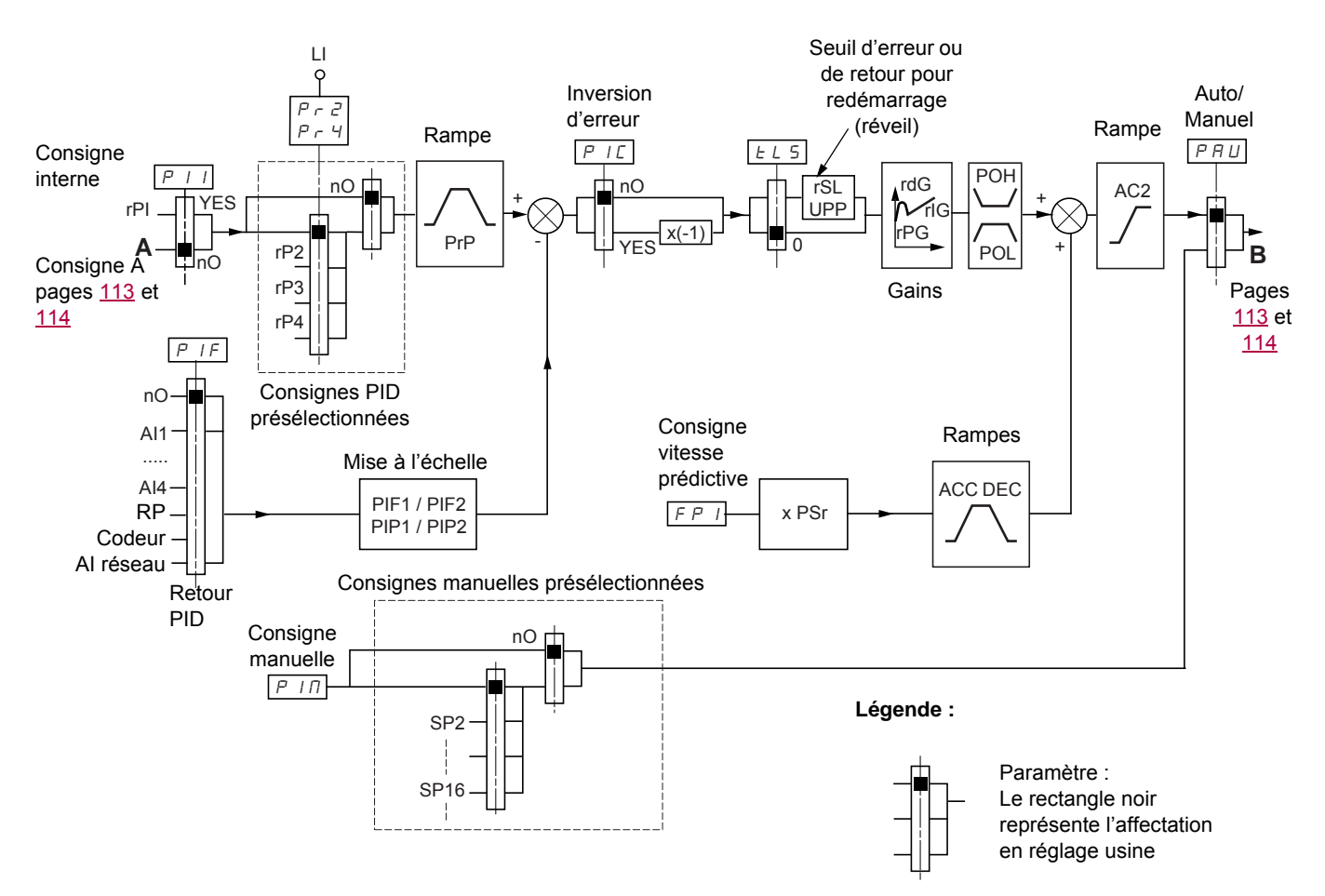

#### **Retour PID :**

Le retour PID doit être affecté à une des entrées analogiques AI1 à AI4, à l'entrée fréquence ou au codeur, selon la présence de cartes extension.

#### **Consigne PID :**

La consigne PID peut être affectée aux paramètres suivants :

- consignes présélectionnées par entrées logiques (rP2, rP3, rP4)
- selon configuration de [Act. réf. interne PID] (PII) pages [153](#page-152-0) :
	- consigne interne (rPI) ou
	- consigne A (Fr1 ou Fr1b voir page [113](#page-112-0))

Tableau de combinaison des consignes PID présélectionnées

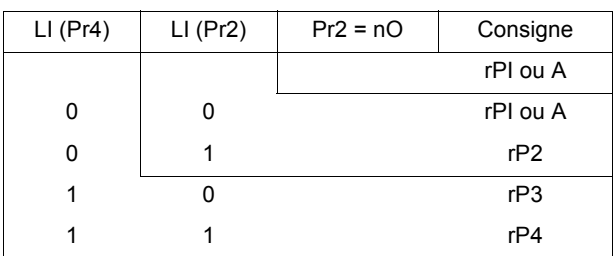

Une entrée de consigne vitesse prédictive permet d'initialiser la vitesse au démarrage du process.

#### **Rôle et action des différentes rampes :**

- ACC et dEC agissent uniquement sur les changements de la consigne prédictive, pas au démarrage de la régulation PID.
- AC2 agit sur la sortie du PID, uniquement au démarrage de la régulation PID et lors des "réveils" du PID.
- PrP agit uniquement sur les changements de la consigne du PID.

#### **Mise à l'échelle du retour et des consignes :**

• Paramètres PIF1, PIF2 Ils permettent de mettre à l'échelle le retour PID (plage du capteur). Cette échelle doit impérativement être conservée pour tous les autres paramètres.

• Paramètres PIP1, PIP2

Ils permettent de mettre à l'échelle la plage de régulation, c'est à dire la consigne. **La plage de régulation doit impérativement être comprise dans la plage du capteur.**

La valeur maximale des paramètres de mise à l'échelle est 32767. Pour faciliter la mise en service il est conseillé d'utiliser des valeurs les plus proches possibles de ce maxi en restant dans les puissances de 10 par rapport aux valeurs réelles.

**Exemple** (voir courbe ci-dessous) : Régulation du volume contenu dans une cuve, entre 6 m<sup>3</sup> et 15 m<sup>3</sup>.

- capteur utilisé 4-20 mA, 4,5 m<sup>3</sup> pour 4 mA, 20 m<sup>3</sup> pour 20 mA, d'où PIF1 = 4500 et PIF2 = 20000.
- plage de régulation 6 à 15 m<sup>3</sup> d'où PIP1 = 6000 (consigne mini) et PIP2 = 15000 (consigne maxi).
- exemples de consignes :
	- rP1 (consigne interne) = 9500
	- rp2 (consigne présélectionnée) = 6500
	- $-$  rP3 (consigne présélectionnée) = 8000
	- rP4 (consigne présélectionnée) = 11200

Le menu [CONFIG. AFFICHAGE] permet de personnaliser le nom de l'unité affichée et son format.

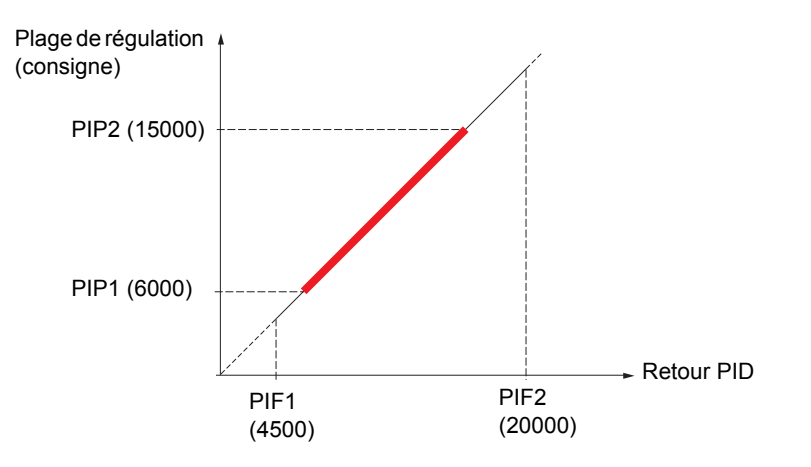

#### **Autres paramètres :**

• Paramètre rSL :

Permet de fixer le seuil d'erreur PID au-delà duquel le régulateur PID est réactivé (réveil), après un arrêt provoqué par un dépassement du seuil de temps max en petite vitesse tLS.

- Inversion du sens de correction (PIC) : si PIC = nO, la vitesse du moteur croît quand l'erreur est positive, exemple : régulation de pression avec compresseur. Si PIC = YES, la vitesse du moteur décroît quand l'erreur est positive, exemple : régulation de température par ventilateur de refroidissement.
- Paramètre UPP :

Si PIC = nO, permet de fixer le seuil de retour PID au-delà duquel le régulateur PID est réactivé (réveil), après un arrêt provoqué par un dépassement du seuil de temps max en petite vitesse tLS. Si PIC = YES, permet de fixer le seuil de retour PID en-deçà duquel le régulateur PID est réactivé (réveil), après un arrêt provoqué

par un dépassement du seuil de temps max en petite vitesse tLS.

- Le gain intégral peut être court-circuité par une entrée logique.
- Une alarme sur le retour PID peut être configurée et signalée par une sortie logique.
- Une alarme sur l'erreur PID peut être configurée et signalée par une sortie logique.

#### **Marche "Manuel - Automatique" avec PID.**

Cette fonction combine le régulateur PID, les vitesses présélectionnées et une référence manuelle. Selon l'état de l'entrée logique la référence vitesse est donnée par les vitesses présélectionnées, ou par une entrée de référence manuelle par la fonction PID.

#### **Consigne manuelle (PIM)**

- Entrées analogiques AI1 à AI4
- Entrée en fréquence
- Codeur

#### **Consigne vitesse prédictive (FPI)**

- [AI1] (AI1) : Entrée analogique,
- [Al2] (Al2) : Entrée analogique,
- [AI3] (AI3) : Entrée analogique, si carte extension VW3A3202 présente,
- [AI4] (AI4) : Entrée analogique, si carte extension VW3A3202 présente,
- [RP] (PI) : Entrée en fréquence, si carte extension VW3A3202 présente,
- [Codeur] (PG) : Entrée codeur si carte codeur présente,
- [HMI] (LCC) : Terminal graphique,
- [Modbus] (Mdb) : Modbus intégré,
- [CANopen] (CAn) : CANopen intégré,
- [Carte com.] (nEt) : Carte de communication (si présente),
- [Carte prog.] (APP) : Carte Controller Inside (si présente).

#### **Mise en service du régulateur PID**

#### 1. **Configuration en mode PID**

- Voir synoptique page [149](#page-148-0).
- 2. **Faire un essai en réglage usine (dans la plupart des cas cela convient)**. Pour optimiser ajuster rPG ou rIG pas à pas et indépendamment en observant l'effet sur le retour PID par rapport à la consigne.

#### 3. **Si les réglages usine sont instables ou la consigne non respectée.**

- Faire un essai avec une consigne de vitesse en mode Manuel (sans régulateur PID) et en charge pour la plage de vitesse du système :
	- en régime établi, la vitesse doit être stable et conforme à la consigne, le signal de retour PID doit être stable.

- en régime transitoire la vitesse doit suivre la rampe et se stabiliser rapidement, le retour PID doit suivre la vitesse. Sinon voir réglages de l'entraînement et/ou signal capteur et câblage.

- Se mettre en mode PID
- Mettre brA sur non (pas d'autoadaptation de rampe)
- Régler la rampe PID (PrP) au minimum autorisé par la mécanique et sans déclencher en défaut ObF.
- Régler le gain intégral (rIG) au minimum
- Laisser le gain dérivée (rdG) à 0
- Observer le retour PID et la consigne
- Faire une série de marche-arrêt ou de variations rapides de charge ou de consigne.
- Régler le gain proportionnel (rPG) de façon à trouver le meilleur compromis entre temps de réponse et stabilité dans les phases transitoires (dépassement faible et 1 a 2 oscillations avant stabilité).
- Si la consigne n'est pas respectée en régime établi augmenter progressivement le gain intégral (rIG), réduire le gain proportionnel (rPG) si instabilité (pompage), trouver le compromis entre temps de réponse et précision statique (Voir diagramme).
- En dernier lieu, le gain dérivée peut permettre de diminuer le dépassement et d'améliorer le temps de réponse, avec en contre-partie un compromis de stabilité plus délicat à obtenir, car dépendant des 3 gains.
- Faire des essais en production sur toute la plage de consigne.

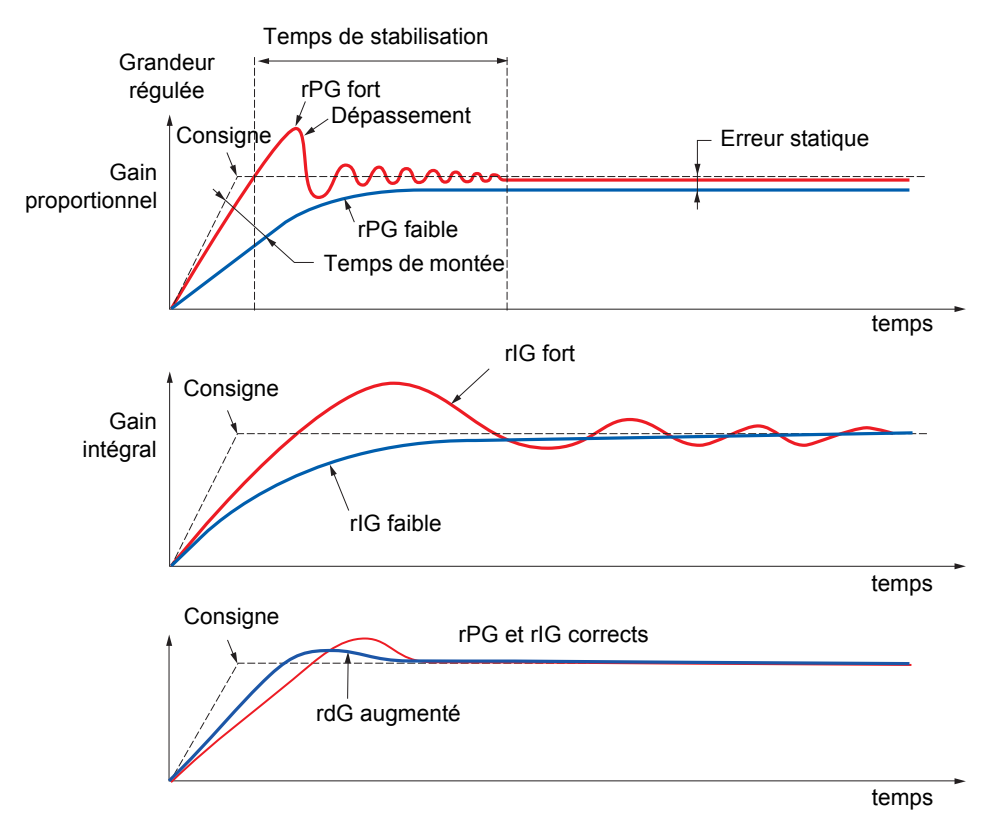

La fréquence des oscillations est dépendante de la cinématique du système.

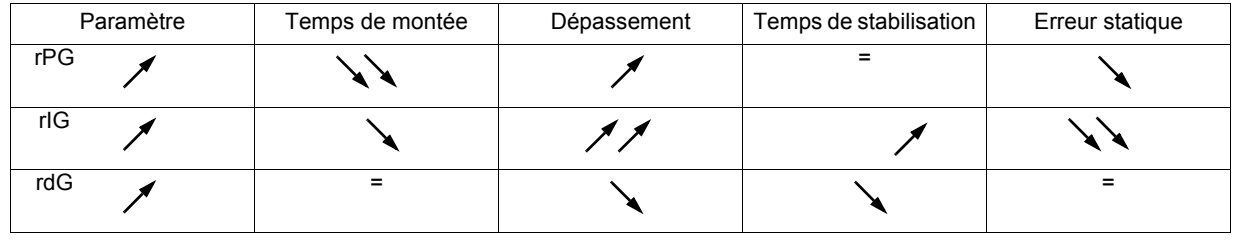

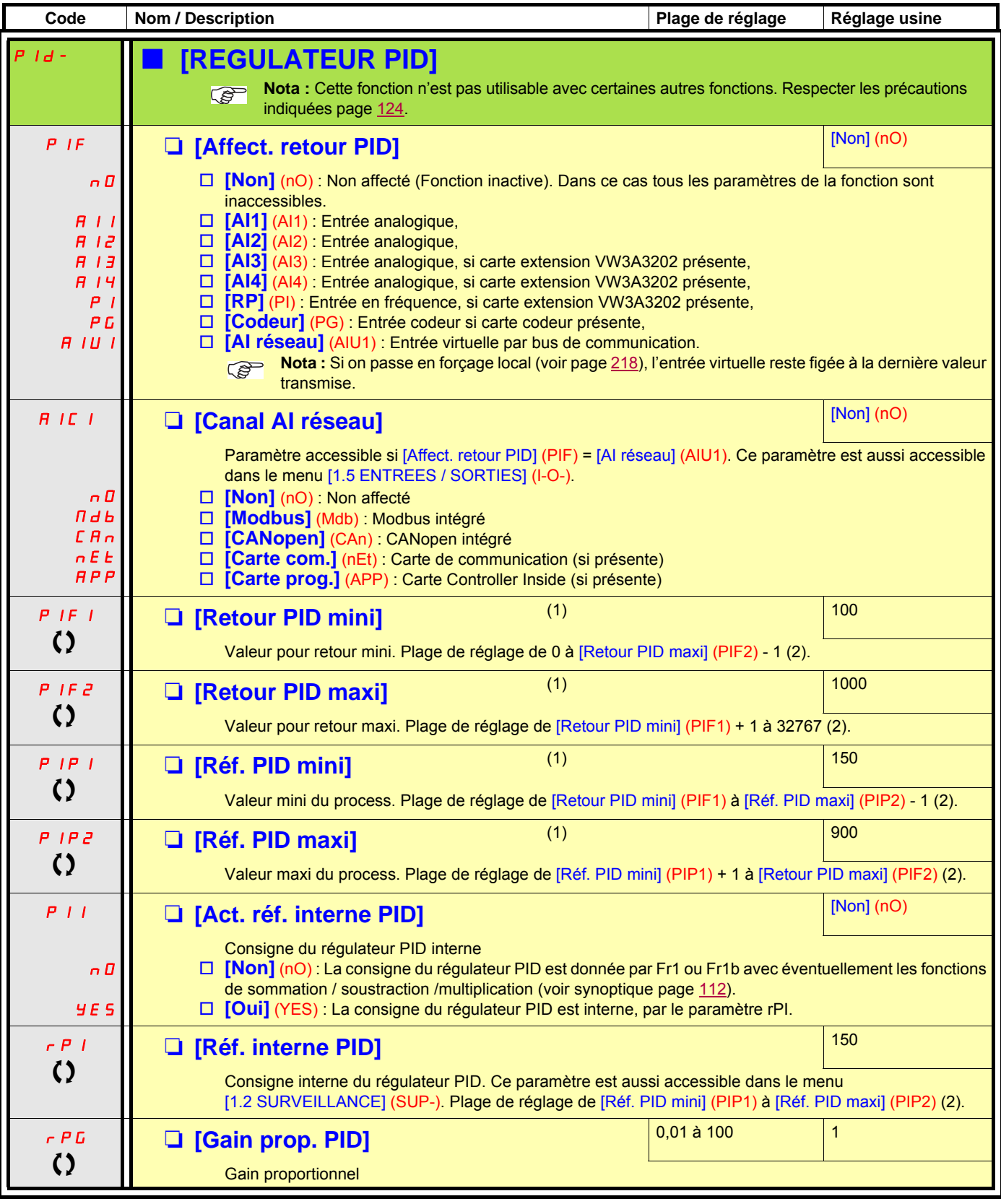

<span id="page-152-0"></span>(1)Paramètre également accessible dans le menu [1.3 REGLAGES] (SEt-).

(2)En l'absence de terminal graphique, sur l'afficheur à 4 digits, les valeurs supérieures à 9999 s'affichent avec un point après le chiffre des milliers, ex : 15.65 pour 15650.

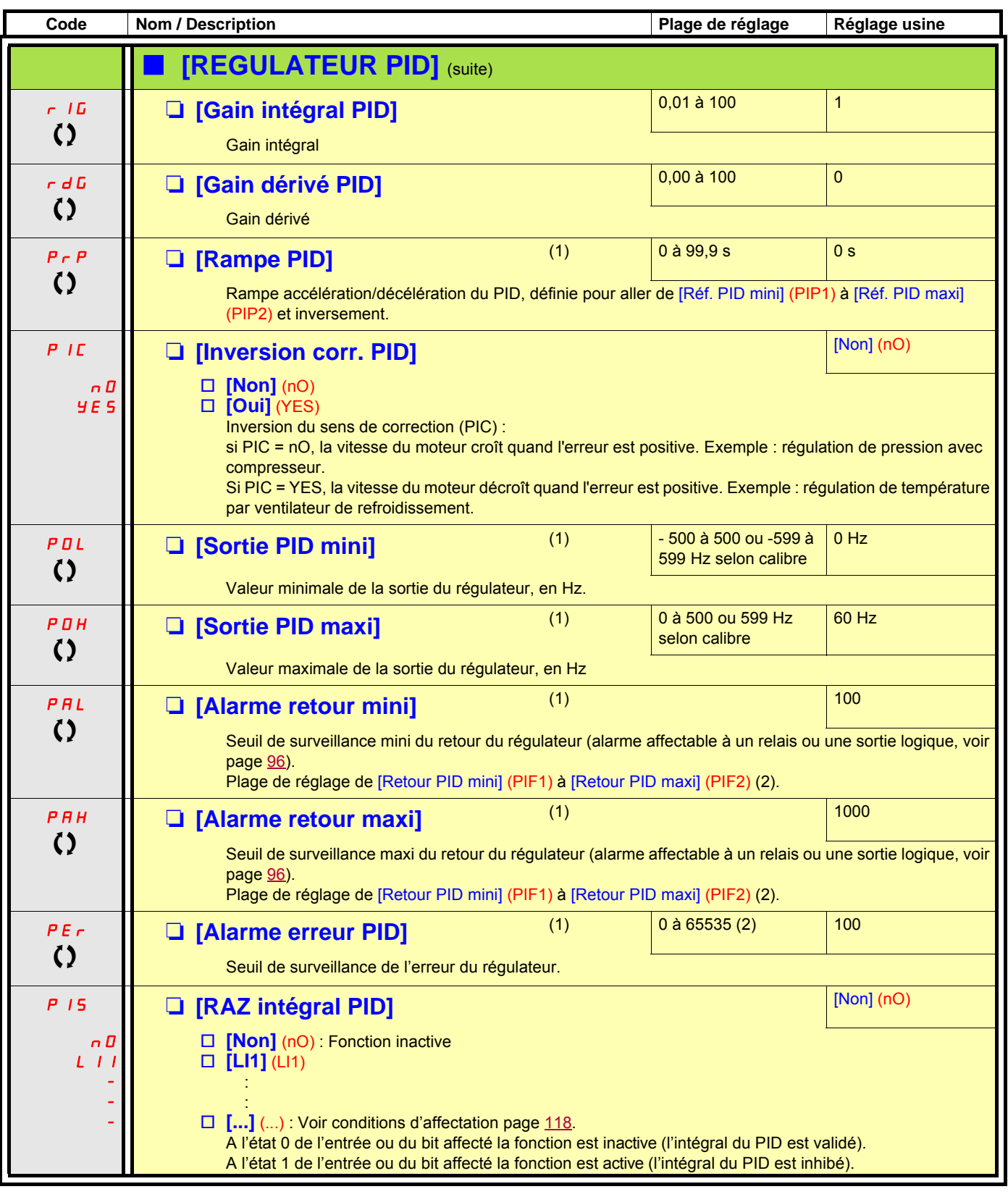

(1)Paramètre également accessible dans le menu [1.3 REGLAGES] (SEt-).

(2)En l'absence de terminal graphique, sur l'afficheur à 4 digits, les valeurs supérieures à 9999 s'affichent avec un point après le chiffre des milliers (ex : 15.65 pour 15650).

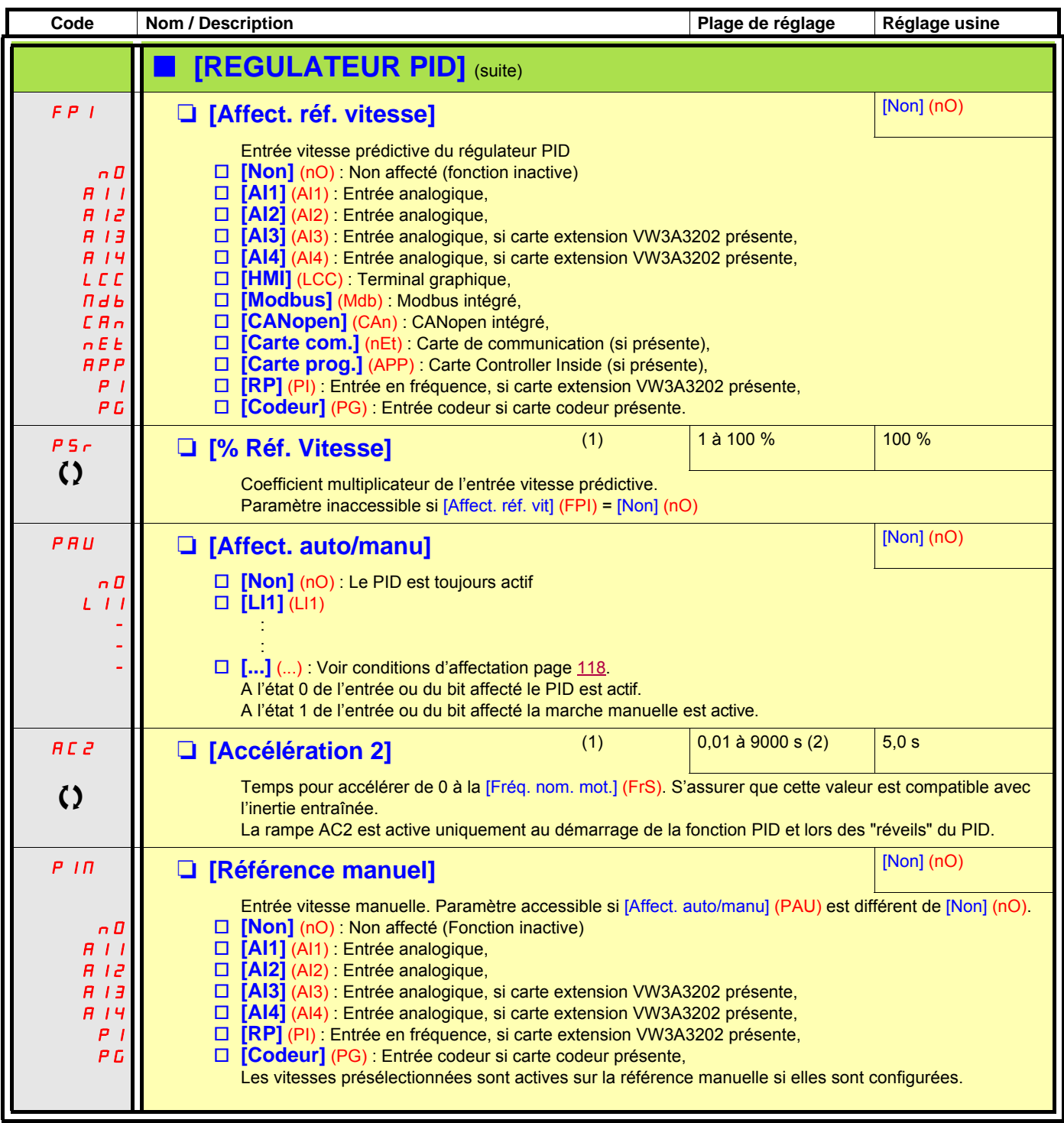

(1)Paramètre également accessible dans le menu [1.3 REGLAGES] (SEt-)

(2)Plage 0,01 à 99,99 s ou 0,1 à 999,9 s ou 1 à 9000 s selon [Incrément rampe] (Inr) page [131.](#page-130-0)

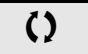

### **Supervision du retour PID**

Permet de définir le mode de fonctionnement en cas de détection d'un retour PI :

- inférieur à la limite réglée si [Inversion corr. PID] (PIC) = [Non] (nO)
- supérieur à la limite réglée si [Inversion corr. PID] (PIC) = [Oui] (YES)

### **Avec [Inversion corr. PID] (PIC) = [Non] (nO)**

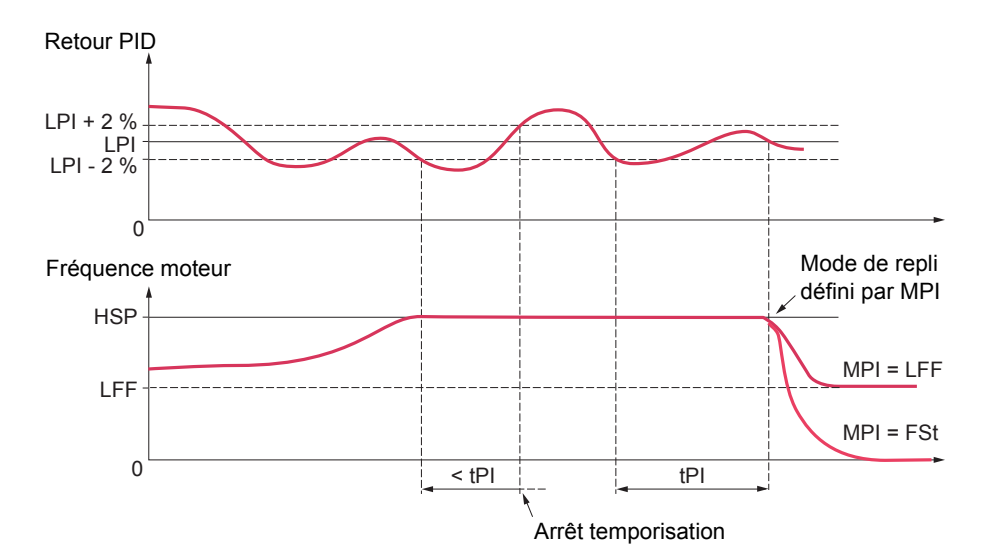

Lorsque la vitesse est à son maximum ([Grande vitesse] (HSP)) et que dans le même temps le retour PID est inférieur au seuil de supervision [S.Supervision PID] (LPI) - 2 %, une temporisation tPI est lancée. Si au terme de cette temporisation la valeur du retour PID reste inférieure au seuil de supervision [S.Supervision PID] (LPI) + 2 %, alors le variateur passe en mode de repli défini par le paramètre MPI.

Dans tous les cas le variateur repasse en mode régulation PID dès que le retour PID est supérieur au seuil de supervision [S.Supervision  $PIDI (LPI) + 2 %$ .

### **Avec [Inversion corr. PID] (PIC) = [Oui] (YES)**

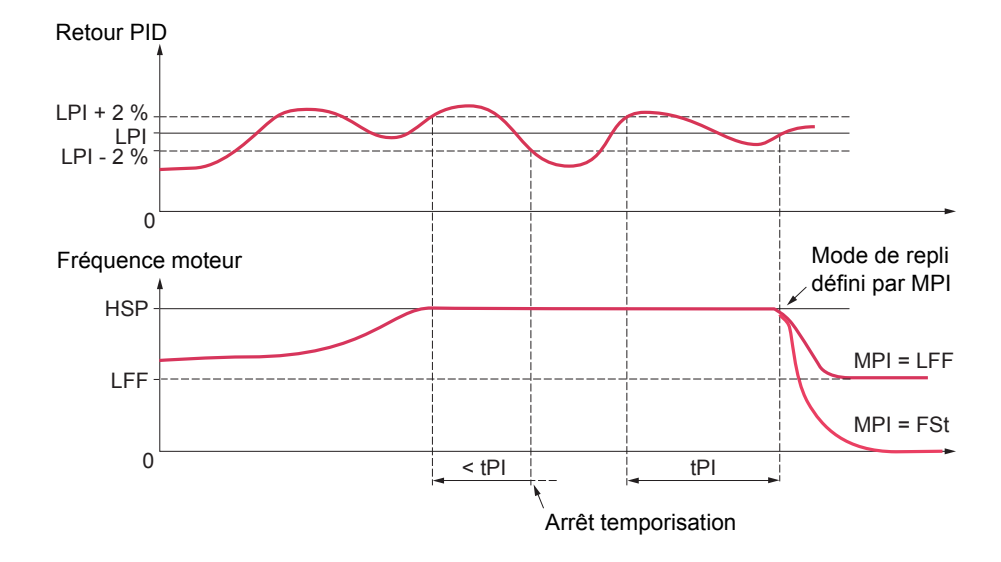

Lorsque la vitesse est à son maximum ([Grande vitesse] (HSP)) et que dans le même temps le retour PID est supérieut au seuil de supervision [S.Supervision PID] (LPI) + 2<sup>b</sup>%, une temporisation tPI est lancée. Si au terme de cette temporisation la valeur du retour PID reste supérieure au seuil de supervision [S.Supervision PID] (LPI) - 2 %, alors le variateur passe en mode de repli défini par le paramètre MPI.

Dans tous les cas le variateur repasse en mode régulation PID dès que le retour PID est inférieur au seuil de supervision [S.Supervision PID] (LPI) - 2 %.

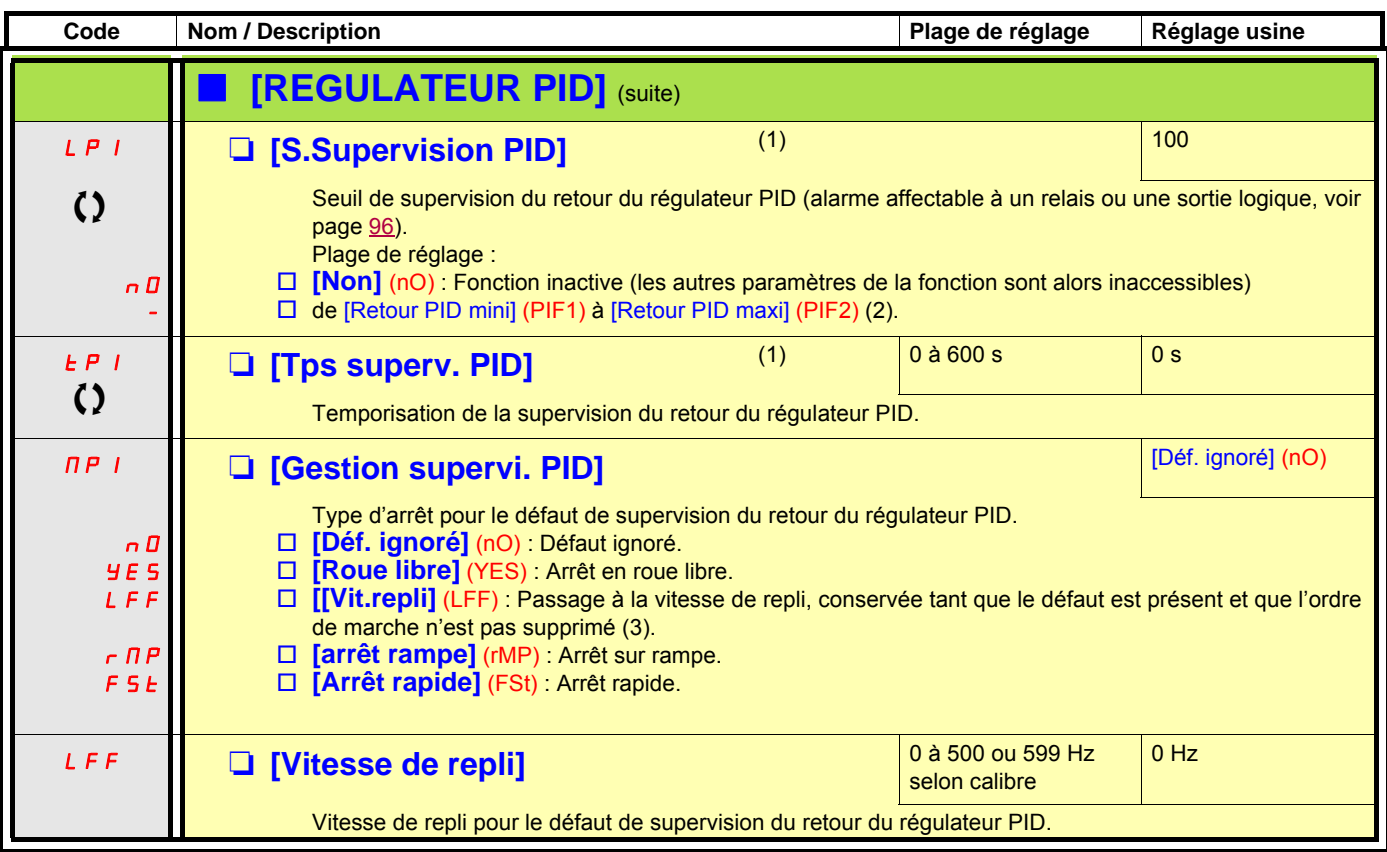

(1)Paramètre également accessible dans le menu [1.3 REGLAGES] (SEt-)

(2)En l'absence de terminal graphique, sur l'afficheur à 4 digits, les valeurs supérieures à 9999 s'affichent avec un point après le chiffre des milliers

ex : 15.65 pour 15650.

(3)Comme dans ce cas le défaut ne déclenche pas d'arrêt il est impératif d'affecter un relais ou une sortie logique à la signalisation de ce défaut.

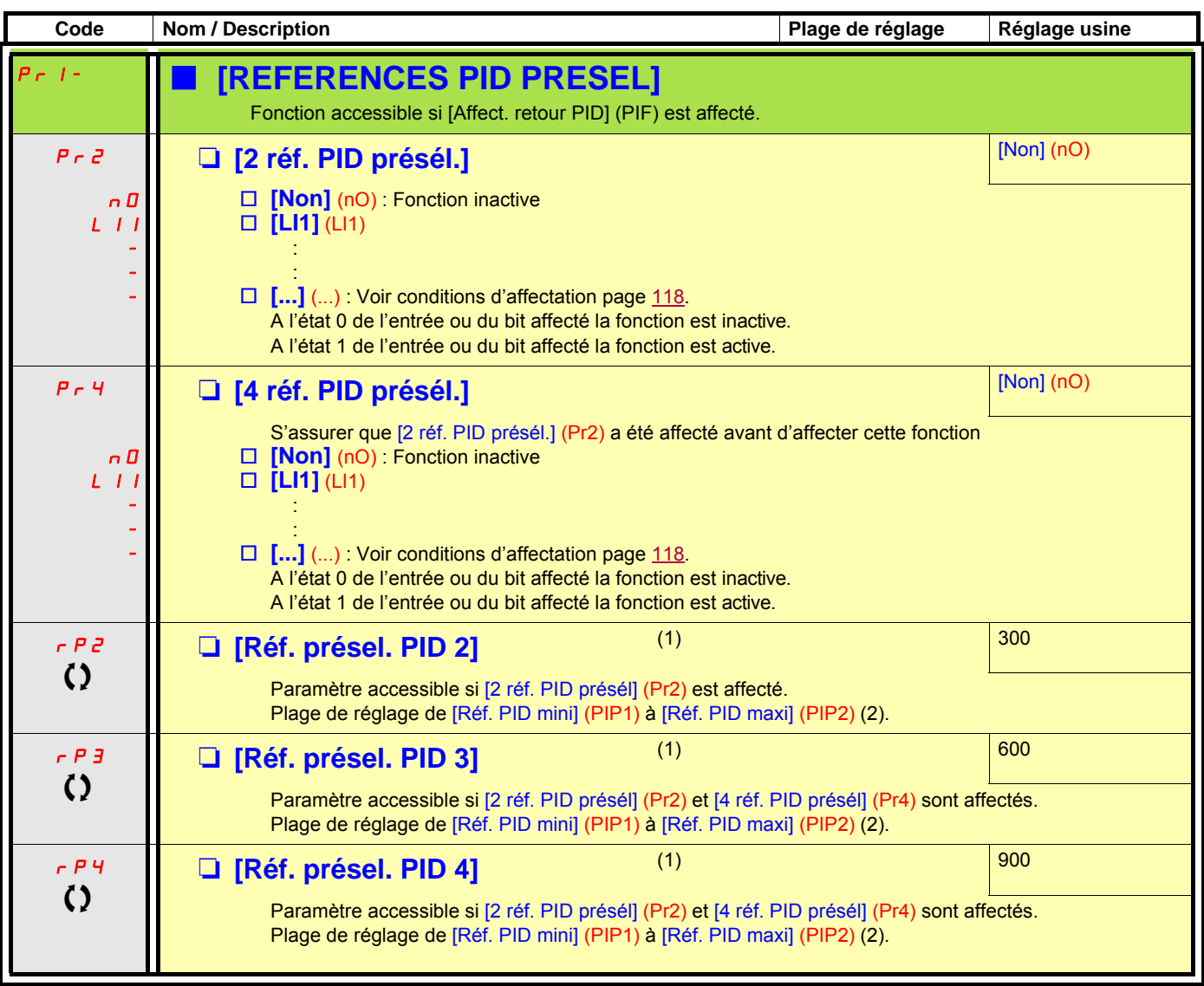

(1)Paramètre également accessible dans le menu [1.3 REGLAGES] (SEt-).

(2)En l'absence de terminal graphique, sur l'afficheur à 4 digits, les valeurs supérieures à 9999 s'affichent avec un point après le chiffre des milliers. Ex : 15.65 pour 15650.

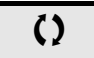

## **Sommeil / réveil**

Cette fonction est utilisée en complément du régulateur PID, pour éviter des fonctionnements prolongés inutiles ou indésirables à vitesse trop basse.

- elle arrête le moteur après un temps de fonctionnement à vitesse réduite. Ce temps et cette vitesse sont réglables.
- elle redémarre le moteur si l'erreur ou le retour PID dépasse un seuil réglable.

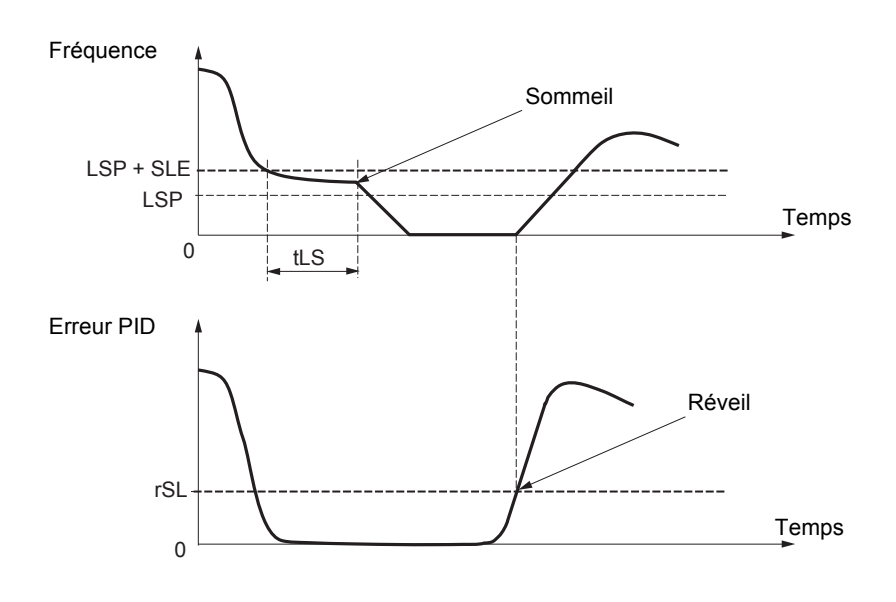

#### **Sommeil :**

Après un fonctionnement à vitesse inférieure à [Petite vitesse] (LSP) + [Offset s. sommeil] (SLE) pendant un temps supérieur ou égal à [Temps petite vit.] (tLS) le moteur est arrêté sur rampe.

#### **Réveil :**

Si l'erreur PID dépasse le seuil [Seuil réveil PID] (rSL) (exemple ci-contre) ou si le retour PID dépasse le seuil [S.réveil PID] (UPP), le régulateur PID est réactivé .

<span id="page-159-0"></span>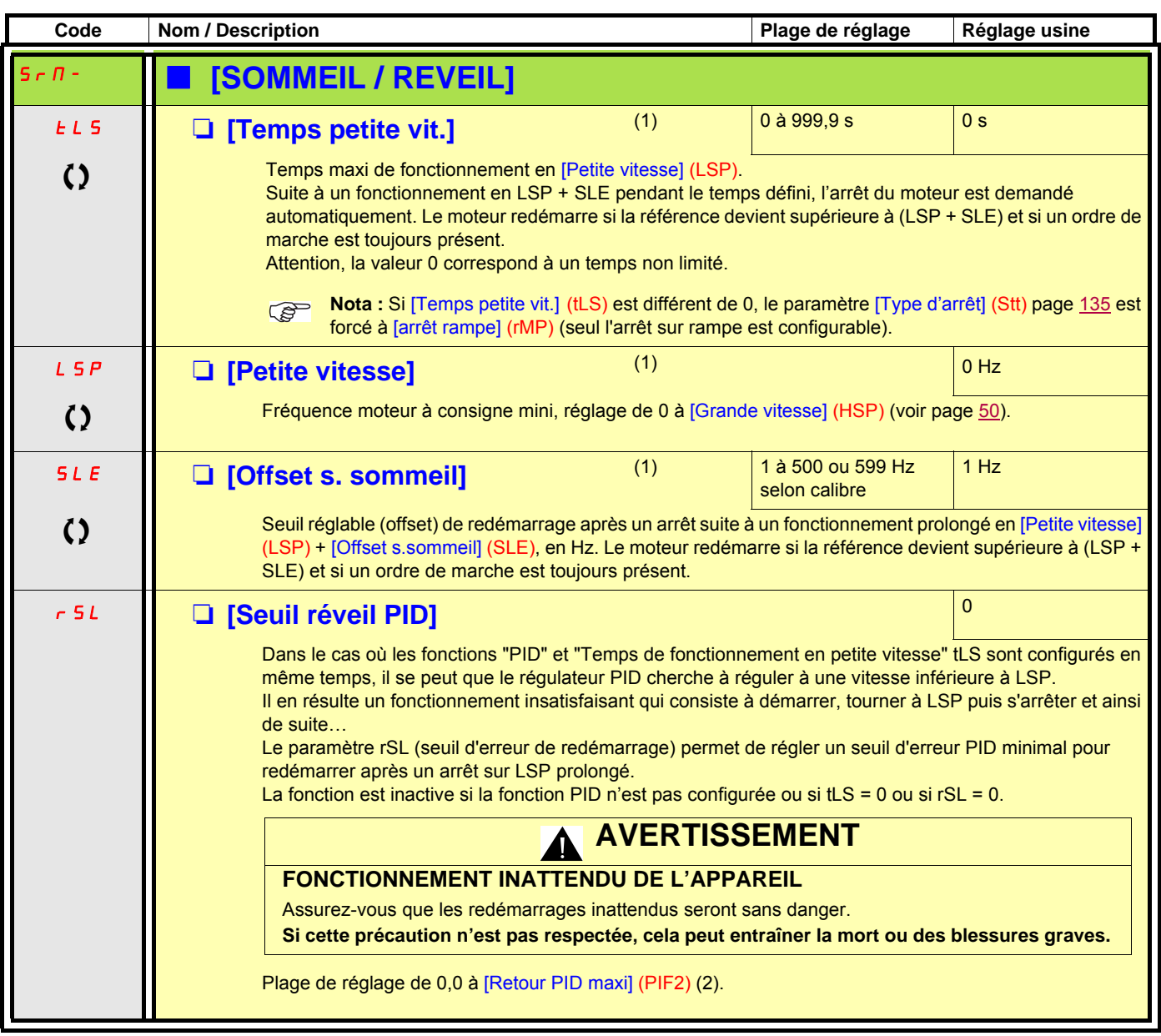

(1)Paramètre également accessible dans le menu [1.3 REGLAGES] (SEt-).

(2)En l'absence de terminal graphique, sur l'afficheur à 4 digits, les valeurs supérieures à 9999 s'affichent avec un point après le chiffre des milliers (ex : 15.65 pour 15650).

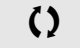

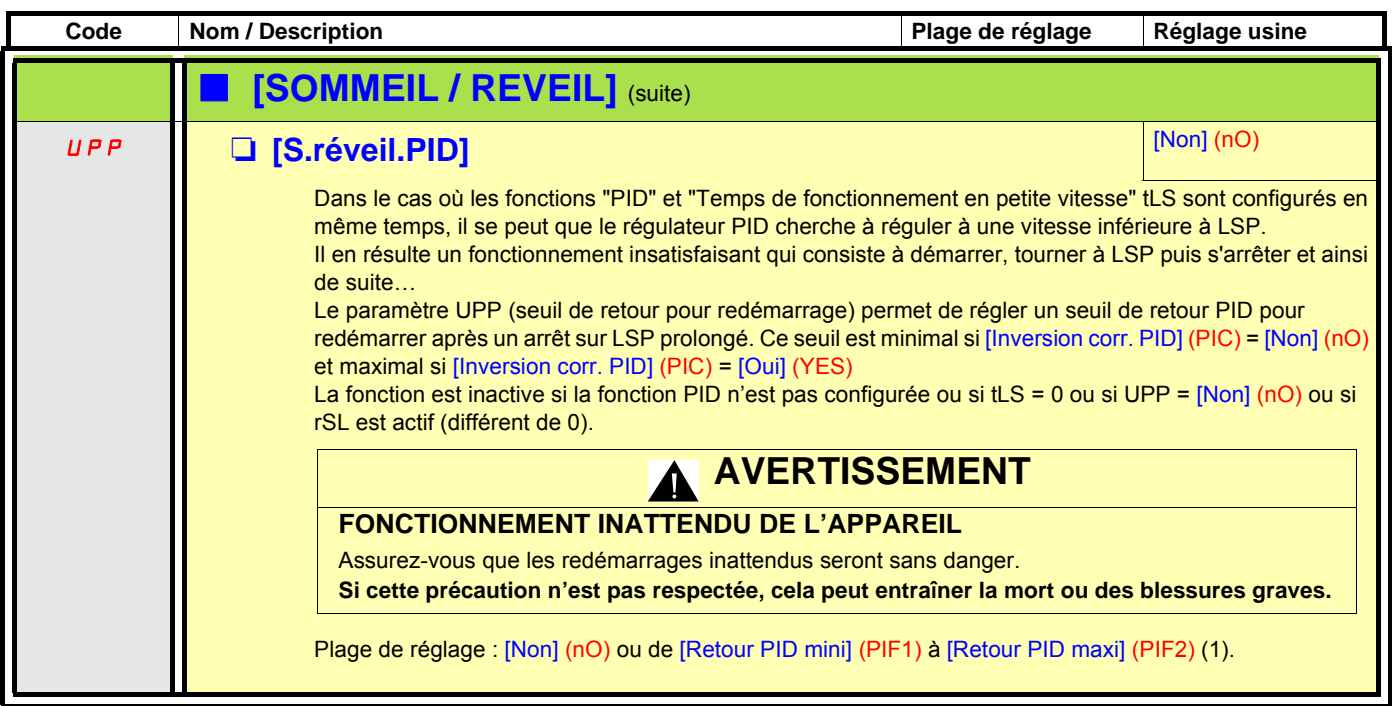

(1)En l'absence de terminal graphique, sur l'afficheur à 4 digits, les valeurs supérieures à 9999 s'affichent avec un point après le chiffre  $\sigma$  des milliers (ex : 15.65 pour 15650).

### **Mise en sommeil par détection de débit**

#### **Paramètres accessibles en mode [Expert].**

Cette fonction n'est active que lorsque la fréquence moteur est inférieure au seuil [S.Freq.act.débit.nul] (FFd). Cette fonction est utilisée dans les applications où le débit nul ne peut pas être détecté par la fonction sommeil seule. Elle force périodiquement (tous les intervalles de temps [Period.Dét.Déb.Nul] (nFd)) la consigne fréquence du variateur à [Petite vitesse] (LSP) + [Offset débit nul] (LFd) afin de tester si le débit est nul.

Régler la fonction sommeil de facon à ce que le variateur passe en mode sommeil lorsqu'il y a détection de débit nul ([Offset débit nul] (LFd)  $\le$  [Offset s. sommeil] (SLE) page [160\)](#page-159-0).

Selon le type d'installation le test peut être effectué en souspression ou en surpression.

#### **Test en souspression : (LSP + LFd) < FFd**

• Si la demande est toujours présente, l'erreur du régulateur PID augmente (en souspression) ce qui fait redémarrer le variateur à sa vitesse précédente au dessus du seuil sommeil.

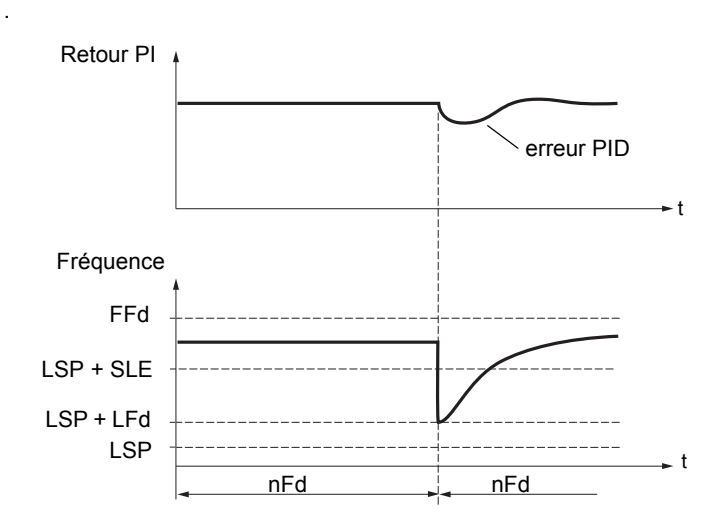

• S'il n'y a plus de demande (débit nul), l'erreur du régulateur PID n'augmente pas, et la vitesse reste inférieure au seuil sommeil ce qui provoquera l'arrêt.

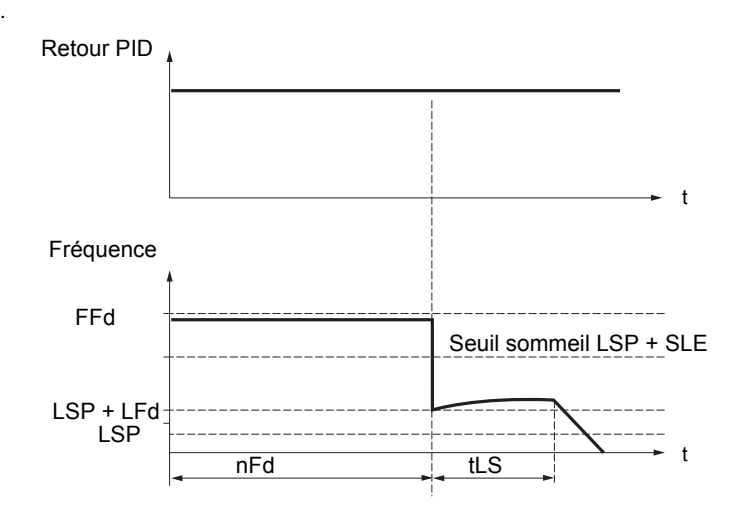

### **Test en surpression : (LSP + LFd) > FFd**

• Si la demande est toujours présente, l'erreur du régulateur PID augmente (en surpression) ce qui fait ralentir le variateur. La présence de débit permet la stabilisation à la vitesse précédente, au dessus du seuil sommeil.

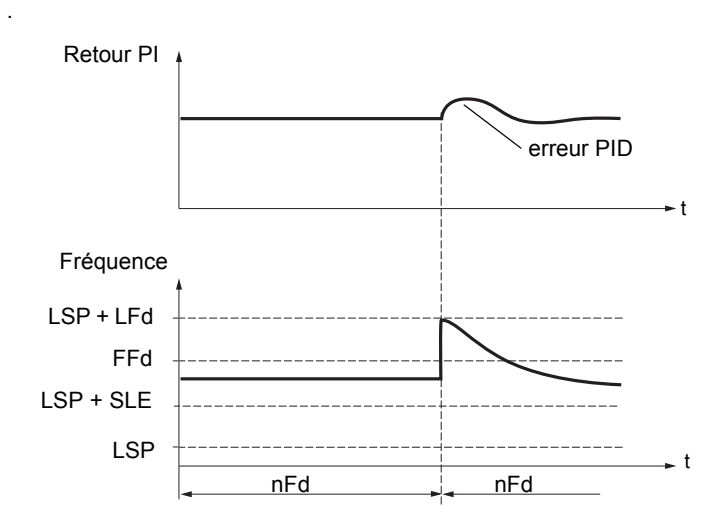

• S'il n'y a plus de demande (débit nul), l'erreur du régulateur PID augmente (en surpression) ce qui fait ralentir le variateur. L'absence de débit maintient la surpression et la vitesse devient alors inférieure au seuil sommeil ce qui provoquera l'arrêt.

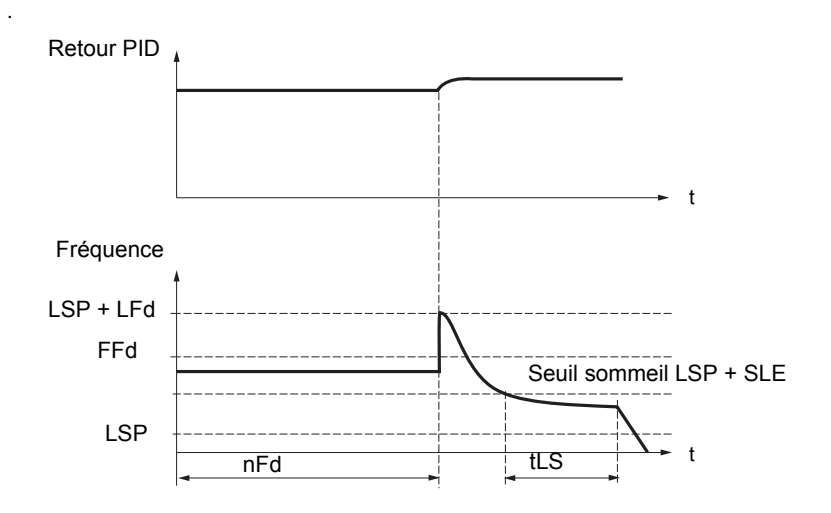

#### **Paramètres accessibles en mode [Expert].**

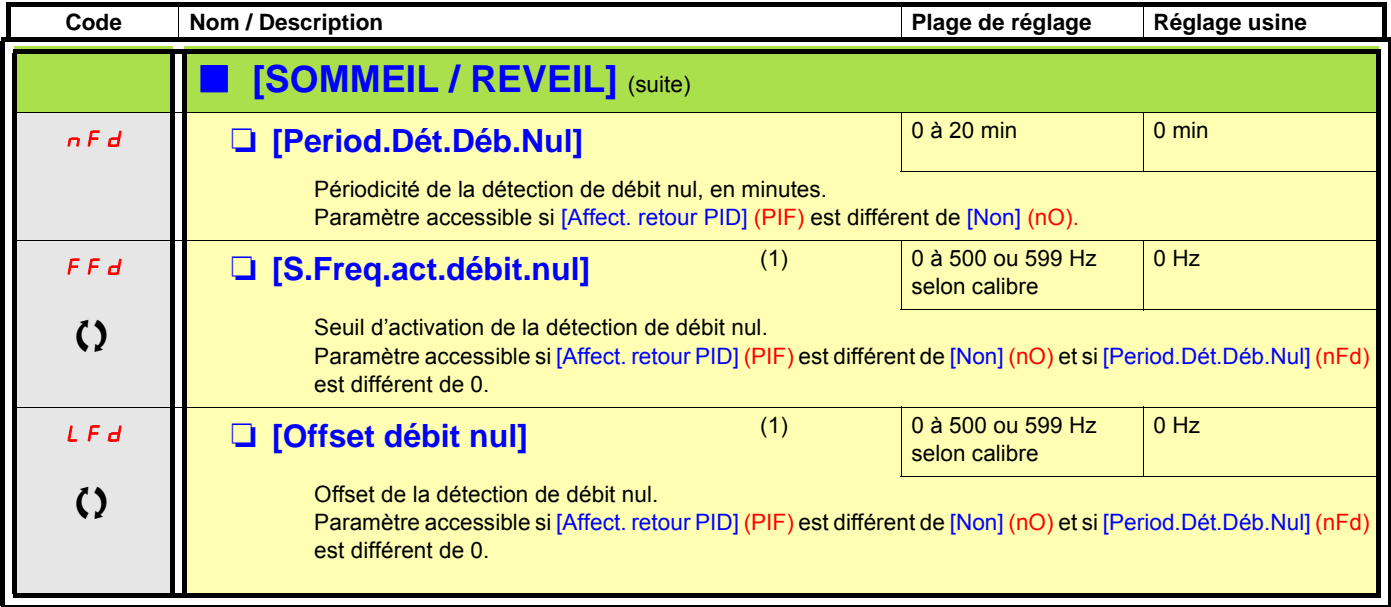

(1)Paramètre également accessible dans le menu [1.3 REGLAGES] (SEt-).

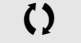

## **Limitation de couple**

Il y a deux types de limitation de couple :

- avec une valeur fixée par paramètre,
	- avec une valeur donnée par une entrée analogique (AI, pulse ou codeur).

Lorsque les deux types sont validés, c'est la valeur la plus faible qui est prise en compte. Les deux types de limitation sont configurables ou commutables à distance par entrée logique ou par bus de communication.

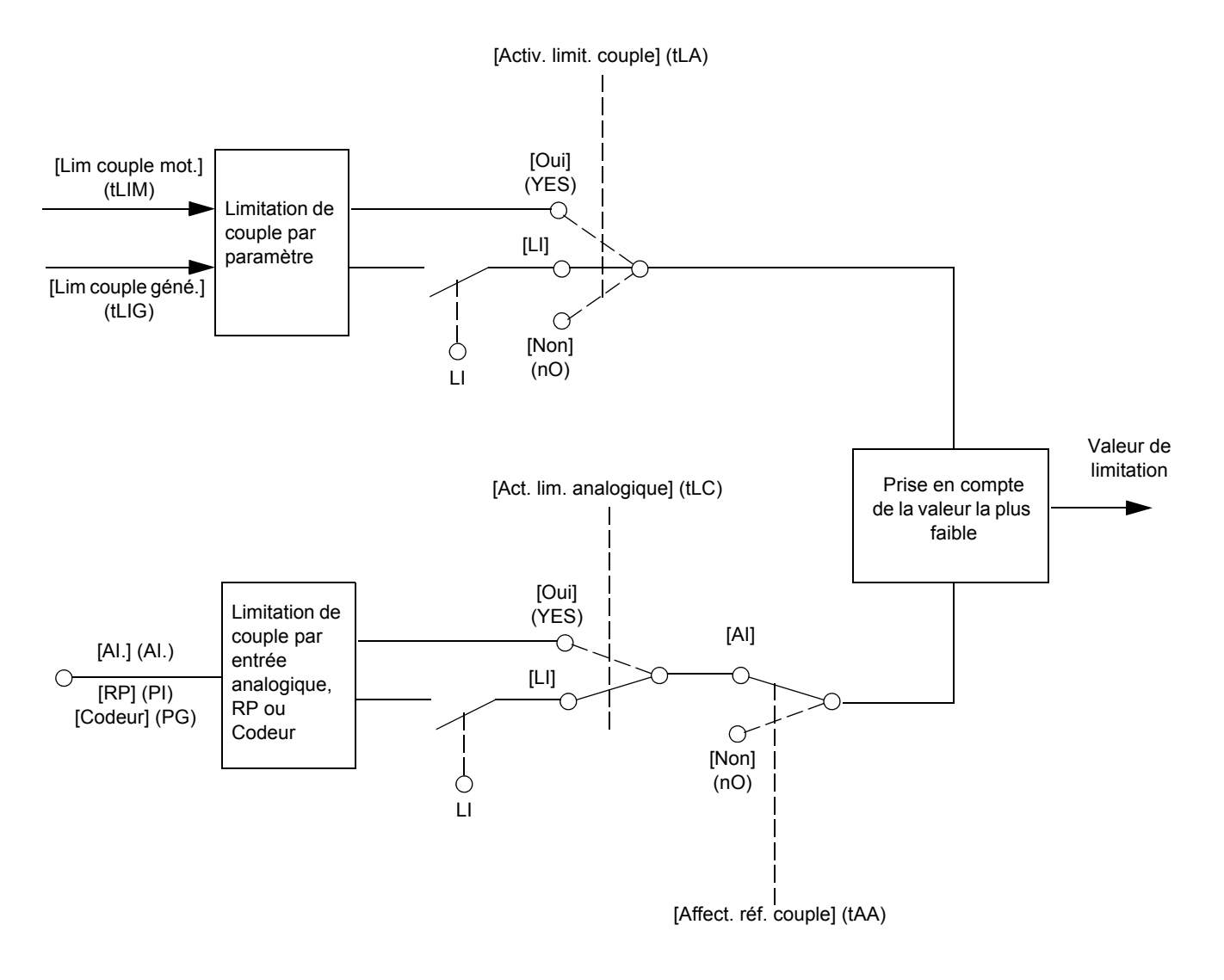

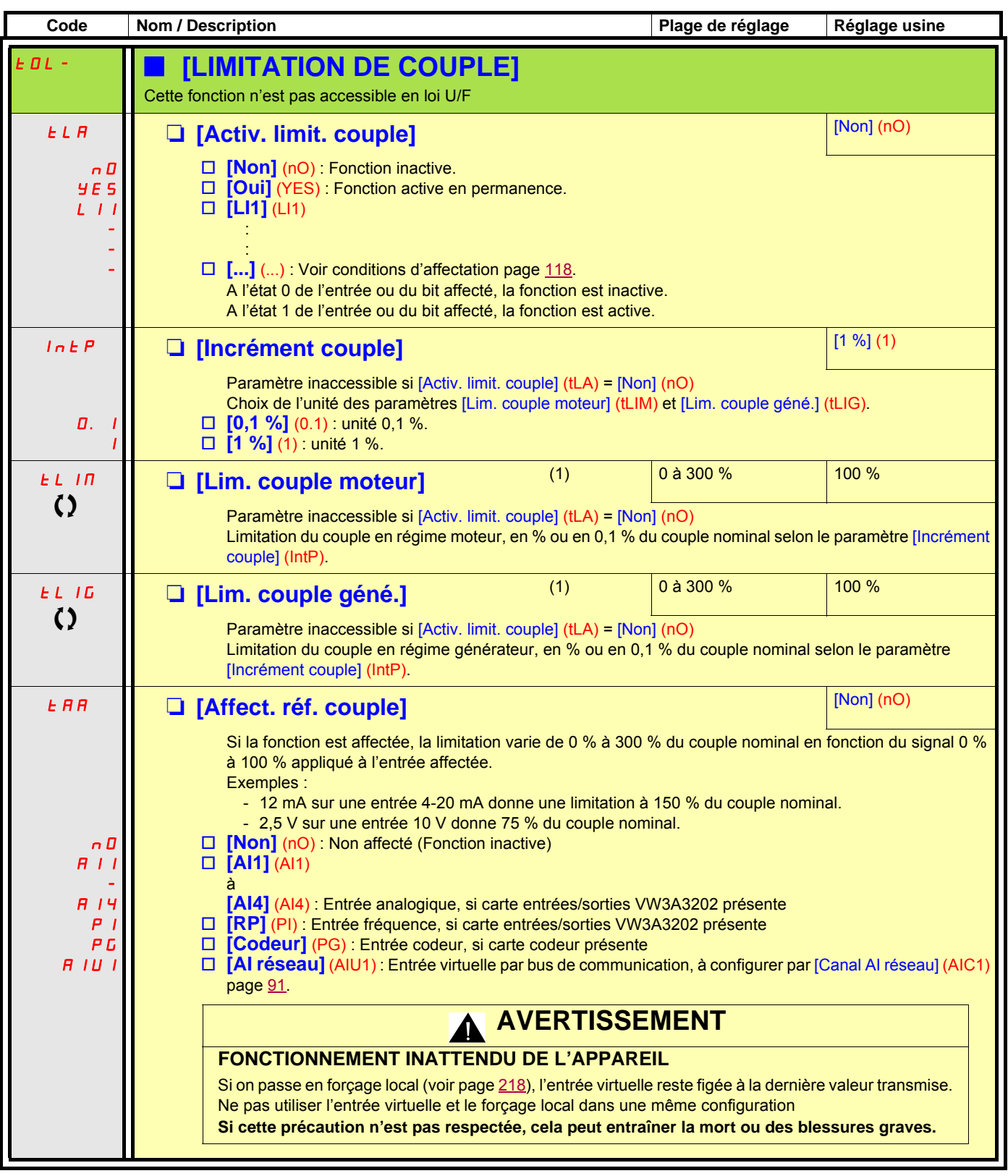

(1)Paramètre également accessible dans le menu [1.3 REGLAGES] (SEt-).

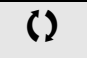

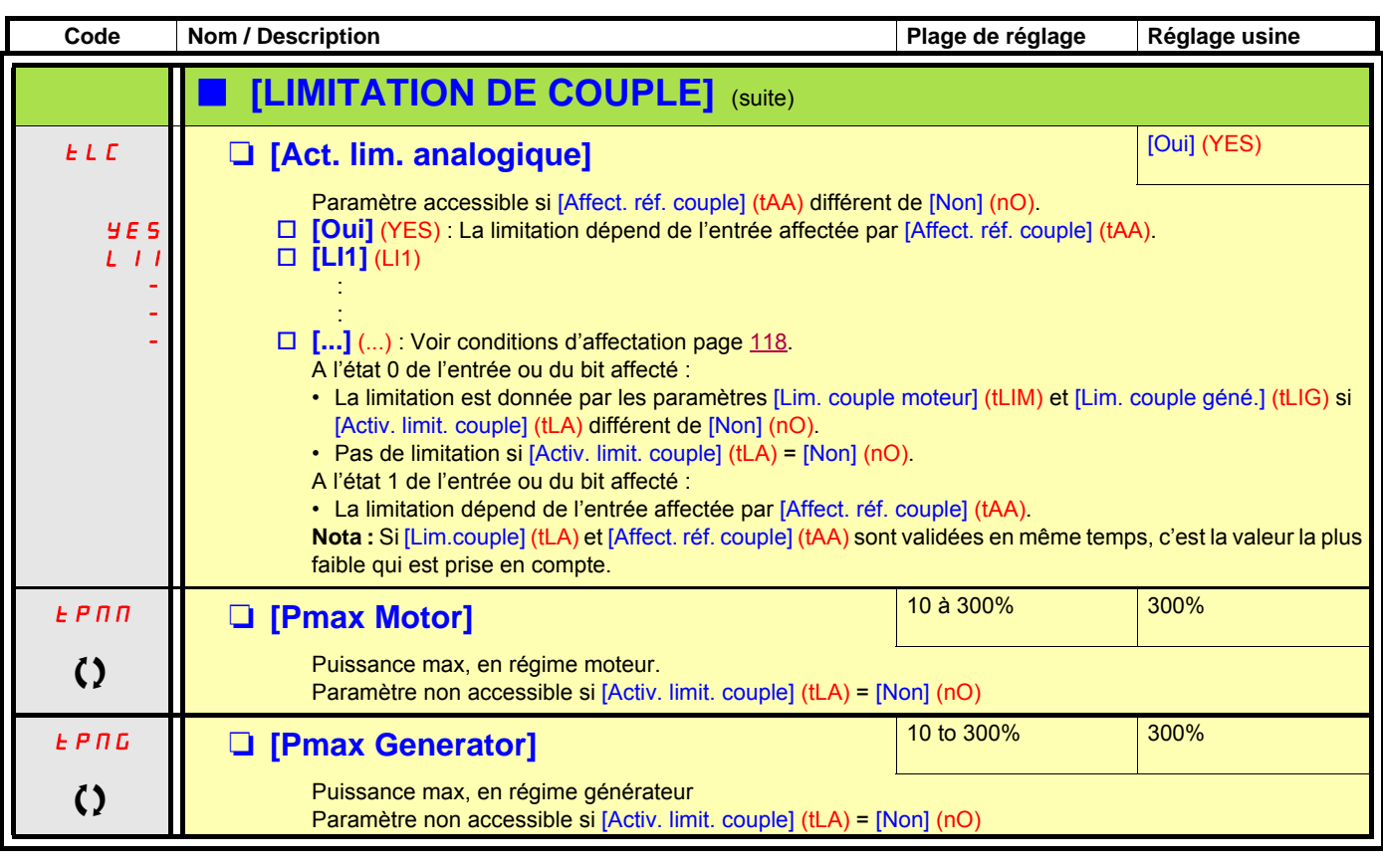

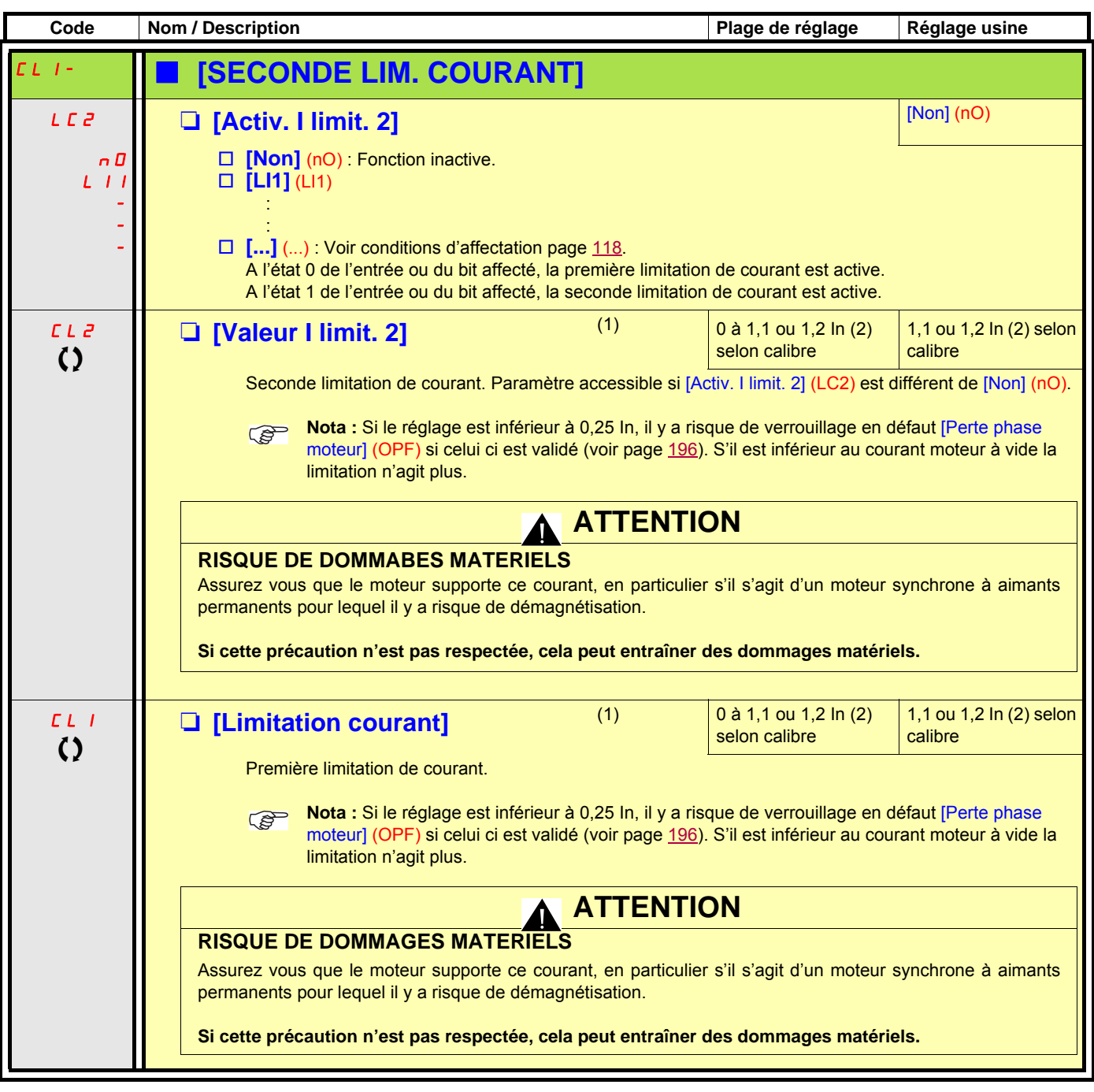

(1)Paramètre également accessible dans le menu [1.3 REGLAGES] (SEt-).

(2)In correspond au courant nominal variateur indiqué dans le guide d'installation et sur l'étiquette signalétique du variateur.

## **Commande d'un contacteur de ligne**

Exemple de schéma :

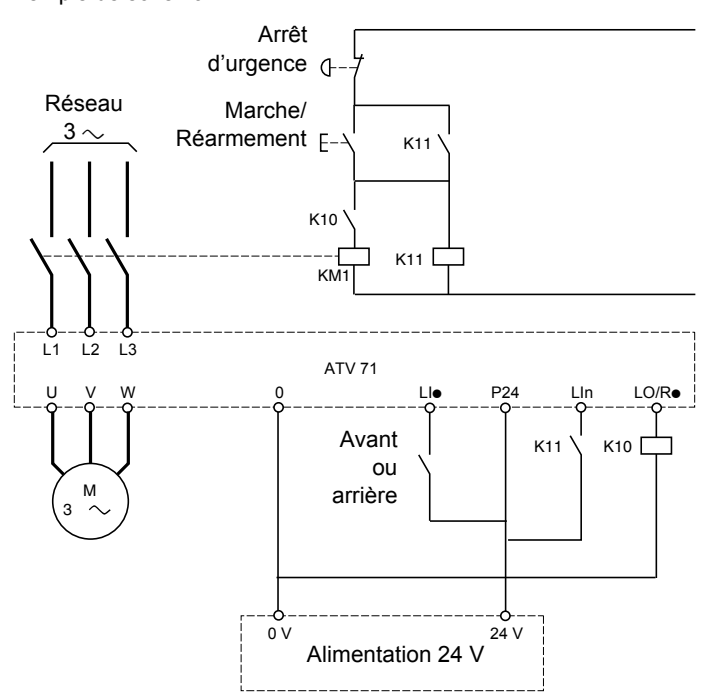

Le contrôle du variateur doit être alimenté par une source 24 V extérieure.

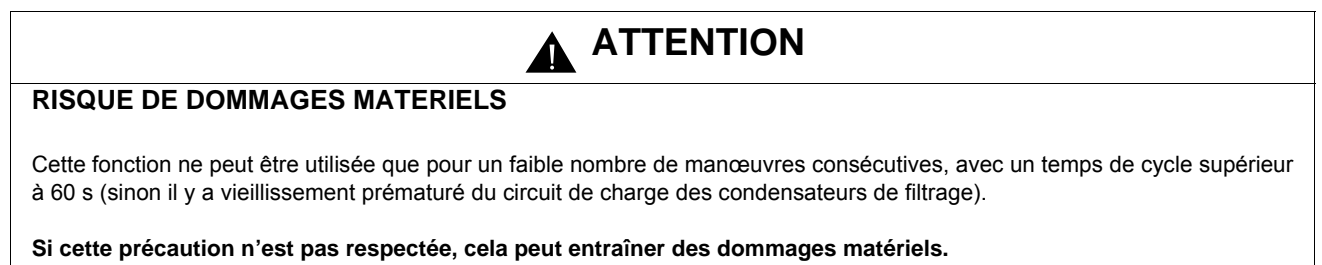

**Nota :** Le contacteur de ligne est fermé à chaque ordre de marche, avant ou arrière, et ouvert après chaque arrêt.

**Nota :** Après ouverture du bouton "Arrêt d'urgence", il est nécessaire d'actionner le bouton "Marche/Réarmement".

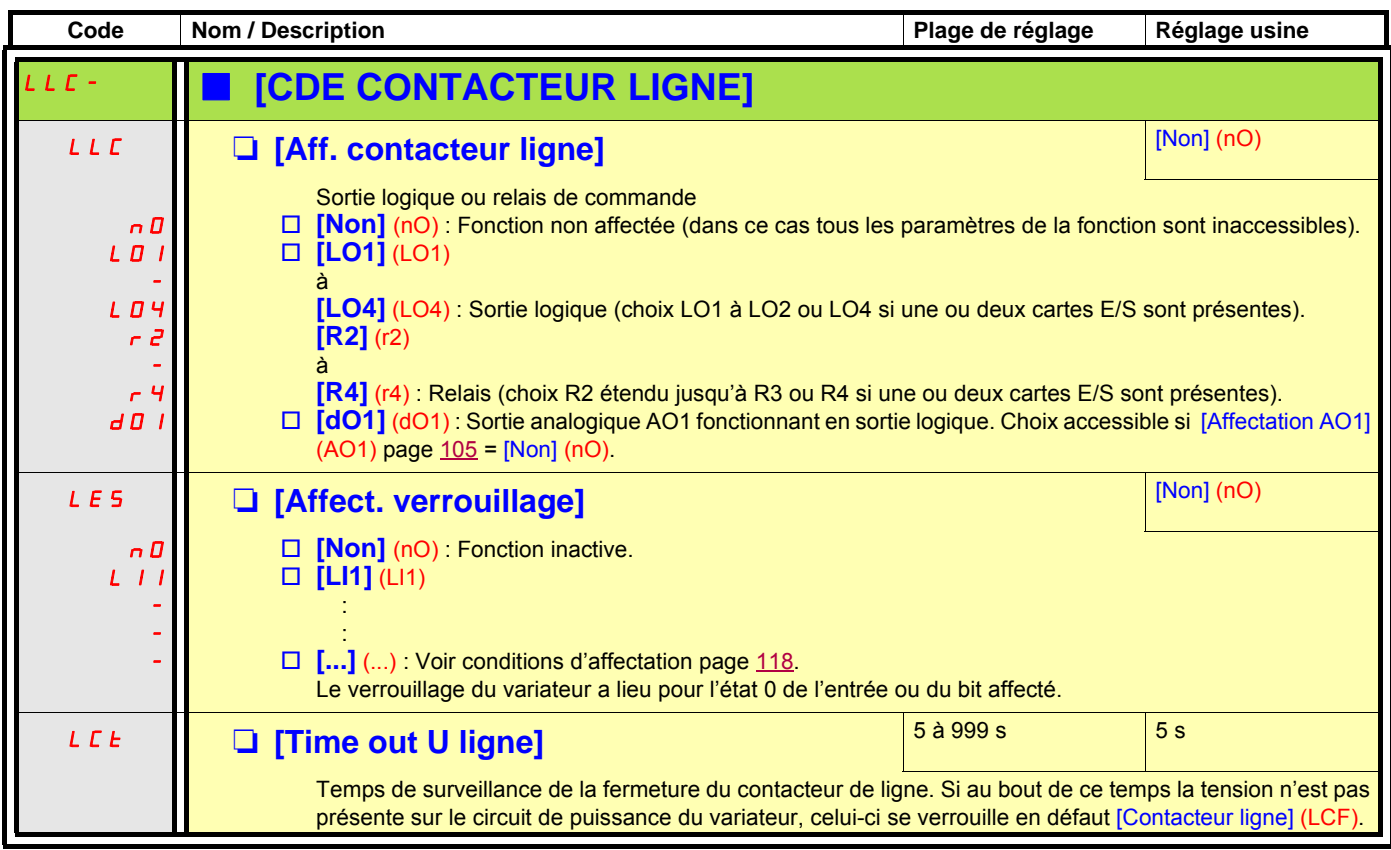

### **Commande contacteur aval**

Permet la commande par le variateur d'un contacteur situé entre le variateur et le moteur. La demande de fermeture du contacteur se fait sur apparition d'un ordre de marche. l'ouverture du contacteur est demandée lorsqu'il n'y a plus de courant dans le moteur.

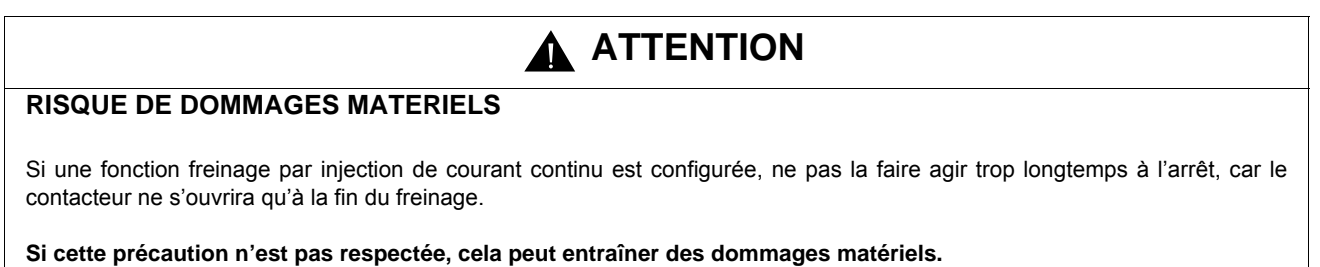

### **Retour contacteur aval**

L'entrée logique correspondante doit être à 1 lorsqu'il n'y a pas d'ordre de marche et à 0 en fonctionnement.

Lorsqu'il y a incohérence, le variateur déclenche en défaut FCF2 si le contacteur aval ne se ferme pas (LIx à 1) et en défaut FCF1 s'il est collé (LIx à 0)

Le paramètre [Tempo marche] (dbS) permet de temporiser le déclenchement en défaut à l'apparition d'un ordre de marche et le paramètre [Tempo arrêt] (dAS) temporise le défaut lors de la demande d'arrêt.

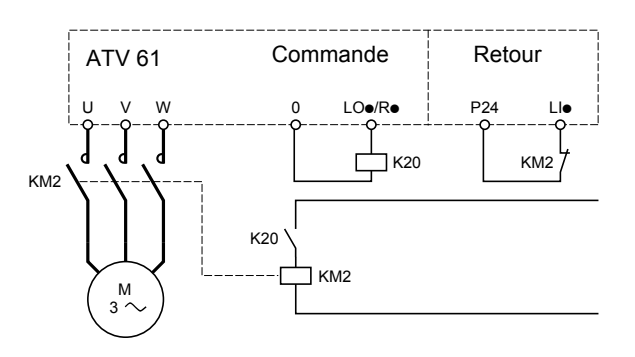

Les fonctions [Aff. contacteur aval] (OCC) et [Retour contact.aval] (rCA) peuvent être utilisées individuellement ou ensemble.

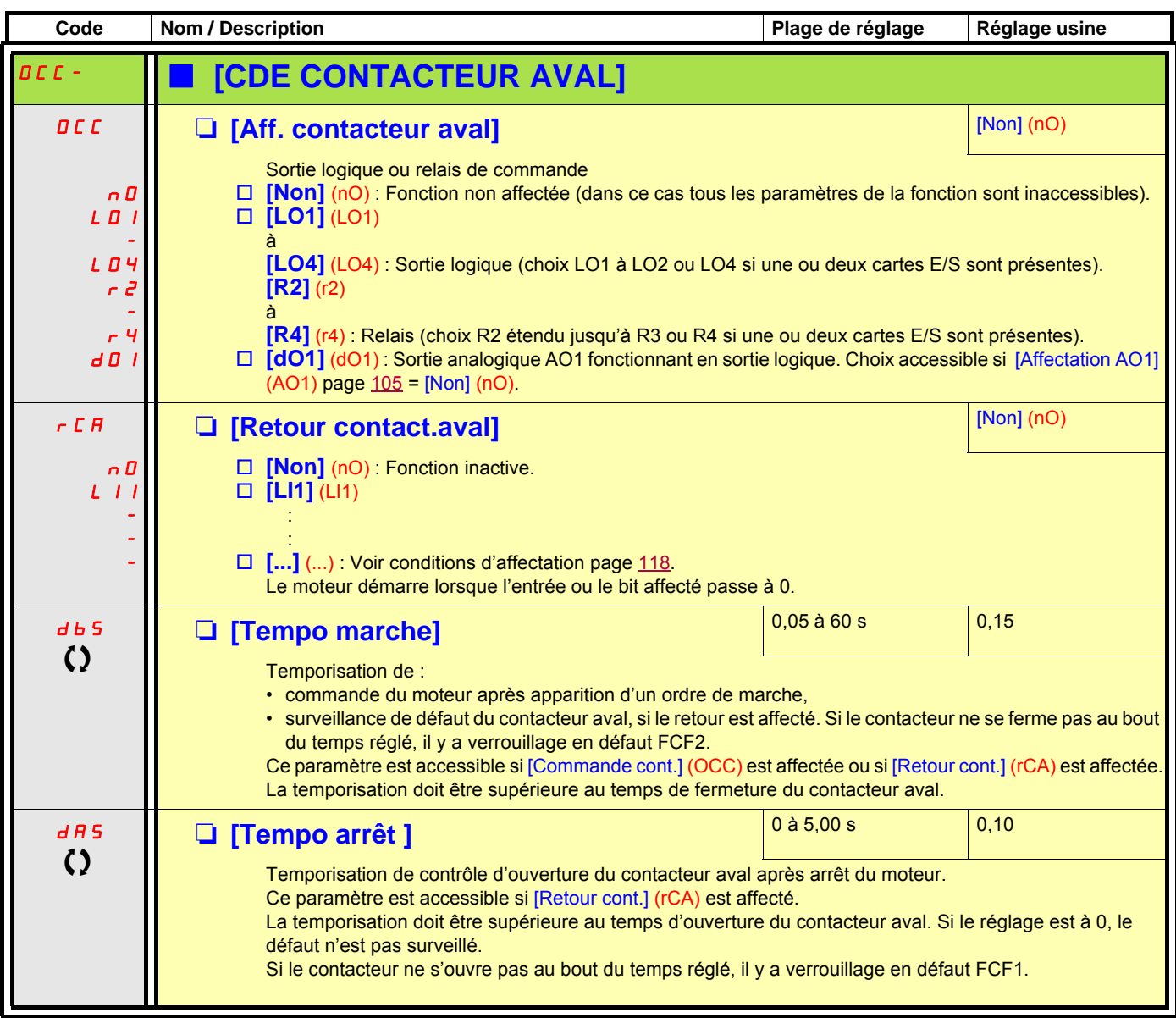

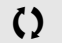

## **Commande de registre ("damper")**

Cette fonction s'applique aux gaines de ventilation. Le but est d'asservir l'ouverture de la gaine (dispositif de volets appelé "registre" ou "damper") au démarrage du ventilateur.

### **Commande d'ouverture du registre**

La commande d'ouverture est affectable à une sortie logique ou à un relais par le paramètre [Affectation registre] (dAM). La fermeture se fait automatiquement lorsque l'ouverture n'est plus commandée.

**Nota:** Avec la fonction Sommeil/Réveil, la fonction de freinage par injection DC doit être configurer pour fermer le registre quand le variateur est en sommeil.

### **Retour d'ouverture du registre**

L'ouverture est contrôlée par un bit ou une entrée logique affectable par le paramètre [Retour registre] (dFb). L'entrée logique ou le bit correspondant est configurable (état 0 ou 1 pour registre ouvert) par le paramètre [Contact retour reg.] (Fbtd).

Lorsqu'il y a incohérence, le variateur déclenche en défaut [Registre collé] (Fd1) si le registre ne s'ouvre pas et en défaut [Registre ouvert] (Fd2) s'il ne se ferme pas.

Le paramètre [Tps ouvert. registre] (tOd) permet de temporiser le déclenchement en défaut d'ouverture à l'apparition d'un ordre de marche et le paramètre [Tps ferm. registre] (tCd) temporise le défaut de fermeture lors de la demande d'arrêt.

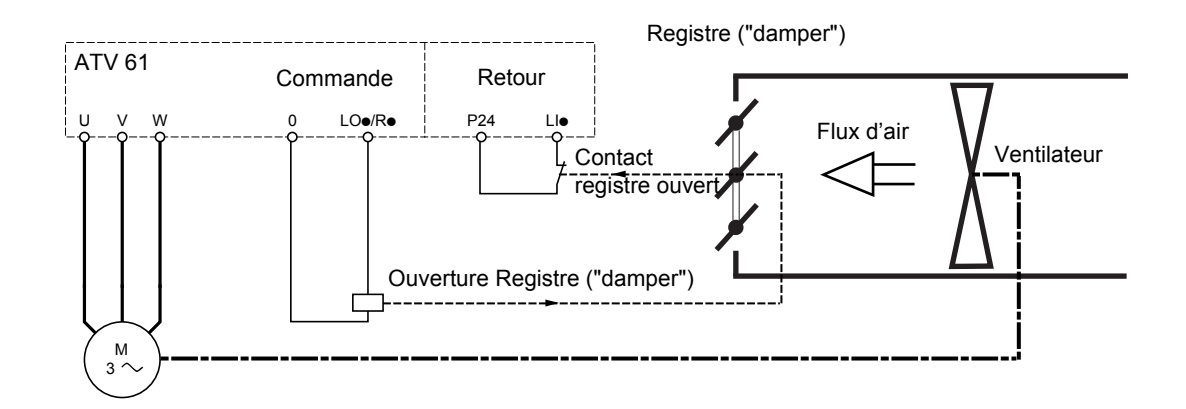

#### **Exemple de fonctionnement avec retour à l'état 1 pour registre ouvert**

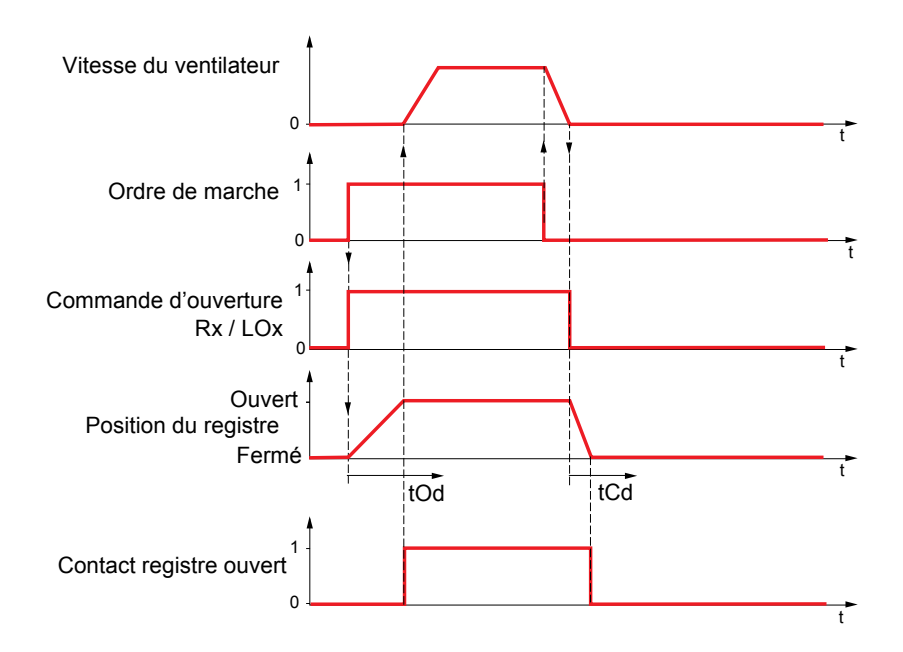

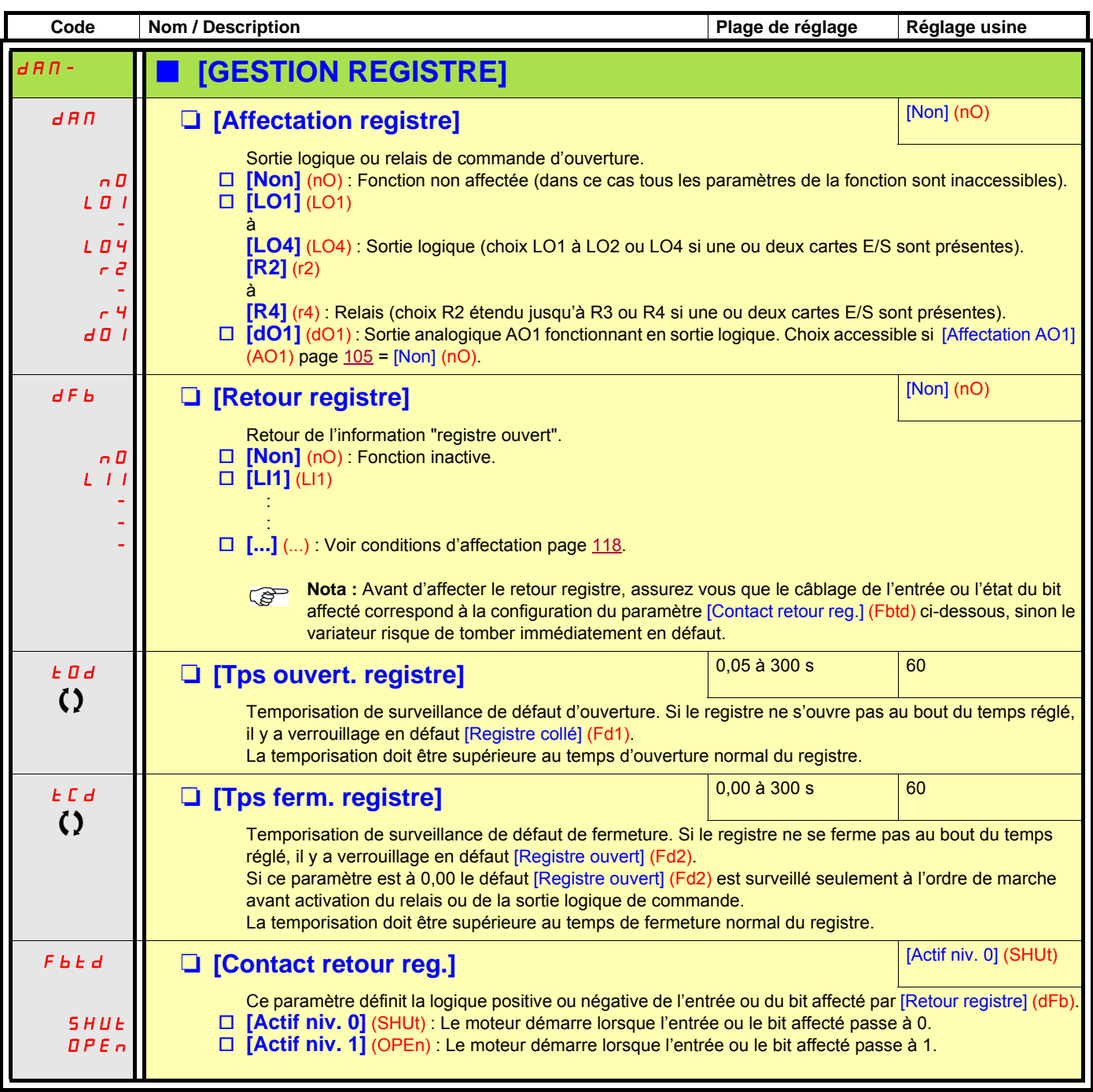

## **Commutation de paramètres [COMMUT. JEUX PARAM.]**

Il est possible de sélectionner un ensemble de 1 à 15 paramètres du menu [1.3 REGLAGES] (SEt-) page [48,](#page-47-0) de leur attribuer 2 ou 3 valeurs différentes et de commuter ces 2 ou 3 jeux de valeurs par 1 ou 2 entrées logiques ou bits d'un mot de commande. Cette commutation peut être faite en cours de fonctionnement (moteur en marche).

On peut aussi commander cette commutation par un ou deux seuils de fréquence. Chaque seuil agit comme une entrée logique (0 = seuil non atteint, 1 = seuil atteint).

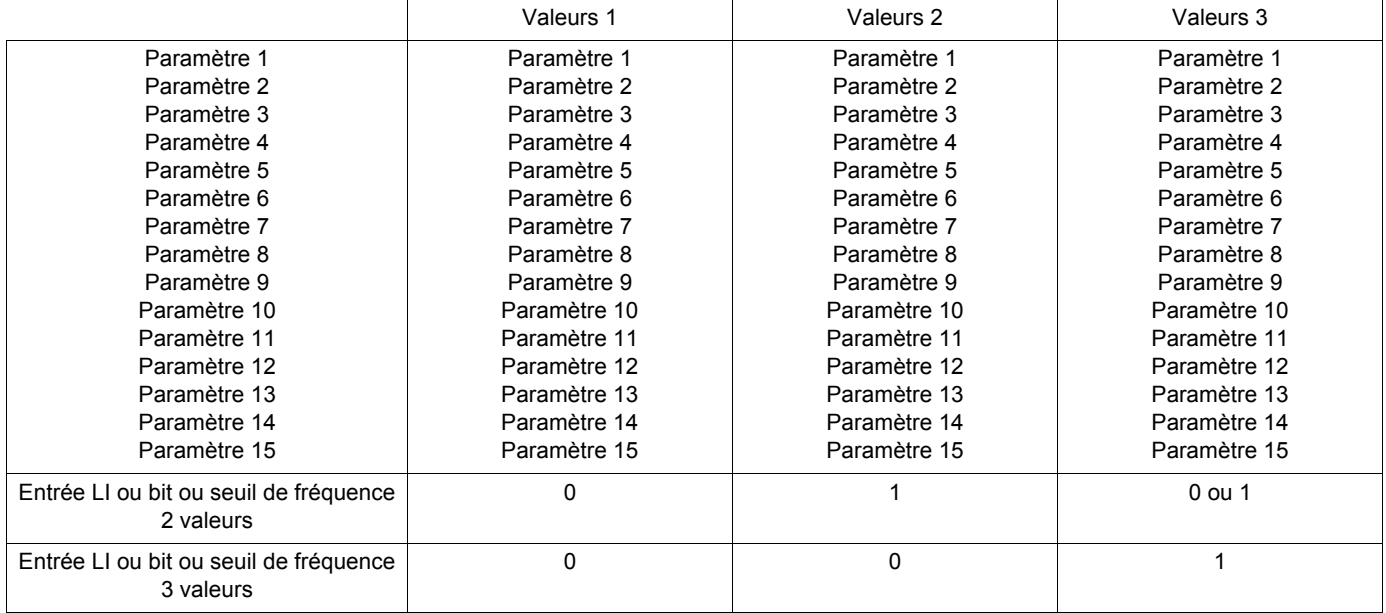

**Nota :** Ne pas modifier ces paramètres dans le menu [1.3 REGLAGES] (SEt-), parce que toute modification dans ce menu est **PED** perdue à la mise hors tension suivante. Ils sont réglables en marche dans le menu [COMMUT. JEUX PARAM.] (MLP-), sur la configuration active.

**Nota :** La configuration de la commutation de paramètres n'est pas possible à partir du terminal intégré.

Seul le réglage des paramètres est possible à partir du terminal intégré, si la fonction a été préalablement configurée par le terminal graphique, par PC-Software ou par bus ou réseau de communication. Si la fonction n'a pas été configurée, le menu **MLP-** et les sous-menus **PS1-**, **PS2-**, **PS3-** n'apparaissent pas.

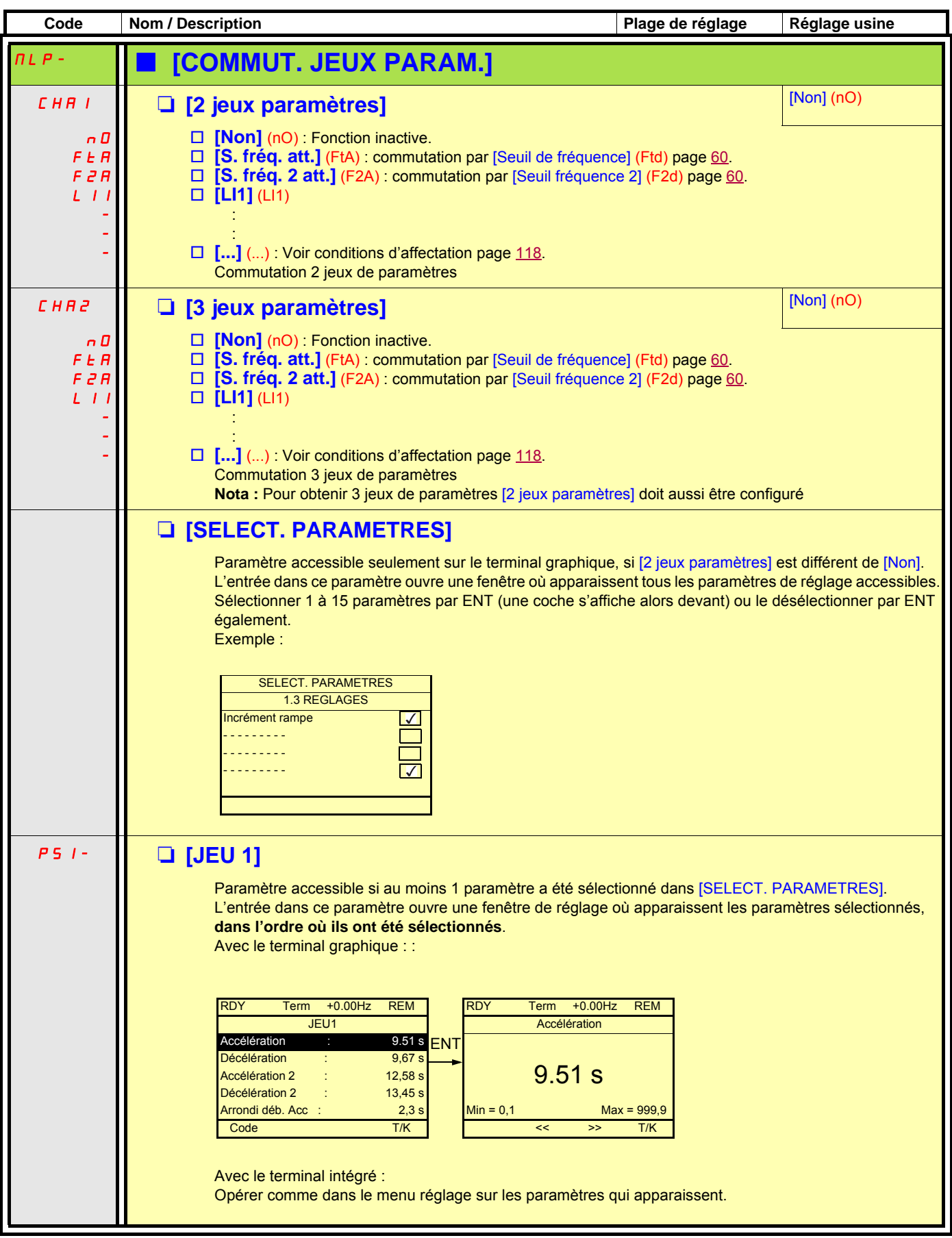

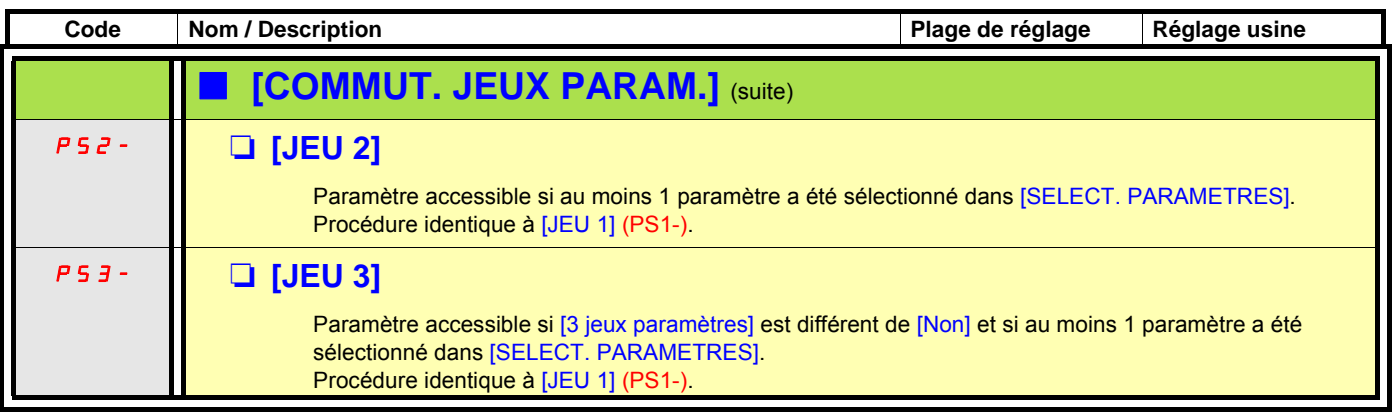

**Nota : Il est conseillé de faire un essai de commutation des paramètres à l'arrêt et d'en vérifier la bonne exécution. PED En effet, certains paramètres sont interdépendants et dans ce cas ils pourront être écrêtés au moment de la commutation.**

**Les interdépendances entre paramètres doivent être respectées même entre des jeux différents.**

**Exemple : La plus haute [Petite vitesse] (LSP) doit être inférieure à la plus basse [Grande vitesse] (HSP).**

## **Commutation de moteurs ou de configuration [MULTIMOTEUR/CONF]**

Le variateur peut contenir jusqu'à 3 configurations mémorisables par le menu [1.12 REGLAGES USINE] (FCS-) page [222.](#page-221-0) Chacune de ces configurations peut être activée à distance, permettant de s'adapter à :

- 2 ou 3 moteurs ou mécanismes différents, en Multimoteur.
- 2 ou 3 configurations différentes pour un même moteur, en Multiconfiguration.

Les deux modes de commutation ne sont pas cumulables.

**Nota :** Les conditions suivantes sont impératives :

- La commutation ne peut se faire qu'à l'arrêt (variateur verrouillé). Si elle est demandée en fonctionnement, elle ne sera exécutée qu'à l'arrêt suivant.
- Dans le cas de la commutation de moteurs les conditions suivantes sont à respecter en plus :
	- la commutation doit être accompagnée d'une commutation adéquate des bornes puissance et contrôle concernées.
	- la puissance maxi du variateur doit être respectée pour tous les moteurs.
- Toutes les configurations à commuter doivent être établies et sauvegardées préalablement dans la même configuration matérielle, celle ci étant la configuration définitive (cartes options et communication). Si cette précaution n'est pas respectée le variateur risque de se verrouiller en défaut [Config. incorrecte] (CFF).

### **Menu et paramètres commutés en Multimoteur**

- [1.3 REGLAGES] (SEt-)
- [1.4 CONTRÔLE MOTEUR] (drC-)
- [1.5 ENTREES/SORTIES] (I-O-)
- [1.6 COMMANDE] (CtL-)
- [1.7 FONCTIONS D'APPLI] (FUn-) à l'exception de la fonction [MULTIMOTEUR/CONF] (à configurer une seule fois)
- [1.8 GESTION DEFAUTS] (FLt)
- [1.13 MENU UTILISATEUR]
- [CONF. UTILISATEUR] : Le nom de la configuration donnée par l'utilisateur dans le menu [1.12 REGLAGES USINE] (FCS-)

### **Menus et paramètres commutés en Multiconfiguration**

Comme en Multimoteur, sauf les paramètres moteurs qui sont communs aux trois configurations :

- courant nominal,
- courant thermique,
- tension nominale,
- fréquence nominale,
- vitesse nominale,
- puissance nominale,
- courant magnétisant à fréquence nulle
- compensation RI,
- compensation de glissement,
- les paramètres de moteur synchrone
- type de protection thermique,
- état thermique,
- les paramètres de l'auto réglage et les paramètres moteur accessibles en mode expert.
- le type de commande moteur.

**Nota : Tous les autres menus et paramètres restent non commutables.PED** 

## **Transfert de la configuration d'un variateur vers un autre, avec le terminal graphique, lorsque le variateur source utilise la fonction [MULTIMOTEUR/CONF]**

Soit A le variateur source et B le variateur destination. Dans cet exemple, les commutations sont effectuées par entrées logiques.

- 1. Connecter la console au variateur A.
- 2. Positionner les entrées logiques LI ([2 configurations] (CnF1)) et LI ([3 configurations] (CnF2)) à 0.
- 3. Télécharger la configuration 0 dans un fichier du terminal graphique (exemple : fichier 1 du terminal graphique).
- 4. Positionner l'entrée logique LI ([2 configurations] (CnF1)) à 1 et laisser l'entrée logique LI ([3 configurations] (CnF2)) à 0.
- 5. Télécharger la configuration 1 dans un fichier du terminal graphique (exemple : fichier 2 du terminal graphique).
- 6. Positionner l'entrée logique LI ([3 configurations] (CnF2)) à 1 et laisser l'entrée logique LI ([2 configurations] (CnF1)) à 1. 7. Télécharger la configuration 2 dans un fichier du terminal graphique (exemple : fichier 3 du terminal graphique).
- 8. Connecter la console au variateur B.
- 9. Positionner les entrées logiques LI ([2 configurations] (CnF1)) et LI ([3 configurations] (CnF2)) à 0.
- 10. Effectuer un réglage usine du variateur B.
- 11. Télécharger le fichier de la configuration 0 dans le variateur (fichier 1 du terminal graphique dans cet exemple).
- 12. Positionner l'entrée logique LI ([2 configurations] (CnF1)) à 1 et laisser l'entrée logique LI ([3 configurations] (CnF2)) à 0.
- 13. Télécharger le fichier de la configuration 1 dans le variateur (fichier 2 du terminal graphique dans cet exemple).
- 14. Positionner l'entrée logique LI ([3 configurations] (CnF2)) à 1 et laisser l'entrée logique LI ([2 configurations] (CnF1)) à 1.
- 15. Télécharger le fichier de la configuration 2 dans le variateur (fichier 3 du terminal graphique dans cet exemple).

**Note :** Les étapes 6, 7, 14 et 15 sont nécessaires uniquement si la fonction [MULTIMOTEUR/CONF] est utilisée avec 3 configurations ou 3 moteurs.

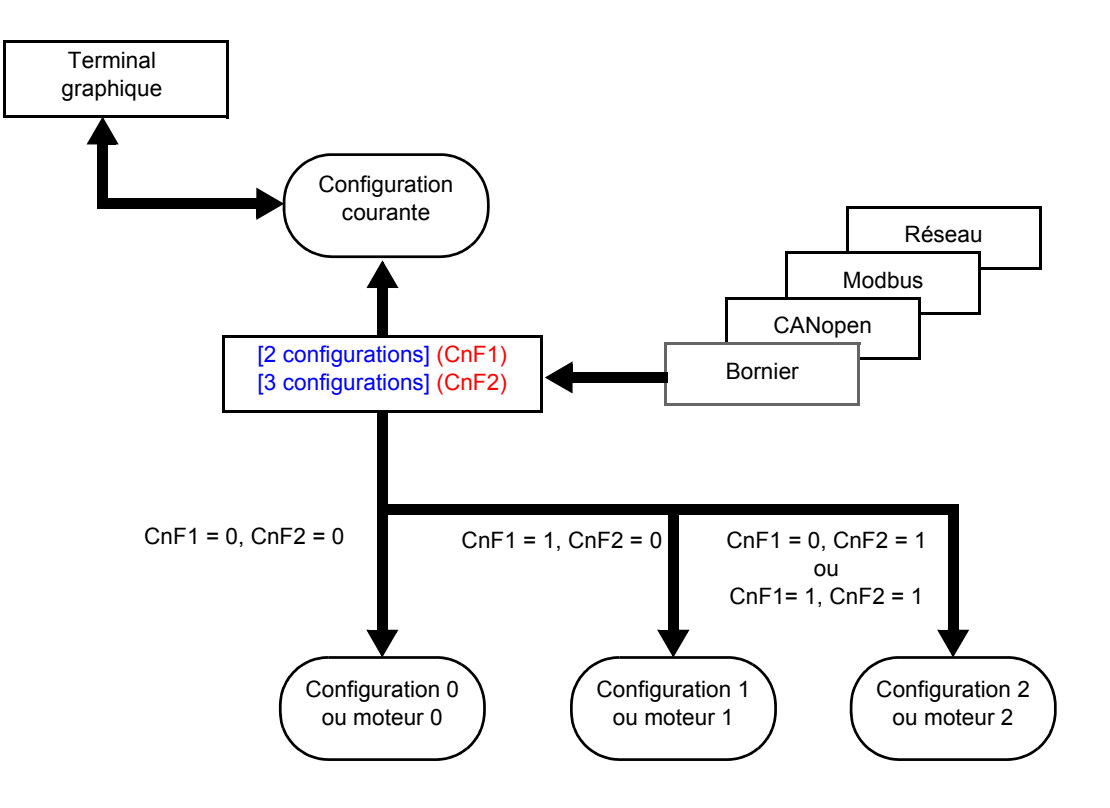

## **Commande de la commutation**

Elle est assurée par une ou deux entrées logiques selon le nombre de moteurs ou de configuration choisi (2 ou 3). Le tableau suivant donne les combinaisons.

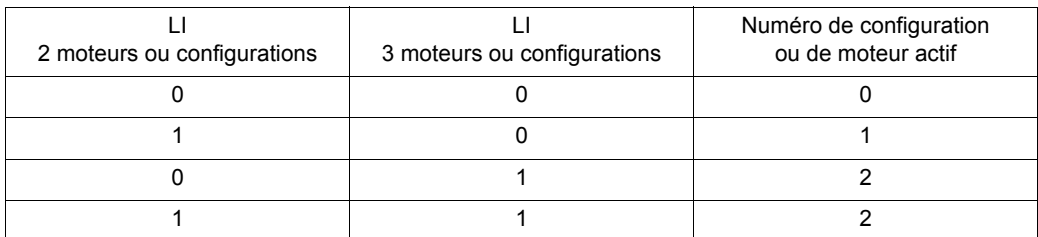

### **Schéma de principe Multimoteur**

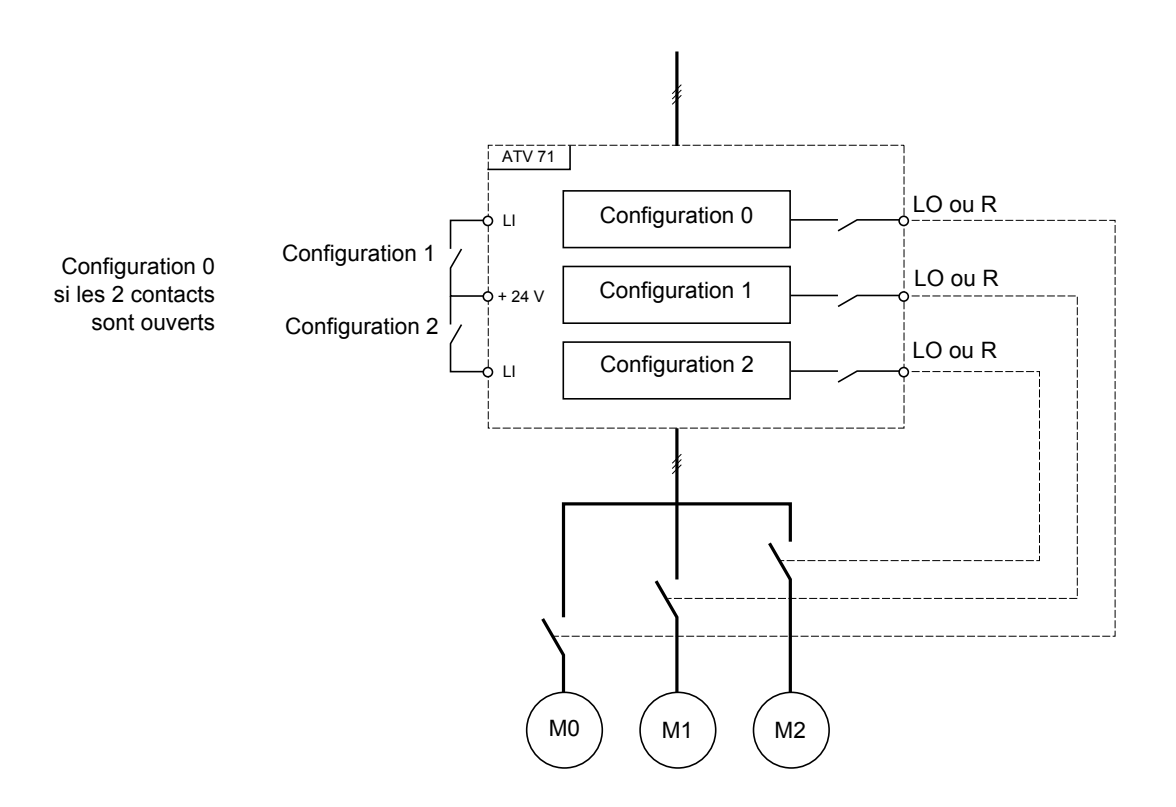

## **Auto réglage en Multimoteur**

Cet auto réglage peut être fait :

- manuellement par une entrée logique au changement de moteur
- automatiquement à chaque 1<sup>re</sup> activation de moteur après mise sous tension du variateur, si le paramètre [Auto-réglage auto] (AUt) page  $67 =$  $67 =$  [Oui] (YES).

#### **Etats thermiques moteurs en Multimoteur :**

Le variateur protège individuellement les trois moteurs, chaque état thermique tenant compte de tous les temps d'arrêt y compris les mises hors tension variateur.

Il n'est donc pas nécessaire d'effectuer un auto réglage à chaque mise sous tension, il suffit de faire au moins une fois l'auto-réglage pour chaque moteur.

## **Sortie de l'information de la configuration**

On peut affecter dans le menu [1.5 ENTREES/SORTIES] (I-O-) une sortie logique à chaque configuration ou moteur (2 ou 3) pour transmettre l'information à distance.

**Nota :** Le menu [1.5 ENTREES/SORTIES] (I-O-) étant commuté, il est nécessaire d'affecter ces sorties dans toutes les **PED** configurations si l'information est nécessaire.
# **[1.7 FONCTIONS D'APPLI.] (FUn-)**

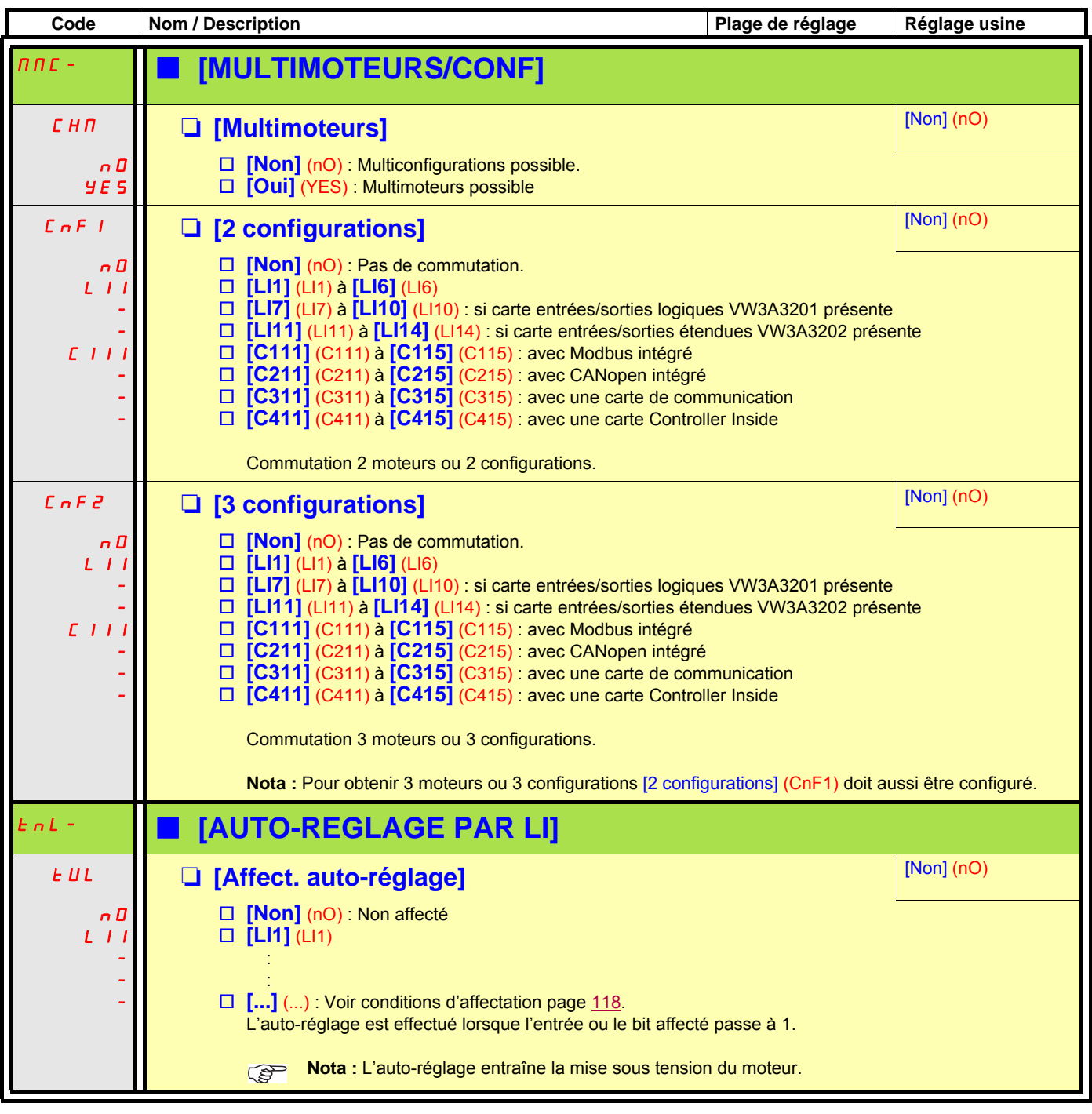

#### **Détection d'absence de fluide ou de débit nul par capteur**

Cette fonction permet d'éviter - dans le cas d'une pompe par exemple - un fonctionnement alors qu'il y a absence du fluide ou obstruction des conduits.

Elle est indépendante de la fonction "[Mise en sommeil par détection de débit"](#page-161-0) page [162](#page-161-0) mais peut être utilisée conjointement.

La fonction utilise un capteur de présence de fluide affecté à une entrée logique ou un bit, configurable en logique positive ou négative par [Conf. capteur débit] (LnS).

Le défaut est déclenché si la fréquence excède un seuil réglable [S.Fréq.act.capteur] (nFFt) et que l'entrée ou le bit affecté au capteur passe à 0 ou à 1 selon sa configuration.

Le défaut est ignoré au démarrage pendant une temporisation réglable [Tps control. débit] (nFSt) afin d'éviter un déclenchement intempestif sur un régime transitoire.

Ce défaut déclenche un arrêt en roue libre.

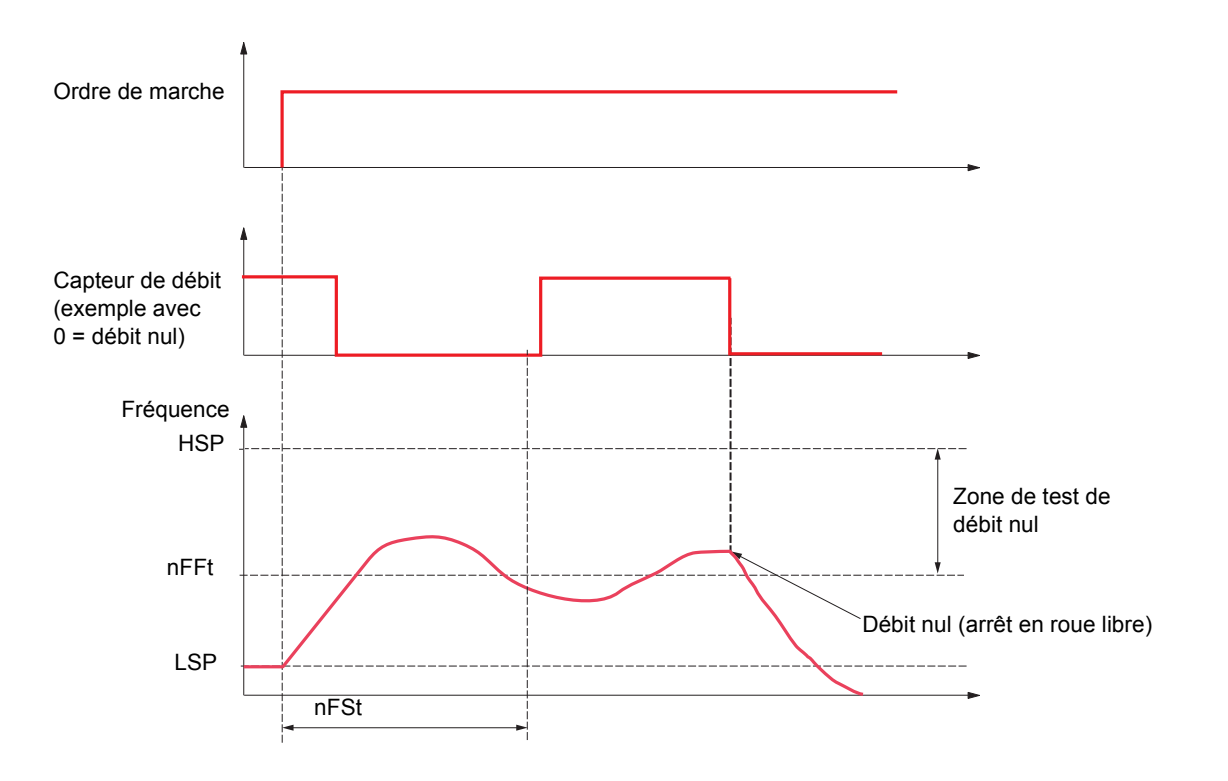

# **[1.7 FONCTIONS D'APPLI.] (FUn-)**

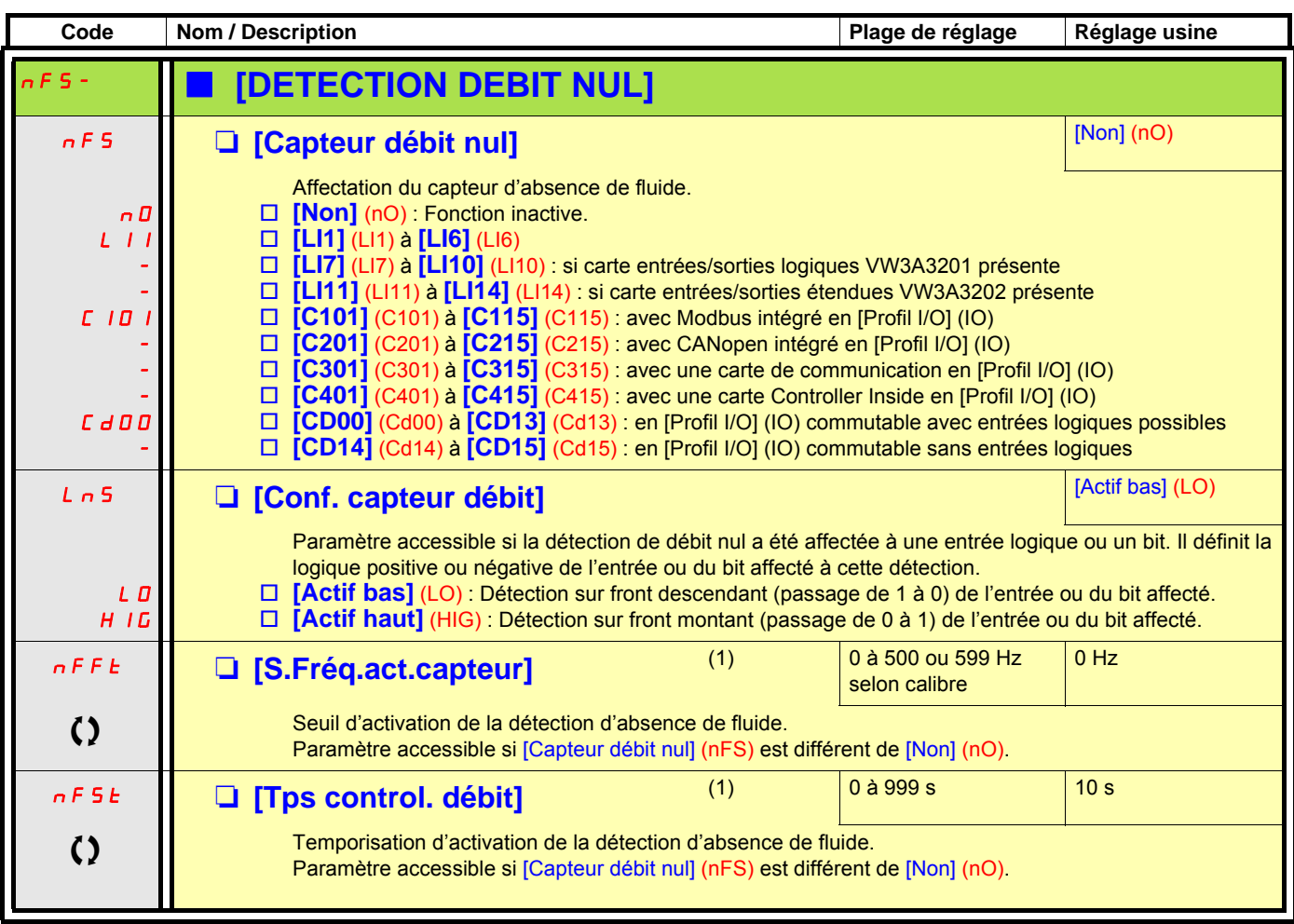

(1)Paramètre également accessible dans le menu [1.3 REGLAGES] (SEt-).

#### **Limitation de débit**

Cette fonction permet de limiter le débit d'un fluide, dans le cas d'une pompe par exemple.

La fonction utilise un capteur de débit affecté à une entrée analogique, l'entrée "pulse in" ou l'entrée codeur. Elle limite la consigne fréquence. Dans le cas d'une régulation avec PID, elle agit sur la consigne en sortie du régulateur PID.

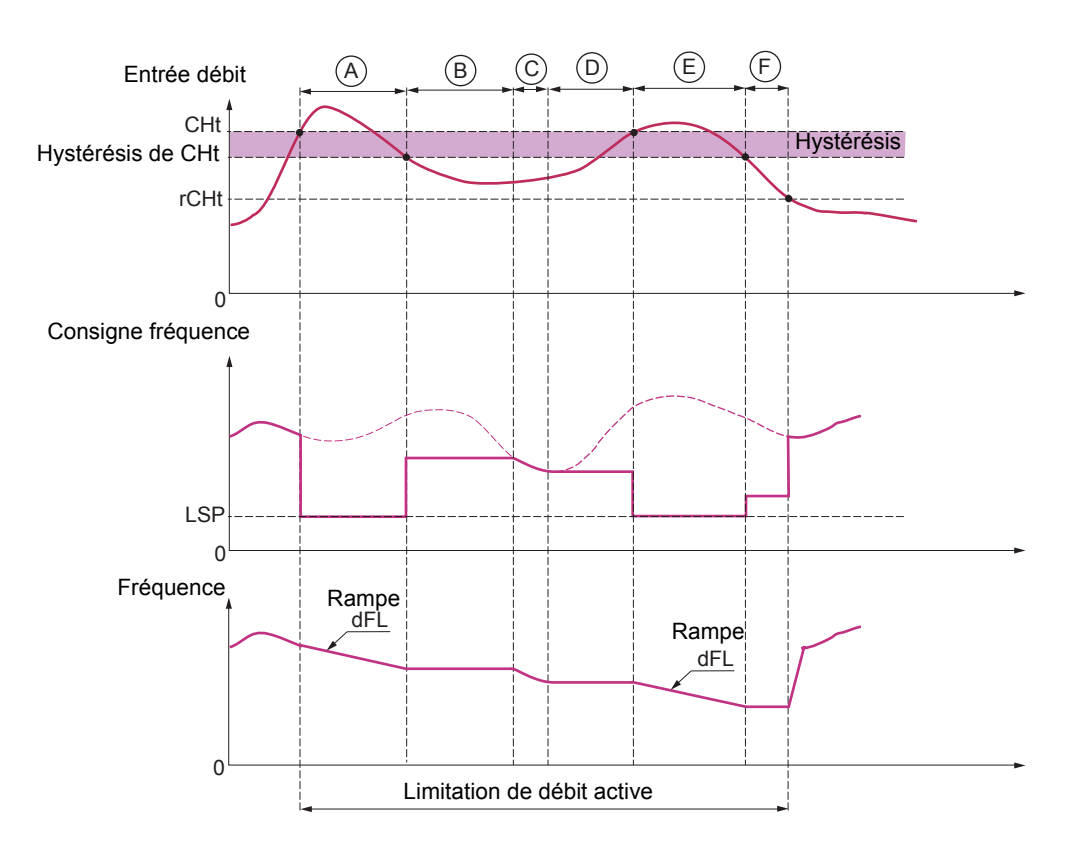

- **Avant A** Le signal sur l'entrée affectée à la mesure du débit n'a pas atteint le seuil d'activation [S.Act.Lim.débit] (CHt) : la limitation de débit n'est pas active et la consigne d'entrée est appliquée.
- **A**  Le signal sur l'entrée affectée à la mesure du débit a atteint le seuil [S.Act.Lim.débit] (CHt) : la limitation de débit devient active, la consigne est limitée à [Petite vitesse] (LSP) et la fréquence décroît en suivant la rampe [Déc. Limit. Débit] (dFL).
- **B** Le signal sur l'entrée affectée à la mesure du débit est descendu sous l'hystérésis du seuil [S.Act.Lim.débit] (CHt) : la fréquence en cours est copiée et appliquée comme consigne.
- **C** La consigne d'entrée est devenue inférieure à la consigne en **B** et continue de décroître : elle est appliquée.
- **D** La consigne d'entrée redevient croissante : la fréquence en cours est copiée et appliquée comme consigne.
- **E** Le signal sur l'entrée affectée à la mesure du débit a atteint le seuil [S.Act.Lim.débit] (CHt) : la consigne est limitée à [Petite vitesse] (LSP) et la fréquence décroît en suivant la rampe [Déc. Limit. Débit] (dFL).
- **F** Le signal sur l'entrée affectée à la mesure du débit est descendu sous l'hystérésis du seuil [S.Act.Lim.débit] (CHt) : la fréquence en cours est copiée et appliquée comme consigne.
- **Après F** Le signal sur l'entrée affectée à la mesure du débit est descendu sous le seuil de désactivation [S.Déact.Lim.débit] (rCHt) : la limitation de débit n'est plus active et la consigne d'entrée est appliquée.

# **[1.7 FONCTIONS D'APPLI.] (FUn-)**

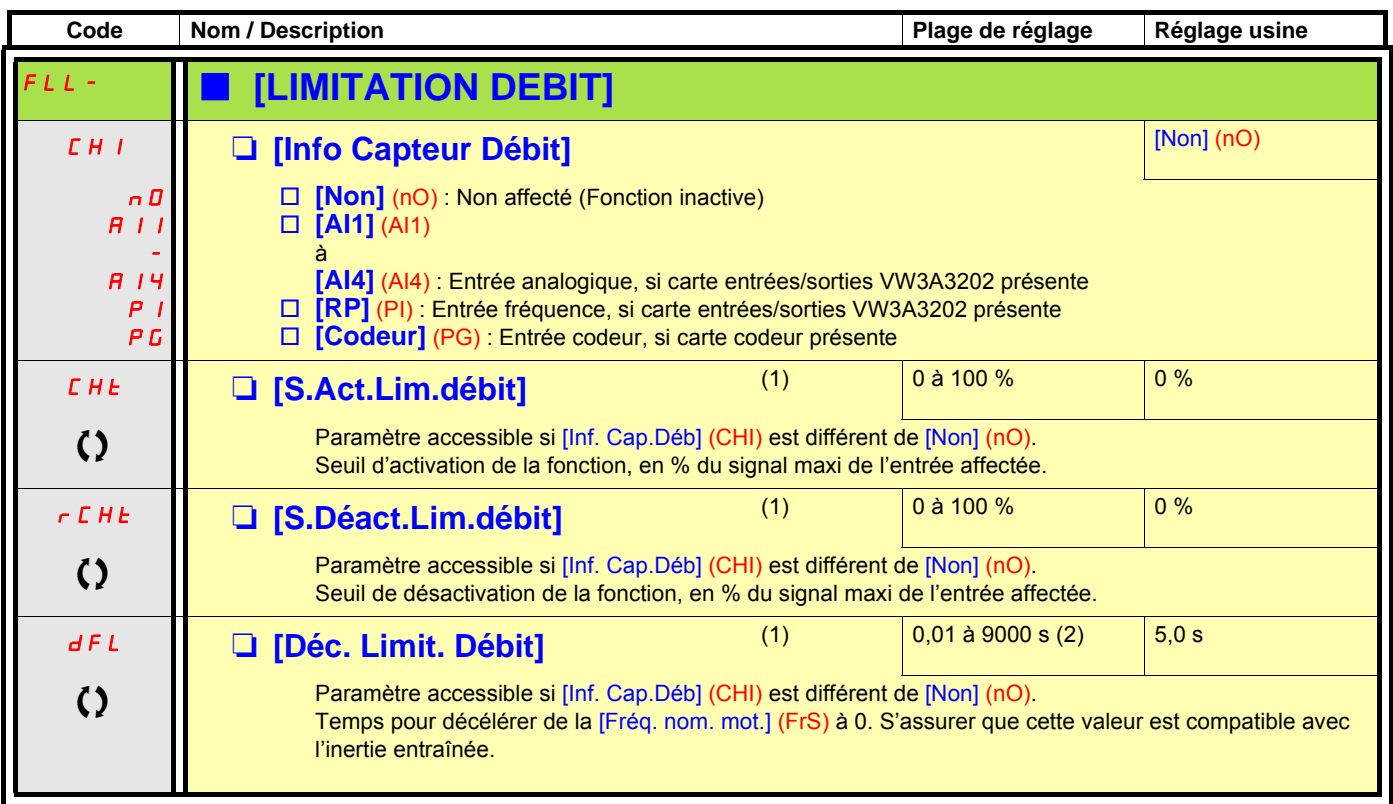

(1)Paramètre également accessible dans le menu [1.3 REGLAGES] (SEt-).

(2)Plage 0,01 à 99,99 s ou 0,1 à 999,9 s ou 1 à 9000 s selon [Incrément rampe] (Inr) page [131.](#page-130-0)

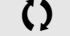

#### **Alimentation directe par bus DC**

Cette fonction n'est accessible que pour les variateurs ATV61HeeeM3 ≥18,5 kW, ATV61HeeeN4 ≥18,5 kW, ATV61WeeeN4 ≥ 22 kW **et ATV61HoooY** tous calibres.

L'alimentation directe par le bus DC nécessite une source de courant continue protégée, de puissance et de tension adéquates, ainsi qu'une résistance et un contacteur de précharge des condensateurs correctement dimensionnés. Consulter les services Schneider Electric pour le dimensionnement de ces éléments.

La fonction "alimentation directe par le bus DC" permet de commander le contacteur de précharge par un relais ou par une sortie logique du variateur.

Exemple de schéma avec utilisation du relais R2 :

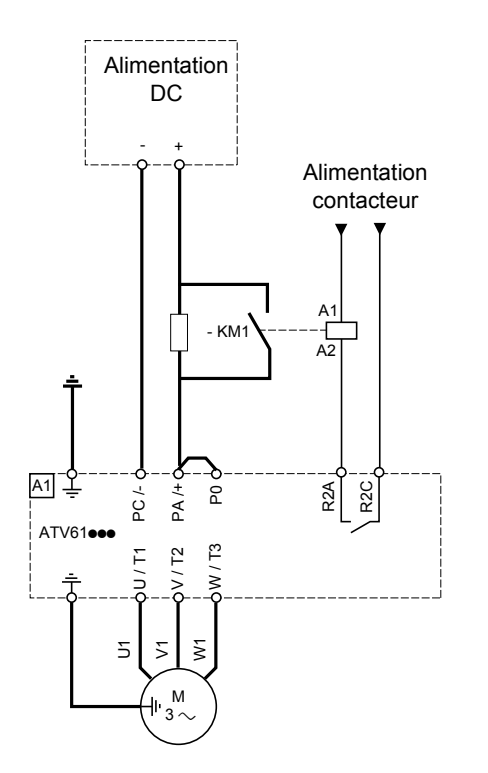

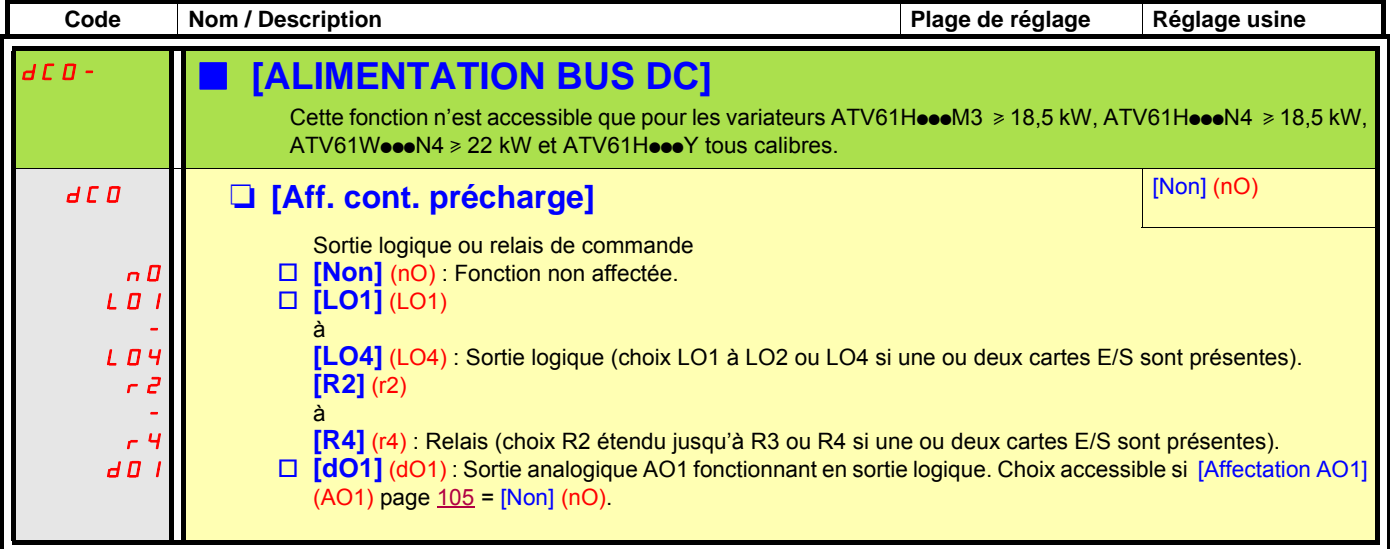

#### **Active Front End connexion**

Cette fonction n'est pas accessible pour les variateurs ATV61HoooS6X et pour les ATV61HoooY > 110 kW (gamme HHP)

L'alimentation par "Active Front End" (AFE) réduit les harmoniques à moins de 4% et permet de restituer l'énergie électrique du réseau.

Exemple d'utilisation avec AFE et un ATV61.

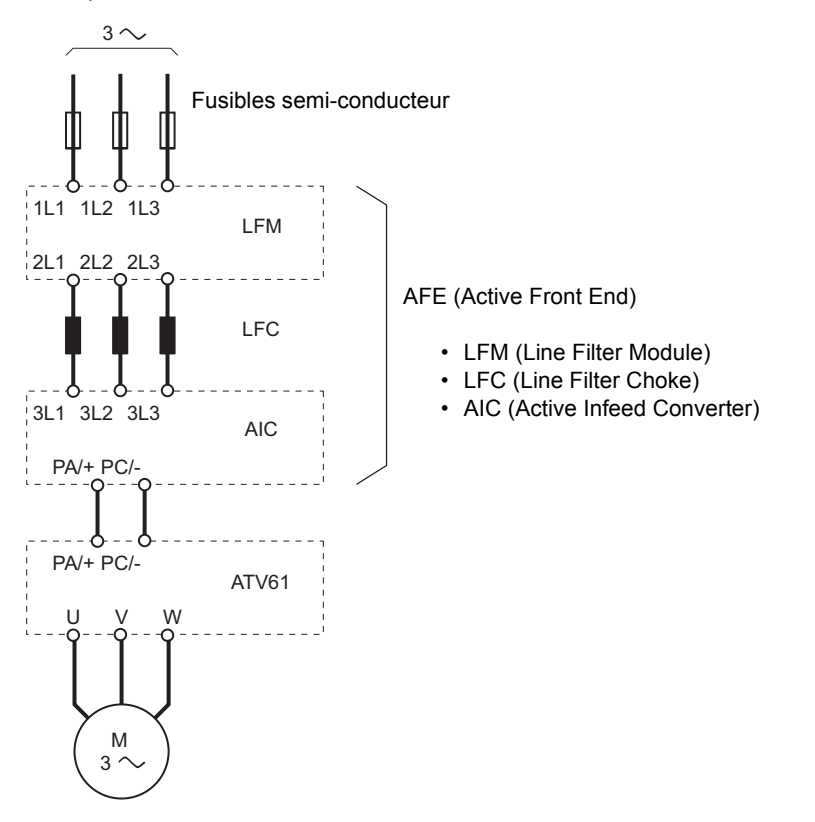

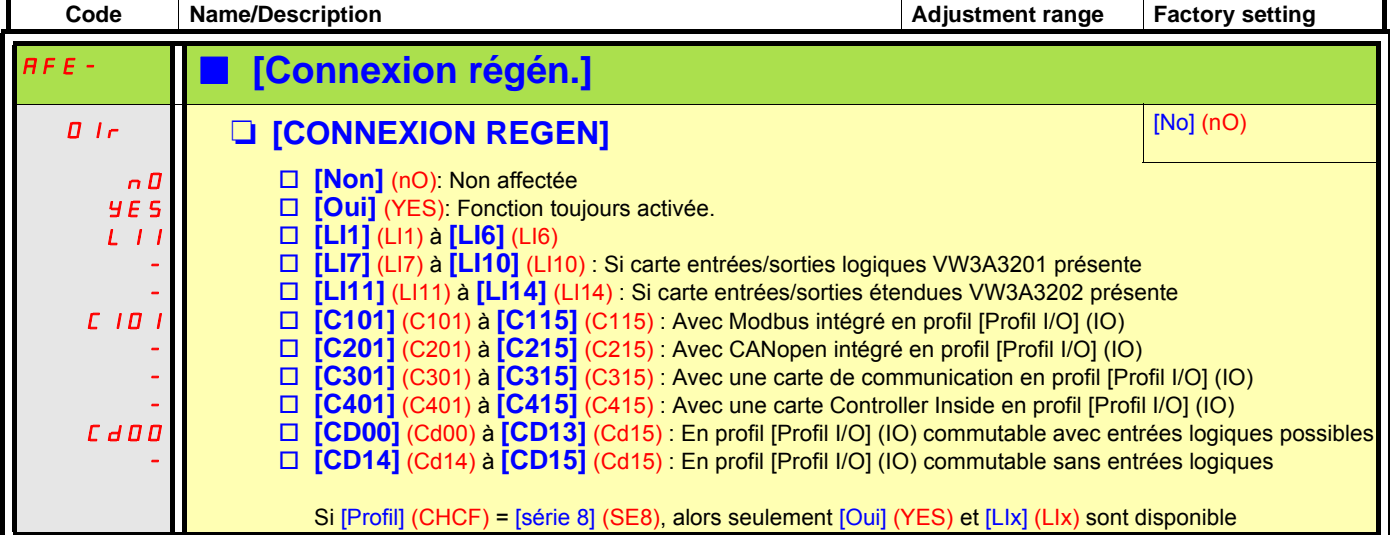

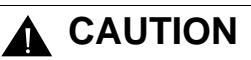

#### **APPAREIL ENDOMMAGE**

Il est absolument nécessaire de procéder aux paramétrages de tout lles ATV61 raccordés à AFE. Contrôlez la liste de ces paramètres page suivante.

**Si ces précautions ne sont pas respectées, cela entraînera la mort ou des blessures graves.**

### **Active Front End connexion**

Il est nécessaire de procéder aux paramétrages de tout les ATV61 raccordés à AFE (Active front end) :

- Le paramètre [Tension réseau] (UrES) : Même paramètre qu'AFE.
- Le paramètre [Pert phase réseau] (IPL) doit être à [Def. ignoré] (nO).
- Le paramètre active front end [CONNEXION REGEN] (OIr) doit être à [Oui] (YES).
- Le paramètre [Adapt. ramp déc] (brA) est à [Non] (nO) pour désactiver cette fonction.
- Le paramètre [Gest. déf. unité frein] (bUb) doit être à [Def. ignoré] (nO) (pour la gamme HHP seulement).
- La valeur du paramètre [Deceleration] (dEC) doit être augmentée pour les applications à forte inertie pour éviter les surcharges d'AFE. Ceci peut être évité par l'arrondissement de la rampe de décélération avec le paramètre [Arrondi déb. Déc] (tA3).
- Le paramètre [Type cde 2 fils] (tCt) doit être sur [Niveau] (LEL) pour veiller au redémarrage automatique après la détection d'un défaut de sous tension pour l'AFE. Un redémarrage automatique est seulement possible avec la commande 2 fils.
- Le filtre intégré RFI doit toujours être désactivé (voir le schéma en dessous) pour les ATV 61 et également pour l'AIC (Active Infeed Converter), en effet il n'existe pas de connexion direct au réseau.

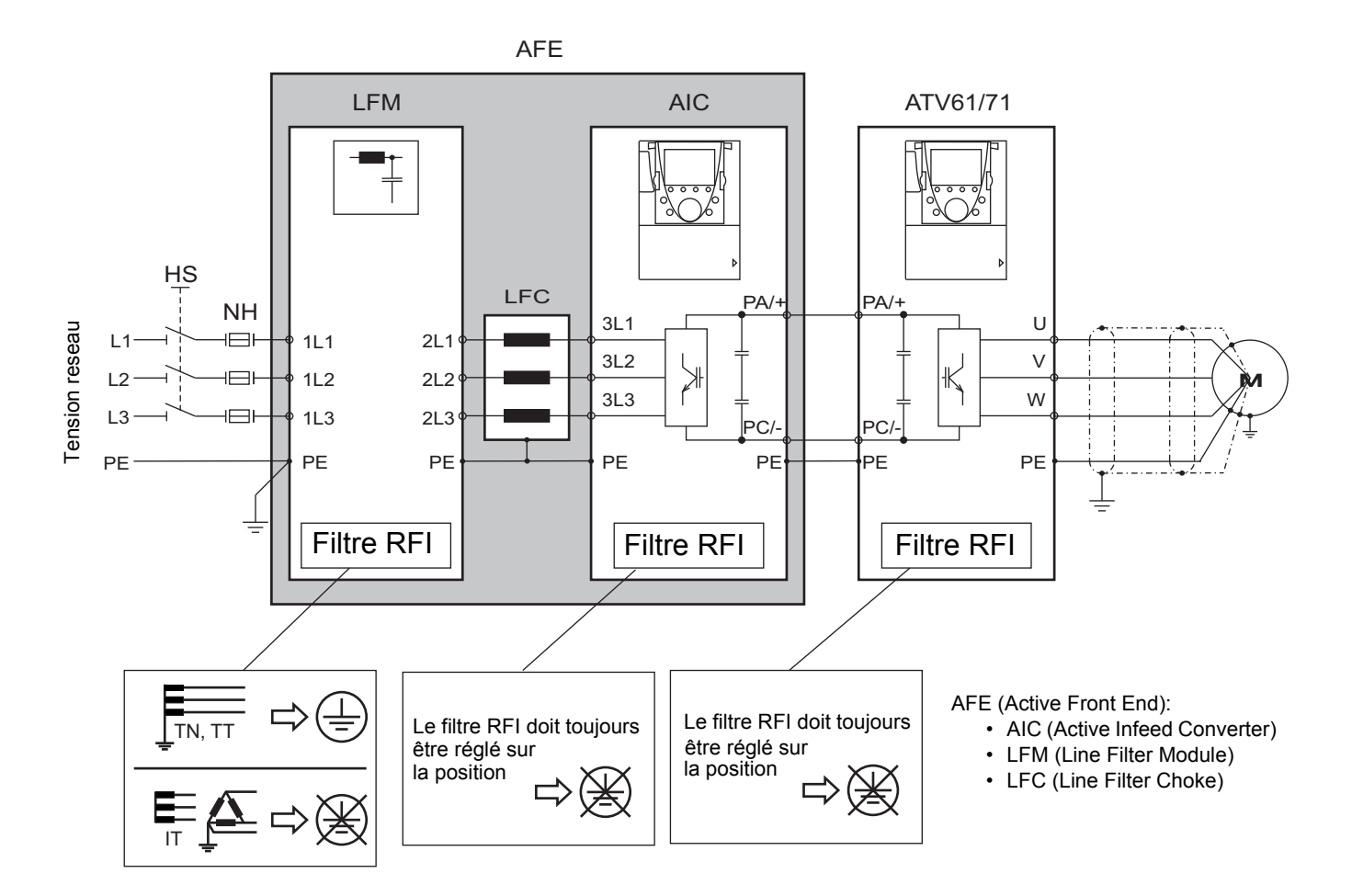

### **Avec terminal graphique :**

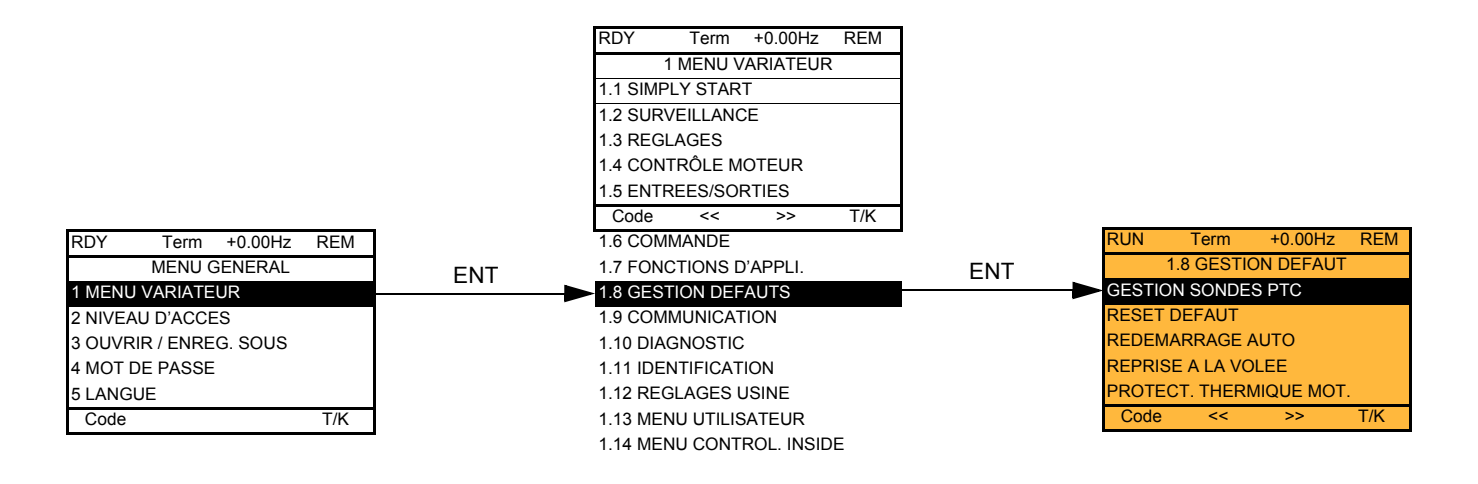

### Avec terminal intégré : Sommaire :

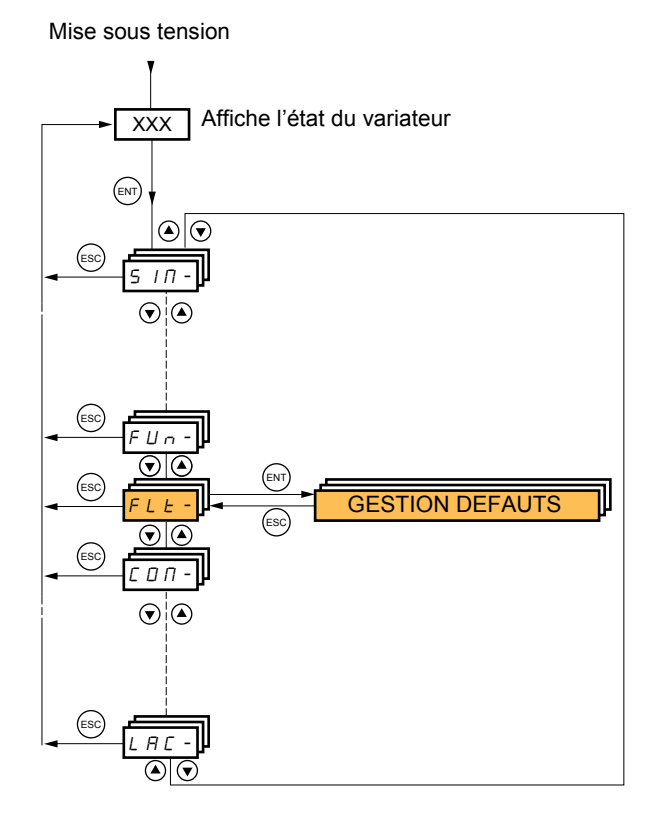

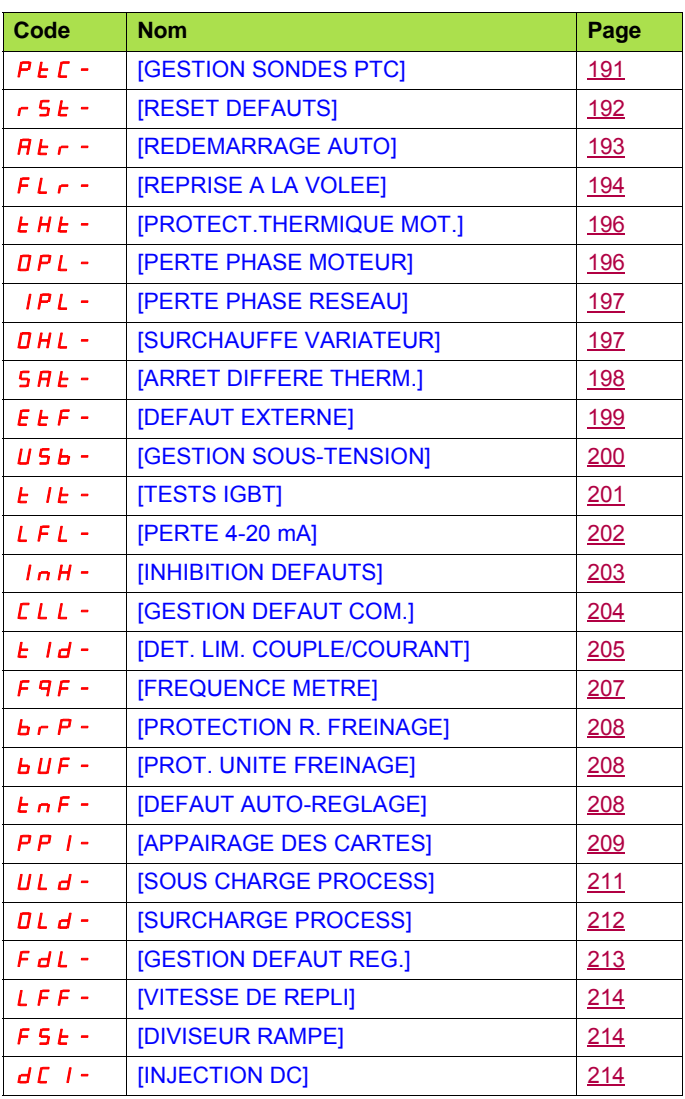

Les paramètres du menu [1.8 GESTION DEFAUTS] (FLt-) ne sont modifiables qu'à l'arrêt, sans ordre de marche, à l'exception des paramètres comportant le signe () dans la colonne code, qui sont modifiables en marche et à l'arrêt.

### **Sondes PTC**

3 jeux de sondes PTC sont gérables par le variateur pour la protection de moteurs :

- 1 sur l'entrée logique LI6 transformée pour cette utilisation par le commutateur "**SW2**" de la carte contrôle.
- 1 sur chacune des 2 cartes options VW3A3201 et VW3A3202.

Chacun de ces jeux de sondes PTC fait l'objet des surveillances de défauts suivants :

- Surchauffe moteur.
- Défaut de coupure de sonde.
- Défaut de court-circuit de sonde.

La protection par sondes PTC ne supprime pas la protection par calcul du l<sup>2</sup>t effectuée par le variateur, les deux protections sont cumulées.

<span id="page-190-1"></span><span id="page-190-0"></span>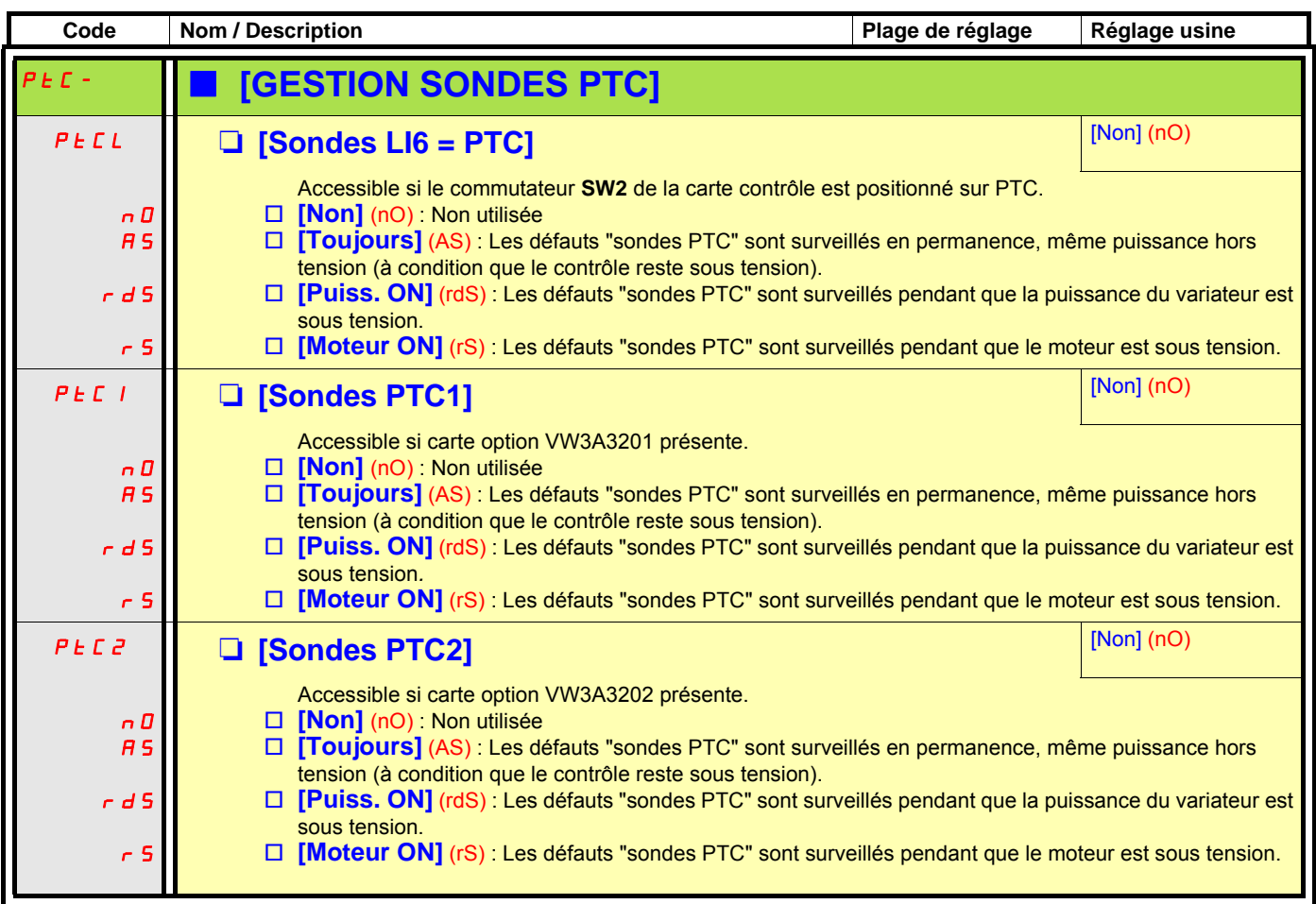

<span id="page-191-1"></span><span id="page-191-0"></span>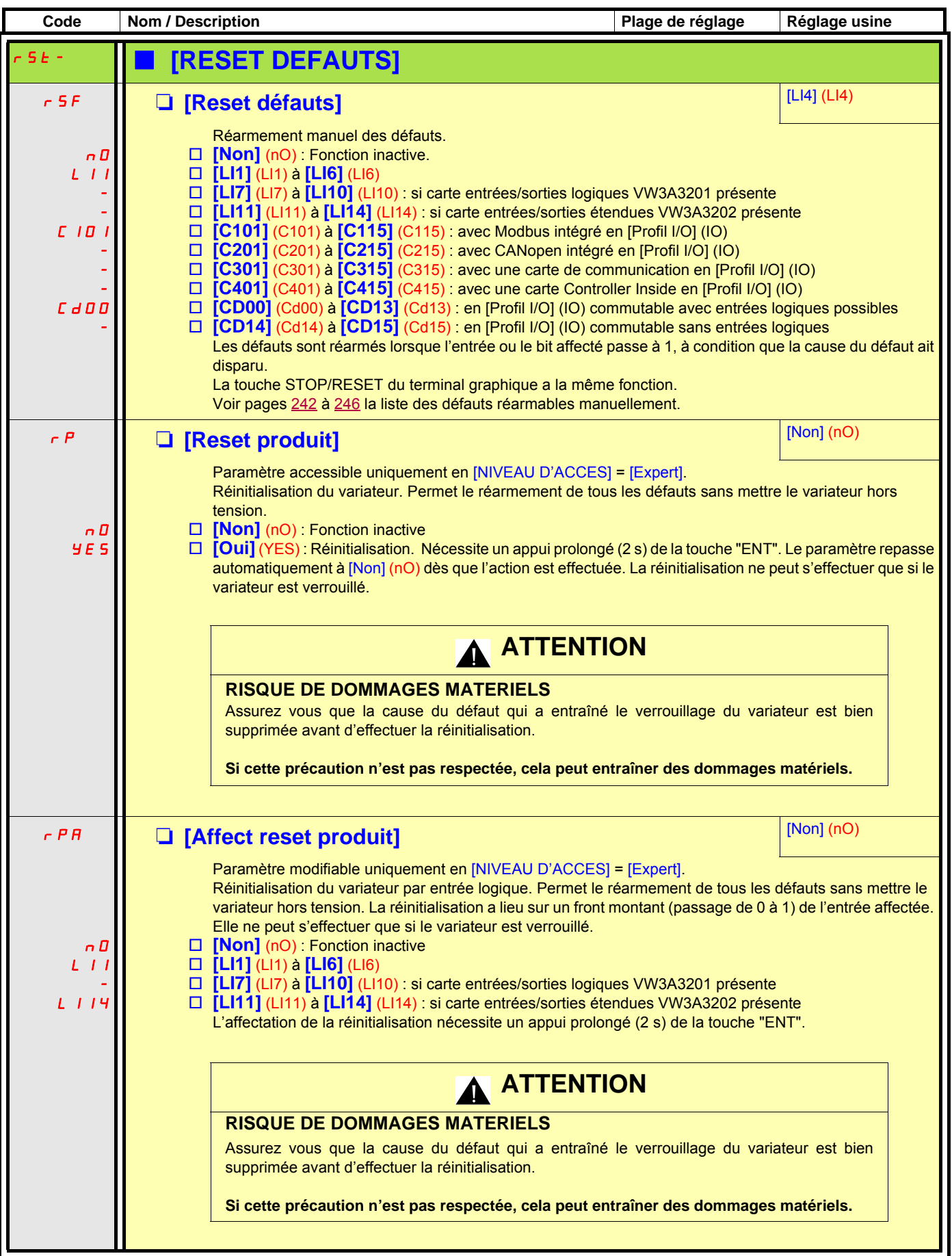

<span id="page-192-2"></span><span id="page-192-1"></span><span id="page-192-0"></span>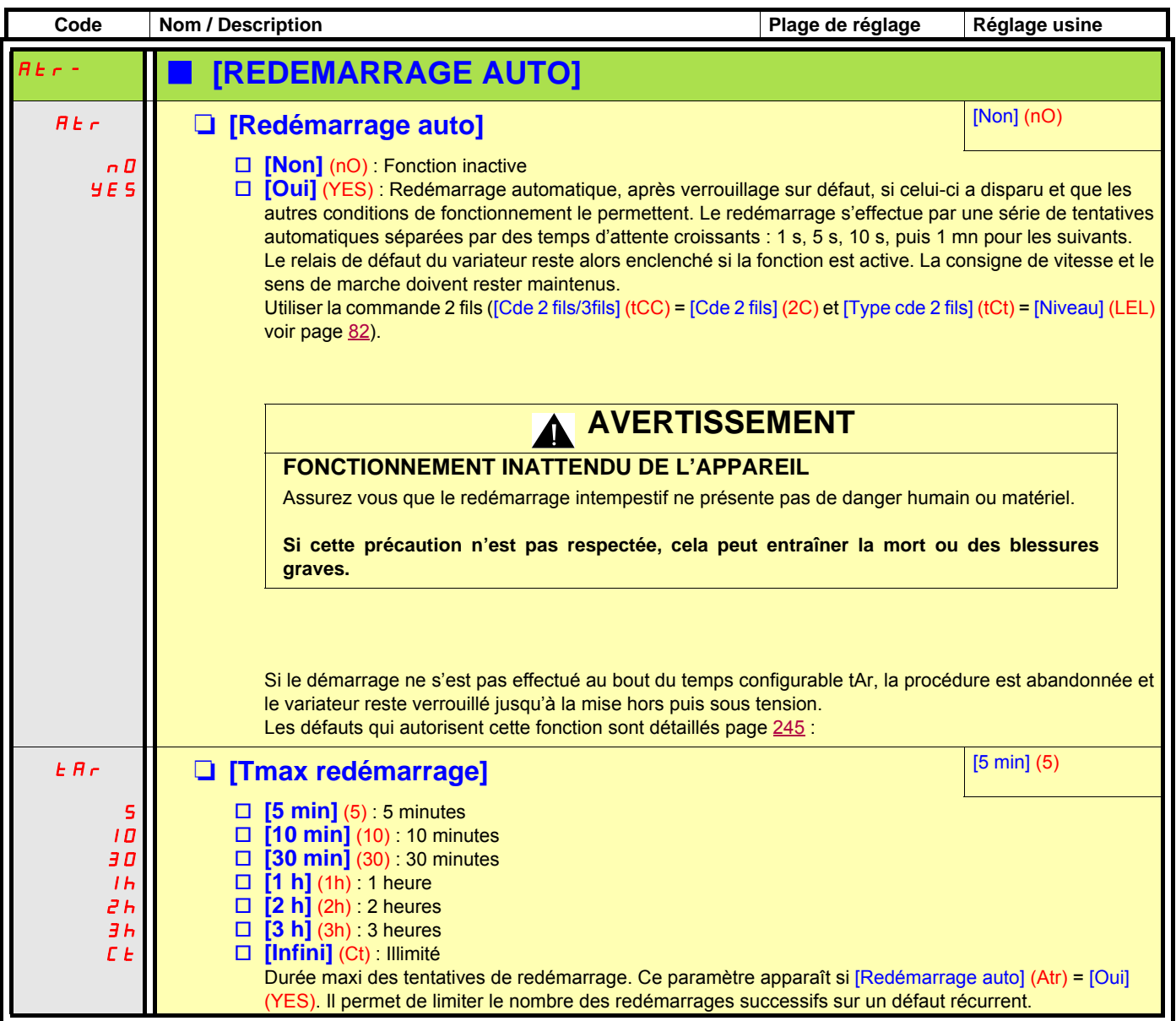

<span id="page-193-1"></span><span id="page-193-0"></span>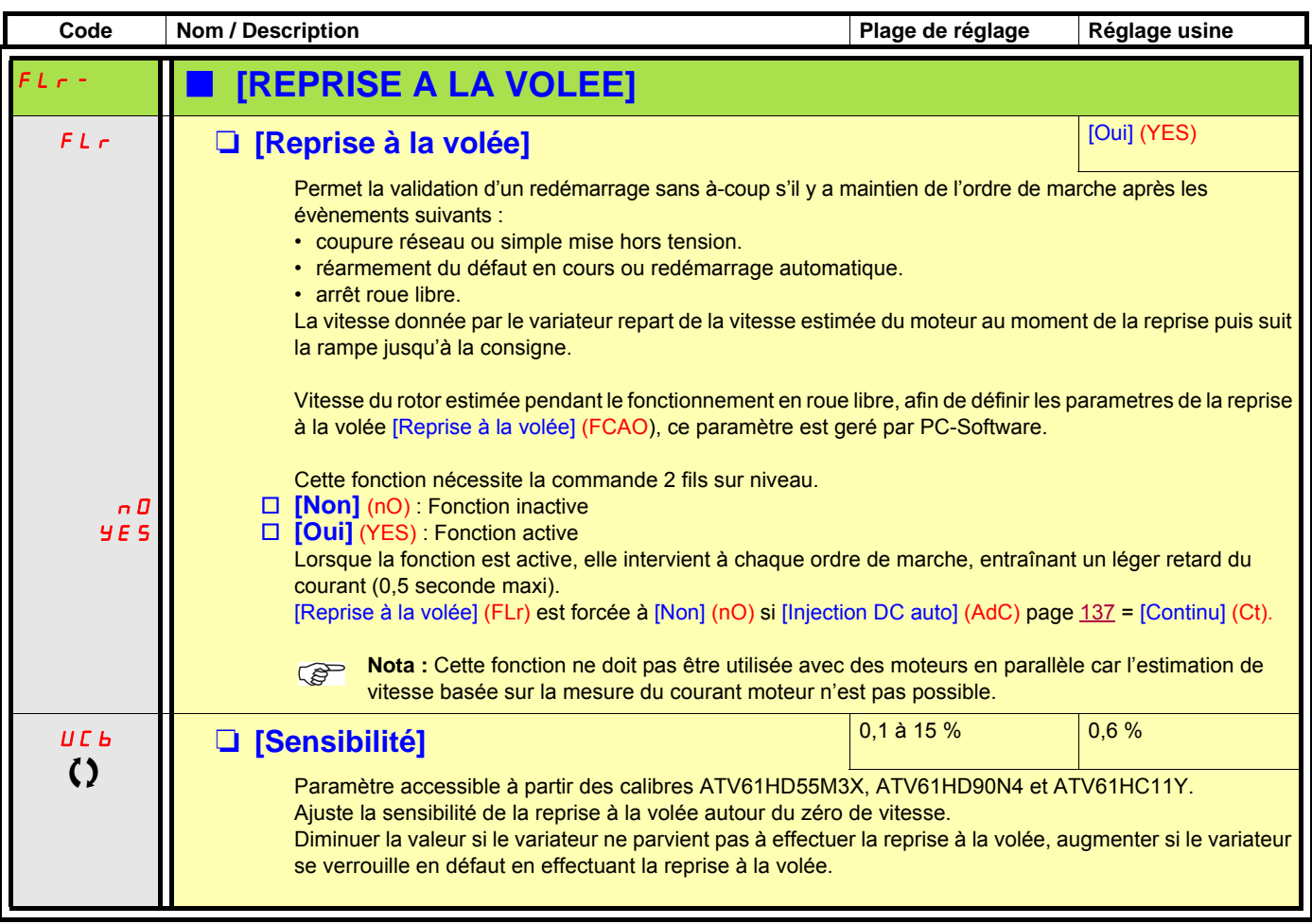

### **Protection thermique du moteur**

#### **Fonction :**

Protection thermique par calcul du I<sup>2</sup>t.

- **Nota :** la mémoire de l'état thermique du moteur est sauvegardée si le variateur est mis hors tension. Le temps de mise hors tension est utilisé pour recalculer l'état thermique lors de la prochaine mise sous tension.
	- Moteurs auto ventilés : Les courbes de déclenchement dépendent de la fréquence moteur.
	- Moteurs moto ventilés : Seule la courbe de déclenchement 50 Hz est à considérer quelle que soit la fréquence moteur.

#### Temps de déclenchement

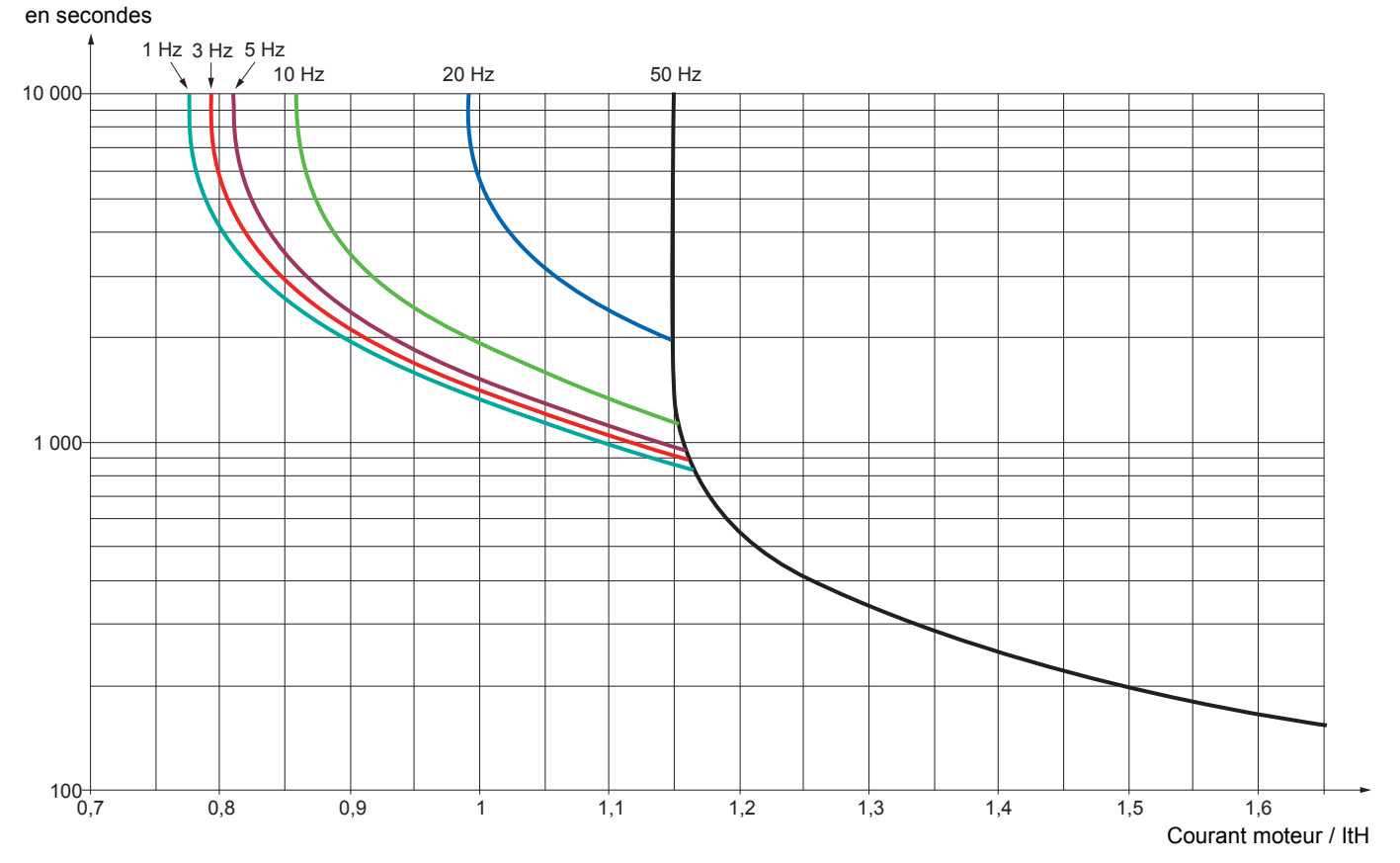

<span id="page-195-1"></span><span id="page-195-0"></span>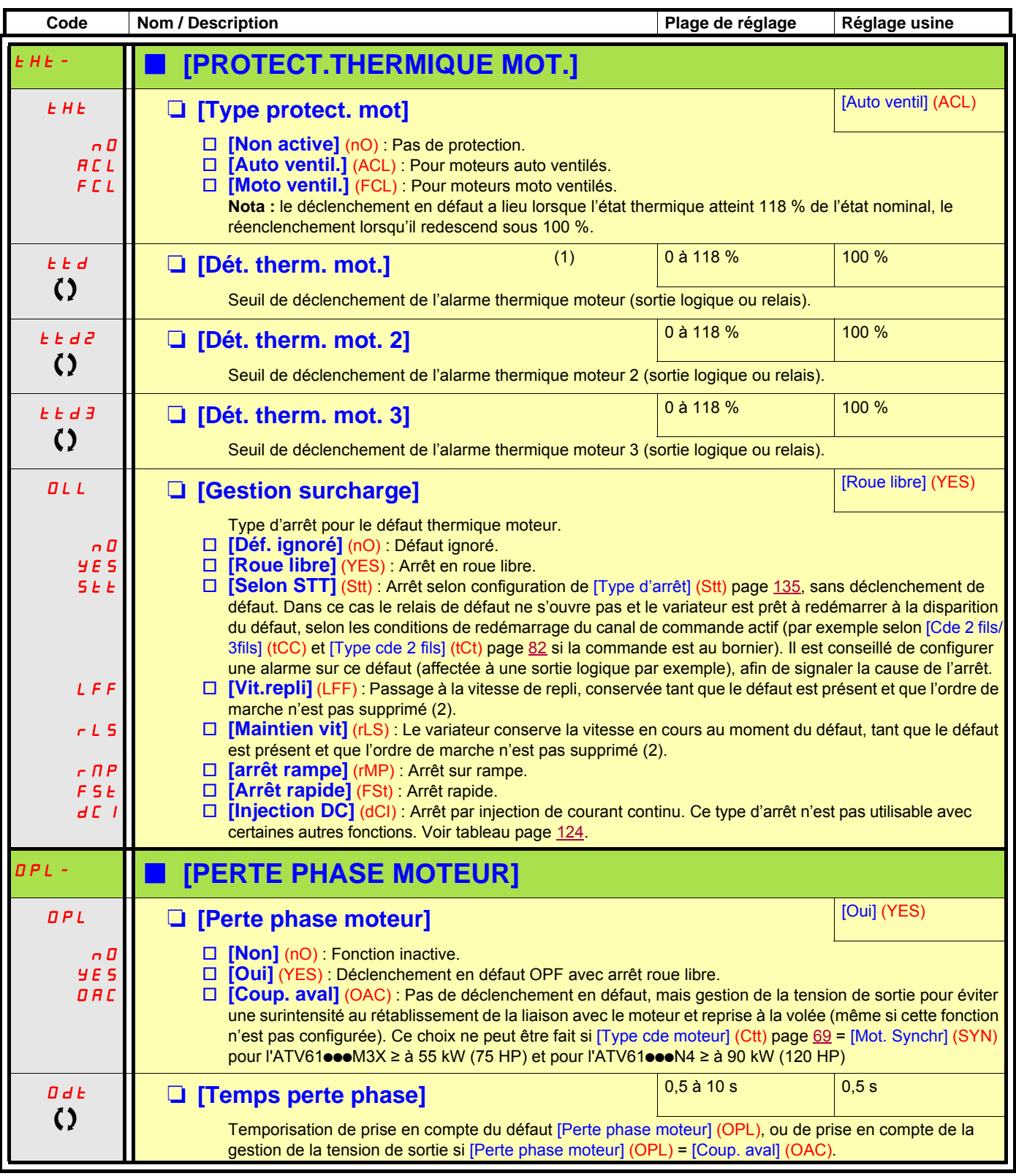

<span id="page-195-3"></span><span id="page-195-2"></span>(1)Paramètre également accessible dans le menu [1.3 REGLAGES] (SEt-).

(2)Comme dans ce cas le défaut ne déclenche pas d'arrêt il est impératif d'affecter un relais ou une sortie logique à la signalisation de ce défaut.

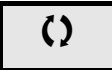

<span id="page-196-3"></span><span id="page-196-2"></span><span id="page-196-1"></span><span id="page-196-0"></span>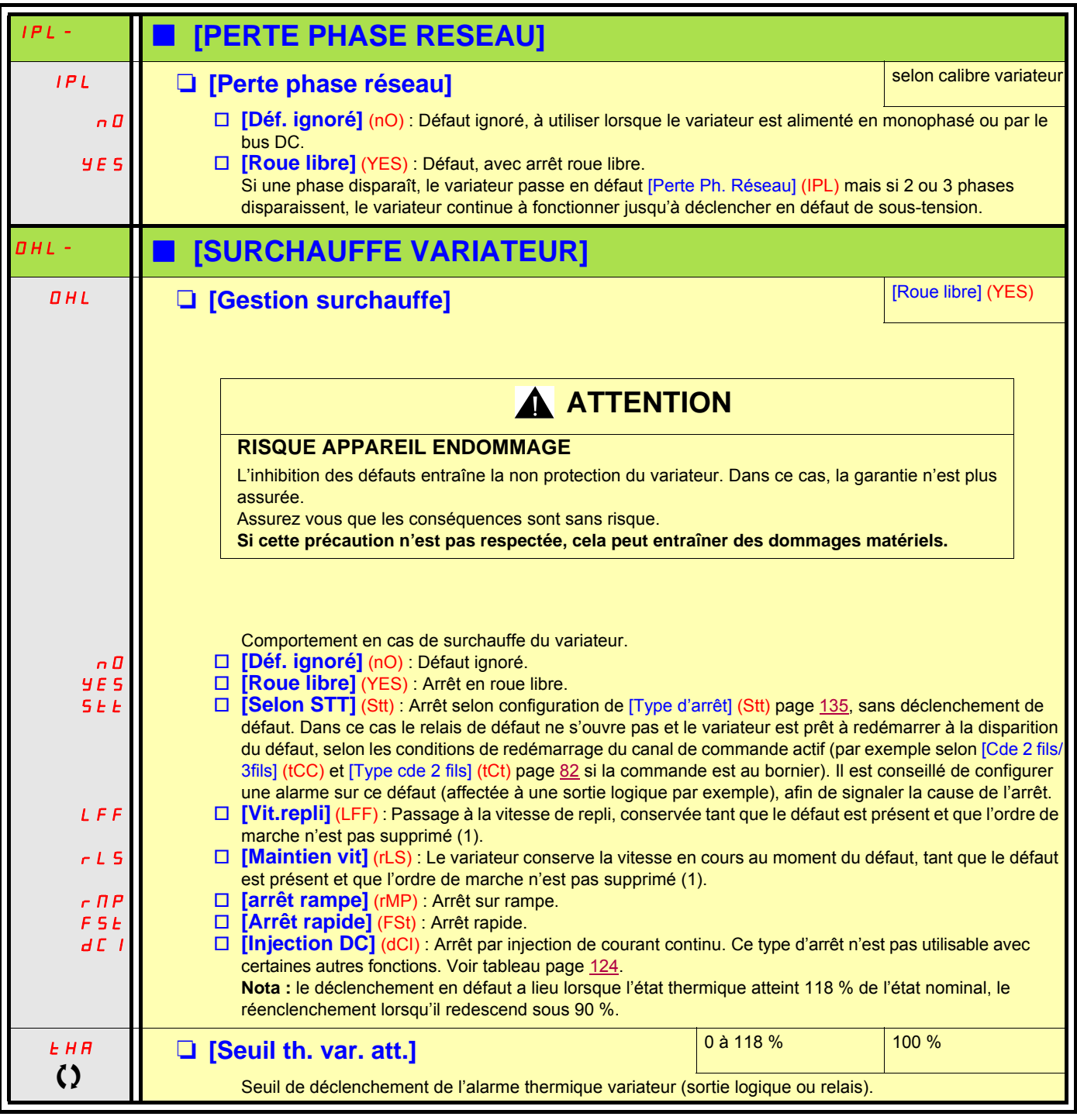

(1)Comme dans ce cas le défaut ne déclenche pas d'arrêt il est impératif d'affecter un relais ou une sortie logique à la signalisation de ce défaut.

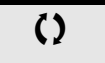

#### **Arrêt différé en alarme thermique**

Cette fonction est utilisable dans des applications à fonctionnement intermittent où on désire éviter tout arrêt non commandé. Elle permet d'éviter l'arrêt inopportun en cas de dépassement thermique du variateur ou du moteur, en autorisant le fonctionnement jusqu'au prochain arrêt commandé. Lors du prochain arrêt le variateur est verrouillé en attendant que l'état thermique repasse en dessous du seuil réglé - 20%. Exemple : un seuil de déclenchement réglé à 80 % permet le réenclenchement à 60 %. On définit un seuil d'état thermique pour le variateur, et un seuil d'état thermique pour le(s) moteur(s), qui déclencheront l'arrêt différé.

<span id="page-197-1"></span><span id="page-197-0"></span>**Code Nom / Description Plage de réglage Réglage usine Example 3 RD FLARRET DIFFERE THERM.]** SAE **DE L'Arrêt différé] [Arrêt différé] [Non]** (nO) nO YES □ **[Non]** (nO) : Fonction inactive (dans ce cas les paramètres suivants ne sont pas accessibles) □ **[Oui]** (YES) : Arrêt roue libre sur alarme thermique variateur ou moteur **LHA**  $\mathcal{L}$ □ **[Seuil th. var. att.]** 100 % 118 % 100 % 100 % 100 % 100 % 100 % 100 % 100 % 100 % 100 % 100 % 100 % 100 % 100 % 100 % 100 % 100 % 100 % 100 % 100 % 100 % 100 % 100 % 100 % 100 % 100 % 100 % 100 % 100 % 100 % 100 % 100 Seuil d'état thermique du variateur déclenchant l'arrêt différé. ttd  $\lambda$  $\Box$  **[Dét. therm. mot.]** 200 % 100 % 100 % 100 % 100 % 100 % 100 % 100 % 100 % 100 % 100 % 100 % 100 % 100 % 100 % 100 % 100 % 100 % 100 % 100 % 100 % 100 % 100 % 100 % 100 % 100 % 100 % 100 % 100 % 100 % 100 % 100 % 100 Seuil d'état thermique du moteur déclenchant l'arrêt différé. ttd2  $\bf{C}$ **Q** [Dét. therm. mot. 2] 2009 20118 100 % 20118 100 % 20118 100 % 2011 Seuil d'état thermique du moteur 2 déclenchant l'arrêt différé. ttd3  $\bf C$ □ **[Dét. therm. mot. 3]** 200 % 200 % 200 % 200 % 200 % 200 % 200 % 200 % 200 % 200 % 200 % 200 % 200 % 200 % 20 Seuil d'état thermique du moteur 3 déclenchant l'arrêt différé. **ATTENTION RISQUE DE DOMMAGES MATERIELS** L'arrêt différé en alarme thermique entraîne la non protection du variateur et du moteur. Dans ce cas, la garantie n'est plus assurée. Assurez vous que les conséquences sont sans risque. **Si cette précaution n'est pas respectée, cela peut entraîner des dommages matériels.**

<span id="page-198-1"></span><span id="page-198-0"></span>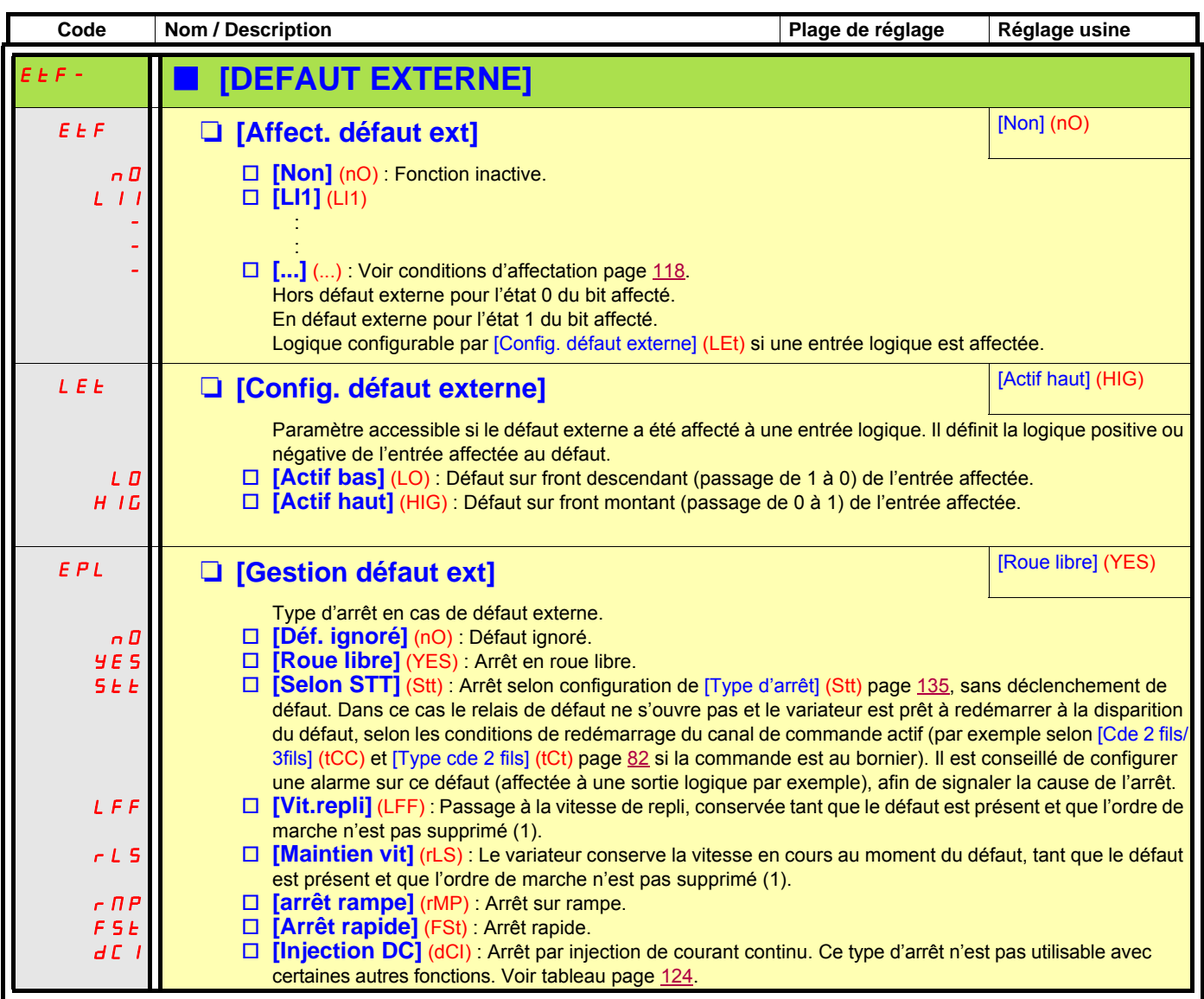

(1)Comme dans ce cas le défaut ne déclenche pas d'arrêt il est impératif d'affecter un relais ou une sortie logique à la signalisation de ce défaut.

<span id="page-199-1"></span><span id="page-199-0"></span>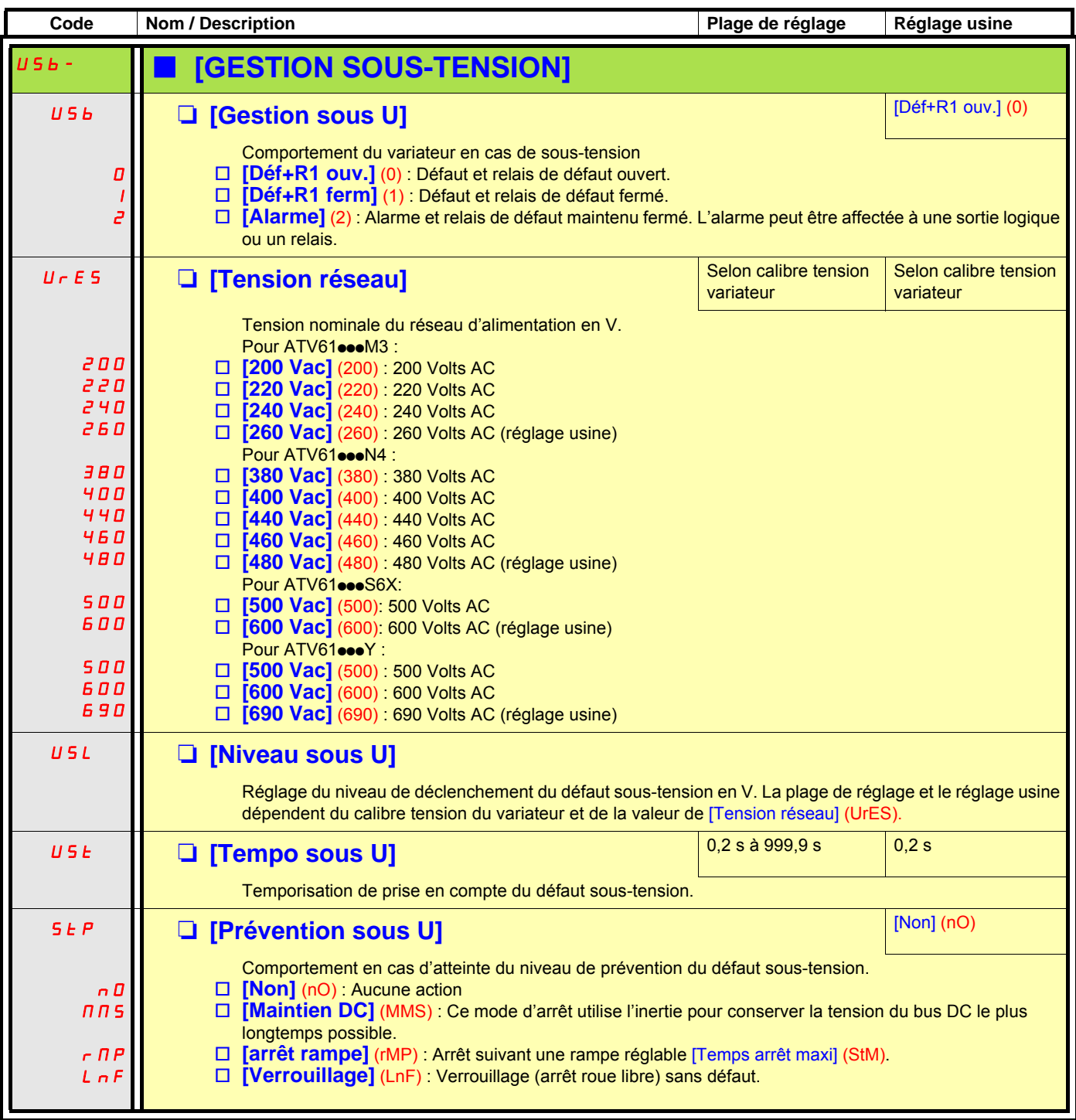

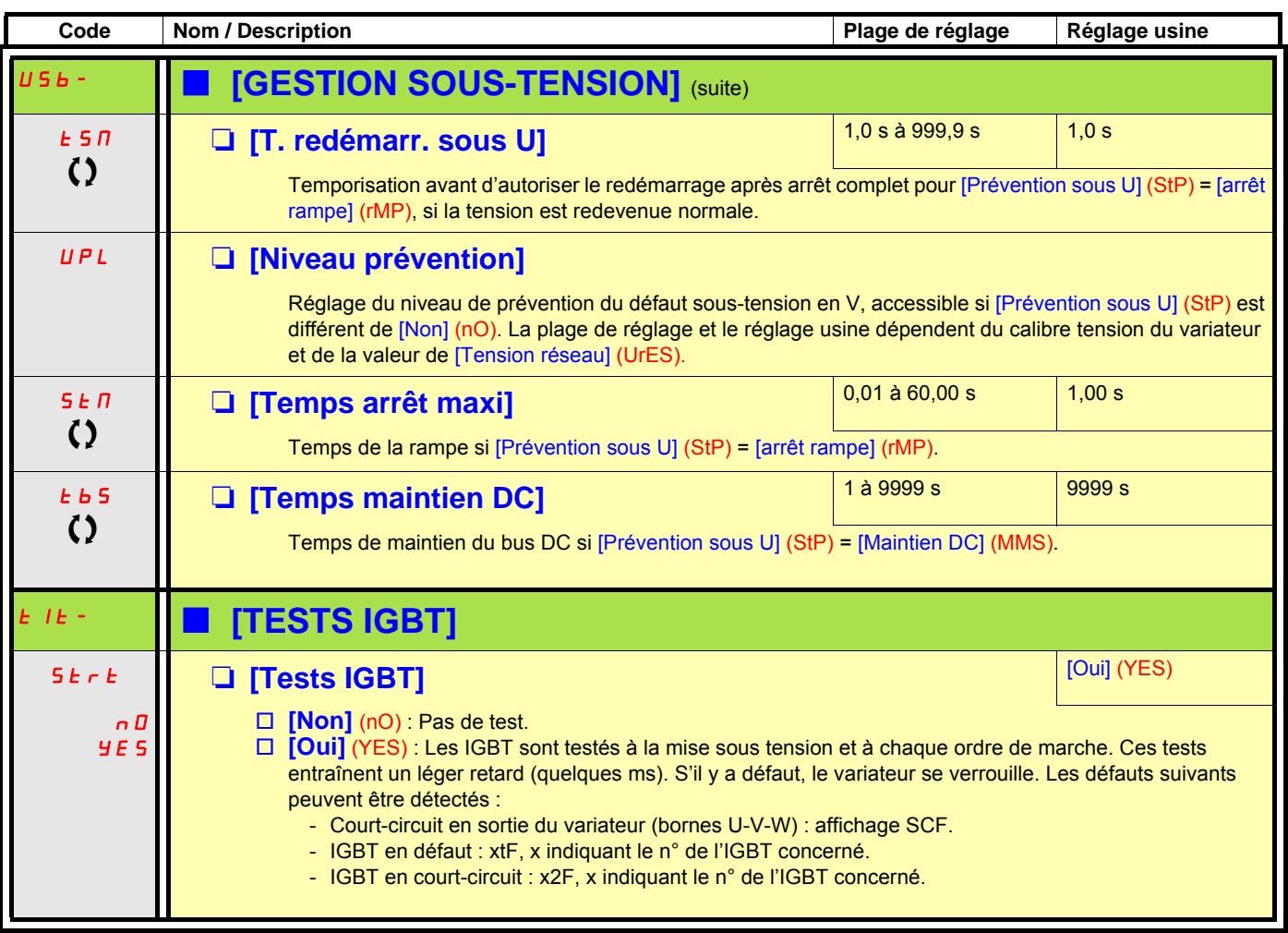

<span id="page-200-1"></span><span id="page-200-0"></span>

<span id="page-201-1"></span><span id="page-201-0"></span>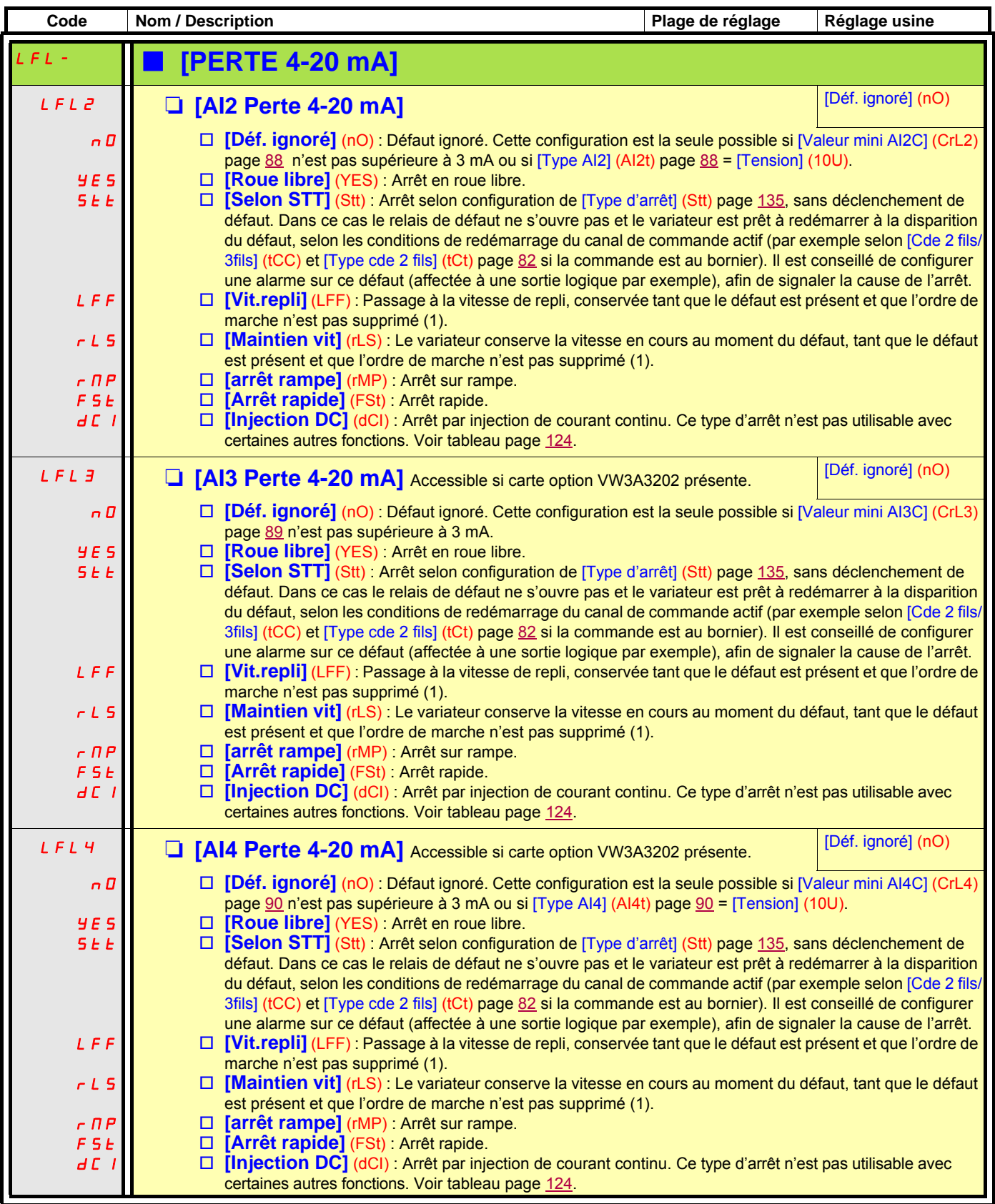

(1)Comme dans ce cas le défaut ne déclenche pas d'arrêt il est impératif d'affecter un relais ou une sortie logique à la signalisation de ce défaut.

#### **Paramètre accessible en mode [Expert].**

<span id="page-202-1"></span><span id="page-202-0"></span>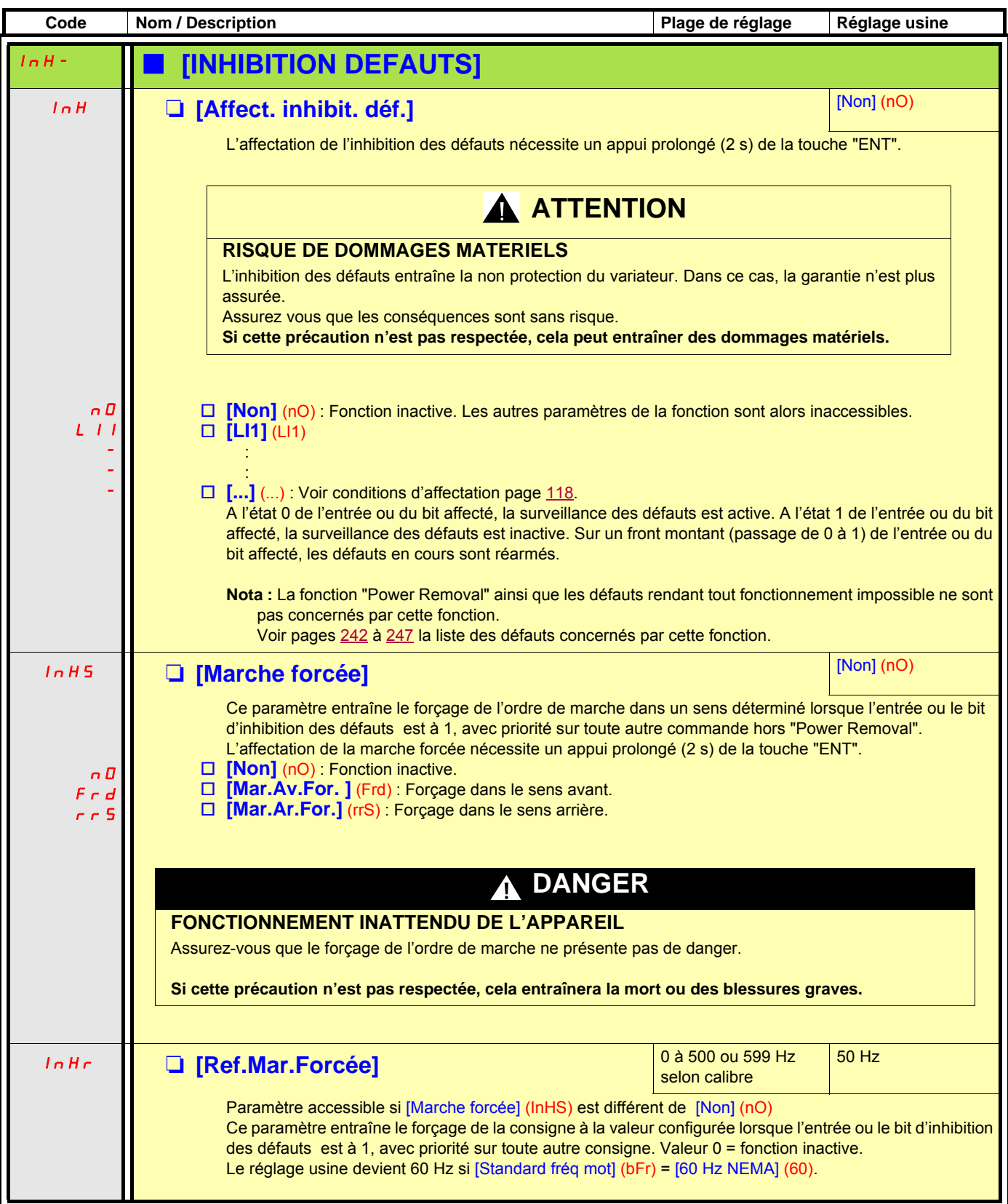

<span id="page-203-1"></span><span id="page-203-0"></span>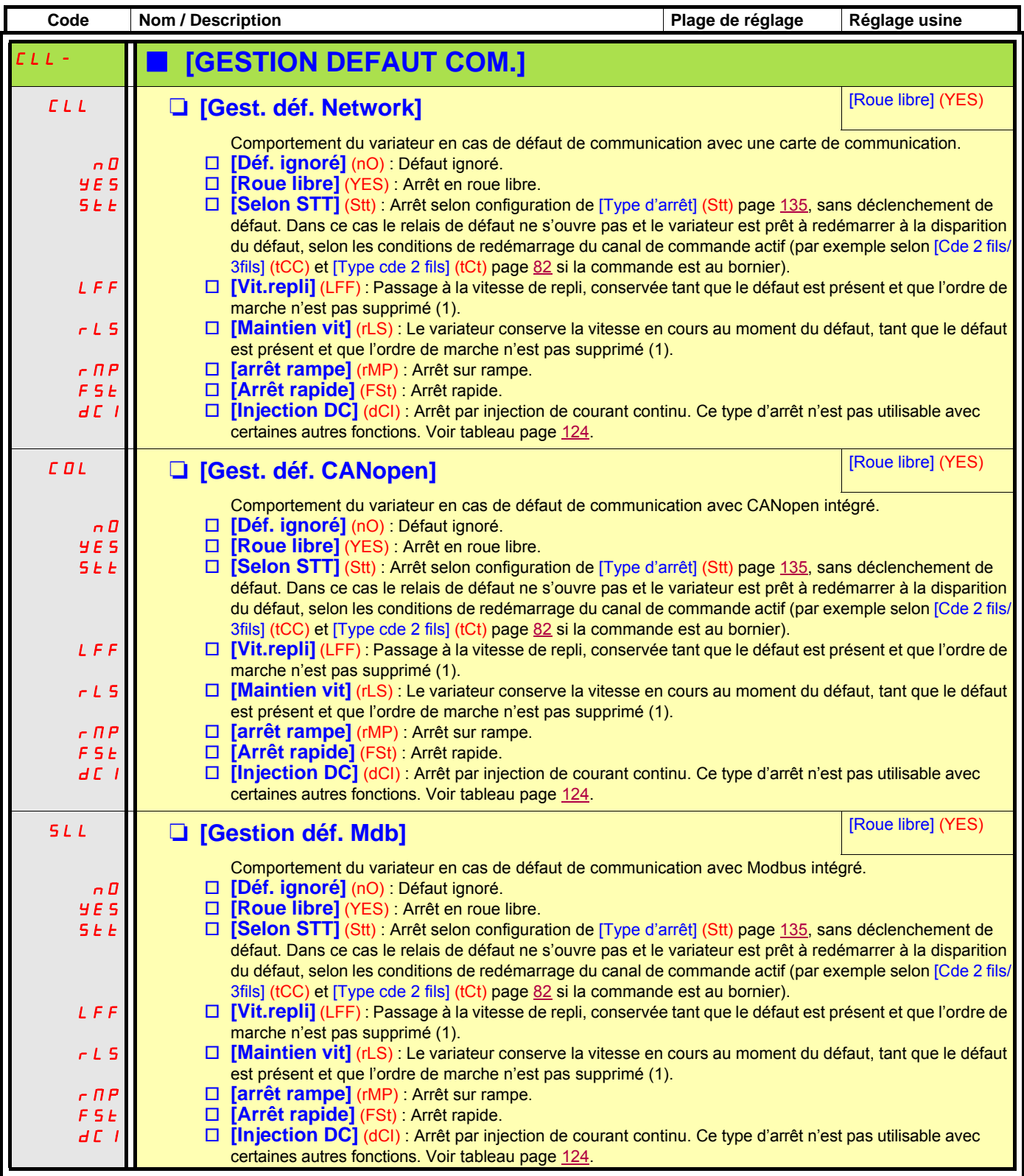

(1)Comme dans ce cas le défaut ne déclenche pas d'arrêt il est impératif d'affecter un relais ou une sortie logique à la signalisation de ce défaut.

<span id="page-204-1"></span><span id="page-204-0"></span>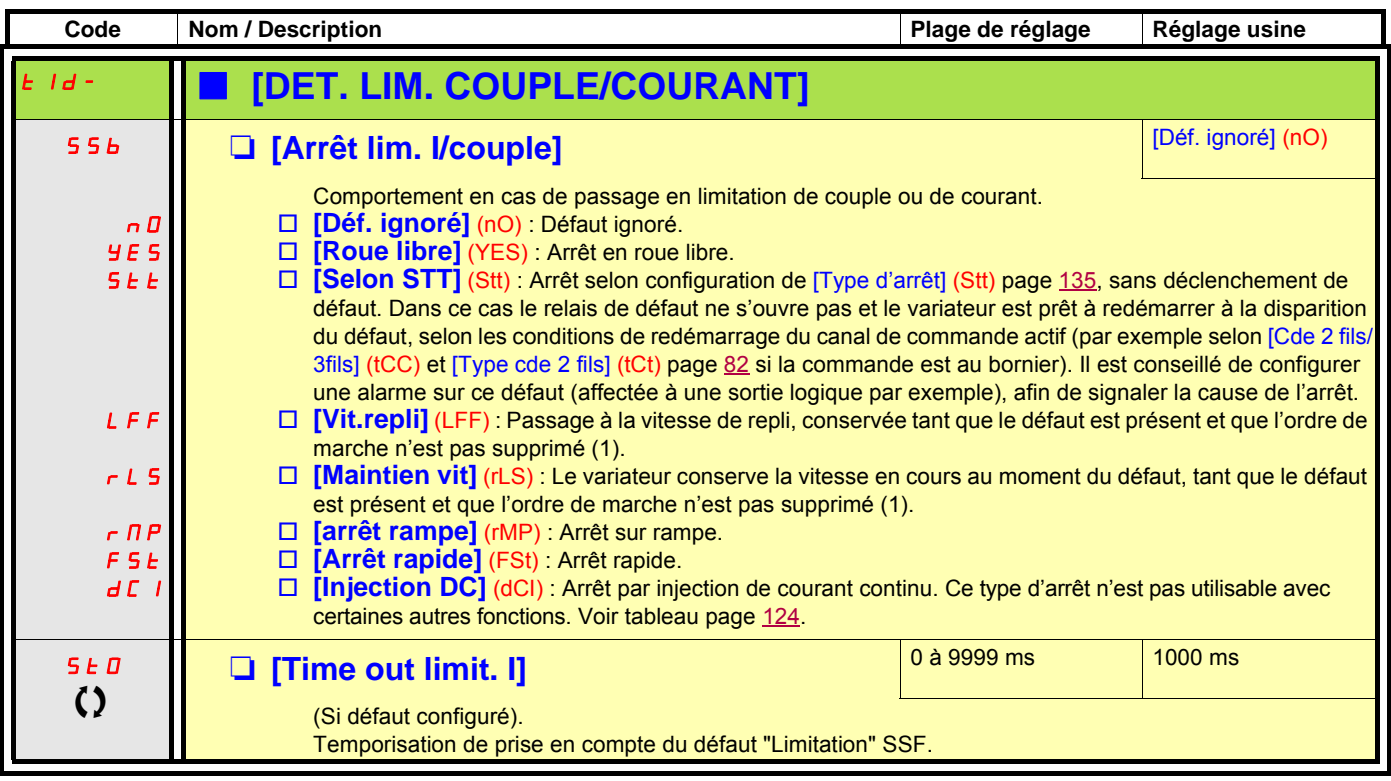

(1)Comme dans ce cas le défaut ne déclenche pas d'arrêt il est impératif d'affecter un relais ou une sortie logique à la signalisation de ce défaut.

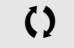

#### **Mesure de la vitesse de rotation du moteur par l'entrée Pulse input**

Cette fonction utilise l'entrée "Pulse input" de la carte extension VW3A3202 et n'est donc utilisable que si cette carte est présente et si l'entrée "Pulse input" n'est pas utilisée pour un autre fonction.

#### **Exemple d'utilisation**

Un disque cranté entraîné par le moteur, associé à un détecteur de proximité permet de générer un signal de fréquence proportionnelle à la vitesse de rotation du moteur.

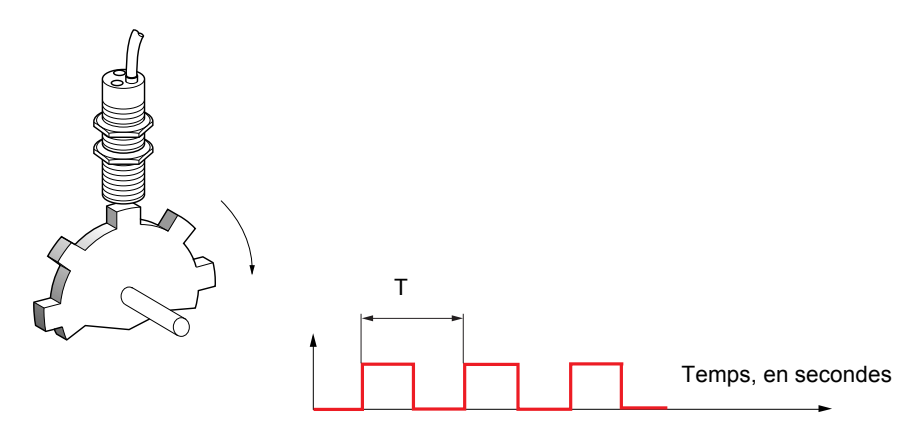

Appliqué à l'entrée "Pulse input", ce signal offre les possibilités suivantes :

- mesure et affichage de la vitesse du moteur : fréquence du signal = 1/T. L'affichage de cette fréquence est obtenu par le paramètre [Freq.travail pulse in] (FqS) page [45](#page-44-0) ou [47.](#page-46-0)
- détection de survitesse, lorsque la vitesse mesurée dépasse un seuil prédéfini, le variateur déclenche en défaut,
- détection d'un seuil de vitesse réglable par [Seuil alarme pulse] (FqL) page [60](#page-59-0), affectable à un relais ou à une sortie logique page [96](#page-95-0).

<span id="page-206-1"></span><span id="page-206-0"></span>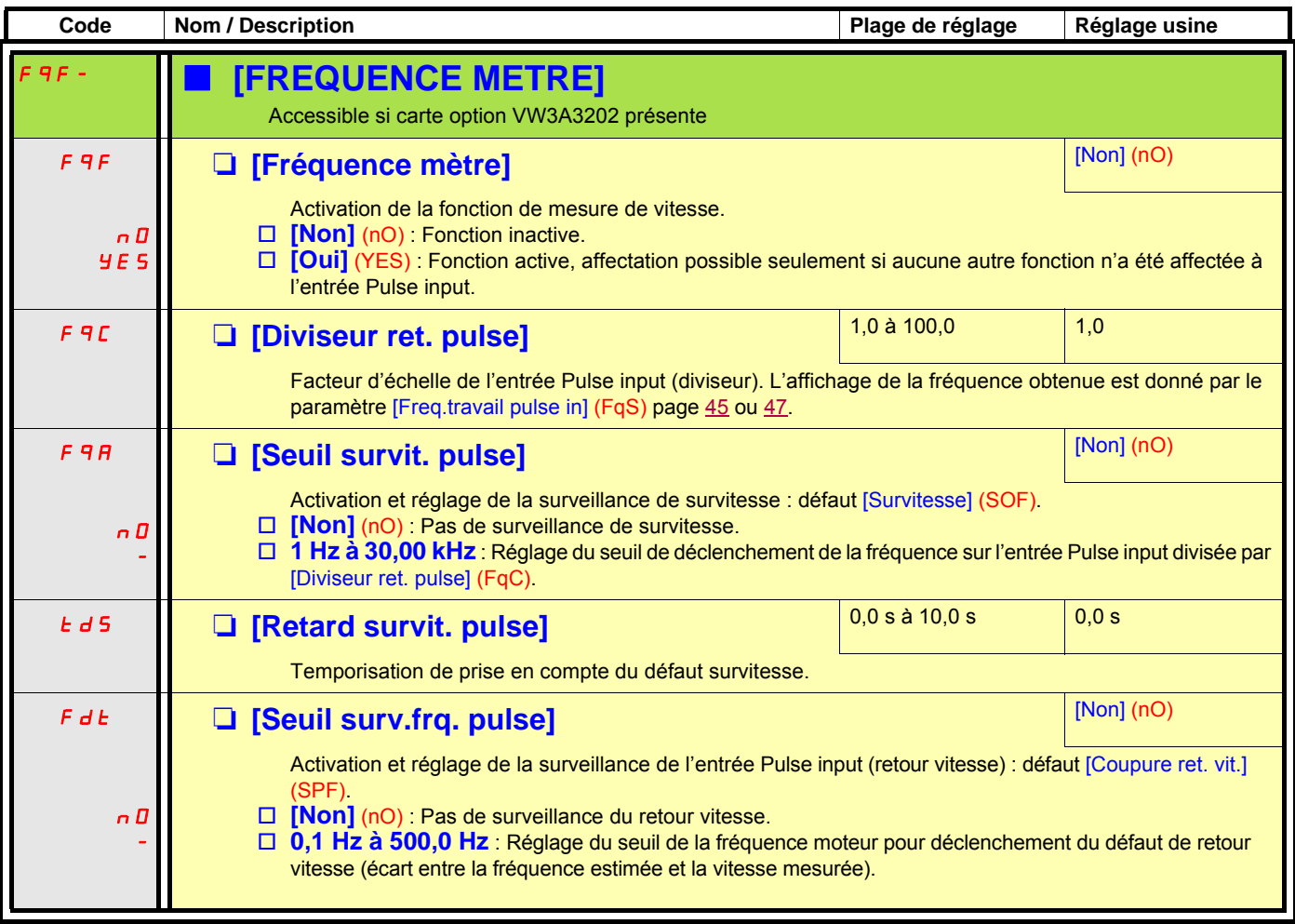

<span id="page-207-1"></span><span id="page-207-0"></span>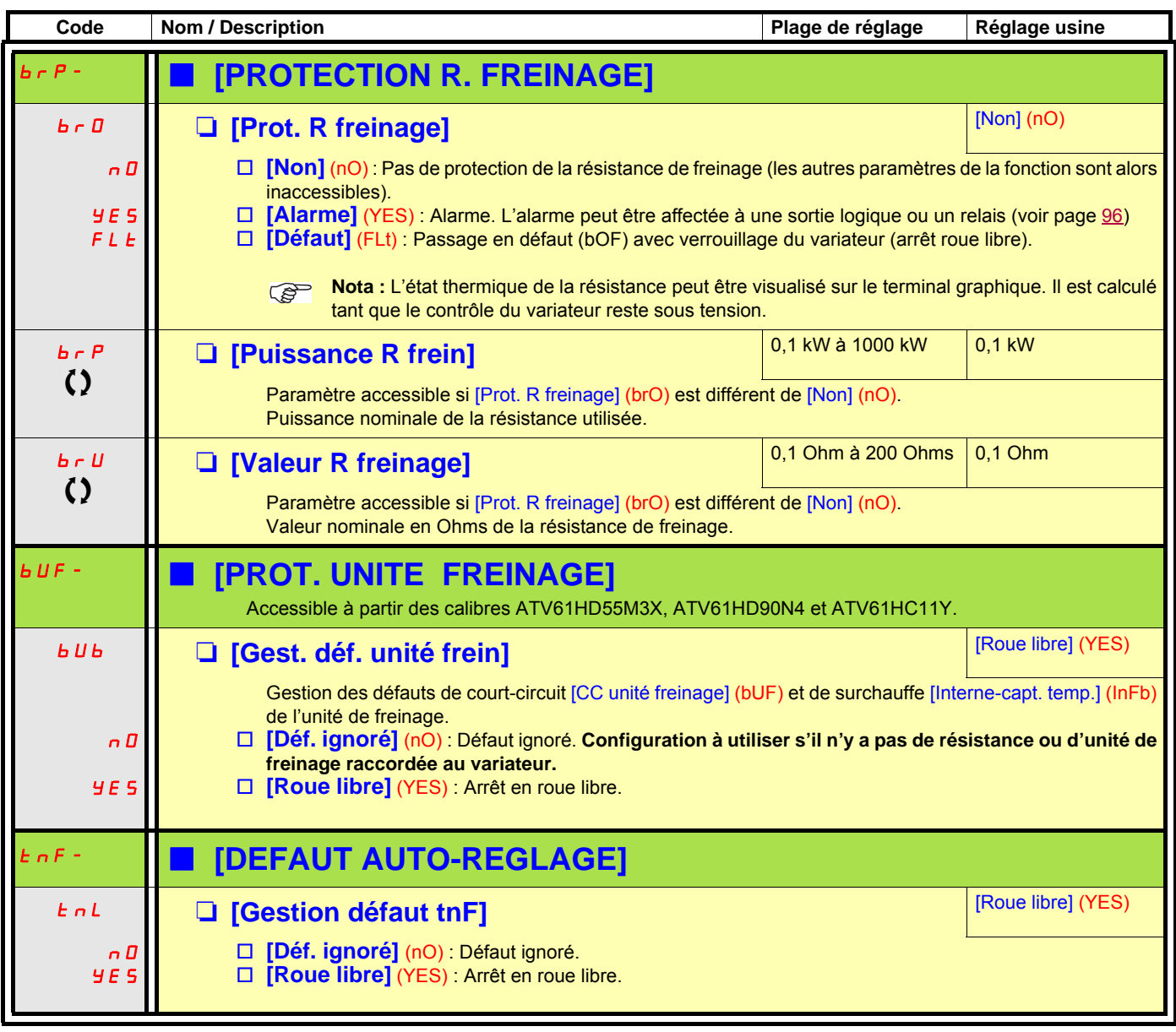

<span id="page-207-5"></span><span id="page-207-4"></span><span id="page-207-3"></span><span id="page-207-2"></span>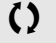

### **Appairage des cartes**

#### **Fonction accessible uniquement en mode [Expert].**

Cette fonction permet de détecter tout remplacement de carte ou toute modification de logiciel.

Dès qu'un code d'appairage est saisi, les paramètres des cartes présentes à ce moment sont mémorisés. A chacune des mises sous tension suivantes ces paramètres sont vérifiés, et s'il y a un écart le variateur se verrouille en défaut HCF. Pour redémarrer il faut rétablir la situation initiale ou entrer à nouveau le code d'appairage.

#### Les paramètres vérifiés sont :

- le type de carte pour : toutes les cartes.
- la version de logiciel pour : les deux cartes contrôle, la carte extension VW3A3202, la carte Controller Inside et les cartes de communication.
- le numéro de série pour : les deux cartes contrôle.

<span id="page-208-1"></span><span id="page-208-0"></span>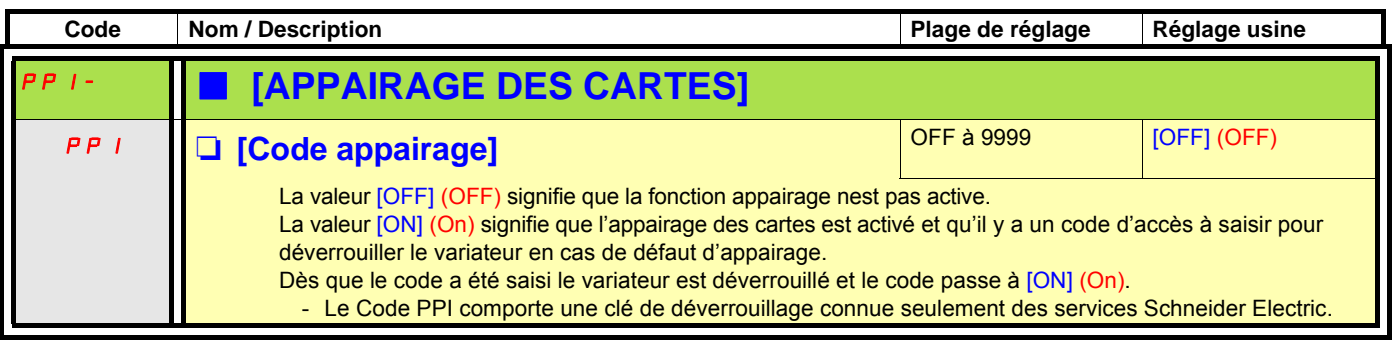

#### **Défaut de sous-charge du process**

La sous-charge du process est détectée lorsque l'évènement suivant survient et persiste pendant un temps mini réglable (ULt) : • Le moteur est en régime établi et le couple est sous la limite de sous-charge réglée (paramètres LUL, LUn, rMUd).

Le moteur est en régime établi lorsque l'écart entre la consigne de fréquence et la fréquence moteur devient inférieur au seuil réglable (Srb).

.

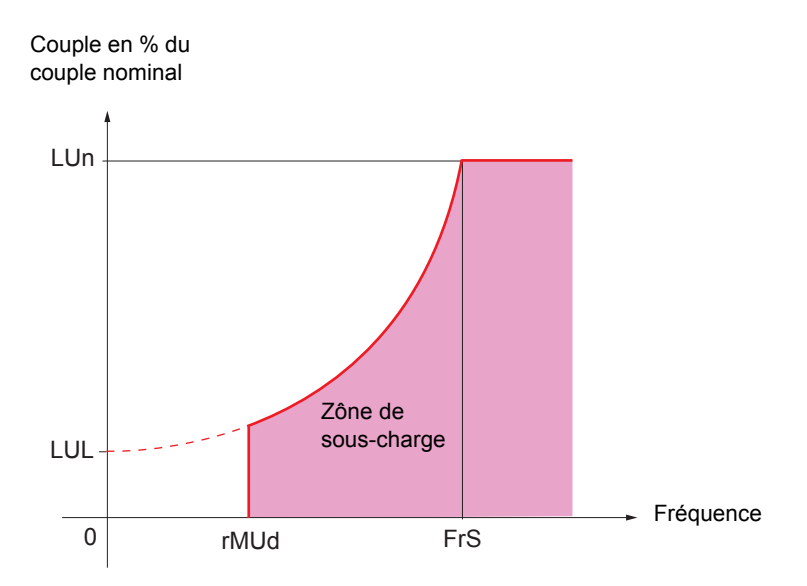

De la fréquence nulle à la fréquence nominale, la coube respecte l'équation suivante :

couple = LUL +  $\frac{(LUn - LUL) x ( fréquence)^2}{(LUn - LUL)}$ (fréquence nominale)<sup>2</sup>

Pour les fréquences inférieures à rMUd la fonction souscharge est inactive.

Un relais ou une sortie logique peut être affecté à la signalisation de ce défaut, dans le menu [1.5 ENTREES/SORTIES] (I-O-).

<span id="page-210-1"></span><span id="page-210-0"></span>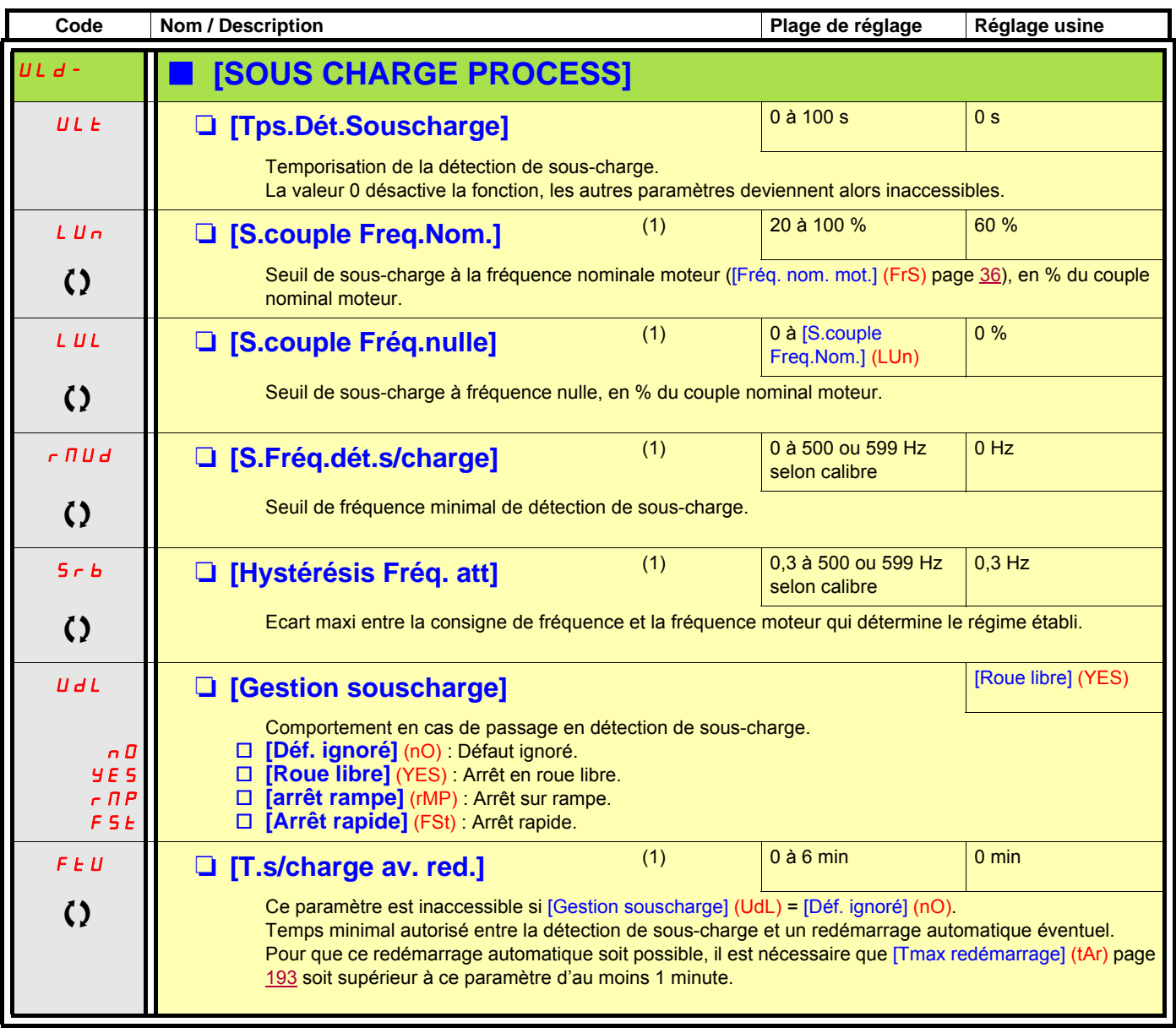

(1)Paramètre également accessible dans le menu [1.3 REGLAGES] (SEt-).

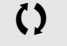

#### **Défaut de surcharge du process**

La surcharge du process est détectée lorsque l'événement suivant survient et persiste pendant un temps mini réglable (tOL) :

- Le variateur est en limitation de courant
- Le moteur est en régime établi et le courant dépasse le seuil de surcharge réglé (LOC)

Le moteur est en régime établi lorsque l'écart entre la consigne de fréquence et la fréquence moteur devient inférieur au seuil réglable (Srb). Un relais ou une sortie logique peut être affecté à la signalisation de ce défaut, dans le menu [1.5 ENTREES/SORTIES] (I-O-).

<span id="page-211-1"></span><span id="page-211-0"></span>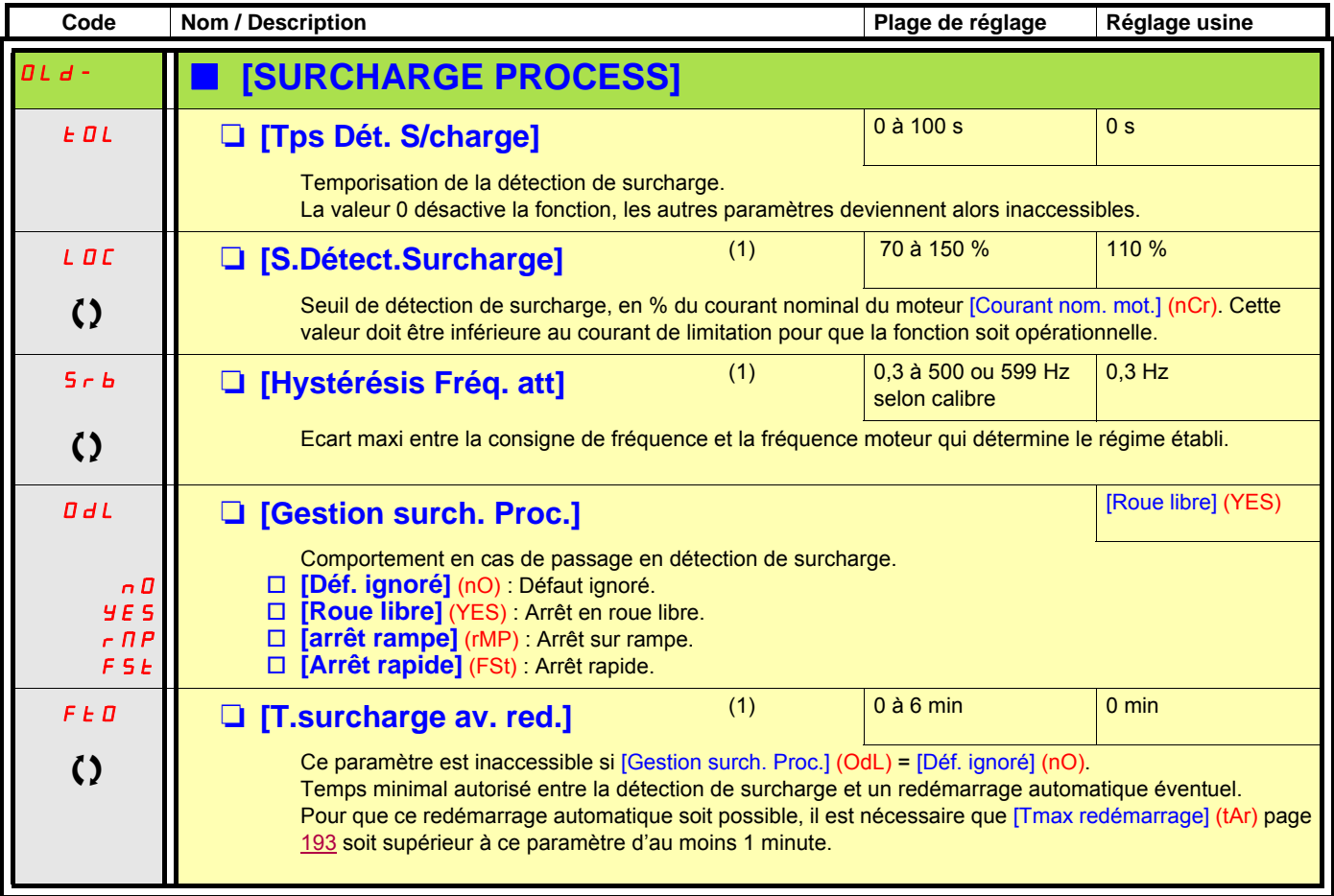

(1)Paramètre également accessible dans le menu [1.3 REGLAGES] (SEt-).

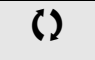

<span id="page-212-1"></span><span id="page-212-0"></span>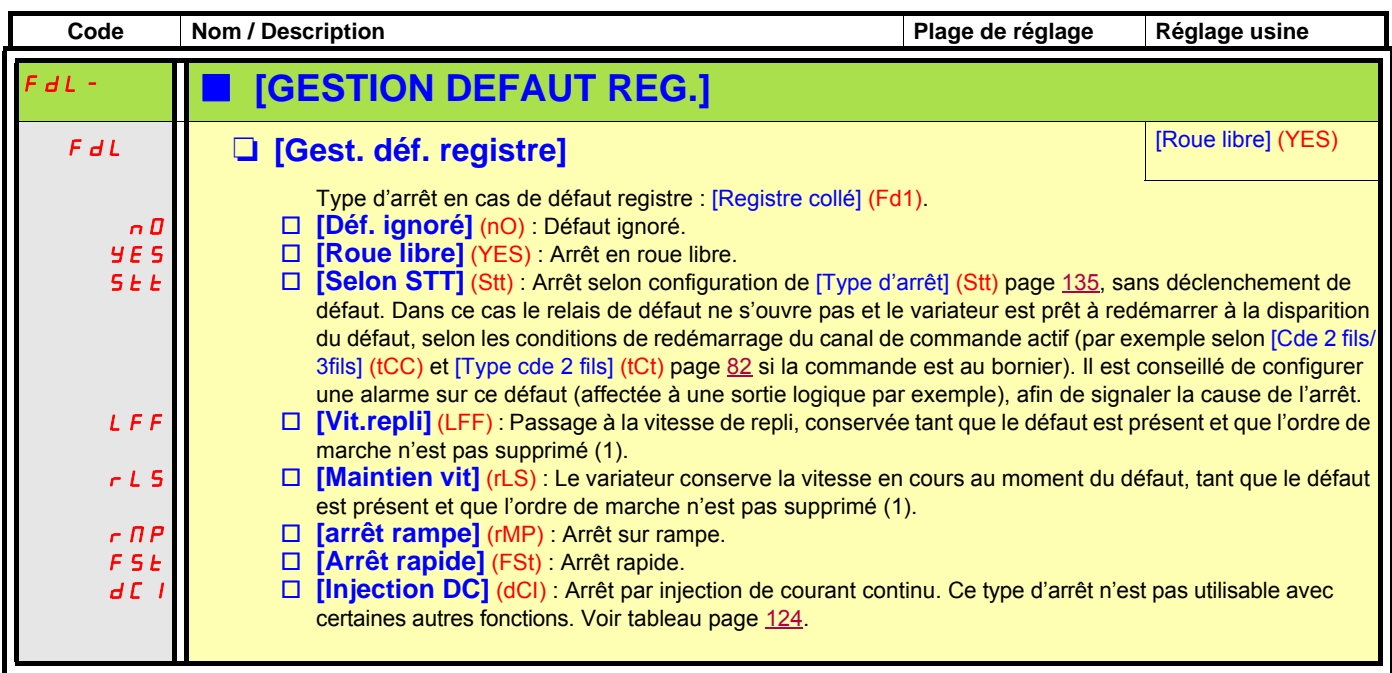

(1)Comme dans ce cas le défaut ne déclenche pas d'arrêt il est impératif d'affecter un relais ou une sortie logique à la signalisation de ce défaut.

<span id="page-213-5"></span><span id="page-213-4"></span><span id="page-213-3"></span><span id="page-213-2"></span><span id="page-213-1"></span><span id="page-213-0"></span>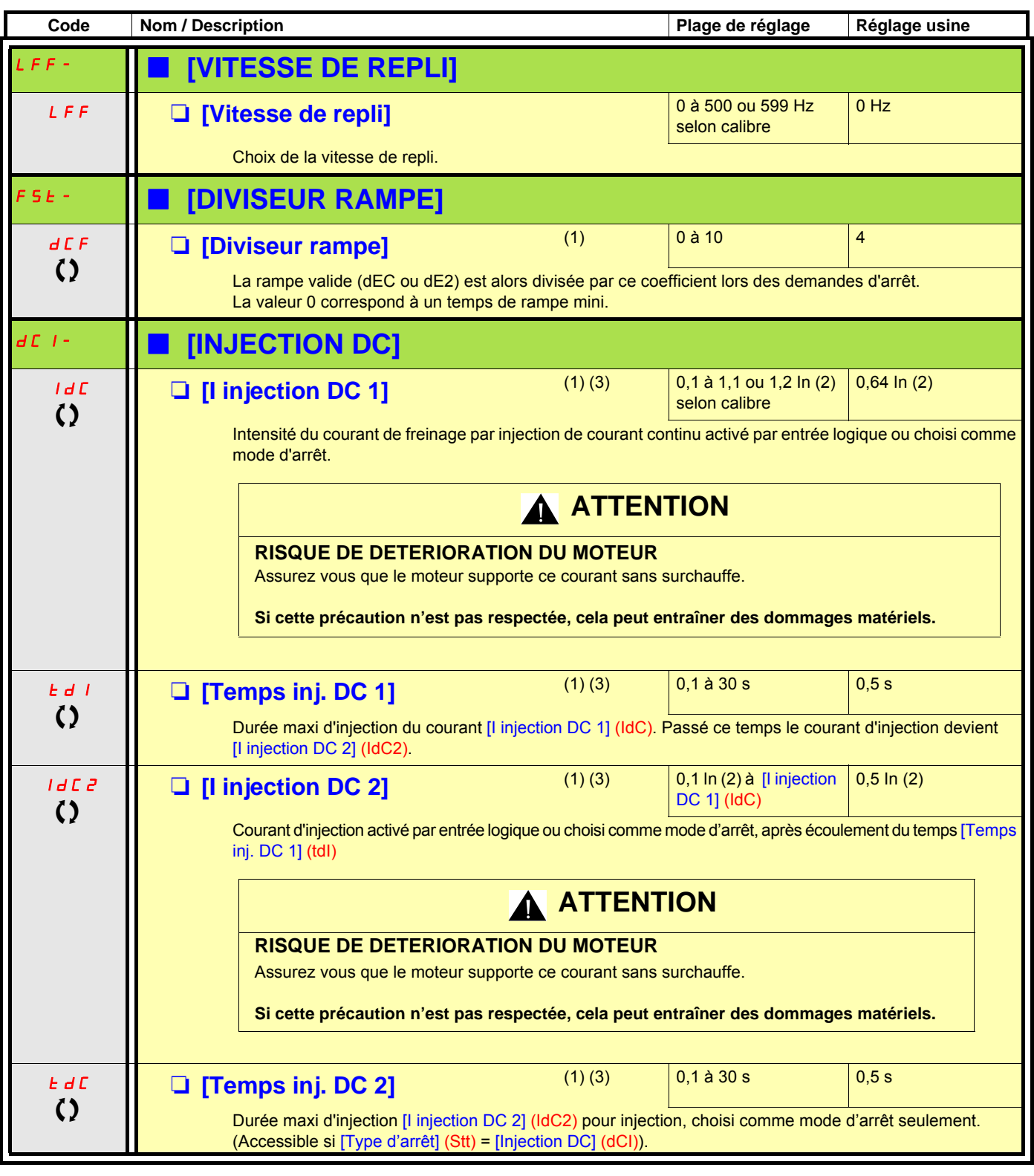

(1)Paramètre également accessible dans les menus [1.3 REGLAGES] (SEt-) et [1.7 FONCTIONS D'APPLI] (FUn-).

(2)In correspond au courant nominal variateur indiqué dans le guide d'installation et sur l'étiquette signalétique du variateur. (3)Attention, ces réglages sont indépendants de la fonction [INJECTION DC AUTO] (AdC-).

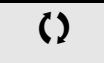

# **[1.9 COMMUNICATION] (COM-)**

#### **Avec terminal graphique :**

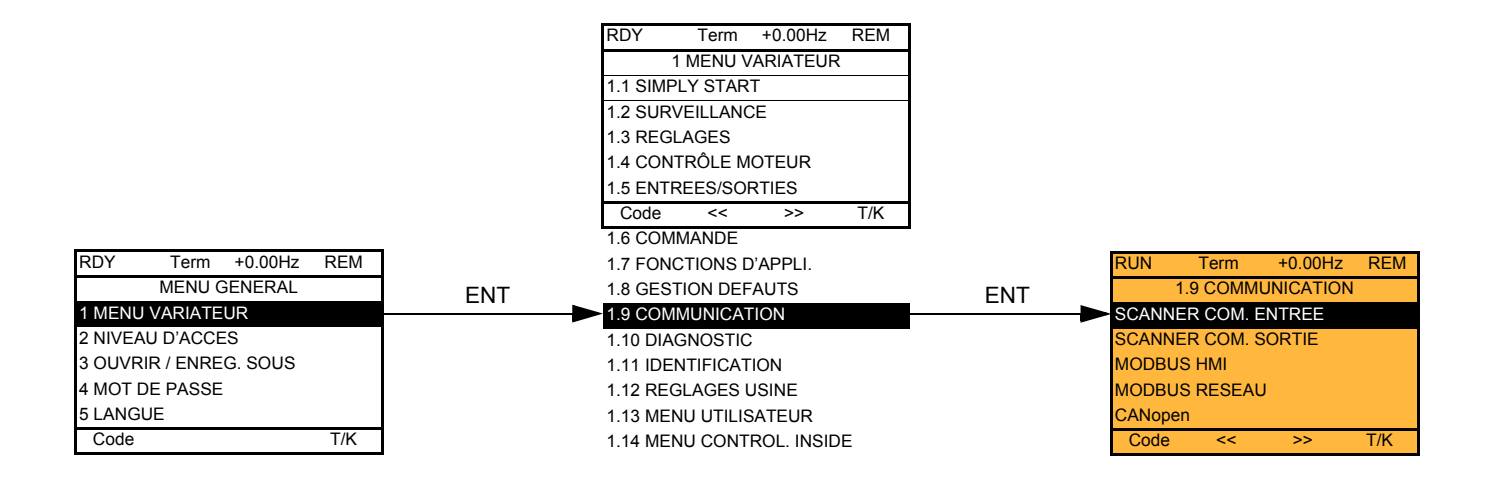

### **Avec terminal intégré :**

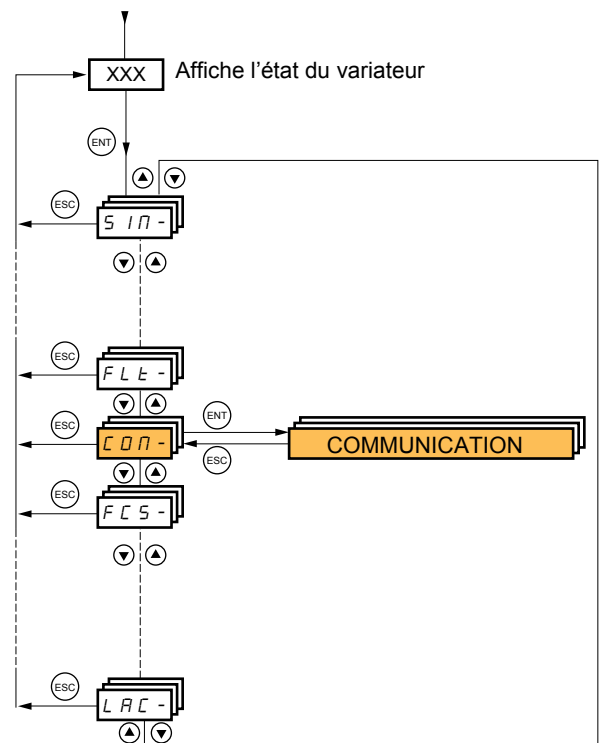

Mise sous tension

# **[1.9 COMMUNICATION] (COM-)**

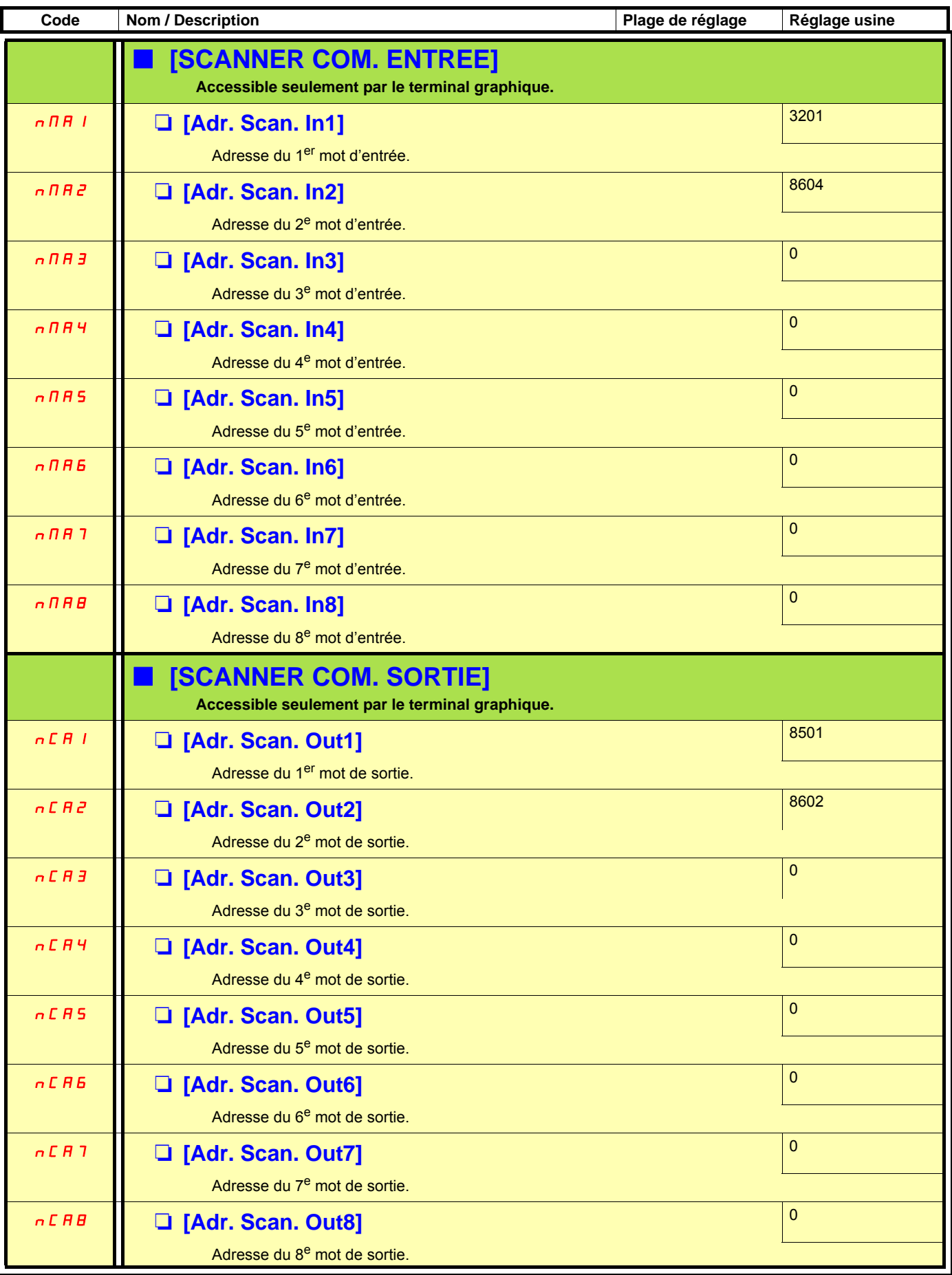
# **[1.9 COMMUNICATION] (COM-)**

<span id="page-216-4"></span><span id="page-216-3"></span><span id="page-216-2"></span><span id="page-216-1"></span><span id="page-216-0"></span>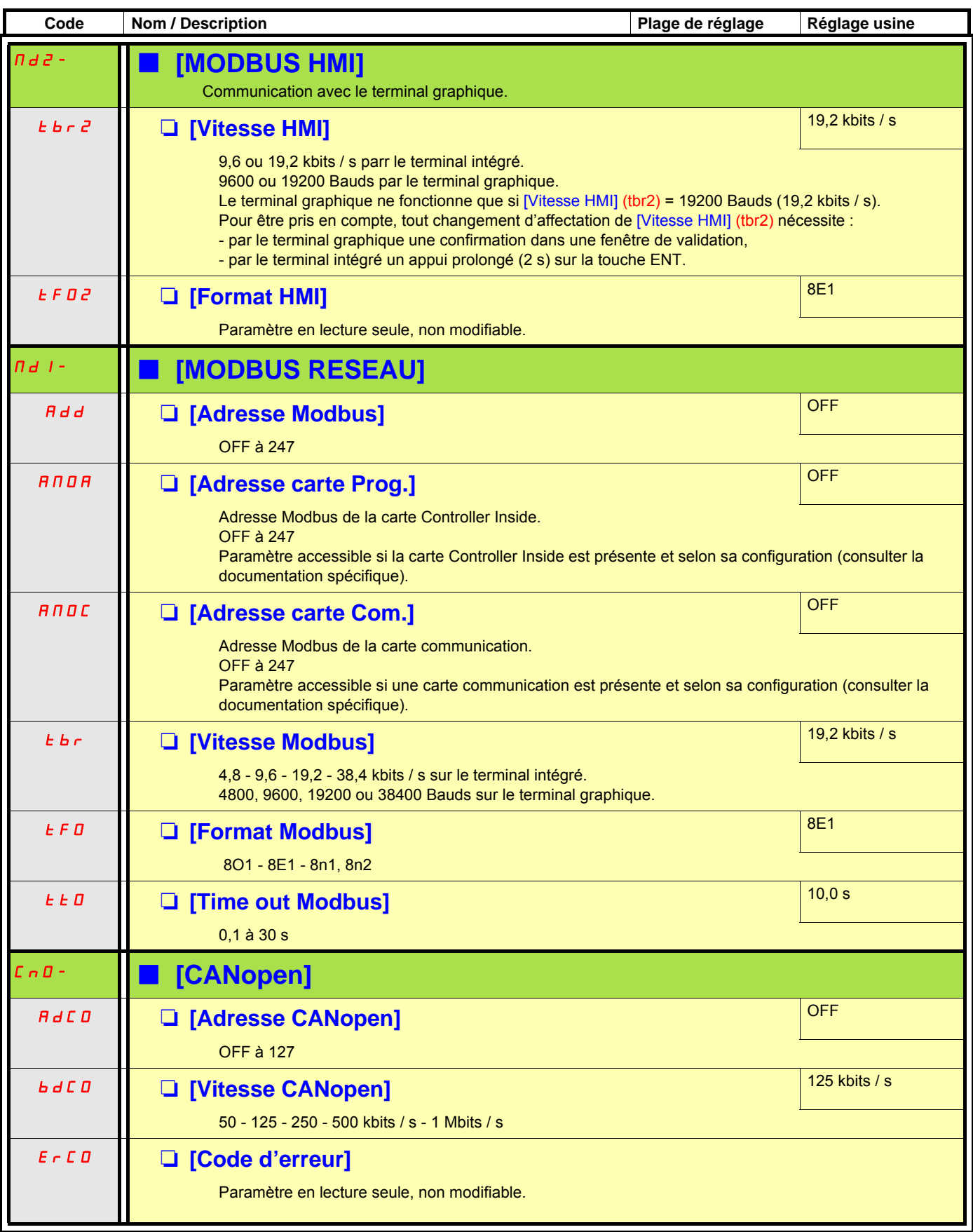

# **[1.9 COMMUNICATION] (COM-)**

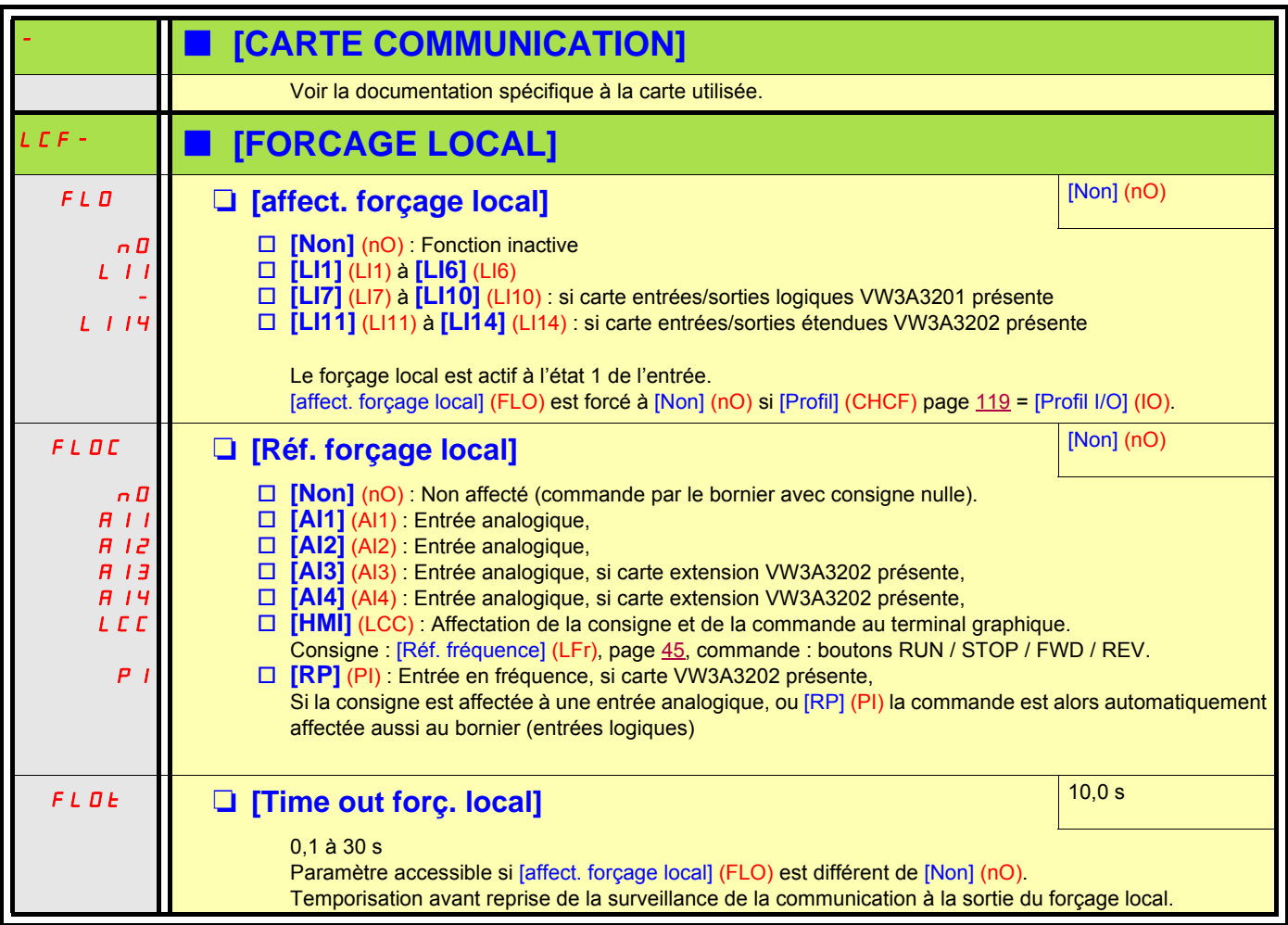

# <span id="page-218-0"></span>**[1.10 DIAGNOSTIC]**

Ce menu n'est accessible qu'avec le terminal graphique :

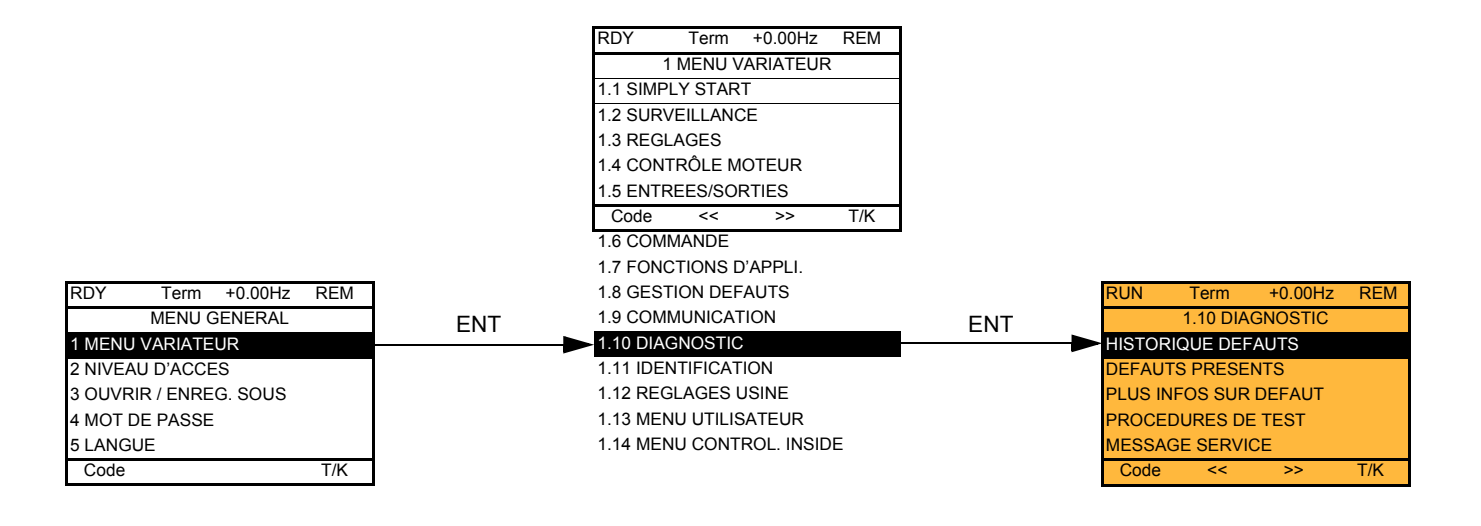

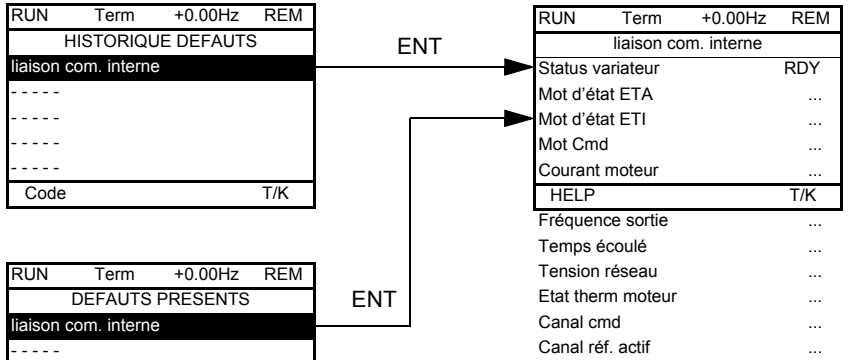

Cet écran donne l'état du variateur au moment de l'apparition du défaut sélectionné.

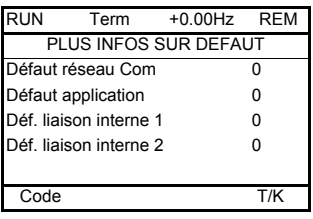

Code T/K

- - - - - - - - - - - - - - -

> Cet écran indique le nombre de défauts de communication, par exemple avec les cartes options. Nombre : de 0 à 65535

[TEST THYRISTORS] n'est accessible que pour les variateurs ATV61•••M3 ≥ 18,5 kW, ATV61•••N4 > 18,5 kW, et ATV61•••Y tous calibres.

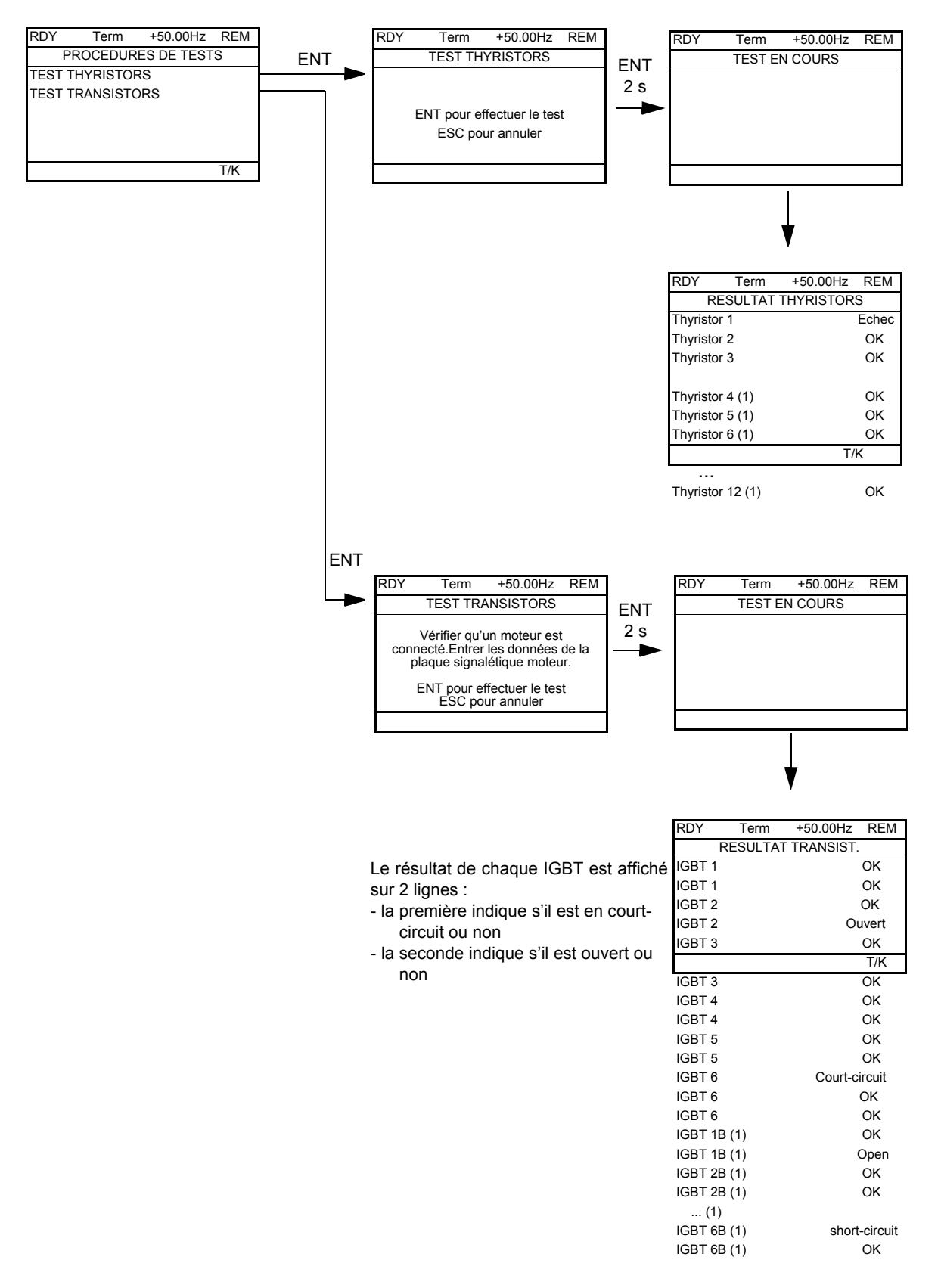

**Nota :** Les déclenchements de tests nécessitent un appui prolongé (2s) sur la touche ENT.

(1) Les résultats du test pour Thyristor 4...12 et IGBT 1B ... 6B est seulement accessible pour ATV61EC90N4 à M14N4 et ATV61EM15Y à M24Y

## **[1.11 IDENTIFICATION]**

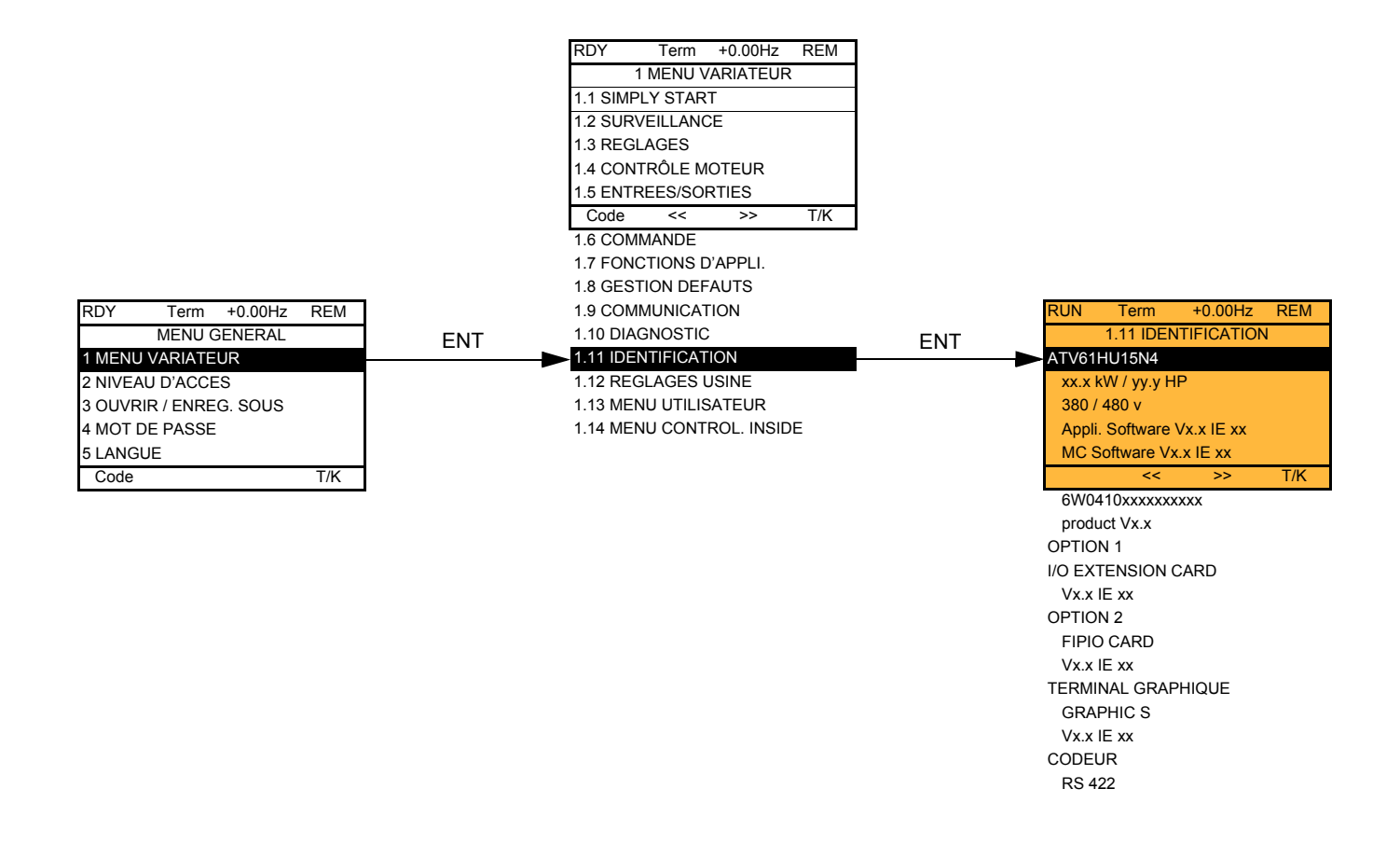

Le menu [1.11 IDENTIFICATION] n'est accessible que sur le terminal graphique.

C'est un menu de consultation qui n'est pas configurable. Il permet d'afficher les informations suivantes :

- référence du variateur, calibre puissance et tension,
- version logicielle du variateur,
- numéro de série du variateur,
- type d'options présentes, avec leur version logicielle.

## <span id="page-221-0"></span>**Avec terminal graphique :**

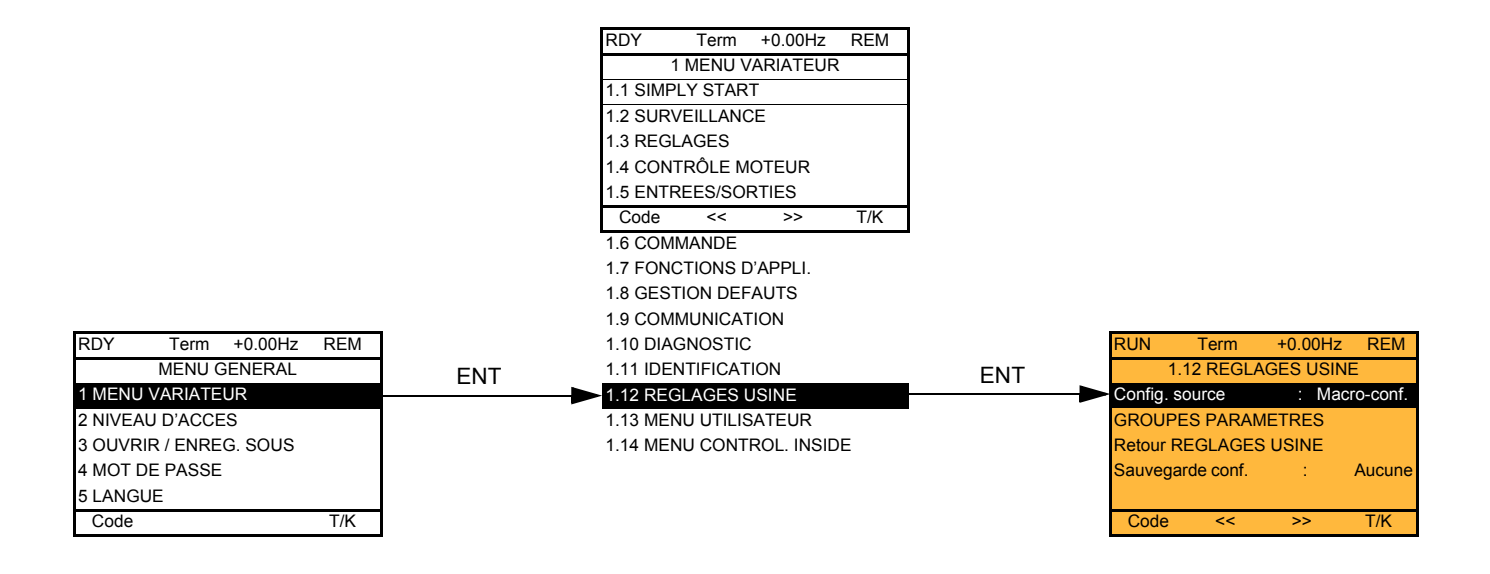

### **Avec terminal intégré :**

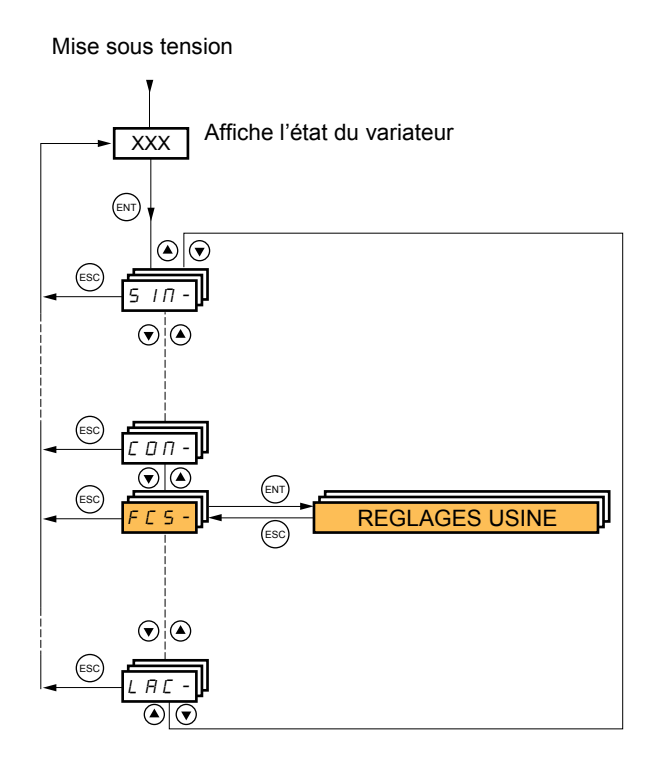

Le menu [1.12 RÉGLAGE USINE] (FCS-) permet :

- de remplacer la configuration en cours par la configuration usine ou par une configuration sauvegardée précédemment. Il est possible de remplacer tout ou partie de la configuration en cours : le choix du groupe de paramètres permet de sélectionner les menus que l'on veut charger avec la configuration source sélectionnée.
- de sauvegarder la configuration en cours dans un fichier.

# **[1.12 RÉGLAGES USINE] (FCS-)**

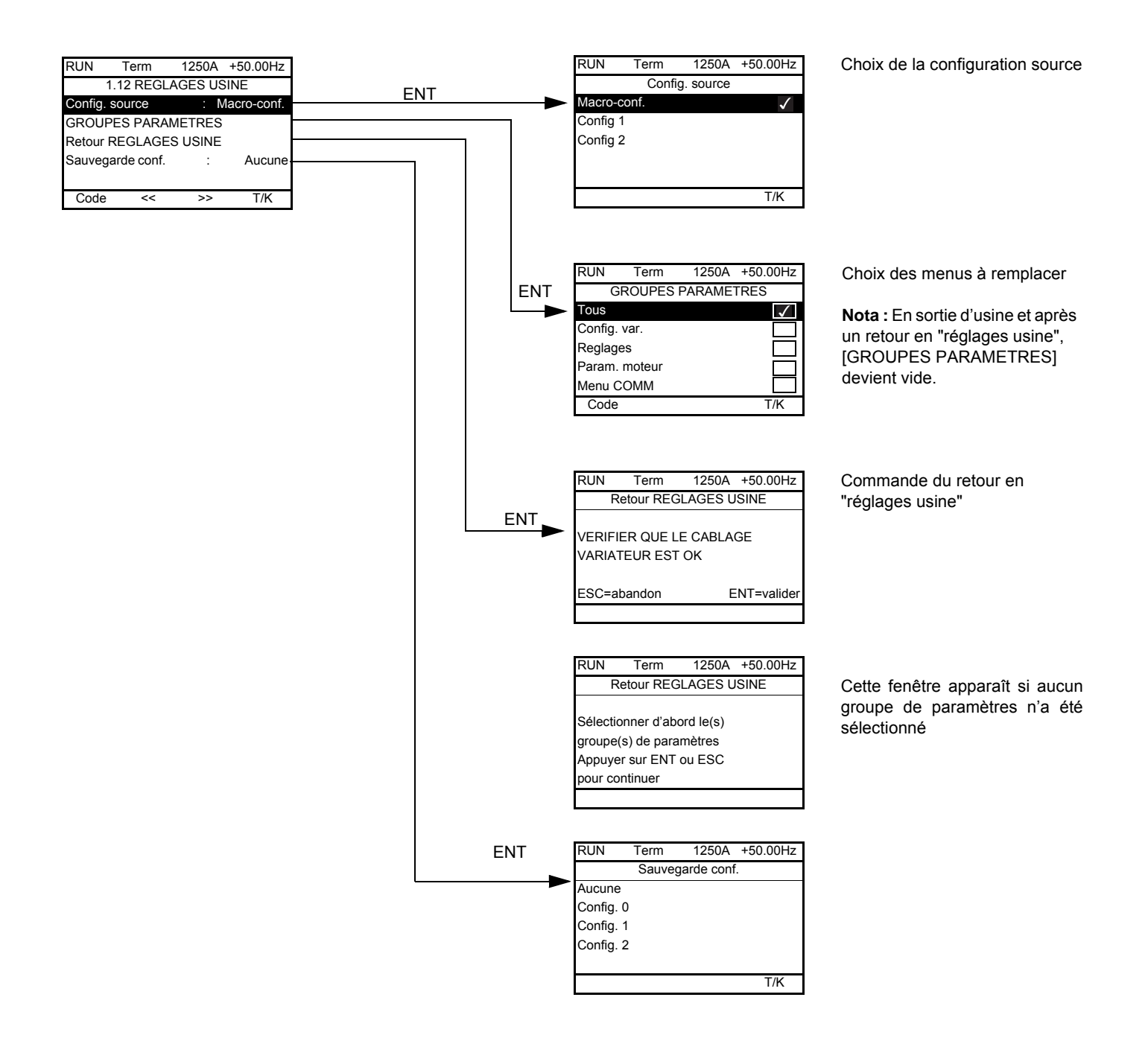

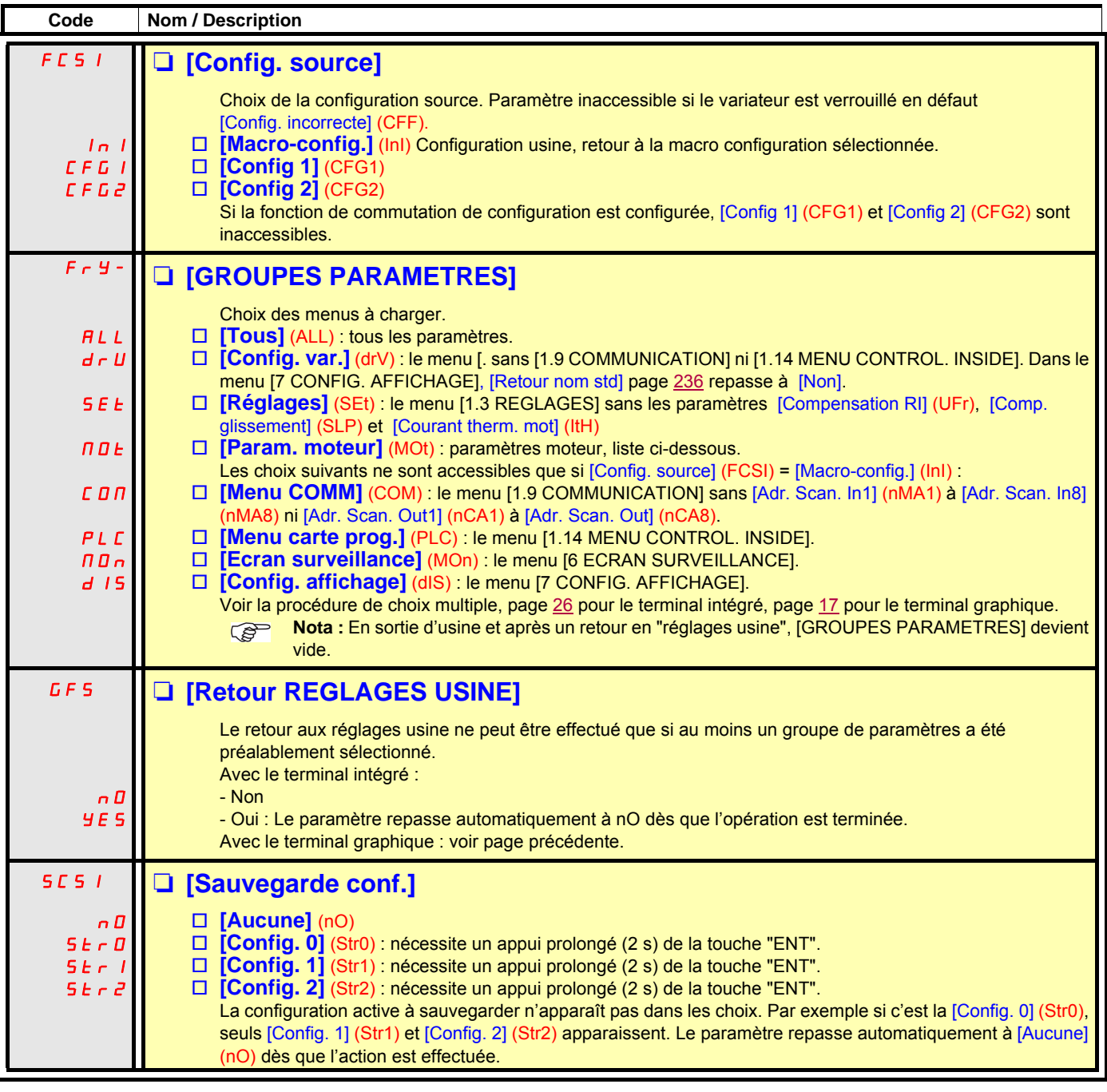

### <span id="page-223-0"></span>**Liste des paramètres moteur**

### **Menu [1.4 CONTROLE MOTEUR] (drC-) :**

[Puissance nom. mot] (nPr) - [Tension nom. mot.] (UnS) - [Courant nom. mot.] (nCr) - [Fréq. nom. mot.] (FrS) - [Vitesse nom. mot] (nSP) - [Auto-réglage] (tUn) - [Etat auto-réglage] (tUS) - [Profil U/F] (PFL) - [U0] (U0) à [U5] (U5) - [F1] (F1) à [F5] (F5) - [U Puissance Cste] (UCP) - [Fréq. Puiss. Cste] (FCP) - [Courant nom. syn.] (nCrS) - [Vitesse nom. syn.] (nSPS) - [Paires pôles syn.] (PPnS) - [Constante FEM syn.] (PHS) - [Inductance axe d] (LdS) - [Inductance axe q] (LqS) - [Résist. stator syn.] (rSAS) - [Compensation RI] (UFr) - [Comp. glissement] (SLP) - les paramètres moteurs accessibles en mode [Expert] page [74.](#page-73-0)

### **Menu [1.3 REGLAGES] (SEt-) :**

[Courant therm. mot] (ItH)

### **Exemple de retour au réglage usine total**

- 1. [Config. souce] (FCSI) = [Macro-config.] (InI)
- 2. [GROUPE PARAMETRES] (FrY-) = [Tous] (ALL)
- 3. [Retour REGLAGES USINE] (GFS = YES)

# **[1.13 MENU UTILISATEUR] (USr-)**

Ce menu contient les paramètres sélectionnés dans le menu [7 CONFIG. AFFICHAGE] page [235](#page-234-0).

### **Avec terminal graphique :**

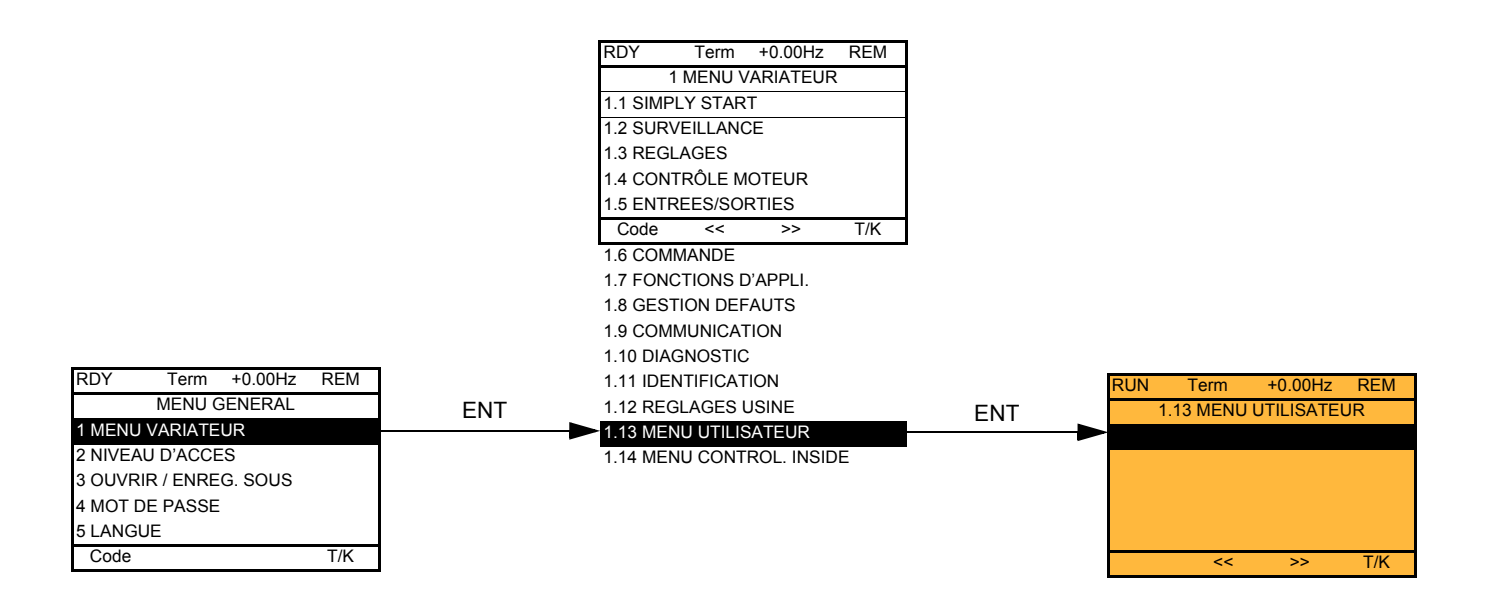

## **Avec terminal intégré :**

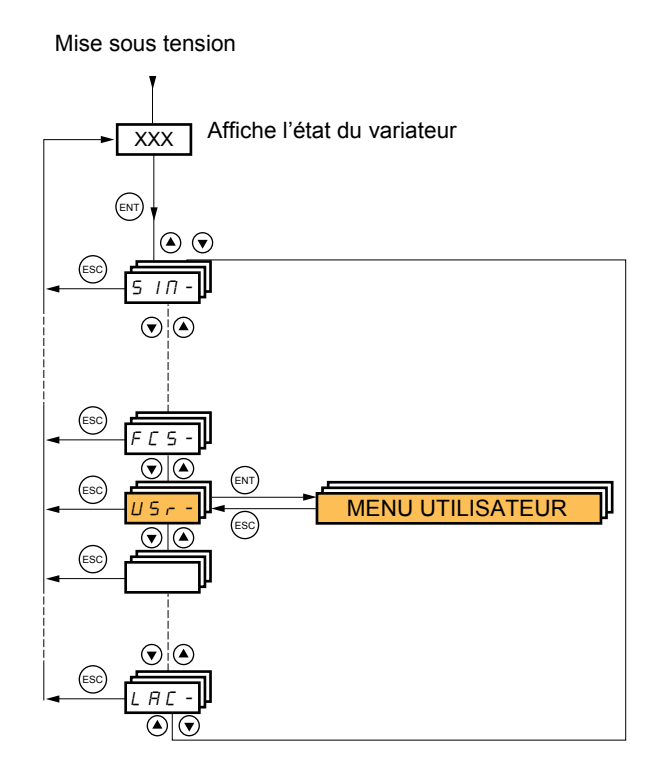

# **[1.14 MENU CONTROL. INSIDE] (PLC-)**

Ce menu n'est accessible que si la carte Controller Inside est présente. Consulter la documentation spécifique à cette carte.

### **Avec terminal graphique :**

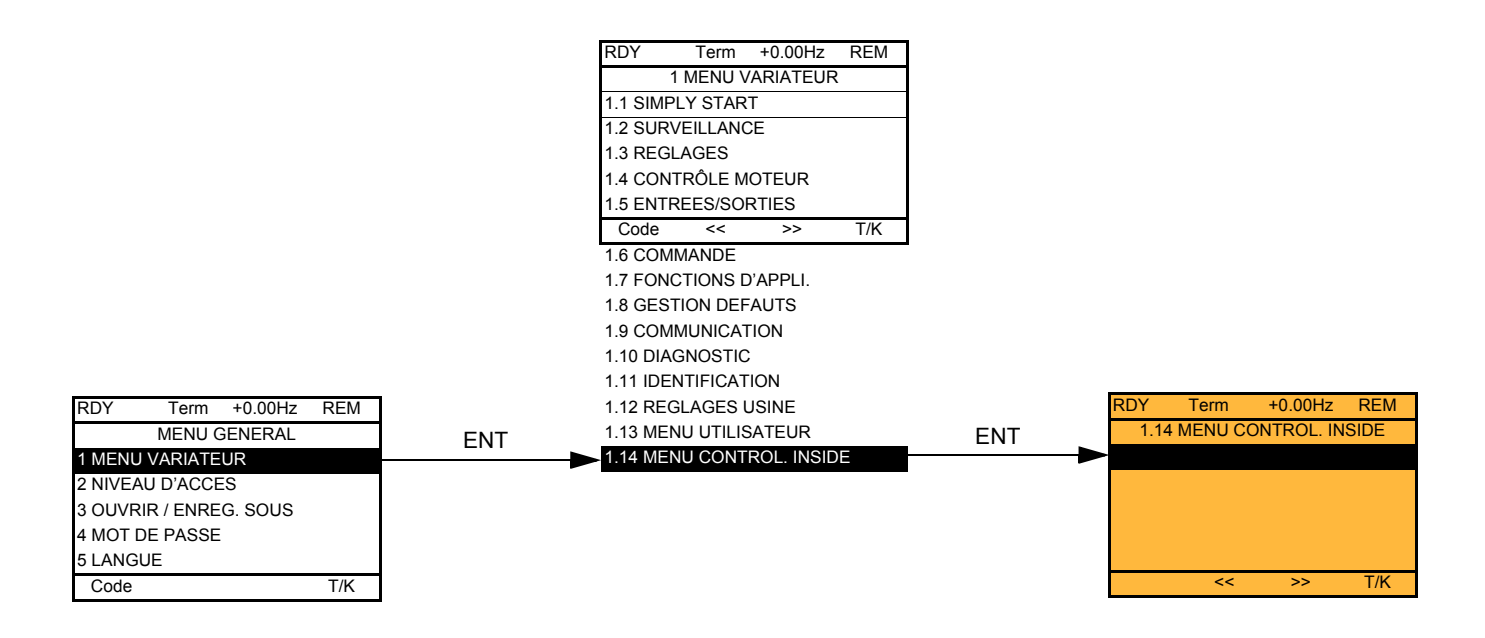

## **Avec terminal intégré :**

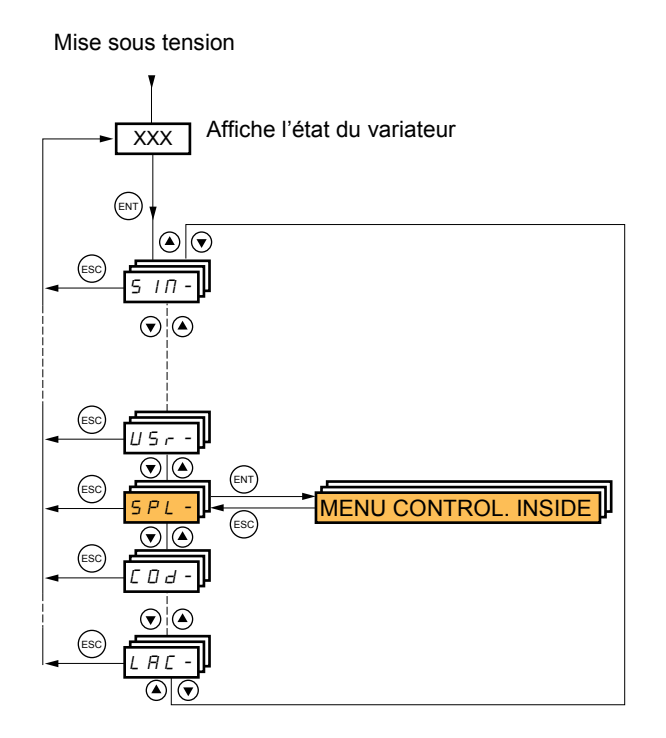

## **[3. OUVRIR / ENREG. SOUS]**

Ce menu n'est accessible qu'avec le terminal graphique.

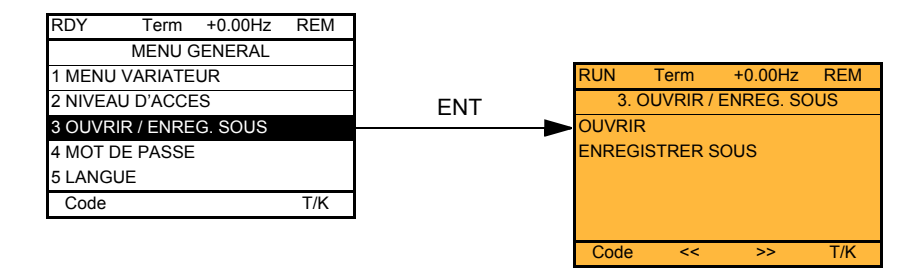

[OUVRIR] : Pour charger dans le variateur un des 4 fichiers du terminal graphique. [ENREGISTRER SOUS] : Pour charger dans le terminal graphique la configuration en cours du variateur.

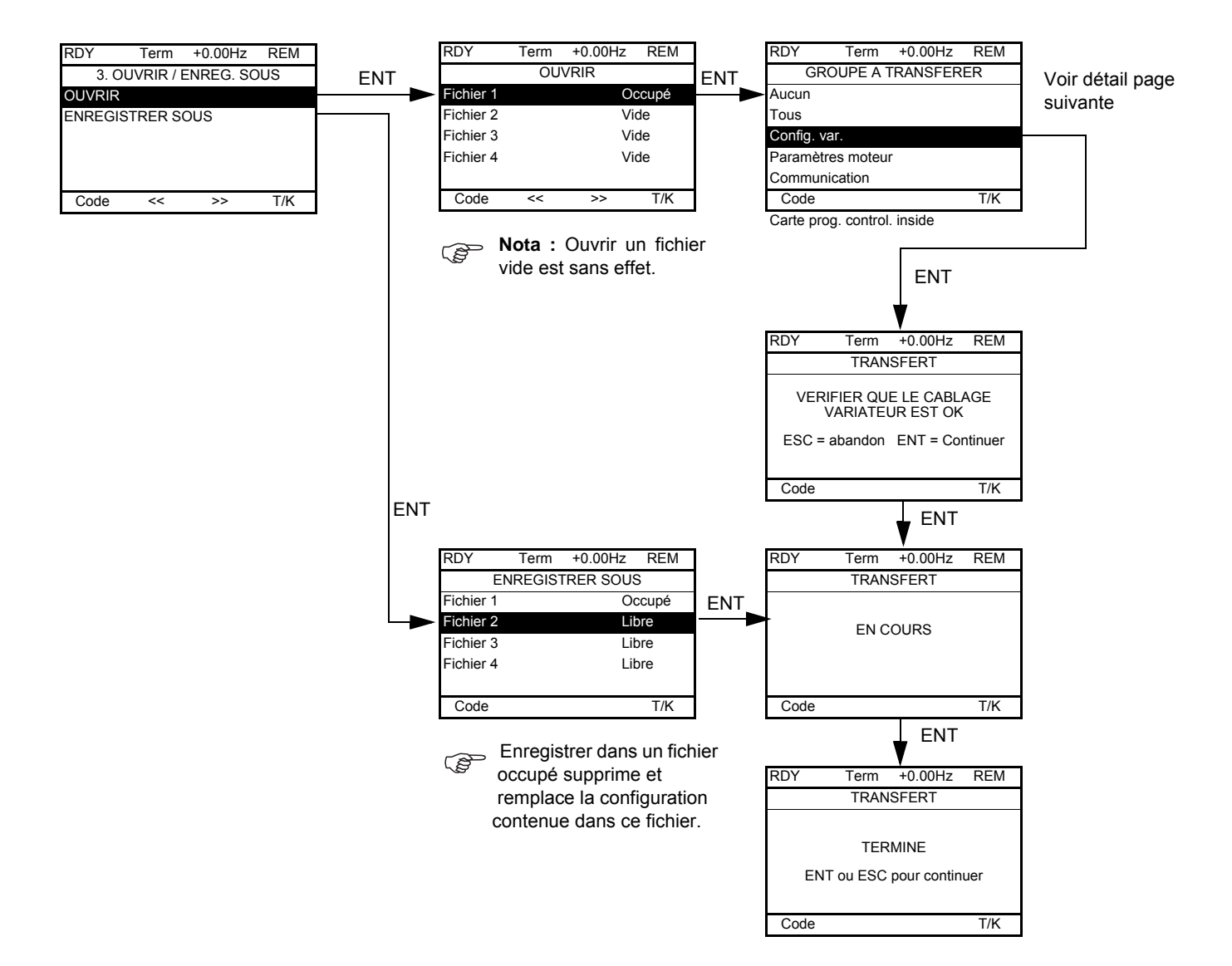

Lorsque le transfert est demandé, différents messages peuvent apparaître :

- [EN COURS]
- [TERMINE]
- Messages d'erreurs en cas d'impossibilité
- [Les paramètres moteur ne sont PAS COMPATIBLES. Voulez-vous continuer?] : Dans ce cas le transfert est possible mais les paramètres seront écrêtés.

## **[GROUPE A TRANSFERER]**

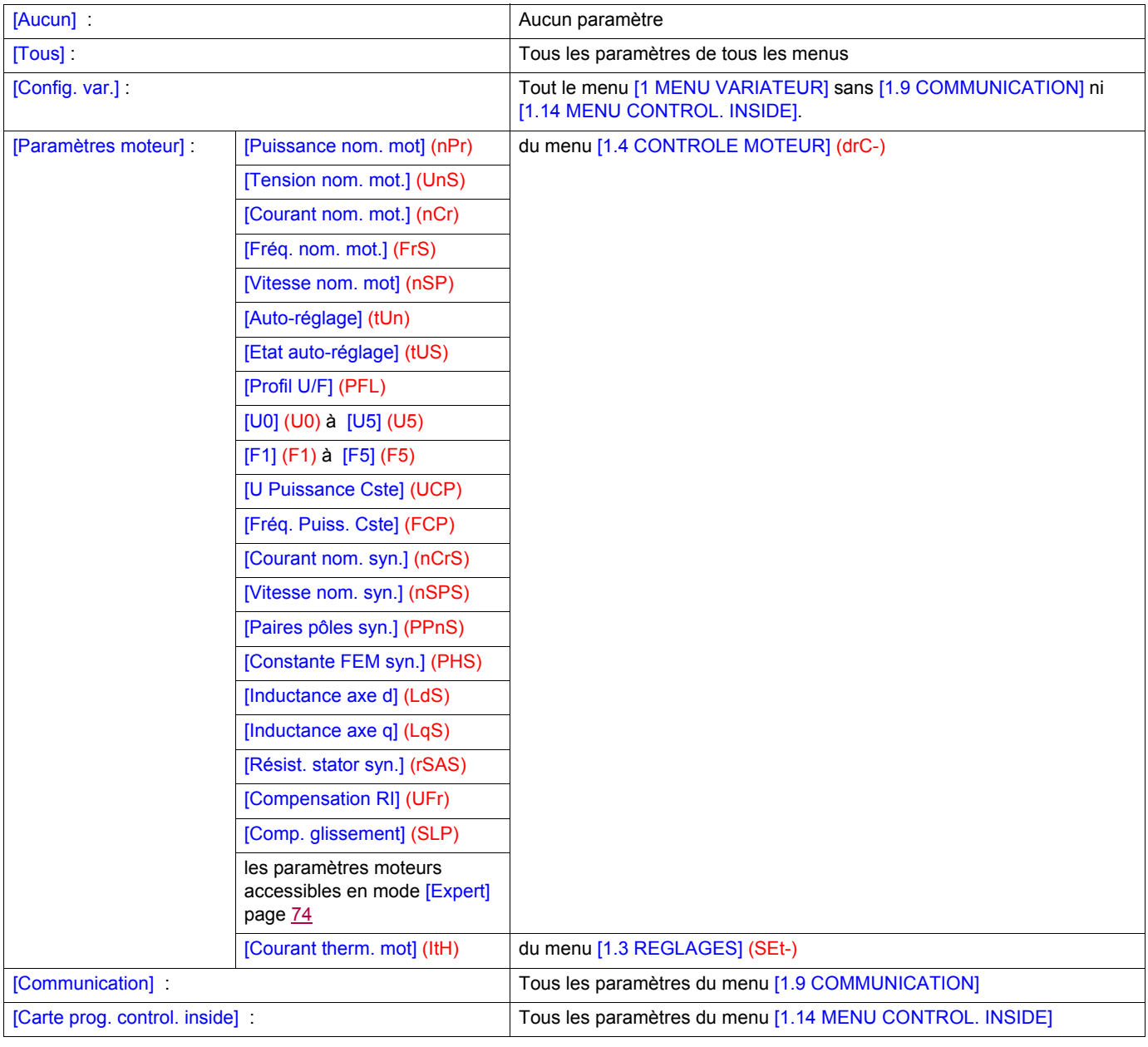

## <span id="page-228-0"></span>**Avec terminal graphique :**

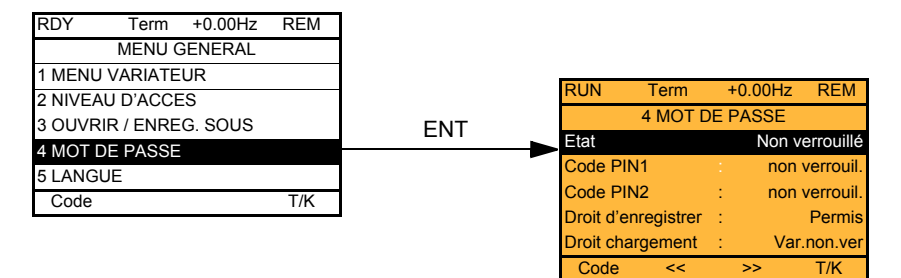

## **Avec terminal intégré :**

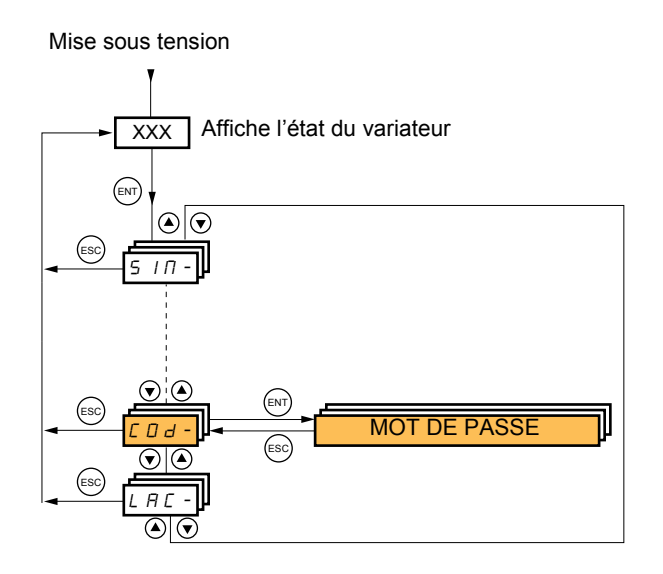

Permet de protéger la configuration par un code d'accès ou d'entrer le mot de passe pour accéder à une configuration protégée.

exemple avec terminal graphique :

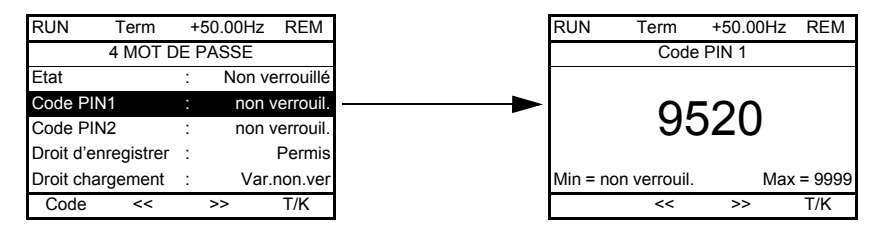

Le variateur est déverrouillé lorsque les codes PIN sont à [non verrouil.] (OFF) (pas de mot de passe) ou lorsque le bon code a été écrit. Tous les menus sont visibles.

- Avant de protéger la configuration par un code d'accès il faut :
	- Définir les droits d'enregistrement [Droit d'enregistrer] (ULr) et de chargement [Droit chargement] (dLr)
	- Noter soigneusement le code pour être sûr de le retrouver.
- Le variateur comporte 2 codes d'accès permettant de hiérarchiser 2 niveaux d'accès.
	- Le Code PIN1 comporte une clé de déverrouillage publique : 6969.
	- Le Code PIN2 comporte une clé de déverrouillage connue seulement des services Schneider Electric. Il n'est accessible qu'en mode [Expert].
	- Un seul code PIN1 ou PIN2 est utilisable, l'autre doit rester sur [OFF] (OFF).

**Nota :** lorsque la clé de déverrouillage est saisie, le code d'accès utilisateur s'affiche.

Les accès protégés sont les suivants :

- Retour aux réglages usines (Menu [1.12 REGLAGE USINE] (FCS-).
- Les canaux et paramètres protégés par le Menu [1.13 MENU UTILISATEUR] et ce menu lui même.
- La personnalisation de l'affichage (Menu [7 CONFIG. AFFICHAGE]).

# **[4. MOT DE PASSE] (COd-)**

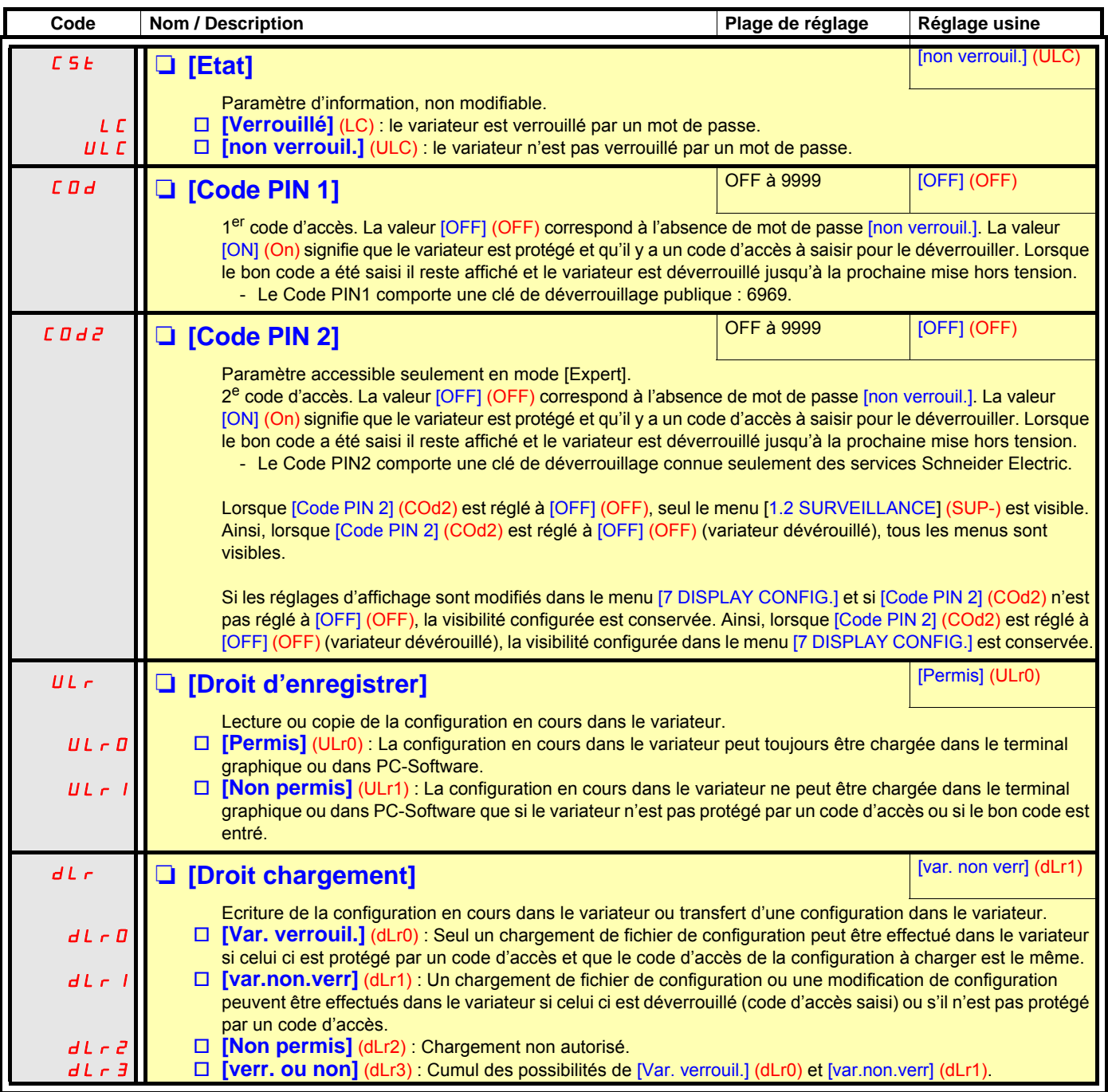

# **[6 ECRAN SURVEILLANCE]**

Ce menu n'est accessible qu'avec le terminal graphique.

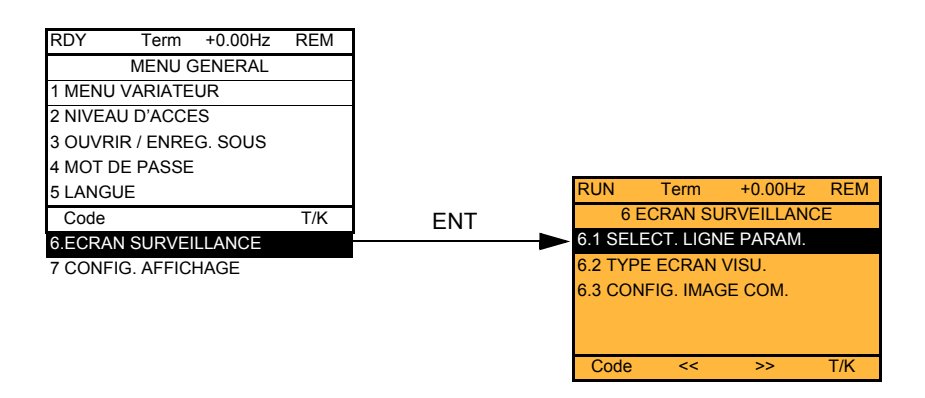

Il permet de configurer les informations affichées en cours de fonctionnement sur l'écran graphique.

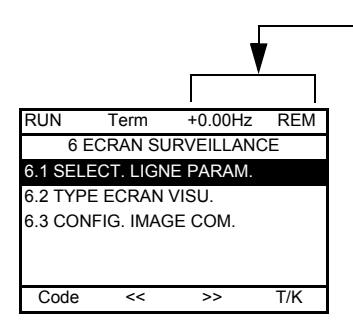

[6.1. SELECT. LIGNE PARAM] : Sélection de 1 à 2 paramètres affichés sur la ligne du haut (les 2 premiers ne sont pas modifiables).

[6.2. TYPE ECRAN VISU] : Choix des paramètres affichés au centre de l'écran et du type d'affichage (valeurs digitales ou barre-graphes).

[6.3. CONFIG. IMAGE COM.] : Choix des mots affichés et de leur format.

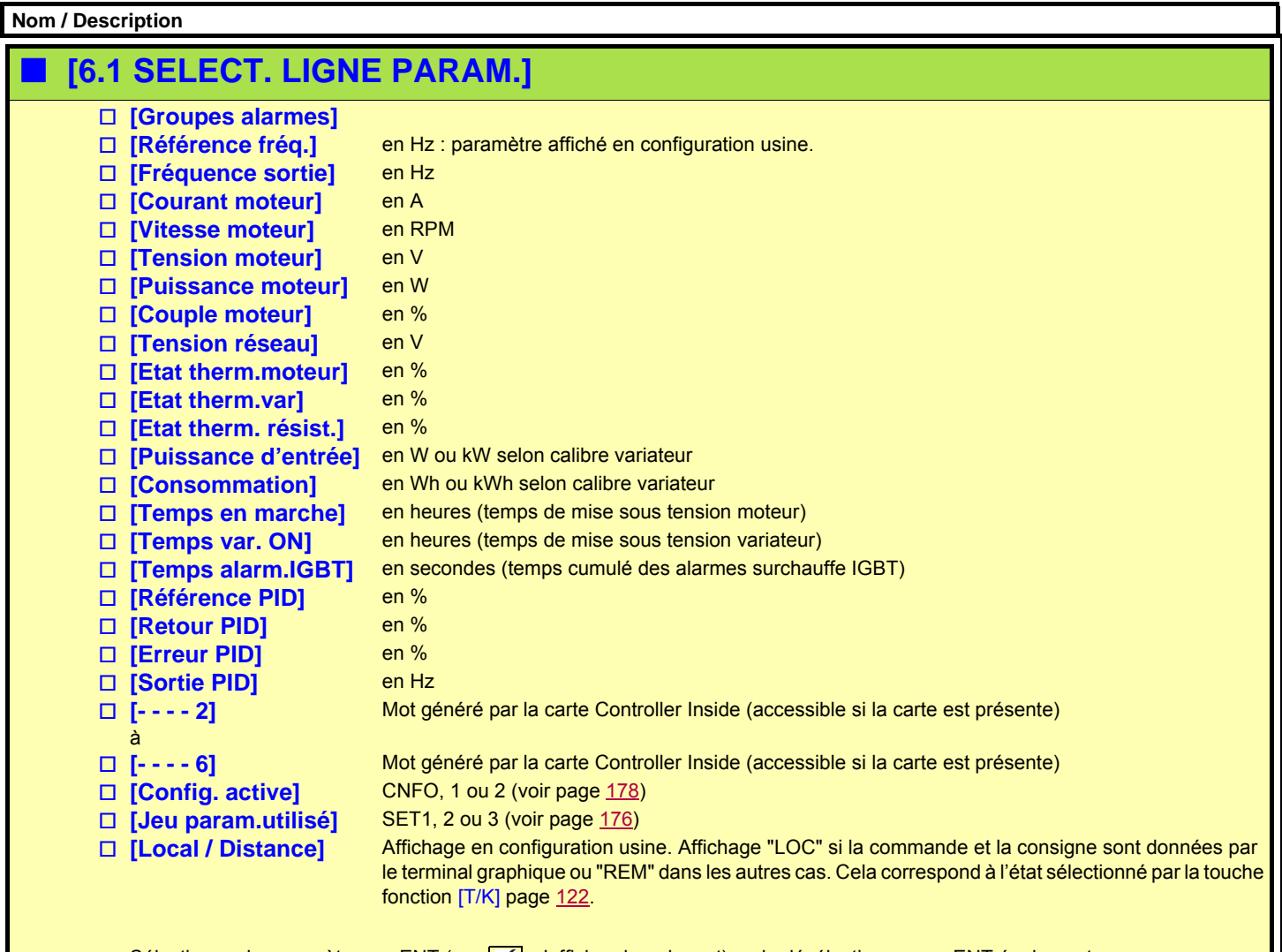

Sélectionner le paramètre par ENT (un  $\sqrt{ }$  s'affiche alors devant) ou le désélectionner par ENT également. 1 ou 2 paramètres peuvent être sélectionnés.

Exemple :

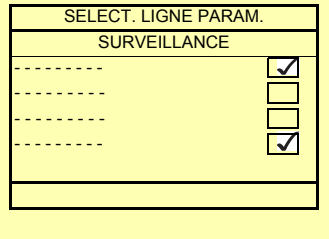

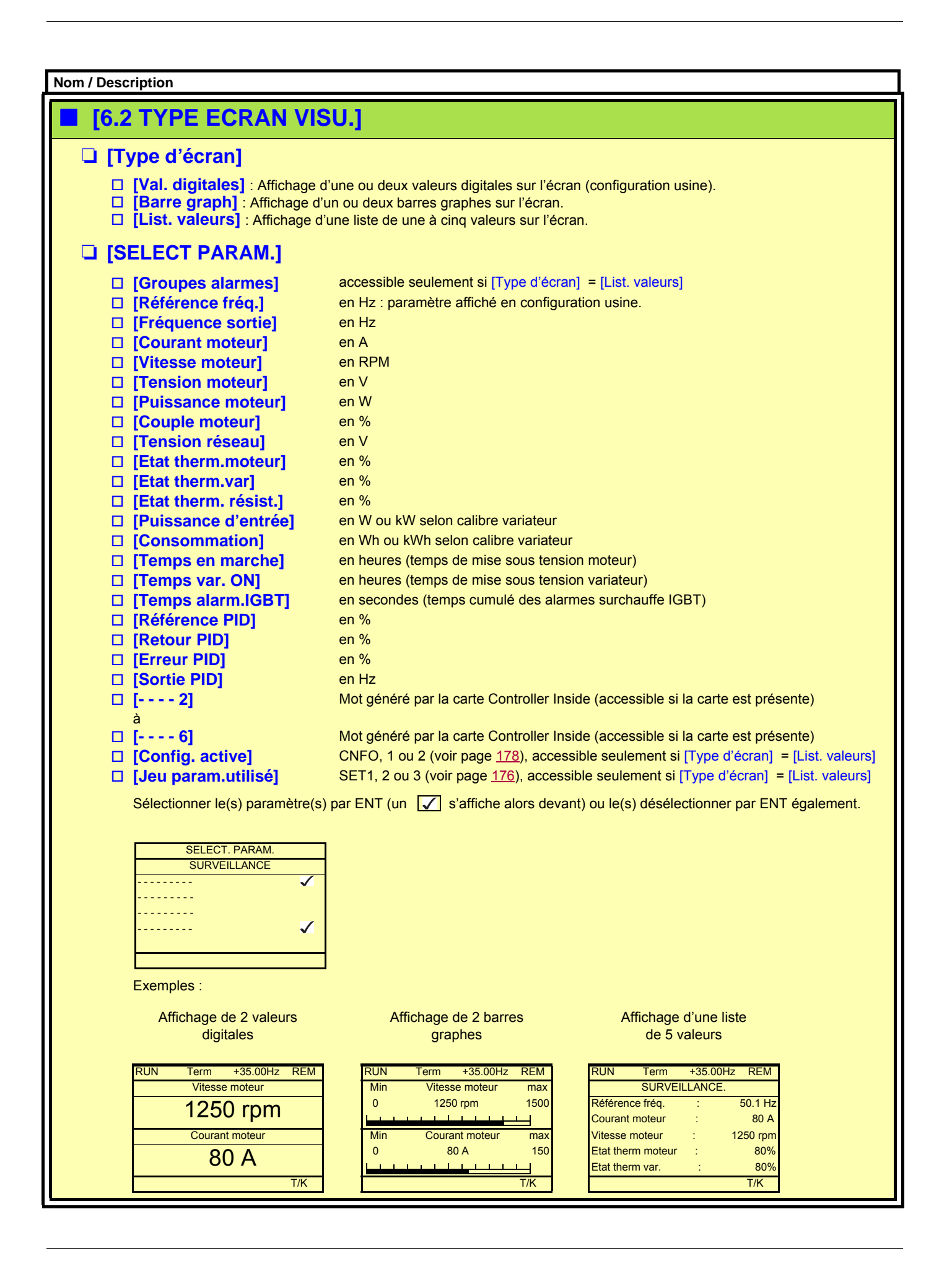

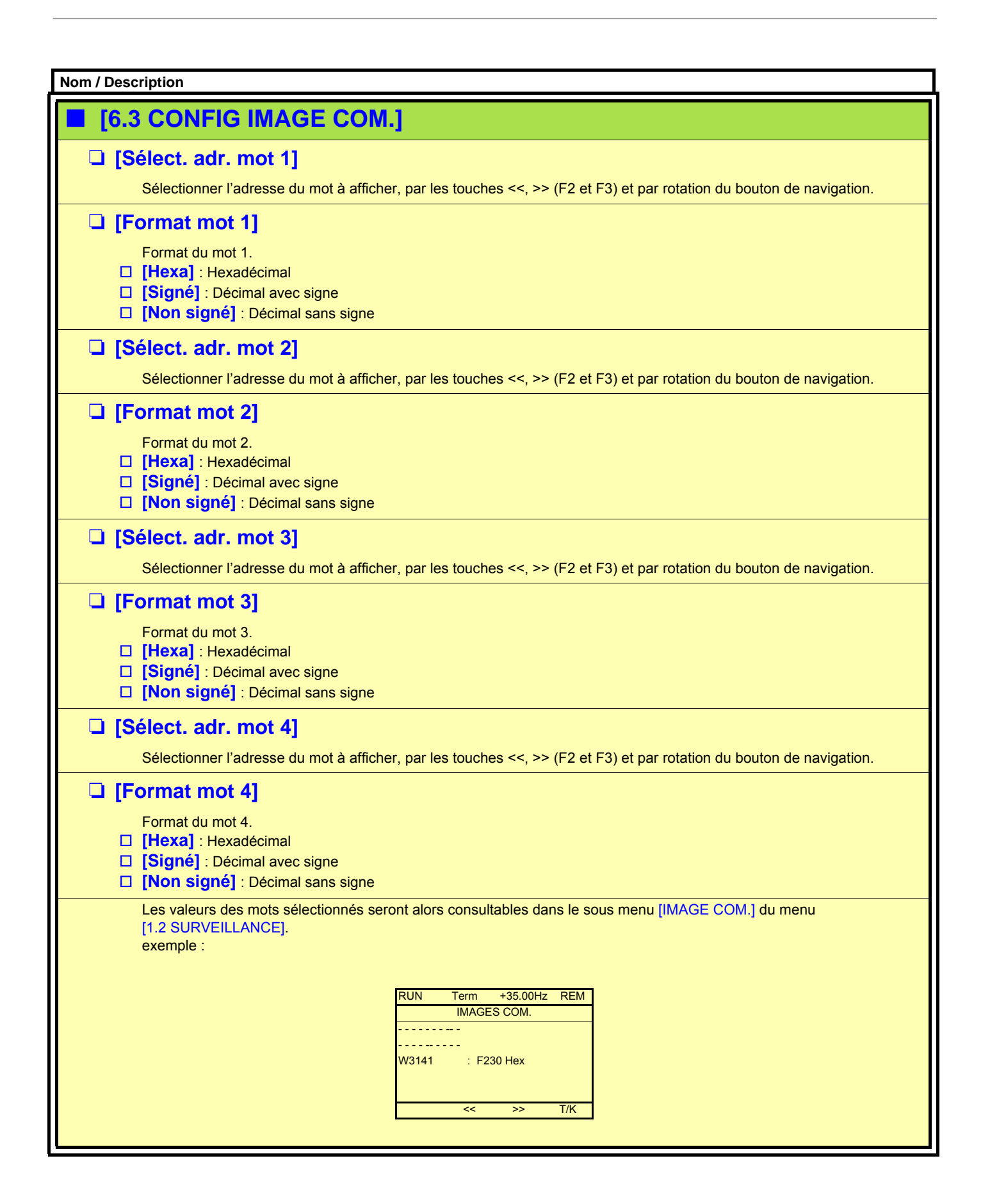

<span id="page-234-0"></span>Ce menu n'est accessible qu'avec le terminal graphique. Il permet de personnaliser des paramètres, un menu et l'accès aux paramètres.

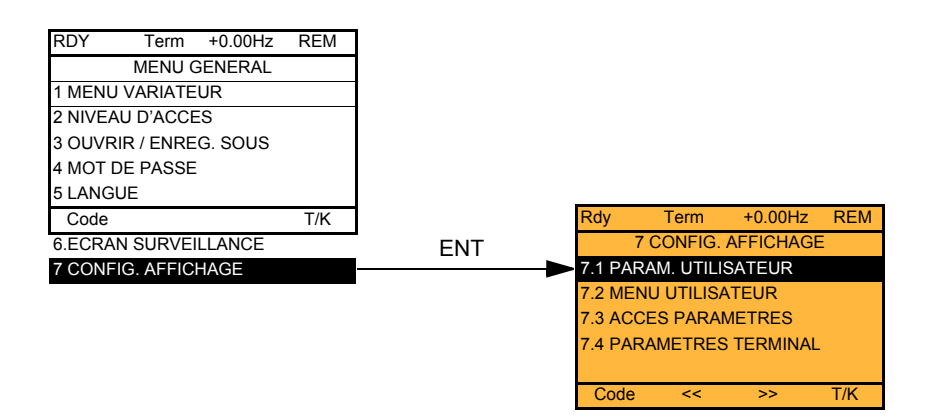

- 7.1 PARAM. UTILISATEUR : Personnalisation de 1 à 15 paramètres.
- 7.2 MENU UTILISATEUR : Création d'un menu personnalisé.
- 7.3 ACCES PARAMETRES : Personnalisation de la visibilité et de la protection de menus et paramètres
- 7.4 PARAMETRES TERMINAL : Réglage du contraste et de la mise en veille du terminal graphique (paramètres mémorisés dans le terminal, pas dans le variateur). Choix du menu affiché à la mise sous tension.

<span id="page-235-0"></span>Si [Retour nom std] = [Oui] l'affichage redevient standard, mais les personnalisations restent mémorisées.

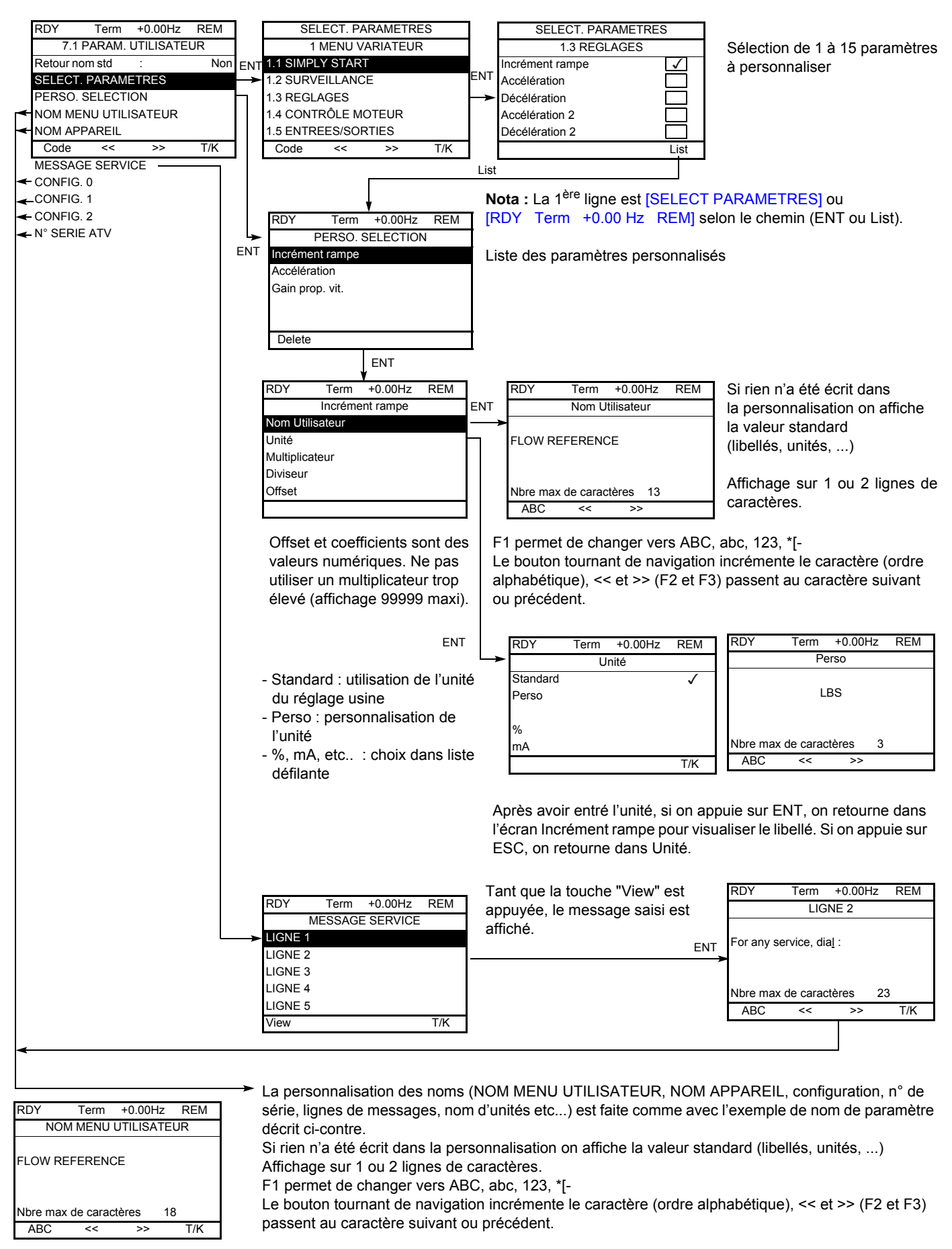

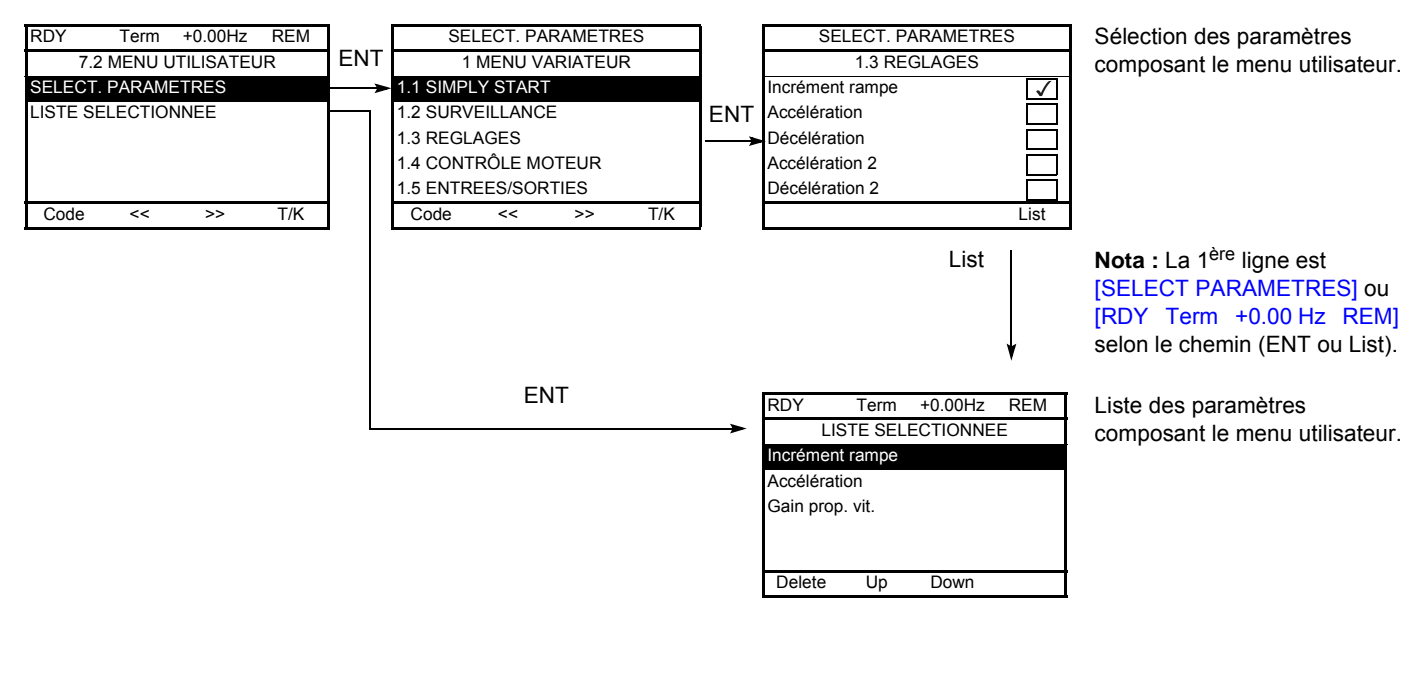

Les touches F2 et F3 permettent d'ordonner les paramètres dans la liste (exemple ci-dessous avec F3).

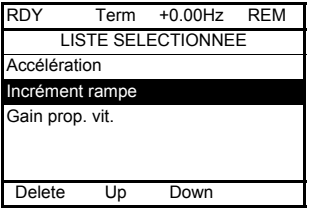

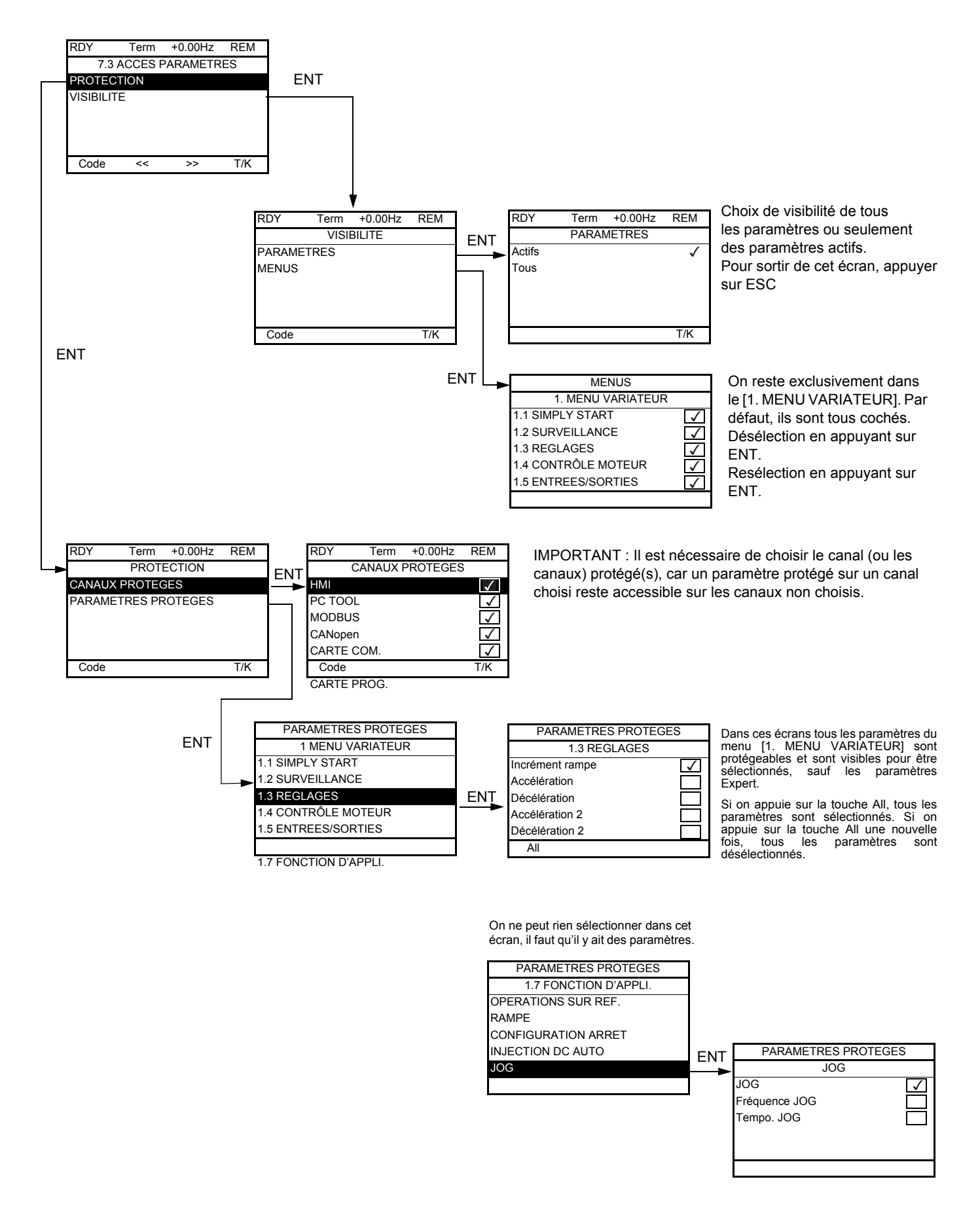

**Nota :** Les paramètres protégés ne sont plus accessibles donc invisibles pour les canaux sélectionnés.

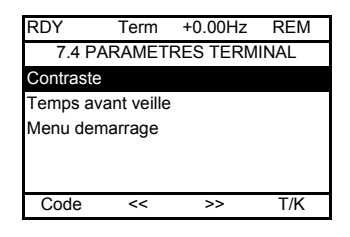

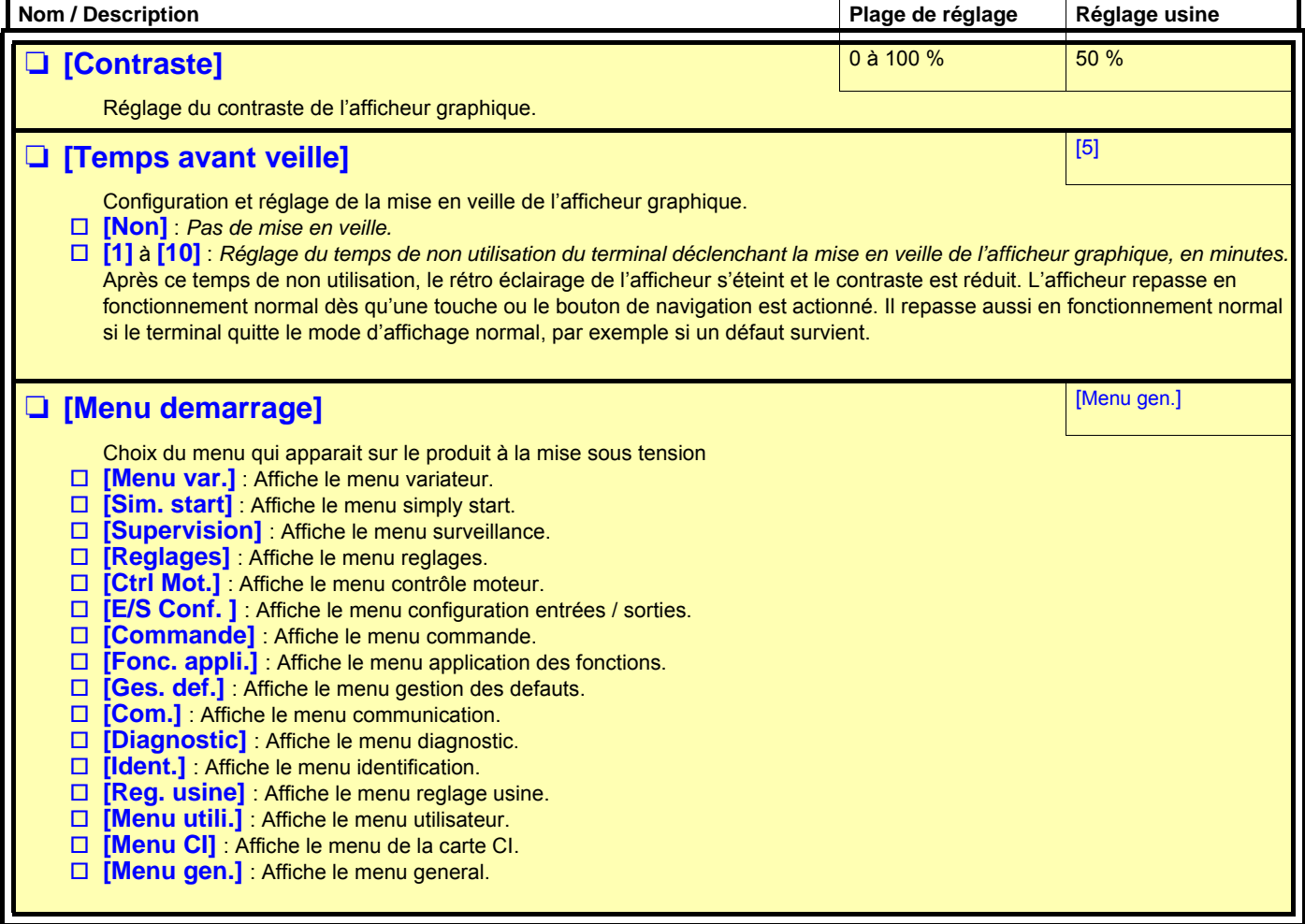

Il est possible de dialoguer entre un terminal graphique et plusieurs variateurs connectés sur un même bus. Les adresses des variateurs doivent être préalablement configurées dans le menu [1.9 COMMUNICATION] par le paramètre [Adresse Modbus] (Add) page [217](#page-216-0).

Lorsque plusieurs variateurs sont connectés au terminal, celui-ci affiche automatiquement les écrans suivants :

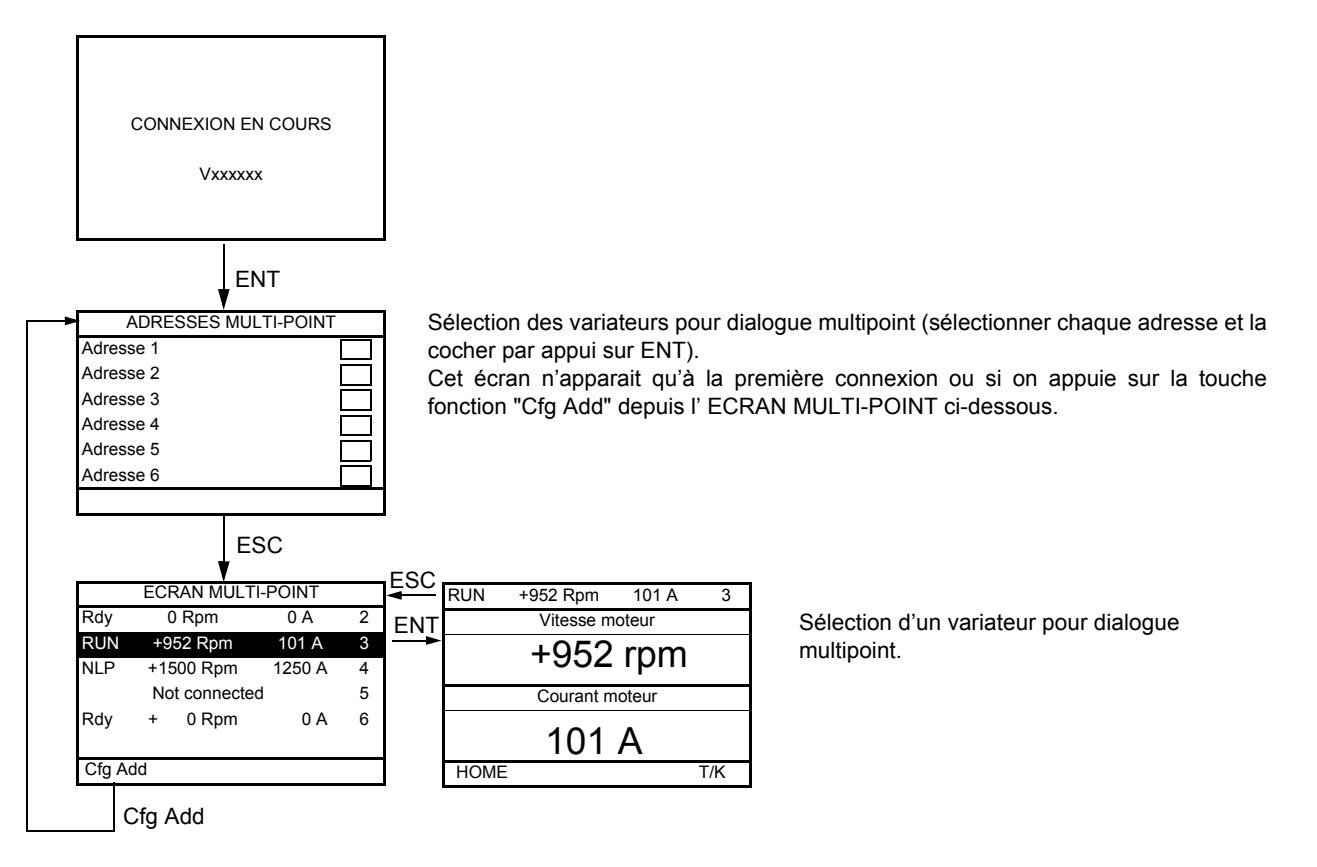

En multipoint, le canal de commande n'est pas affiché. On affiche de gauche à droite le status, puis les 2 paramètres sélectionnés, puis l'adresse du variateur.

**En multipoint, l'accès à tous les menus est possible. Seule la commande des variateurs par le terminal graphique n'est pas autorisée, à l'exception de la touche stop qui verrouille tous les variateurs. En cas de défaut sur un variateur l'affichage se positionne sur celui ci.**

### **Entretien**

L'Altivar 61 ne nécessite pas d'entretien préventif. Il est néanmoins conseillé à intervalles réguliers de :

- vérifier l'état et le serrage des connexions,
- s'assurer que la température au voisinage de l'appareil reste à un niveau acceptable et que la ventilation reste efficace (durée de vie moyenne des ventilateurs : 3 à 5 ans selon les conditions d'exploitation),
- dépoussiérer le variateur si nécessaire.

### **Assistance à la maintenance, affichage de défaut**

En cas d'anomalie à la mise en service ou en exploitation, s'assurer tout d'abord que les recommandations relatives à l'environnement, au montage et aux raccordements ont été respectées.

Le premier défaut détecté est mémorisé et affiché, le variateur se verrouille. Le passage en défaut du variateur peut être signalé à distance par une sortie logique ou un relais, à configurer dans le menu [1.5 ENTREES/ SORTIES] (I-O-), voir par exemple [Configuration R1] (r1-) page [96.](#page-95-0)

### **Menu [1.10 DIAGNOSTIC]**

Ce menu n'est accessible qu'avec le terminal graphique. Il indique en clair les défauts et leur cause, il permet d'effectuer des tests, voir page [219](#page-218-0).

### **Effacement du défaut**

Couper l'alimentation du variateur en cas de défaut non réarmable. Attendre l'extinction totale de l'afficheur. Rechercher la cause du défaut pour l'éliminer.

Le déverrouillage du variateur après un défaut s'effectue :

- par mise hors tension jusqu'à extinction de l'affichage puis remise sous tension du variateur,
- automatiquement dans les cas décrits à la fonction [REDEMARRAGE AUTO] (Atr-) page [193](#page-192-0),
- par une entrée logique ou un bit de commande affecté à la fonction [RESET DEFAUTS] (rSt-) page [192,](#page-191-0)
- par la touche STOP/RESET du terminal graphique.

### **Menu [1.2 SURVEILLANCE] (SUP-) :**

Il permet la prévention et la recherche des causes de défauts par affichage de l'état du variateur et de ses valeurs courantes. Il est accessible avec le terminal intégré.

#### **Rechanges et réparations :**

Consulter les services de Schneider Electric.

### **Non démarrage sans affichage de défaut**

- S'il n'y a aucun affichage, vérifier que le variateur est bien alimenté.
- L'affectation des fonctions "Arrêt rapide" ou "Arrêt roue libre" entraîne un non démarrage si les entrées logiques correspondantes ne sont pas sous tension. L'ATV61 affiche alors [NST] (nSt) en arrêt roue libre et [FST] (FSt) en arrêt rapide. Ceci est normal car ces fonctions sont actives à zéro afin d'obtenir la sécurité d'arrêt en cas de coupure de fil.
- S'assurer que la ou les entrées de commande de marche sont actionnées conformément au mode de contrôle choisi (paramètres [Cde 2 fils/3fils] (tCC) et [Type cde 2 fils] (tCt) page [82.](#page-81-0)
- Si le canal de consigne ou le canal de commande est affecté à un bus de communication, à la mise sous tension le variateur affiche [NST] (nSt) et reste à l'arrêt tant que le bus de communication n'envoie pas d'ordre.

### **Défauts non réarmables automatiquement**

La cause du défaut doit être supprimée avant réarmement par mise hors puis sous tension.

Les défauts AI2F, EnF, SOF, SPF et tnF sont réarmables aussi à distance par entrée logique ou bit de commande (paramètre [Reset défauts] (rSF) page [192](#page-191-0)).

Les défauts EnF, InFA, InFb, SOF, SPF et tnF peuvent être inhibés et effacés à distance par entrée logique ou bit de commande (paramètre [Affect. inhibit. déf.] (InH) page [203](#page-202-0)).

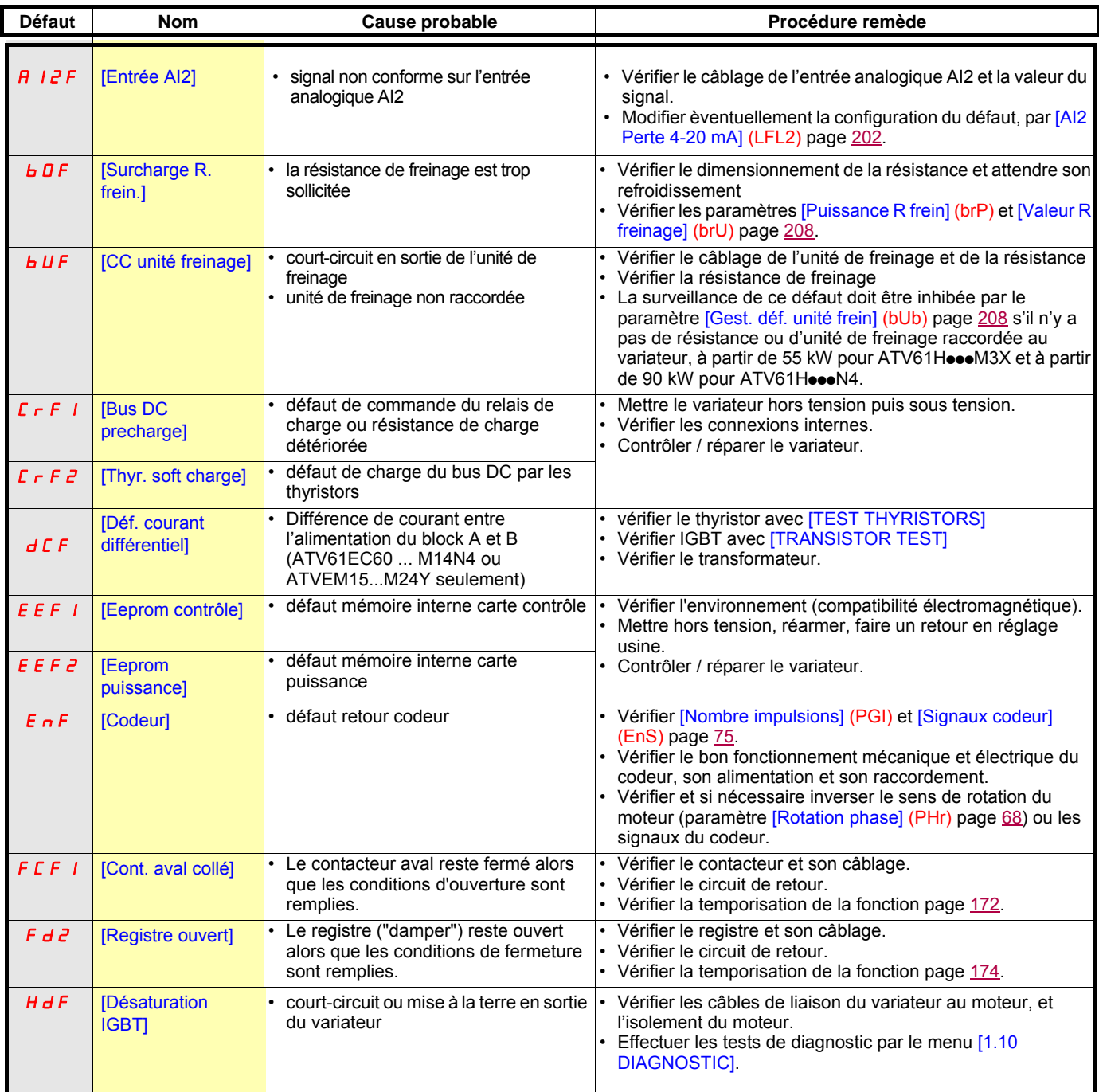

### **Défauts non réarmables automatiquement (suite)**

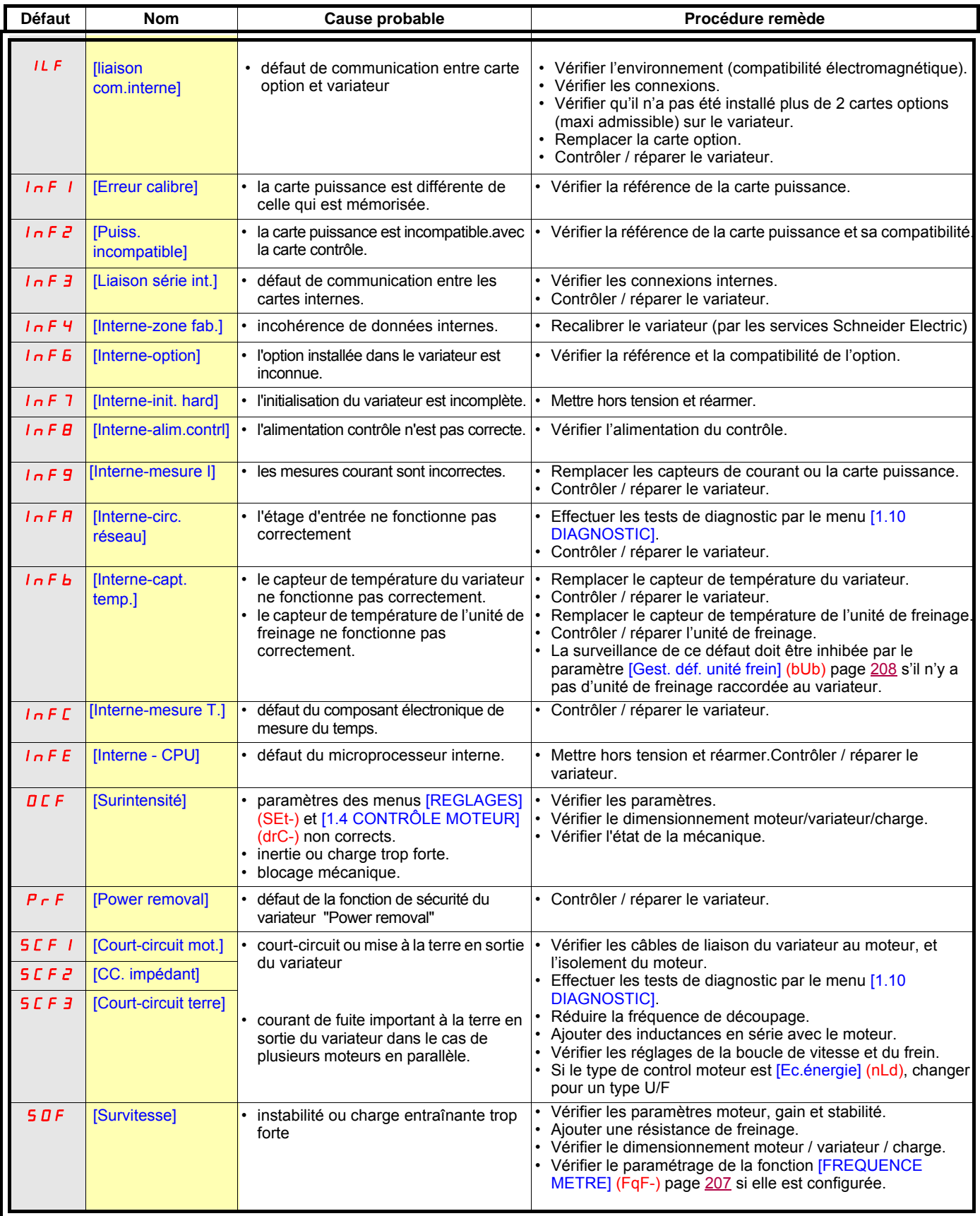

### **Défauts non réarmables automatiquement (suite)**

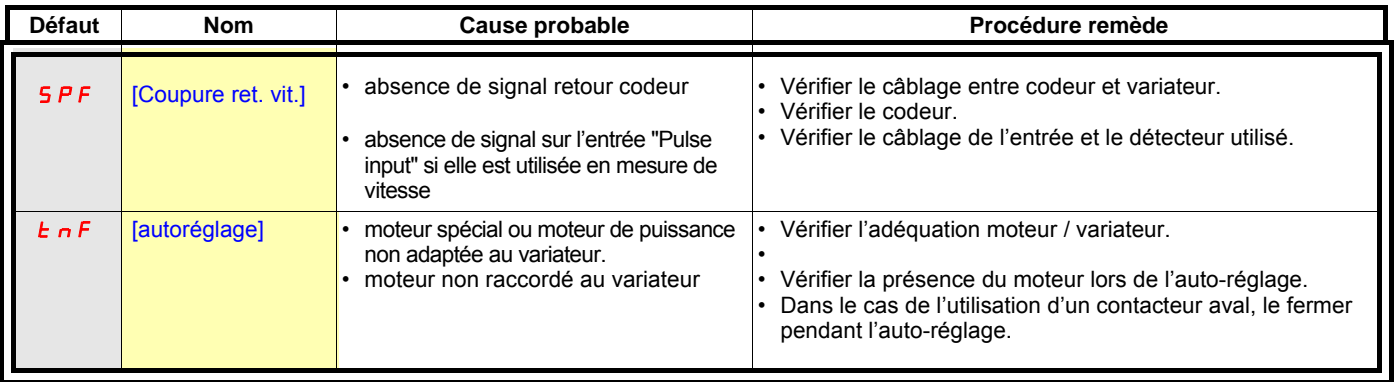

### **Défauts réarmables avec la fonction redémarrage automatique, après disparition de la cause**

Ces défauts sont également réarmables par mise hors puis sous tension ou par entrée logique ou bit de commande (paramètre [Reset défauts] (rSF) page [192](#page-191-0)).

Les défauts APF, CnF, COF, EPF1, EPF2, FCF2, Fd1, LFF2, LFF3, LFF4, nFF, ObF, OHF, OLC, OLF, OPF1, OPF2, OSF, OtF1, OtF2, OtFL, PHF, PtF1, PtF2, PtFL, SLF1, SLF2, SLF3, SPIF, SSF, tJF et ULF peuvent être inhibés et effacés à distance par entrée logique ou bit de commande (paramètre [Affect. inhibit. déf.] (InH) page [203](#page-202-0)).

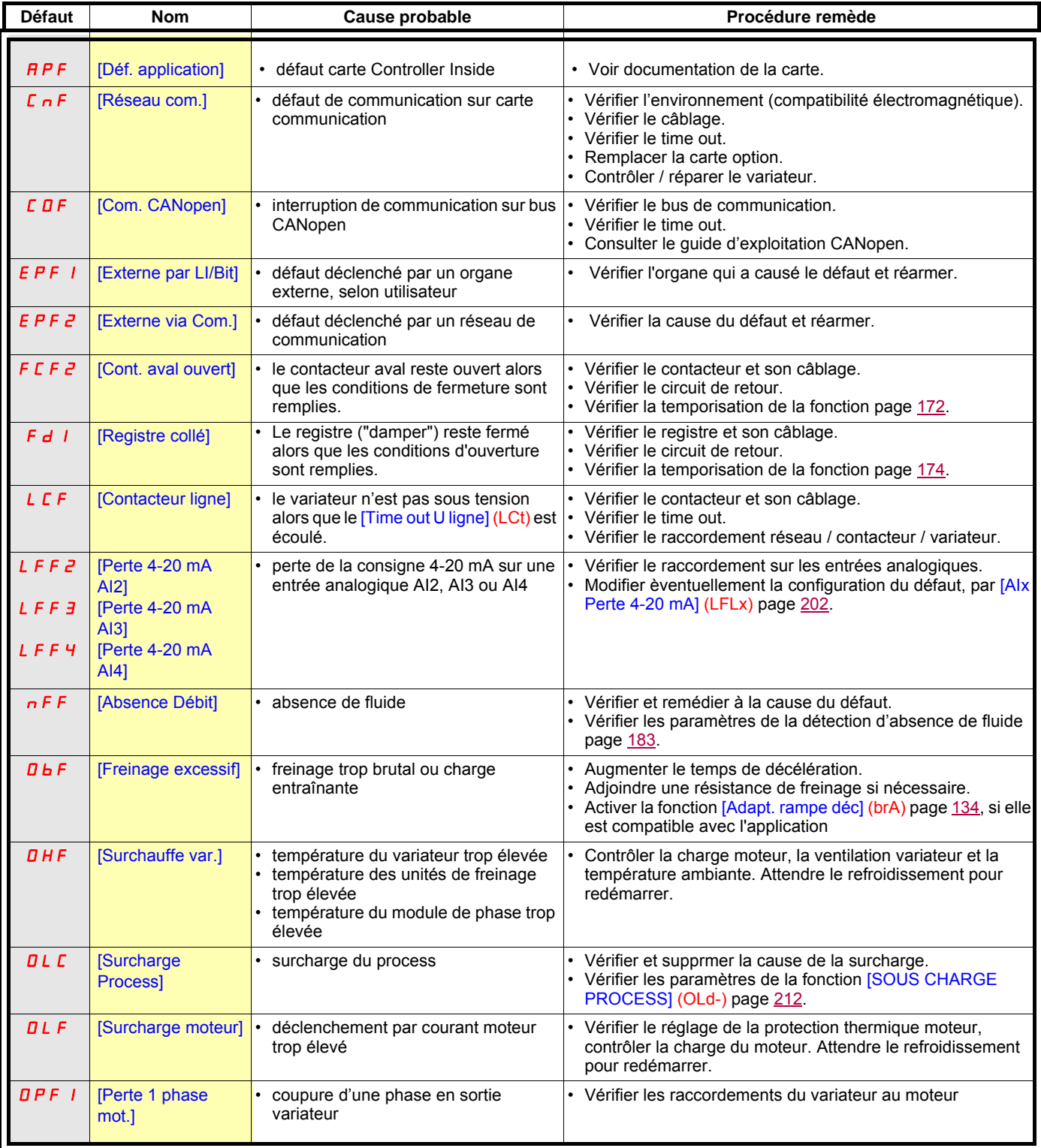

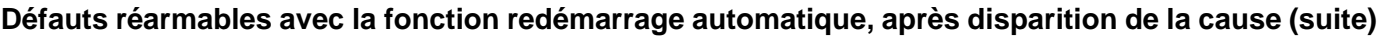

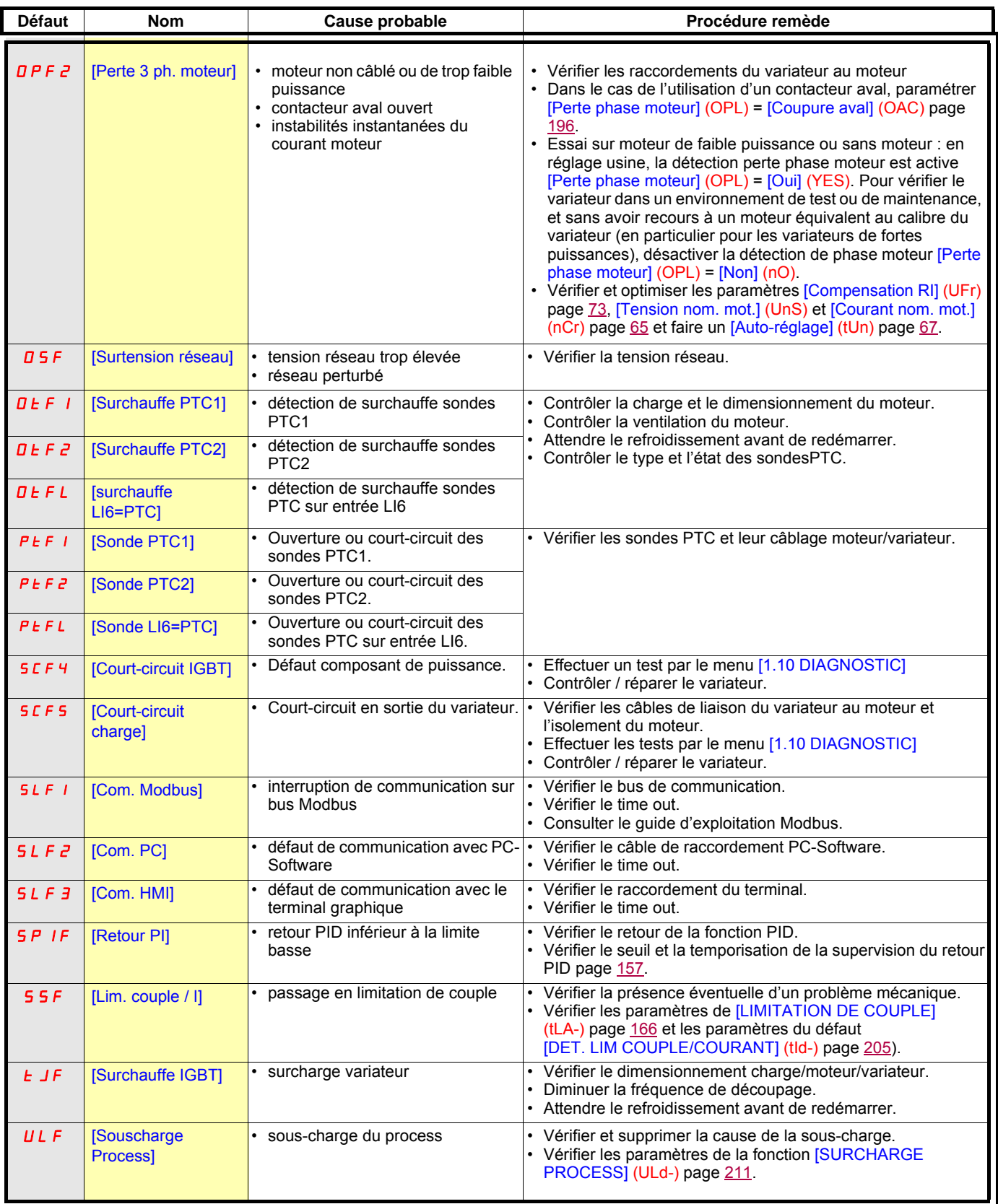

### **Défauts réarmables spontanément à la disparition de la cause**

Le défaut USFpeut être inhibé et effacé à distance par entrée logique ou bit de commande (paramètre [Affect. inhibit. déf.] (InH) page [203](#page-202-0)).

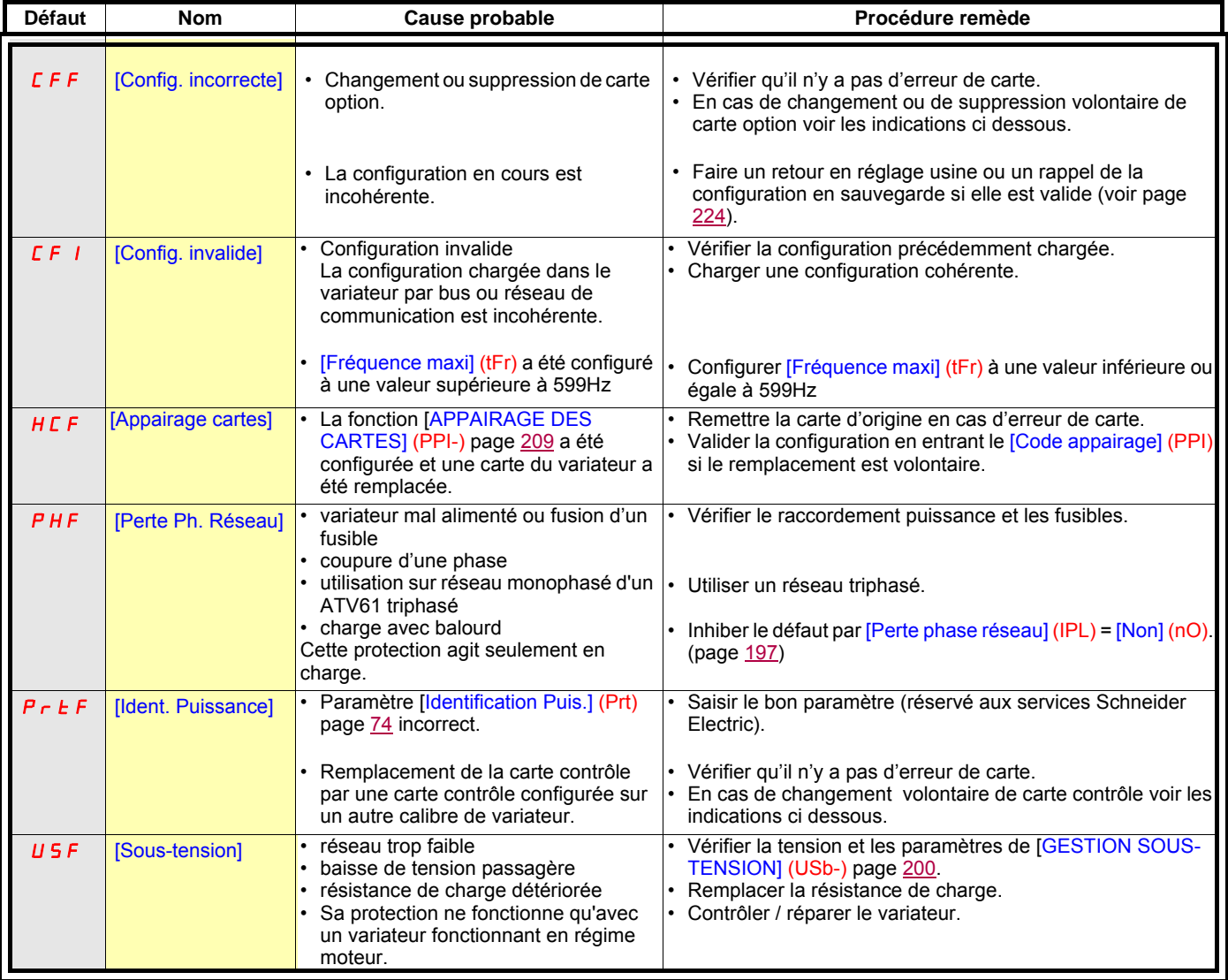

#### **Changement ou suppression de carte option**

Lorsqu'on supprime une carte option ou lorsqu'on la remplace par une autre, le variateur se verrouille en défaut [Config. incorrecte] (CFF) dès la mise sous tension. Si le remplacement ou la suppression est volontaire, le défaut peut être effacé par deux appuis successifs de la touche ENT, ce **qui provoque un retour en réglage usine** (voir page [224](#page-223-0)) des groupes de paramètres concernés par la carte, à savoir :

#### **Changement d'une carte par une carte de même type**

- cartes de type entrées / sorties : [Config. var] (drV)
- cartes de type codeur : [Config. var] (drV)
- cartes de type communication : uniquement les paramètres spécifiques aux cartes de communication
- cartes de type Controller Inside : [MENU CONTROL. INSIDE] (PLC-)

#### **Suppression d'une carte (ou remplacement par une carte d'un autre type)**

- carte de type entrées / sorties : [Config. var] (drV)
- carte de type codeur : [Config. var] (drV)
- carte de type communication : [Config. var] (drV) et les paramètres spécifiques aux cartes de communication
- carte de type Controller Inside : [Config. var] (drV) et [MENU CONTROL. INSIDE] (PLC-)

#### **Changement de carte contrôle**

Lorsqu'on remplace la carte contrôle par une carte contrôle configurée sur un autre calibre de variateur, le variateur se verrouille en défaut [Ident. Puissance] (PrtF) dès la mise sous tension. Si le remplacement est volontaire, le défaut peut être effacé par modification du paramètre [Identification Puis.] (Prt) page [74](#page-73-1), ce **qui provoque un retour en réglage usine total.**

## Menu [1.1 SIMPLY START] (SIM-)

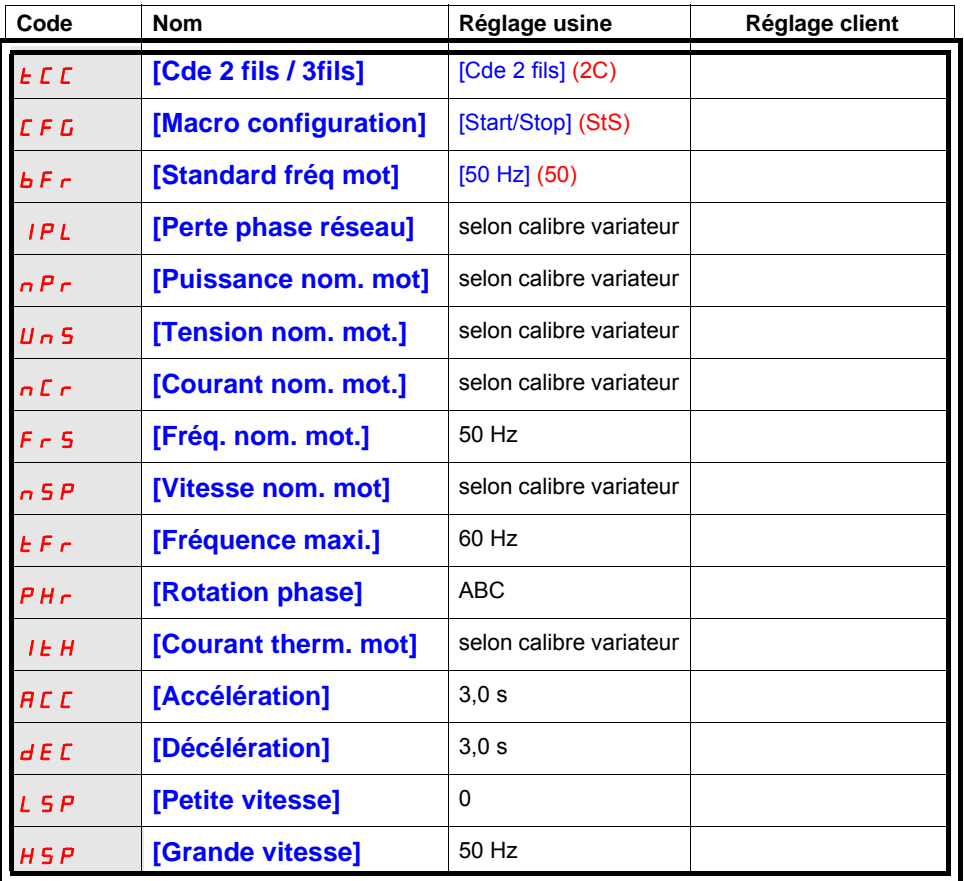

## Fonctions affectées aux E/S

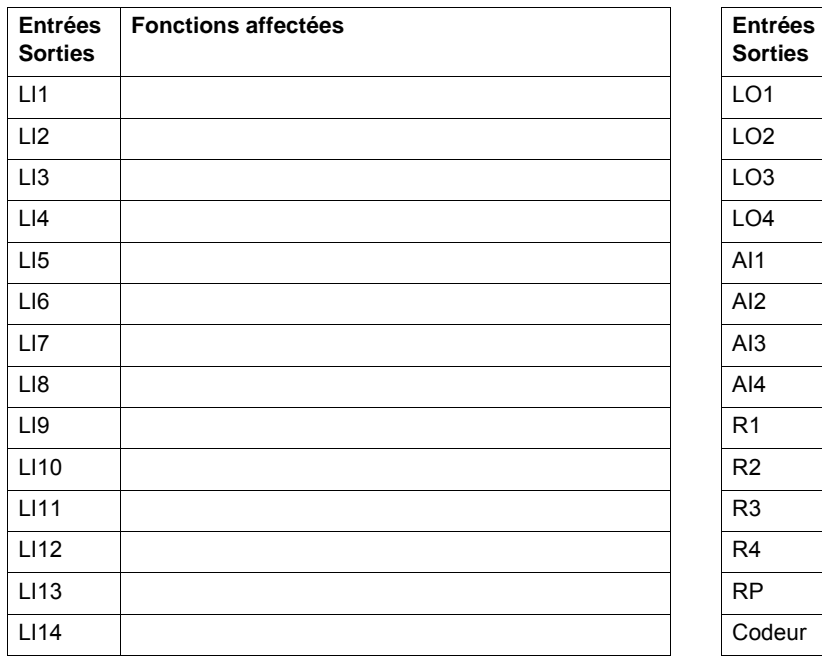

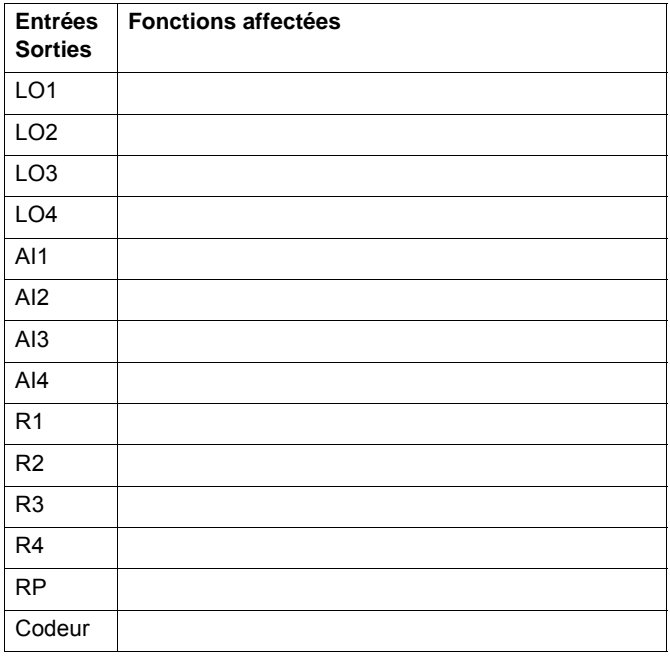

# **Tableaux des réglages utilisateur**

## Autres paramètres (tableau à créer par l'utilisateur)

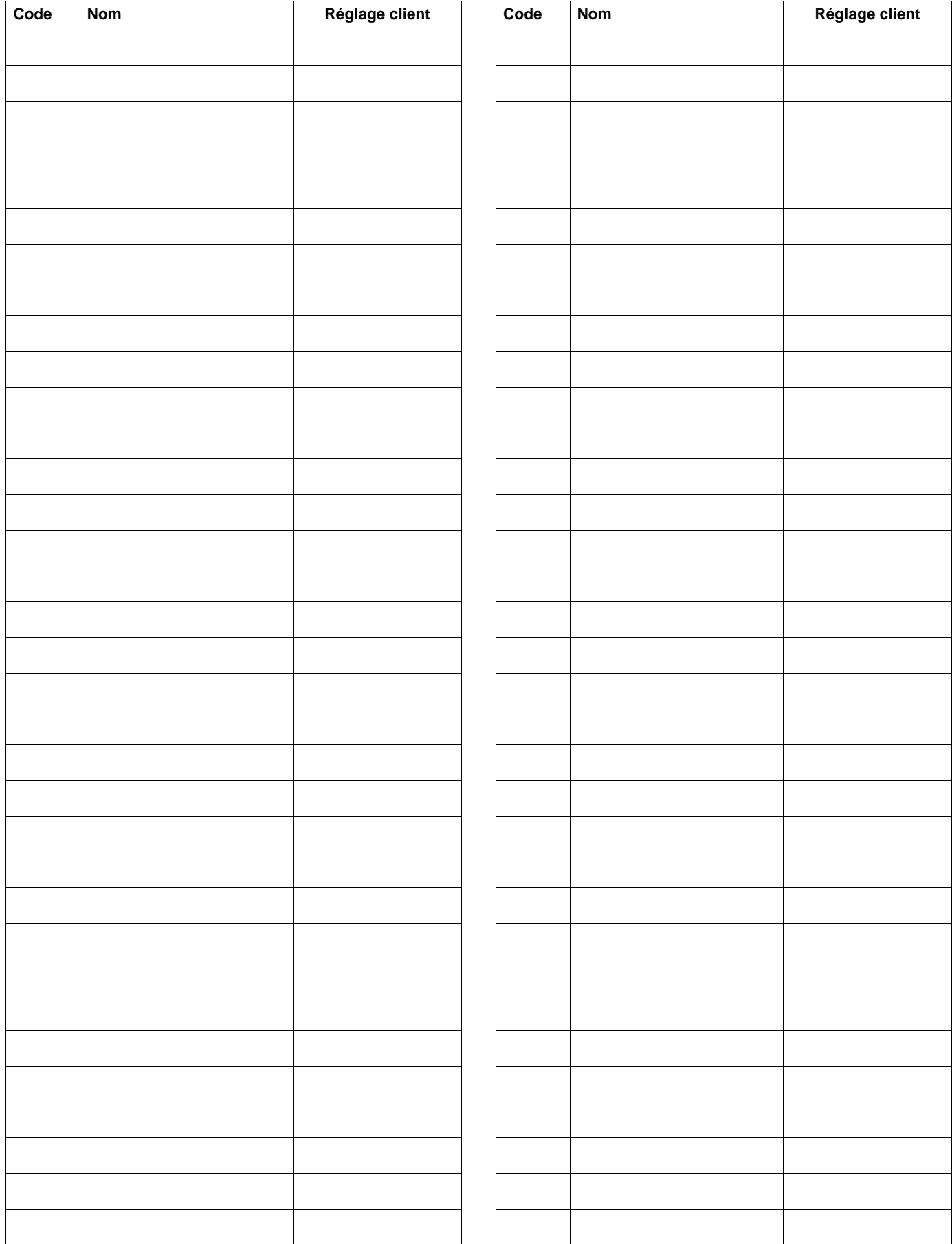

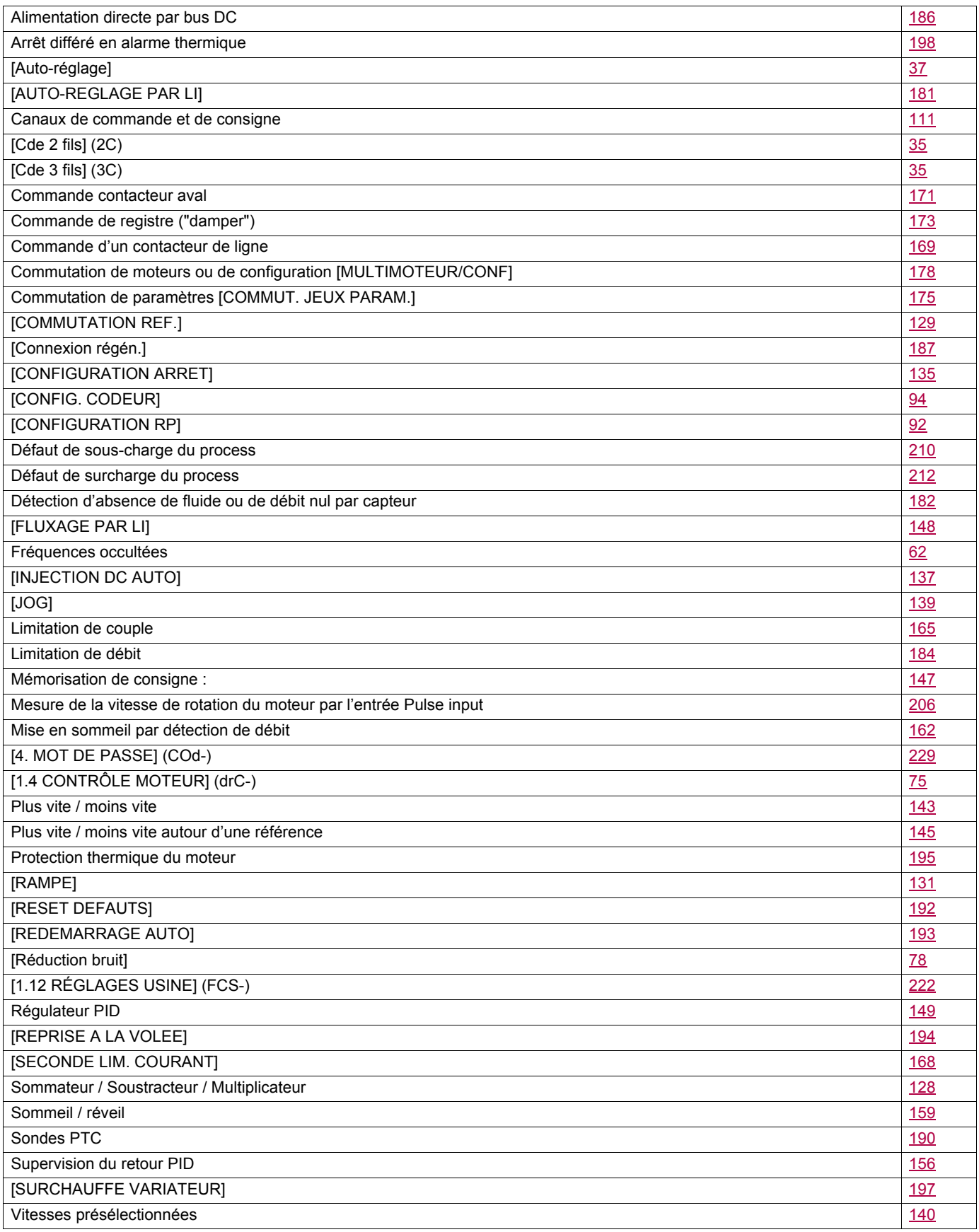

# **Index des codes de paramètres**

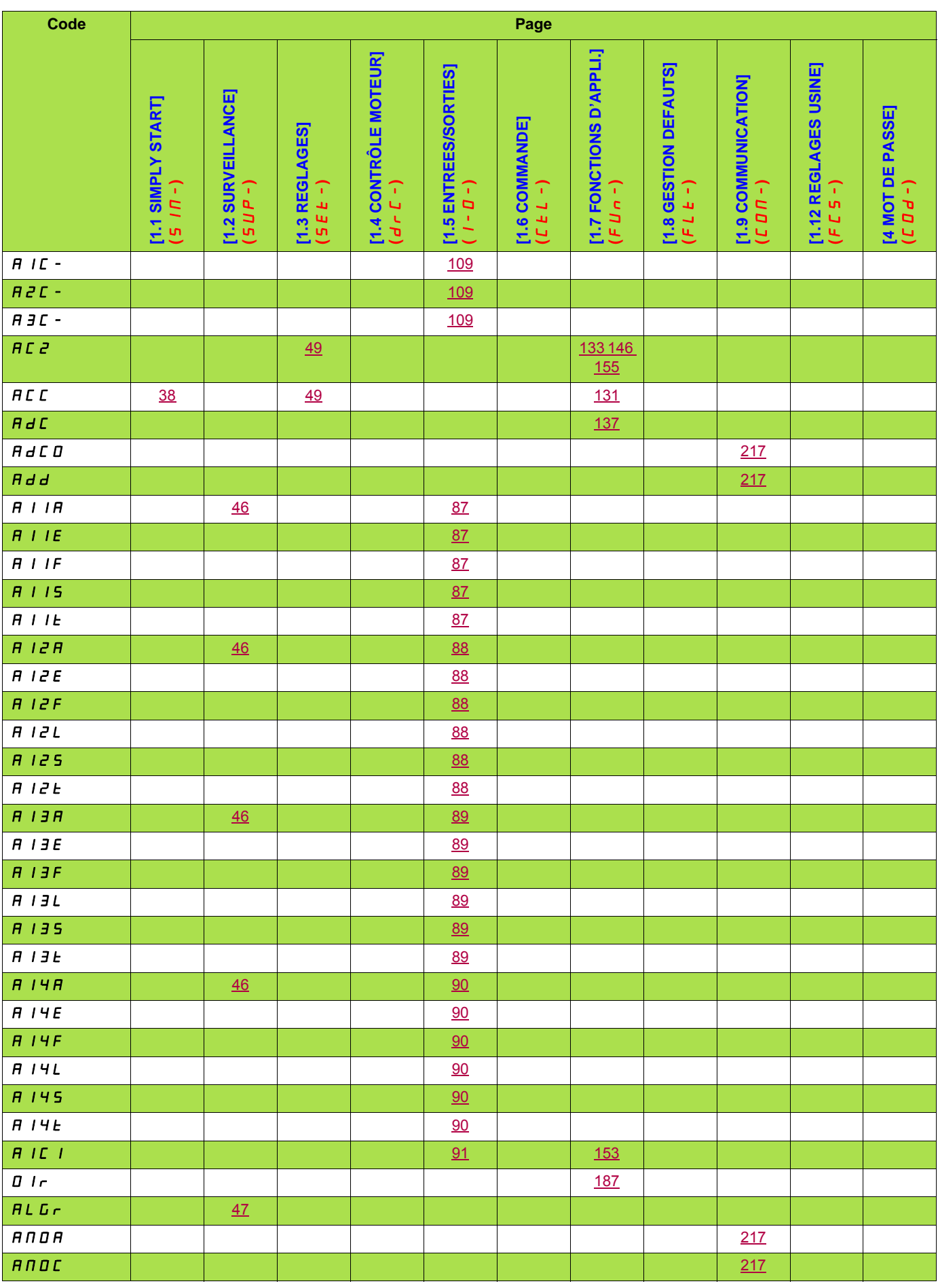

# **Index des codes de paramètres**

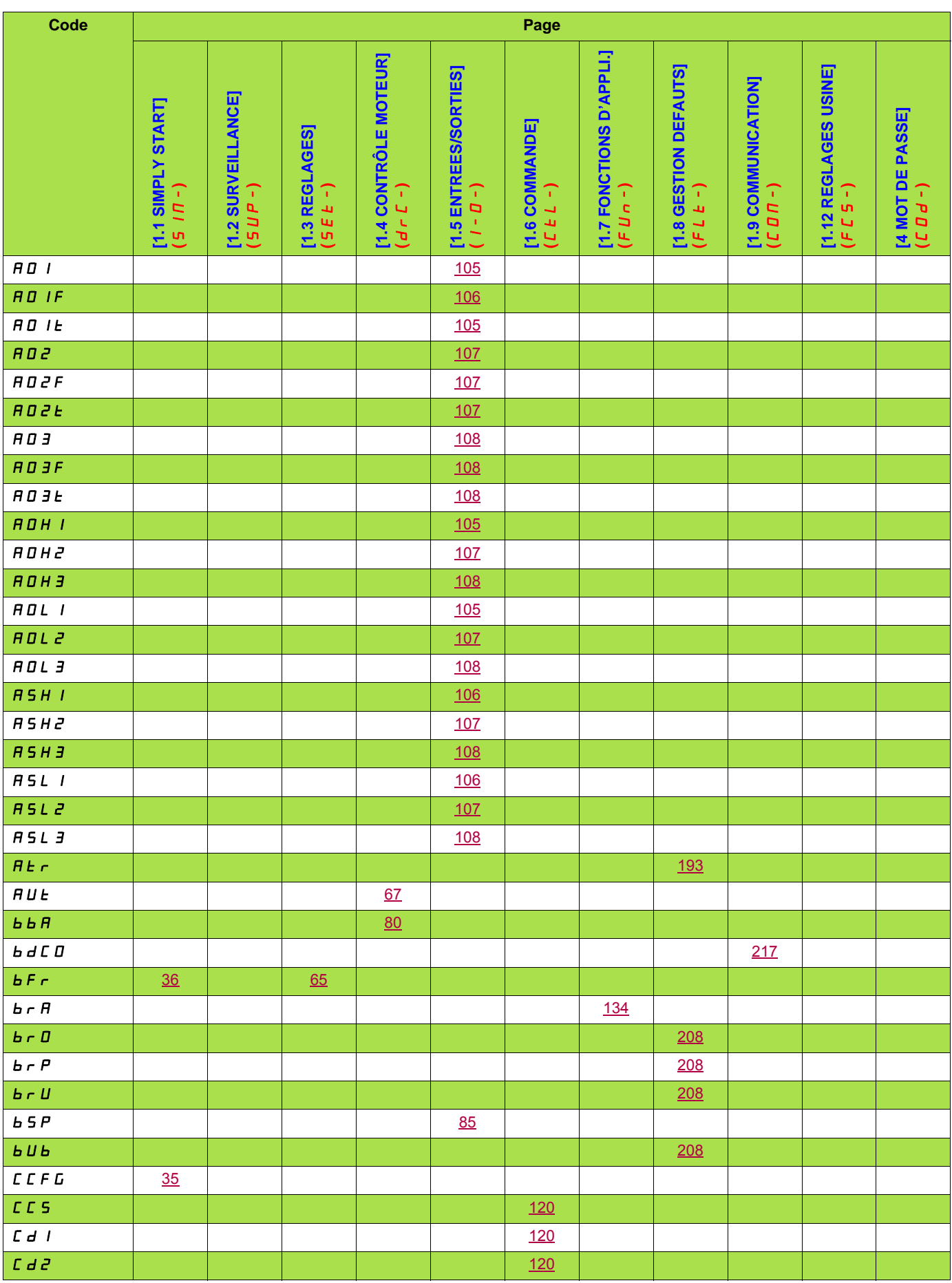
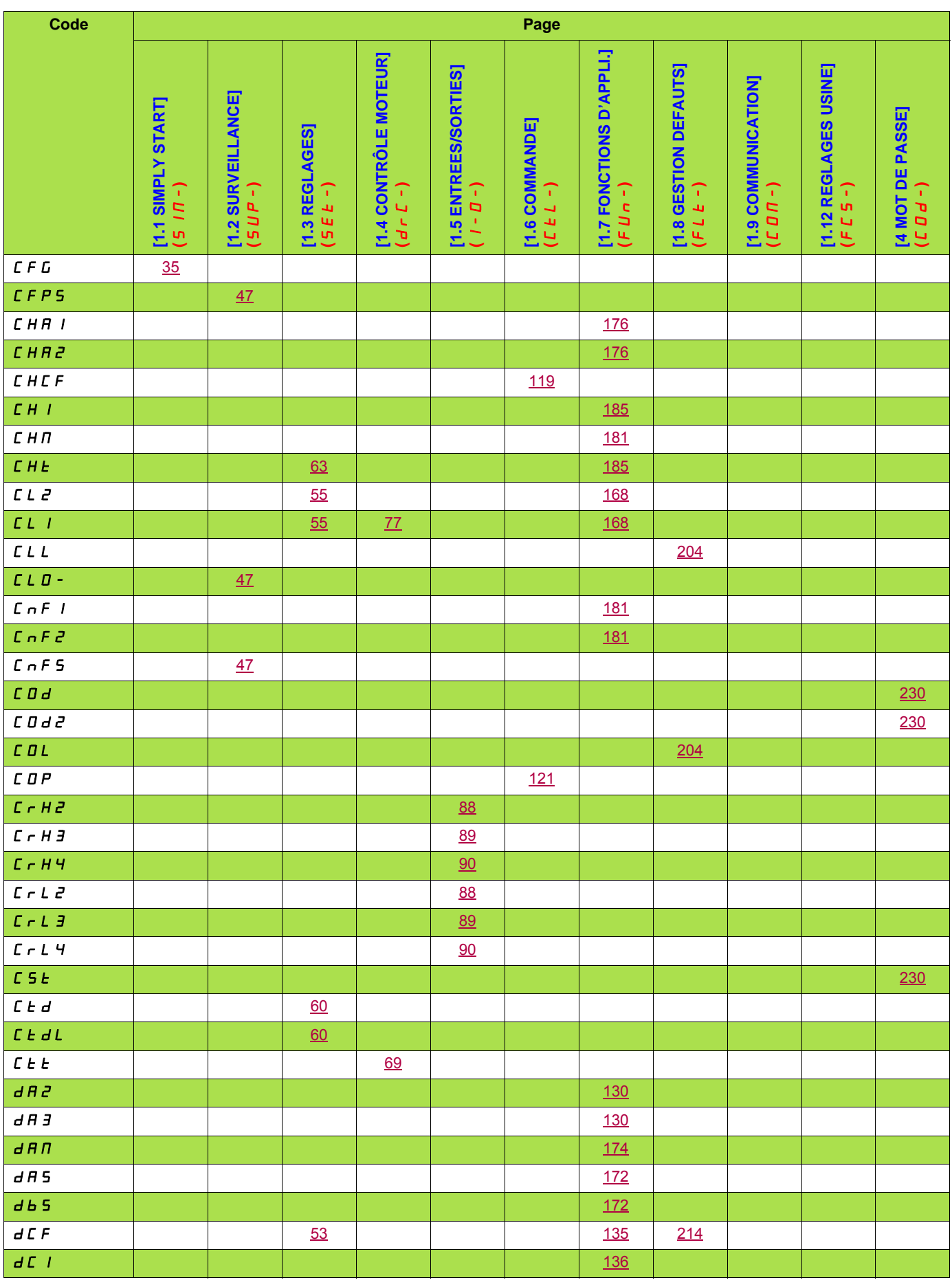

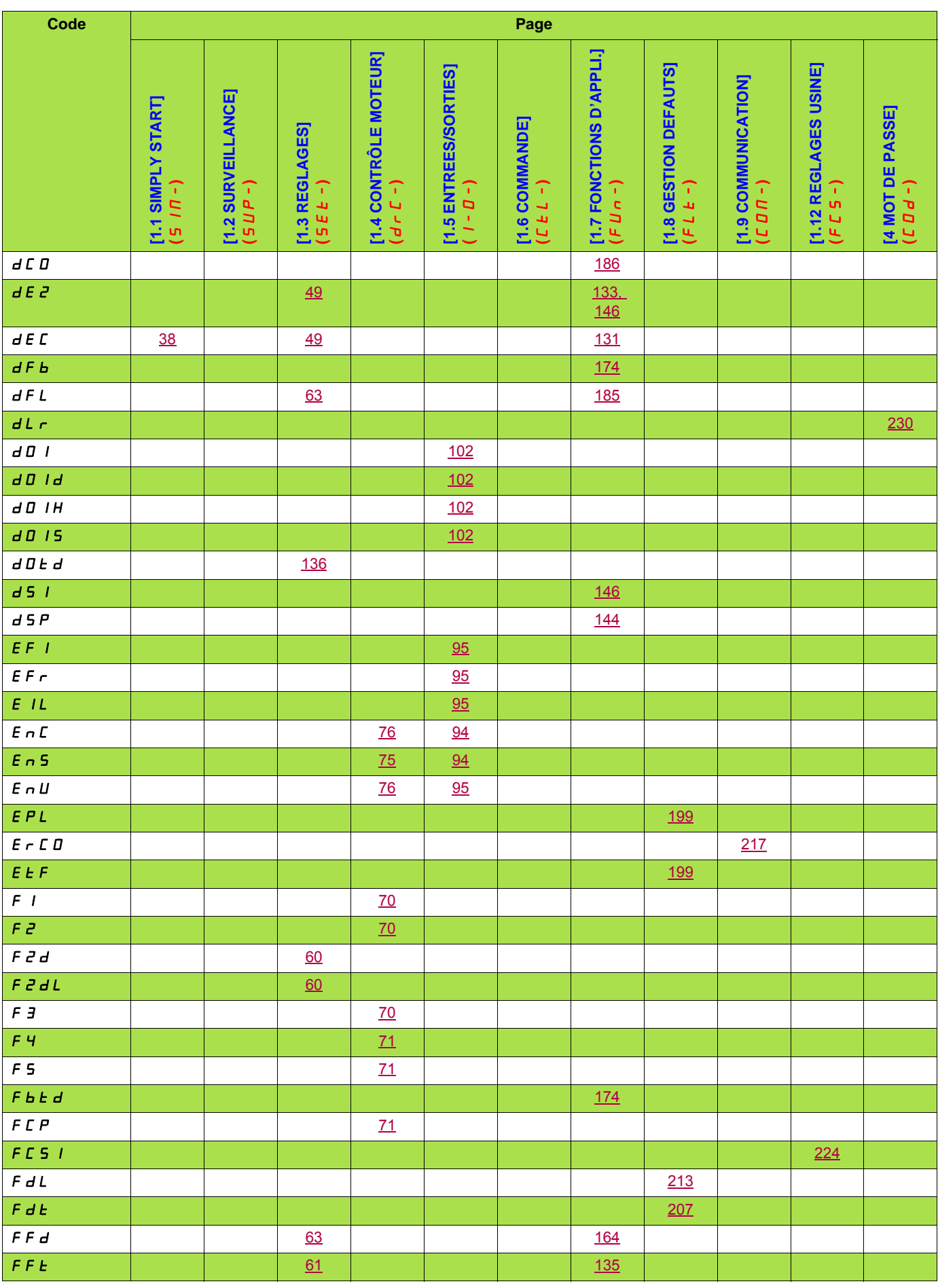

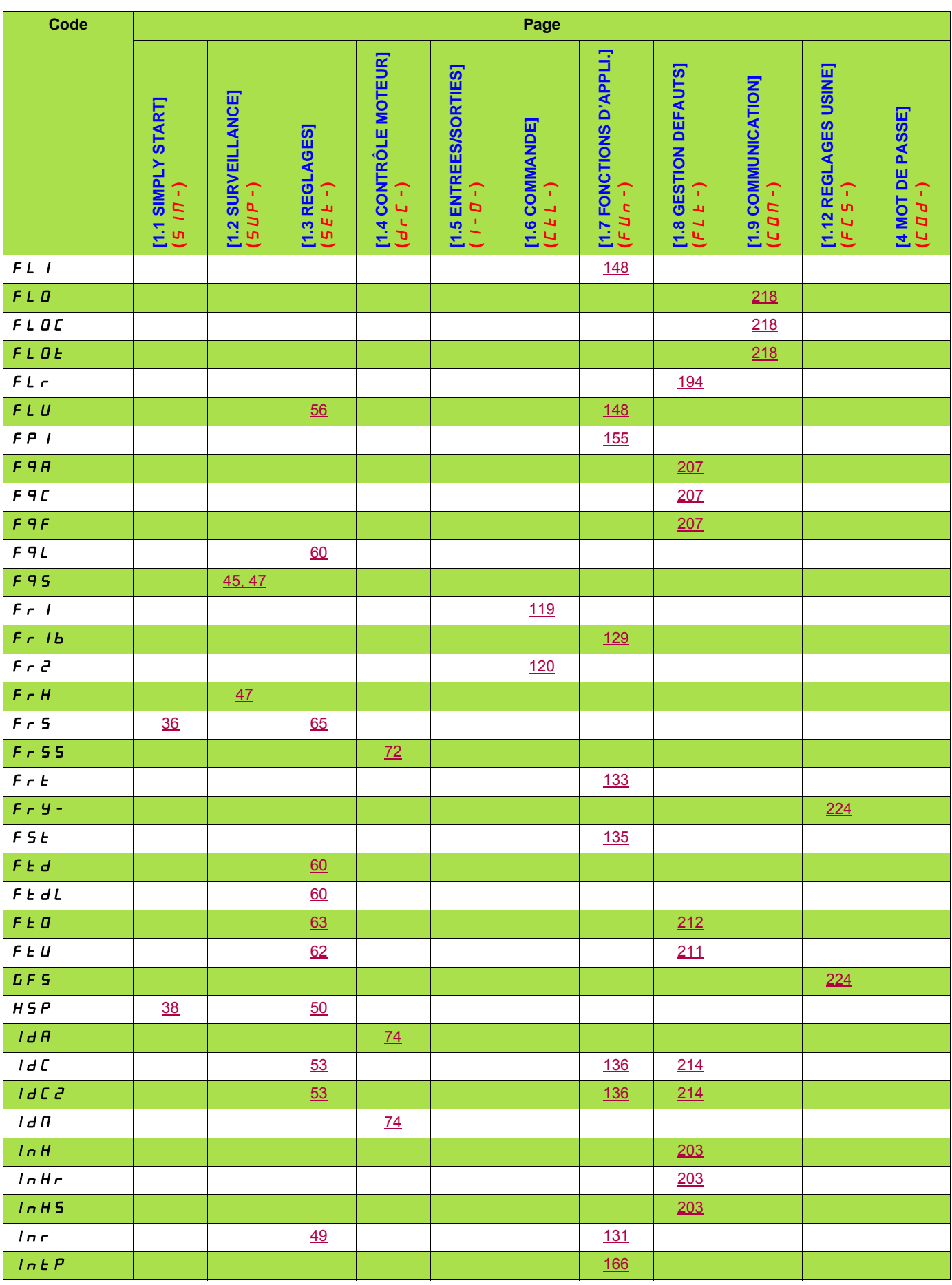

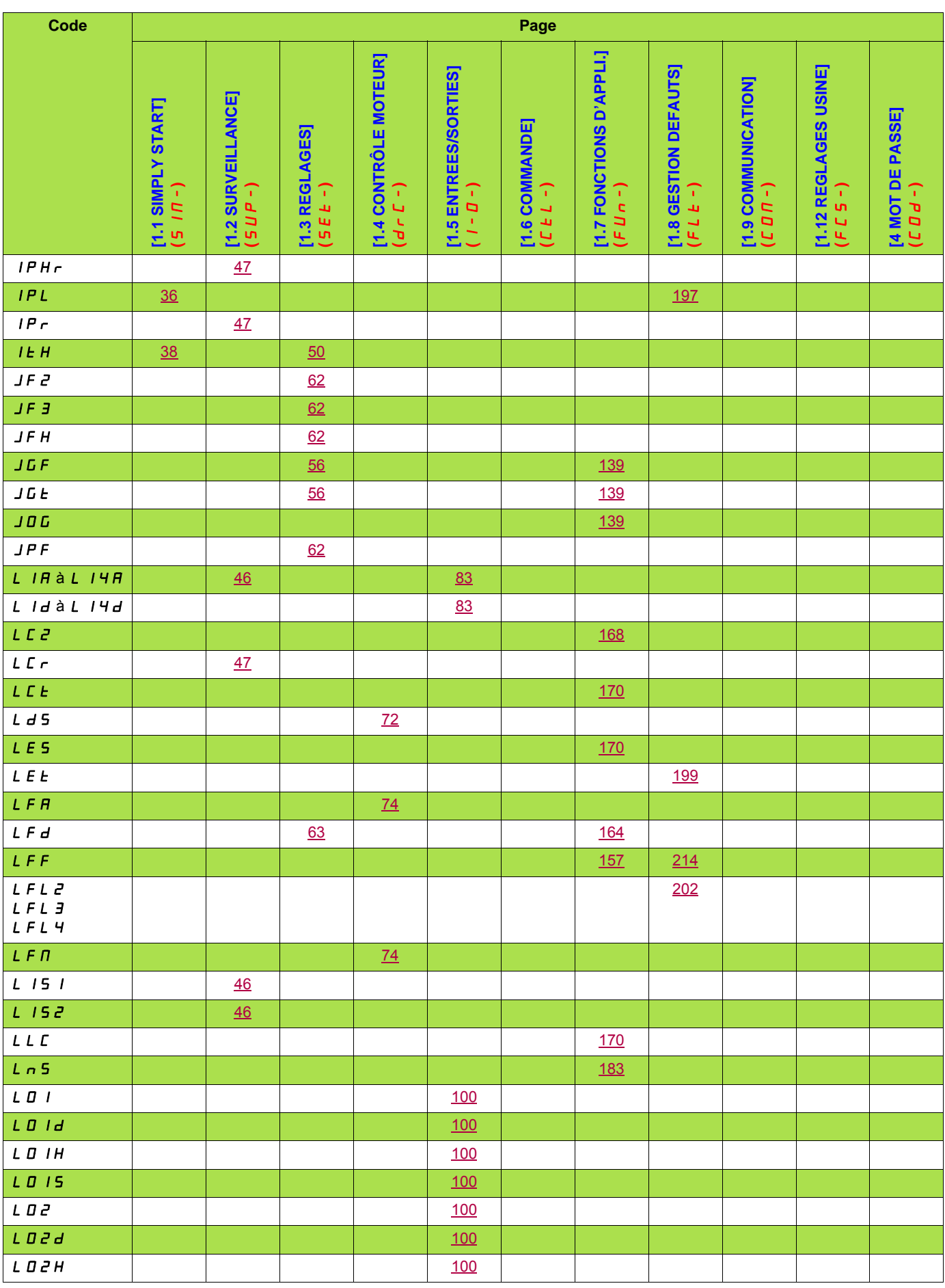

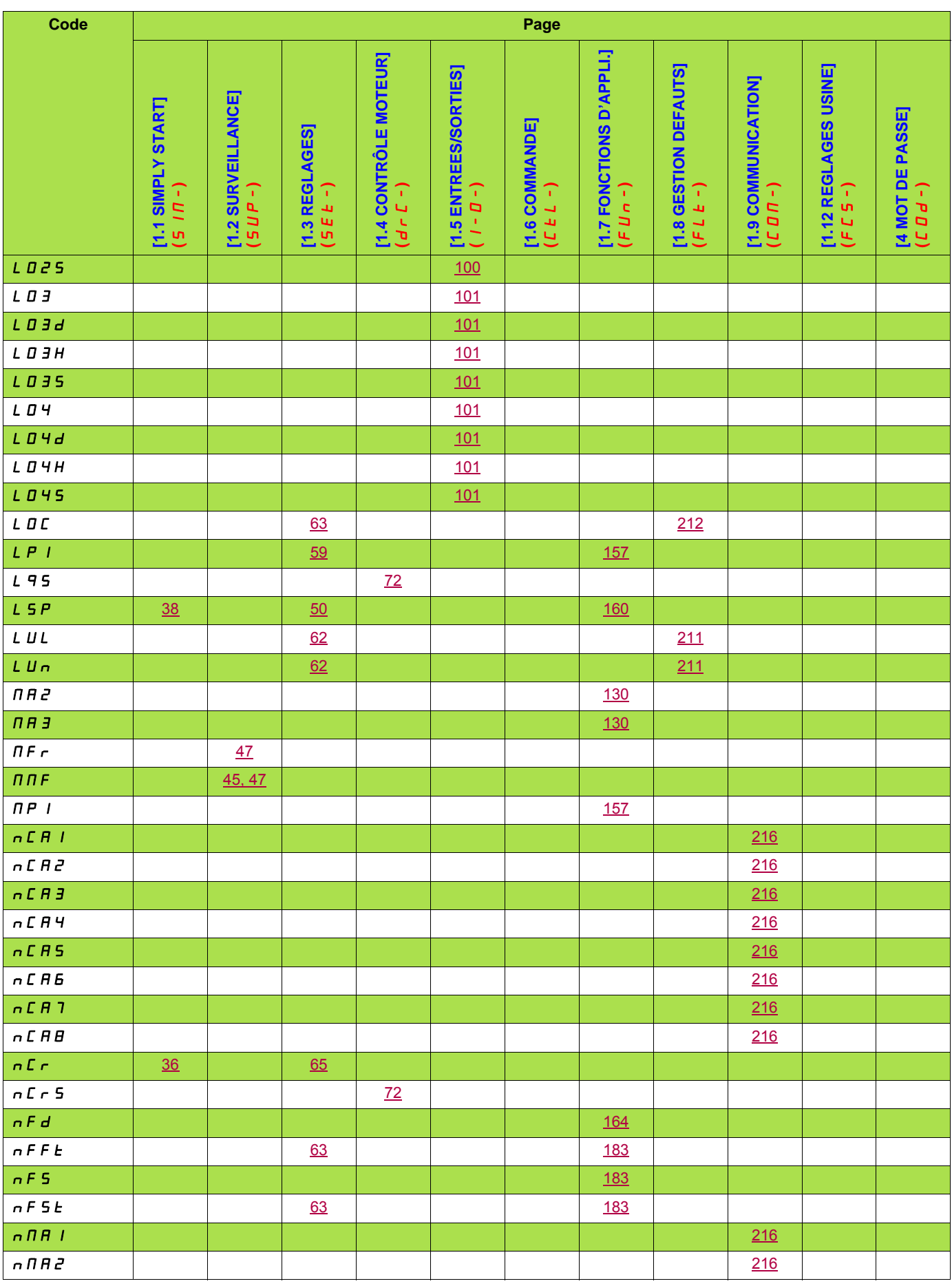

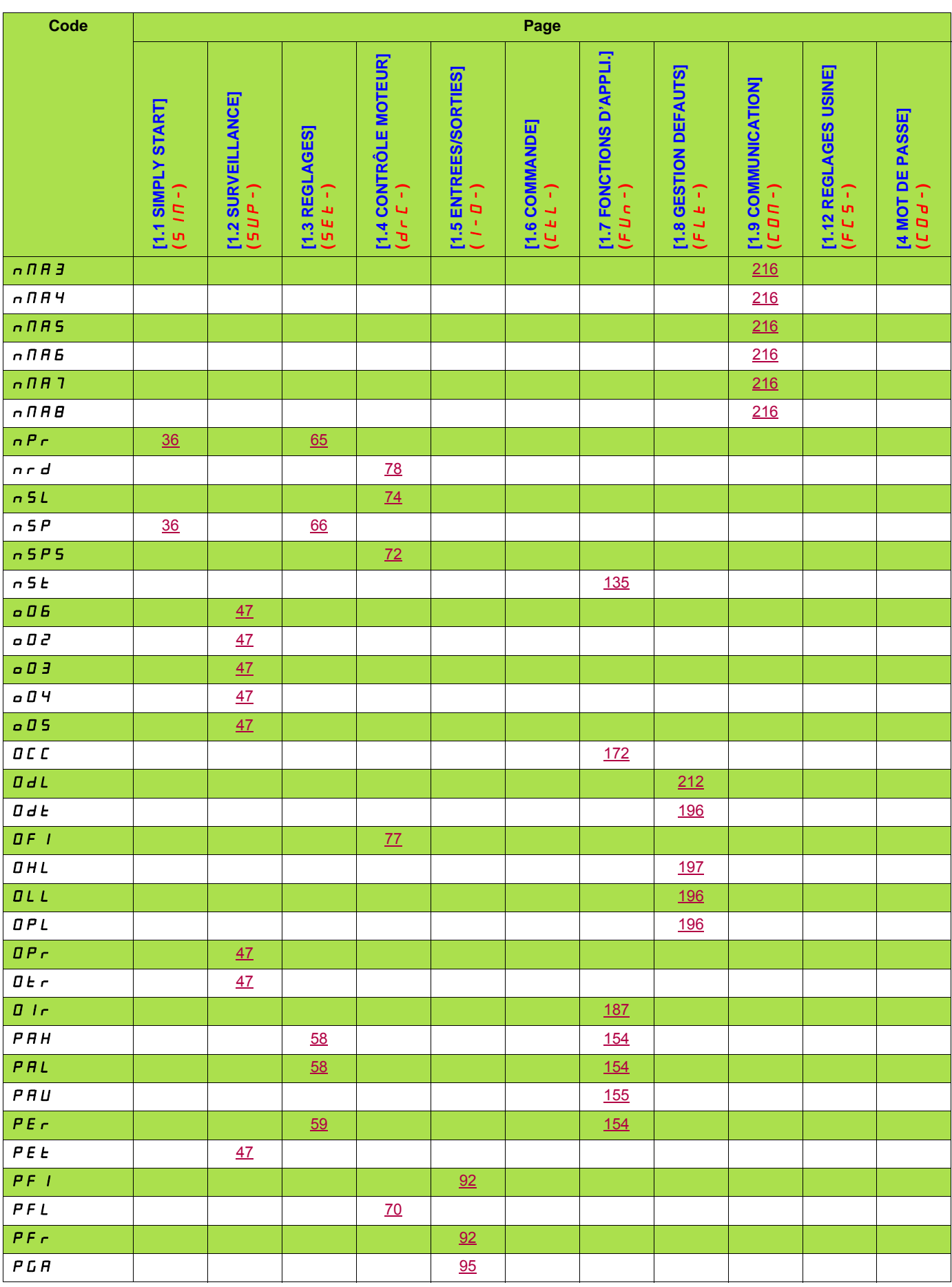

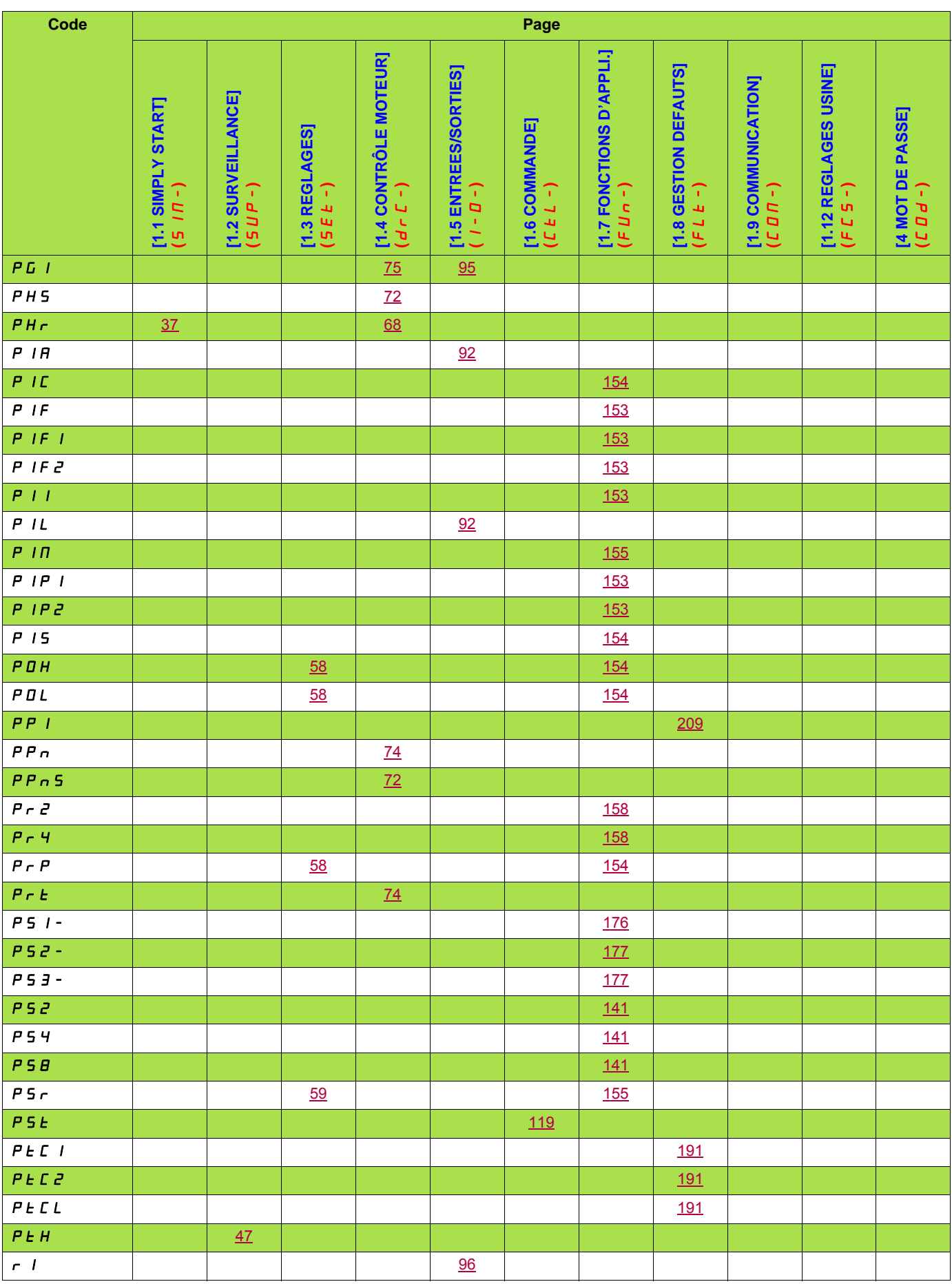

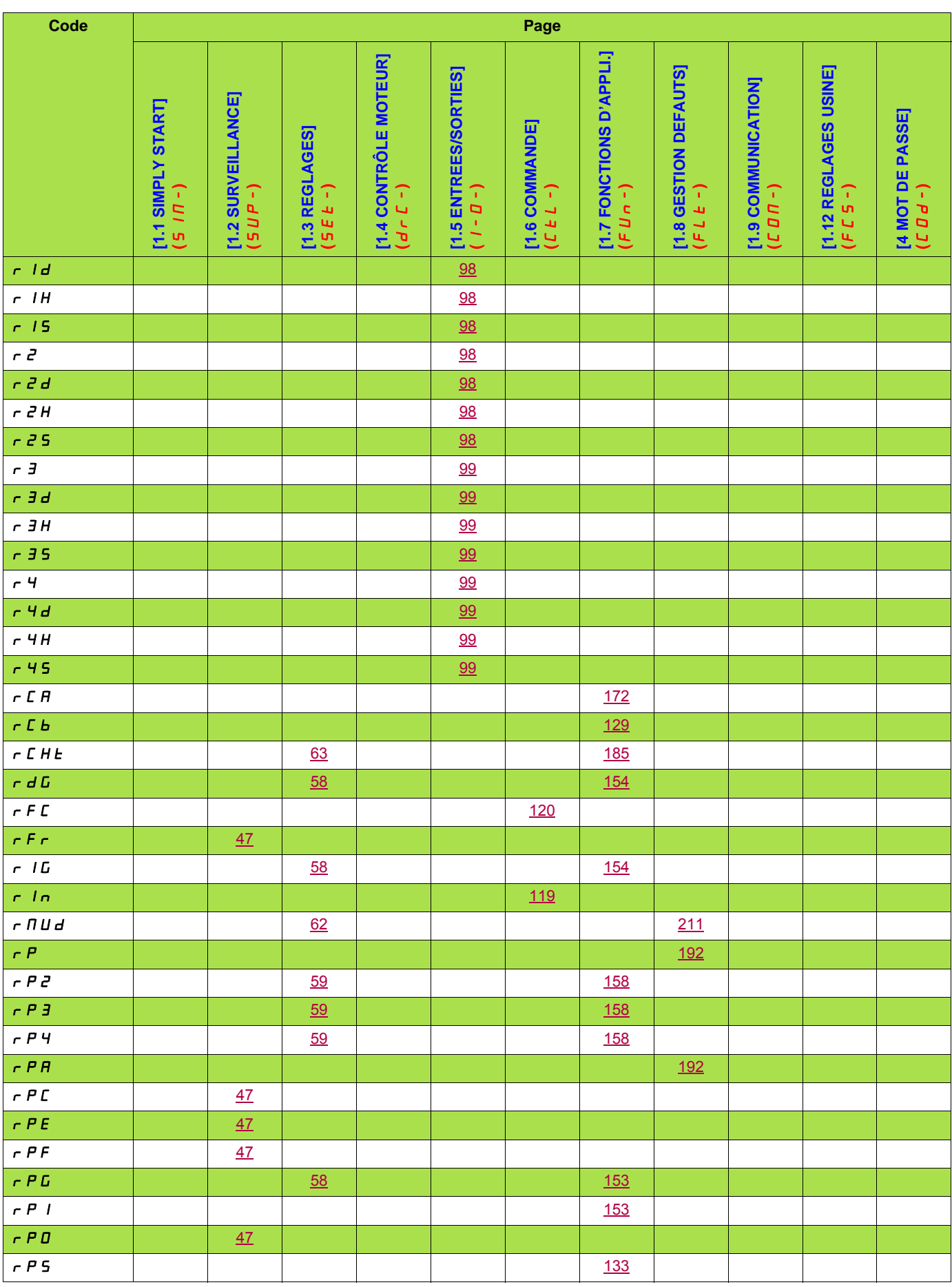

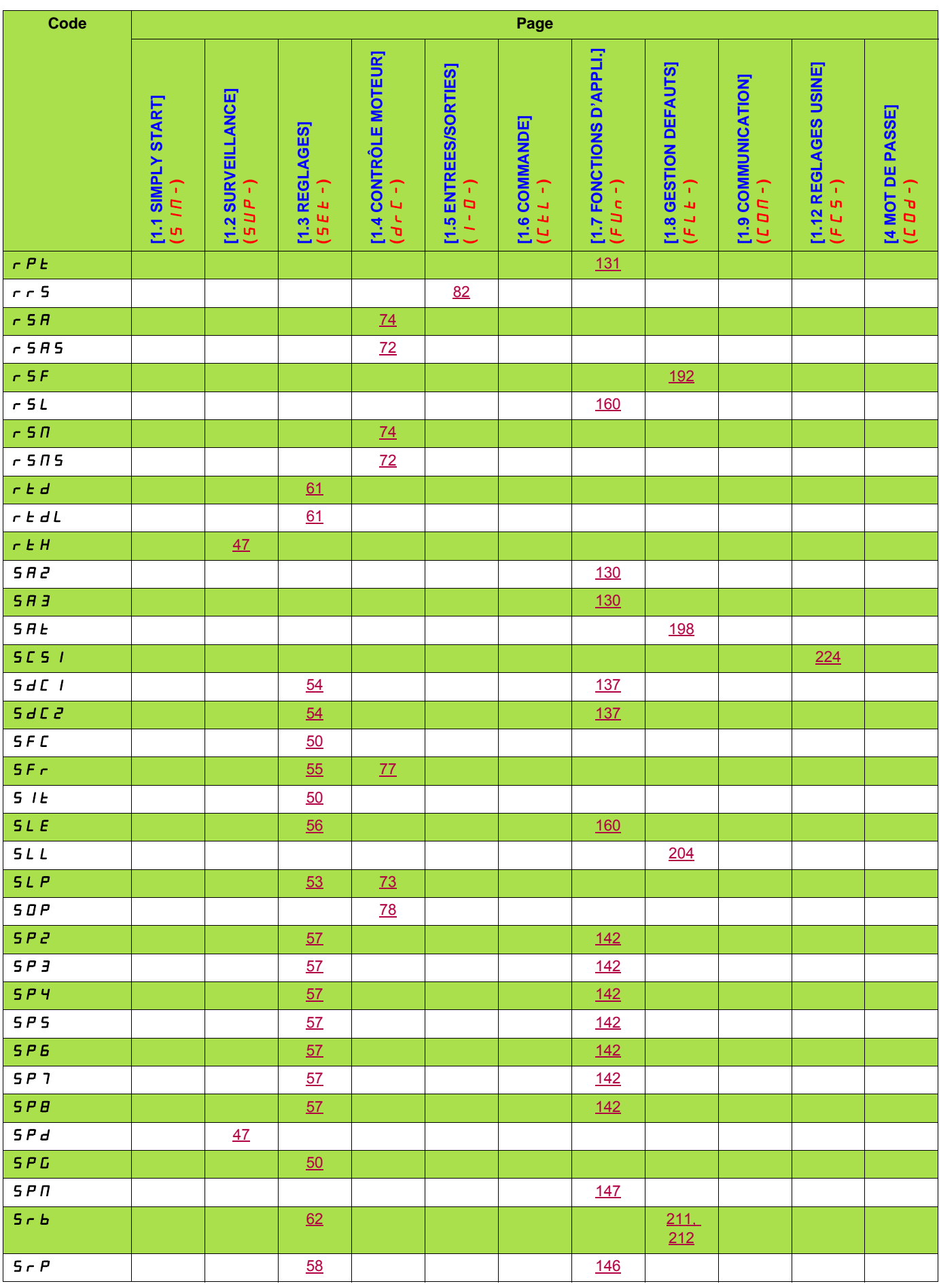

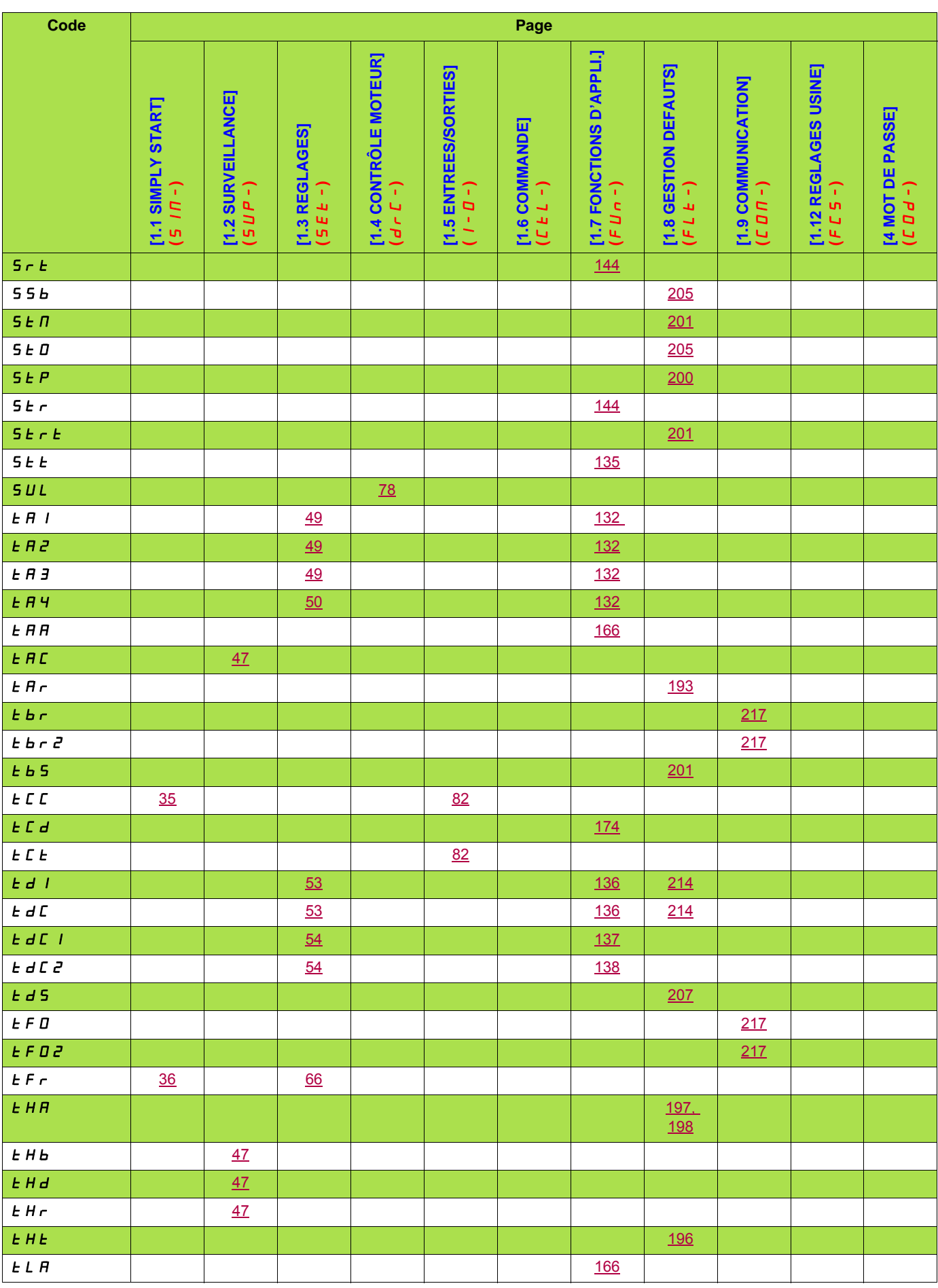

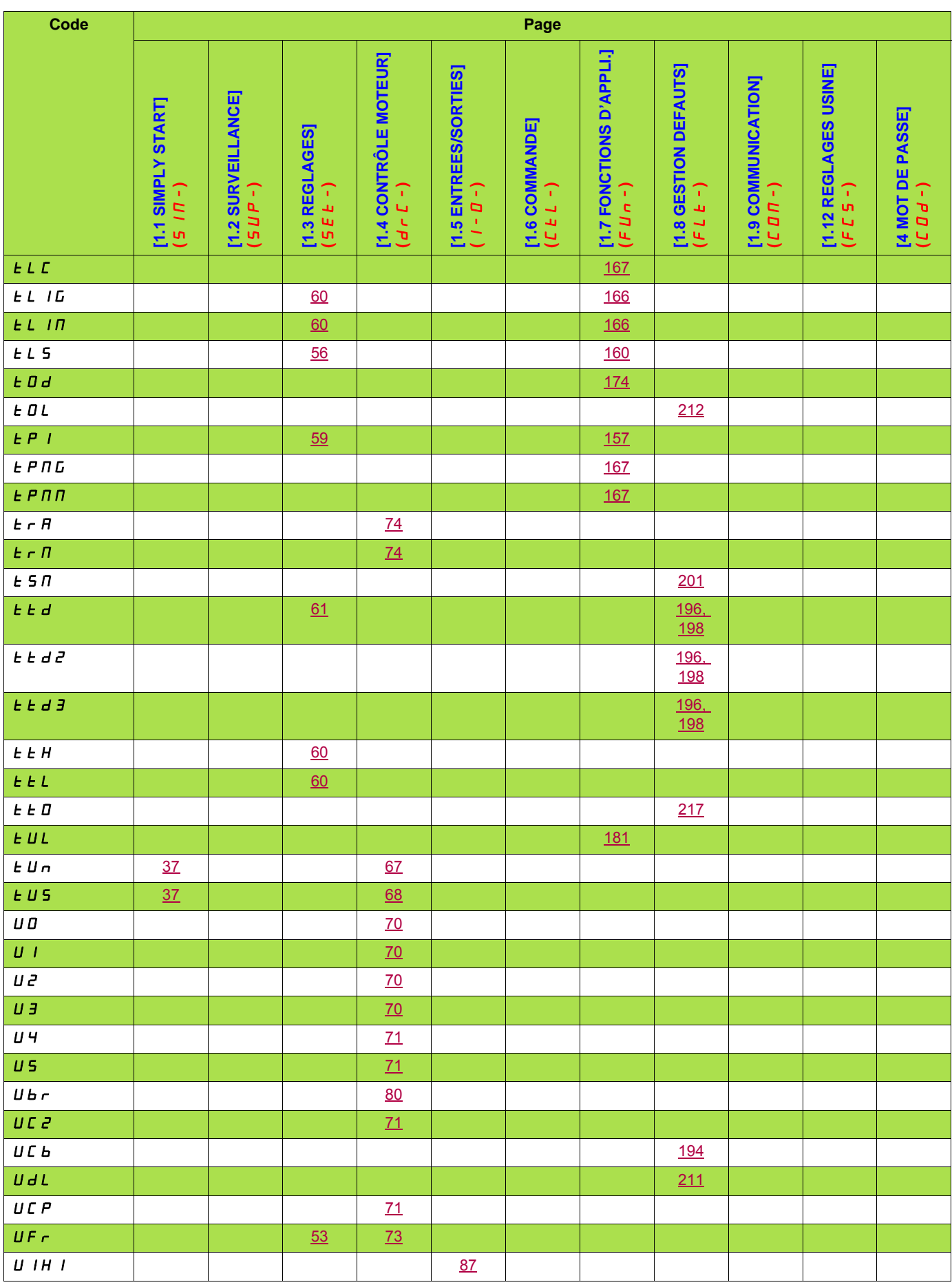

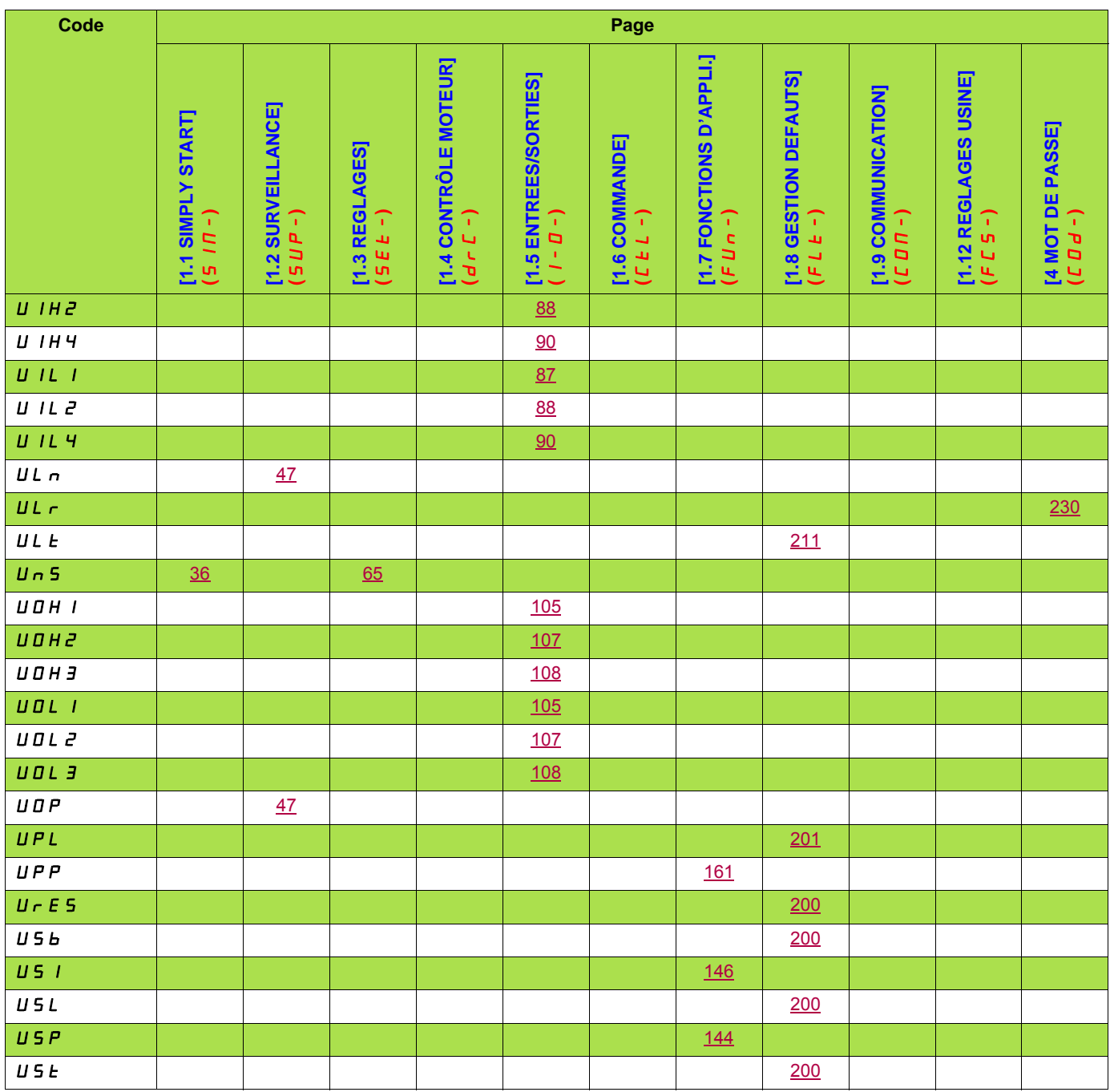